**DECEMBER 1985**<br>USA \$4.00 CANADA S4.50 **EXAMPLE SE THE HYPERTER A CWC/I PUBLICATION HYPERTEEP** 

Reviewed in This Issue:<br>Hyperzap

**Typitall** 

MULTIDOS 80/64

GBasic 3.0

The Money Decision Series

THE ABCs OF C

the magazine for TRS-80' users

**Including** YOUR OWN C INTERPRETER

TABLE TOPICS How to Use Multiplan's Lookup Function

HOOP HOOPLA The Ultimate **Basketball** Stats Program

WINDOWS IN RASIC!

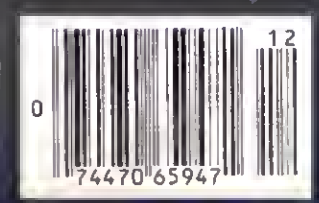

 $if$  (argo  $!= 1$ ) printf("Usage: FIND -x -n pattern\<br>.  $0$ lse while (getline(line, MAXLINE) > 0) lineno++;

# Circle 319 on Reader Service card. "Boy Am <sup>I</sup> Glad I Found You!"

People say this to us all the time. In fact, we'll go so far as to bet that if you spend a couple of minutes reading this article, you'll say the same thing.

Applied Creative Technology Inc. applies technology creatively. We produce machines that most computer dealers wouldn't *dare* tell you about... machines that deliver even more than what is expected of them (customers often tell us this too)... machines that can save you lots of money and headaches. Chances are if you do much computing at all, and use a printer or modem, you would benefit from having one of our products.

Enough of the promises... let's get to the facts.

"The Printer Optimizer has increased the performance of our system by 6000%, saving us thousands of dollars a year."

Our product line covers a myriad of applications. One product, the Printer Optimizer, is a *printer and* modem control center. It offers data spooling (using a 64K to <sup>1</sup> Meg buffer), the ability to connect several printers or modems to a single computer — without extra adaptors or software, and even the ability to modify or filter out data passing through it. A fellow from McDonnell Douglas told us: "Every computer department ought to have a Printer Optimizer in their bag of tricks. It's great!"

The Printer Optimizer is also particularly useful to owners of laser printers. When you call for info, tell us if you have <sup>a</sup> laser printer — and if you do own a laser, you should call.

Another product, the Systemizer, allows several PC's or CRTs to share one or more printers.

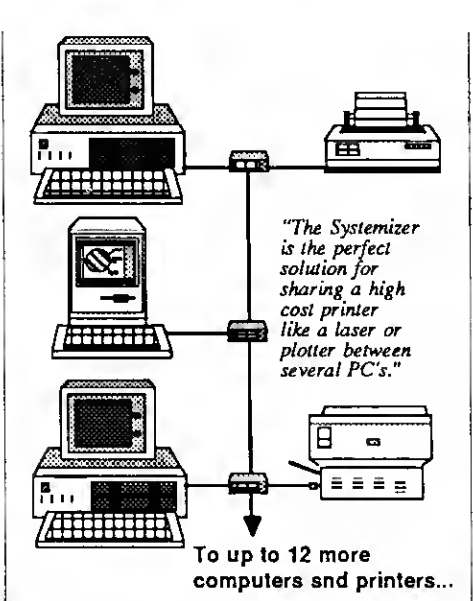

Businesses ranging from small law firms to almost 100 of the Fortune 500 are using Systemizers to save big dollars by eliminating printers and the office space and service costs associated with them. Now you can afford to own better printers like laser printers and plotters.

"The Systemizer is all the network many PC users need."

Jim Seymour, PC Week

The Systemizer is indeed the best solution for sharing printers you'll find. That's a bold statement, so we suggest you get a copy of our article "The Wasted Buck Stops Here" and see if you don't agree.

"Now that the Systemizer is available, buying <sup>a</sup> LAN to share printers is like buying an aircraft carrier to go water skiing!"

"Your 1 Megabyte printer buffer is a dream come true."

We also make <sup>a</sup> complete line of printer buffers and full fledged spoolers, with buffer capacities ranging from 64K to <sup>1</sup> Megabyte. Our latest creation is the Buffer Box. It's the lowest cost fullfeature printer buffer available. Anybody who owns a printer should at least have one of these little wonders.

"Printing from a micro" without a printer buffer is like trying to drain Hoover Dam with a soda straw."

You know, we hear the same refrain over and over: "Geez! I wish I'd known about you before I bought. In addition to the products mentioned, we also make a computer adapter for IBM Electronic Typewriters and some amazing boxes that adapt the Hewlett Packard LaserJet to various computers and word processing systems. Call us now before you waste any more time or money. You'll be glad you did.

Applied **Creative** Technology Inc.

2156 Northwest Hwy. Dallas, TX 75220 USA

> (800) 433-5373 (214) 556-2916 (TWX 9103332410 APPLCREATECH)

# Did you know? Only one spelling checker:

- works with both Scripsit and Superscripsit.
- integrates with all other popular word processing programs as well.
- requires no special document placement! Even runs on a single drive system.
- displays its dictionary so that you can find the correct spelling of words.
- offers integrated Hyphenation Option and Grammar & Style checker.

# Electric Webster SPELLING CHECKER « AUTO-HYPHENATION « GRAMMAR CHECKER

Displays Correct Spellings: If you don't know the correct spelling of <sup>a</sup> word, EW will look it up for you, and display the dictionary

Verifies Corrections: If you think you know the correct spelling of a word. EW will check it for you before nuking the corrections.

Hyphenates Automatically: (Optional). Inserts discretionary hyphens throughout text.

Grammar & Style Checker: (Optional). Identifies 22 types of common errors. Makes suggested corrections with the stroke of a key. Runs within EW,

50,000 Word Dictionary: Uses only 21/2 bytes per word; add as many words as you wish.

Fast Correcting: In as little as 30 seconds. Electric Webster can return you to your Word Processing program, with your text fully corrected and on your screen.

Integrates: with WordStar, Dcskmate, Spellbinder. Volkswriter. Open Access. Allwrite, Newscript, Lazy Writer, Superscripsit. Scripsit. Electric Pencil, Copy Art. Powcrscript, Zorlof, and I.eScript (specify). Begins proofing at the stroke of a key; returns you to word processing automatically.

When ordering, stipulate word processing program and operating system.

"The Cadillac" of spelling checkers  $-80$  Microcomputing, 9/82

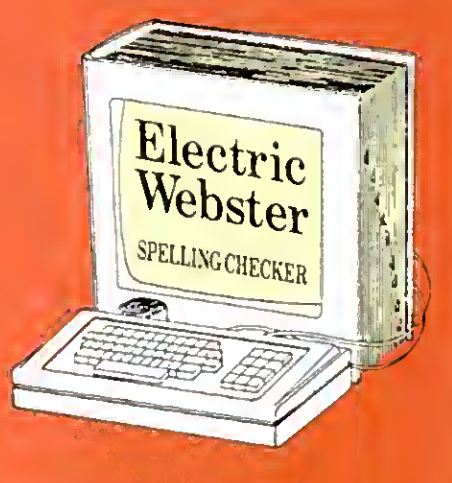

#### ACCLAIMED:

"Electric Webster is the best. Just read any review in any magazine and I don't believe that you will find even one disagreement to that statement."  $CIN-$ TUG, Cincinnati's Users Group Mag. 4/83

"The most helpful program I've found is Electric Webster. After looking at nine proofreading programs. I've settled on Webster . . ." Creative Computing 11/83

tionary is not published by the original publishers of H*ebste*r's ...<br>arv or their successors

Performance "Excellent"; Documentation "Good": Ease of Use "Excellent"; Error Handling "Excellent". Info World, 8/82

"Electric Webster, a fantastic spelling and grammar checker " $80$  Micro 4/85

# Nowsee for yourself!

Try Before You Buy:

For the second straight year, 80<br>Micro readers have voted Electric Webster the #1 Spelling checker. Find out for yourself how accurate, fast and easy proof-reading can be. For only the \$5 cost of postage, materials and handling, we will send you a special Electric Webster demonstration disk that works just like Webster, but proofs only hall the alphabet. With it, you'll get a coupon worth S5 towards the purchase of Electric Webster.

#### LOW PRICES:

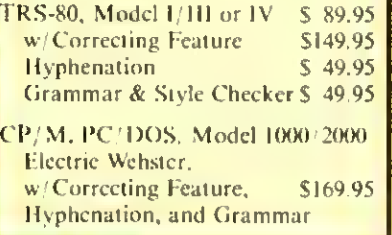

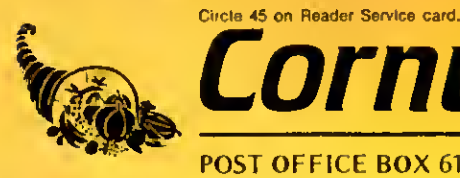

ornucopia Software POST OFFICE BOX 6111, ALBANY, CALIFORNIA 94706, PHONE (415) 524-8098

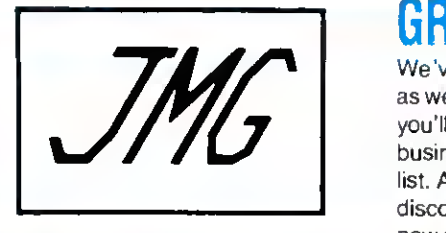

# GREAT PROGRAMS, AND FREE SHIPPING TOO!

We've still got our very popular T/Maker and Word Processor deals continuing this month, as well as <sup>a</sup> new addition of T/Maker for the Tandy 1000 and other MSDOS machines. Since you'll probably be reading this as the holiday season begins to approach (at least for the retail business), I'm sure you'll want to consider us for that hard-to-please TRS-80 user on your gift list. And if you plan on giving an Infocom game, better get 'em soon because Infocom has discontinued production for the TRS-80 computers. . it's a "while supplies last" basis from now on. I've run out of room now, so I'll leave you with this prediction: if Cadbury ever comes out with a computer, they'll probably use chocolate chips.

# PASCAL-80

Easiest version of Pascal to learn! Editor and Compiler are already in memory. Nearly complete subset of standard PASCAL Offers also many extensions to Pascal, including calls to machine language, screen control, random access files and more! Models l/lll (List \$79) \$59.50

### PRONTO

Specifically designed for the 128K TRS-80 Model 4/4P Window controller program with many applications. Includes calculator, calendar, a sort utility, ter minal facility, address cards, on-line help facility, and<br>much more. "Sidekick" for the Model 4!<br>Models 4/4P<br> $\ldots$ 

Models 4/4P \$54.50

**POWERDOT II**<br>"The best high-resolution bit-image graphics pro-<br>gram on the market for the TRS-80." Screen becomes a window on large full-page drawing board.<br>AUTODRAW feature for lines and circles. POWER-DOT IIis 100% Machine Language (Specify printer <sup>1</sup> ) MODELS l/lll \$29.50

#### PUBLIC DOMAIN DISKS fine collection of software from The Alternate

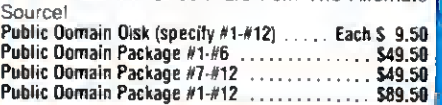

#### EDAS/PRO-CREATE One of Misosys' most popular utilities Both a Full

Assembler. Assembler supports nested macros, includes, and conditionals. Works excellently under most DOSes

Screen Text Editor as well as a powerful Macro

Models l/lll and 4 \$69.50

#### SUPER UTILITY The indispensable first-aid kit for the TRS-80

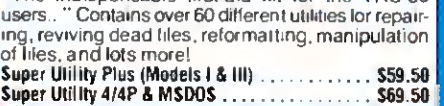

#### • • PACKAGE DEAL! MTERM \*\* MSCRIPT \* • \* \* \*

D0SPLUS IVa • \*

A complete operating system has just become very affordable! This new deal offers an operating system that is much faster and easier to use than TRSDOS. Not only is DOSPLUS IVa itself very user-friendly, it also offers <sup>a</sup> built-in menu driving system, and of course, GREATLY enhanced BASIC. Other included features of DOSPLUS IVa are: Text Editor, Linker, Assembler; Directory Verification/Repair, Disk Mapping, and File & Disk Editing. As if that is not enough, you now also get MSCRIPT with your purchase of DOSPLUS IVa. That's right, one of the easiest and most convenient to use word processors goes with your purchase. Also, MTERM Smart Terminal (one of the best full featured TRS-80 terminal programs available) is included in this deal In addition to all of the remarkable features of MTERM, it will also enable you to log on to local Bulletin Boards and tell your friends about this fantastic deal!

DOSPLUS IVa / MSCRIPT / MTERM Package Deal Models 4/4P (List S329.85) S159.50

SUPERCR0SS XT Designed specifically for transferring

data and program tiles between<br>TRS-80 disks and those of other computers

Models *VIII* or 4 . S94.50 with Convert Basic option \$112.50

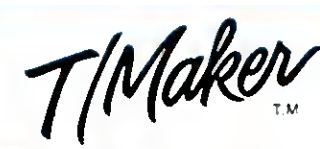

WORD PROCESSOR • SPREAD SHEET- GRAPHICS • DATA BASE • & MORE!

This integrated software package for the Models 4/4P, as well as for MSDOS. combines many functions to become one of the best software deals available for any computer. Included are Word Processing. Spread Sheet Analysis (which provide a full range of mathematical functions). Relational Database Management (allows merging, multiple selection criteria, restructure of DataBase, Multiple Sorting etc.). Spelling Checker (55,000 word dictionary, correction feature, ability to create personal and professional dictionaries), Bar Chart Graphics (created directly from Spreadsheet data and supported on any printer), and finally. Data Encryption If you are worried about learning T-Maker. worry no longer. It has excellent documentation and comes equipped with a Tutorial on the disk. Not only is it a great program, but it is also at a great price!!!

Model 4/4P (List \$299) \$194.50 MSDOS version (List \$450) \$294.50

# LE SCRIPT

Great printer support, full Model 4 support and much more! On a 128K Model 4, you can have over 90K of text buffer for use on a single file. Model 4 features available while running in Model III mode. By far LeScript is our most popular program!

Models 1/11f or 4 (List \$129.95) ........ \$94.50

#### WORD PROCESSING PACKAGE DEAL

LeScript and Electric Webster together!! Needless to say, these two great programs work excellently together'

W.P. Package (List \$279.90) ...... \$199.50

### ELECTRIC WEBSTER

ncludes 50,000 word dictionary Features fast checking, interactive correcting and personal dictionary expansion (Specify computer and word processor when ordering)

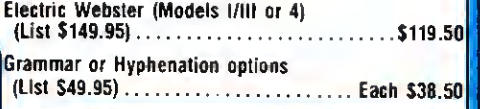

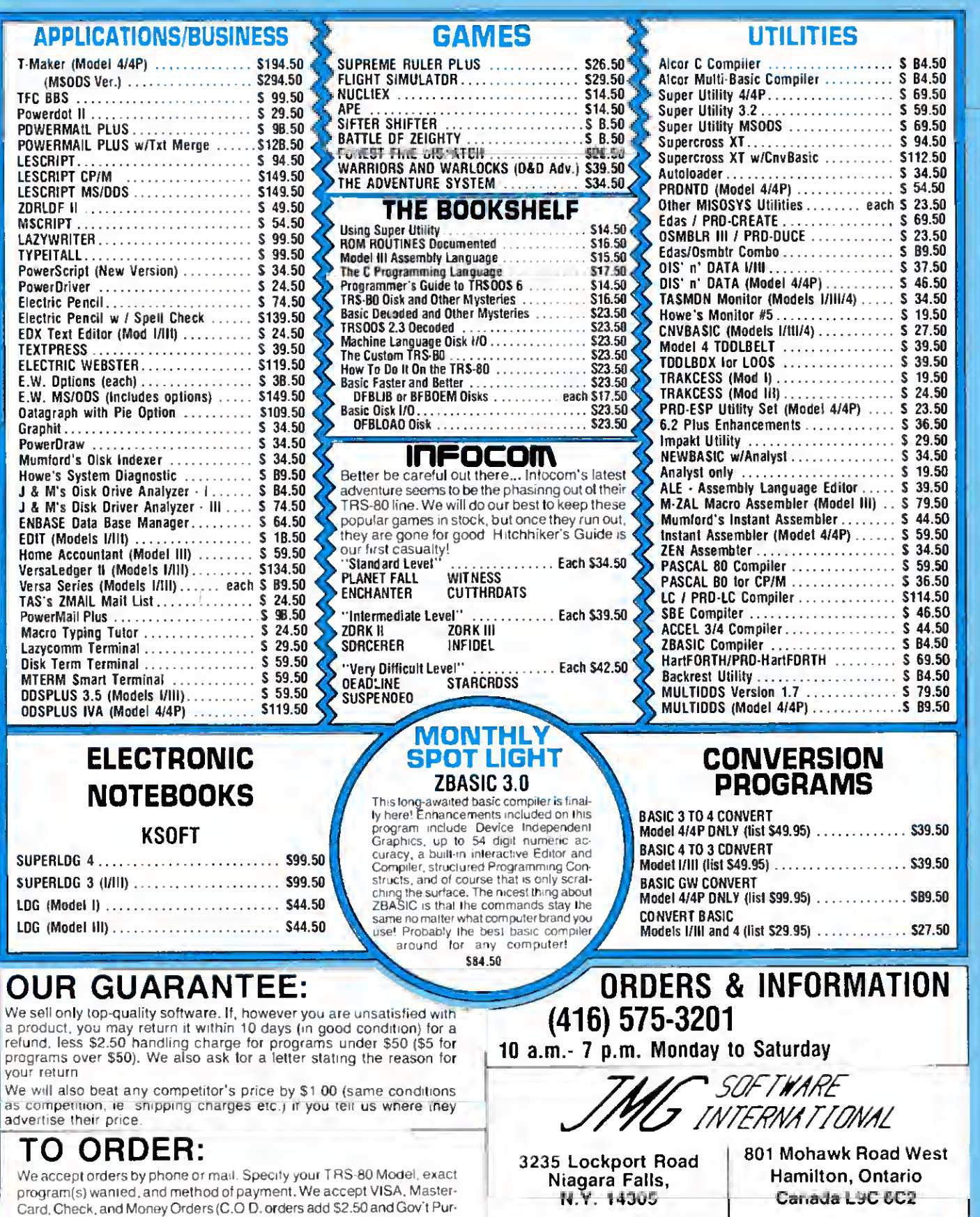

chase Orders add \$5.00) Electric Webster orders please specify Word Processor Free shipping to continental U S and Canada All prices are

m U S Funds Prices subject to change without notice

(416) 575-3201

# PowerSoft NewsFlash #2

Thank you lor reading our newest installment of PowerSoft's Newsflash This is <sup>a</sup> mini-version of our PowerSofr Newsletter - that will contain information that doeen't reatly fit into regular ad-type format,<br>Please let us know your comments. We aporeciate hearing from you, it you are a brand new TRS-80™<br>owner, then congr

Nol only is PowerSolt still here supporting the TRS-80 after six years, but we are now supporting the<br>newer "standards" with our S*uper Utility/PC* for PC/MS-DOS™ and S*uperCross/XT*, the state-ol-the-art<br>transter utility Model 1000, you'll definitly want to order this program. See our ad elsewhere in this issue for more details.

There are LOTS of new Mod 4 and 4P owners in our ranks now, thanks to TANDY's drastic price reductions earlier thie year. A great time to pick up a new computer and super buy, if you want the fatest in TRS-80 technology,

Spaaking of the 4D, all of our Model 4 producta hava a/waya aupport doubla-aided<br>operation, ao *no update will b*a *nece*ssa*ry* if you buy a 4D or add double-aided drivas.

By the way, TRSDOS 6.2 *wil* atready suppert double-sided operetion! You do not need to obtain the<br>rumored TRSDOS 6.2.1 just lor this. Type: FORMAT :1 (SIPES=2) <ENTER> and everything else is<br>automatic. Just thought we'd m media compatible with TRSDOS 6.

#### Ok, what's new this month?

#### AFM - the Auto File Manager. A new generation of truly relational data-base for the TRS-80 from PowerSoft.

C<sub>3</sub><sup>3</sup> Special Introductory price on this new iteml

#### $Only$  \$99.95! + \$3 s/h

A new generation of data base systems. Works on Model III, 4(III) or MAX-80, Works with moet popular<br>TRS-80™ operating systems. At least one disk drive required - two is better, Hard drive is great! AFM will<br>work on a Mod

You may think we're crazy, but we have a new data-base system. Why would we do that *NOW?* There is<br>(or was) PROFILE™, PROFILE+™, MAXI MANAGER™, ENBASE™, etc., etc., etc., Well, when we gol our<br>lirst Model i, the concept o look up, and print out that was logical, ethcient, and flexible. YES. The keyword here is FLEXIBLE. You see, most data bases do allow you the flexibility to \*design\* your screen, lield lengths, etc, but once<br>you had Ihal entered, and were adding names, you were sluck with it. II it was changeable, at all it<br>certainly wa database manager! Why? There are millions of the machines out there that can get some real work done for youl You don't need a PC to do complicafed relational reports from your stored data (or even simple ones)! Just program the computer property is all!

This project has been in work lor over two years now. We did a special beta offer to our registered<br>customers last year and had them use the system and gel back to us with what they like, what they didn't<br>like, end what th into local belatesting. AFM is what every computer owner WANTS to do with their computer. AFM makes maximum use of the TRS-60<sup>74</sup> and competes lavorably with mary available lor PC type computers lt can only be compared to

On-line help, advice, answers and ordering, Visit the PowerSoft SIG on CompuServe™. (Type GO PCS-56 from any menu prompt')

By the time you read thia, we should have a brand new catalog ready to gol If you are not on our mailing list and would like to receive a copy, please drop us a note or call and ask lor one.

Reed through our other ads elsewhere in this issue and see if there is anything of interest to you. If you have been one of our customers for years, THANK YOU! We have several new additions, some price and some price is pe

#### Happy Holidays! Please drive safely.

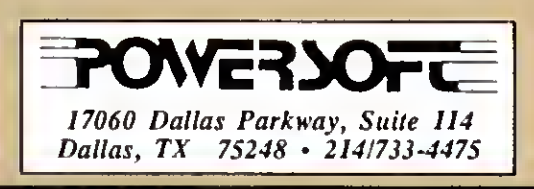

PUBLISHER Peter Hutehtnson

EDITOR IN-t:HIEF Enc Maloncy

MANAGING EDITOR Peter E. McKic

**SENIOR EDITOR** IVnelope llamblm REVIEW EDITOR Ryan Davis-Wright

COPY EDITORS Marilyn G. McMastcr Trudy Nelson

TECHNICAL WRITERS Bradford N. Dixon Dave Rowell

TECHNICAL EDITORS Mare-Anne Jarvela Beverly Woodbury

LOAD 80 TECHNICAL EDITOR Keith Johnson

EDITORIAL ADMINISTRATION Carole Macloei Kelly DeKoning ASSOCIATE EDITORS

> Hardin Brothers David Engelharili JohnB Harrell III Terry Kcpncr Thomas L Qulndry

#### ADVERTISING SALES

SALES MANAGER William Smith SALES REPRESENTATIVE Michael Wozinak <sup>1</sup> -800-441-4403 WEST COAST OFFICE 1060 Marsh Road Menlo Park. CA 04025 415-328-3470 SALES REPRESENTATIVE Allsson Walsh

ADVERTISING COORDINATOR Judy Walker ADVERTISING SECRETARY

Cathy Berry

MARKETING/PROMOTION DIRECTOR Jane Bullerfleld

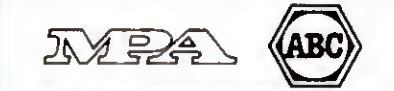

The lat! bracket, |, replaces the up arrow used by Radio<br>Shack to indicate exponentialion on our printouts. When antering programs published in 90 Micro, you should make this change

BO formats its program listings to run 64-characlers wide, the way they look on your video screen. This accounts lor the occasional wrap-around you will notice In our program listings. Don't let It throw you. particularly when entenng as mbly listings.

Article submissions from our readers are welcomed and en-<br>couraged. Inquires should be addressed to: Submissions Ed-<br>Tex : W. Fire break : Peterber - ph. Tex 35 NS Submissions<br>SASE for a copy of "How to Write for 80 Micro.

accepted articles is made at a rate of approximately \$50 per<br>printed page; all rights are purchased<br>\*TRS-80, Scripsit, and TRSDOS are trademarks of Radio<br>Shack, a division ot Tandy Corp.

80 Micro (ISSN-0744-7868) is published monitity by CW Communicalons/Peterborough Inc., 80 Pine St., Peterborough, NH, and solditional mailing offices policy NH, and solditional mailing offices. (Canadian second class mail subscriptions (surface mall). \$44 97—one year only U S funds drawn on a U S bank Foreign subscriptions (air mall) please Inquire In South Africa contact 80 Uicro P.O. Box 782815, Sandton, South Africa 2146. Ali subscription corre-<br>spondence should be addressed to *80 Micro*. Subscription<br>Department, P.O. Box 981, Farmingdale, NY 11737. Please include your address label with any correspondence. Post-<br>master: Send address changes to 80 Micro, Subscription<br>Services, P O. Box 981, Farmingdale, NY 11737. Send Canadian changes of address to 80 Micro. P.O. Box 1051. Fort Erie. Ontario L2A 5N8. Canada. Return postage guaranteed

Entire contents Ccopyright 1985 by CW Communications/ Peterborough Inc. No part ol this publication may be reprinted,<br>or reproduced by any means, without prior written permission<br>from the publisher. All programs are published for personal use only. All rights reserved

# $D$ December 1985  $\bigcup$   $\bigcap$   $\bigcap$  $\bigcap$  $\bigcap$

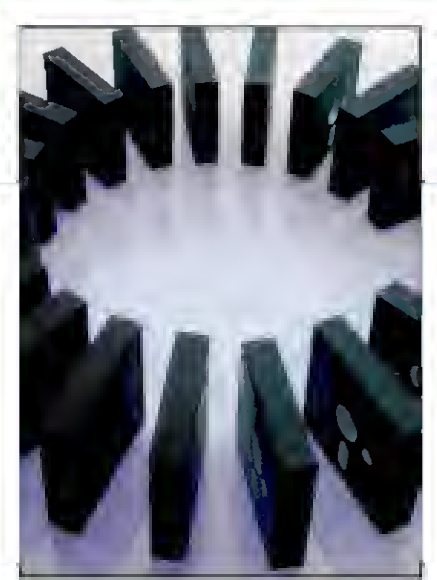

#### On the Cover

- 38. Born to Run by John B. Harrell III<br>An introduction to C, the language that goes everywhere.
- 41. Write Away by Daniel Zenzel Jr. All you need to run your own simple C programs. (Model 4: Load 80: Model 1000)
- 52. Net Results by David H. Pleacher Our basketball statistics program shows you who's hot and who's not. (Models I. III. and 4: Load 80)
- 58. Window Screens by Glen E. Sparks Painless hi-res Basic windows and pie charts. (Models IIi and 4; Load 80)
- 116. On Displays: Sprucing Up Your Spreadsheet by John B. Harrell III Spreadsheet Beat investigates Multiplan's Lookup function and Lotus' colors.

#### page 38

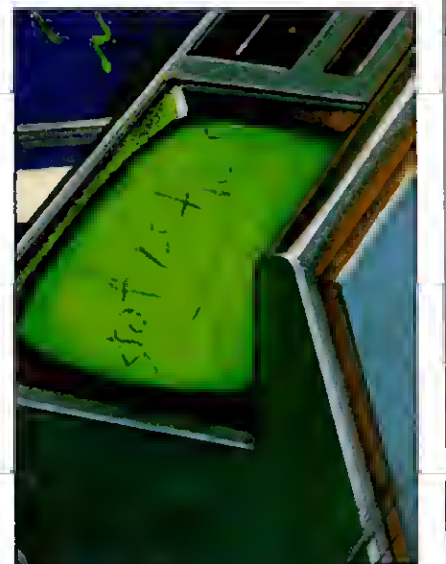

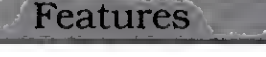

- 66. Interrupt Anytime by Cary Oler Twelve programmable interrupts for TRSDOS 1.3. (Model III: Load 80)
- 74. The Right Address by Maurice Dyke Follow these directions to get TRSDOS 6.X system addresses. (Model 4: Load 80)
- 76. Rembrandt Redux by Dale Elton Rogerson Something extra for Model III users of our MacPaint-style graphics editor. (Model III; Load 80)
- 142. 1985 Articles Index
- 142. 1985 Reviews Index
- 144. 1985 Load 80 Index

#### **Departments**

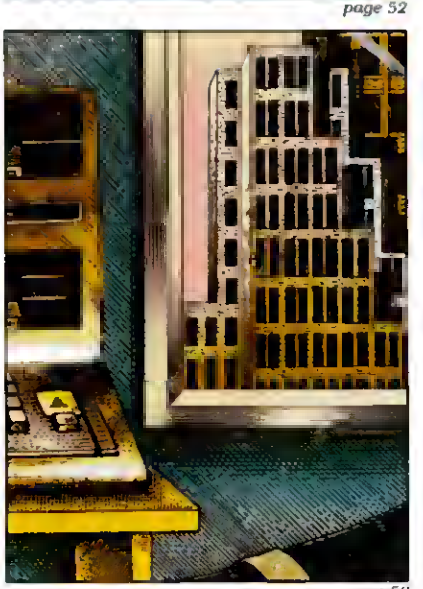

- 6. Load 80 Directory
- 8. Side Tracks by Eric Maloney
- 12. Input
- 14. Feedback Loop by Terry Kepner
- 21. Pulse Train by Bradford N. Dixon
- 25. 29. Reader Forum Reviews GBasic 3.0. Draw. Joy-
	- The Money Decisions<br>Series MULTIDOS 80/64 Tvpitall PRO-X-FTS
- 
- 84. Project 80 by Roger C. Alford 92. 102. 106. Dave's MS-DOS Column by Dave Rowell MS-DOS New Products Basic Takes by Richard Ramella 108. 116. The Next Step by Hardin Brothers Spreadsheet Beat Mouse interface **125. Express Checkouts**<br>The Money Decisions WordPerfect 4.0 Telecommuter Hyperzap How to Use Your Radio<br>
MULTIDOS 80/64 Shack Printer
- 82. Tidbit #29 146. New Products 83. Tidbit #30 152. Fine Lines

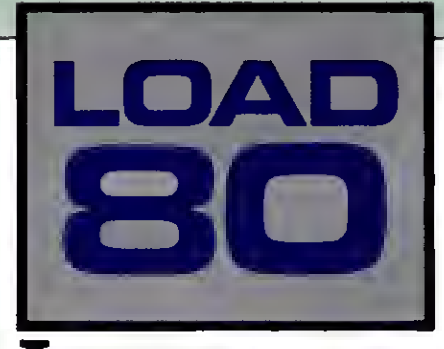

oad 80 gathers together selected programs from this issue of 80 Micro and puts them on a magnetic medium for your convenience. It Is available on tape or disk, and runs on the Models I. III. and 4.

Load 80 programs are ready to run. and can save you hours of time typing in and debugging listings. Load 80 also gives you access to Assembly-language programs if you don't have an editor/assembler. And. it helps you build a substantial software library.

Using Load 80 is simple. If you own <sup>a</sup> tape system, load the Load 80 tape as per the in

struct ions provided. If you own a Model <sup>I</sup>or III disk system, you boot the Load 80 disk and transfer the hies to a TRSDOS system disk according (o simple on-screen directions. If you own a Model 4, ropy the Model 4 programs from the Load 80 disk to your TRSDOS 6.X disk using the COPY command.

Not all programs will run on your system. Some Model III programs, for instance, will run on the Model 4 in the Model III made, hut not In the Model 4 mode. You should check the system requirements box that accompanies the article to find out what system configuration individual programs require.

If you have any questions about the programs, call Keith Johnson at 603-924-9471. Yearly subscriptions to Load 80 are \$199.97 for disk, or \$99.97 for cassette. Individual loaders are available on disk for \$2 <sup>1</sup> .47 or on cassette for \$1 <sup>1</sup> .47. including postage. To place a subscription order, or to ask questions about your subscription, please call us toll free at 1- 800-343-0728 between 9 a.m. and 5 p.m. Or. you can write to Load 80. 80 Pine St.. Peterborough. NH 03458.

#### Directory

System: Model 4. 64K RAM. Basic C interpreter. Language: Basic. **Rembrandt** 

Article: Net Results (p. 52). I-anguage Assembly-System: Model III (Models 1 and 4 with Cassette files<br>changes). 32K RAM. LIST 2 (sre).

Basketball statistics program. Language: Disk Basic. Cassette filespec: C. Page Disk filespec: HOOP/BAS. Article: Tidbit #30 (p. 83).

Article: Interrupt Anytime (p. 66). Language: Basic. System: Model III, 48K RAM; Series 1 or Apparat editor/assembler. Disk filespecs: PAGE/BAS. PAGE/CMD.

Interrupts for TRSDOS 1.3. Language: Assembly. **Convert**<br>Cassette filespees: BREAK (src), The Article: Project 80 (p. 84). Cassette filespecs: BREAK (sre). BREAKI (cmd), DEMO (cmd), SCROLL System: Model 4 (Models I and III with (src), SCROLL (cmd). changes), 32K RAM.<br>Disk filesnees: BREAKIN/SRC. converts object files to hex/ASCIt. Disk filespecs: BREAKIN/SRC, BREAK1N/CMD. DEMO/CMD. Language: Basic SCROLL/SRC, SCROLL/CMD. Cassette filespec: J.

#### Locator

Article: The Right Address (p. 74). Squeeze System: Model 4/4P, 32K RAM. Article: The Next Step (p. 108).<br>Locate TRSDOS 6.X.X system Article: System: Model 4, 64K RAM. Locate TRSDOS 6.X.X system addresses. Filter to condense debugged Language: Basic. programs. Cassette filespec: D. Cassette filespec: SQUEEZ (cmd). Disk filespec: LOCATOR/BAS. Disk filespecs: SQUEEZE/FLT.

#### Windows

Article: Window Screens (p. 58). Delete System: Models III and 4. 48K RAM. System: Models 1 and III. LDOS 5.1. high-resolution board. A multiple file kill command for<br>Graphies and a pie chart application. LDOS 5 13 Graphics and a pie chart application.

Cassette filespees: E. F. G. H.

C Trainer Disk filespecs: SINEWAVE/BAS. Article: Write Away (p. 41). PRISMRNG/BAS, VIEWPORT/BAS.<br>System: Model 4. 64K RAM. WINDOWS/BAS.

Cassette filcspee: B. Article: Rembrandt Redux (p. 76). System: Model III. 48K RAM: Series 1 or Apparat editor/assembler. **Hoops** Screen dumps for graphics program.<br>Article: Net Results (p. 52). Angliage: Assembly. changes). 32K RAM. LIST 2 (src).

System: Model 4. 64K RAM. **Break In** List files by line or screenful.<br>Article: Interrunt Anytime (p. 66) Language: Basic.

Disk filespec: CONVERT/BAS.

Disk filespecs: SQUEEZE/SRC.

Language: BasicG. ("assette filespee: DEL (cmd).<br>Cassette filespees: E. F. G. H. (Disk filespee: DEL/CMD.

 $BAS = Basic$   $SRC = source code$   $CMD = object code$ 

AKT DIRECTOR **Beth Krommes** PRODUCTION SUPKKVISOK Dion Owcns/Kanner PRODUCTION ASSISTANT Emilv Hail AD/GRAPHICS PRODUCTION Gary Ctocd

GRAPHIC SERVICES MANAGER Dennis Clirislenscn MANUFACTURING MANAGER Susan Gross FILM PREPARATION SUPERVISOR Robert M. Villcncuvc **TYPESETTING SUPERVISOR** Linda P. Canalc

PRESIDENT/CEO James S. Povcc VICE PRESIDENT OF PLANNING AND CIRCULATION William P. Iloward VICE PRESIDENT/FINANCE Roger Murphy ASSISTANT GENERAL MANAGER Matt Smith ASSISTANT TO VP/FINANCK Do.ninique Smith CIRCULATION MANAGKR Frank Smith DIRECT AND NEWSSTAND SALES MANAGER Raino Wiretn 1-800848-0738 DIRECTOR OF CREDIT SALES AND COLLECTION William M. Boyer EXECUTIVE CREATIVE DIRECTOR Christine Destrempes

> POUNDER Wayne Green

#### Cover photograph by White/Packert Photography

 $\partial O$  Micro is a member of the CW Communications/fric. group, the world's largest publisher of computer-telated information.<br>The group publishes 57 computer publications in 20 major<br>countnes. Nine million people read one or more of the<br>group's publications each month. Members of the ciude Angeninal's Computerworld/Argentina, Asia's The Asian<br>Computerworld, Australia's Computerworld Australia, Austra-<br>kan PC World, Macworld and Directories, Brazil's DataNews<br>and MicroMundo, China's China Computerworld, world Japan; Mexico's Computerworld/Mexico and Compu-<br>Mundo: The Netherlands' Computerworld Benelux and PC<br>World Benelux; Norway's Computerworld Norge, PC WORLD and Run (Commodore); Saudi Arabia's Saudi Computerworld;<br>Spain's Computerworld/Espana Microsistemas/PC World, Com-<br>modore World, Sweden's ComputerSweden, Mikrodatom, and Svenska PC. the UK's Computer Management. Computer News, PC Business World, and Computer Business Europe;<br>Venezuela's Computerworld Venezuela, the U.S.' Computer-<br>world. HOT CoCo. inCider. IntoWorld, MacWorld, Micro Marketworld. PC World. Run. 73 Magazine, Focus Publications. On Communications, and 80 Micro

Problems with Subscriptions: Send a description of the prob-<br>lem and your current and/or most recent address to: *80 Micro.*<br>Subscription Department, P.O. Box 961, Farmingdale. NY

11737,<br>Problems with Load 80 Circulation. Address correspondence to<br>Load 80, 80 Pine St., Peterborough, NH 03458.<br>Arablems with Advertisers: Send a description of the problem<br>and your current address fo: 80 Micro, RL. 101

Manager. It urgent, call 1400-441-4403 Change ol Address: Send old label or copy ot old address and new address to: 80 Micro. P.O Box 981. Farmingdale. NY

11373. Please give eight weeks advance notice.<br>*Microfilm:* This publication is available in microform from Uni-<br>versity Microfilms international, United States address: 300<br>North Zeeb Road, Dept. P.R., Am Arbor, Mi 48106: dress: 18 Bedford Row, Dept. P R., London, WC1R4EJ, Eng-

land. Dealers Contact Ralno Wirein. Retail Sales Manager. SO Micro. Pine St ,Peterborough. NH 03458 (800) 3430728

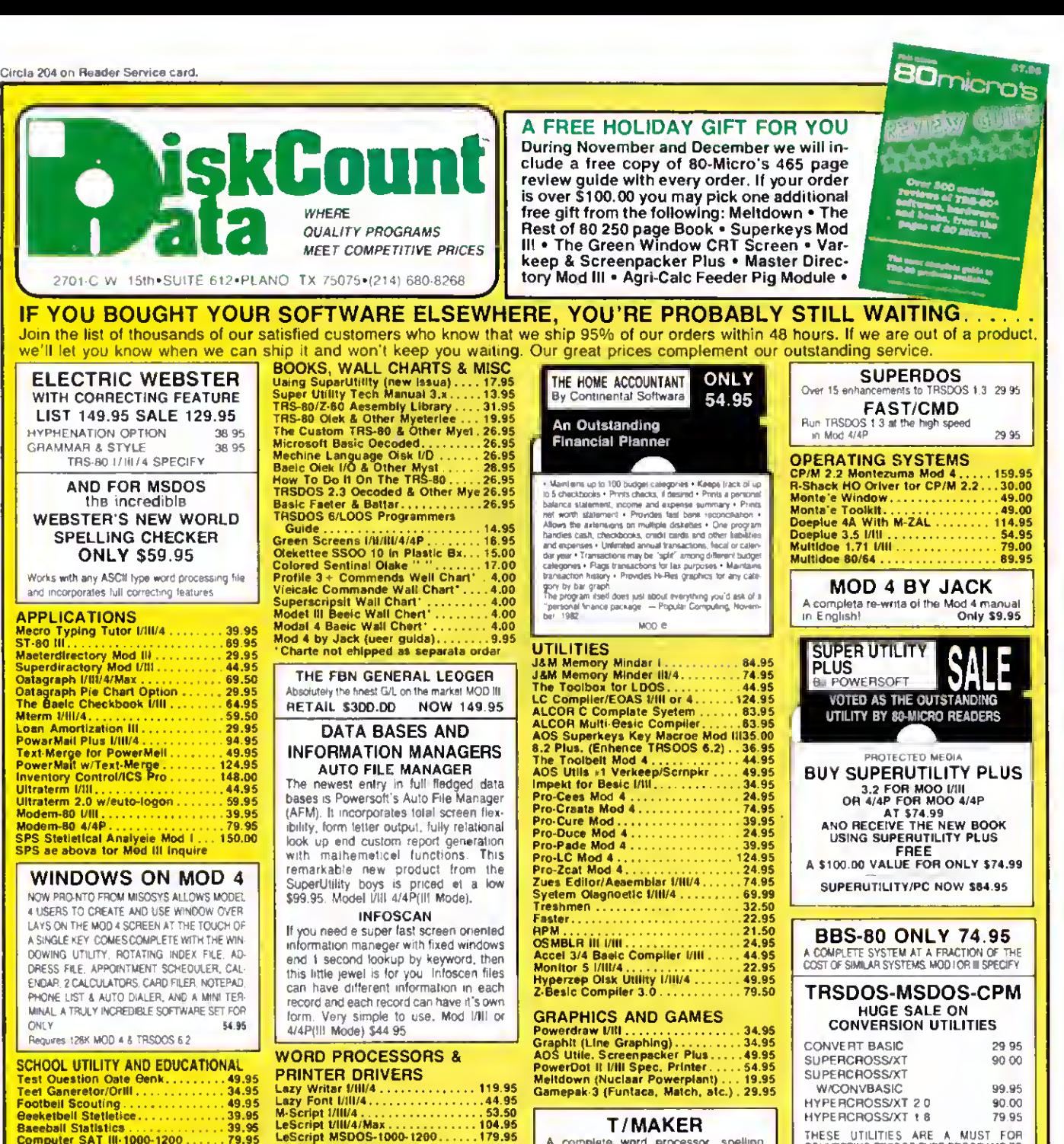

4/4P only

#### Computer SAT III-1000-1200. HI RESOLUTION GRAPHICS

THE GRAPHICS SOLUTION by McTo Labo 1.19 and 2012<br>For the distribution of the state of the state of the state of the<br>solution of Park Solution of the state of the state of the state of<br>state and a distribution of the state

HI-RES SOFTWARE

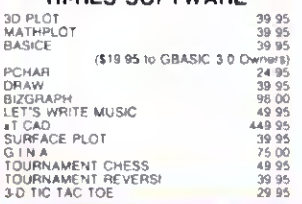

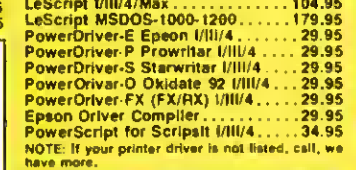

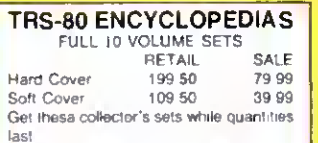

A GREAT GIFT IDEA!

#### MSDOS SOFTWARE

Call us for all ot your MSDOS software<br>heeds IIBM PC, TANDY 1200/1000,<br>Leading Edge PC, etc. We have thousands of programs available at great prices

#### T/MAKER A complete word processor spelling checker, data base manager and spreadsheet with graphics Fully integrated Mod Retail \$299 00 HOLIDAY SPECIAL ... ONLY \$189.95 THESE UTILITIES ARE A MUST FOR CONVERTING TRSDOS TYPE PROGRAMS TO<br>YOUR MSDOS OR CPM COMPUTER ALL<br>MENU DRIVEN THEY DO THE COMPLETE<br>CONVERSION ON YOUR TRS-80 MOD I<br>NEEDS DOUBLE DENSITY Specify MOD IDO. MOD III, MOD 4 J%JskCount 214-680-8268 Monday - Friday 10:00 to 8:00 CST Saturdey 10:00 to 5:00 · Cloeed Wednesdaye Send Cash. Check or Money Order. Please add S3. 00 for UPS Shipping or \$4.00 for US Postage & Insurence. CDD's send an additional \$3.00 COD fee. All COD's will require cesh or certified upon delivery. Foreign orders era welcome. All shipping charges essumed by purcheser. When ordering by meil, please specify computer model number. Phone Your Order In Today Or Mail To: DISKCOUNT DATA, 2701-C WEST 15th, SUITE 612, PLANO. TX 75075

and **IEA** Cheerfully Accepted

# Radio Shack: Smurfin' USA

'm spoiled. I'm so used to having dozens of computers at my disposal that <sup>I</sup> sometimes forget just how expensive they are. That's why <sup>I</sup> like to look through the Radio Shack sale fliers that occasionally come my way. They give me a new perspective on just how much a dollar really is these days.

Most recently, the Fall Sale flier landed on my desk, and it's loaded with bargains. My favorite section is the whereis-as-is sale. This is two pages stuffed full of discontinued gizmos and gadgets that Radio Shack is trying to unload—portable radios, telephones, walkie-talkies, and other electronic detritus.

The stars of this particular spread are the Model 100 and Model 4. The Model 100, placed at the top of the first lefthand page, is the main attraction—\$299 for the 8K model. "Buy now for Christ mas Giving!" exhorts the copy. The Model 4 is right below, at \$299 for the 16K cassette version and \$799 for 64K and two drives.

Now, \$799 is a pretty good price for a full-blown computer. But as part of the where-is-as-is sale, the Model 4 begins to look pricey. For the cost of a 64K system, <sup>I</sup> could buy 40 Trim-Fones (\$19.95 each). 114 cordless alarm clocks (\$9.95 each), or 161 Smurf radios (\$4.94 each). One hundred and sixty-one Smurf radios—now, there's something to think about. Having a computer in your home will scarcely get you a nod these days, but 161 blue Smurfs in your living room will make you the talk of the neighborhood.

The Model 4 and Model 100 aren't the only computer systems advertised in the flier. On the next-to-last page is the Tandy 1000 Personal Word Processing System—a Model 1000 with monitor, DMP-130 printer, DeskMate, and HomeworD word processor for \$1,299. Overall, a pretty attractive deal.

But wait. This is even more expensive than the Model 4. For the extra \$500. <sup>I</sup> could buy 101 more Smurf radios, enough to fill the kitchen, the bathroom, and part of my study.

OK, <sup>I</sup> don't really need 262 Smurf radios. But the where-is-as-is pages are gorged with other goodies. In fact, \$ <sup>1</sup> ,299 will buy one of almost every item there. The list is practically endless:

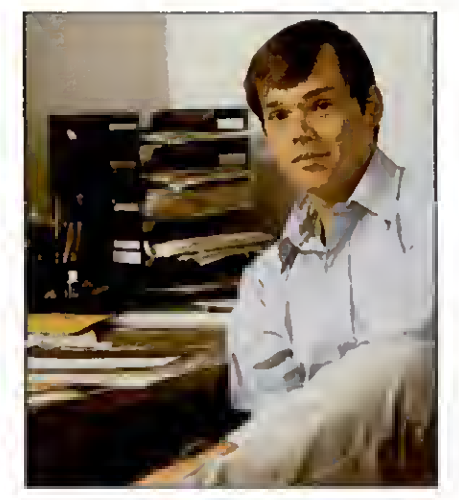

Duofone talking home monitor 89.95<br>ET-280 puise phone 24.95 ET-280 puise phone 24.95<br>ET-280 touch-tone phone 29.95 ET-280 touch tone phone 29.95<br>Duofone 332 phone dialer 29.95 Duofone-332 phone dialer 29.95<br>Trim-Fone wall phone 19.95 Trim-Fone wall phone 19.95 TRC-84 CB walkie-talkie Wallet/purse alarm 3.49 Door hanger alarm 4.95 PC-2 printer/cassette interface 49.95 PC-1 cassette interface PC-1 printer/cassette interface 29.95 Wireless remote-controller Wireless alarm system 59.95 Diskette storage box CGP-115 color graphics printer 89.95 Cordless alarm clock 6.95 EC-2001 desktop calculator 14.95 16K Color Computer II 99.95 MC-10 16K RAM module 9.95<br>PortaVision AM/FM/TV radio 9.95 PortaVision AM/FM/TV radio 24.95 PocketVlsion LCD pocket TV 99.95<br>Realistic STA-204 receiver 129.95 Realistic STA-204 receiver 129.95<br>Burger King radio 6.47 Burger King radio 6.47 Smurf radio 4.94 Chronomatic clock radio SCR-15 cassette recorder 79.95 Personal AM/FM stereo 21.95 Slim-Line pocket radio 6.95 CTR-51 desktop recorder 39.95 SCP-14 stereo cassette portable 34.95 Semiautomatic car antenna 22.95<br>Door-mount car speakers 19.95 Door-mount car speakers 19.95<br>Science-Fair digital computer kit 19.95 Science-Fair digital computer kit and the 9.95<br>Science-Fair AM/FM radio kit and 8.95 Science-Fair AM/FM radio kit 8.95<br>Video enhancer/stabilizer 8.9.95 Video enhancer/stabilizer 59.95<br>AM/FM stereo portable radio 37.95 AM/FM stereo portable radio Super-Copter toy 12.95 3-D Sky Duel game 9.95 Total 1,288.15

True. <sup>I</sup> don't need three phones, three cassette recorders, or eight radios. I'd be hard put to find much use for the MC- 10 RAM module or Pocket Computer interfaces. But, what the heck, Christmas is coming up. Now's the time to give my mother that semiautomatic car antenna she's always wanted.

What the Radio Shack fliers ultimately prove is that we Americans can be perfectly happy with the simple pleasures of life, whether they be a \$12.95 pair of fold-up headphones or a \$6.88 Solar Energy Project Set that's a "great gift for kids 8 to 88." We owe a debt to Tandy for offering us such simple, low-cost alternatives to megabuck computing.

#### Trivia Time

One of CompuServe's TRS-80 specialinterest groups recently produced an impressive thread devoted entirely to technical trivia of the TRS-80's early days. Here's a sampling: You'll find the answers on p. 82. If you get more than half, you can consider yourselfa genuine old-timer.

1. Which system had only three error messages, and what were they?

2. You typed in SYSTEM and then followed the \*? command with /12345 to do what?

3. What was the real update password on the TRSDOS 2. <sup>1</sup> SYS files?

4. Finish this sentence: "Joe, you r b-—!" (Hint: this sentence was found in unlikely places on the first release of TRSDOS 1.3 disks.)

5. TRSDOS 2.2 and 2.3 included two programs called TEST1/CMD and TEST2/BAS. TEST1/CMD was a memory test program. TEST2/BAS was supposedly a "disk stress test program." In reality. TEST2/BAS was what Radio Shack program doctored up to look like it was actually doing something?

6. What did the initials of IJG. now-defunct publisher of the ". . .Other Mysteries" books, stand for?

7. Which DOS would not allow a Basic program to access a random file with a different LRL than that used to create the file?

8. Vern Hester wrote a DOS for the Model 1 that never became popular. What was it? 9. Level <sup>I</sup> Basic had only two string variables. They were fixed length. What were they and how many characters could they hold?

10. What was Level III Basic?

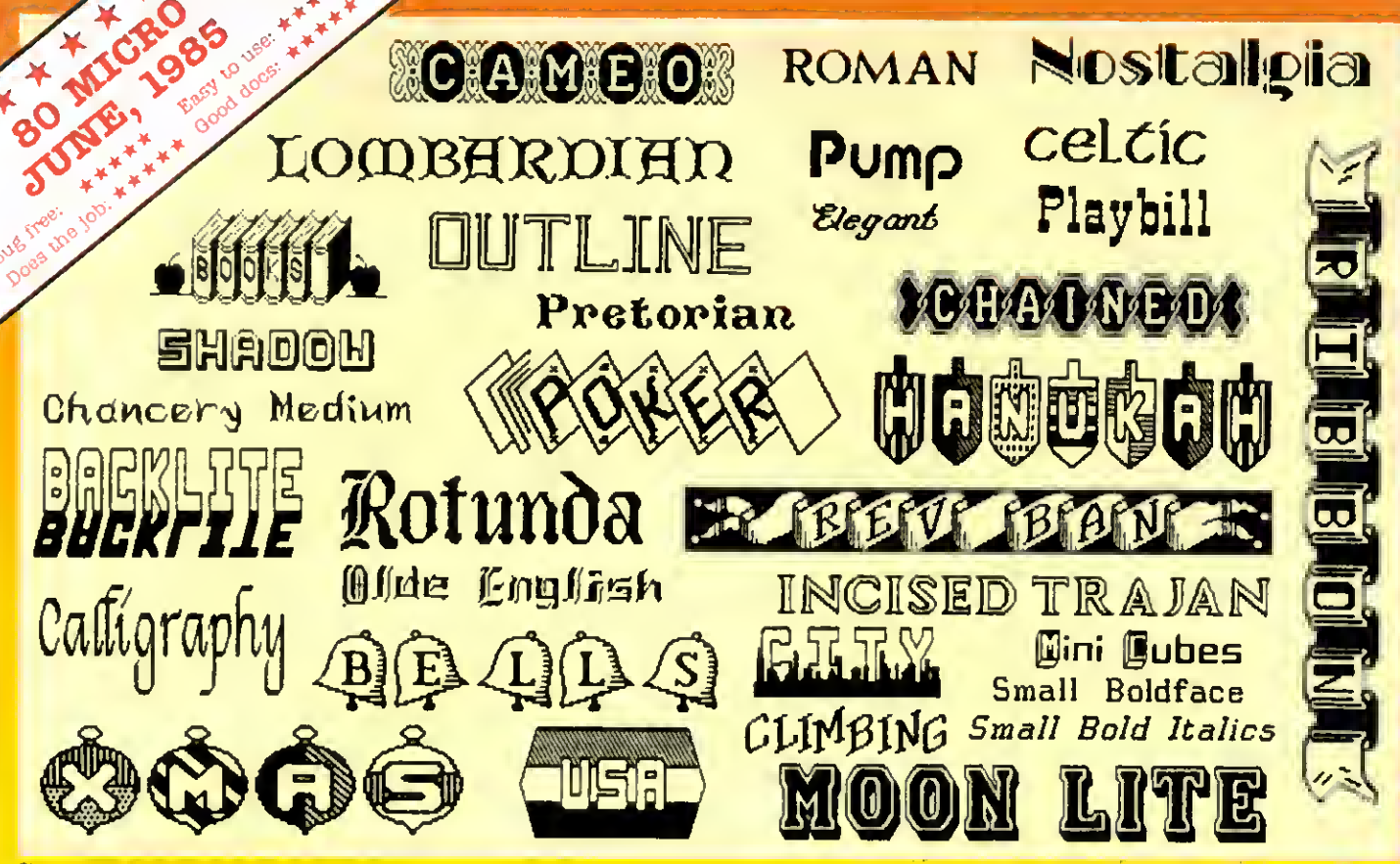

Circle 91 on Reader Service card. The circle 91 on Reader Service card. Circle 91 on Reader Service card.

# See What You Can Do With DOTWRTHER!

DOTWRITER lets you create spectacular, eye-catching signs, invitations, letterheads, large sideways banners, catalogs, or even books. It is just what you need to turn your dotmatrix printer into a versatile typesetting machine. And it is available lor your TRS-80 Model 4/4P (yes, in native mode), as well as for the Models <sup>I</sup> and III.

WHAT IS DOTWRITER?

**DOTWRITER** uses the "bit-image"<br>graphics of your printer to produce the kinds of stunning results shown inside the box. It is  $\alpha$  full-function text printing program, so you can inter-mix different character sets, do centering, paragraphs, pagination, magnification, draw horizontal and vertical lines, reversals (black on white), and even print right-justilied proportional text.

DOTWRITER includes the printing program, complete documentation, and fourteen useful typefaces (60 to 90 characters per typeface). We will include the 170-page Letterset Reference summary at half-price (\$10.00) with your order.

To use DOTWRITER, just write your text with any popular TRS-80 Word Processor (such as ALLWRITE or

SuperScripsit), add the necessary lormatting commands.

and DOTWRITER will do the rest.

set disks are **XANTEFFO** available separately. Each has 3-12 complete typelaces. The disks costs less than \$25 each and

you may purchase them at any time.

#### SIDEWAYS **SPREADSHEETS**

 $\blacksquare$ I your VisiCalc spreadsheets are too<br>• wide for your printer, our "LONG-VIEW" option may be just what you need. It is an add-on that turns spreadsheets sideways so that DOTWRITER can print them down the page instead of across. LONGVIEW comes with three additional lonts.

#### EQUIPMENT REQUIREMENTS

DOTWRITER needs a TRS-80 1. III. 4 or 4P with 2 disk drives and 48K ol memory. Separate versions of DOTWRITER support EPSON MX-80 with Graftrax. MX- 100 with Graftrax-Plus. and FX. IX. RX; C.ITOH 8510/1550; MICROLINE84-2'92'93; RADIO SHACK DMP 110-2100/CGP-220; GEMINI 10X 15X and other STAR printers.

We printed our samples on an Epson; sizes may vary on other printers. Many of the lonts shown above are available at extra cost.

end for free print samples! We've only shown you  $\alpha$  lew of the 240 DOTWRITER fonts. For the best in TRS-80 graphics printing, we suggest you order DOTWRITER today, toll-free.

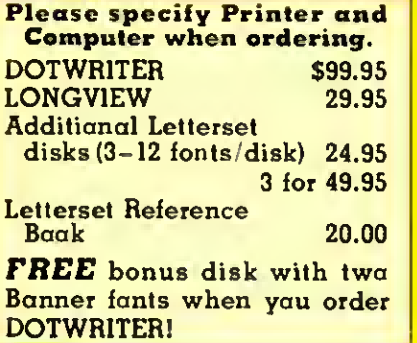

ORDER NOW, TOLL-FREE (800) 824-7888, oper. 422

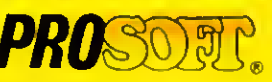

Dept. C. Box 560. No. Hollywood. CA <sup>91603</sup> (818) 764-3131 Information and Same Day Processing

TERMS: VISA, MC, checks. COD. Please add \$3.00 shipping in U.S. or Canada Sales tax in CA. Most orders tilled within one day.

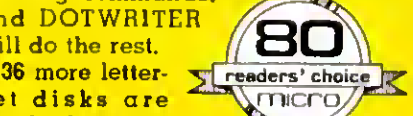

# The Premier Word Processor for Your TRS-80 Model I, III, or 4

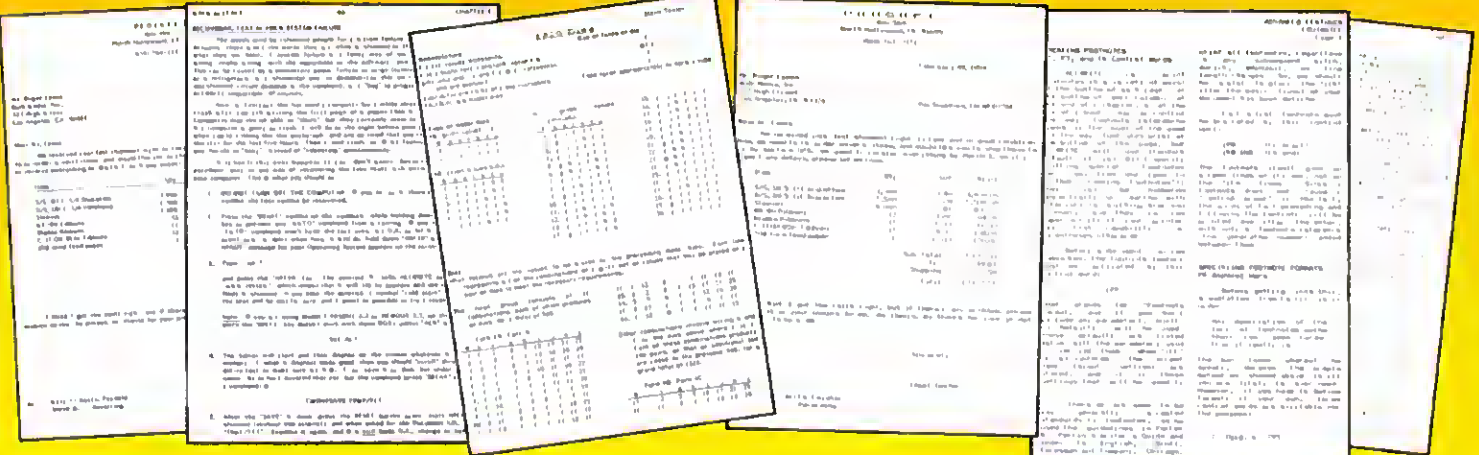

e are proud to offer<br>
you the one Word<br>
Processor that will you the one Word Processor that will satisfy all your writing needs: ALLWRITE. It sets new standards for text editing and printing, and will give new life to your TRS-80. Let us tell you why...

In an attempt to push the public into expensive 16-bit computers, many manufacturers have been saying that the TRS-80 is obsolete. The truth is that the software, not the hardware, makes the difference. And the best word processor of all is now available oniy on the humble TRS-80, not on those expensive 16-bit machines!

ALLWRITE will save you time and let you produce the highest-quality, most professional-looking letters, term papers, and reports available on a micro-computer.

#### Allwrite Can Save You Time!

Reads a 25,000 character file (10 printed pages) from disk in SIX SEC-ONDS . .. does a global search-andreplace in FOUR SECONDS . .. outruns even the fastest popular micro-printer.

#### ALLWRITE'S Screen Handling Makes Word Processing Easier Than Ever

Change text width at any time; wide lines shift left and right as you type. ALLWRITE preserves doubleblanks between sentences, uses the entire screen for text, and displays a complete Status Screen at the touch of a key. Scroll by line, partial screen, full screen, to top or end of file, or to any marked point. Move cursor by character, word, tab. line, or screen.

You can set and change on-screen tabs and store them on disk. The print-time tabbing features are incredibly versatile: they allow left, right, and centered tabs, and even line up your decimal points.

ALLWRITE shows you where you forgot to turn off underlining, boldface, italics, or double-width. Special on-screen Preview feature shows page breaks and page layouts ... including underlining and boldface. In "Summary" mode, ALLWRITE quickly flags formatting errors

These were printed by ALLWRITE: shown 20% actual size.

without wasting time printing all the text. These standard features make document preparation faster and easier than ever!

#### State-Of-The-Art File Handling

There is no upper-limit on document size with ALLWRITE, because it chains files backwards as well as forwards, even across diskettes. Switch from one chained file to another in less than six seconds by pressing two keys. Select portions of other files for inclusion at print time... great for stock paragraphs.

ALLWRITE salvages text from bad disks! If a sector goes bad, you won't lose the entire file, because it

#### TAKES FULL ADVANTAGE OF YOUR MODEL 4.

The model <sup>4</sup> version of ALLWRITE uses the entire 80-by-24 screen. On a 64K machine, you can edit over 34,000 characters at text. On a 128K machine, yau can edit<br>THREE FILES AT THE SAME TIME! The secand and third files can be over 32,600 characters each, for a total of almost 100.000 characters of text in memory.

will skip bad sectors, read the rest of the file, and then show you where the lost text belongs. This advanced error recovery turns a disaster into a feeling ol profound relief.

#### User-Definable Soft Keys Reduce Typing Time

You can store 22 phrases or commands at a time into "soft-keys." then press just two keys to relrieve them. This makes frequently-used phrases and formatting controls a snap to use. You can store these definitions on disk and build a library of hundreds of pre programmed keys to fit every one of your applications.

ur specially-designed templates fit right on your keyboard to let you see your settings at all times. Each template is also a Reference ("Cue") Card, so it is always right in front of you when you need it, without using up valuable screen space.

#### ALLWRITE Is Easy To Learn

ALLWRITE's commands and control keys are easy to remember because they use the first letters of com mon English words: 'CE' stands for 'Center,' 'Search' and 'Replace' do just that, and so forth. The on-line HELP menu olfers over lifty screens of topics.

ALLWRITE's superb documentation will get you started quickly. Portions of it are designed for beginners, with every feature clearly explained in step-by-step lutorial style. Since you won't always be a beginner, other parts of the book offer advanced topics. There is a cross-reference summary chapter, a 14-page comprehensive index, and a detailed Table of Contents. We've been developing computer programs and manuals for over 23 years, and understand the importance of good documentation.

LLWRITE works with all major  $\bigcap$  DOS's on Models 1, 3, and 4/4P.

#### PROSOFT'S On-Going Customer Support

Perhaps the best reason of all for having ALLWRITE is the continuing support we offer you: friendly, expert, direct support that is unsurpassed in the micro-computer industry.

Note to students: with its Footnote. Table of Contents and Index features. ALLWRITE is ideal for your reports and Term papers.

Note to teachers: ALLWRITE makes it very easy to generate multiplechoice exams and answer keys. Ask for free instructions when ordering.

"ALLWRITE is a professional system that sets  $\alpha$  new standard in word procesing. It's powerful and easy to learn and use." 80 MICRO. Nov., 1984

#### Customer Comments

"This is the best software package <sup>I</sup> have ever received . . . superb, easy to use, fast, and has more features than the business word-processor at the office." (E.R.L.) "Your company and products have to be one of the strongest factors <sup>I</sup> can think of for keeping me with the  $TRS-80I'$  (*I.R.H.*) **TRS-801"** "NEWSCRIPT is the Cadillac of word processors. ALLWRITE is the Mercedes  $Benzll''$  (B.E.) "... a very readable manual." (D.S.)

# BENEFITS OF OWNING<br>  $\star \star$  ALLWRITE  $\star \star$

If Word Processing is important to you. PROSOFT's ALLWRITE is the best choice you can make. The clean, professional appearance it adds to your letters and reports will make an excellent impression on people. We will be happy to send you free print samples so that you can see for yourself how good ALLWRITE will make you look.

 $\mathbf Y$ ou probably know that quality<br>word processors for CP/M and the IBM-PC sell for \$300-500. and they don't have ALLWRITE's capabilities or speed ... or PROSOFT's proven, ongoing support. Now, for a fraction of the cost of a new computer, you can have the most complete word processor of all. And you won't have the headaches of starting all over again with  $\sigma$  new, different computer.

#### HUNDREDS OF USEFUL CAPABILITIES

ALLWRITE comes with just about every useful word processing feature ...standard. Here are some highlights: excellent right-justified proportional printing on most printers having that ability; powerful Form Letter and Mailing Label preparation; Instant counts of words, characters, lines, changes; block Move, Copy, Delete, Putfile. Getfile, and List; delete by character, word, line, sentence, paragraph, or block; insert and one key insert; great RS-232 printer support; accepts all 256 ASCII codes from keyboard; intermix pitches on same line (printer-dependent); 1.5 line spacing, 6, 7 8, 12 lines per inch (printerdependent); does multiple-columns on all printers; perfect alignment of hanging indents; variables, logic state ments, conditional printing; wildcard Directories; integrated with Electric Webster and DOTWRITER for Models I. III. and <sup>4</sup> (these are sold separately); "Legal" line numbering; paragraph, list, and figure numbering; supports most popular printers (all "printer drivers" included); compatible with high-DOS and ALLWRITE error messages; wildcard search-replace; tabs, searchreplace, other settings remembered across files; word reversal; up to nine levels of boldface; flexible page titles; footnotes at bottom of page or end of document; Table of Contents and In dex generation; and PROSOFT's un matched text formatting and printing capabilities.

#### How To Order

You can order by phone or mail. For quickest delivery, call our Technical Support line. Please specify your TRS-80 model (f. III. or 4, 48K, at least two disk drives), and your printer(s). Our price includes normal shipping in the U.S. and Canada. The sooner you order, the sooner you will begin to benefit from the ALLWRITE! Word Processor.

Allwrite for the TRS-80 \$199.95

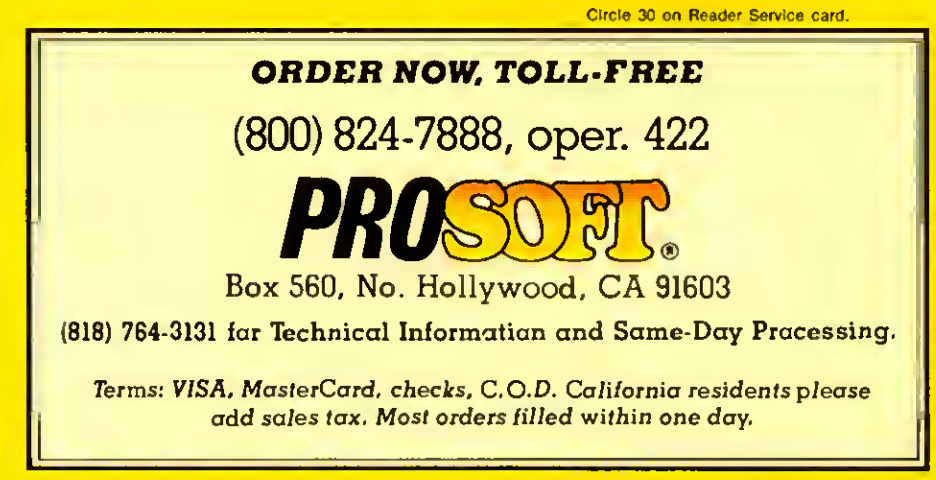

#### INPUT

#### Writer's Block Letters

<sup>I</sup> agree with Eric Maloney (Side Tracks. August 1985, p. 8): Word processors do not improve writing. <sup>I</sup> always used to write quickly and easily with a pen or typewriter, but Scripsit brought about writer's block. All those editing commands intimidated me while <sup>I</sup> was writing a first draft; <sup>I</sup> spent too much time tinkering and too little time writing.

Now <sup>I</sup> use Delmer D. Hinrichs' Basic Word Processor ("The Return of Hinrichs' Word Processor." March 1984. p. 100) almost exclusively. It has many editing commands, but they're off in the edit mode, where they should be. While I'm writing. <sup>I</sup> have one editing command at my disposal—the backspace. And that, too. Is how it should be.

80 Micro has published several different versions of Hinrichs' program. The one <sup>I</sup> use appeared in the January 1983 issue (p. 200). If you use it in conjunction with Mark Goodwin's type-ahead utility ("Getting Ahead," July 1985, p. 65), you'll find keyboard response excellent. And since Hinrichs wrote his program in Basic, you can easily modify it to suit your needs.

#### Mark Allen Reed West Lebanon, NH

I'm delighted that Eric Maloney plans to return to his manual typewriter since he seems to have a need to indulge himself In some kind of language orgy. Also, since he says he has to struggle to express himself with a word processor, he should stop using one. However, what he believes is true for him clearly is not true for most of the rest of us. That word processors don't improve writing for most people is absurd.

The notion that word processors can liberate creative writing by removing most of the restrictions imposed by the pencil or typewriter is completely accurate in the view of many people who are much more productive after using a word processor.

Anyone experienced with word processors knows that they do not supply creativity to writers who have none, but they do make writing creatively much easier and more efficient than any other method known.

> Murlon H. Dye Commerce, TX

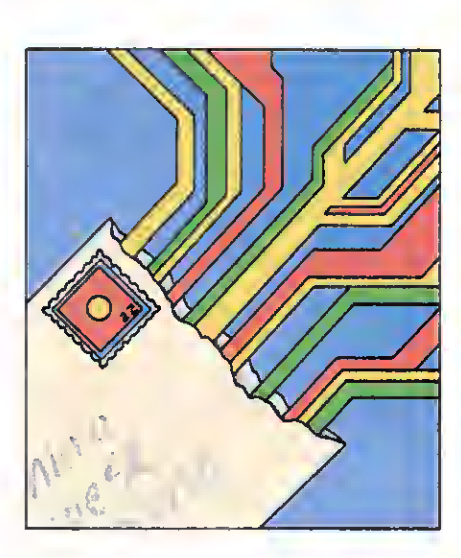

Eric Maloney's observation about word processors is quite accurate. One should also note that a word processor will not directly improve a writer's style if he lacks it. Word processors do make rewriting and editing a breeze, especially with large amounts of copy, but they're no substitute for a command of the language, punctuation, ability, and innovation.

<sup>I</sup> disagree, however, that they can injure writing skills. The person pushing the pencil or tapping the keys will deter mine the worth of the creation. If Maloney finds he's more creative with an ordinary typewriter than with a word processor, perhaps he's suffering from a case of cursor-bllnksis-anxiety, a recently discovered emotional disorder brought about by the eternal, unrelenting blink of screen cursor that reaches into a person's subconscious with the hidden message. "Come on! Come on! What's the next word! sentence! paragraph!"

> Jim Merllnl Montgomery, AL

My cursor likes to hum old Smokey Robinson tunes.

 $-E.M.$ 

80 Micro's BBS is open 24 hours a day. It offers programs you can upand download, special-interest groups, and a classified section. You can reach the board at 603-924-6985; UART settings are 300/1200 baud. 8 bit words, <sup>1</sup> stop bit. no parity.

#### Basic Solution

In your August 1985 issue you ran articles on Model 4 Basic (p. 38) and GW-Basic (p. 46). Both articles touted the use of the Common and Chain statements to link Basic programs. In practice. I've found both statements useless. The problem is that you have to save the pro grams you want to chain in ASCII format. If a program Is so long that you have to separate it into smaller programs, the individual modules take so long to load as to be impractical.

<sup>I</sup> think it's faster to save the programs in compressed form and save to a disk file the variables you want to pass. Then the succeeding program, linked to the first one by a Run statement, can reload the variables.

For even greater speed, you can save the variables to <sup>a</sup> RAM disk. The variable-passing routines found in Lewis Rosenfelder's Basic Faster and Better work well in Model III mode on a Model 4, but they won't work with Model 4 Basic or GW-Basic.

> William D. Tabor Jr. Thlbodaux, LA

#### Window-Comments

Thank you for the favorable review of our product, Window-Comm (November 1985. p. 31). One thing the review didn't mention was that Pacific Software Consultants offers a \$10 rebate to each customer who persuades a friend to buy the product (limit one per purchased copy), making Window-Comm an exceptional value at \$8.95 after the rebate. A friend sold on it need only include the software license number of the original purchaser along with his order and we'll send the latter a \$10 rebate check.

The other thing you should know is that, while Window-Comm had been running on the Model HI, we released a Model 4 version in October 1985. It offers several enhancements. All Model 4 owners who bought the Model HI version will receive the Model 4 version free of charge.

> Stephen W. Apple Pacific Software Consultants San Luis Rey, CA

Send your correspondence to Input, 80 Micro, 80 Pine St., Peterborough, NH 03458.

# CHRISTMAS NALS

# The ALPHA SPEECH SYNTHESIZER

Outstanding performance and value for only:  $\int_{-\infty}^{\infty}$  or\* This is your chance to experience the power and pleasure that speech adds to your TRS-80. If you could read the thousands of testimonials we have received you would be convinced. Instead, our unconditional 15-day money back guarantee fully protects you.

Watch your friends faces when your TRS-80 starts talking.

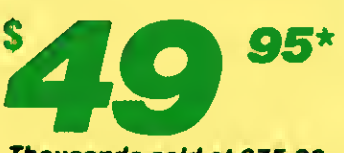

Thousands sold at \$75.90 •When purchased with text to speech software

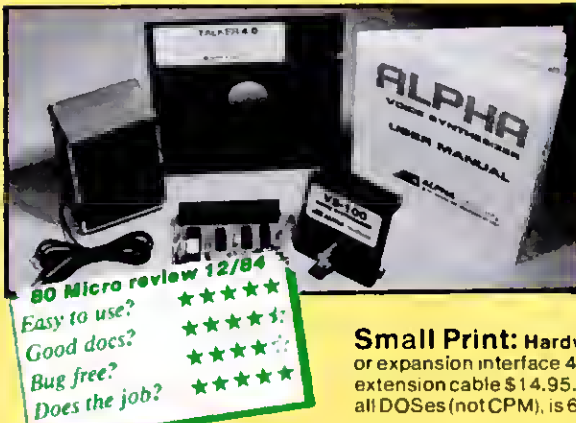

# TALKER 4.0

Unlimited vocabulary Text-to-Speech Software. Powerful, yet easy to use; even non-programmers can enjoy it. Talker 4.0 features:

- Automatic video and/or keyboard echo (if you want it).
- Pitch control Voice-speed control Spelling mode
- Says numbers (up to 999 trillion) Simple BASIC commands ● Much more! 0nly \$39.95

Small Print: Hardware Power supply, speaker and manual included. Model I unit plugs into keyboard or expansion interface 40 pin bus. Model III.4.4P unit plugs into 50 pin I/O bus. Model 4P needs short 50 pin extension cable \$14.95. Use our "Y cable" (see next page) if your bus is already used. Softwara Works with all DOSes (not CPM), is 6.2K long, and relocates itself to the top of available memory. Menual available for \$5.

### Dr. SIGMUND

Artificial Intelligence atwork! If you want to show off your computer, run "Dr. SIGMUND" and see their expressions as your TRS-80 has an intelligent conversation with you. Even you will be impressed!

### PERSONALITY TEST

By Dr. James E. Hord, Jr. for your ultimate entertainment. This elaborate personality test will amaze you, and puzzle your friends. Besides talking to you, it will print a painfully accurate report.

### TALKING WORD PROCESSOR

By George McCoy of Rehab Research. The Alpha Speech Synthesizer was chosen for this functional word processor with full speech capability. A perfect example of computer speech.

Each of these three programs require 48K and are available on disk only. The Alpha<br>Speech synthesizer is required for speech. Each program is only.........\$29.95<br>SPECIAL: ALL THREE FOR ONLY \$59.95 Speech synthesizer is required for speech. Each program is only  $\dots\dots\dots$  \$29.95  $\,$ 

#### SPECIAL: ALL THREE FOR ONLY \$59.95

### Model I \$39.95<br>NEWCLOCK Model III.4 \$59.95 Model 111,4 \$59.95

The right time at the right price! Keep the time and date with quartz accuracy, even when your computer is off. The backup lithium battery (included) will last for over 2 years. Software on tape or disk, please specify. Use "TIMESET' once to set the clock. Use "SETCLK" to set your computer's internal clock (at power up) or use "TSTRING" so that the "TIMES" function reads the Newclock.

Connection: Model I: plugs into the keyboard or expansion interface, Model III.4,4P: plugs into the 50-pin I/O bus. 4P needs short 50-pin extension cable S 14.95 Compatible with all operating systems

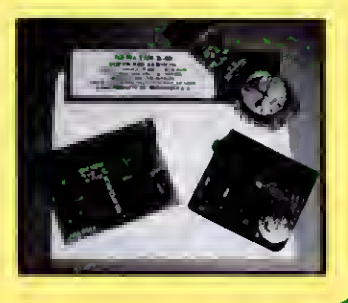

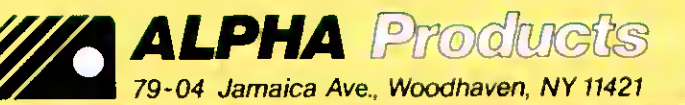

800-221 -091 Orders Only. NY& info call (718)2965916 Hours: 9-5 Eastern Time

Add \$3.00 per order for shipping.<br>We sceept Vise, MC, checks, M.O.<br>C.O.D. add \$3.00 extra, "jamma". N. Y. residents edd sales fax. **in American Shipping to Canada is SS.OO** american it St. **in American it St. In American it St.** in a sales faxe. It is a street in a street in a street in a street in a street in a street i

#### FEEDBACK LOOP / by Terry Kepner

Send your questions or problems dealing with any area of Tandy/Radio Shack microcomputing to Feedback Loop. 80 Micro. 80 Pine St.. Peterborough. NH 03458.

 $\bullet$  Thank you for including the kind •remarks concerning TBase. my subroutines for recording data on cassette-based TRS-80 computers (July 1985, p. 17). Unfortunately. <sup>I</sup> have received a letter from Bruce O'Connor, a lawyer in Seattle. WA. who complains that my program name is too similar to a trademark of his client's. Traveling Software Inc. <sup>I</sup> have thus renamed my product Tapestry, and am including a copy of O'Connor's letter in the manual distributed with each copy of my work. (David B. Dillon. Derwood. MD)

 $\bullet$  For those who missed Dillon's let-<br> $\bullet$  ter in the July 1985 Feedback Loop, he has developed a set of 19 Assembly-language routines that let Model III Basic maintain a cassette-based data file much the same way that Disk Basic maintains a random-access ASCII file. For more information, contact Dillon at 16533 Baederwood Lane, Derwood, MD 20855.

 $\bullet$  In the July 1985 Feedback Loop •(p. 16). Ralph Turner asked for help in using cassette Scripsit 3. <sup>1</sup> with his DMP-200 printer. <sup>I</sup> think <sup>I</sup> have a patch he could use. It isn't particularly elegant, but it gets the job done with a minimum of trouble.

My patch occupies Scripsit's title area, so that it steals no memory from your text. <sup>I</sup> used a method suggested by Arne Rohde's VCMOD utility (April 1983. p. 210). It lets you send control codes to your printer by intercepting every lessthan sign it encounters and Anding the ASCII value of the following character with 31. (In other words, the program keeps subtracting 32 from the ASCII value until the result is itself below 32.) Using this method, you can send the escape character (CHR\$(27)) to the printer by embedding <: or <( into the text; the BEL character (CHR\$(7)) by embedding <sup>&</sup>lt; ', <sup>&</sup>lt; G. or <sup>&</sup>lt; q; and so on.

In addition, if you want to print characters with ASCII values above 127, simply embed a greater-than sign in the text, followed by the character with an ASCII value of 128 less than that of the

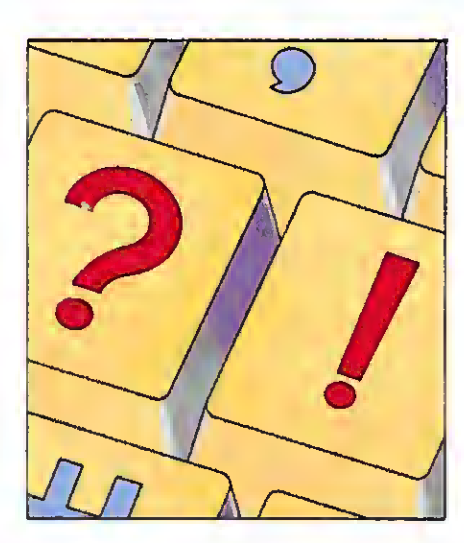

character you want to print. To print  $CHR$(240)$ , embed  $>$ "; to print CHR $$(191)$ , embed  $>$ ?; and so on.

Keep in mind that the less-than and greater-than signs foul up Scripsit's justification routines. I'd suggest setting  $J = N$  at the beginning of your document. And don't be frightened by the mention of Anding ASCII values— with your printer's ASCII code charts nearby, and a half-hour or so of practice, you'll soon get the hang of it.

EDTASM) to enter this program into memory after you load Scripsit, then transfer control to Scripsit's entry address, 4303 hexadecimal (hex). In addition, change memory locations EEF hex and 4EF7 hex from CD 3B 00 to CD BD 48. Be sure to change these addresses before transferring control to Scripsit. This final alteration installs the patch.

(Mark Reed, West Lebanon, NH)<br> **A** • Thank you for sending in your Al Inain you to see the Program Listing).

9\*<sup>I</sup> have <sup>a</sup> Level II 16K Model I. and • <sup>I</sup> have just upgraded to <sup>a</sup> Model 4P. I want to transfer all my old programs to my new computer. Here in Chile some special chips (Signetics 2681) are not available and it is not easy to build an RS-232 interface for my Model I. <sup>I</sup> found Bob Hart's article "Bare Bones Communicator" in the June/July 1982 issue of 80 Micro (p. 128). <sup>I</sup> built the circuit and it worked. ..in one way. <sup>I</sup> can transfer Basic programs from the Model <sup>I</sup> to Model 4P but the Model <sup>I</sup> doesn't acknowledge Model 4P signals. <sup>I</sup> suspect the XRX modification in my old machine is the problem. <sup>I</sup> have read about that mod. but <sup>I</sup> don't know what

Use a high-memory monitor (or

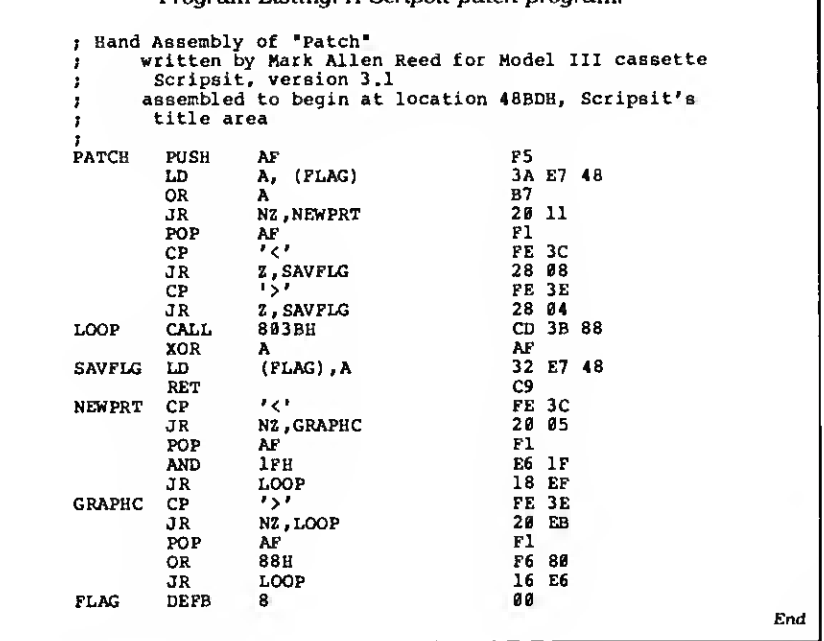

### Program Listing. A Scripsit patch program.

# The Amazing A-BUS Hobbyists, Engineers, Scientists, OEMs, universities, the A-BUS is for you!

What is the A-BUS? The A-BUS is the best way to connect <sup>a</sup> variety of Input and Output cards (such as analog converters, relays, sensors, motor controllers, etc.) to your computer.

A typical A-BUS system consists of: • An adapter card and cable to connect your computer to the A-BUS standard . The A-BUS motherboard, with several slots in which you plug the different Input and Output cards. • Your choice of cards listed below, depending on your application. (Many more cards will be released soon.)

### The "A" stands for Amazing, and here is why:

O The A-BUS works with any TRS-80 models I, III, 4, 4P, 4D, 1000, even 100, 200 and CoCo. In addition, it will also work with IBM or Apple computers. Should you ever<br>move to another system, your investment is protected. Only the low cost adapter<br>card has to be changed!

 $\Theta$ The system is expandable to meet current and future needs easily.

**6** Low cost and reliability will ensure your project success.

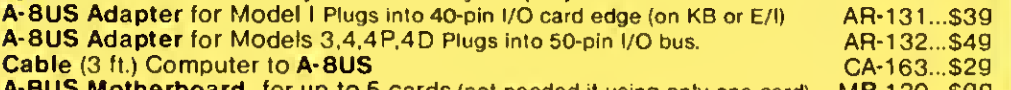

A-BUS Motherboard, for up to 5 cards (not needed it using only one card) MB-120...\$99

# A-BUS **new** Relay Card: RE-140...\$129

This industrial grade output card includes 8 relays. (Contact rated <sup>2</sup> Amp @ <sup>1</sup> 25V) All the decoding necessary is included which means that you can connect up to 64 cards (which is 512 relays.) Easily controlled using "OUT" commands. For example OUT 0,0 turns all the relays off on card #0. Eight LED's show the states of the relays.

# A-BUS **new** isolated Input Card: IN-141...\$49

This optically isolated input card makes it safe and easy to connect external devices (switches, sensors, thermostats, keypads) to your computer. Simple INP commands read the status of the eight inputs. Full address decoding allows up to 64 input cards (that's 51 channels) per computer.

# A-BUS **new** Analog Input card: AD-142...\$119

8 channel 8 bit Analog to Digital converter. Your computer can read voltages, temperatures, pressures, light levels, etc. • Input range: 0 to 5.1 Volts. • Resolution: 20mV. • Conversion time: 120 microseconds. In BASIC, you can take up to 100 readings per second. • Port address: selectable. Up to 64 Analog-80's can be connected to your computer for a total of 512 channels !

# A-BUS new Dual Stepper Controller: ST-143...S69

Don't be afraid of stepper motors anymore. The special package (below) includes everything you need to get familiar with steppers: • Controller card drives 2 steppers (1 2V bidirectional) ST-1 43. ..\$69 • Stepper: 48 steps per revolution, up to 300 steps/ second. MO-103...\$15 • Power supply PS-126...\$10 Special Package: Controller, two steppers and power supply: PA-181.......\$99

Disk drive extender cable (8")...C160:\$9.95 Special Cables Y-Cable for Mod I bus (40 pin): • x2-40...\$29 • x3-40...\$44 • x4...\$59 • x5..\$74 Y-Cable for Mod 3 & 4 bus (50-pin): ● X2-50...\$34 ● X3-50...\$49 ● X4-50...\$64 Disk drive cable (34 pin): •2-drive...C162:\$32 •4-drive...C163:\$45 Our cables are made with high quality gold plated connectors to ensure utmost reliability

#### Green Screen......\$12.50

Do your eyes a favor, put on a green screen. Tens of thousands are in use because they work. Contrast is enhanced and eye fatigue is greatly reduced. Our green screen is curved; it fits right on the face of the tube. (Fits Models 1,11,111.4,12.16)

Printer-Switcher..... \$59 A must if you have two printers, plotters, or any devices using the standard parallel printer port. End the hassle of plugging and unplugging cables. You can select either device at the flick of a switch. For Models I.III.4.4P.4D.

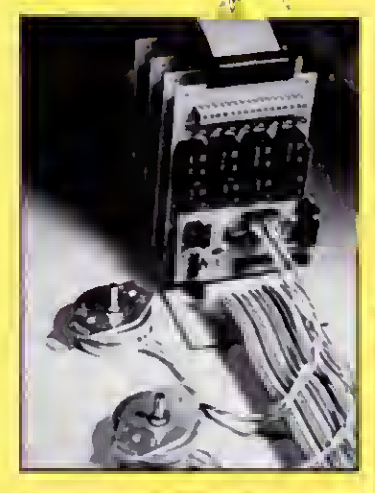

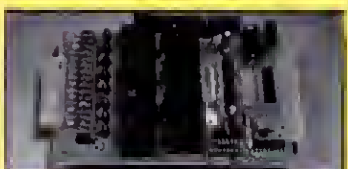

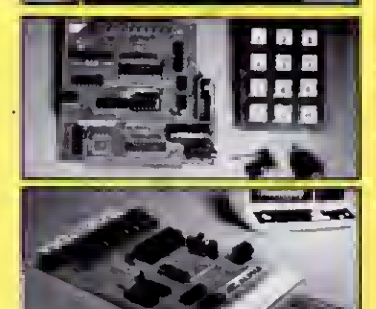

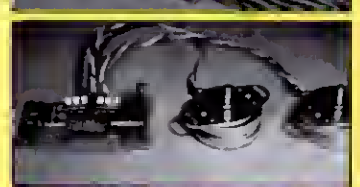

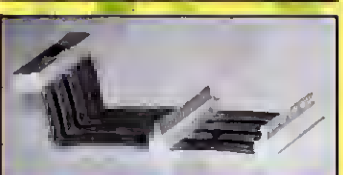

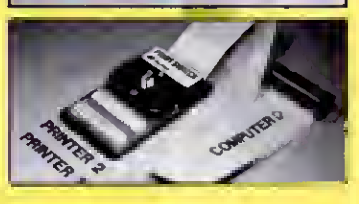

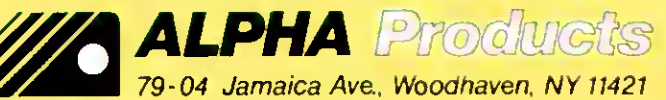

800-221 0916 Orders Only. NY& info call 1718)296-5916 Hours: 9-5 Eastern Time Circle 17 on Reader Service card.

Add S3.00 per order lor shipping<br>We accept Visa. MC, checks M O CO D. add S3.00 extra<br>N Y residents add sales ten. in "1\*<br>Shipping to Canade is SS 00<br>Overseas, FPO, APO add 10%

#### FEEDBACK LOOP

it is. My model <sup>I</sup> has the serial number 058836 and two NEC ROM chips (8043364 and 8043732); the initial prompt is "Memory size?" Can it have the XRX modification? If it has, how can <sup>I</sup> disable it momentarily? (Jorge Herrera Endesa, Los Angeles, Chile)

**Before you start looking at the •XRX modification, alter the DB-**25 connector you're using by tying lines 6, 8, and 20 together. The problem may be that the Model 4P is waiting for your Model <sup>I</sup> to transmit a Clear-to-send or Data Terminal Ready signal. Because the bare-bones communicator doesn't have those lines attached to anything, the Model 4P thinks the Model <sup>I</sup> isn't ready to receive, so it sends nothing.

Next, the XRX-III modification improves the reliability of the cassette fileloading procedure by making allowances for the low-quality cassette units and tapes on the market. It does, however, mean you can't use the cassette port at speeds other than 500 baud. If you have the XRX modification installed, and tying lines 6. 8. and 20 together doesn't help your RS-232 communications, then you must disable the XRX-m modification.

Information about the XRX-III modification and the standard TRS-80 cassette circuitry is available in Dennis Kitsz's book The Custom TRS-80 & Other Mysteries. This book is currently available from Montezuma Micro, an 80 Micro advertiser.

9\*1 bought <sup>a</sup> Model 4P and haven't • been able to find programs for it in 80 Micro. Can you explain why? (Kenneth Fonseca, Los Angeles, CA)

 $\bullet$  One thing to keep in mind about • the Model 4P is that all Model III and many Model <sup>I</sup>programs will run on it. While the program listings might not explicitly say 4P, most will work fine. Also, a great many of the more powerful programs for the Model 4 series are written in machine-language, such as Hardin Brothers' windowing program for the Model 4 (June. July, and August 1985. p. 102. 100. and 98. respectively).

The letter from Jon C. Schultz in •your August column (p. 16) concerned a Radio Shack disk drive he bought in Japan that he can't get repaired. Your answer was to write to Tandy's Japanese division and ask for a service manual. <sup>I</sup> believe <sup>I</sup> can help him. <sup>I</sup> don't have the service manual for the specific drive he has but I'm quite sure that <sup>I</sup> can repair it for \$50 or less if he will send it to me at my floppy disk drive repair service.

For your information, we charge \$25 for cleaning, lubrication, and complete alignment of any single-sided 35-. 40-, or 80-track drive. Double-sided drives cost \$5 more. If something has to be fixed to achieve proper alignment, we charge \$25 extra for troubleshooting and repair. That includes all parts except for heads, motors, and special LSI chips (found in units like Atari drives, for example). And if you need one of those noncovered parts, we'll give you the option of taking the unit back at no charge.

We service only 5<sup>1</sup>/<sub>inch</sub> floppy drives but handle all brands, models, and con figurations. We have a simple Atari 400 to test Atari-compatible drives, an Apple  $II +$  to test Apple-compatible drives, and a VIC-20 to test Commodore drives. But you might be interested to know we use a pair of TRS-80 Model <sup>I</sup>computers with Percom Doublers to test all other drives, such as IBM, Texas Instruments, Osborne, Compaq, and Sanyo, after they come off the bench. (Les Logan, Logan-Bower Mini-Floppy Center Inc., Norfolk, VA 23513)

 $\mathbf A$  . Thanks for your help.

9»I have written several programs  $•$  that require the deletion of records from direct-access files. <sup>I</sup> can put deleted records at the end of the file with keys such as ZZZZZ or something similar, but <sup>I</sup>would like to have the option to shorten the file length by changing the directory entry. Is there a patch or a POKE that changes the length characteristic in the directory of a TRSDOS 1.3 system so that <sup>I</sup> can shorten files? (Richard Earp, Pensacola, FL)

A I know what you mean about<br>
Nowanting to delete such records,<br>
but fooling directly with the disk direct •wanting to delete such records, but fooling directly with the disk directory is not something you should do lightly. The DOS does more than Just count the number of records in a file, it maintains a granule allocation table (GAT) that specifies which sections of the disk are free and which are occupied, a list of the tracks and sectors occupied on the disk by each file (in that file's directory entry), and the exact byte in the last sector immediately following the last byte of your file.

Changing the file length without changing the associated information in the GAT and directory entry is begging for a disaster. A time-consuming but simple way to delete such files is to write a Basic program that just copies the data to a new file that is the proper length, then deletes the old file and renames the new one with the old one's name. While this is slower, it has the advantage of letting the DOS do all the file location work, and doing it properly.

For more information about the design of the directory track, get Harv Pennington's book TRS-80 Disk & Other Mysteries from Montezuma Micro. The book was written for the Model I. but the directory track design is the same for the III.

9•When <sup>I</sup>use <sup>a</sup> Model 4, an Epson • FX-80 printer set for <sup>a</sup> 2K buffer, and Model 4 Basic, and <sup>I</sup> type in the com mand OUT 248, 15. <sup>1</sup> may or may not get the desired compressed print. When it works correctly, exiting Basic leaves the printer in the compressed-print mode. What do <sup>I</sup>need to do to assure that the response will be compressed print? (I presume that what precedes that com mand is the key, and have tried preceding OUT 248, 15 with the command OUT 236. INP(252) OR 16.)

Also, how do you define drive <sup>1</sup> as logical drive 5? (R.M. Doerr. Rolla, MO)

 $A<sub>9</sub>$  What you are doing is sending<br> $A<sub>9</sub>$  the code 15 to your Epson printer. Another way to do the same thing is to type LPRINT CHR\$(15) from Basic. I'm not sure why the Out command doesn't always work.

Setting drive <sup>1</sup> to drive 5 is simple. At the TRSDOS prompt type. SYSTEM  $(DRIVE = 5, DRIVER = "FLOPPY/DCT")$ and press enter. The floppy driver program will prompt you for the physical location of the drive you want readdressed. In this case type in "2" and press the enter key. And that's it. If you now type "DIR :5". the drive light on drive <sup>1</sup> will come on and the disk in it will have its directory scanned and displayed. Don't use this technique to make drive zero another logical drive. While you can do so, you might have difficulty trying to boot up your computer with the modified system.

Once you're satisfied with drive arrangement, use the SYSGEN command to save the new configuration to your disk. The next time you turn on the power, drive <sup>1</sup> will act as drive 5.

9©In the August <sup>1985</sup> issue (p. 16). •Carl Stumer wrote about a problem that he was having with Super-Scripsit and the alignment for the special characters. Your suggestion to try different increments until he discovered the magic number was close to target.

<sup>I</sup> had the same problem and wrote to Tandy. They informed me that the spacing values listed in the Daisy Wheel Printer 410 manual were incorrect. If you print in elite or pica pitch, the width values are always 10 or 12 respectively. If you are printing in proportional spacing, the table values given in the printer manual on page 28 need to be multiplied by 2. After <sup>I</sup> followed these adjustments, my output lined up correctly. <sup>I</sup> didn't find anything wrong with SuperScripsit. (David J. Kelton, Richmond, VA)

#### FEEDBACK LOOP

**Thank you for informing us of** the exact nature of the problem. And it's nice to know that the problem isn't SuperScripsit as we thought.

9«In response to Craig L. Cole's **Question in the February 1985 is**sue (p. 18), <sup>I</sup> have noticed one other upgrade for the Model <sup>I</sup> that seems promising. In the September 1984 issue (p. 182). Micro-Labs Inc. advertises 80- GRAFIX. a plug-in. clip-on board upgrade for any Model III/I to provide 128 user-definable characters. It comes with over 20 programs and costs \$99.95. It's very brief and not well explained, but <sup>I</sup> would interpret the "user-definable characters" to be characters that use the "graphics" built in to the Model I: the 384 by 192 (I believe) pixels from which the computer creates the characters.

Is this board still made? If so, can you clarify what the board doesand tell mehow <sup>I</sup> can get it? (Greg Bryant. Raleigh, NC)

**A**  $\bullet$  Yes. It is still manufactured. You  $\bullet$  can order it from Micro-Labs Inc., 902 Pinecrest, Richardson. TX. 75080 (214-235-0915). Unfortunately, <sup>I</sup> don't have any more information than what was in that advertisement. If anyone out there has bought and used this device, would you like to tell us about it and give your opinions?

9«<sup>I</sup> have <sup>a</sup> Model <sup>I</sup> Level II com- •puter. <sup>I</sup> bought the parts from Radio Shack and installed a lowercase kit without realizing that <sup>I</sup> need a driver program. Then Radio Shack told me that they could not furnish the driver! Can you or one of your readers help me on this one? (Edward R. King. Blooming-

ton. ILJ<br> $\mathbf{A}_{\bullet T}^{\mathbf{D}\bullet}$ Dennis Kitsz's book. The Custom • TRS-80 & Other Mysteries, has <sup>a</sup> short machine-language driver you can use either in DOS or Level II Basic, as well as a key repeat/debounce routine. This book is currently available from Montezuma Micro. If you don't already have it, you'll find it an excellent investment for your Model I. In addition, when you upgrade to DOS. you'll find that most DOSes automatically include an upper-/ lowercase driver as part of the system.

9\*<sup>I</sup> am acquiring <sup>a</sup> Model <sup>4</sup> and an • MS-DOS machine. I'd like to keep my Model <sup>I</sup>on-line for communications, but it takes up a lot of space. The solution would be to hide the expansion interface and the central processing unit under my desk, extend the monitor cable, and then buy an external keyboard with a long cable. How could <sup>I</sup> patch the new keyboard into the system or where can <sup>I</sup> find information on same? (Joel M. Reed. New York. NY)

AlDennis Kitsz's book. The Cus- $\bullet$  tom TRS-80 & Other Mysteries. has just the solution you want. Kitsz designed a remote keyboard and video setup to let him put his Model <sup>I</sup> in one room while working in another (this was so he could sit beside his warm wood stove without worrying about the smoke or dust contaminating the computer or its drives). It isn't difficult; it just requires a little soldering work.

1 am writing in response to •Charles H. Samuel's question regarding the sort from the Tandy newsletter (June 1985, p. 17). The code  $\ln$ question is a call to the CINT function in ROM. CD 0A7F. This code is in the same address in both Models <sup>I</sup>and III and converts the number the USR statement passes to an integer in the HL register pair. Many machine-language programs use this call to properly load HL with the passed parameter.

The easiest way to implement these subroutines on the Model 4 is to replace CD 7F OA with zeros (NOP instructions), then define a variable, such as Sort, as the starting address. If the integer variable N contains the number of elements, you can invoke the subroutine by the statement CALL SORT (N).

Model 4 Basic appears identical to MBasic in CP/M. The pointer to the variable in parentheses automatically loads into the HL pair. This is described in the TRSDOS 6 manual in Part II under the Call statement.

People accustomed to loading an integer array with multiple parameters can use this same method. Delete the CD 0A7F statements in the routines, define a variable to point at the entry point, and execute the calls by the Basic statement Call routine (P%(0)).

Not only does this work, but following the purpose of machine-language subroutine calls becomes easier, since you can make a variable name more descriptive than a USR statement. (Larry E. Fosdlck. Athens. GA)

Foscick, Ameris, OAT<br>
• Thanks for troubleshooting the<br>
• sort routine. You can now use it<br>
on all the low-number series Tandy comon all the low-number series Tandy computers, Models <sup>I</sup>to 4.

 $\bullet$  l am writing about a letter from a •reader in Germany (January 1984. p. 28) that described the problems he had with his computer when he tried to connect it to the 220-volt. 50-hertz power line. We have this kind of power line in Argentina and I recently had a similar problem with the drive motor self-starting.

After a long session with an oscilloscope checking the various test points in the computer. <sup>I</sup> found a problem in the power transformer, which has a primary winding designed for <sup>1</sup> 10 V and 60 Hz. Apparently the transformer was designed with little margin for overload. When you connect it to a 50 Hz line, it overloads due to the overmagnetization, and the output results in a distorted sine wave with plenty of harmonics.

The drive, a Tandon TM- 100 sold by Radio Shack as an external unit for the Model III, has two power supplies: a + 5 V and  $a + 12$  V. The  $+ 5$  V is built around a three-terminal regulator, which is a high gain device and subject to auto oscillations. Because the power supplies put out a distorted waveform, the harmonics reach sine wave proportions and the regulator would oscillate at regular intervals.

The control lines of the drive are active low (low voltage indicates a logical zero), so the Motor On line (among others) is pulled up to a logical  $1 (+ 5 V)$  to signify an off state. Because the logical <sup>1</sup> depends on the  $+5$  V line, when the regulator oscillates this power line drops to zero. The servo motor, which works from the <sup>+</sup> 12 V line, is fooled into thinking a true Motor On signal has been received and turns on the drive motor.

The solution is to replace the current 110 V power supply with one using a 220 V 50 Hz primary winding. (Javier Henderson. Buenos Aires. Argentina)

 $A<sub>e</sub>$  Thank you for a clear description<br> $A<sub>e</sub>$  Thank you for a clear description starting drive problem. If your overseas system suffers from this complaint, just replace the current drive power supply with a new one designed for the 220 V power grids frequently used worldwide.

9• This is <sup>a</sup> response to William •Kirksey's question about how to transfer Radio Shack's MicroChess from tape to disk (August 1984, p. 14). <sup>I</sup> have a dual drive 48K Model III running TRS-DOS 1.3. By using the Tape command <sup>I</sup> could transfer my version of MicroChess from tape to disk. Since you have a Model III, try using TRSDOS 1.3 to make the transfer. (S.R. Perry. Hayward. CA)

the transier. (S.K. Perry, Hugukita, Chy<br>
A Co disk. 1 was afraid that there<br>
might have been some noncontiduous So it Is possible to move the game might have been some noncontiguous code in it that precluded the transfer. Thanks.

You can reach Radio Shack's National Parts Division at 900 E. Northslde Drive. Fort Worth, TX 76102. 817-870- 5662. M/C and Visa accepted: each order has \$1 .50 handling charge.

Terry Kepner Is a freelance writer and programmer, and an associate editor of 80 Micro. He's been writing about microcomputers since 1979.

# Attention TRS-80™ owners who now have a "PC"

# SuperCross/XT

Easily transfer files from the TRS-80™ TO MS-DOS™ OR CP/M™ AND BACK!

80 MICRO summed it up, "The value of this program far exceeds its price... if you work with different computers, it's a must 4-STAR Review - July 1985 issue

'Oon't ba confused by competitora that are really BASIC translators with <u>very limited</u> transfer capabilities!<br>SuperCross/XT and SuperCross/XT-Plus are the MOST powerful file-transfer utilities available for tha TRS-80!

SuperCROSS/XT will ellow you to COPY files back and forth between different opereting systems. Up to 170 of them - including PC/MS-DOS<br>1.x,2.x/3.x (single or double-sided), CP/M+, or CP/M 2.2 on your TRS-80<sup>n4</sup><br>Model 4/4P, III, or I/DD. You cen do this with your axisting herdwers end<br>Sup operating system. Data files, spreadsheet files, and text files can also be moved between machines, like years of Visicalc™ files, business letters, legal drafts, or medical records, for example.

Comments and letters on-file from registered users are unusually enthustiestic ebout this product end its eese of use, *It WILL* do wha*t you*<br>*think it will do, it's easy, end it WORKS GREATI* New features in<br>*S*uperCROSS/XT include "tagging" files for multipla COPY's or KILL's to eliminate many unnecessary keystrokesl

Some unsolicited customer comments from our registration cards...<br>Therefore any to use - GPP, Choage 1<br>1 wery handy product worth much more than the pnos.  $\sim$  KA, Port St. Luce FL<br>"Super product!" - F. Calgary Canada<br>"Exc

CNVBASIC/CMD. available seperately, "preps" your BASIC programs before sending over with SuperCROSS/XT. It will make most of the syntax end spacing chenges required for converting Model VIII BASIC programe<br>for use on MS-BASIC, CP/M BASIC, or Model 4 BASIC. Complex or<br>commercial business packeges written in BASIC probably will not convert 100% over by our or any other BASIC translator.

"Some of the DOS Formata Supportad; PC/MS-DOS variationa include 1.x,<br>2.x/3.x single or double-sided (IBM and most compatibles), and Tandy 2000, CP/M<br>variations includs most well known single and double-sided formats inclu MAX-80, MORROW, NEC. OSBORNE, OTRONA, SANYO, SUPERBRAIN, TELETEK,<br>TELEVIDEO, TRS-80 LIFEBOAT/I. OMIKRON/I. HOLMES/3. HURRICANE<br>COMPACTER/3, SHUFFLE BOARD/3, XEROX, ZENITH-HEATH, & 8" Bd. CP/M.

#### Important! Please specify Mod l/DD, III, 4/4P, or Max-80 computer type required.

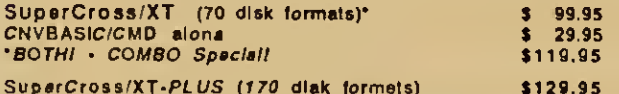

SuperCrossXT-PLL/S (170 disk formats) \$129.95 'BOTH! • SuperCross/XT PLUS Combo Special! \$149.95 "includes CNVBASIC/CMD

# Super Utility for PC/MS-DOS™

# Fixed/Floppy Disk-Tools for IBM PC™, XT™, AT™, Tandy 1000, 1200, 2000 and other compatibles.

# Data file recovery, disk exploring, zapping, ana MUCH more!

Accidental deletions and disk directory problems *can happen to anyone*<br>at anytime... a power spike, fingerprint, speck of dust, hardwara problem,<br>or simply typing DEL \*.\* in the wrong sub-directory can destroy critical data in <sup>a</sup> moment without warning. Therefore we introduce Super Utility for the PC -an easy to use disk utility containing many functions sorely needed in today's PC/MS-DOS computing environment

With *SU/PC* you can restore demeged or deleted files using two different<br>methods (one very easy, the other e bit tougher). Even clusters of an<br>erased file essigned to another file cen still be restorad, unless th*e* user has physically written over every byte of the original data (most applicable with word processing files).

In addition to file repair and recovery, Super Utility provides sector verity, sector editing, modification of sectors in Hex or ASCII, ease of<br>reneming of files end aetting their attributes (lock and unlock files, etc.), string seerch, copying sectors to e file, diegnostic sector checking,<br>mepping of the FAT table of e file or en entire drive, visual graphics<br>peritaining to your system, and full directory end sub-directory editing<br>without Just retype <sup>a</sup> new name over the old one with SU/PCI The sector display mode displays all <sup>512</sup> bytes on-screen at one time and allows you to fully explore your disks. SEARCH and CHANGE are nice here tool Will find any explore your disks. SEARCH and CHANGE are nice here tool Will find any occurance of <sup>a</sup> byte or string on your disk. Compatible with DOS versions DOS. Color, composite, or monochrome video are supported. A great tool for fixed disk users es well as floppy. Also competible with IOMEGA's<br>Bernoull Box<sup>74</sup> storege device (soon to be distributed by Tendy as the<br>Disk Certridge System). Eesily the most *POWERFUL* PC/MS-DOS disk<br>utility evelie

So, why not be certain ebout the sefety of your data (end your peace of<br>mind) when you cen have *Supar Utility/PC* disk insurance right on hand at an unusually low price? Make your new computing life easier, more

fun, and knowledgeable all at the same time. *Unprotacted.*<br>Requirements: IBM PC or compatible running PC/MS-DOS 2x-3x, minimum of 128K<br>memory, and let least one disk drive. PC-DOS may be required for use.

1BM, PC, XT, & AT are registered trademarks of International Business Machines<br>Corp. MS is a reg. trademark of Microsoft. TRS-80 is a reg. trademark of Tandy .

• Introductory Offer •

only \$89.95

*Prepaid or charge card orders (only) include free UPS shipping to US addressest*<br>Blue label, COO, or over-right shoping available at extra charge. Visa-MasterCard<br>eccepted. Canada, please add \$3; armail, Other countries a

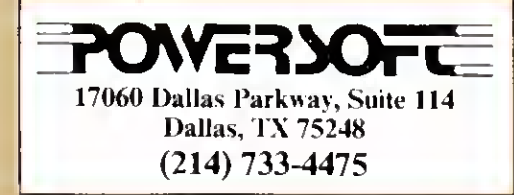

# Holiday Specials from PowerSoft

### SUPER UTILITY Combo Specials

Attantion Super Utility Users: (registered or otherwise)<br>Our ever-populer book INSIDE  $SU+3x$  has been revised and renamed to now<br>include all the changes that have occurred in the past two years since it wes<br>last revised. add to your knowledge and maybe explain some things you didn't understand before. Lots of tips, hints, and suggestions are included, as well as helpful information for the novice as well as the "pro". Disk theory Is explained as well. The book is now shipping, and a real value at only \$19.95. its list price, but this month we're offering it for only \$151 Save \$51 If you are a new Model 4 owner and a new SU4 owner as well, and never bought the earlier edition of this book, then NOW is the time to get some great reading material about what you have!

Don't own Super Utility yat?? Buy our world-famous SUPER<br>UTILITY+ 3.2 or SUPER UTILITY 4/4P end edd our naw adition of *U*SING *SUPER UTILITY* for only \$5 extre!*S*eve *\$151* 

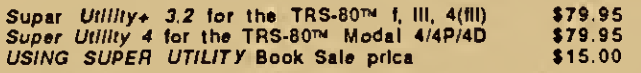

USING SUPER UTILITY Book Sale prica<br>>> Special combo SU with new book for only \$84,95! <<<br>Super this for the TRS-80 is protected, it comes with two copies of the program, however, Upon<br>registering you may order an unprotec

PRONTO from MISOSYS - a Sidekick type program for the Model 41 YEA !! Memory resident utilities including calculator, name/address file, phone numbers, notes, and morel All available at the stroke of a few keysl Retails lor \$59.95, but we bought a load of these *(it's really great!)* and want to pass<br>them to you at the special holiday price of only \$49.95. *SAVE \$1*01

TRSDOS 6™ Programmer's Guide - only \$15.00 Excellent book by Roy Soltoff, contains many goodies left out of Tandy's Model 4 Technical Reference Manual! Not for beginners.

#### Complete Automated Communications Setup for the TRS-80 Mod I, III, or 4(lll)

#### Outgoing and incoming as well!

The ST80-III Smert Term Communication System by Lance<br>Micklus is now available from PowerSoft ST80-III v3.5, an eward winner, was<br>lormerly \$150 by itself, the X-10 HOST package; which allows you to leave<br>your computer "on auto-enswer type) and don't have good software, this is the one to get! Now get EVERYTHING, in the way of telcom software, for your computer at one low<br>price! UNPROTECTED MEDIA. Requires only a single disk drive and 32k of memory. Please specify Model f or IIV4(III mode).

Only \$69.95 completsl

Do you use and Ilke Scripsit™, but wish it did a<br>WHOLE LOT MORE? You'd like s lot of new feeturae without relearning ● whole new eyatem? *Our PowerScript 4.2 is just*<br>*the answer! PowerScript 4.2* adds two catagorias of additions to SCRIPSIT™.<br>Directory/File functions (DIR, FREE, KILL CHAIN, LINK), and embedded printer control functions. With all the smarter printers out there, it doesn't make any sense to use a "dumb" word-processor anymore. In this case, "dumb" means it can't really control your printer to its fullest capacity. If you

notice, there are MANY word processors out there for the TRS-80™ besides<br>the ones from Tendy. We could recommend any one of these, *IF YOU*<br>WANTED TO BUY SOMETHING NEW. One of the problems, however, is that you need to learn all new commands. The second problem (maybe the main one) is that you need to shell out a lot more money to buy itl PowerSCRIPT 4.2 gives you many new features, while retaining the commands you already know - at a very low price of only \$39,951 All your previous files will, of course, be compatible. PowerScript 4.2 received e 4 1/2 star rating in 80-MICROs July '85 issue. Supports Mod I, III, and 4 versions of SCRIPSIT™.

Add elt this power to your program for only \$39.95!

### Do you have a hard drive on your TRS-80? PowerSOFT has a complete line of Supreme Hard Disk Driver packages that

offer *much greater flexibility* an*d euperlor performen*ca over the standerd<br>drivers aupplied by Tandy or other hard drive manufacturers for the TRS-80 Mod 4, III, or I. They allow you to split up your hard drive into partitions of differing sizes, and also allow you to define granule sizes and other optimizing operating characteristics to achieve maximum from your drive. The drivers themselves can be used on hard drives of various capacities, not just 5 megabytes, but any of the popular larger sizes now being sold. At the same time, the driver routines themselves (once relocated) are very small (usually less than 256 bytes. Most hard drive companies either sell or recommend our drivers. These drivers can also be used to allow a hard drive to be shared between LDOS 5.1 and TRSDOS™ 6 for Model <sup>4</sup> or 4P ownersl You can keep all your Model III programs AND your Model 4 programs, as well as the data, all on one hard drive. Just by booting <sup>a</sup> different disk (LDOS or TRSDOS 6) you are in the Mod III or Mod 4 mode running off your hard disk in either easel It's greet. No reason to run from floppies when you can use the hard drive in<br>either model II you have the 15 meg or 35 meg Tandy drive, you can now<br>lommat it for full useage - NOT just 5 meg (Mod I, III or 4 model) II you compatible controller board. Call us lor complete details or write for a spection of the spection of the spection of the spection of the spection of the spection of the spection of the spection of the spection of the spect

Whether you use our software driver or not, you NEED to use *BACK/RESTI*<br>See the 5-Ster review in the Oct'85 lesue. Shame on you if you're<br>not backing up your datal it you've invested good money into e hard drive<br>eystem, i BACK/REST makes that job easier and saves *much* time. And TIME IS<br>MONEY. *Don't deleyl Save HOURSI* BACK/REST will work with all that<br>use LDOS or TRSDOS™ 6 *including Tandy 5, 15 and 35 Meg drives*.

#### Hard Drive COMBO Specials!

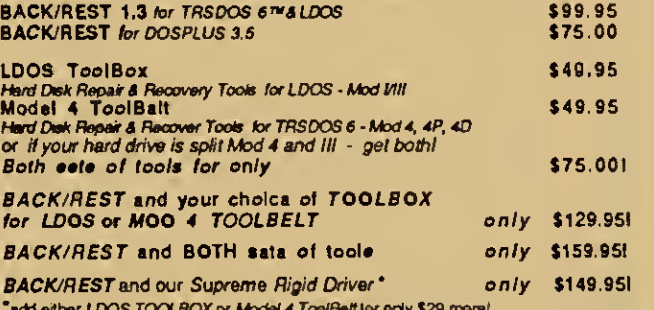

'add either LDOS TOOLBOX or Model <sup>4</sup> ToolBelt tor only \$29 more!

Fine print: These prices are for prepaid ordans only. School purchase orders will not be accepted at<br>these prices. Visa or MasterCero gladly accepted. COD orders will have \$3 added to the total "Hat rata<br>at learn cost. Can

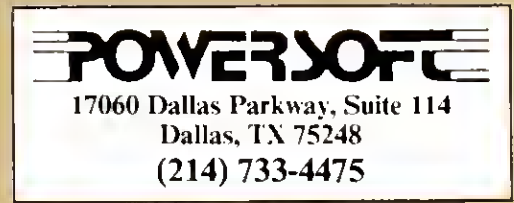

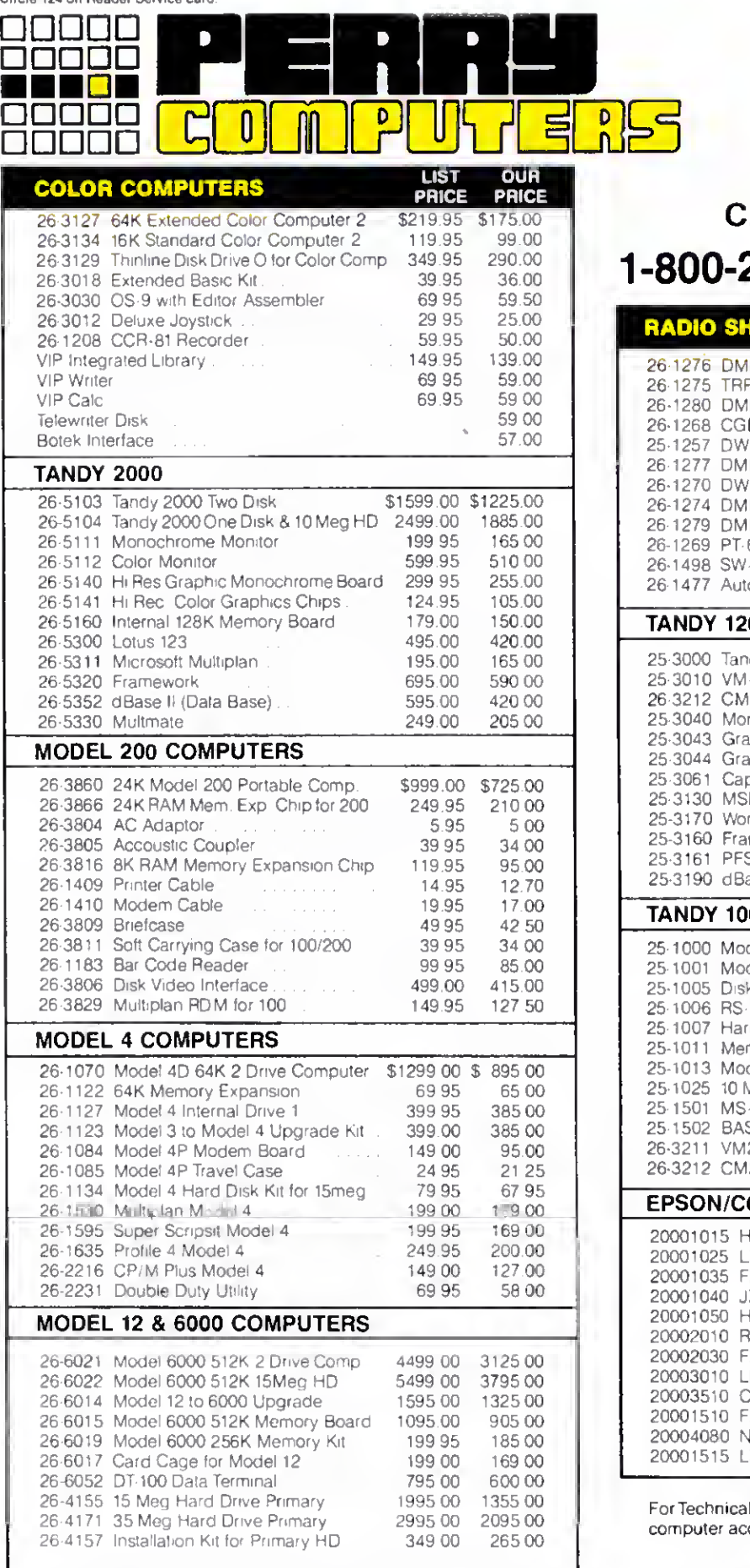

Alt prices and otters may be changed or withdrawn without notice, Advertised<br>prices are cash prices C.O.D. accepted (\$10.00 charge per carton on C.O.D.<br>Call for further C.O.D. information ) M.C., Visa, AX, add 2%. All non-

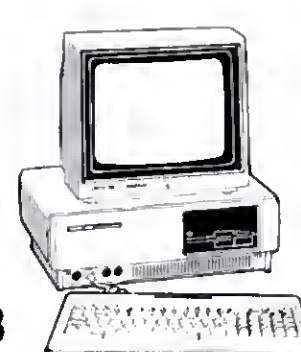

## CALL 1-800-248-3823

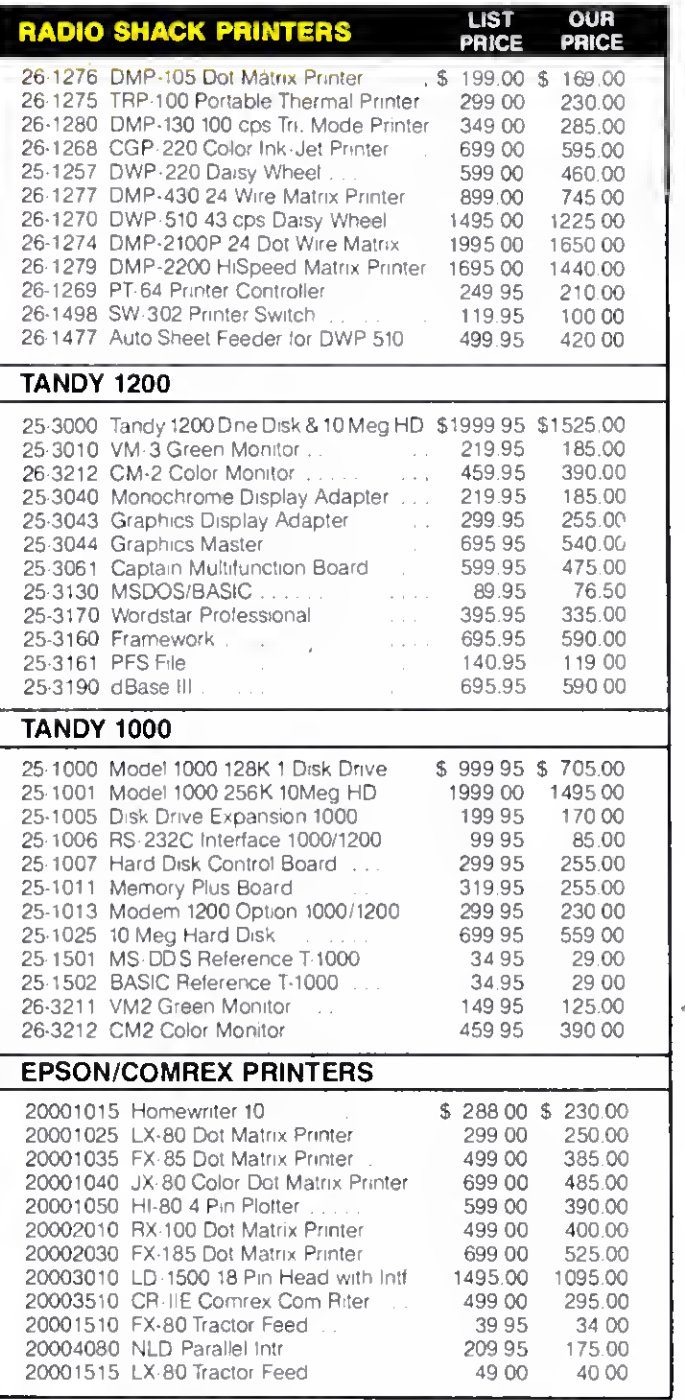

For Technical Questions and Information on our complete line of computer accessories and current prices.

#### CALL 1-517-625-4161 FOR ORDERS ONLY CALL 1-800-248-3823

Mon.. Wed. & Fri. 9-9. Tues. & Thurs. 9-6, Sat. 9-3

124 S. MAIN ST, PERRY, MICH. 48872

# Tandy's 1985 Seesaw: Revenues Up, Profits Down

### Tandyland

Financially speaking, last year was pretty tough for Tandy. Although the company took in 2 percent more money in fiscal 1985 (which ended June 30) than in 1984, its net profit dropped almost 33 percent, the first such drop since 1978 (see the Figure).

In raw figures. Tandy reported a \$189.1 million profit on sales of\$2.84 billion for fiscal 1985. That compares with a \$281.9 million profit on \$2.78 billion in sales the previous year.

In comments published in

the Fort Worth Star-Telegram. Garland Asher, Tandy director of financial planning, blamed Tandy's bad year on the slumping business computer market. Asher cited as evidence disappointing sales of the Model 2000, on which Tandy took an \$18 million write-off last April (see Pulse Train, August 1985. p. 21). The success of the Tandy 1000 and strong sales of the 1200 HD further weakened the 2000's sales position, according to Asher. and Tandy accordingly cut the 2000's price to \$1,599 in July.

Despite last year's financial setbacks, both Tandy officials and industry analysts remain upbeat about the company's future. Don F. Sinsabaugh of Swergold Chefitz, a New York investment banking firm, sees some exciting new products on the horizon for Tandy. However, none of them is in the microcomputer market. "The videocassette recorder market will continue to grow. In audio, compact discs are strong, and cellular communications will have strong growth in the next couple of years as prices come down. Tandy will get its fair share of that." Meanwhile. Tandy's Asher says. "This is going to be a big year for new products, both in the computer area and [for] other merchandise."

So far. the optimism seems justified. July 1985 sales indicate a rebound from Tandy's dismal fiscal 1985 numbers: Worldwide sales were up 12 percent over

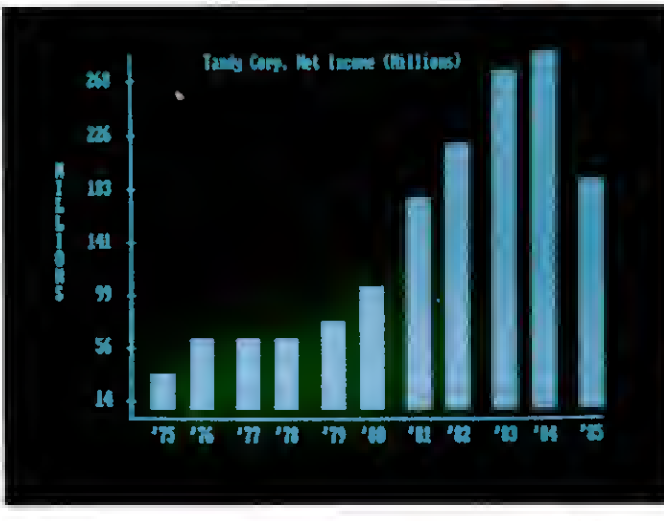

Figure. Tandy's annual net profits for <sup>1975</sup>—1985.

July of last year, and U.S. sales were up 19 percent.

With January approaching, we'll soon see if the rumors of a new Tandy Color Computer are on target. Speculation about a new breed of Color Computer has gone on for two years now, but recently the rumors have been full of explicit details.

Word is that the machine will run under Microware's OS-9 operating system with a 640- by 400-pixel screen, up to 512K of RAM, and one double-sided 31/2inch disk drive. The scuttlebutt on CompuServe puts the computer's price at \$499.

For old CoCo users, the good news is that Tandy will still sell the CoCo II. but at the reduced price of \$99 and only in a 64K configuration. Tandy might bundle DeskMate with the new computer, as they're doing with the Model 4D and the Tandy 1000. The CoCo DeskMate costs \$99.95 and has two more functions than the 1000 and 4D versions: a simple paint module and a general-ledger module.

As usual. Tandy won't confirm or deny reports of a more powerful CoCo in the offing.

Meanwhile, speculation about a new Tandy laptop can, for the moment, be put to rest. The anticipated Tandy 600. which, according to rumor, would take on Data General's DG-1 MS-DOS portable, is vaporware.

According to my sources, Tandy did develop a new laptop, though it wasn't MS-DOS-based. But the feeling in the Tandy Towers was that the machine was a kludge and would never make it to market.

On the other portable hand, a new version of the Model 100 might show up soon. Tandy reportedly had a new thin-line 100 in the works as of early September, readying it for an October introduction. The re vamped machine will have a minimum configuration of

24K RAM and should cost \$299.

My source tells me that Tandy won't adapt the Model 200 to the new. thin design. While that might sound like a nonstory, the reason behind the decision should spark some interest.

Apparently, Tandy's agreement with Kyocera Ltd. of Japan, makers of the 200, was for a limited order of 85.000 units. The stipulation was that if the machine didn't sell as well as expected. Kyocera would produce no more machines, and Tandy would simply sell off its stock until it was gone. At this point, Tandy's still working off the original lot of 85,000 computers, and has no plans to order any more.

#### <sup>I</sup> often report how Tandy computers

do against their competitors, but it's worth mentioning that Tandy also sells a significant number of printers, monitors, disk drives, and modems. In its July 22. 1985. issue. Computer + Software News published June sales figures for computers and peripherals, and Tandy ranked no lower than second in any category (see Table 1).

Of the best-selling personal computer brands, Tandy/Radio Shack placed second with 20 percent of the retail market. They were second in the printer category with 18 percent of the market, and first in sales of monitors and disk drives, with shares of 18 and 21 percent, respec-

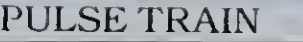

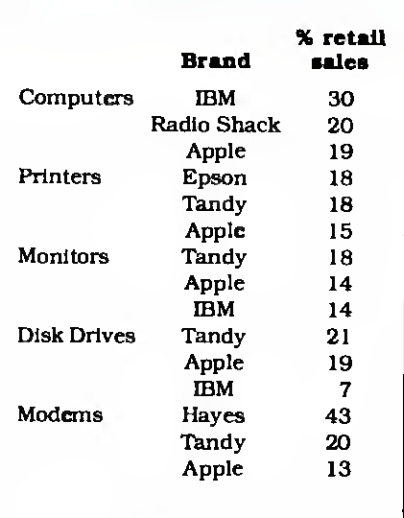

Table 1. Best-selling brands of personal computers and peripherals during June 1985.

tively. Tandy's share of the modem market was 20 percent, good enough for a second-place finish.

#### MicroTrends

Some microcomputer companies aren't happy about a recent deal be tween IBM and the Mexican government, whereby IBM will own and operate a microcomputer manufacturing plant in Mexico. That's a significant departure from Mexico's national trade law requiring that computer plants have Mexican majority ownership.

Earlier this year, Mexico let Tandy start manufacturing Model 1000 computers in a Mexico City plant, but limited Tandy's ownership stake to 49 percent. Similarly, Apple has a minority share in an operation that produces Apple lis in Mexico.

Tandy's reaction to the exception was subdued; they were generally pleased to be able to produce their top seller in Mexico and open up a Latin American distribution network for the 1000. But Richard Hojel, chairman of Apple de Mexico, didn't like it a bit. "What we're seeing here is a tremendous amount of armtwisting by a very powerful company," said Hojel. "In principle I'm in complete agreement with IBM's presence, because <sup>I</sup> believe the best defense of private enterprise is competition. But let's all play by the same rules."

In August, Microsoft and IBM penned a Joint software development agreement that virtually guarantees Microsoft's position as developer of future IBM PC operating systems. The move quashed rumors that IBM was preparing to introduce a proprietary operating sys-

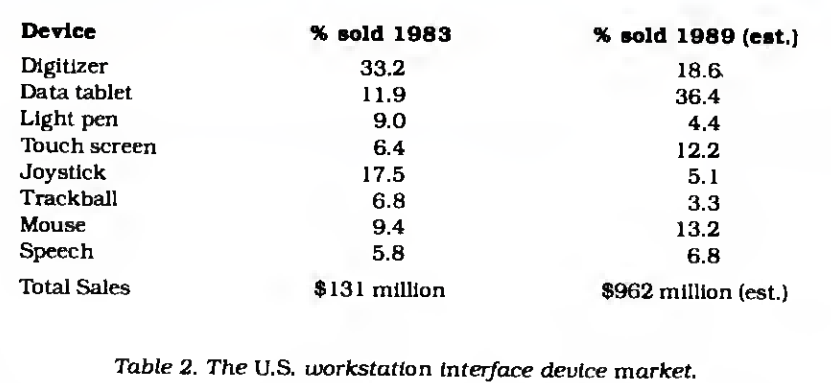

tern for its PC line. In an interview with CW Newsnet. IBM analyst Michele Preston of L.F. Rothschild. Unterberg, and Towbin said, "The agreement puts to rest whatever questions remained about IBM moving away from DOS. It's very positive for the industry." Microsoft is apparently free to license jointly devel oped products to other manufacturers, good news for Tandy and other makers of IBM compatibles.

#### Market researchers at International

Data Corp. see a bright future for companies manufacturing data entry devices such as data tablets, light pens, and touch screens. IDC expects sales of these units, collectively called workstation interface devices (WIDs), to increase sevenfold through 1989 (see Table 2).

In 1983, manufacturers shipped 1.6 million WTDs. IDC estimates shipments of almost 12 million units by 1989. In terms of revenue, IDC expects the WID market to grow from \$131 million in 1983 to \$1 billion in 1989.

#### Hot Items

GTE's patting their Telenet network in the hands of the everyday telecom muter with a service called PC Pursuit.

Subscribers can call all BBSes and online data bases within GTE's 12-city net work for \$25 a month, regardless of the amount of time spent on-line.

The catch is that you must also place your call from an area code covered by the network, which links Atlanta, Boston, Chicago, Dallas, Denver. Detroit, Houston, Los Angeles, New York, Philadelphia, San Francisco, and Washington. According to Telenet president David Hann. GTE chose those cities for start-up because their local calling areas contain about 23 percent of the U.S. population.

PC Pursuit supports 300-, 1,200-, and 2.400-baud operation; you can get more information about the system by calling 800-835-3001.

What would J. Edgar Hoover think? Microcomputer users who subscribe to CompuServe can now help track down fugitives on the FBI's 10 Most Wanted list.

CompuServe members can access a file provided by the FBI of biographical information on the reprobates. If you have the proper hardware and Compu-Serve's Professional Connection or Vidtex software, you can even get a highresolution picture of the varmint.

To access the 10 Most Wanted list, type in GO FBI at CompuServe's ! prompt. You then choose a vagabond's name from a list displayed on the screen.

The reason for this service? According to CompuServe's Richard A. Baker. "Many of our subscribers are professionals such as doctors, lawyers, and dentists. Like everyone else, fugitives require the use of (professional] services. In addition, many of these fugitives have distinct scars, tattoos, and limps so alert subscribers may spot one of them."

Appealing to the public seems to pay off for the FBI. Since 1950. when the 10 Most Wanted program began displaying photos in post offices, citizen cooperation has resulted in the capture of 109 of the 366 fugitives on the list.

#### Update

Portable computers' popularity problems aren't confined to the U.S.. ac cording to Systems Concepts Ltd.. a London-based research firm. In a study of the European portable market, they found that only 85.000 units sold on the continent last year, even though 12 million Europeans travel on the job.

Systems Concepts believes the market isn't understood yet. Instead of focusing merely on portables' size, they say, sellers should bill their products as "personal support systems." The report notes that buyers want more than a machine that fills out forms; they want a system that will improve the way they work. Specialized software for portables is another need, according to the study.

# TRS-80 AND IBM-PC Word Processing Program

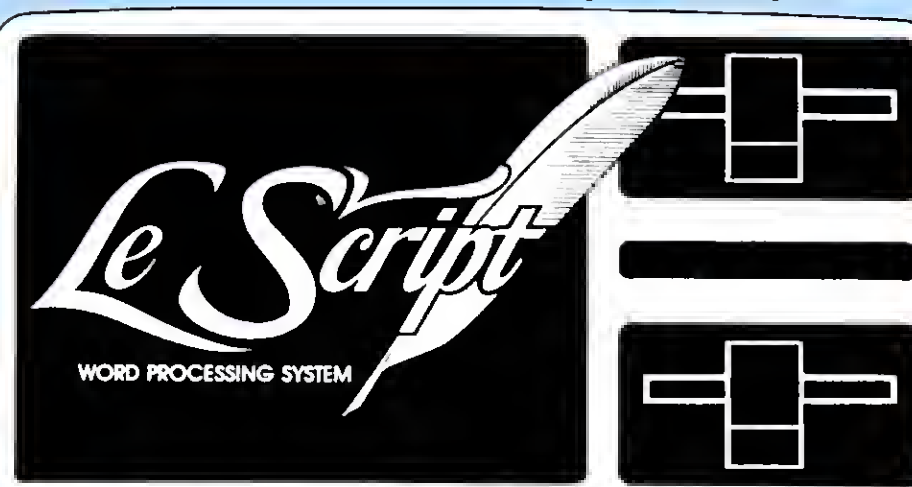

Computers Supported IBM-PC IBM-XT Tandy 1000 Tandy 1200 Tandy 2000 Model 4 Model 2 Model 12 Model 16 Modem 4 CP/M Model 2 CP/M Max-80 LNW

"For \$129.95 you'll be hard-pressed to find a better overall word processing product." (LSI JOURNAL, January, 1984)

 $\Box$ 80 x 24 DISPLAY using TRSDOS 6 or any MODEL III DOS. EBuilt-in FORM LETTER and MAIL-MERGE capabilities.

- **Build-in HELP SCREENS.**
- **355 seperately programmable MACRO FUNCTION KEYS.**
- Performs PROPORTIONAL-SPACE right-margin justification on over 120 different printers (all drivers included FREE).
- integrates with ELECTRIC WEBSTER spelling checker. Keyboard entry and printing of 31 European Characters and
- special symbols. IBM-PC, XT, Tandy- 1000, Tandy-1200, Tandy-2000 versions for
- color or Monochrome, now only \$199.95.
- MODEL 2/12/16 versions now available for TRSDOS 2.0, TRSDOS 4.2 and CP/M. \$199.95.
- U LeScript also available to run on TRS-80 MODEL I, MODEL III, LNW-80, LNW-TEAM (80  $\times$  24), Holmes VID-80 (80  $\times$  24), and Lobo MAX-80 (80  $\times$  24). \$129.95

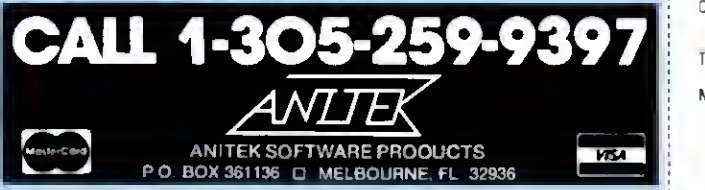

FREE SHIPPING WITHIN THE U.S.; OUTSIDE THE U.S AOD \$10.00 FOR SHIPPING;<br>FLORIDA RESIDENTS AOD 5% SALES TAX ALL OROERS PREPAID BY CHECK,<br>MONEY ORDER, CREDIT CARD OR C O O Circle 141 on Reader Service card.

# **FREE** TRIAL-SIZE DISK OFFER

**IBM** ersions

Fill out and return this coupon to receive a free trial-size copy of the LeScript word processing system - a \$25.00 value

Name Address City State Zip Telephone My system is O Model I/III D Holmes VID-80 D CP/M LNW-TEAM<br>D Model 4 D Model II D CP/M VID-80 O Model 4 → Andel II → O CP/M VID-80<br>C MAX-80 → C CP/M Model 4 → C TANDY-2000  $C$  TANDY-2000 o LNW-TEAM c CP/M MAX 80 O IBM PC

Send to: ANITEK • P.O. Box 361136 • Melbourne, FL 32936

# The Producer & Data Shuffler ANNIVERSARY SALE

Add \$5 shipping Add \$5 shipping programs from wondering how you could ever have done the production of the state was to contain the production of the state of the state of the state of the state of the state of the state of the state of the state of the state of the s pBODU

ange your minder entering emanuate complete the measure of the state of the state of the state of the state of the state of the state of the state of the state of the state of the state of the state of the state of the sta lormeriy<br>, now be c≉® " notices, can now be directlechnic Soliware technic and the There is nothing the two methods of the two methods of the two methods of the two methods of the two methods of the two methods of the two methods of the two metho **Alley St Produced Articles**<br> **CONSIDER SECTION**<br> **CONSIDER SECTION**<br> **CONSIDER SECTION**<br> **CONSIDER CAPPION**<br> **CONSIDER CAPPION**<br> **CONSIDER CAPPION**<br> **CONSIDER CAPPION**<br> **CONSIDERED CAPPION** 

write prior sollwall have no previous .i'"<sup>1</sup> ""\*yu « pM« ,n\«« e<x»"'

THE PROUL YOU IN depend  $\sin 9$   $\frac{m}{\sin 0}$  over  $\sin 9$   $\cdots$   $\cdots$   $\cdots$  NO Irus cliware the user use end Limber 1988 and the state of the state of the state of the state of the state of the state of the state of the state of the state of the state of the state of the state of the state of the state of the state of the state o

can write orograms, exact special money

# personal linances.<br>
The only limit<br>
is your imagination!

You can quickly create programs can quickly create program<br>I can quickly such things as<br>In manage such nings as u can quickly creatings as<br>to manage such things as<br>to manage such the records.<br>mail lists, personiol, calalogs. to manage such records<br>mail lists, personnel, calalogs,<br>inventory control, calalogs,<br>inventory calculations, schedules to illists, personnol, catalog<sub>2</sub>,<br>Inventory control, schedules,<br>Inventory control, schedules,<br>Ioan calculations, schedules,

in Bi Solivation of the Way of the State of the State of the State of the State of the Way of the Way of the W<br>In the Solivation of the Way of the Way of the Way of the Way of the Way of the Way of the Way of the Way of th Janualy 1985<br>The PRODUCE Rights<br>The PRODUCE Island<br>Based of the Same<br>Clusted Concerned Based<br>Aplity to Do the Job<br>Aplity to Do the Job<br>Aplity to Do the Job

\$99

The PRODUCER PRODUCT OF **PRUnner of #** 

WITH THE PRODUCER

through The Phoenied and

i acina, <sub>b.</sub> ratot ...

calculations<br>
A 8-tree like structure to data antivory<br>
a stremely tast access to data antivory<br>
a stremely and resident intereputions

Iteam severe separation continued.

anywhere, You nat you can all screen. detate and screams all math t

> torm " stremely<br>global search and automatic fill<br>which mode and automatic fill

> > mais<br>
> > w standard i

e»>«'

you

. Why buy

Now co

The ucer

Program Writer Toll Free Beginners can program with no experience necessary.

executions<br>
of the strongent in the strongent of the frequency will allow you to develop the program in a couple of hour<br>
including the strongent in the strongent of the strongent of the strongent and the strongent and the

**ICUISHODS** 

sont refine et ... without

Provideo OUCER Sevellies original

wthout Pay not ness to lun. Sie The line of the line of the line of the line of the line of the line of the line of the line of the line of the line of the line of the line of the line of the line of the line of the line o

po\*

 $v_e$  been seen You've  $\frac{p}{\epsilon}$  you in  $\frac{p}{\epsilon}$ 

come longer is

\*\*\*\*\*

had tours are."<br>used software."

by hand.

the mare  $^{\prime\prime\prime\prime}$ 

The longer f sued the Produce) the mote<br>time feat of a wak. After only one months it<br>impressed a place among my most ottent<br>had found are, the starting profiles

The Producet is an excellent package.

The Frouwer will allow you to develop a<br>data base program in a couple of hours that<br>would take months to program and debus<br>ha hand...

change index diretering make is chinged in the 200 Models<br>
a fully index direct index of you mey never in the H. H. IV, 4-P<br>
and pages give your linge is all these lust in the search of the search of the search of the sear

The **The**<br>Producer

> 1-800-433-5355 Texas 214-456-0074

nio the we seept money order can Express

SPECIALI

Ask about DATA SHUFFLER<br>All purpose SortiMerge program.<br>We sccept monot profes, captures crieck

hand." Challes Knight<br>
Reviewer, Basic Computing<br>
Reviewer, Basic Computing<br>
The Producel is critinale matheties, Computing<br>
buys in today's software mathematics Knight

eing this "

us in  $\mathbf{u}$ 

PRODUCER<br>Professional

the fun! old  $\frac{\text{cm}}{\text{me}}$  years old is three  $\frac{y}{x}$ and  $w e^{r e}$  $_{\rm o}$ win $_{\rm o}$ . half price<br>birthday party!

ad for  $y$ ears.

 $*$ <br>Call Orders

NOW

just

#### READER FORUM

#### Blasts from the Past

If you're using Arnold van Beverhoudt's Graph Master program (February 1985. p. 68) with a DMP-120, here's a tip from Alfred Kohlberg Jr. of New Carrollton, MD. Set DIP switch <sup>1</sup> to on and rewrite line 3038 to read LPRINT  $CHR$(10): LPRINT CHR$(13): Y = Y + 1:$ IF Y = 48 GOTO 3046.

Ray Pelzer tells us that his Crosscheck program (September 1985, p. 66) won't recognize the period as a variable character in a Basic program. Clifford I. Knight cites the period as an undocumented but valid character in his article "Summer Romance: Learning to Love Model 4 Basic" (August 1985, p. 38).

Speaking of Cliff Knight, his Scrip-Aid modification to Scripsit (January 1985, p. 60) apparently isn't compatible with Scripsit 01.00.01. Don Coffin of Los Alamos, NM, found this out when he tried to use ScripAid with a version of Scripsit he had upgraded; the print functions didn't work. If you've had the same problem, try using Scripsit 01.00.00.

We're still getting Model 4 scroll-protect routines in response to our article "Stationary Department" (May 1985, p. 74). The latest is from Andy Levinson: 10  $NN\% = 0:N\%(0) = 78:N\%(1) = 1798:N\%$  $(2) = 3902 : N\%$  $(3) = 13841 : NN\% = VAR$ PTR(N%(0)):CALLNN%(NL%):RETURN. Simply set NL% for the number of lines you want to protect. Program Listing <sup>1</sup> shows the source code.

Gilbert A. Emmert of Madison, WI, submits a modification to our Fast- Bas Basic compiler (January 1985, p. 42) that lets you specify an upper limit on the section of RAM FastBas uses and changes the reserved memory size from within the compiler. It also lets you determine the amount of variable space to set aside. You can now use compiled programs with other high-memory programs and compile machine-language subroutines more readily. Program Listing 2 lists the lines you should change. Also, delete line 1010. Finally, line 7275 determines HIGH\$ in LDOS; other DOSes might require different addresses. If your DOS has no equivalent to HIGH\$, delete line 7275.

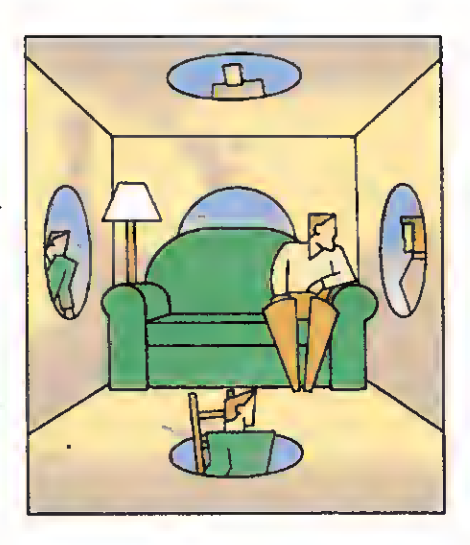

#### Hints and Tips

Two readers have written in with ways to activate the Model 4P's RAM test. Bernard P. Tiltges of Lexington Park, MD, found that you can press the hyphen, left arrow, and right arrow keys simultaneously, while J.A. Kempen of Coevorden, Netherlands, discovered the 6-8-0 combination.

Michael Friedland of San Bernardino, CA, has a simple JCL file (Fig. 1) that lets you send printer control characters to an Epson from DOS, Basic, and some programs. You use the @ key followed by <sup>a</sup> letter. The @ key translates into an escape code. Thus, the printer reads @E as "escape-E."

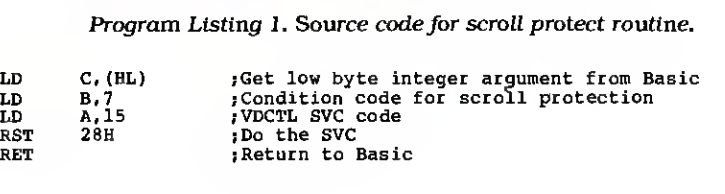

Program Listing 2. FastBas modification.

```
512 P0KEM,P:PRINTP;:M=M+1:IFM<-12+TP THEN RETURN ELSE
CLS: PRINT: PRINT "Program has exceeded protected memory size"
1001 GOTO 7200
1005 Q=PEEK(16540)+256*PEEK(16549):L=1:K=0:FP=0:CF=0:MC=PEEK(16561)
+PEEK (16562) *256+3-65536:M-MC
1013 Q=Q1
1015 VT=-2*26+TP:VF=-4*26*(l+IS)+VTjVA=-4*NO*DO+VF:VD=-4*NT*DT*DT-2*
NT*DT+VA:VS=-NS*(SL+1)+VD:VN=~(SL+1)+VS:PRINT:PRINT "Zero<br>variables":GOSUB 7136 'CLEAR<br>7136 Cl=VN:GOSUB 814:P=175:GOSUB 512:GOSUB 902:P=119:GOSUB
512:C1=VN+1:G0SUB 814:GOSUB 900 :C1=TP-VN-1:G0SUB 814:P=l:GOSUB
512:P=E1:G0SUB 512:P=D1:G0SUB 512:P=237 :G0SUB 512:P=176 :G0SUB
512: RETURN 'CLEAR
7200 IS=10 :DO=20 :DT=20 :SL=40 :NO=26 :NT»2 :NS=26 7210 PRINT "Number of additional S.P. variables per letter="; IS;:INPUT"New=";IS
7220 PRINT"Dimension of 1-D arrays=";D0;:INPUT" New=";DO<br>7230 PRINT"Dimension of 2-D arrays=";DT;:INPUT" New=";DT
7230 PRINT"Dimension of 2-D arrays*" ;DT; : INPUT" New=";DT
7240 PRINT'Length of strings=";SL; :INPUT" New=";SL
7250 PRINT"Number of 1-D arrays allowed=";NO;:INPUT" New=";NO<br>7260 PRINT"Number of 2-D arrays allowed=";NT;:INPUT" New=";NT
7270 PRINT'Number of strings allowed=";NS; :INPUT" New=";NS
7271 PRINT:PRINT
7275 HP1=PEEK(&H4411)+256*PEEK(&H4412):PRINT"HIGB$=";HP1;<br>7277 BPI=PEEK(16561)+256*PEEK(16562)+1:PRINT" Start of reserved
7277 BPI=PEEK(16561)+256*PEEK(16562)+1:PRINT"
memory ";BP! 7270 INPUT"New start of reserved memory=";BP!:BP!=BP!-1<br>7279 Dl=INT(BP!/256):El=BP!-256*Dl:POKE 16562,Dl:POKE 16561,El<br>7200 INPUT"Top of usable memory";TP!:IF TPI>HP! THEN 7280
7284 IF TPI<BPI THEN 7270<br>7290 IF TP1>32767 THEN TPl=TPI-65536
7300 TP=INT(TP1) :PRINT:G0T0 1005
7400 ' ************* END OF THE COMPILER *****************
```
Mark Fishe à stration

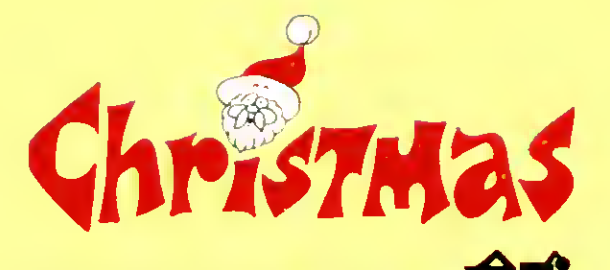

### NEW LAZY WRITER Lozy

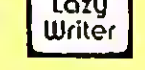

Lazy Writer, the innovative word processor, is NEW and BETTER THAN EVER!

Customize your copy to work easily with any printer - supports printer special modes and typesizes.

printer special modes and typesizes.<br>■ DOS error recovery - never face losing a whole file because of a ● B bad file sector.

Lazy Writer (Model 4 version) accepts only correct file names and warns you if the name you choose is already in use on your disk - you will never accidently overwrite a file you still want. **Lazy Writer's famous two mode operation • Text Entry and** 

Editing - makes use fast and easy. Edit with one-key mnemonic commands - "d" for delete, "i" for

insert, etc. Same ease-of-use as always. Format your file before printing - see all page breaks, get an

accurate word count.

Start using it right away - a "welcome" program makes your working disk!

Comes on mini MULTIDOS or transfers to the DOS of your choice.

LAZY WRITER FOR MODEL I, III, OR 4 ......., \$124.95

# SUM-UP: The Quick Calculator

never reach for a calculator again! use SUM-UP instead.

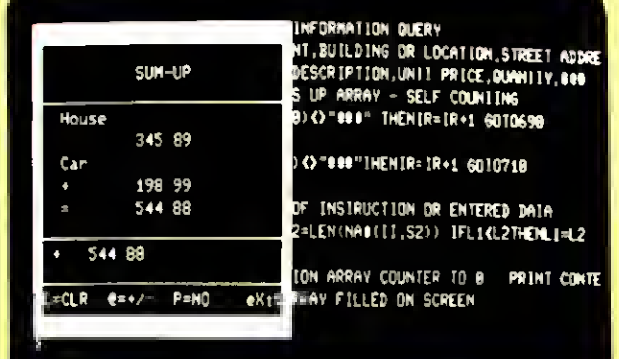

MODEL <sup>4</sup> VERSION HAS <sup>80</sup> X <sup>24</sup> CHARACTER SCREEN

pops up on the screen, over your application program  $\blacksquare$  add, subtract, multiply, divide algebraic or reverse notation

**Works with your word processor,** 

spreadsheet, or any application program

send output to printer as you enter data

specify Model I. Ill, or 4

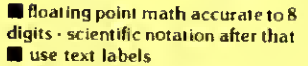

- **decimals align**
- **U** versions for all major DOS's
- uses only 5.5K of memory

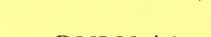

ONLY \$24.95

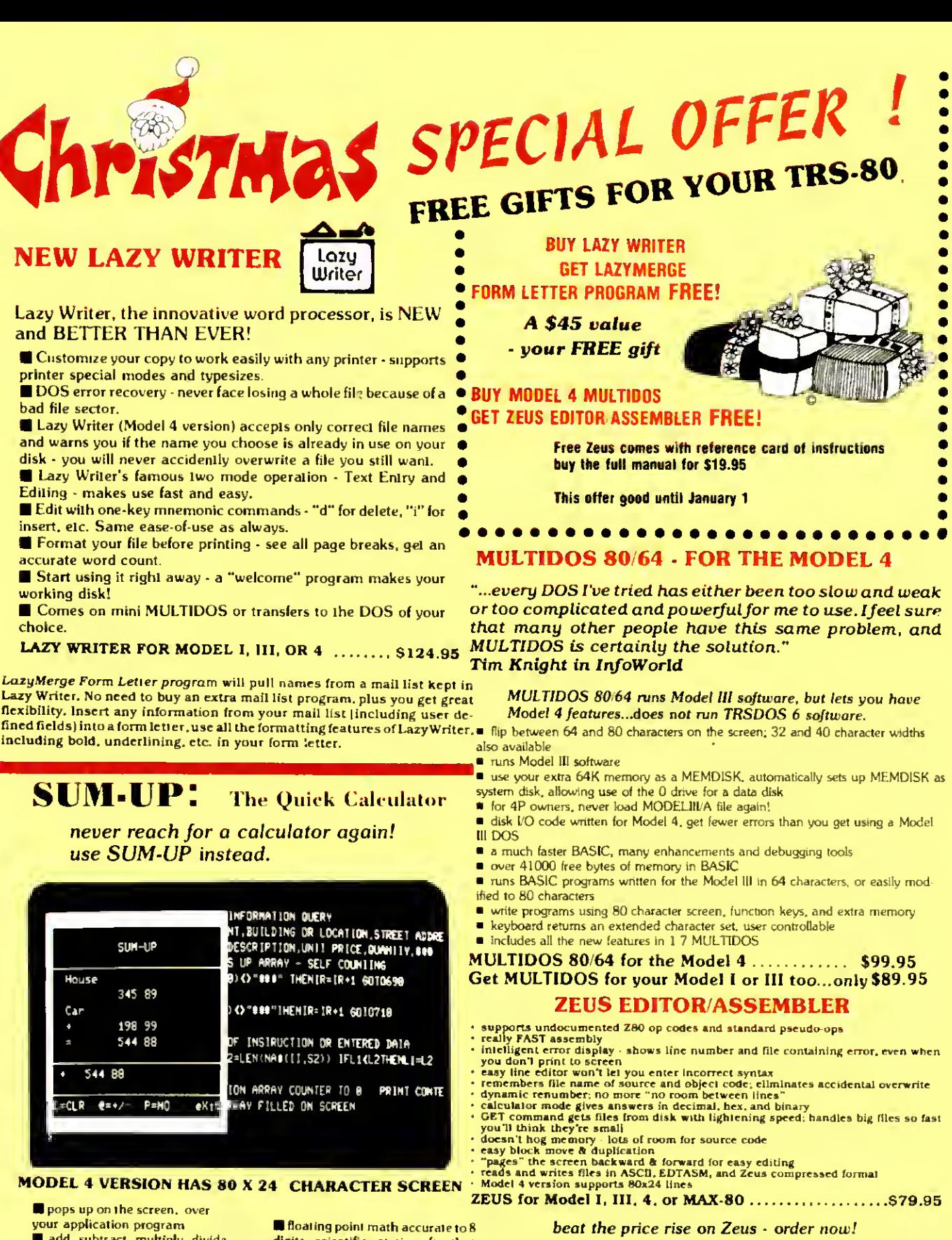

AlphaBit Communications, Inc. E33E 13349 Michigan Ave Dearborn. Michigan 48126 ScaJl (313) 581 2896

We accept check, credit card, or will send COD Add \$2.00 shipping & handling to all orders. Add  $$1 65$  for COD. Michigan resident add  $4\%$  sales tax

Circle 476 on Reader Service card.

#### READER FORUM

Leigh L. Klotz of McComb, MS. reports that TRSDOS 6.2 lets you use periods instead of slashes as separators when entering the date on boot-up. and notes, "This makes filling in the date from the numeric keypad a snap."

Model 2000 owners: Alice Davis of Columbiaville. MI, sent the short Basic screen print routine in Program Listing 3. Line 15 includes the number of lines to print, while line 20 represents the width. You can print portions of the

Program Listing 3. Model 2000 screen print routine

- 15 FOR A-l TO 24 20 FOR B-l TO 80  $C = SCREEN(A, B)$
- 40 LPRINT CHR\$(C);
- 50 NEXT B 60 NEXT A

SET \*FF TO FORMS/FLT FILTER \*PR TO \*FF FORMS (XLATE=X'401B)

Figure 1. JCL file for sending Epson printer codes.

Circle 440 on Reader Service card.

screen by changing the values; for example, to print the lower right quarter, change line 15 to FOR  $A = 13$  TO 24 and line  $20$  to FOR B = 41 TO 80.

Figure 2 lists several patches we've received recently. The first, from Kenneth Stahl of Manassas. VA, prevents Model 4 ALEDIT's J command from erasing the first column of the response. The second two. also from Stahl. let you permanently enable external drives 2 and 3. respectively, under TRSDOS 6.2. The next four. 4-7, are from James R.

Reed of Dallas, TX. The first eliminates delta symbols used to indicate two spaces in SuperScripsit. The next adds the library command Kill, which functions as Remove does. The third disables password checking. Finally, the fourth prevents the screen from clearing after a pause when reading long directories.

Patches 8 and 9. from Adam Rubin of Wappingers Falls, NY. disable the carrier detect check so Models III and 4 Videotex Plus, respectively, will run with modems other than the Radio Shack Modem II.

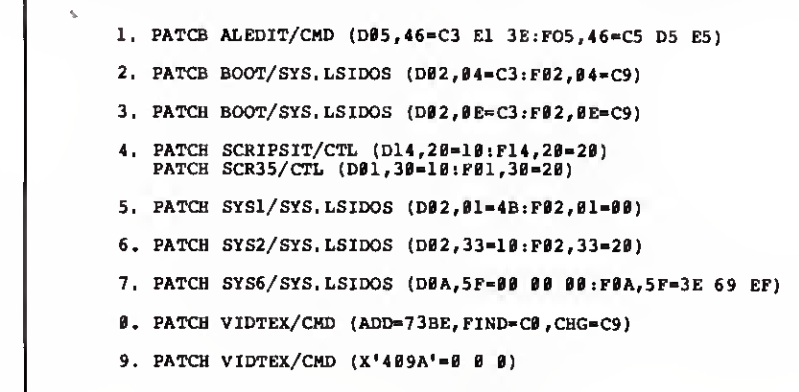

Figure 2. Patches.

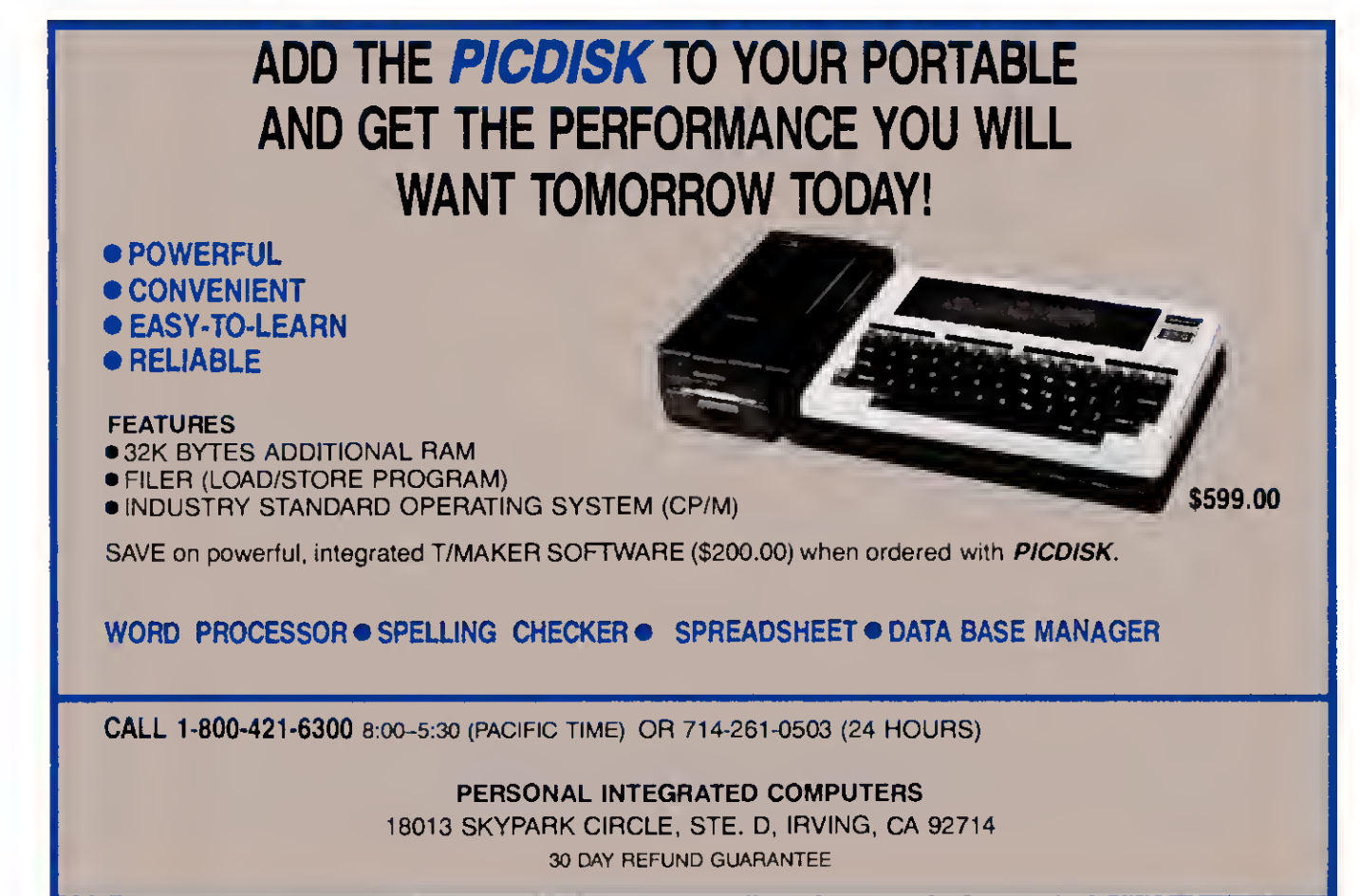

Circle 525 on Reader Service card.

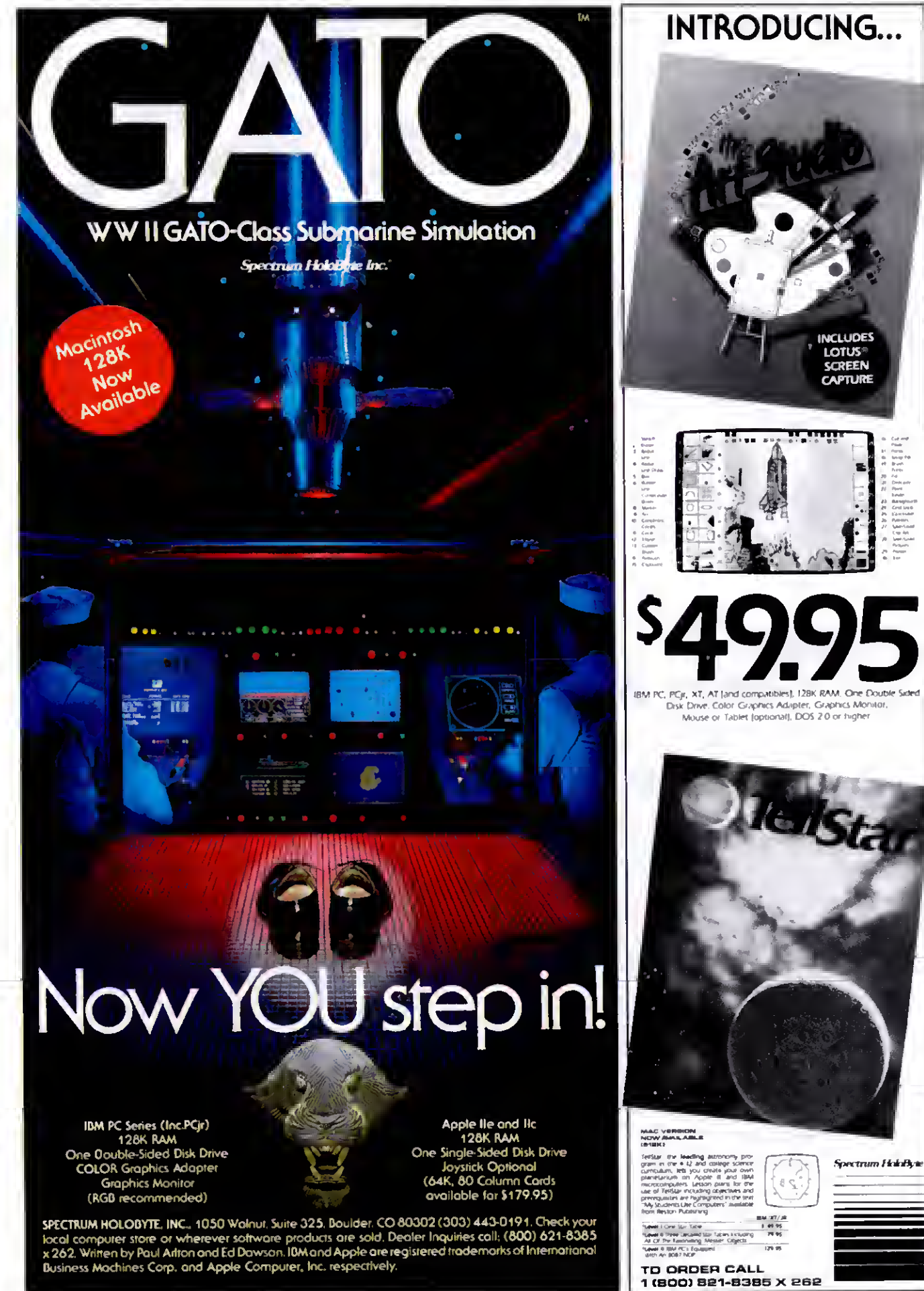

# Top Draw: Micro-Labs' High-Resolution Graphics Tools

#### by David Engelhardt \*\*\*\*\*

GBasic 3.0 runs on the Models III (16K) and 4/4P (64K) and requires a highresolution board and one disk drive. \$49.95 (or free with the purchase of Micro-Labs' high-resolution board). Micro-Labs Inc.. 902 Pinecrest, Richardson, TX 75080, 214-235-0915.

Easy to use:  $\star \star \star \star \star$ Good docs:  $\star \star \star \star \star$ Bug free:  $\star \star \star \star \star$ Does the job:  $\star \star \star \star \star \star$ 

#### \*\*\*\*\*

Draw runs on the Models III and 4/4P and requires Micro-Labs' Grafyx Solution or a Radio Shack high-resolution board

and GBasic 3.0. Micro-Labs Inc. (see address above). \$39.95.

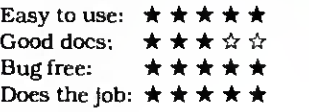

#### \*\*\*\*

The Joy-Mouse Interface works with the Models III and 4/4P and requires a Color Computer joystick, mouse, or touch pad. Micro-Labs Inc. (see address above). \$129.95.

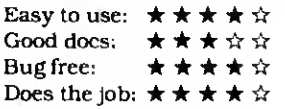

ommercial software for the Models III and 4/4P high-resolution (hi-res) boards has been slow in coming, but offthe-shelf products are finally making their way into computer stores. Micro-Labs offers several packages for its hi-res board, including GBasic, Draw, and the Joy-Mouse Interface. The software works on Micro-Lab's Grafyx Solution hi-res board, which is highly compatible with Radio Shack's board.

Overall, <sup>I</sup> was impressed with Micro-Labs' three products. They represent some of the best graphics products I've

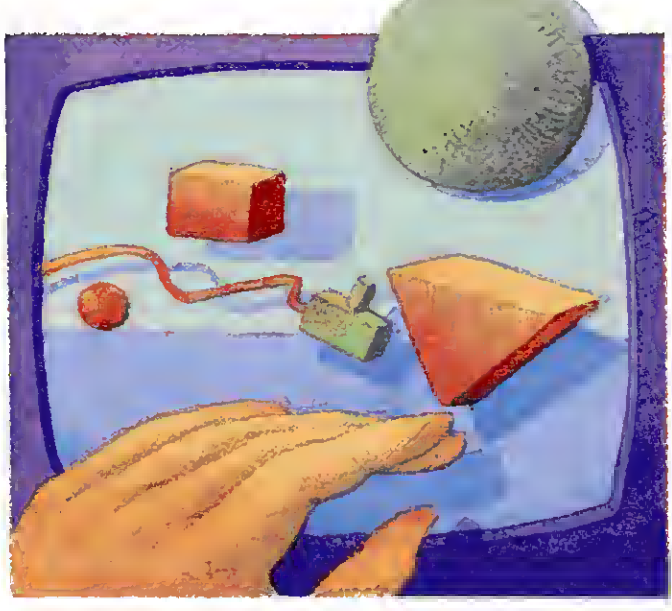

seen for the TRS-80-compatible highresolution boards. While GBasic isn't fully compatible with Radio Shack's BasicG, it has more functions and features. And Radio Shack doesn't have an equivalent to the Draw program or the Joy-Mouse Interface.

#### GBasic 3.0

GBasic offers more features and versatility than Radio Shack's BasicG, even though it's smaller by about 500 bytes. It also provides wider printer support, including that for Radio Shack, Okidata, Epson. Anadex, Centronics, C. Itoh, and NEC printers.

The GBasic disk contains 40 programs and files of practical applications, demos, examples, and utilities. It requires TRSDOS 6.1.X on the Model 4/4P, with Basic 1.1.0 (other versions of Basic won't work). GBasic will also merge with standard Basic under TRSDOS 1.3. LDOS. DOSPLUS 3.5 and IV (and its extended Basic), and NEWDOS/80. Check with Micro-Labs for the correct version of Basic for proper operation.

GBasic offers some features BasicG doesn't. You can save or load high-resolution screens created with Micro-Labs' Draw program in standard picture file format from within GBasic. You can put an entire screen in reverse video format

with a single command. You can even load a version of GBasic into high memory, and call Assembly-language subroutines to perform hi-res functions.

Micro-Labs designed GBasic 3.0 to fully support its hires board, but it doesn't completely support Tandy's board. The differences lie mainly in the commands that control screen resolution. Also, Radio Shack's board doesn't allow text overlay of graphics, while Micro-Labs' board does.

#### GBasic Commands

GBasic links itself to standard Basic: you invoke its functions by preceding

commands with the @ symbol. Some of the commands match those of Radio Shack's BasicG, while others differ in both name and operation.

GBasic offers two commands to put you in hi-res mode, one for the Micro- Labs board, the other for the Radio Shack board. Micro-Labs recommends using @ONl to enable graphics on the Radio Shack board, since it doesn't show hash lines when writing to the display. <sup>I</sup> found the Micro-Labs board's @ON com mand much faster in manipulating the display. The @OFF command turns off the hires screen and returns you to the normal text screen.

The Micro-Labs hi-res board gives you a choice of display density, which you specify with GBasic's Mode command. In addition to the standard 640- by 240 pixel resolution, you can select resolutions of 512 by 192 pixels and 320 by 240 pixels.

GBasic gives you myriad commands for drawing geometric figures. You set individual points by specifying X,Y screen coordinates and a color parameter that dictates different video densities. Available color values range from zero to 255, which produce "colors" from blanks to solids.

You can test these points to determine their status with the Point command

and a pair of coordinates. The command returns a value of <sup>1</sup> when the point is set. zero if clear, and 2 if it is out of the 640 by 240-pixel graphics boundary.

You draw lines by specifying X,Y coordinates and a color value. Once you draw one line, you can continue to draw others by specifying only endpoints (X2.Y2 coordinates). Each time GBasic draws a line, the previous stop point (X2.Y2) becomes the implied XI,Yl value for the next line; you just keep supplying X2.Y2 coordinates.

You can also make boxes and circles. The Circle commands not only let you draw circles, they produce ellipses with different aspect ratios, sections of ellipses, and arcs as well.

You can fill in any of GBasic's shapes with the Fill command. You must make sure you enclose the fill area by solid lines or the fill will bleed outside the shape. A Fill parameter lets you stipulate the density of the fill.

You can change every point on the graphics screen to its reverse-video com plement with a single command, and you can print text on-screen, specifying where it's to go with X,Y coordinates. You can print text from left to right, sideways from top to bottom, upside down from right to left, and sideways from bottom to top.

GBasic even lets you simulate animation with Get and Put commands. You can put small sections of a display into an array and retrieve it back to the screen in reverse video. You can also And. Or. or XOR the contents of the array to the screen.

You define sections of the screen to be used as plotting areas or windows with GBasic's Using command. You can use the optional Frame parameter to frame the viewing area, fill it in with various

patterns, or erase its contents. <sup>A</sup> Print command prints your graphics display. An available Printer parameter lets you specify what kind of printer you're using based on a predefined set of printer codes.

Once you finish designing a screen, you can save it to or retrieve it from disk. Since GBasic saves displays in a disk file, you must use standard Basic commands to open and close them. For example, to load in a display file you type in OPEN"R".l, "FILE NAME/XXX":@LOAD:CLOSE.

#### Utilities

GBasic comes with several utilities. GTest is a small demonstration routine that runs through a series of graphics displays to verify GBasic's operation. While GTest isn't as long or extensive as Radio Shack's BasicG test, it seems to be effective. It also demonstrates some of GBasic's high-resolution displays.

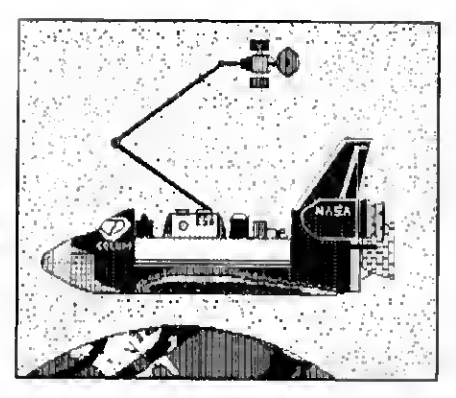

Figure. Printout of a high-resolution design created with Draw.

GBasic/LOD is the Assembly-language program that invokes GBasic's graphics commands. It loads itself into high memory to accommodate machine-language calls to the graphics routines.

SAVLOAD/CMD and SAVLOAD/BAS save and load high-resolution pictures to disk.

Mode V performs the same functions as GBasic's @ON, @ONl, and ©OFF commands, and lets you control the hires display from TRSDOS: Setting V equal to zero disables graphics display, to <sup>1</sup> enables the 512 by 192 mode (640 by 240 on the Model 4 board), and to 3 enables 640- by 240-pixel resolution.

The VECTORS/ASM and POINT/ASM source code files contain Assembly-language programs that demonstrate line-

#### The Star Ratings

80 Micro's star ratings reflect our reviewer's impression of a product.

In most cases, the overall rating is an average of the ratings in each of the four specific categories. However, some overall ratings may be higher or lower than this average, depending on the reviewer's subjective opinion. The stars mean:

- \*•••• Superior;
	- \* \* \* **\*** Excellent;<br>• \* \* \* Good;
		-
		- $\star \star$  Fair:
			- Poor.

The ratings terms translate as follows:

Easy to use: How easy is it for the new user to use the hardware/software/book?

Good docs: Is the documentation clear and helpful in explaining the product's use and anticipating user problems?

Bug free: Did the reviewer encounter any bugs while using the product? Does thejob: How well does the product do what it was designed for?

drawing, screen-clearing, and point-plotting routines. You'll need an editor/assembler to access them.

#### GBasic's Docs

The GBasic manual is short, but makes up for its brevity with sample demonstration programs written in both Basic and Assembly language. It also provides the high-resolution entry points in upper memory so you can do your own Assembly-language calls to the graphics routines.

#### Draw

Draw is a 10K Assembly-language pro gram that lets you create and edit sophisticated high-resolution graphics. You use the arrow keys along with Draw's simple commands to create boxes, circles, set or reset points, and so on. You can also shift a screen in any direction, and save any portion of it to disk. In addition, Draw works with Micro-Labs' Joy-Mouse Interface to facilitate drawing.

Draw comes on a TRSDOS 1.3 disk with a few sample high-resolution programs; you have to convert it to use it with TRSDOS 6.X systems. The disk includes a couple of design templates, two "TRON" movie pictures, a dragon, and a picture of the space shuttie.

#### Draw Commands

Loading Draw and pressing the enter key puts you in Draw's Edit mode. You use the commands displayed on-screen to draw pictures and manipulate the display (Table <sup>1</sup> summarizes Draw's commands).

You draw in one of five modes. The first four, numbered zero to 3. appear on the command list. Mode zero clears every set point the cursor hits. Mode <sup>1</sup> sets every point the cursor hits and mode 2 puts each point in reverse video. Mode 3 lets you skip around the display without affecting the picture and mode 4 lets you enter text on-screen.

Once you position Draw's cursor, pressing the spacebar changes the point under the cursor to reverse video. This lets you do detail work without changing modes. You can clear the display with the clear key, and the break key exits Draw.

Drawing lines and boxes is as simple as positioning the cursor over one point, anchoring it with the E or B key, moving the cursor to the end point (corner point if a box), and pressing the appropriate key again. You draw circles in the same way, except that you have to supply certain parameters to draw ellipses and arcs.

You fill in an area on the display with the F command. It accepts values from zero to 255 so you can stipulate the desired shading or binary bit pattern. Here

#### REVIEWS

again, you have to enclose the area you want to fill to prevent spillover.

You enter text on the screen with the T command, with characters comprising an 8- by 10-dot matrix. It supports upper-/lowercase characters beginning at the current cursor position.

Draw includes two interesting capabilities for screen manipulation. The Negate Screen command puts every point on the screen in reverse video, creating some intriguing results. The Reverse Image command produces a mirror image emulates resolutions of 640 by 240 pixels. 320 by 240. 160 by 240, and 160 by 120. You can also create dotted lines when you move the cursor in mode 2 at a "brush" setting of 3 or 4.

The Get and Put commands send and retrieve drawings to and from Draw's 22K memory buffer. You define the portion of the screen you want to save by specifying two opposite diagonal corners of a rectangular area. Then Draw prompts you to name the area with one or two characters. You can save as many

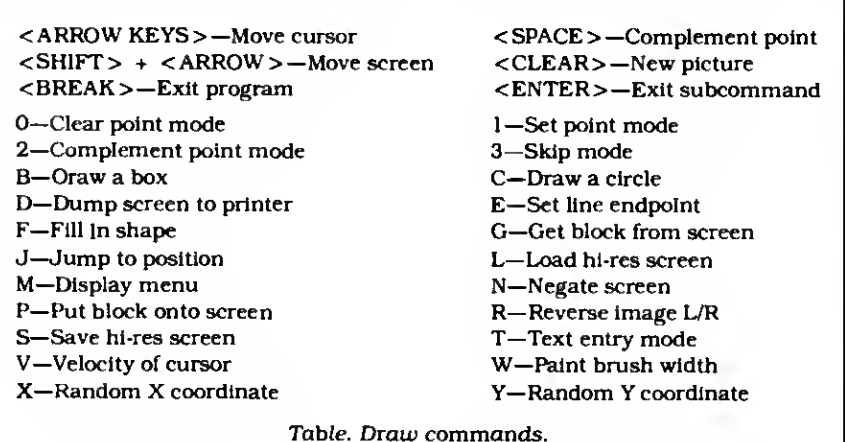

of the original display. It even displays (ext in reverse.

You can dump the display to <sup>a</sup> printer by pressing the D key. The Figure shows a high-resolution space shuttle dumped to my Okidata 92 printer.

Press the S key to save your display to disk in standard SAVLOAD format. which you can load from GBasic or TRS-OOS. You can scan any directory by pressing the appropriate drive number key (zero to 3), then decide on which drive to save the display file.

#### Other Features

You can reposition Draw's entire screen in any direction by pressing the shift and arrow keys. The display moves one dot at a time in the up/down direction and two dots in the left/right direction. Dots that shift off the screen wrap around to the opposite side.

The J command lets you move the cursor directly to a position you specify with X.Y coordinates. Entering X.Y values of zero positions the cursor to the screen's top left-hand corner.

The V command changes the cursor's speed. You can vary the speed in 10 increments, with zero being the fastest. The slowest speed moves the cursor across the screen one dot at a time.

You can change the width of the cursor paint brush by specifying values of from 1-4. This changes the pixel size, which blocks as disk space allows or until you fill the 22K buffer.

The Put command redraws <sup>a</sup> previously saved block anywhere on the screen. You position the cursor where you want the upper left corner of the block to begin. When you invoke Put. Draw displays a list of all your saved blocks. You then specify how you want the block put back on-screen; you can copy the block to the screen and overlay the screen's contents, change each point to reverse video, or use the commands And, Or, and XOR to manipulate the screen and block contents.

After putting blocks into Draw's buffer, you can save them to disk for later use. Press the break key, copy down the number that represents the end of the buffer, and exit Draw.

Once in TRSDOS. save your modules to disk with TRSDOS's Dump command: Type in DUMP FILE NAME/CMD (START = X'B9A8', END = X'nnnn').

After saving the modules, type in DO DRAW and answer the prompt to load in LXDraw. which then loads the block module into memory and executes Draw. You can then look at the module names and write them to the screen with the Put command.

#### Joy-Mouse Interface

The Joy-Mouse Interface, a hardware add-on for the input/output expansion port on the Models III and 4/4P, lets you connect Radio Shack's Color Mouse. Koala Touch Pad. Electronic Book, joystick, or any other Color Computer joystick to your computer. The Interface also provides an on-board expansion connector in case you're using the one on your computer.

The Joy-Mouse Interface works with GBasic, Draw, and Micro-Labs' graphics board, providing direct and quick cursor positioning and drawing. Resolution values of both X and Y coordinates range from zero to 255. The hardware supports both GBasic and Assembly-language programs.

Micro-Labs based the Interface on the ADC0809 8-bityeight-channel analog-todigital chip and uses only four of the available eight channels. It offers two joystick modes: proportional and eightposition. The proportional mode, for a Color Computer joystick, varies an analog signal. The eight-position mode works with Atari or Alpha-type joysticks that return a value corresponding to one of eight positions. You need different software for each of the modes.

When using the Joy-Mouse Interface with Draw, you choose from two mouse modes. The first plots a screen resolution of 256 by 240 pixels. The second mode offers full 640- by 240-pixel resolution but divides the screen into three sections with overlaps. (Since the interface can return only X.Y coordinates within the zero to 255 range (due to the 8-bit analog-to-digital converter], it splits the 640 by 240 screen.)

The ? command puts you in the fullscreen mode (256 by 240 pixels) and you can set two horizontal dots at a time. The / command puts you in the 640- by 240 pixel mode. Since this resolution splits the screen, the comma key shifts you to the right screen and the period key to the left.

<sup>I</sup> used the Koala Touch Pad with Draw and found it easy to create drawings. You need to apply constant pressure on the pad while drawing or you'll start splattering dots. While in Draw's Skip mode (mode 3), you draw when you press and hold the left Koala button. For intricate pictures, <sup>I</sup> recommend using the arrow keys.

#### Conclusion

If you're interested in high-resolution applications. <sup>I</sup> think Micro-Labs' soft ware and hardware products offer anything you could want.

<sup>I</sup> do have one complaint about the manuals' numbering: Micro-Labs skipped some of the numbers and duplicated others. This is a minor point, but Micro- Labs should rectify the problem so that the quality of the manuals matches that of the software and hardware. $\blacksquare$ 

# NEW SORTING UTILITIES FOR TRS-80 MODELS <sup>1</sup> & 3

# BSORT51

#### - Multi-dimension BASIC array sort

BS0RT51 is <sup>a</sup> replacement for the CM0"O" sort of the standard BASIC. Rather than being limited to single dimension string arrays, **BS0RT51** can sort one or two dimension arrays of any type - integer, single or double precision, or string. Multiple key arrays may be specified, and the sorting on each key can be done in either ascending or descending order.

Tag arrays (those that do not affect the sort, but merely follow along) may also be specified. BSORT51 can also create an integer index array without affecting the actual order of the elements in the "sorted" array. For string arrays, "midstring" parameters allow sorting based on a portion or "midstring" of the key array elements.

BS0RT51 is entirely machine language, so it is fast. It is invoked off of disk during program execution and will continue with the next statement in the program after execution. This means that NO extre memory is needed to use **BSORT51**.

Order L-32-200 at \$39 plus S&H.

# DSM51

#### - Disk virtual sorting utility

DSM51 is THE versatile Disk Sort utility for Model <sup>1</sup> or 3 owners using LDOS 5.1. It is a high speed, disk virtual sorting utility that eliminates the burden of sorting from your applications development project. DSM51 will create and maintain index files for you. Since the sort is disk virtual, your only limitation is the amount of available disk space, not available memory!

OSM51 can sort random type files consisting of integer, single and double precision, or ASCII data fields. The file can be up to 65535 records long, with an LRL between <sup>1</sup> and 1024 bytes. Sort fields can be up to 253 characters long. Up to 12 fields can be used es select criteria or sort keys. Any type of relation (e.g. 'equal to', 'less than or equal to', etc.) may be applied to your selection criteria. In addition, logical operators (AND/OR) may be used. For instance: "sort by zip all people with a last name of either Smith or Jones". Any of the <sup>1</sup> 2 specified select fields may also participate in the sort. For example: "sort in zip order and alphabetically by last name within the same zip".

DSM51 can save a template of the sort/select specifications to a disk file, end may elso be run from JCL This allows even the non-sophisticated user to create index files with e single command.

DSM51 is 100% machine language, so it is FASTI Compare these sort times to the method you are currently using: Select, Sort, and create an index of <sup>1</sup> 000 records on two 10 byte ASCII fields, a double precision number, a single precision number, and an integer (34 characters total). With DSM51, the select end sort is done in under 20 seconds from hard disk, and under 40 seconds from floppy.

DSM51 requires the LDOS 5.1 operating system, and is intended for use with user developed applications or pro grams that currently use index pointer files. Please note that DSM51 creates an index file as opposed to ectually re-ordering the data file.

Order L-35-204 at \$79 plus S&H

Domestic orders add \$1 shipping per product plus \$5 handling for any order not pre-paid by check or money order.

#### NEW HARD DISK BACKUP UTILITY FOR TRS-80 MODELS 1, 3 & 4

#### Replace Tandy's slow file backup program!

Hard disk owners - tired of waiting forever while the HARDCOPY/BAS (Model 1/3) or HDCOPY4/BAS (Model 4) program slowly copies your hard disk file to floppy sector by sector? Do you want to automate your backup procedure and greatly increase its speed at the same time? If so, the FASTBACK utility package is for you!

FASTBACK is e 100% mechine language program designed to quickly backup a file from hard disk to floppy. It automatically recognizes all floppy formats - single or double sided, 40 or 80 tracks, etc. Built in error checking prevents stopping in the middle of a backup - simply put in <sup>a</sup> new disk and the process will continue. FASTREAD allows you to restore the file from floppy back to the hard disk should the need occur.

All prompts needed to start these utilities can be answered with <sup>a</sup> JCL file, allowing you to totally automate the startup. Once started, the programs will prompt for a new disk when needed, and show the next disk number to insert. This makes it possible for an ordinary user to perform perfect backups time after time without fear of mistake.

#### Typical timings for FASTBACK:

Model<sub>3</sub> Single sided, 40 Irack 50 seconds, full verity 95 seconds, full verity

Model 4 Double sided. 40 track

The FASTBACK package requires LDOS 5. <sup>1</sup> for the Model <sup>1</sup> or 3, and TRSDOS 6.2 for the Model 4/4P.

Order L-30-055 (Model 1/3) or L- 30-056 (Model 4), each priced at \$49 plus S&H.

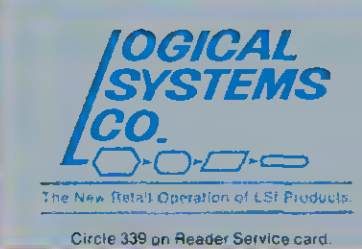

Logical Systems Co.<br>9406 N. 107th St. Milwaukee, Wi 53224 TOLL FREE ORDERLiNE (800) 248-3535 INFORMATION NUMBER (414) 355-5454

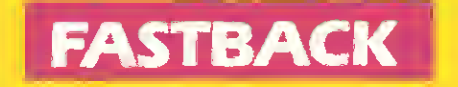

#### REVIEWS

#### Money Decisions: Bang for the Buck by Wynne Keller

#### \*\*\*\*

The Money Decision Series runs on the Model 4/4P (64K) and requires one disk drive. Tandy/Radio Shack. One Tandy Center. Fort Worth. TX 76102. \$49.95 per module.

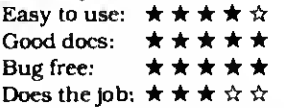

The Money Decisions Series is <sup>a</sup> group of five Model 4 programs that can help you make financial decisions on anything from simple-interest loans to complex real estate investments.

#### The Programs

Most of us know how to calculate interest earned, but things get more complicated with additions to the initial investment and/or daily compounding. If you throw in tax percentage calculations, you might get lost. That's where the Money Decision Series comes in: It offers virtually any kind of financial analysis you'd want to make. You, enter the appropriate data at the prompts, and the program does the hard work.

Tandy sells the series in five independent volumes: Basic Investment Analysis (Money Decisions I). Real Estate and Loans Analysis (II). Business Statistics and Forecasting (III). Business Management (IV). and Advanced Investment Analysis (V). You buy only those programs of interest, and each works similarly: once you use one. you know how to use them all.

Each module displays its available functions on a main menu. After you choose an option, you enter the appropriate variables.

At times, the variables' on-screen descriptions don't clearly indicate what input the program expects—you have to consult the manual. But you can make corrections after you input data, and you can calculate a data value on the fly using the add. subtract, multiply, or divide symbol.

You can display or print out the results of calculations. The on-screen results scroll by. but you stop them by pushing any key. If you print out the results, you can change or reenter the data values to repeat the same equation at the end of the printout.

The Money Decisions modules include on-screen tutorials that describe overall functions and specific sections from within the program. The tutorial moves

slowly, which is fine the first time you use it. but it's tiresome if you need information near the end.

You may be able to get along without the manual by using the tutorial if you understand financial concepts. But. if any of them are new. you'll need the manual's detailed explanations.

Strangely enough, you can't save your data to disk, and you lose everything in moving from one module to another.

i did find mention in the Special Options section in Money Decisions IV that you can save your input values and results to a file, but the command doesn't work. And the Special Options table doesn't display this command. It may be that Radio Shack at one time was going to have a Save Files option, but later canceled it and didn't catch this reference.

#### Simple Investments

The beginning investor or homeowner would probably find greatest utility in the first two modules in the series. Basic Investment Analysis and Real Estate and Loan Analysis. Some of the calculations are quite elementary, so they give the lowest dollar value of the five programs.

Basic Investments helps you calculate personal investment values: how much you must invest periodically to reach a specific goal: how much you can withdraw in equal amounts over a given time span: the interest rate you need to meet a specific goal: the rate of return on investments with differing cash flows: the effects of continuous compounding: the current value of stocks and bonds: and present and future values of annuities. An accompanying chart shows earned interest over a period of time before and after taxes.

The second module. Real Estate and Loan Analysis, lets you figure loan costs from every angle. You can calculate a loan amount from interest, time, and payment dmounts; payment amount from time, interest, and principal values: your final payment if you pay off a loan at any point in the payment schedule: time needed to pay a loan at certain interest and payment rates: and interest rates when you have time, payments, and principal data.

You can develop amortization tables for a regular mortgage, as well as calculate adjustable-rate mortgage balloon payments. People planning a mortgage will like the comparison table, which lets you change the loan parameters and see how that affects the terms of the loan. For example, how much more interest will you pay as your mortgage goes from 20 to 25 to 30 years? You can also figure the actual cost of any property, both monthly and total, including the taxes, insurance and utilities.

The second module lets you figure the cost of property, both monthly and total, including taxes, insurance, and utilities.

In typical loans, much of the early pay ments goes to interest, not principal. This, of course, affects your tax return. Real Estate and Loan Analysis can calculate how much of your payments go to interest, using the Rule of 78s that banks use. It displays the interest for the month, accumulated interest, and interest still owed.

Finally, you can do some rudimentary forecasting, based on past data and smoothed according to your specifications. You can also print out bar graphs of your forecasts, with or without the smoothing constant.

As in all the Money Decisions programs. you can internally pass the results of one computation to another section of the program. <sup>I</sup> used the program to figure the payment amount for a mortgage, then passed that result to another section to display amortization tables.

#### Not for the Novice

Money Decisions III and IV. Business Statistics and Forecasting and Business Management, are business financial programs. The first of these is almost entirely devoted to statistical forecasting. You can determine risk-adjusted net present value, expected value of a future event, and average growth rate. You can calculate payoff matrix analyses. Baycsian decision analyses, regression analyses, moving average forecasts, exponential smoothing forecasts, and apportionment by ratios.

A regression analysis, for example, forecasts a future item, such as sales, based on a past correlation between sales and advertising. You may choose linear, geometric, or exponential correlation, but you can't enter more than 24 pairs of values. For each year, you would enter a Y value for sales and an X value for advertising. Unfortunately, you can't label variables in this or any other function. You input and output data in terms of X and Y. and you must remember which is which. At the end. you may enter interpolated  $X$  values and see the forecast in Y sales.

The Business Management module includes the following business management functions: lease/purchase analyses; depreciation switches (from accelerated to straight line), rates, and amounts; salvage values; tax depreciation schedules; equipment cost analyses; break-even analyses; linear cost/ revenue schedules; fixed and variable production costs: production cost schedules; production alternative cost comparisons and profit/loss; job cost bidding analyses; optimal order and production quantities; inventory reorder and turnover ratios; profit sharing; bonus effects on taxes; and forecasting bar graphs. This program, unlike the others, comes on two disks.

The last program in the series. Advanced Investment Analysis, is strictly for advanced investors. It includes calculations for items like future value (when payments and withdrawals vary), present value of a tax deduction (the deduction being the interest on a loan), current value of a treasury bill (known face value, issue and maturity dates), accrued interest on bonds, and net present value (variable cash flows and periods).

One notable function, called Financial Management Rate of Return, differs from standard internal rate of return calculations by taking into account the cost of financing.

<sup>I</sup> think Advanced Investment would be highly useful for sophisticated investors. Its functions allow syndicated investment analysis, ratio analysis (of business financial situations), merger evaluation, leverage and earnings per share, and more.

#### Documentation

Each Money Decisions manual has the same layout. For each function, it explains the calculation, prints the formula, and gives an example. <sup>I</sup> found the descriptions of the various financial concepts impressive: <sup>I</sup> understood and used previously unfamiliar ideas.

The docs include a glossary, which defines all the terms, and a special section elaborating on concepts such as compounding, forecasting, and discounted cash flow.

#### Conclusion

The Money Decisions Series certainly covers the field in terms of financial computations.

However, <sup>I</sup> was disappointed to find that all the modules cost \$49.95. <sup>I</sup> have no argument with this price for the advanced programs, but this seems steep for the Basic Investment and the Loans and Real Estate packages, which give you fewer useful functions for the money.

### A Disk Zapper With a Difference

#### by Mark Goodwin

\*\*\*

Hyperzap runs on the Models <sup>I</sup> and III (48K) and requires one disk drive. Hypersoft, RO. Box 51155, Raleigh, NC 27609. \$49.95

Easy to use:  $\star \star \star \star \star \star$ <br>Good docs:  $\star \star \star \star \star \star$  $\star \star \star \star \star$ Bug free:  $\qquad \star \star \land \land \land$ Does the job:  $\star \star \star \star \star \star$ 

yperzap is nothing new as a class of software—it's a Model I/III/4 disk zapper—but it does offer some features unique to a utility of this type, including extended directory listings and a memory modification capability. Unfortunately, Hyperzap's inadequate documentation and confusing data entry requirements tarnish its glow.

Hyperzap is versatile; it reads single-, double-, and mixed-density disks. In addition, it automatically detects what brand of double-density board you have and adjusts the disk driver's operation accordingly (since <sup>I</sup> tested Hyperzap on a Model 4, <sup>1</sup> was unable to verify this feature).

#### Features

Hyperzap's main menu presents you with 18 command options (see Fig. 1), many of them standard for a disk zapper: read and write disk sectors, read and format disk tracks, read address marks, position the head to selected tracks, and copy disks.

Hyperzap does offer a unique directory mode, however (see Fig. 2). It displays sequential sector numbers, logical track numbers, spare bytes' contained in the address marks, logical sector numbers, sector length codes, data address marks, the memory address for the sectors' data, angular positions, type codes, sector densities, and good or bad CRC values.

While in the directory mode, you can append sector entries; copy the current track entries to the next track; delete, insert, and edit sector entries; generate a standard track; edit sector data; read sectors into memory; change the track bytes; and write sector data to a disk.

Continued on p. 124

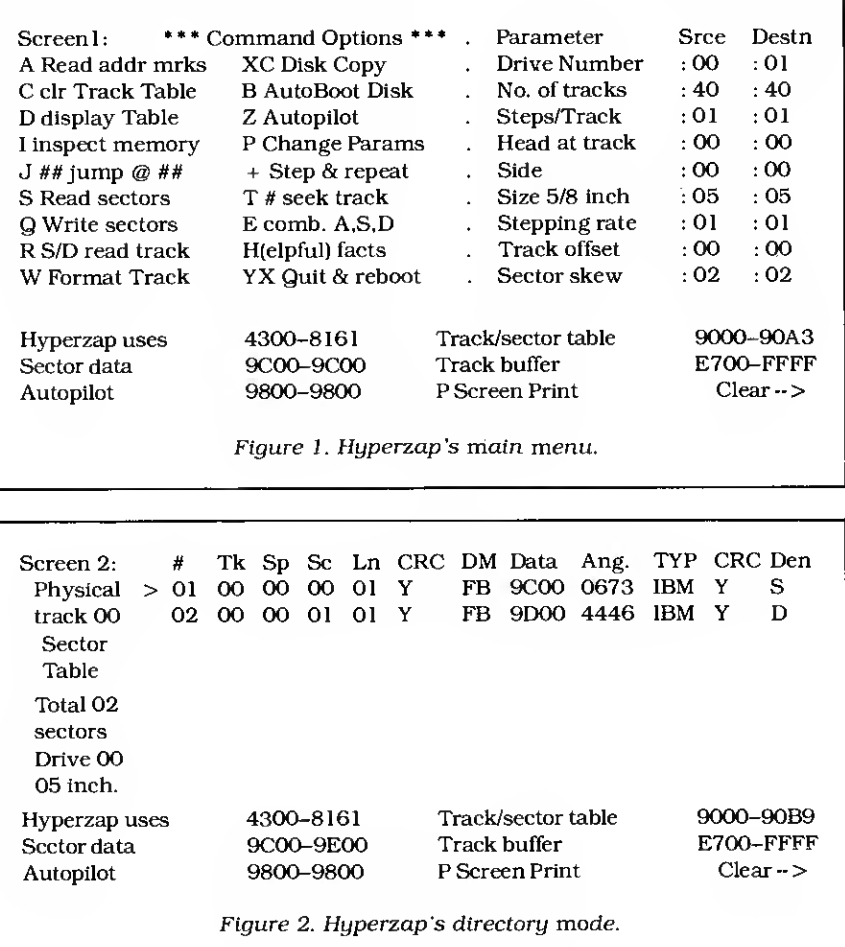
### TRS-80™ MODEL 1, 3, AND <sup>4</sup> **SOFTWARE**

Circle 175 on Reader Service . <sup>|</sup>

#### TYPITALL Word Processor \$ <sup>1</sup> 29.95 TYPITALL with Spelling Checker \$ <sup>1</sup> 79.95

Word Processor upwardly compatible with SCRIPSIT — it reads your<br>old SCRIPSIT files and uses the formatting and cursor movement commands you are already familiar with. But it is a completely new word processor with so many advanced features that we can't even mention all of them here.

Send any control or graphic/special character to the printer. Control/ graphic characters included in the text so that you have complete control of all features of your printer. Print the formatted text on the screen before going to the printer. Send formatted text to a disk file for later printing. Merge data from a file during printing. Names, addresses, and other text can be inserted dunng printing No need for a separate program for "mail merge" capabilities. Print while editing (spooling). Assign any sequence of keystrokes to a single control key. Call up to 16 help screens at any time. Move cursor forwards or backwards by character, word. line, or page. Reenter the program with all text Intact if you accidentally exit without saving the text Optional spelling checker comes with 29,500 word dictionary. Verify a 3.500 word document in less than two minutes. True Model 4 (80 x 24 display, TRSDOS 6) and Model VIII versions

#### SYSTEM DIAGNOSTIC \$99.95

Is your computer working correctly? Are you sure? System Diagnostic has complete tests for every component of your TRS-80 Model 1, 3. or 4 (separate versions necessary for each model|

ROM: checksum test RAM: three tests including every location and data value. Video display: character generator, video RAM, video signal. Keyboard: every key contact tested. Line printer: character tests with adjustable platen length. Cassette recorder: read, write, verify data. Disk drives: disk controller, drive select, track seek, read sectors, formatting, read/write/venfy data with or without erasing, disk drive timer, disk head cleaner. Single or double density, 1-99 tracks. RS-232-C Interface: connector fault, data transmission, framing, data loop, baud rate generator

#### SMART TERMINAL \$74.95

The Intelligent telecommunications program for your TRS-80 Model 1, 3, or 4, or Model 2 CP/M. Memory buffer for sending and receiving files. Automatic transmission of outgoing data. Automatic storage of incoming data. Character translations. True BREAK key. Help screens, line feed filters, echo and line printer toggle switches, and more

#### TRS-80™ MODEL III ASSEMBLY LANGUAGE \$16.95

A complete course in assembly language, written for the **beginner.** Contents include: The Z-80 instruction set. TRS-80" Model III ROM and RAM, using the Editor/Assembler; reading, printing, and moving data; arithmetic operations with integers, floating-point and BCD numbers, logical and bit operations, cassette input and output; USR subroutines in BASIC: RS-232-C data communications, disk input and output, the TRSDOS <sup>1</sup> 3 disk operating system.

#### MONITOR #5 \$22.95 Book and MONITOR #5 \$29.95

A comprehensive machine language monitor and debugging program. Display memory in ASCII or heaxdecimal format. Disassemble memory to show machine language commands Move and compare blocks Search and modify memory Relocate machine language programs. Read and write cassette tapes. Unload programs in low RAM on disk. Print optionally on video display or line printer. Save and load disk files. Input and output of disk sectors, bypassing disk operating system **Complete debugging package,** including setting and displaying registers, single stepping through machine instructions, setting breakpoints, and executing machine language operations.

## TRS-80™ - TANDY- MS-DOS IBM - CP/M SOFTWARE

#### SMALL BUSINESS ACCOUNTING \$99.95

Newly revised, this program is based on the Dome Bookkeeping Record #612, and handles general ledger and payroll for a small business Category breakdowns are provided for both income and expenses. Monthly, through last month, and year-to-date summaries computed. Start the fiscal year with any month.

Payroll section handles up to 99 employees Automatic computations for F.I.C A. federal and state income tax. Three optional deductions also included Print both payroll and expense checks using same forms Reports include monthly, guarterly and year-to-date summaries, 941 and W-2 forms. Simple and easy to learn - ideal for first-time computer users.

#### HOME BUDGET and CHECKBOOK ANALYST \$59.95

A complete checkbook program together with budgeting, income and expense analysis, comparisons, and projections. Enter and print checks, enter deposits, and compute your current checking balance. Program also handles non-check expenses, bank debits, and income Monthly and year-to-date summaries and yearly projections based on data through a known month Monthly expenses compared to a pre-established budget.

#### MAILING LIST \$69.95

Build and maintain mailing lists of up to as many names as you can fit on standard diskettes (1,250 for TRSDOS and CP/M, 2,500 for MS-DOS). Four-line labels with optional line that can be used either for unprinted data or as part of the label. Add, change, delete, or find names. Sort according to data in any field. Print labels in 1, 2, 3, or 4 adjustable columns.

#### SMALL BUSINESS MANAGEMENT SYSTEM \$299.95

A complete point-of-sale program for <sup>a</sup> small business Handles order entry. Invoicing, Inventory, and bookkeeping, including general ledger, accounts receivable, and accounts payable. Includes up to 999 8-character part numbers Items deducted from inventory when orders entered. Handles both customer accounts and single orders Invoices printed on forms or plain paper and include discounts, sales taxes, and shipping and handling charges General ledger produces monthly and year-to-date totals. Receivables tracked to invoices, automatically updated as income entered. Inventory reports track sales by part numbers.

## HOWE SOFTWARE

14 Lexington Road New City, New York 10956 Information and same day orders:

(914)634- 1821

24-Hour TOLL-FREE Order Number Outside California call

(800)428-7825, ext 169 Inside California call

## (800) 428 - 7824, ext <sup>1</sup> 69

\X/hen ordering, please give your computer model number <sup>j</sup> Terms checks, Visa, Master Card, or CO.D. Shipping and handling \$3.00 Canada. Mexico, Hawaii \$6.00 Air mail overseas \$17,00 New York residents add sales tax • TRS-80 is a trademark of Tandy Corp . The contract of the contract of  $\mathbb{R}^n$ 

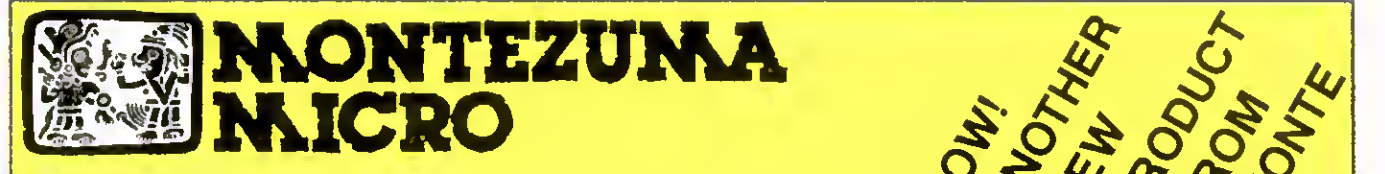

PRESENTS

# MONTE'S TOOLKIT

REQUIRES: Montezuma Micro CP/M<sup>®</sup> 2.2 version 2.21+

Monte's Toolkit is a collection of utilities that will prove useful to every owner of Montezuma Micro CP/M (you all are owners, aren't you?). It's a disk full of programs that perform functions that are difficult, cumbersome or expensive to do any other way. Monte nas tried, in his own way. to briefly explain each function for you below. Read on and be saved.

DOUBLECROSS" allows unlimited file transfers between CP/M". IBM-OOS and Model 3/4 LOOS\* /TRSOOS\* with unsurpassed ease and speed. In fact, you can move just about anything from any disk to any other disk but you might have to make changes for pro-<br>gram operation. Lotus 123° just flat won't run on your Model 3 and <sup>I</sup> doubt that you could ever modify Scripsit\* enough to run on the IBM. Simple menus guide you through the operation with minimal keystrokes. Just tag the files you want in the directory display and go. You won't get doublecrossed with DBLCROSS.

FREEFORM\* formats and backs up Model 3/4 LOOS/TRSOOS and IBM MS & PC- DOS (versions <sup>1</sup> .x. 2.x and 3.x). both single side and double side plus there is a special "clone" copy when you just don't know or care what you have. Just insert a disk and copy away. All you have to know about the disk is how to get it into the drive. The Analysis feature lets you look at and print the actual structure of a disk - even the ones with "funny" formats.

WSPR lets you print to almost any printer using almost any control code. It's nearly magic and does a whole lot more than <sup>I</sup>can talk about here including letting you print anything your printer can print.

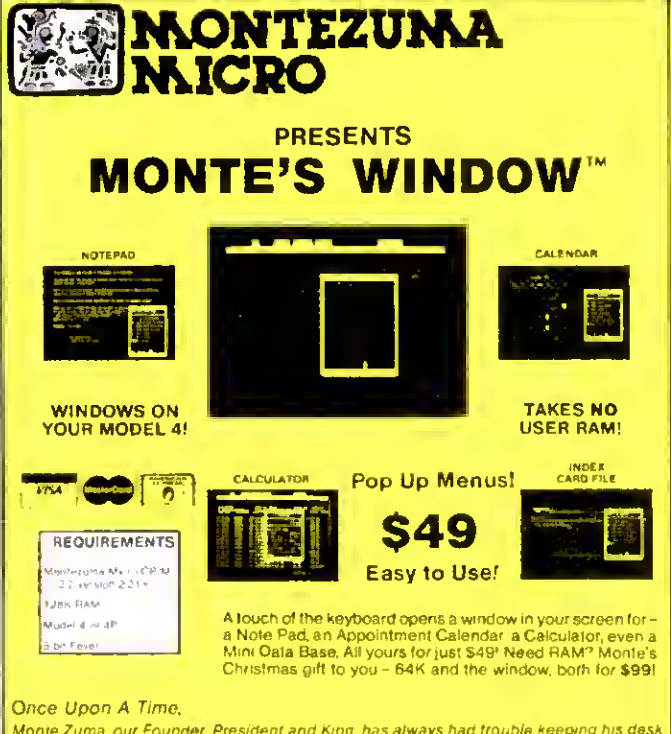

Monie Zuma, our Founder, President and King-has always had trouble keeping his desk<br>organized. The Sidekick" from Gorland Internetional would solve the problem, but alas, it<br>was not available tor CP/M". So Monie asked his work on the problem as best he could during recess at the home. LaMont, a true legend in<br>his own, time, really outford himself, this time. A fouch of both shift, keys halts you<br>application program in its tracks end up pops

FILEFIX™ gives you the ability to ''fix'' your ''files'' by adding line- |<br>feeds when your files are going from CP/M or IBM-OOS to LOOS/ | TRSDOS or take them away if you are transferring the other way. You can remove the control codes from a WordStar<sup>®</sup> document thereby converting it to a non-document file. The fix will also fix up Scripsit files so they can be used by CP/M and IBM-DOS based wordprocessors (you know - the real ones) All this is accomplished with the use of simple menus and boy, it is fast.

SYS2M requires 128K and our CP/M. The CCP and the BOOS are moved to drive M and the BIOS is modified to allow <sup>a</sup> Warm Boot from Drive M. So what you say. Well, you still have to have a disk in drive A but it no longer has to have the CP/M system resident. It can be anything. This little jewel copies frequently used programs to drive M and searches there first for all program requests resulting in much faster program loading. Slick isn't It?

AUTO is <sup>a</sup> little goodie that lets you issue multiple commands from the command line Eliminates the pain of Submit. As in all the other parts of MONTE'S TOOLBOX, complete and comprehensive instructions are included and it's available right now.

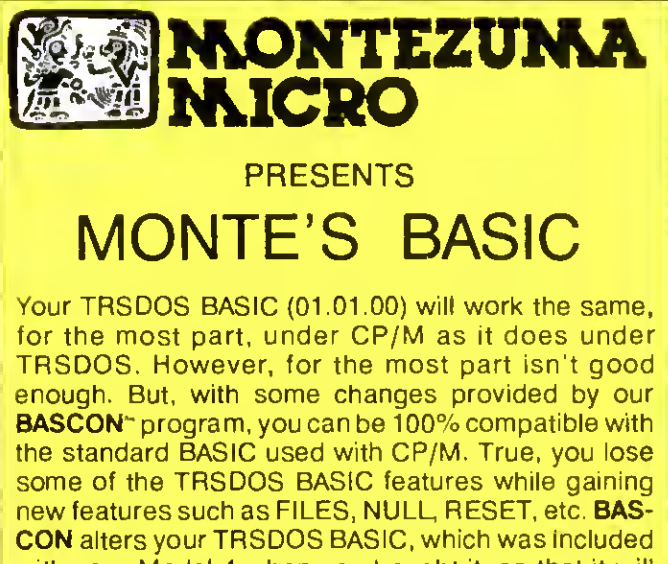

with your Model 4 when you bought it, so that it will function under CP/M. You must have the unaltered original TRSDOS BASIC as above in order to convert with **BASCON**. The program operation is fully automatic and quick. The resulting BASIC runs any CP/M 2.2 BASIC program that previously required MBASIC . Programs written for TRSDOS BASIC may require modification to run correctly under the converted BASIC. Fully compatible with MBASIC. We even provide for additional documentation that is keyed by page number to your TRSDOS BASIC manual. MONTE'S BASIC is available right now.

 $\mathcal{C}_{\mathsf{Copynight}}$  1985 by Montezuma Micro All Rights Reserved the substitution of  $\mathbf{\Psi} \blacktriangleright \mathbf{U}_{\text{user}}$ 

# CP/M . . .The Software Key That Unlocks Your Model 4

CP/M is the standard 8-bit Z-80 operating system and many thousands of programs have been written to run under this system. With Montezuma Micro's CP/M you can run these programs on your Model 4/4P. Think about all those nationally<br>known programs you've wanted to use. Programs like WordStar; dBASE II; SuperCalc; MultiPlan etc. With our CP/M 2.2 all those public domain programs on bulletin boards across the USA are available for free downloading. CP/M is the missing link that joins all this software to your Model 4/4P. Montezuma Micro's CP/M comes ready to use and requires<br>no hardware modifications. This product has been awarded the best and highest ratings in the reviews continuously improving it with you in mind. With our CP/M you get more than just a DOS. You get the other half of your Model 4/4P.

#### AVAILABLE NOW FOR IMMEDIATE SHIPMENT - Less Hard Disk Drive Support............ \$169 Optional Hard Disk Drive Support ....... \$ 30

(Radio Shack 5M. 12M, 15M, 35M • Aarocomp/P»rcom 5M, 10M. 15M. 30M • Bi-Tech 5M, 10M, 11M, 15M, 20M, 30M. 40M)

#### FEATURES

- Full range of floppy drive support. Dual-head and/or 80 tracks.
- Optional hard disk support allows positioning and selective assignment of logical drives. Easy backup routine.
- Memory drive allows the use of the other 64K RAM bank on 128K machines.
- Modem 7, <sup>a</sup> powerful public domain communications program furnished at no charge, allows for file transfer and remote database access such as CompuServ and The Source.
- CONFIG is our flexible utility that allows complete control of all operating parameters from menus. Format, read and write more than 30 different manufacturer's disk formats with more being added rapidly.
- Disk Utility Program allows fast format, backups and verifying of ours and other manufacturer's disks.
- These CP/M utilities are included: ASM; DDT; DUMP; ED; LOAD; MOVECPM; PIP; STAT; SUBMIT; SYSGEN; and XSUB.

#### 128K MEMORY UPGRADE

Our upgrade kit includes 64K RAM, a geniune PAL chip and instructions for installation. This kit will upgrade your 64K Model 4 to 128K and allow the use of our MEMLINK program and the TRSDOS 6.x MEMDISK. Guaranteed <sup>1</sup> year.

> A BARGAIN AT ONLY \$74 Model <sup>4</sup> \$64 Model 4P - No PAL

#### ORDER INFORMATION

Call now and your order will be shipped immediately. We accept American Express, MasterCard and Visa plus we ship COD (cash or cashier's check only). Credit cards are not charged until your order is shipped. Add \$4 shipping per item on orders within the 48 states. Suitability of the software is the responsibility of the purchaser as there are NO REFUNDS. Defective items will be replaced upon their return, postpaid.

#### WHY BUY OURS?

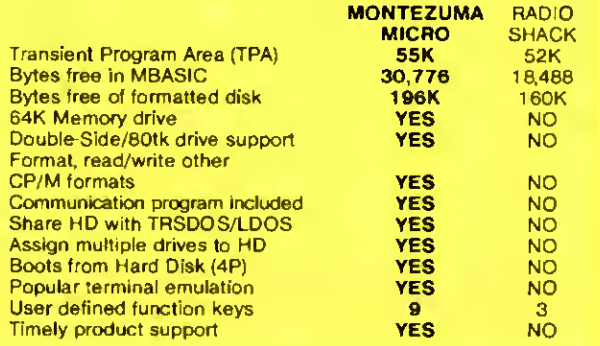

This popular software is available for the Model 4/4P using our CP/M.

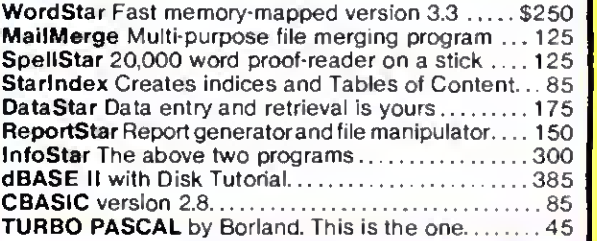

## ORDER NOW . . . TOLL FREE 800-527-0347 800-442-1310 The Toll Free lines are for orders only Specifications subject to change without notice

CP/M is a Trademark of Digital Research, Inc., Interchange and Meminik are Trademarks of Montezuma Micro. TRS-80 is a Trademark of the Tandy Corporation, WordStar, MailMerge, SpeilStar<br>StarIndex, InfoStar, ReportStar, Data

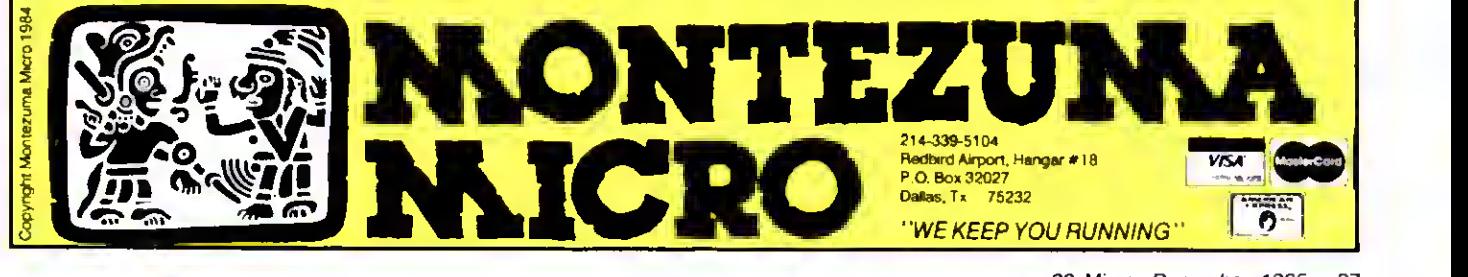

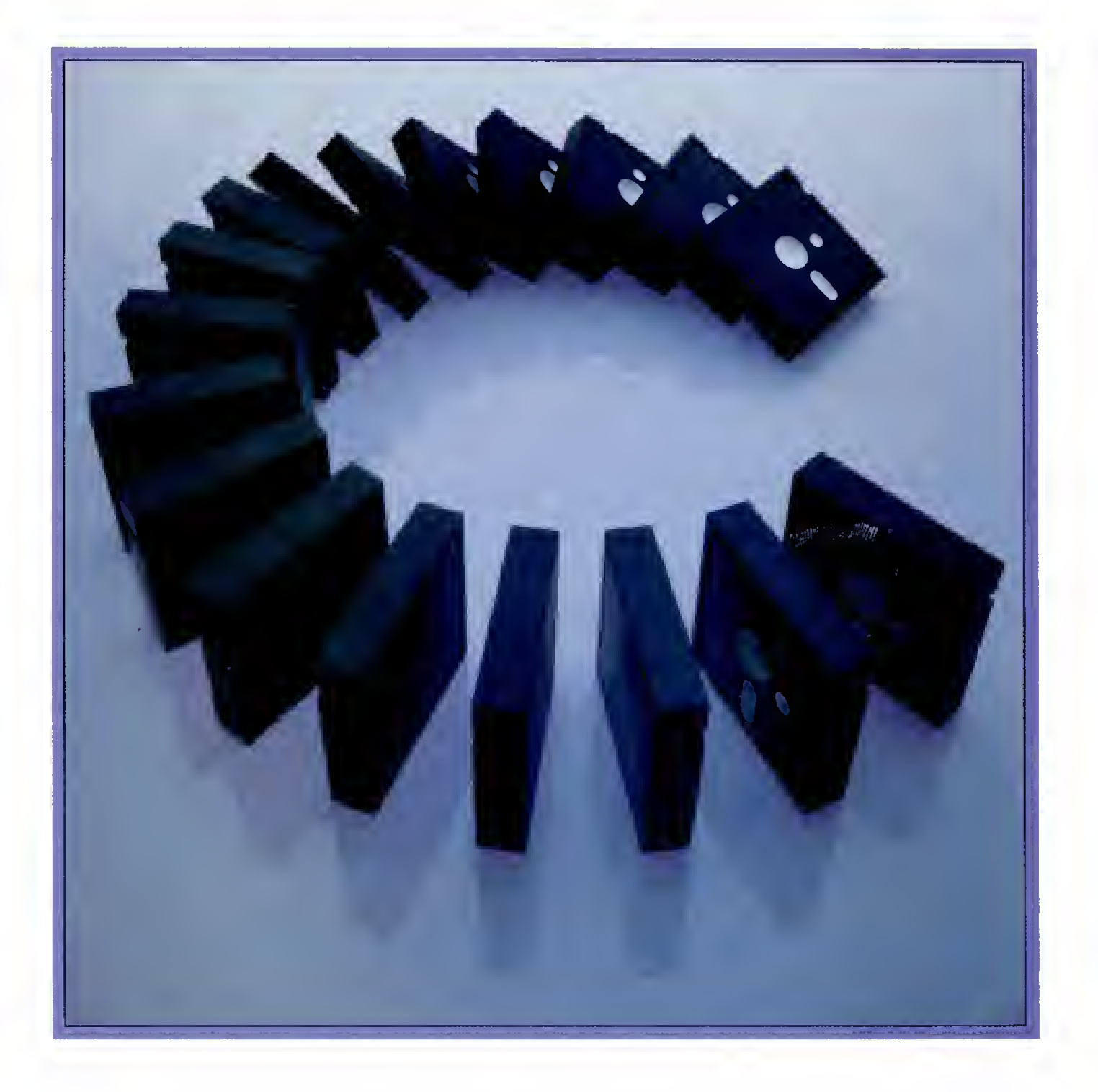

# Born to Run

From its inception, C was developed as an unfettered and transportable language; one C program works unaltered on a number off computer systems. JOHN B. HARRELL III gives you the lowdown and describes its structure and commands.

he babble of languages available for microcomputers makes it hard for a programmer to decide on something new. If you're not satisfied with Basic, Assembly, or Pascal, or if you're curious about other languages, <sup>I</sup> encourage you to explore C.

I'm not an expert in C, but I've reviewed three exceptional compilers and have gained a real fondness for the language. In this article. I'll introduce some of the concepts that led me to accept C so readily.

#### A History Lesson

C was developed as a system program ming language for the Unix operating sys tem on a PDP-11 minicomputer. The objective was to give the programmer power comparable to Assembly language's without Assembly's tediousness. C was also designed to be portable among a variety of computer systems. The most outstanding example of its power and versatility is Unix itself: Some 90 percent of it is written In C. Unix would not be implemented on so many computers had it been written in another language.

You can best classify C as a mediumlevel language. Its sophisticated control structures and neat, compact notation are similar to those of PL-1, Pascal, and Algol. However, it lacks many of those languages' features, such as string and data storage manipulation, and advanced input and output facilities.

This weakness is also C's greatest strength. It is relatively uncluttered yet has what you need to manipulate data, much as an assembler does. Thanks to C's minimal structure, a compiler can generate highly efficient code. In fact, compilers

on the market today produce better code than most programmers are capable of.

#### First Words

C is a language of symbols. On first sight, a complex program is enough to make you swear you'll never C. Programs comprise functions, each of which performs a unique task. Each program must have a main function, which is the first part of the code that executes. The stan dard first example of a C program displays the phrase "hello, world":

main( )

{

,

printf("hello, world\n");

The MAIN() statement denotes the function the operating system will Initialize. The function body starts with a left brace and ends with a right brace. C uses shorthand notation: what could be easier than typing in { and } instead of Begin and End. as you do in Pascal or Algol?

The PRINTF statement is a library function that instructs the computer to display the string on the standard output device. The \n character is C notation for an end-of-line character (other common characters also have special C notations).

Before <sup>I</sup> move on to a more difficult example, look at Figs. 1-3. Figure <sup>1</sup> lists C's reserved words. Figure 2 lists some com mon functions a C compiler includes in its standard library. These generally accepted Unix equivalents add all the required functions to the language. Figure 3 describes C's operators—the real power of the language. Using them, you can perform a complex operation in a single statement.

In C. identifiers are composed of letters

and numbers. You must make an identifier's first character a letter, however.

C is case-sensitive. For example, identifier "abc" differs from "ABC." You must put all reserved words in lowercase. It's convenient to type in all identifiers and reserved words in lowercase, reserving uppercase for symbolic constants in macros (I'll discuss this later).

#### Learning to Type

C supports several data types, which generally conform to the basic units of computer physical structure such as bytes, words, or double-words.

The smallest unit of storage is "char," typically a byte long. It can hold one character, and will hold all members of the computer's character set. Characters cannot have a negative value.

The next unit of storage is an "int." or integer value. On a typical microcomputer, this value is a 16-bit word. You can modify an int with "short" or "long" to denote decreased or increased precision (and storage allocation).

You can also designate an integer value as unsigned, which makes the compiler treat the number without regard to sign. For example, a normal integer value on  $\frac{5}{8}$ <br>the IBM PC will typically represent values  $\frac{5}{8}$ <br>from -32,768 to 32,767. An unsigned inthe IBM PC will typically represent values from  $-32,768$  to  $32,767$ . An unsigned integer can assume values of zero to 65.535.

C also supports operations on floatingpoint numbers such as 6.023 x 10<sup>23</sup> . Single-precision numbers are called "float" and double-precision values are called  $\Delta$ "double." For many microcomputers, float values will have six to seven digits of precision and double values will have  $\frac{1}{2}$ <br>about 15 digits of precision. about 15 digits of precision.

#### The ABCs of Storage

The default storage class is "automatic": that is, a program automatically allocates variables whenever it executes a function and removes them when the

function ends. Automatic variables don't retain their values from one execution of the function to the next.

You can also classify automatic variables as "register" variables, with some restrictions. This tells the compiler to gen-

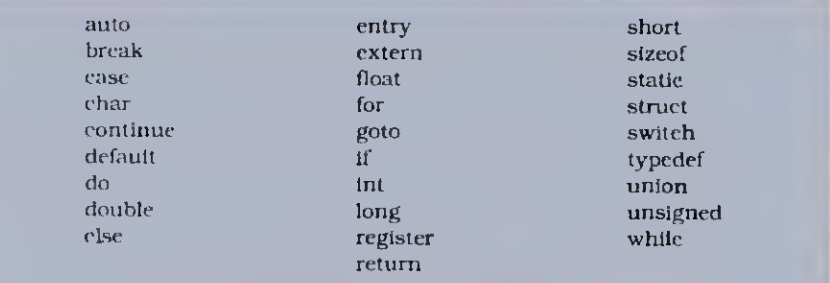

Figure 1. C's reserved words.

double atoflcpl int atoi(ep) long atol(cp)

(lose(fd) felose(strearn) open(fd) fopen(stream) read(td.buf.bufsize) write(fd,buf,bufsize) fread(buf.slze.cnt.str) fwrite(buf.size.cnt.8tr) Iseeklstr. offset, origin) Iseeklfd.offset,origin) gete(stream) gctcharf ) gets(s) fgets(8,stream) char \*maIloc(sizc) char \*calloc(nelcm.size) printf(imt.[arg]. . .) fprintf(str.fmt,[arg]. . .) putc(c,stream) putchar() puls(str) Iputs(str.strcam) seanf(tmt[,ptr]. .) fscanf(str,fmt(,ptrj. ..) char •strcat(sl.s2) Concatenate two strings. stremp(s1,s2) Compare two strings and return result. char \*strcpy(sl.s2) strlen(s) char •index(s.c) touppcr(e) tolower(c)

#### Name Description

String to double, integer, or long integer conversion.

float val, but. pree. type) Converts from double-precision number to char in a specified format type and precision. Close the file or device pointed to.

Opens the file or device for input and/or output.

Unbuffered input and output functions.

Buffered binary file input/output.

Reposition a stream or file.

Get next character from an input stream or stdin. Get a string terminated by a new line character from sdtin or specified stream. loetl(fd.emd.stty) Set or determine the mode of the console. Dynamic memory allocation functions.

> Format print output to stdout or the specified stream.

 $sprint(l)$ uf.f $nt$ ,  $[arg]$ ...) Format print output to the specified buffer. Put a character to the specified stream or stdout.

> Put a character string to stdout or the specified stream.

Scan stdin input or the specified stream and convert text under format control. sscani(bui, fmt[.ptr]. . .) Scan buffer; convert text under format control.

Copy string s2 to s1. Return string length.

Find first occurrence ol character in string. Converts character e to the designated ease.

Figure 2. Partial list of C standard library functions.

erate code that maintains these values in the computer's registers as long as possible. The program therefore executes faster by using the registers more efficiently.

Sometimes you want variables to retain their last values from one function execution until the next. You do this by declaring the variables as "static"—the compiler will reserve permanent space for them. This might speed up a program by reducing the overhead it takes to allocate and deallocate variables automatically. However, static variables can prevent the code from being reentrant and recursive. You need reentrant code if your program is to be "burned" Into a read-only memory (ROM).

Variables can also be "extern," or external, to the function declaring them; the current function block uses them but you define them in some other module. The extern attribute reserves no space in the module where you declare the variable as external.

#### Control Structures

The most important control feature in C is the block, a group of statements enclosed In braces { }. These statements (and declarations, too) become one logical statement. I'll use "statement" to mean a single statement or block.

Probably the most common decision statement is If. . .Else, which hasthe syntax

> if (expression) true-statement else

> > false-statement;

where "else" is optional. If the result of the expression Is true (or nonzero), the pro gram executes "true-statement"; otherwise, it executes "false-statement."

Like Pascal, C executes a set of state ments until a condition is met in two ways: While and Do. ..while. The difference is that a While statement tests the expression before executing. Do. ..while always executes the statement at least once. Their syntaxes are:

> while (expression) statement:

and:

do statement; while (expression):

A closely related control statement is For, which has the syntax:

> for (exprl; expr2: expr3) statement;

The For statement evaluates exprl as an initializing expression for the loop. Then it evaluates expr2 and tests it. If that value is true, the program executes the statement. It next evaluates expr3 (normally the incremental value for the loop) and repeats the cycle.

C also provides a multipath decision statement, similar to Pascal's Case statement, called Switch, that evaluates an expression and tries to match it to one of

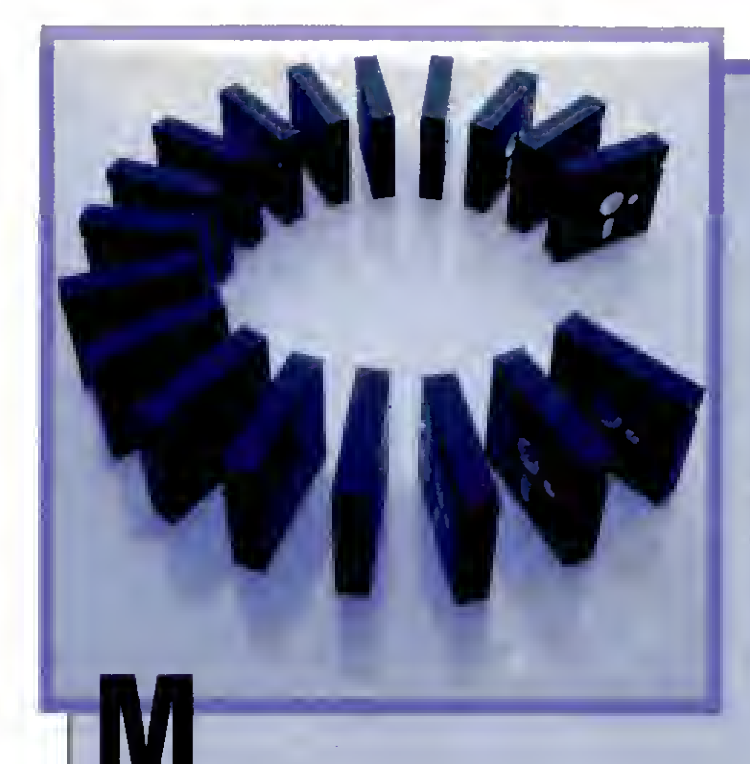

by Daniel Zenzel Jr.

A C interpreter and seven simple programming examples—get you started with C.

Write Away

<sup>y</sup> Basic interpreter. C Trainer (see Program Listing 1). will give yon an idea of what C is all about without having to buy a C compiler. It's not very powerful, but it will run the C routines <sup>1</sup> provide. You can also write your own little C programs with it.

You create your C source program in Basic or with a word processor, saving the program in ASCII format. In Basic, you produce left and right braces, respectively, with the clear/shift/ $<$  and  $clear/shift/$  keys, and the backslash with the clear/slash combination.

You can include program comments, but be aware that they will strain the capabilities of C Trainer and increase the amount of garbage collection. <sup>I</sup> find that programs without comments run 20 to 30 percent faster than those with.

Once you save your C program, run C Trainer and enter the name of your source file. After C Trainer loads the program, it automatically forces string garbage collection. If you don't want this, delete line 2480. You'll avoid a delay, but for some programs you'll just postpone it until some time during execution.

Be patient when C Trainer executes a program. The interpreter, since it is in Basic, works slowly. It might even appear at times to hang up. Just give it a little extra time before hitting the break key.

C Trainer only supports the integer type, and not pointers, arrays, or user functions. It can only interpret a MAIN!) procedure. <sup>I</sup> did. however, implement the standard library functions PRINTF. PUTCHAR. and GETCHAR. so that you can have limited input and output from the C program. PRINTF allows the %d options to print integers, and PUTCHAR requires an integer argument. (For PUT-CHAR. the argument is the number whose CHRS() you want to print.)

The Figure summarizes the C constructs that C Trainer supports, with their required formats and restrictions, The sample programs in Program Listings 2-8 give examples of the PRINTF and PUTCHAR/GETCHAR functions.

As for arithmetic. <sup>1</sup>implemented simple expressions only. This means that only simple assignment and addition, subtraction, multiplication, division, incrementation  $(i + +)$ , and decrementation  $(i - -)$ will work. This should be enough to at least get an idea of how C works.

If C Trainer encounters any syntax cr-

rors. the interpreter will usually display an error message and stop. This means that all errors in a C program are fatal. At this point you should load your C pro gram back into Basic and correct the error Some of the error messages aren't the best, but vou can easily modify the code to display what you want.

-

A little tip: When an error stops the interpreter, the variable FPOS contains the relative byte In the source program that was executing when the error occurred. Also, the string array CPROG\$0 contains the entire C program. You can easily in-

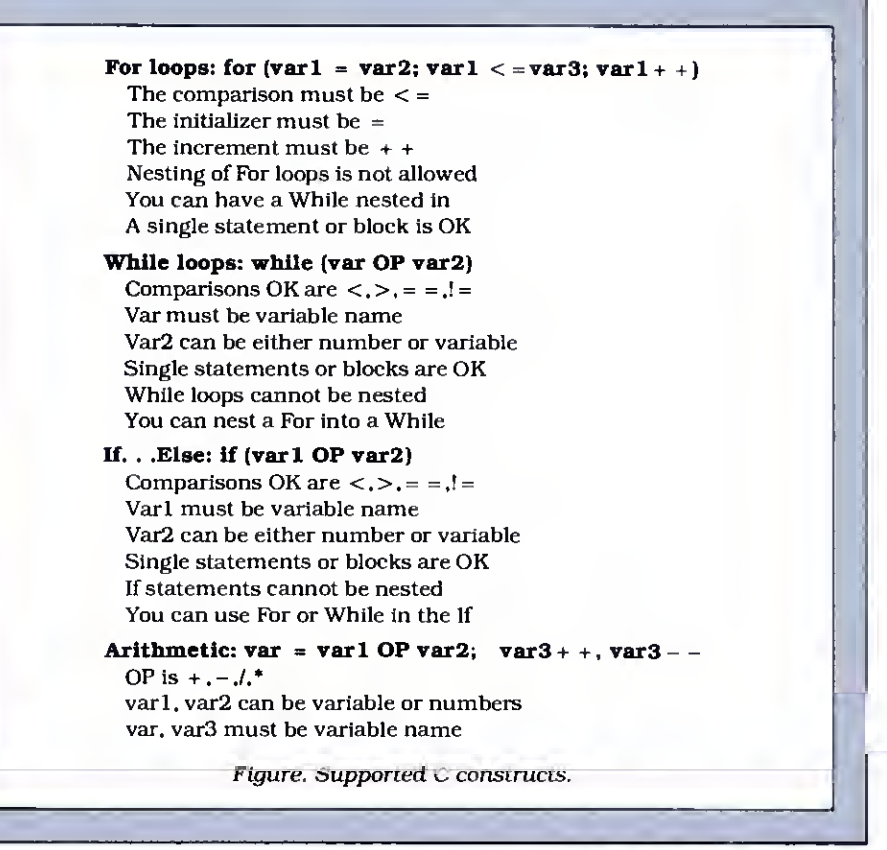

## ESSENTIAL TRS-BO PRODUCTS SUPERMOD4

The Model 4 Super-enhancer.

The one and only, world famous soft ware system charges any model 3 DOS with dozens of advanced powers. Model <sup>3</sup> DOS users can now take full advantage of all the Model 4's powers. 80x24 screen, keyclick, print spooler, fast CPU speed (no disk errors!) and so much more. (And all using absolutely no memory!)

The toughest critics describe it best: Lon Andrews, Computer Shopper, April '85 assures:

"Does it work?? You bet!!"

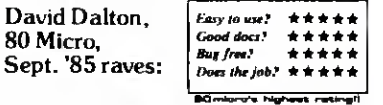

"SVPERMOD4 is the best one I've seen. "One of SUPERMOD4's nicest feotures is its print spooler. It's the only [spooler] I've seen that's both useful and easy to use."

"SUPERMOD4 has become almost as essential to me as my DOS."

Own the system users worldwide say they can't do without. Only \$49.95! (4P owners: inquire)

#### SUPERDISK

The Newdos/80 High-Power Ramdisk.

The best. Use extra memory in your model <sup>1</sup> ,3 or 4 as a Superfast disk drive. The more memory you have, the larger the ramdisk. SUPERDISK accesses up to 1.5 megabytes of RAM, is extremely easy to use and is very<br>versatile. Perfect for database users, BBS operators... anyone who's ever waited for a disk drive. Only \$49.95

#### SUPERMEM

Millions of bytes of internal memory.

Incredible! Expand up to 1.5 megabytes in the models <sup>1</sup> and 3, <sup>1</sup> megabyte in the model 4. Dozens of popular programs now support this memory, including Intellitech's SUPERDISK. Even its price is incredible!

Mem. board w/256K............\$269.95 |<br>w 512K..s310.95 w 768K..s351.95 w/1meg..s392.95 |

#### SUPERSPEED

Increase your model 4's speed.

Old model 4's can run 5Mhz instead of the present 3.3Mhz max. New 4's can run 6Mhz instead of 4Mhz. Old 4 4p version. ...S49. 95 New 4 4p version... \$79.95

Hardware is easy to install. Specify computer model version, (old 4, new 4p etc.)

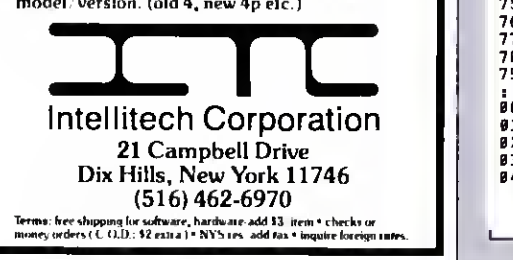

dcx into this array to display the section yon had a problem with by using direct Basic commands.

Finally. I've documented the source code, so you can modify it to support different features.

You can write to Daniel Zenzel Jr. at P.O. Box 936. Berwick. PA 18603.

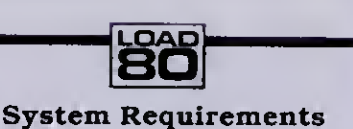

Models 4 and lOOO 64 K RAM Basic

Program Listing I. C Trainer Interpreter. CTrainer Daniel Zenzel, Jr. August, 1985 This program will interpret a very small subaat of the C Lenguage. The<br>input for thie program is e C program, created using the standard BASIC<br>editor, that was saved with the ASCII option (save "fname",a). This interpreter is by no means complete, or for that matter, it does not follow the <sup>K</sup> and <sup>R</sup> standardization of C. Its purpose is to marely demonstrate the use of the C language as en alternative to BASIC, and give one a chance to 'play' with C, in its aimplast form. 100 lie 120 130 140 . 150 160 170 180 190 200 210 220 230 240 DIM CPROGS(1500),FUNCTION.NAMES(5),FUNCTION.LOC%(5), VAR.NAMES(20),<br>VAR.INT%(20) 250 CLS: PRINT: PRINT"CTrainar - A 'C'- Language Interpratar By Daniel Zanzal, Jr " : PRINT 260 INPUT "Enter Source File Name »";CFNAME\$ 270 GOSUB 2310 280 PRINT "Interpreting Program...." 290 300 310 320 1<br>330 M<br>340<br>350 360 370 380 390<br>400<br>410<br>420 430 440 450 460 470 480 490 500 510 520 530 540 • 550 ' At this point, we should be at the symbol MAIN(), to start the program <sup>560</sup> "——~~"————~——"————————"-~———————————•-———————•..^\_\_\_\_\_\_\_..\_\_\_\_\_\_\_\_ 570 GOSUB 1820:GOSUB 1820:GOSUB 1820: • get to the first statement 588 WHILE (TOKEN.VALS<>"}")<br>598 GOSUB 1828: Cet stetament token<br>688 IP TOKEN.VALS="WHILE" THEN GOSUB 3578: GOTO 628<br>688 IP TOKEN.VALS="WHILE" THEN GOSUB 658 ELSE IP TOKEN.VALS="PUTCHAR" THEN GO<br>SUB 388 ELSE IP TOKEN.VALS=" 1449<br>629 WEND<br>530 PRINT: PRINT:PRINT "CTreinar - Done"<br>640 END  $640$  END<br> $650$  ' --660 ' Routine to handle the printf statement. On entry, fpos will point to <sup>67</sup> ' the left paren of the function call. <sup>680</sup> ' 690 WHILE CPROG\$(FPOS)<>"(" :FPOS=FPOS+1:WEND<br>700 WHILE (CPROG\$(FPOS)<DCHR\$(34)): FPOS - FPOS - FPOS + 1<br>710 B\$-"": WHILE (CFROG\$(FPOS)<>CBR\$(34) ): IF CFROG\$(FPOS) <> "\" THEN B\$ - B\$ + CFROGS(FFOS): FFOS = FPOS + 1: GOTO 748<br>728 FPOS = FPOS + 1: IF CFROGS(FFOS) = "n" THEN H\$ = B\$+CHR\$(13); FPOS = FPOS +<br>1: GOTO 748 ELSE IF CFROG\$(FFOS) = "t" THEN B\$=B\$+CHR\$(9): FPOS = FPOS + 1 : GO<br>TO 748<br>748 HEND<br>748 758 IP CPROGS(PPOS)\* CHR\$(34) THEN PPOS = PPOS + 1<br>768 CD&=INSTR(B\$,"%d")<br>778 WHILE CD%<>B : GOSUB 1820: GOSUR 1828 : ' get comme and identifier<br>788 IP TOKEN.TYP <>1 THEN PRINT "Printf Syntax Error":STOP<br>198 IP TOKEN.T 800 B\$ - LEFTS(BS,CD%-1)+STRS(VAR.INT%(CL%))+RIGHTS(BS,LEN(B\$)-CD%-1) 810 CD%-INSTR(B\$,"%d") 818 CD 830 GOSUB 1820: ' consume the closing paren 840 PRINT B\$; Listing 1 continued on p. 130 ' This code processes global declarations and function declarations TOKEN.VALS="":GOSUB 1020<br>NHILE TOKEN.VALS<>"MAIN" IF TOKEN. VAL\$<>"INT" THEN <sup>420</sup> WHILE TOKEN. VALSO'f" GOSUB 1820: GLOBAL. COUNT - GLOBAL. COUNT <sup>+</sup> <sup>1</sup> VAR . NAME<sup>S</sup> ( GLOBAL . COUNT) -TOKEN . VAL VAR.INT%(GLOBAL.COUNT) = |<br>| GOSUB 1820<br>WEND GOTO 528<br>IF DELINS <> "(" TBEN PRINT"Function Declaration Expected":STOF<br>FUNCTION.COUNT = FUNCTION.COUNT + 1<br>FUNCTION.NAMES(FUNCTION.COUNT) = TOKEN.VAL\$ FUNCTION. LOC% (FUNCTION. COUNT) - FPOS-LEN (TOKEN. VALS) WHILE TOKEN. VALS <> \*{": GOSUB 1820: WEND BC%=1<br>WHILE (BC%<>0) GOSUB 1828<br>IF TOKEN.VALS-"{" THEN BC%-BC%+1 ELSE IF TOKEN.VALS-"}" THEN BC%-BC%-1<br>MEND GOSUB 1020

the following constant values. If It finds a match, the program executes the state ment associated with this constant. The following example demonstrates the Switch statement:

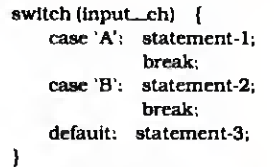

Switch evaluates the integer expression in parentheses and tries to match it to one of the values indicated in the case labels. If it finds a match, the program continues with the statement associated with that case label. If it doesn't find a match, the statement associated with the default label executes.

The Break statement shunts program execution to the end of the block. Unlike other similar implementations, the switch program flow begins executing on the first match and the program will continue unimpeded to the end of the block. You use the Break statement to force execution of only those statements associated with the selected case label.

While Break forces the program immediately to exit the program control block containing it, this might not be what you want. To skip the remaining statements in the block but continue with the loop until the conditions for termination are satisfled, use the Continue statement.

Since C is a structured language, you can write most programs without GOTO statements, but C's GOTO label statement is there when you need it.

#### C in Action

}

Now for some simple programs. My first example uses a standard library function to copy all data from the keyboard to the screen:

```
main( )
{
     lntc:
     while ((c = \text{getchar}(i)) | = -1)
          putcharfc);
```
Note the expression in the While statement. The program gets a character, assigns it to the variable c. and tests the result to see if the program detected an end-of-file  $(-1)$  indicator. If not, the program sends the character to the standard output device using the PUTCHAR function.

This is an example of the shorthand notation C allows. Why would this program be useful? MS-DOS supports commandline redirection of console input and output from and to other devices or files. If your DOS doesn't support this feature, most run-time packages supplied with commercial C compilers do support it. You could use this simple routine, for example, to copy a file to the video or printer.

Now look at the more complex example in Program Listing 1. Count. This brief

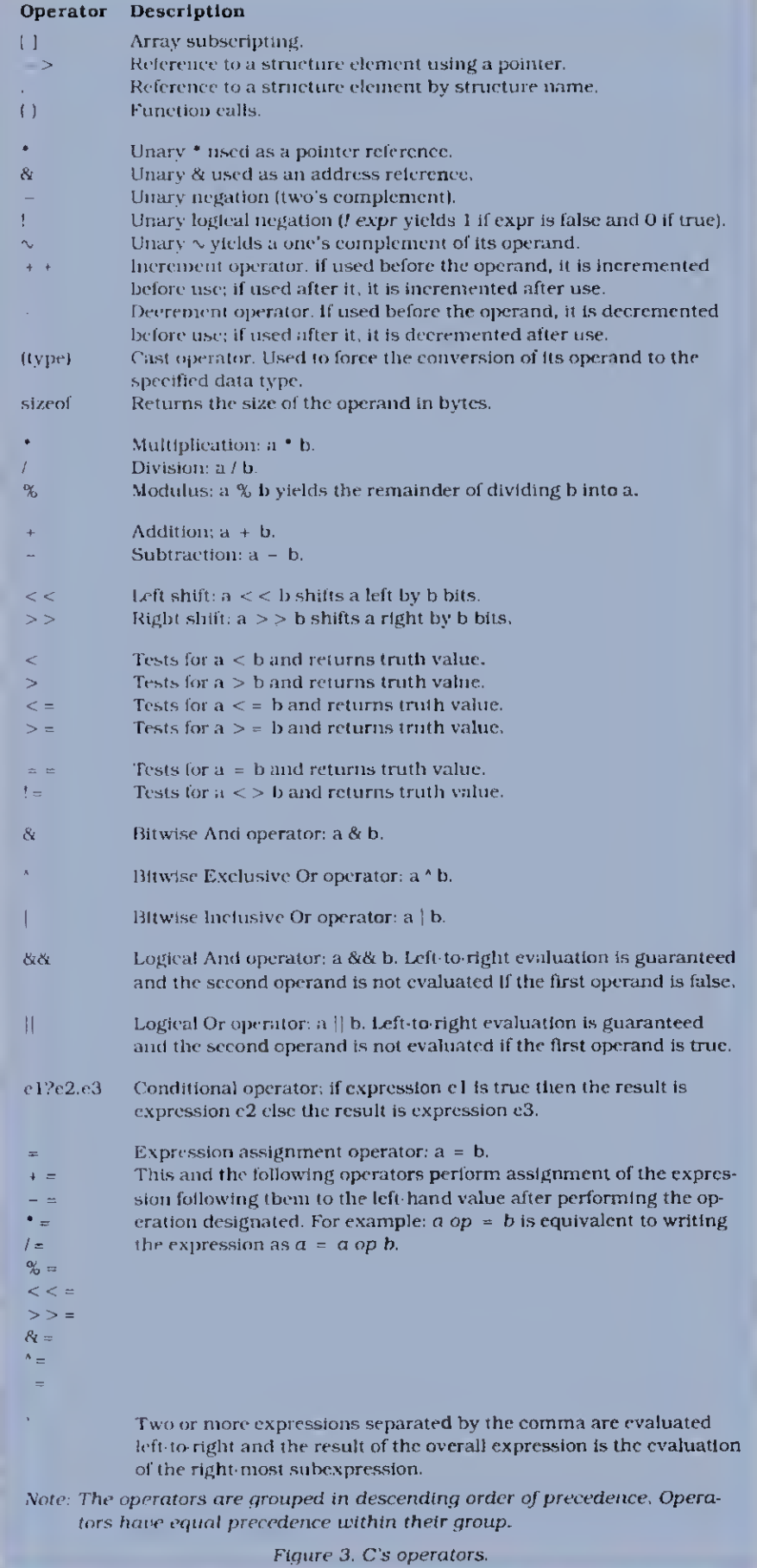

program will read from the standard input until it detects an end-of-file marker (EOF). As it reads, it counts characters, words, and lines in the text. When it finds the EOF, it displays these totals.

The atatements beginning with the  $#$ character are called preprocessor state ments and direct the compiler to perform apecific actions.

The #define statement defines a macro for the compiler that you can use later by referring to that name; in this case, EOF means - <sup>1</sup> in the program. These macros can be powerful and can include parameters for substitution into the definition.

The following example of a macro definition produces a function that yields the maximum value of two numbers:

#### $\#$ define MAX(A,B) ((A) > (B) ? (A) : (B))

This expression uses what's called a ter nary or conditional operator (exprl ? expr2 : expr3). It first evaluates exprl; if this expression is true, the result is expr2; otherwise, the result is expr3. I'll return to this later.

Next in Listing <sup>1</sup> comes the header main( ) identifying this as the main pro gram, then declaration of variables. The counters of characters, words, and lines are integers: if you run this on an exceptionally large file (greater than 32K), you should declare them as long integer variables.

The While loop contains the heart of the program. The expression  $c = getchar( )$ reads the next character from the standard input and assigns its value to the variable c. Then, the program checks the character for an EOF. If it finds one. GETCHAR returns a value of - 1; otherwise GETCHAR returns the character value. This is the reason for declaring <sup>c</sup> as an integer value—<sup>a</sup> char variable is 8 bits and can hold only 256 values, providing no way to distinguish EOF from one of the characters.

When the program reads a character, it increments the character counter  $[ + +nc]$ . When it finds an EOF character, it increments the number of lines  $[ + +n]$ .

Next, the program checks the character for "white space" characters: that is, blanks, tabs, and end-of-line characters (EOLs). The logical operator || (logical or) connects logical tests.

C evaluates expressions containing <sup>1</sup> from left to right and ends the evaluation when an expression is true. Similarly, the logical operator && (logical and) proceeds from left to right and ends when it evaluates a false expression. This differs from lan guages such as Pascal or Fortran, which evaluate the entire expression each time it executes before determining its truth value. For example, the Pascal statement:

IF  $X <$  > 0 AND (1/X) > 3 THEN statement;

will always abort on a divide-by-zero error if <sup>X</sup> is zero. <sup>A</sup> similar statement using the <sup>C</sup> operators will not abort.

If the program finds a white space character, it sets the flag variable "inword" to false, indicating that the program is currently not in a word. If it finds another character and inword is false, then the program sets inword true to reflect the start of a word and increments the number of words  $(+ + nw)$ .

The last part of the program uses the library routine PRINTF to display its summary. This information outputs to the file "stdout." for which the default device is the system console or video display.

#### Functioning

The examples I've given so far don't tax the power of C. Now I'll introduce some

```
Program Listing 1 Count (from The C Programming Language).
   This example program is taken from The C Programming Language by
   Brian W. Kernighan and Dennis M. Ritchie, page 18
define YES 1<br>#define NO 0<br>#define EOF -1
main() /* count lines, words, and chars in the input */
( int Ci nl, nw, nc, inword;
   invord = NO;m = nc = 0;while ( (c = qetchar() ) ) l \in EOF)++nc;
if (c " '\n')
       ++nl;<br>if ( (c == ' ') || (c == '\n') || (c == '\t') )
          inword = NO;else
         if (inword == NO) i<br>inword = YES;
             + + nw;1
   )printf("%d »d %d\n", nl, nw, nc);
                                                                           End
```
more advanced features, starting with functions.

In most other languages, functions are separate entities of code that perform some calculations and return a single value. In C. functions describe logical blocks of code that perform a related task. Functions may or may not return a value; they combine the capabilities of Pascal's functions and procedures.

Unlike Pascal, C lets you declare functions in any order within a program module. What's more, you can write and compile functions separately. C encourages you to subdivide your code into logical blocks and to build on these blocks.

Previously, <sup>I</sup> defined a macro to return the maximum of two numbers (look back at it for a moment). One side-effect of using macros is that the expressions are reevaluated for each repetition of the parameter in the substitution string. In the example above, the compiler evaluates twice the expression you substituted for A and B.

If you need a maximum value function extensively, defining MAX as follows might be much more efficient:

```
int max(a.b)
int a.b:
\mathbf{f}return ((a>b)?a:b):
}
```
This function evaluates only integer parameters, while the macro evaluates a max imum value for any type of data you supply as parameters. You gain efficiency because the compiler generates code to evaluate all parameters prior to calling the function the function has to work with only a single numerical value for each parameter.

Another benefit of C is its excellent handling of pointers, variables that contain the address of another variable, thereby pointing to the variable. You can use the unary operator • to denote the next oper and as the address of a specific type of data item you want to manipulate. The unary operator & instructs the compiler to use the operand's address instead of its value. For example, you could declare ptr as a pointer to a float (float \*ptr) and pi as a real variable (float pi), then write:

$$
ptr = \alpha p!
$$
  
\n\*
$$
ptr = 3.14159;
$$

The first statement assigns the variable pi's Address to the pointer variable, so the second atatement is the same as writing  $pi = 3.14159$ . If you're confused, my next example should help clarify things.

Arrays are closely related to pointers. In fact. In most cases you can use them interchangeably. Any array operation you can do with subscripting can also be done with pointers.

You define arrays as in most other languages. The statement int numbers! 100] defines an array of 100 consecutive integer values that you access via subscript values from zero through 99. Note that the index value begins at zero so the highest

# FASTER THAN TURBO

#### New lightning-fast ZBASIC zaps the competition.

It's hot. It's brand-new. And light years ahead of anything else.

It's ZBASIC. Written for programmers by programmers. (If you know BASIC—you know ZBASIC!) Now you can write a program exactly the same way on an Apple, an IBM, a Tandy, or any other major micro and port the source code. You only write the program once ...and it runs on all the major micros. The commands stay the same—regardless of the computer "(even graphic commands and disk I/0!).

ZBASIC. Starting now, it's the only language you'll ever have to know.

subject to hardware limitations

The finest implementation of the BASIC language for microcomputers!  $-9EB$ <br>N/A-Not svellable  $29a$ **TURBO MBASIC** True<br>BASIC **BASICA PASCAL**  $rac{1}{1}$ արթ<br>3.0 niwipreter<br>(18M PC)  $30$ **IBM and correntible** Аррів //в //с (6502) N/A N/A NW AM ON  $\overline{\text{N}/\text{A}}$  $N/L$ **NIA Nad** CP/M-80 2 2, 3.0 **N/A N/A** TRS-80 Mod L III: 4-4p  $\overline{\text{NJA}}$  $\overline{\mathbf{M}}$ Not Direct commands NA **N/A** Maximum scientific digit<br>of accuracy (COS, SIN,<br>ATN LOG, EXP etc.) 610 54 11 Binary<br>BCD N/A  $\overline{10}$  $\overline{16}$  $\bar{b}$ selectal<br>by the u Device Indport Graphics<br>(sams CMDS all graphic l, **N/A N/A** N/A NA is and com SAME File comment Not  $\epsilon$ **Nok N/A** N/A el computers? **STRUCTURED Label**  $\epsilon$ NA NA  $\ddot{\phantom{a}}$ Same editor commands<br>all versions/computers w NA, NA .<br>Serve benchmark (Byta<br>January 1983, 10 éer's) 2190 m 13.7 and **M1 980**  $14.9 m<sub>0</sub>$ 261 500 Shell-Metzner SORT<br>Sybe+BASIC for  $21 \text{ m/s}$ 19 sec. 26 sec **ПРА вес.** 2700 m (if and Eng :000 5 char strings) utable Mach NA  $126$ 124 32k NA ang, & approx. File eux<br>HICE with BCD no.on 109.95 450.00 NA NeA ing **IPSS**<br>BCD FREE aver. 89.95 395.95 14995

- . Works the same on all micros
- Uses same commands-regardless of computer make
- · Structured Basic-(spagnetti optional)
- · Device-independent graphics (same graphic commands on all computers)
- 6 54 digits of precision (selectable by user)
- . Built-in interactive editor and compiler-to compile and execute, just type "run."
- Choice of alphanumerics labels or line numbers
- Chaining with shared variables

#### Not copy protected-No Run Time Fees or Royalties One low price gives you everything-there are no hidden costs. Only \$89.95 complete.

ZEASIC HIM PC/<br>Compatible 1786

Compalible (128K)<br>MS DOS 2-8 or better

 $\cos m - 4$ 

#### **ZBASIC** The lightening-fast BASIC from Zedcor To order use this coupon or call OROERS ONLY: 1-800-482-4567

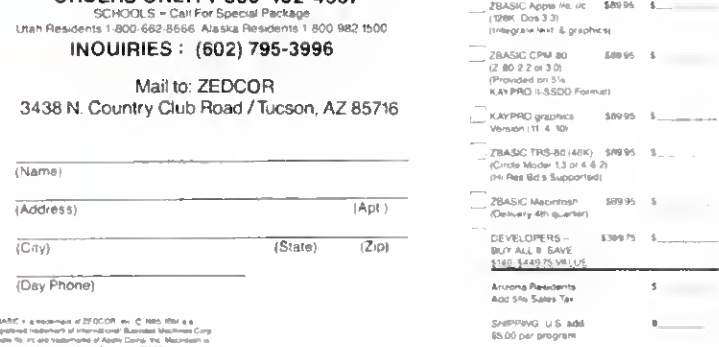

f

I

Ī

ľ

ı

Ī

I

F

l

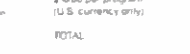

 $BCOOB$ 

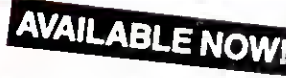

value is one less than the maximum dimension value. C also supports multidimensioned arrays, but you soon learn that you can better write these expressions as arrays of pointers.

<sup>I</sup> don't want to spend too much time on pointers and arrays, but 1\*11 demonstrate some of their power in a more detailed ex ample (sorry, this one doesn't work with the C interpreter accompanying this article (see p. 41)).

#### Searching Questions

Program Listing 2. Find, finds a specified string in a text file. It interrogates the com mand line for parameters and a string to search for. Then it scans input read from the standard input file (stdin), searching for the text string. The optional parameters can specify whether the program displays lines containing the string and whether it displays corresponding line numbers along with the text. The command syntax is FIND  $[-x]$   $[-n]$  string, where the x and n parameters are optional and "string" represents any string not containing blanks or other delimiters.

The first statement defines the maximum number of characters you can put on any one line. It uses the preprocessor control statement #define to establish the symbolic name MAXLINE with the proper buffer size.

The main program declaration—main (argc.argv)— tells the compiler that you want to interrogate the command line parameters. The variable argc provides a count of parameters on the command line, including the command name. The variable argv is an array of pointers, each corresponding to the starting character of each command string. Note that you must declare these two variables just after the main program header.

The next statement declares the line buffer and a pointer to a character. The program also declares variables for the line counter and for flags to determine whether to display lines containing the string and their line numbers.

The first While loop scans the com mand line arguments for the x and n parameters. The first part,  $\arg c > 0$ , tells the While loop to look at parameters while the parameter count is greater than zero. The — operator decrements the counter before testing it.

The second part of the While clause tests the first character of the parameter for a leading minus sign, which is required to identify the parameters. The expression  $(* + argv)[0] =$  = '-' requires detailed explanation. Argv is an array of pointers to character strings. The first pointer is for the command name in some systems. The  $* + +$  argv says to increment to the next pointer and then use that value. You need parentheses around this expression because of the evaluation priority of the operators  $*$  and  $*$  +. The [0] looks at the parameter's first character.

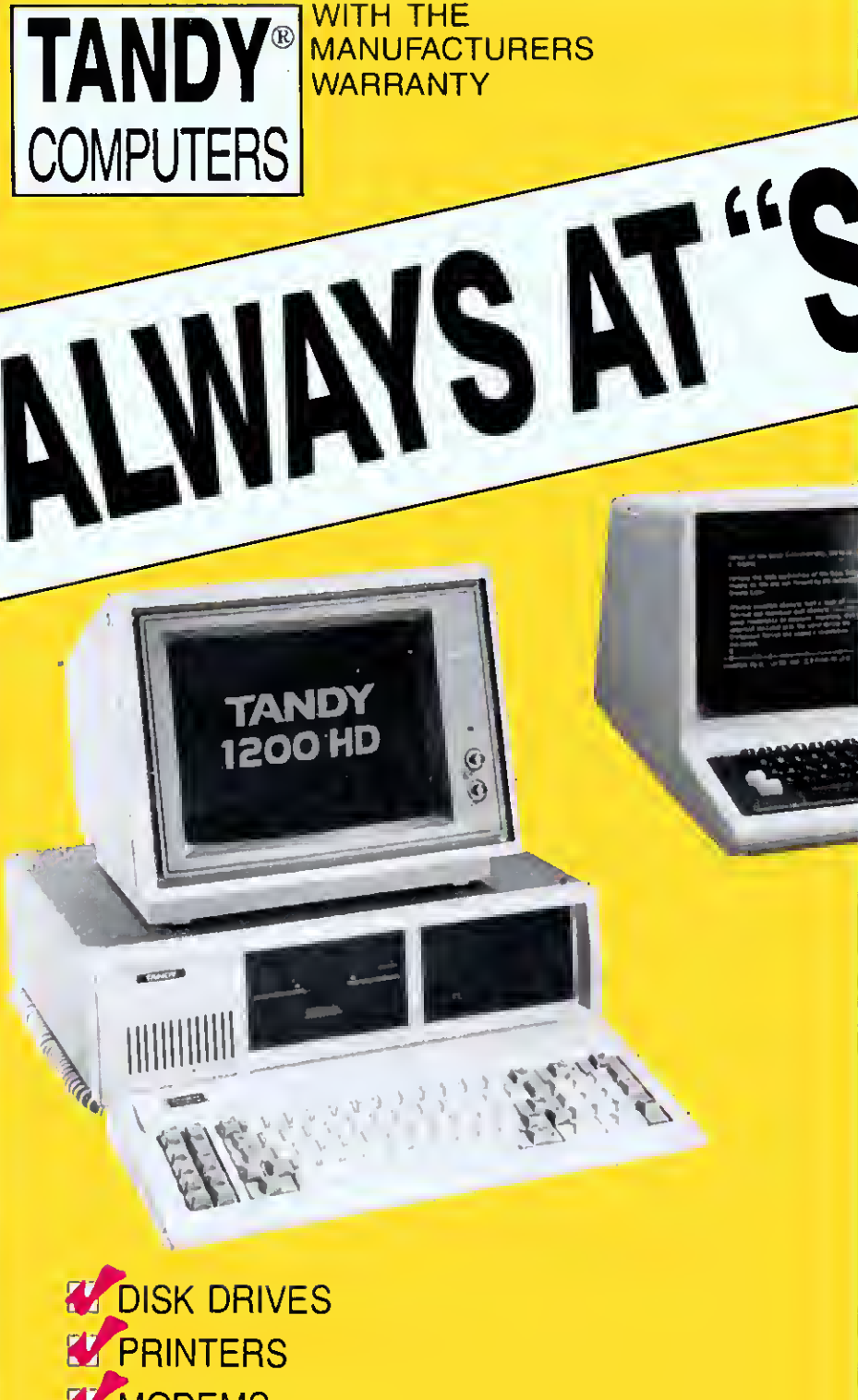

§/modems *LA* SOFTWARE **V** ALL RADIO SHACK PRODUCTS IN CHECK OUR SALE PRICES -- CALL -DEW COMPUTER CENTER

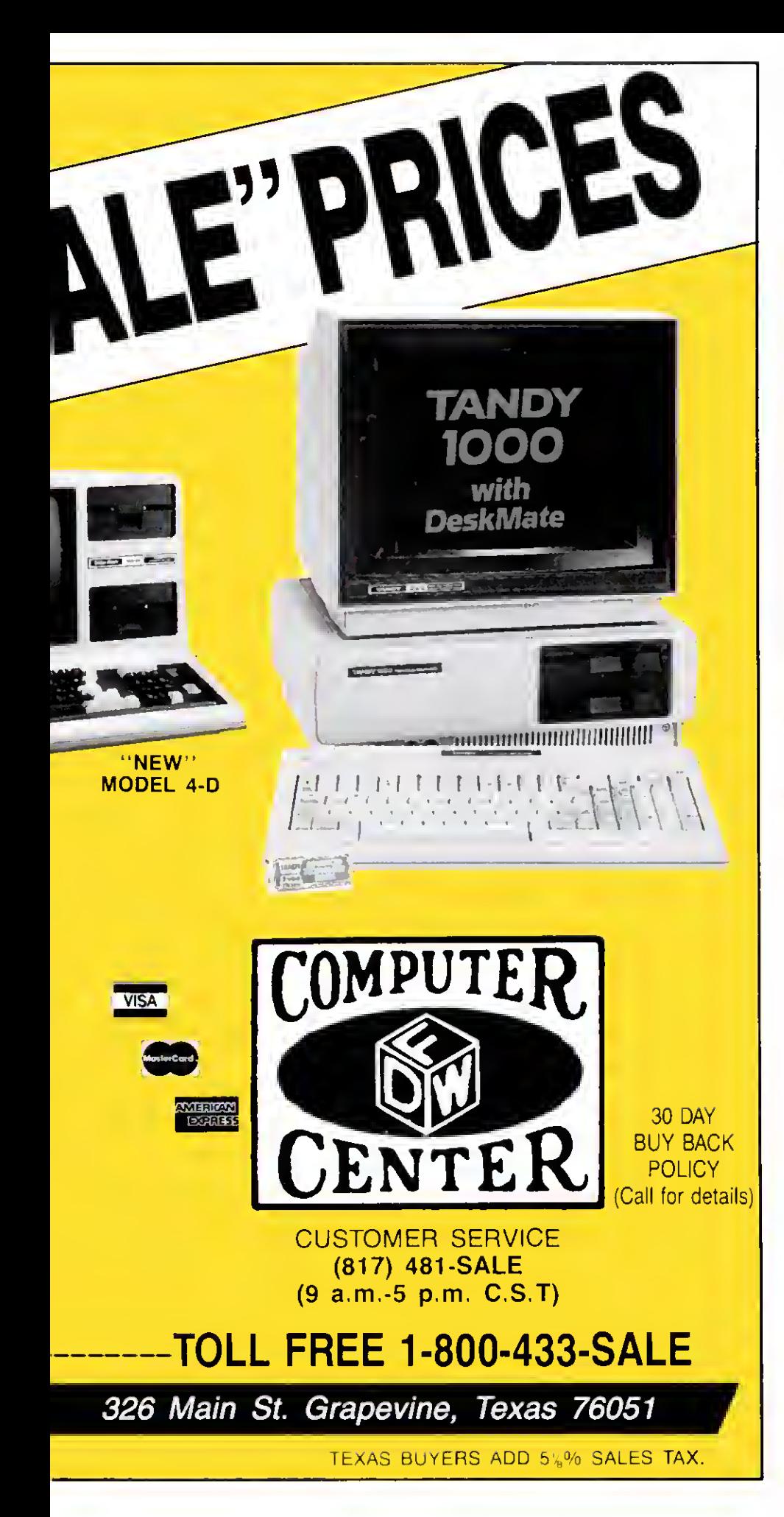

and the remaining part of the test compares this parameter to a minus sign.

The program lets you specify the two parameters separately or in one command switch  $(e.g., -nx)$ . The For statement scans the remaining characters on the selected parameter for valid switch options. The Switch statement checks the options and sets the appropriate flags or displays an error message if the option is invalid.

When the While loop is completed, argc should equal 1, signifying that only the String parameter remains. The If statement checks for a string present and prints an error message and exits if it is not.

The Else clause for this If statement is the heart of the program. It gets a line, checks for the string, performs the designated functions, and continues until there are no more lines in the input stream.

Two functions. Index and GETLINE, do these tasks. The Index function searches the line buffer for the string. If the string is found. Index returns an integer representing the starting position in the buffer. If the string isn't found, Index returns  $a - 1$ (this is a normal C function exit showing that the desired function was not done).

GETLINE reads characters from the input file and examines them for an end-ofline character. If it doesn't find an EOL, the program inserts the character into the buffer up to the limit specified. If it finds an EOL, it terminates the buffer as a normal C string (with a zero byte '\0') and returns with the actual length of the line. If no line is available. GETLINE returns a zero value.

Index handles the string and line buffers as character arrays. Note that the function declaration of the two arrays doesn't have to specify the size of the array; it merely tells the compiler that the two variables represent character arrays.

The first For loop initializes the line buffer index "i" and tests the character element s(i] for nonzero. This means the program hasn't reached the end of the buffer. The statement part of this For loop is a block consisting of another For state ment and a completion test.

This For loop contains an expression with the comma operator as the initializing expression (j = i, k = 0], which executes once. The loop test consists of two parts: a test to see if t(k] is zero (end of search string) followed by a comparison of the buffer to the string  $[s(j) = -t[k]]$ .

The last part of the statement consists of two expressions separated by another comma forming the increments for the array indexes. Since the For statement expressions do all the work, no further action is required and the semicolon signifies a null statement.

When the program exits from the For statement, one or both conditions are true: The search string has been exhausted or the string does not match. The If statement tests for a string match and returns an appropriate result.

That's how you do it with arrays. Now

80 Micro, December 1985 • 47

Unions can exist within structures and structures may be in unions. You reference unions using the same operators as for structures.

#### How Fast Is C?

<sup>I</sup> included one last programming example as a test of C's performance. Pro gram Listing 3, Sieve, contains source listings in Basic, Pascal, and C for the Sieve of Eratosthenes prime number generator, which has become the de rigueur benchmark test. <sup>I</sup> ran these tests with compilers for Basic, Pascal, and C on a Model 4P and a Tandy 2000. Figure 4 shows the results.

#### Choosing a Compiler

The compiler is the most important part of any C language software package. Compilers usually generate Assemblylanguage output that you must assemble. You should get one that generates native Assembly language using standard mnemonics if you want to modify your Assembly code.

For example. Aztec's package generates code in standard assembler format: you can't use it with Microsoft's assembler but Manx's assembler really is better anyway. Your compiler must be able to handle the language as defined in The C Programming Language by Brian W. Kernighan and Dennis M. Ritchie (Prentiss-Hall. \$19.95). If you're interested in C. you must have a copy of this book.

Your compiler also must support full preprocessor macro definitions and conditional compilation controls if you're going to easily port your software from one computer to another.

Aztec C prides itself on just this type of support. <sup>I</sup> have moved programs written for the Model 4 to the Tandy 2000 and IBM PC with relative ease.

Other support software is vital also. This includes the library support. A full Unixlike library is essential. Of the compilers <sup>I</sup> have seen. Aztec is best in this area. Unixstyle utilities are also necessary. Make is a utility that updates complex modular programs by recognizing modules that need recompiling, compiling them, and linking them together. A source level debugging tool helps find those kinky problems that occur from time to time. Another needed tool is a library manager so you can make your own libraries of compiled functions or update existing ones.

On the IBM PC and other 16-bit computers, the compiler should be able to handle all combinations of memory models. This means that you should be able to select code space less than or greater than 64K. Similarly, you should be able to use more than 64K of data space or limit yourself to the smaller configuration. Not all 16-bit compilers support this.

#### And Finally

C isn't for everyone. It is not a panacea

for programming problems. You can do are relatively long and can significantly most simple programming tasks in Basic. slow program development, and C is more difficult to use than many Why, then, is C so popular? It is out-<br>languages. As Fig. 4 shows, compile times standing for software development. The

standing for software development. The

```
Listing 3 continued
       90 FOR J = TO 8190
       100 IF NOT FLAGS(J) THEN GOTO 170
       110 PRIME = J + J + 3<br>120 ' PRINT PRIME,
       130 FOR K = J+PRIME TO 0190 STEP PRIME
       140 PLAGS (K) = \theta150 NEXT
       160 COUNT = COUNT + 1170 NEXT
       180 NEXT
       190 PRINT COUNT;
primes.
  (b) program sieve (output)
          const<br>size = 0190:
             size1 = 0191;var
             i, prime, k, count, iter : integer;
             flags : array [0..sizel] of boolean;
          begin
             write('10 iterations: '); for iter := 1 to 10 do begin
                   count := 0;<br>for i := 0 to size do
                   flags[i] := true;<br>for i := 0 to size do<br>if flags[i] then
                        begin
                           prime := i + i + 3j{ write(prime: 0);
                                                                              Ĭ
                           k := i + prime;<br>while (k <= size) do
                             begin
                                {false}; {false}k := k + \text{prime};
                              end; count := count +1;
                        end; end; writeln (count, ' primes.');
       end.
  (c) /* Benchmark */
(include <stdio.h>
       *define SIZE 8190 /* size of the number array */<br>Refine SIZE1 8191 /* SIZE + 1 */<br>#define NTIMES 10 /* number of times to execute
                                     /* number of times to execute loop */
       Idefine TRUE 1 Idefine FALSE
       char flag[SIZEl];
       main() \sqrt{*} compute primes using the Sieve of Eratosthenes */
        { register int i, j, k, count, prime;
printf("%d iterations: ".NTIMES);
           for (i = 1; i \leq NTIMES; i++){ count = 0;for (j = 0; j \leq SLE; j++)<br>flag[j] = TRUE;
                for (j = 0; j \leq SL2E; j++)\mathbf{I}if (flaglj])
                    \overline{1}prime = j + j + 3;<br>/* printf(" %d ",prime); */<br>for (k = j+prime; k <= SIZE; k += prime)<br>flag[k] = FALSE; /* discard multiples */<br>count++;
                    \big\}\, \, \,1
           printf("%d primes. \n", count);
           ext(\theta);
        Ì
```
End

Unions can exist within structures and structures may be in unions. You reference unions using the same operators as for structures.

#### How Fast Is C?

<sup>I</sup> included one last programming ex ample as a test of C's performance. Pro gram Listing 3, Sieve, contains source listings in Basic, Pascal, and C for the Sieve of Eratosthenes prime number generator, which has become the de rtgueur benchmark test. <sup>I</sup> ran these tests with compilers for Basic, Pascal, and C on a Model 4P and a Tandy 2000. Figure 4 shows the results.

#### Choosing a Compiler

The compiler is the most important part of any C language software package. Compilers usually generate Assemblylanguage output that you must assemble. You should get one that generates native Assembly language using standard mnemonics if you want to modify your Assembly code.

For example, Aztec's package generates code in standard assembler format; you can't use it with Microsoft's assembler but Manx's assembler really is better anyway. Your compiler must be able to handle the language as defined in The C Programming Language by Brian W. Kernighan and Dennis M. Ritchie (Prentiss-Hall. \$19.95). If you're interested in C. you must have a copy of this book.

Your compiler also must support full preprocessor macro definitions and conditional compilation controls if you're going to easily port your software from one computer to another.

Aztec C prides itself on Just this type of support. <sup>I</sup> have moved programs written for the Model 4 to the Tandy 2000 and IBM PC with relative ease.

Other support software is vital also. This includes the library support. A full Unixlike library is essential. Of the compilers <sup>I</sup> have seen, Aztec is best in this area. Unixstyle utilities are also necessary. Make is a utility that updates complex modular programs by recognizing modules that need recompiling, compiling them, and linking them together. A source level debugging tool helps find those kinky problems that occur from time to time. Another needed tool is a library manager so you can make your own libraries of compiled functions or update existing ones.

On the IBM PC and other 16-bit computers, the compiler should be able to handle all combinations of memory models. This means that you should be able to select code space less than or greater than 64K. Similarly, you should be able to use more than 64K of data space or limit yourself to the smaller configuration. Not all 16-bit compilers support this.

#### And Finally

C isn't for everyone. It is not a panacea

for programming problems. You can do most simple programming tasks in Basic, and C is more difficult to use than many languages. As Fig. 4 shows, compile times are relatively long and can significantly slow program development.

Why, then, is C so popular? It is outstanding for software development. The

```
Listing 3 continued
        90 FOR J = TO 8190
        100 IF NOT FLAGS (J) THEN GOTO 170 110 PRIME = J + J + 3<br>120 ' PRINT PRIME,
        130 FOR K = J+PRIME TO 0190 STEP PRIME
        140 FLAGS(K) = \theta150 NEXT
        160 COUNT = COUNT + 1
        170 NEXT
        180 NEXT
        190 PRINT COUNT;" primes."
   (b) program sieve (output);
           const
              size = 0190;size1 = 8191;var
                 prime, k, count, iter : integer;
              flags : array [0. .sizel] of boolean;
           begin
              write('10 iterations: '); for iter := 1 to 10 do begin
                    count := 0;for i := 0 to size do
                     flags[i] := true;<br>for i := 0 to size do<br>if flags[i] then
                          begin
                             prime i = 1 + i + 3jwrite(prime:0);
                             k :≃ i + prime;<br>while (k <= size) do :<br>- begin
                                   false; = false;k_i = k + prime;end; count := count +1;
                          end;
                 end; writeln (count, ' primes.');
        end.
   (c)
/* Benchmark */ •include <stdio.h>
         #define SIZE 8190<br>#define SIZEl 8191<br>#define NTIMES 10<br>#define TRUE 1<br>#define FALSE 0
                                        /* size of the number array */ /* SIZE + 1 */
                                       /* number of times to execute loop */
        char flag[SIZEl];
        main() /* compute primes using the Sieve of Eratosthenes */
         register int i, j, k, count, prime;<br>printf("%d iterations: ",NTIMES);<br>for (i = l; i <= NTIMES; i++)
             \epsiloncount = 0;<br>for (j = 0; j <= SIZE; j++)<br>flag[j] = TRUE;<br>for (j = 0; j <= S1ZE; j++)
                  I if (flag[j])
                      \overline{1}prime = j + j + 3;<br>/* printf(" %d ",prime); */<br>for (k = j+prime; k <= SIZE; k += prime)<br>flag[k] = FALSE; /* discard multiples */
                          count++;}
                 }
            printf("%d primes. \n", count);
             ext(\theta);
        Y
```
End

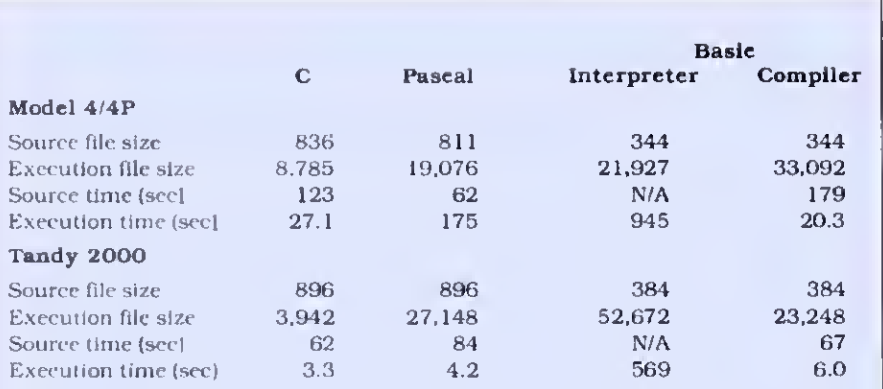

The code size listed for the Basic Interpreter Includes the size of the Interpreter Itself. The compilation times listed Include the lime required to assemble, link, and/or convert the source code Into a stand-alone program.

Model-4/4P: TRSDOS 06.02.00 Disk Operating System Microsoft BASIC Interpreter 01 .01 .00 Microsoft BASCOM Compiler version 5.35 Manx Aztec-CSO Version ] .06B TRSSO (Alcor) Pascal 02.OO.00.

Tandy 2O00: MS-DOS Disk Operating System Version 02.11.02 Microsoft BASIC Interpreter 01.03 00 Microsoft BASCOM Compiler Version 5.50 Manx Aztec-CS6c Version 3.20C Microsoft PASCAL Version 3.13.

Figure 4. Sieve of Eratosthenes comparison.

biggest cost factor in developing software is the time required to design, write, and debug the code. If you can reduce any of these factors, your profit will increase. C does this in a major way, since it makes coding routines in Assembly language (a lengthy process) virtually unnecessary.

Other important factors in software design are overall size and speed. As you can see from the simple example in Fig. 4, the code a good C compiler produces is far smaller than that of other compilers for microcomputers. Also, C's compiled code executes as fast as, and often faster than, that of other compilers.

If you're interested in programming applications software and want to exploit your computer fully, you must have a compiler. C lets you run your software on the widest possible variety of systems, and <sup>I</sup> highly recommend that you investigate it.

John B. Harrell III writes about pro gramming and edits Spreadsheet Beat. You can contact him c/o 80 Micro, 80 Pine St.. Peterborough, NH 03458.

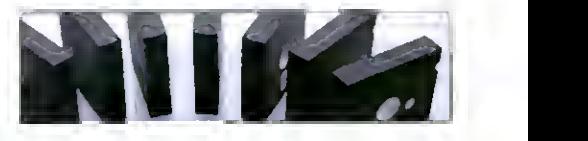

Circle 512 on Reader Service card

# Get Supertax now and<br>relax on April 15th ... relax on April 15th .

#### Over 100,000 1984 Tax Returns Prepared by SUPERTAX\*

TO ORDER Send Check or Money Order to ROCKWARE DATA CORP P.O. Box 365, Plano, TX 75074, or call 214-596-0588. VISA and MasterCard accepted. Add S3. 00 shipping on all orders. TX residents add sales tax.

Use SUPERTAX personal income tax programs to calculate your tax liability now and have plenty ot time to make year-end investment decisions to improve your position SUPERTAX was developed by a practicing CPA with a Master's degree in tax accounting. Highly acclaimed by tax pros. CPA's and tax preparers. SUPERTAX is easy to understand and a pleasure to work with Available tor TRS-80 (2 drives), Apple II +, IBM-PC, and Sanyo MBC-550 Series.

- SUPERTAX is fully screen-prompted and includes a manual loaded with valuable tax information, instruction and guidance
- SUPERTAX instantly recalculates your entire return when you change any item
- SUPERTAX prints directly on IRS forms

#### FOR TAX PLANNING

Using either screen or printer output, SUPER-TAX generates clear and concise summaries of<br>Page 1 and 2 and Schedule A of FORM 1040 allowing you to see at a glance and to quickly comprehend your tax situation. This program also prints an OVERALL SUMMARY ot the return showing Ad|usted Gross Income. Itemized Deductions, Taxable Income, Regular Tax and Payment Due or Refund-ail of which are calculated by the program. SUPERTAX also calculates the moving expense deduction investment credit, taxable capital gams political and child care credits, medical limitations, and much more Input is fast and easy and changes can be made in seconds This program actually makes tax ptann ng a breeze

- SUPERTAX DATA can be stored on a diskette SUPERTAX updates are available at 50%
- discount to registered SUPERTAX users. SUPERTAX is tax deductible and output
- quality rivals best service bureaus •Est. based on survey ol <sup>1</sup> 984 SUPERTAX users

#### FOR RETURN PREPARATION

SUPERTAX PRINTS THE INCOME TAX RETURN: SUPERTAX prints page 1, page 2<br>of the FORM 1040, Schedules A, B, C, O, E, G, SE and W of the FORM 1040 as well as<br>FORMS 3468 (investment credit) and 6251 (Alt. Min. Tax) on standard IRS government lorms or on blank computer paper tor use with transparencies. Any item of input can be<br>changed in seconds and the entire return is automatically recalculated to instantly reflect the change.

TRS-80, Apple II + IBM-PC and Sanyo are trademarks of Tandy Corp, Apple Computer, Inc., International Business Machines and Sanyo Business Systems Corp respectively

FOR **DEPRECIATION** CALCULATION

SUPERTAX also includes a stand alone depreciation program which calculates and pnnts your depreciation schedule using both the old rules and the new ACRS rules Output from the depreciation program is designed to serve as <sup>a</sup> supplement to IRS FORM 4562

**Change** 

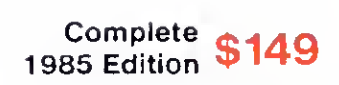

Rockware Data Corporation

# Powerful Programming Tools At Bargain Prices

## C compiler

for the model  $\sqrt{\ }$  or 3 using TRSDOS, LDOS, NEWDOS, DOSPLUS, or MULTIDOS; includes full screen text editor and advanced development package

> List Price  $$250,00$ Sale Price \$89.95

This is a full K & R standard implementation of C that includes <sup>a</sup> Unix compatible function library. The package also includes a 450 page manual with <sup>a</sup> tutorial on using the C language. If you've been wanting to learn C, this is the package you need.

#### Features Include

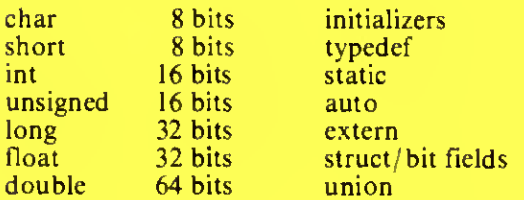

Execution speed on the Model 3 for 10 iterations of the prime number program published in Byte, Jan 83, page 284.

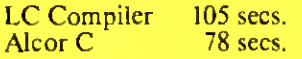

#### Special Bonus

Buy one version for \$89.95 and get the version for the other model for only \$21.

## Multi-Basic compiler

for the model 1 or 3, or 4 using TRSDOS, LDOS, NEWDOS, DOSPLUS, or MULTIDOS; includes full screen text editor and advanced development package

> List Price  $$250.00$ Sale Price \$89.95

Multi-Basic is a TRS-80 BASIC compatible compiler. The Model 4 version supports everything in the TRSDOS <sup>6</sup> BASIC interpreter except the COMMON statement. The same support is provided in the Model 1 and 3 versions so programs are portable. The CMD statement is the only statement from the Model <sup>1</sup> and <sup>3</sup> BASIC interpreters that is not supported.

Multi-Basic also supports advanced language features like multi-line procedures and functions, recursion, and dynamic string management (no long pauses for garbage collection).

Execution speed on the model 3 for 10 iterations of the prime number program published in Byte, Jan 83, page 286.

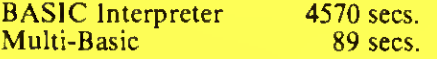

#### Special Bonus

Buy one version for \$89.95 and get versions for the other two models for only  $\S_2$ 1 each.

# Sale Price Extended Through October 31

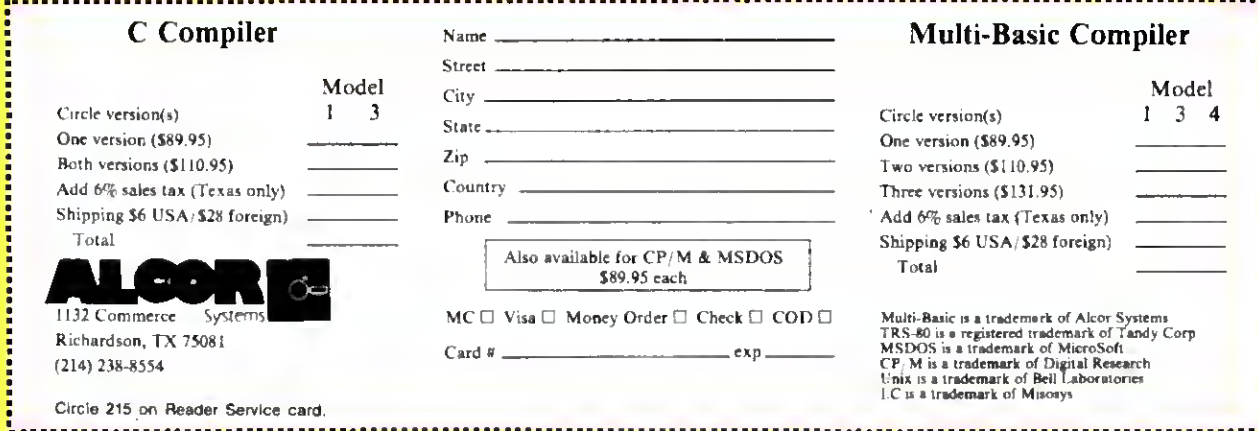

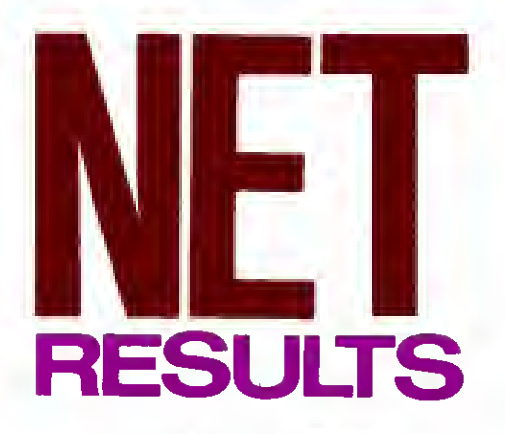

by David H. Pleacher

Hoops covers the court in recording and reporting basketball statistics by team or player.

Deading through a sheet of basketball statistics may not substitute for the give and take of live play but, as any high school coach can tell you, the numbers give you the lowdown on team performance. My Model I/III/4 basketball statistics program. Hoops, keeps track of a team's record, an individual's record, and overall game statistics (see the Pro gram Listing and Fig. 1).

Hoops lets you print out five different reports: the team record (see Fig. 2), team totals by game (see Fig. 3). cumulative totals for each of the team members (see Fig. 4), an individual player's statistics, and the printout for a particular game.

#### Getting Organized

The key to Hoops' statistical manipulation lies in its file handling (see the Table for Hoops' line descriptions). The program uses both random-access and sequential files; it opens random-access files using Basic's buffer <sup>1</sup> and sequential files with buffer 3.

Hoops records up to 20 players' statistics in random-access files called PLAY- ER 1/TXT. PLAYER2/TXT. and so on. Each of these files contains records; record 1 holds the statistics for game 1, record 2 for game 2. and so on. Hoops stores the team totals for each game in the random-access file called PLAYER2 1/TXT. and the opponents' totals for each game in PLAYER22/TXT.

Hoops also uses five sequential files. TEAMINFO/TXT contains the school's (or team's) name, the coach's name, the year, the number of wins and losses, and the number of players on the team. Games/ TXT contains the name of the opponent, the date, whether it's a home or away game, and the score for each game.

Players/TXT contains the names and jersey numbers of all the players. Hoops keeps the cumulative totals for a team in Totals/TXT. It initially fills this file with zeros. Hoops uses one other file, TEMP-FILE/TXT, when you make corrections; the program opens it through buffer 2.

#### File-Handling Routines

To see how Hoops' file-handling routines work, follow the routine for adding a player to the team (lines 4470-4570). When you select the option to add a player from the main menu, Hoops first opens the sequential file TEAMINFO/TXT for input and reads the data from it. Then it opens the sequential file Players/TXT for input and reads the data from that file. Finally, it opens the sequential file Totals/ TXT and reads the totals for each player from that file.

After you enter the additional players and their corresponding jersey numbers. Hoops opens the sequential files Players/ TXT and Totals/TXT for output, and writes the updated data to them. For example, if you just added the 16th player to a team, the routine opens the random-access file PLAYER 16/TXT and fields it. This file contains player 16's statistics for each game. If you already played four games when you add player 16 to the team, Hoops fills the first four records with zeros using the RSET (lines 790-860) and Put (line 880) statements.

Often, Hoops accesses several files to make one printout. For example, to print the statistics for the third game, you need the sequential files TEAMINFO/TXT. Games/TXT. and Players/TXT; and record 3 of each of the random-access files PLAYER1/TXT, PLAYER2/TXT. . . PLAY-ER22/TXT

#### Using Hoops

Use the template in Fig. 5 to record game statistics during play. You can later add this data to the program's statistical files.

To use Hoops, enter Basic with three variable files and run the program. (Hoops has a fun but time-consuming opening display. Delete lines 80 and 5150-5350 to eliminate it.)

To enter data for a new team, select option A from the main menu. Hoops prompts you for the school (or team) name, the coach's name, and the players' names and jersey numbers. if you make

an error. Hoops lets you correct it at the end of each record input.

Once you enter this information, you can choose any of Hoops' other options: add a player, type in statistics for a game, make corrections to previously entered data, or print out reports. If, by mistake, you select the option to update statistics or the option to add a player, you are given a chance to exit from that module immediately.

Hoops lets you enter a zero for a particular category by pressing the enter key. This is useful when a team member plays only two minutes in a game and most of that player's statistics are zeros.

To print out the statistics, you need a printer with a <sup>1</sup> 10-column capability. You must use <sup>1</sup> <sup>1</sup> - by 14-inch paper if your printer prints 132 columns, condensed printing if you have an 80-column dot-matrix printer, or elite printing for a daisy-wheel printer. Feeding single sheets of 8% by 11inch paper sideways makes excellent printouts on a daisy-wheel printer.

#### Hoops' Limitations

You can enter only the 13 statistics the program uses. Although these are probably the most basic basketball statistics, some coaches might keep additional statistics, like minutes played.

You need to keep players' names to 20 characters, and opponents' names to 14. <sup>I</sup> did this to keep the printouts to 110 columns.

Write to David H. Pleacher at 5047 Caroline Ave., Stephens City, VA 22655.

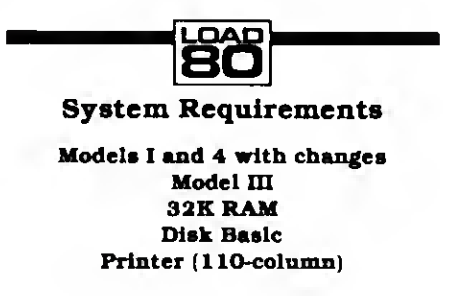

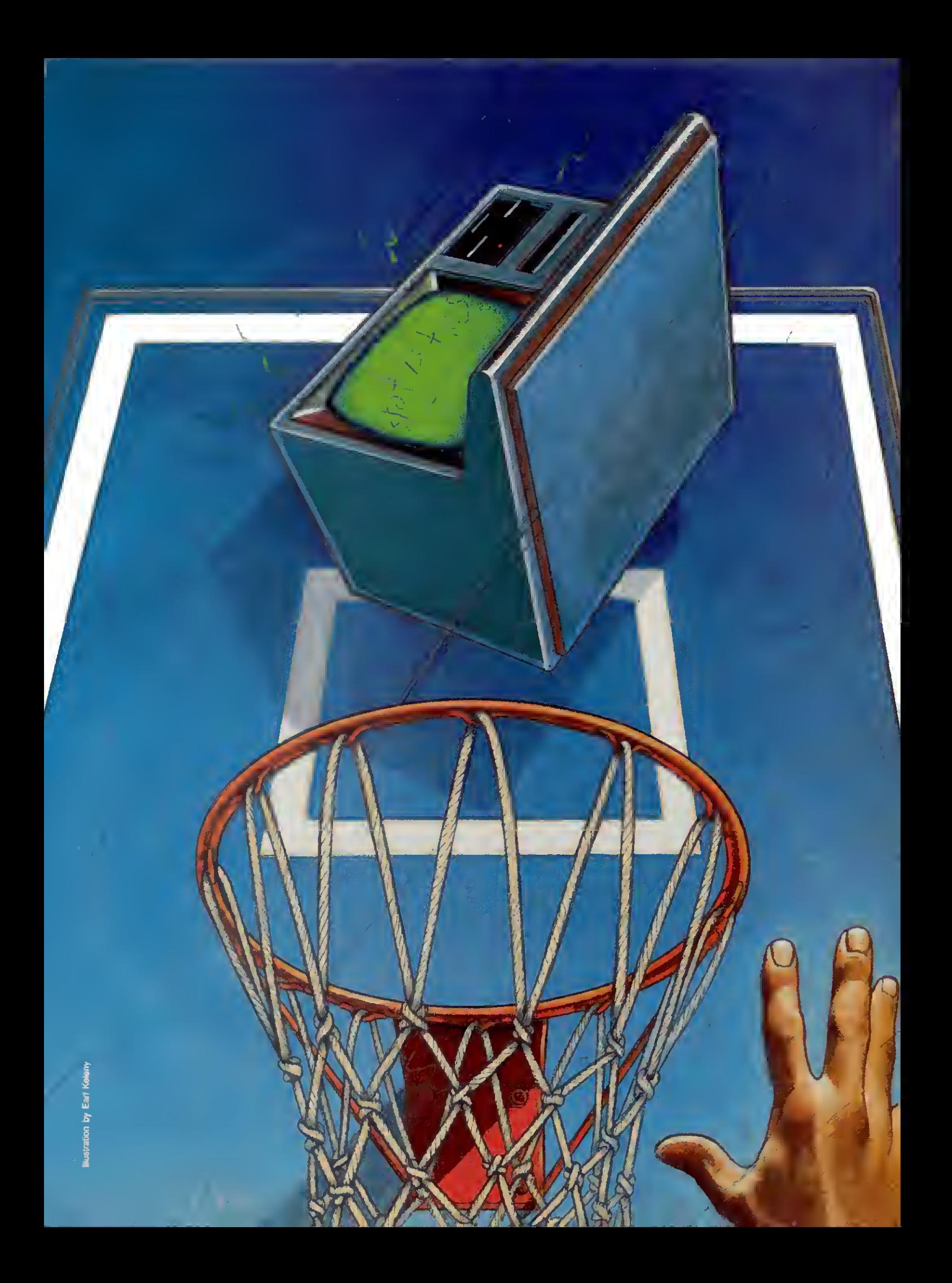

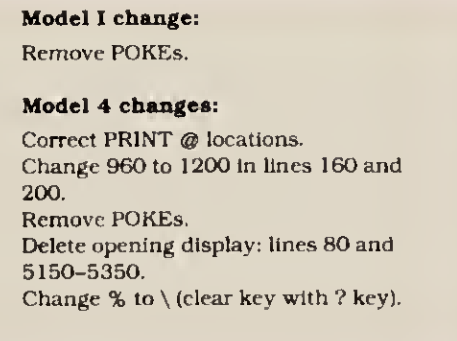

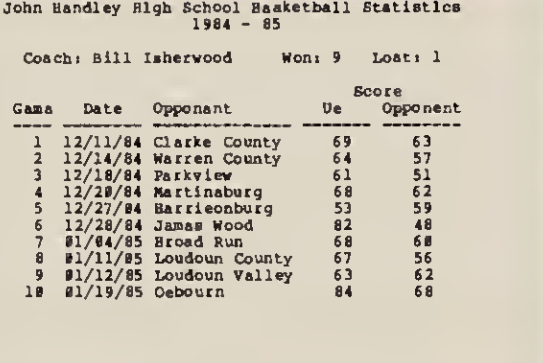

Figure 2. The team record.

Figure 1. Program changes for the Models <sup>I</sup> and 4.

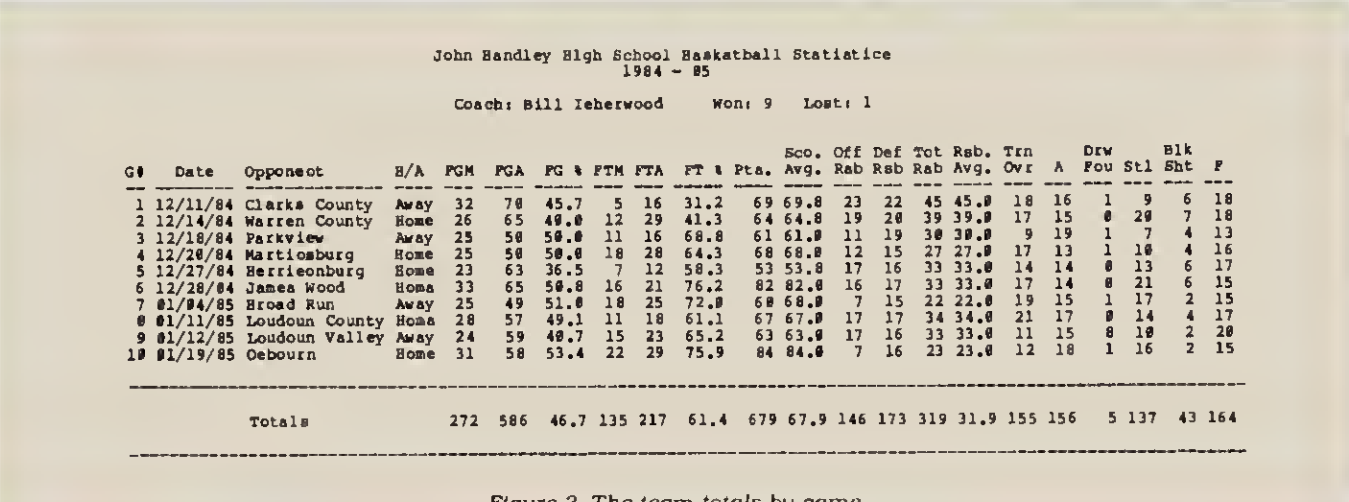

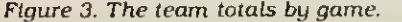

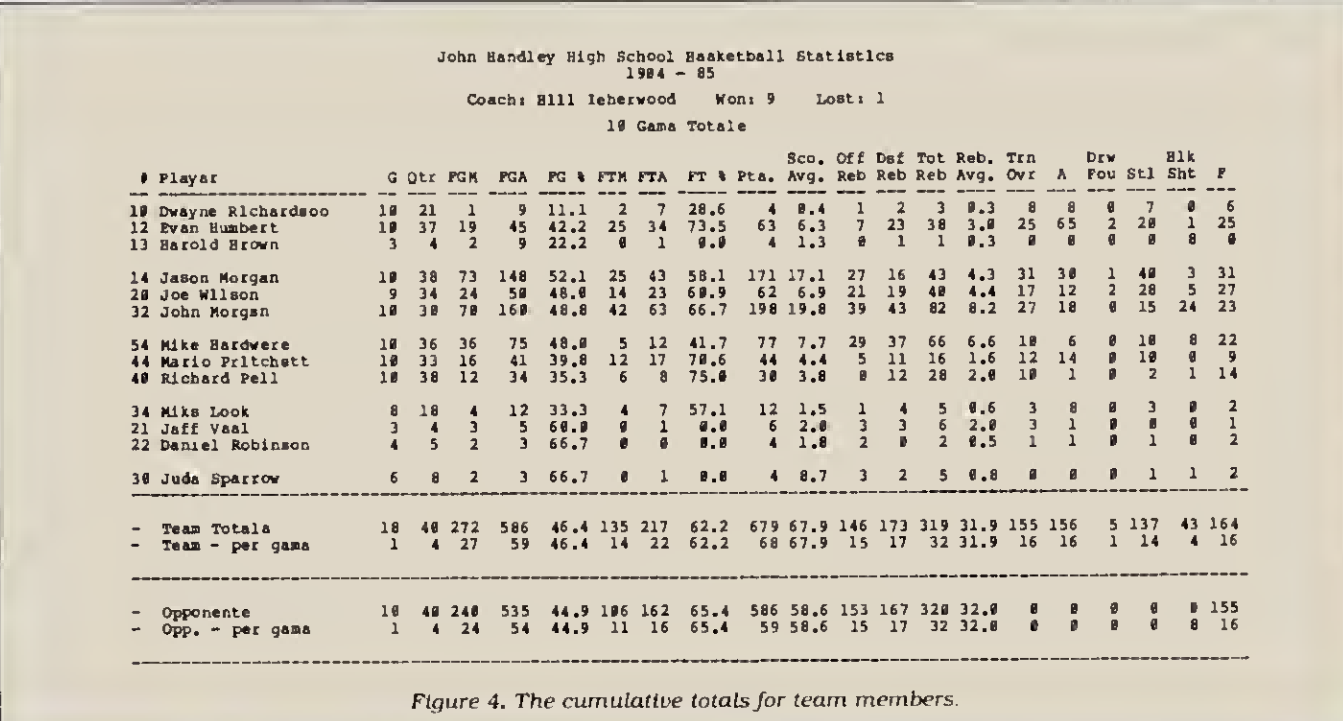

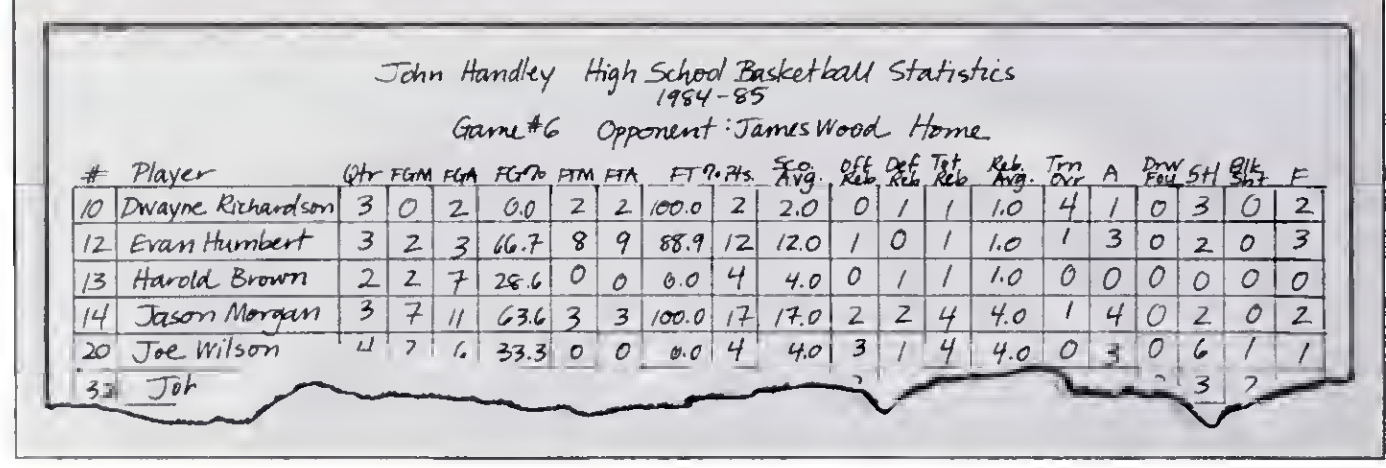

Figure 5. Template for recording game statistics.

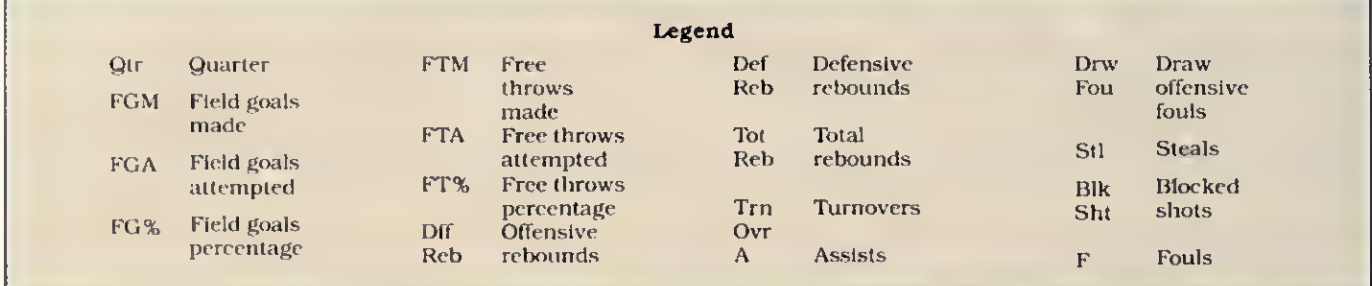

Circle 200 on Reader Service card.

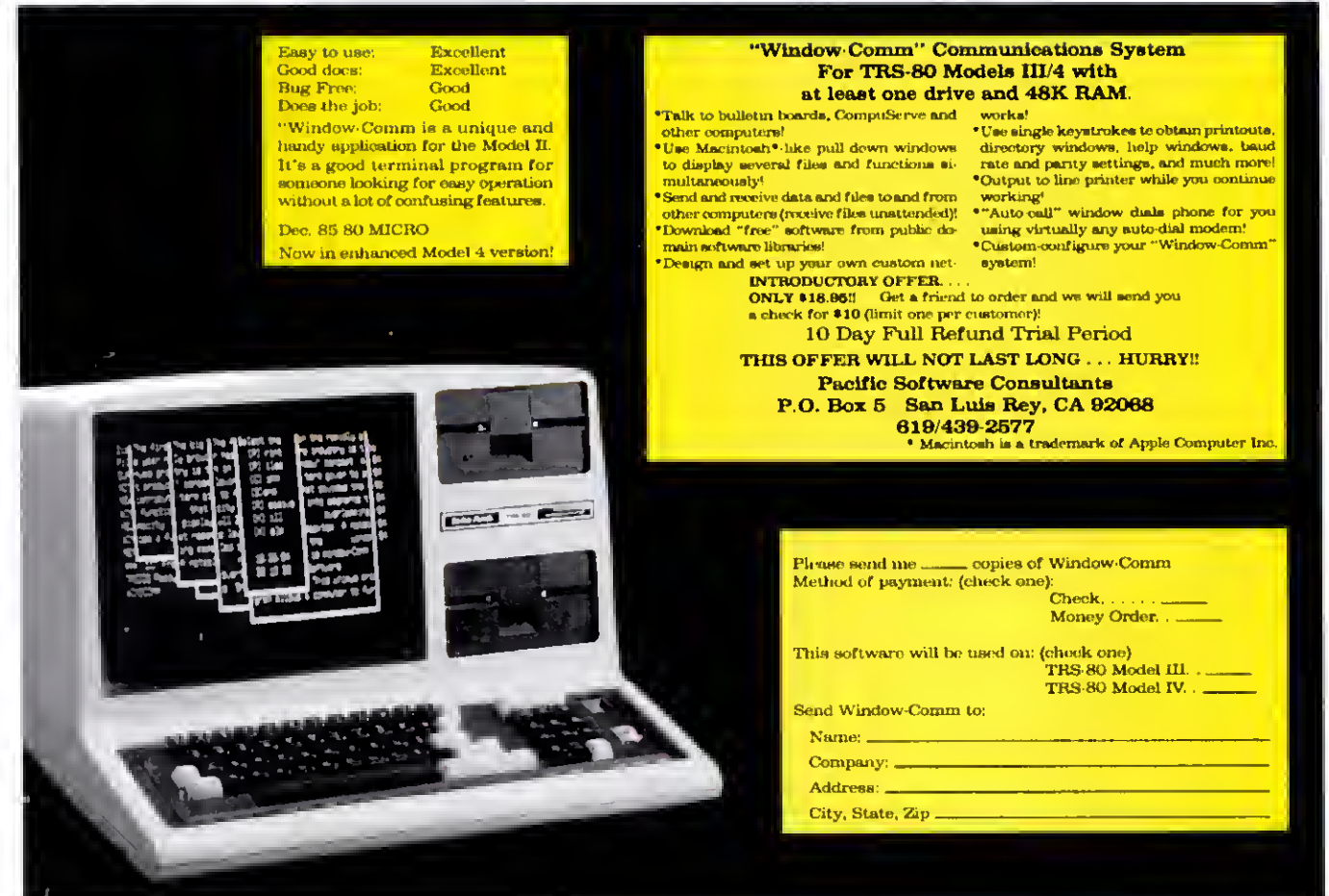

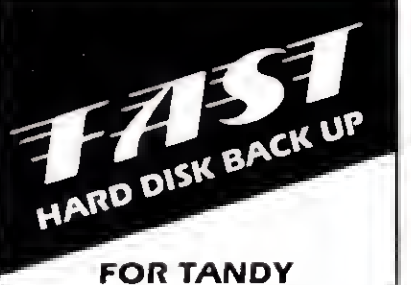

#### 11/12/16/6000 (TRSDOS™, XENIX<sup>®</sup>, or  $\mathsf{CP}/\mathsf{M}^{\circledR}$

How much would you lose if a power failure, hardware glich, or other disaster damaged or destroyed your hard disk data files? How long would it take to reconstruct them? How would the loss affect your business?

SNAPBACK can't prevent a disaster. But it can back up your hard disk so quickly and inexpensively that you can always be prepared for the worst. This is possible because SNAPBACK is

- FAST. It copies 1.5 (Mod. II) to 2 4 (Mod. 12/16/6000) Mbytes of data per minute to 8" floppy disks. Thus, you can back up a 15 Mbyte drive in as little as 7-8 minutes.
- FLEXIBLE. It works with any Model 11/12/16/6000. any 8.7/12/15/35 Mbyte Tandy drive, and any XENIX, TRSDOS, and/or CP/M data.
- **EASY.** Its menus make it a snap to back up or restore your data (with optional verification)
- INEXPENSIVE. It only costs \$125.00

If you value your data, you need SNAPBACK. It's the best insurance available.

The SNAPBACK package includes two bootable disks and complete documentation. To order, phone or write today

IMastercard, VISA, Check, or UPS COD (\$2) accepted. Add \$7.50 for handling/shipping. CA residents add 6% sales tax.)

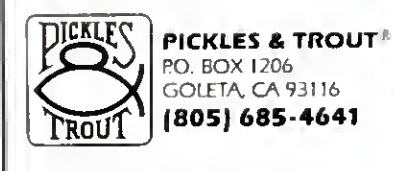

XENIX<sup>8</sup> Microsoft Corp. CP/M" Digital Research. Inc TRSDOS™ Tandy Corp

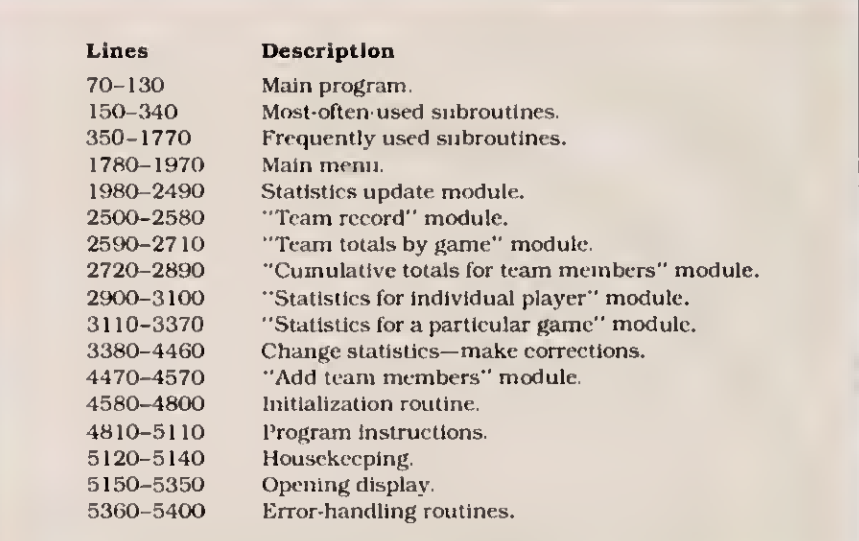

Table. Program outline of Hoops.

Program Listing. Hoops.

```
** Besketball Stetistics **<br>** Devid Pleecher **<br>** John Hendley High School **<br>** P.O. Box 910, Winchester, VA 22601 **
 10 REM<br>20 REM
 38 REM
48 REM
 58 REM ** Main Program **<br>70 CLEAR 580:ON ERROR GOTO 5370<br>80 GOSUB 5166 ' Opening Display<br>90 GOSUB 5130 ' Instructions<br>110 GOSUB 4820 ' Instructions<br>110 GOSUB 4790 ' Menu
180 GOSUB 4820<br>
120 GOSUB 1790 ' Menu<br>
120 GOSUB 1590 ' End of Program<br>
130 END<br>
140 :
 130 ENR ** Subroutine to press <ENTER> to continue **<br>
160 REN ** Subroutine to press <ENTER> to continue."<br>
160 RENTERS (> CHRS(13) THEN 170<br>
170 IF INKEYS <> CHRS(13) THEN 170<br>
190 CLS : RETURN<br>
190 REN ** Subroutine for
  350 REM ** Input from TOTALS/TXT file **<br>360 OPEN'I",3, "TOTALS/TXT"<br>370 FOR X-1 TO P:GOSUB 390 INEXT X:FOR X-21 TO 22:GOSUB 390 :NEXT X<br>380 CLOSE:RETURN
  398 POR Y=1 TO 28:INPUT43, T(X, Y):NEXT Y:RETURN<br>418 REM = * Print to PLAYERS/TXT file **<br>418 OPEN"O", 3, "PLAYERS/TXT"<br>438 REM ** Input from PLAYERS/TXT file **<br>438 REM ** Input from PLAYERS/TXT file **<br>448 OPEN"1", 3, "P
  478 RETURN ** 2 200 CHO SOLUTION ** 498 REM ** 2 200 REM ** 2 200 REM ** 2 200 REM ** 2 200 REM ** 2 200 REM ** 2 200 REM ** Updete 12 Stetistics for pleyers and opponents **<br>528 REM ** 2 200 values of A(x) **<br>528 REM ** 
                                                                                                                                                                                                                              Listing continued
```
Circle 127 on Readar Servica card

ding contuned<br>
6:49 PRINT9958, Plocked Shots", INEUT A(19)<br>
6:49 PRINT9988, Plocked Shots", INEUT A(20) RETURN<br>
6:49 PRINT9988, Plocked Shots" (X, 3)-R(Y) R(Y) = EXTURN<br>
6:69 POR Y=2 TO 201T(X, Y) = T(X, Y) +A(Y) 1-S(Y) = 008 REN - 1 Start Color (21, 19) 76(1) 1988<br>
1998 SIN 1-1-S(2) PER S(5)-S(3)/S(4) 188<br>
1998 SIN 2-41-S(2) PER S(6)-S(5)-S(9)-180<br>
1998 SIN 2-(5)-S(6)-S(6)-S(9):8(13)-S(11)+S(12):S(14)-S(13)<br>
1998 SIN 2-(5)-S(5):S(10)-S(9) **A**<sup>\*</sup> *x* RETURN 1249 TS- (1, 1970NH (1, 1971)<br>
1259 TS- (1, 1970NH (1, 1971)<br>
1259 TS- (1, 1982)<br>
1259 TS- (1, 1982)<br>
1279 Cosmollise (1, 1970nH (1, 1971)<br>
1279 Cosmollise (1, 1970nH (1, 1971)<br>
1279 Cosmollise (1, 1970nH (1, 1971)<br>
1279

**Listing** continued

Listing continued on p. 134

## See Our & \* Review 80 Micro 10/85 **INTRODUCING CHESS CLASSICS**

Entertaining, educational chess software to improve your chess game. Each disk contains 64 games played by masters from Morphy to Fischer and Karpov. Use CHESS CLASSICS to look at a great game and see if you can guess the winner's move. Built-in scoring system gives you an approx. US Chess Federation rating for your success in picking the right move. **Available for TRS-80 Model**  $I, III, 4$  and  $4P$ **KING PAWN DISK .. \$59.95** QUEEN PAWN DISK \$59.95 **BOTH DISKS ... \$100.00** (CT Residents add 71/2% sales tax) Send check or money order to: Noteworthy Software Inc. 12 Noteworthy Dr., Danbury, CT 06910 Circle 374 on Reader Sarvics card RINTER DRIVERS FOR SUPERSCRIPSIT Lassly and automatically attach your printer to Super-SCRIPSIT with an diffs influence printer driver tree No estate that the contract of the contract of the North Contract Superior and Contract of the Contract of the Cont indering, 0010, proportionals, Supported.<br>Custom Printer Driver For Each Printer<br>1-1/2 years experience. Customer Supported.<br>\$49 or \$59 each, depending on printer. sport !!! MSDOS UTILITIES TANDY 1000, 1200, 2000 IBM PC/XT/AT """ RAMDISK """  $1549$ RAMDISK -- Use spare memory as a superfast disk to speed up applications. (You speedly Ramdisk size).<br>Appears to programs as a disk, but gives instant<br>access. Easy to install and use. """ USER TOOL BOX """  $550$ SINGLE KEY COMMAND -- Define any text string<br>for DOS Command) as a single keystroke. Press<br>single key to execute commands! ALPHABETIZED DIRECTORY DISPLAY -- Vie<br>Birectory on 1 screen (5 columns, soried, Fasil).<br>FIND FILE -- Search all directories for file. **FIND FILE – SERIOR SI IN ARREST TO THE SERIOR OF THE SERIOR STATE SITE ATTAINMENT CHANGE FILE ATTAINMENT FRAME SITE ATTAINMENT CHANGE FILE ATTAINMENT COMPARED TO THE SERIOR SERIOR SERIOR SERIOR SERIOR SERIOR SERIOR SERIOR** HHH FULLBACK HHH  $SAR$ Finally, an easy to use backup program that keeps exact<br>images of your files on backup program that keeps exact<br>images of your files on backup floppies, cartridges, or<br>bard disk. Automatically backup <u>modified only</u>, or AL "" SNAPSHOT ""  $559$ Instantly snap an image of your screen for later recall.<br>Simple keystroke combination to save or recall screen<br>images before they disappear forever. Save and load<br>from a file. Available from DOS and applications. More ALPS Tools Available. Call or Write for ALPS<br>catalog. Customer Support !!! ALPS 1502 County Road 25<br>Woodland Park, Colorado 80863

303-687-1442

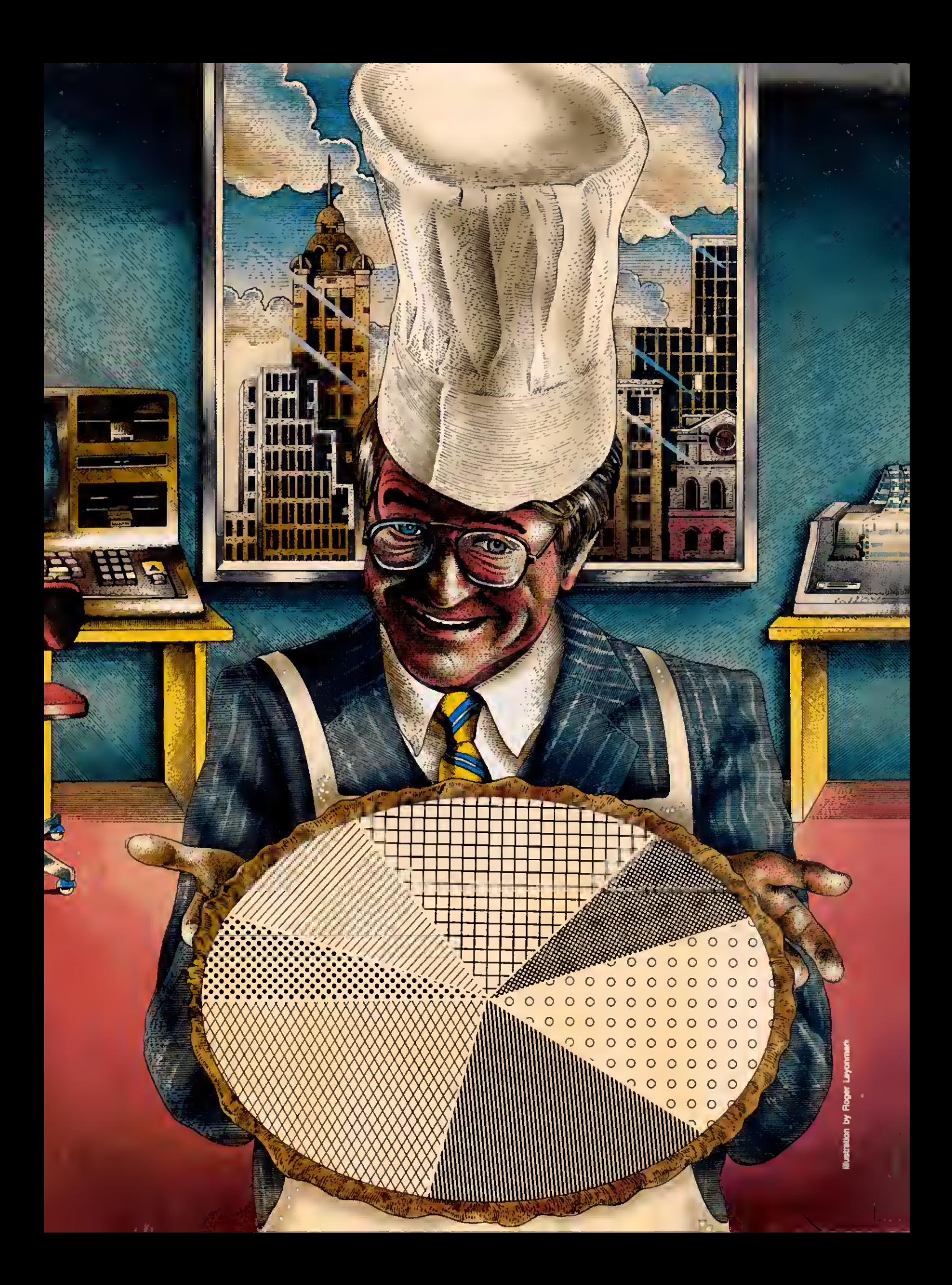

# WINDOW SCREENS

#### by Glen E. Sparks

#### Simultaneously display multiple windows of text or graphics with BasicG and a high-resolution board.

verywhere you look these days, you see programs that use windows and pull-down menus. Everywhere, that is. except in Model III/4 Basic. But you Basic programmers needn't feel left out—with a high-resolution graphics board and BasicG, you can simulate a windowing environment in your own programs. You get the ability to display several windows of data or graphics simultaneously, manipulate pull-down menus, and create some dramatic animated graphics.

I'll explain how the windowing technique works, and how to use the com mands available to you. For illustration, I'll also present a complete application program, a pie chart generator, that uses four windows and a pull-down menu.

#### RAM with a View

The key to creating windows on the Models III and 4 is BasicG's View command. (BasicG is the graphics Basic that comes with Radio Shack's high-resolution board.) Essentially, this command makes your computer act as though a portion of the screen, called a viewport or window, is in fact the entire screen. Therefore, you can erase or change a window without affecting the rest of the screen. You can write to, draw on, or clear only the last viewport you defined.

When you clear a viewport, it erases everything underneath. You can define and clear viewports all day long if you want, stacking each new viewport on top of the last. Program Listing 1, Sinewave, and Program Listing 2. Prism Ring, create three-dimensional graphics effects using this technique (see Photos <sup>1</sup> and 2). You can also divide the screen and display windows next to each other.

Program Listing 3. Viewport, illustrates using windows to display data. It paints the entire screen with a pattern, defines the center of the screen as a viewport, clears the viewport, and displays a message there. Then it repeats the process for a second viewport below and to the right of the first (see Photo 3).

Notice that when text reaches the border of a viewport, it wraps around, just as it normally does at the edge of the fullwidth screen. Also notice that the two viewports aren't the same size. This means the text wraps around sooner on one than on the other. In your own programs, you'd have to include a subroutine to check the size of the viewport and split words logically where needed.

In BasicG. you use the GLOCATE(X.Y).0 statement instead of PRINT@ to display text at a specific place on the screen. GLO-CATE defines the coordinates, and the command PRINT#-3 does the printing. The syntax is the same whether you're printing over the entire screen or in viewports. However, once you've defined a viewport, the coordinate system becomes relative to that viewport. In Listing 3. even though the windows aren't in the upper left-hand corner of the screen, the windows' upper left coordinates are 1,1 (line 210). You can therefore use the same subroutine to put data in any window by addressing the same X.Y coordinates.

There's one hitch to all this: Because the computer treats a viewport as an entire screen, you get an error message if you try to write past the parameters of the last viewport you defined. To avoid this problem, <sup>I</sup> suggest you redefine the entire screen as a viewport when you exit a pro gram that uses viewports.

#### Overwriting Concerns

As <sup>I</sup> mentioned above, defining a new window destroys anything under it on the screen. However, if you've seen commercial programs that use windows or pulldown menus (menus that slide down, covering a portion of the screen without destroying it), you probably noticed that the areas underneath appear to be intact. You can do the same trick with BasicG's Get and Put commands. (In this case, Get and Put don't work as they do with randomaccess files; they're special BasicG graphics commands.)

The statement  $GET(X1, X1) - (X2, Y2)$ . VAR% stores a section of the screen in an array (VAR%) that you dimension earlier. Unlike the View command, this doesn't affect the screen. Also unlike View, this is a memory-hungry command. You might need a dimensioned array of 2.5K to store a quarter of the screen.

Once you store a section of screen, however, you can use the Put command to display it over and over again with little memory penalty. This is useful for pulldown menus or for storing an area a viewport overwrites. Program Listing 4, Circle, shows how this works; it draws a circle inside a box in the upper right comer of the

screen, paints over it, and then restores it. Substitute PRESET for PSET in line 80 to restore the image in inverse video.

You can use this technique to restore a portion of the screen you're going to overwrite with a viewport. Figure out how much area you'll overwrite and dimension an array large enough to store it. The appropriate formula appears in your graphics Basic manual. In a Get statement, save a section of screen comparable to the area you want covered, then use a Put statement to restore it after you use the window.

If you're working with viewports, you'll have to redefine the entire screen as a viewport or redefine the section where you're restoring your data. Otherwise, you'll get an error message if you try to write past the confines of the last viewport.

This might sound complicated, but it's easier done than said. Likewise pull-down menus. You simply design a menu and GLOCATE it to the screen much as you would a block of text on the normal screen. Save the menu with the Get com mand in an array large enough to hold it. Erase the graphics screen and proceed with your program.

When you need a pull-down menu, save the area that the menu will cover in another array with another Get statement. The two arrays are the same size. Use the Put command with the menu array to display the menu on the screen. After the menu's INKEY\$ routine, replace the original section of the screen and erase the menu at the same time by putting the second array back where you put the menu. The menu shrinks away as if it had never been there.

Using the methods I've described, you can write your own window programs with pull-down menus. Obviously, those monster multiwindow programs for MS-DOS machines aren't written in Basic, but the logic is the same.

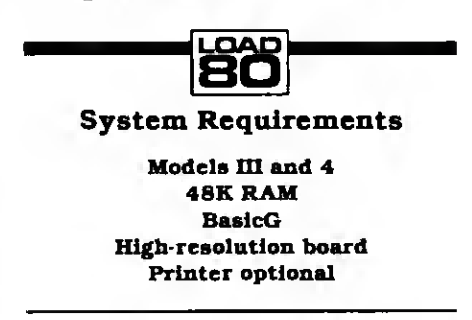

#### Pie Are Not Square

Windows is a pie chart program that puts the principles described above to work (see Program Listing 5). You can display up to four pie charts at a time on its four independent windows. A pull-down menu lets you manipulate the display.

When you run Windows, you'll see the pull-down menu form on the screen and quickly disappear. The program saves it in a Get array for later use. The input routine now prompts you for the title of a pie chart: the prompt appears on the nongraphics screen (in all, you have five screens—the normal screen plus four graphics windows). Your title can be any combination of numbers and letters up to 15 characters long.

Next, Windows prompts you for the period of time the pie chart covers: the same input restrictions apply here. Then you specify how many entries, or accounts, you want to chart. The limit, nine entries, is governed by the windows' size.

Now you choose the window where you want to display your data, that is, the chart's title and raw figures (see Photo 4). Type in a number from <sup>1</sup> to 4. Window <sup>1</sup> is the screen's upper left corner. 2 is lower left. 3 is upper right, and 4 is lower right.

Next, you're prompted for the number of a window for the pie chart itself; again, type in a number from 1-4. The program does no error-checking here to see if you type in the same window number for both your data and the chart. If you indicate the same number, Windows will display the data, then immediately erase it and display the corresponding pie chart. <sup>I</sup> set up the pro gram this way so you can display four pie charts at once, one in each window.

The next block of prompts repeats for each account you indicated. For each account, you type in an account name and amount. The name can be up to nine characters long. The amount's upper limit is 99.999.99. When you type in numeric data, don't use commas, since Windows reads them as delimiters.

If you need larger amounts, you can reformat the program's Print Using statements. However, you'll have less room for the account name if you do so.

The pie chart algorithm has a mechanism that excludes low amounts if the difference between amounts is great. This is necessary for clarity's sake—some slices would be comparatively too small to chart. All amounts you input are included in the total column, however. Since pie slices are numbered, you'll be able to tell which amounts didn't chart.

After you type in the last amount, Windows automatically goes to the graphics screen, draws all four windows, and displays the data and chart in the windows you specified (see Photo 4).

At this point, you can call up the pull down menu by tapping the spacebar. It

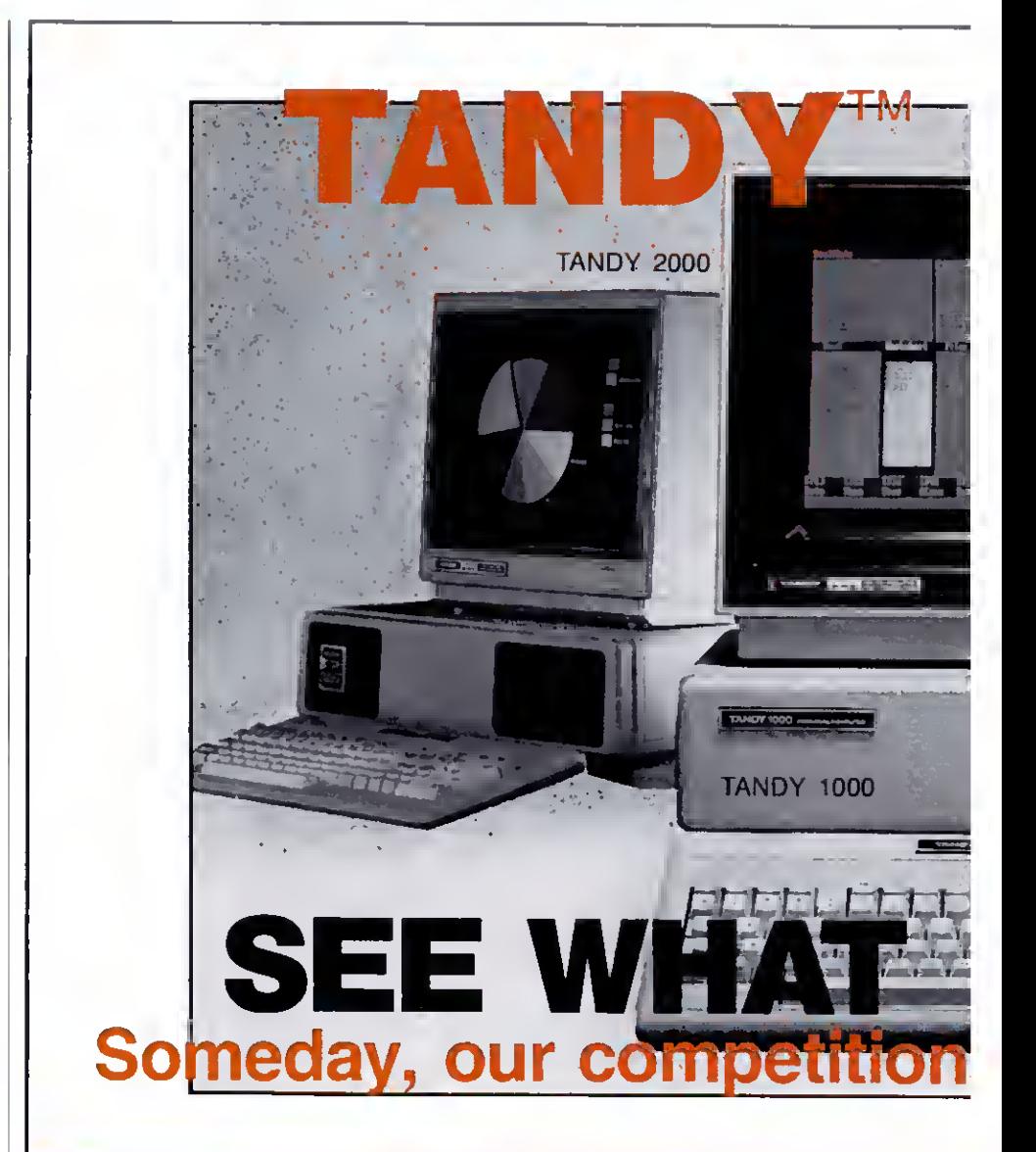

#### In addition to a price you can afford more easily:

•A buy-back policy, to insure you against a good idea that turned out to be a mistake or even if you simply "changed your mind". <sup>2</sup>An exchange, for a new one, in the rare event that yours should prove to be a "lemon". <sup>3</sup>Credit card purchasing convenience for speed and safety plus <sup>4</sup>an additional discount for eash-with-order buyers and <sup>8</sup>a<br>CALL-FREE number so you can get our prices free (except Texas). "A price quote which has NO ROAD-FREIGHT charges added later, we pay the freight and 'fast

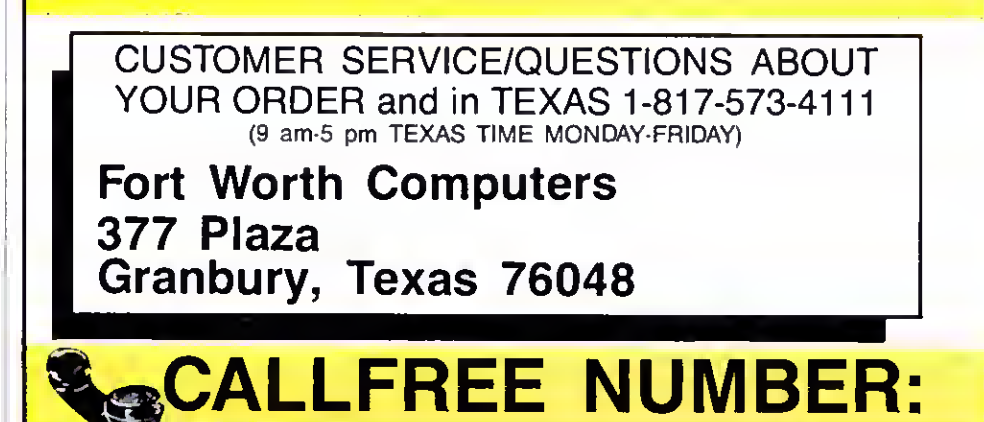

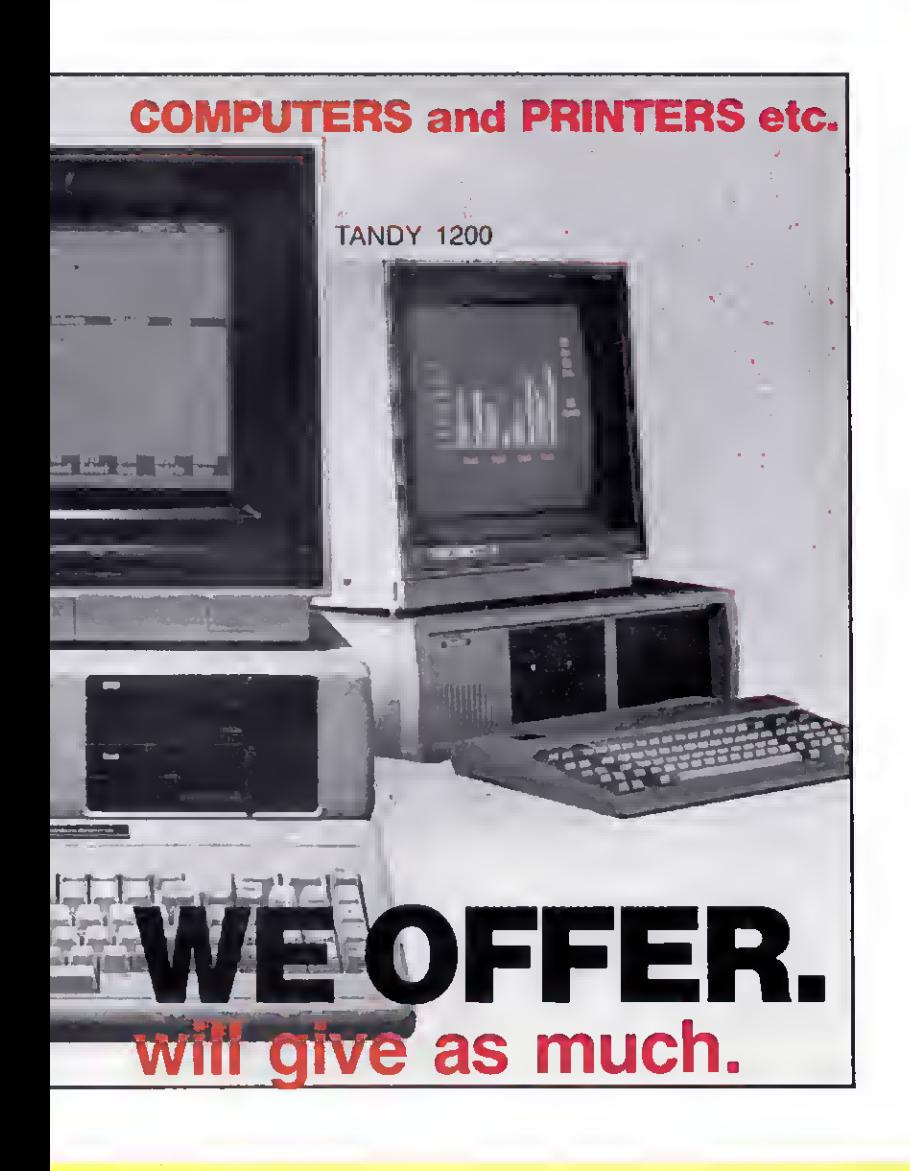

shipping, usually next business day. "A same-day "rush service" for late satisfaction and ''the assurance that repeat-customers exceed new ones means great satisfaction. "•References given upon request, to prove our bona-fides.

Tandy computers are created equal. ..all retailers are not.

Did you get "the rest of the story" before you placed your order? (. . .good thinking. ..)

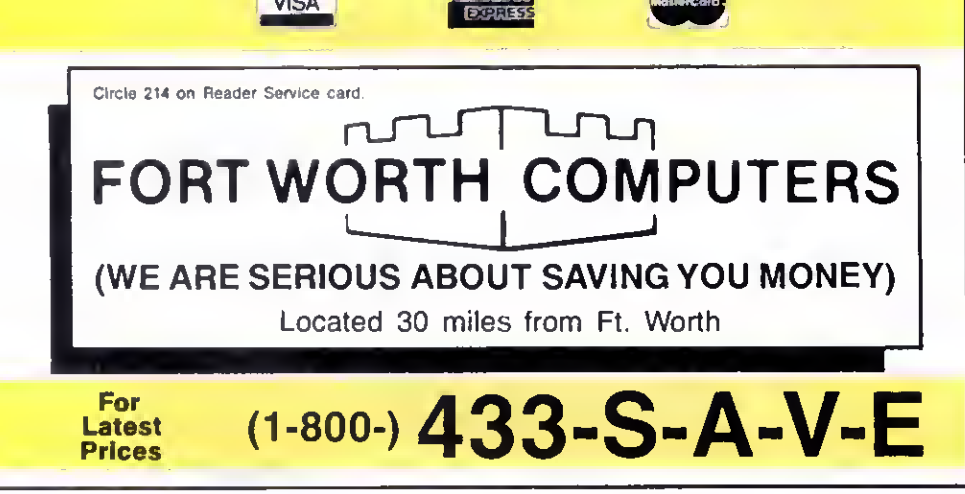

#### Delete line 160

Change line 580 to: 580 LPR1NT CHRS(27):CHR\$(20). SYSTEM "GPRT2":RETURN

Insert line 615: 615 SCREEN <sup>1</sup> Insert line 905: 905 SCREEN

Figure. Modifications to Program Listing 5 for the Model 4.

appears in the middle of the screen as if it were on a shade that someone was pulling down (see Photo 5). Tap the spacebar again and the menu disappears.

To invoke a menu option, press the number key corresponding to the menu number on the screen. You can erase a window, dump the screen to the printer, or go back to the input subroutine. You don't have to erase a window that you plan to overwrite with a new pie chart or data: Windows does it automatically when you choose that window number during data entry.

When you send your report to the printer, you exit to BasicG in Model 4 mode or exit to TRSDOS in Model III mode.

To run Windows on a Model 4. you must modify Listing 5 as shown in the Figure.

#### Charting Your Own Course

The power of a window environment lies in its ability to display different data or types of data at the same time. <sup>I</sup> set up the windows in this program for visual effect and to show that a window's placement and size is arbitrary and not restricted to any one layout. Your requirements might suggest only two windows or more than four.

<sup>I</sup> left the input section relatively simple. You have more than enough memory left over to add disk I/O routines for VisiCalc DIF files or data base management interfaces. You should have no trouble finding ways to tailor Windows to your own specifications.

Glen E. Sparks is a programmer and a member of the Dearborn, MI, user's group. You can write to him at 6186 Custer, S. Rockwood. MI 481 79.

#### Related Articles

Rowell. Dave. "Sifting Through GW-Basic." August. 1985. p. 46. A GW-Baslc tutorial that covers the View command.

Also, see this month's installment of Dave's MS-DOS column, p. 92. for a Model 1000 conversion of the Sinewave program.

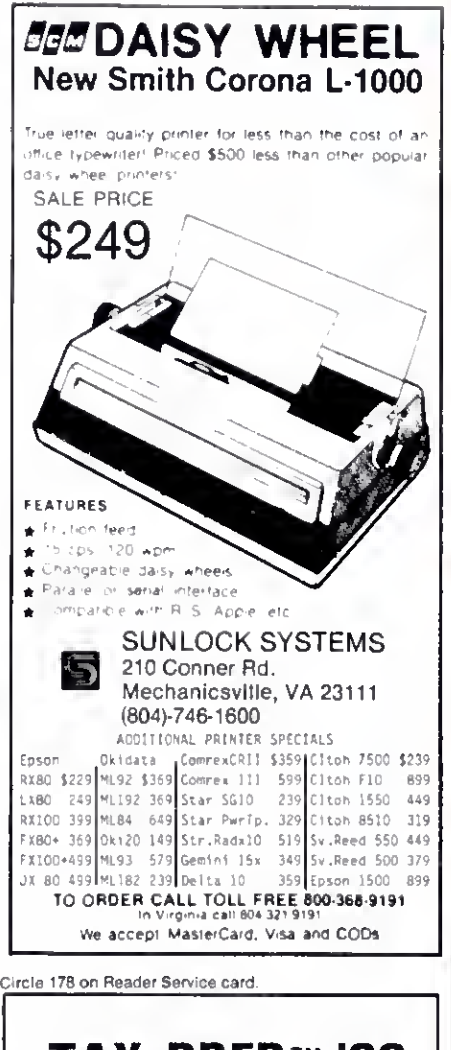

# TAX-PREP™ '86

takes the pain out of taxes Available for use with Multiplan or Lotus 1-2-3

Whether tax preparation is your business or you do your own, TAX-PREP '86 saves you money and time while giving you totally professional returns.

#### Look at these features:

- Easy to use, linked.
- ٠ IRS accept printout 22 schedules
- $\bullet$ Automatically computes income averaging deprec & alt min tax

TAX-PREP '86 for 1985 returns is available in January for TRS-80 Model<br>4,4P, II, 12,16 (TRSDOS), CP/M, Tandy 1000 1200 2000 \$129.95. Add \$3 shipping. In PA add 6% sales tax To order: specify your spreadsheet and<br>machine. Visa/MC

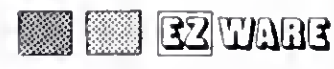

29 Bala Ave. Dept. E Bala Cynwyd, PA 19004  $(215)$  667-4064

NEW! EZTax-PLAN PRO indiv. & corp. tax planner for Tandy 1000, 1200, 2000, \$295 SEND FOR FREE INFORMATION

62 · 80 Micro, December 1985

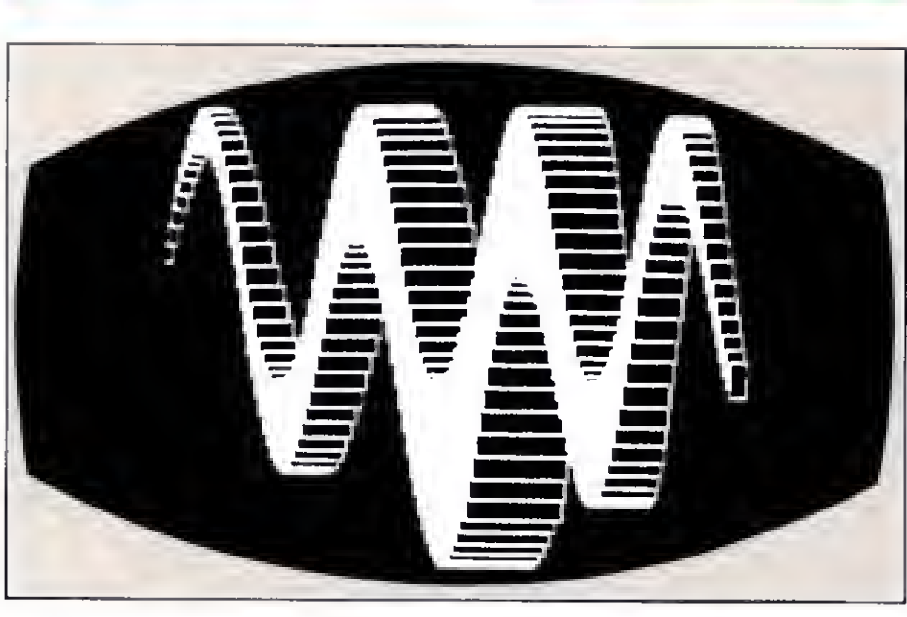

Photo 1. Sinewave's display.

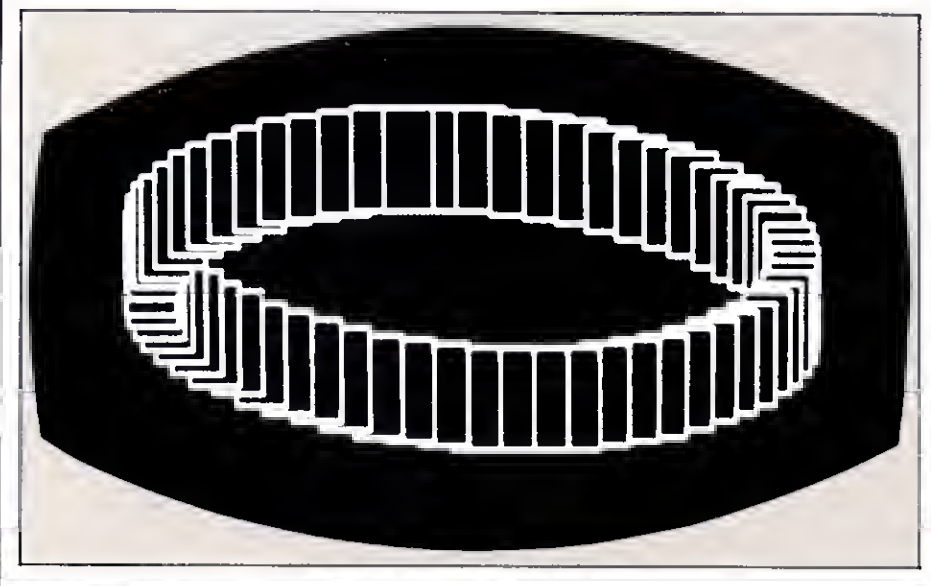

Photo 2. Prism Ring's display.

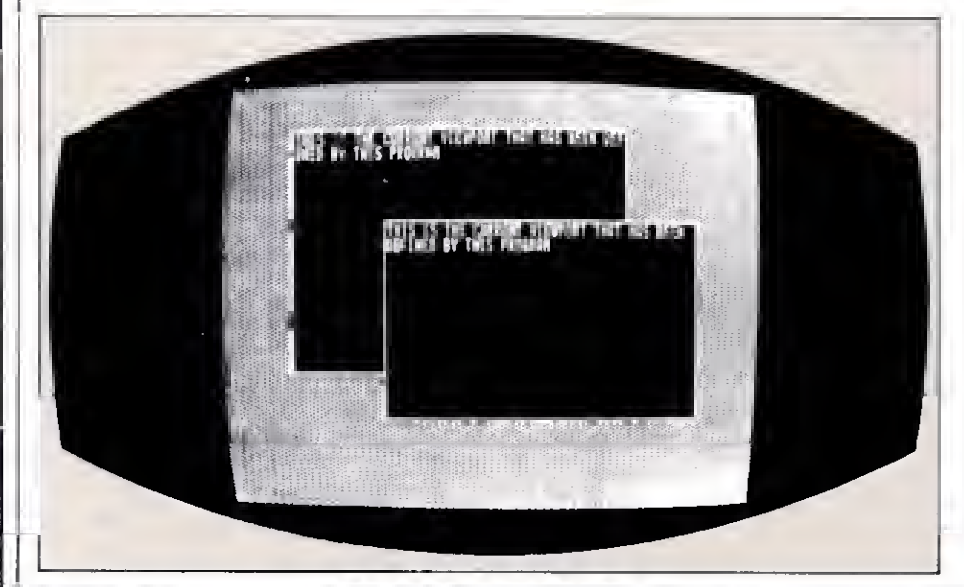

Photo 3. Viewport's display.

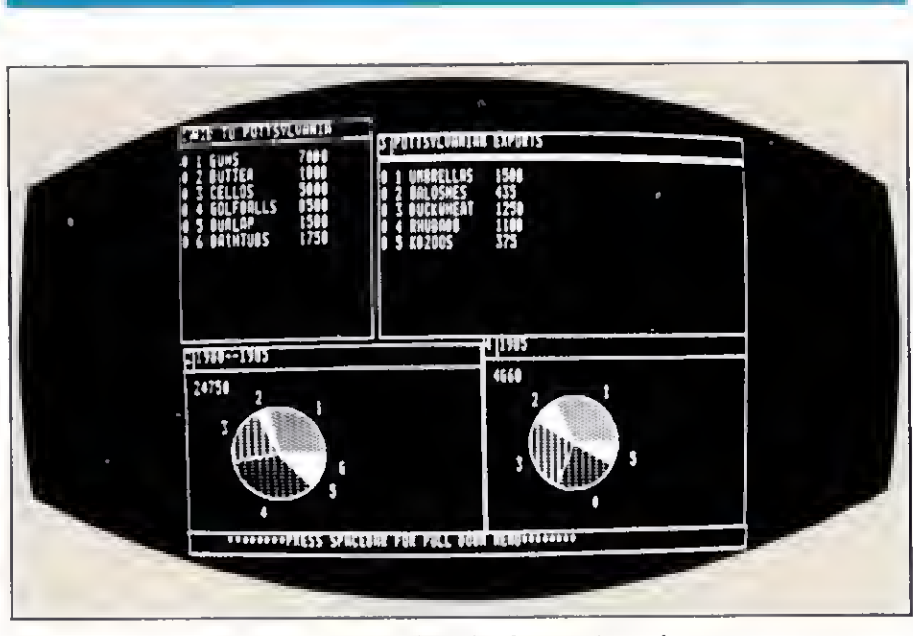

Photo 4. Windows' data displays and pie charts.

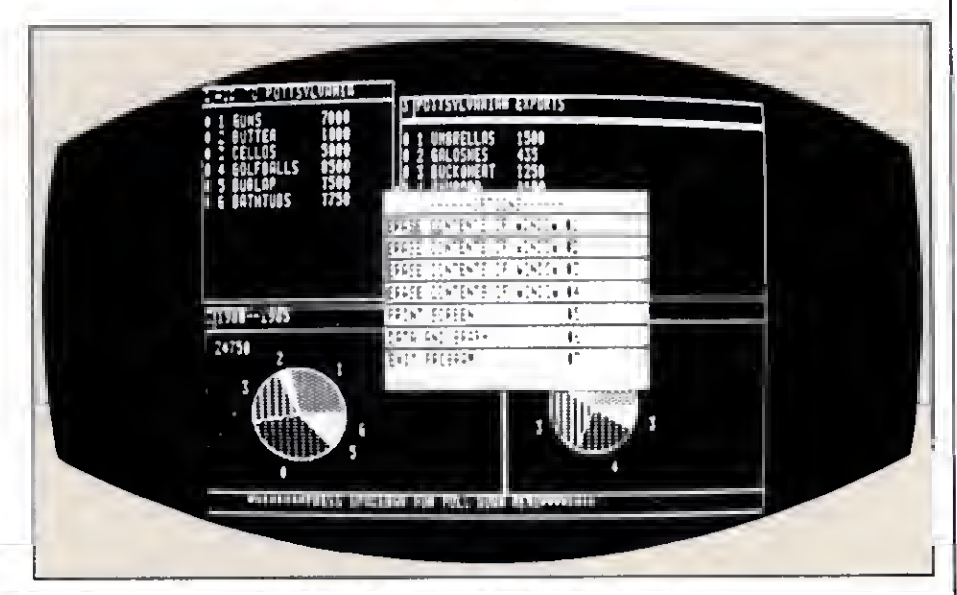

Photo 5. Windows' pull-down menu.

#### Program Listing 1. Sinewave.

10 ' SINE WAVE DESCENDS DOWN SCREEN<br>20 VIEW(0,0)-(639,239):CLR:SCREEN 0 'set entire graphics screen to viewport and clear it.<br>30 C=55 'lower the number, the flatter the wave 40 J=0:Z1=5:Z2=.9:A=0:B=12 50 FOR X=A TO B STEP .15 60 xl=20\*X:Y=SIN(X):Yl=139-C\*(Y+1) 'sin wave algorithm--plot where boxes are to be on screen<br>70 IF C<0 THEN 'if C<0 then error-send to endless loop or begin prog over 80 IF J>0 THEN C=C-.04 'increasing minus off C increases spaces<br>90 IF J>0 THEN X1=X1+2:Y1=Y1-.01 IF X1<0 THEN X1=X1\*-.1  $100$ 110 VIEW(X1,Y1)-(X1+Z1,Y1+Z1),,1:CLR 'draw actual viewport (box) and clear its contents thus removing hidden lines<br>120 Z1=Z1+Z2:NEXT 'make boxes in wave larger to midpoint of wave 130 Z2 =- Z2: J=J+1 'if midpoint reached then make boxes smaller-J is counting variable for loop<br>140 IF J=2 THEN 160 'if second half wave made-go to screen holding loop<br>150 A=12:8=23:GOTO 50 'midpoint starting variables -execute first part of program with new values to make second half of wave<br>160 IF INKEY\$="" THEN 160 End Continued on p. 138

**Put an Amber CRT** in Your TRS-80

- · Available in medium decay "European Phosphor" (the standard in Europe).
- . Made with Lead/Strontium impregnated glass that stops X-ray emission.
- · High-contrast double dark face glass that also cuts U.V. radiation.
- . Face of tube is etched to stop glare. · Eesily installed. . . comes with pre-
- mounted hardwere. . Ideal for word processing and programming, yet fast enough for games and
- graphics. . Warranted for one full yeer egainst manufacturing defects or tube failure.
- . Comes with a 30-day money back guarantee.
- · Also in green.

#### Langley-St. Clair Instrumentation Systems, Inc.

132 W 24th St., New York, NY 10011

Call now to order your 'Soft-View"<sup>x</sup> CRT from Langley-St. Clair-\$99.95\*

#### 800 221-7070 In New York call 212 989-6876

Please specify computer and model number when ordering. Dealer Inquiries Invited.

TRS-80, TeleVideo, KayPro, Heath, OEC, Zenith, IBM PC, and Apple III are registered trademarks of Tandy Corp., TeleVideo Corp., NonLinear Systems, Inc., Heath Co., Oinsal Foujoment Corp., IBM, and Apple Computer, Inc. Soft-View is a Trademark of Langley-St. Clair Instrumentation Systems, Inc.

Circle 539 on Beader Service card.

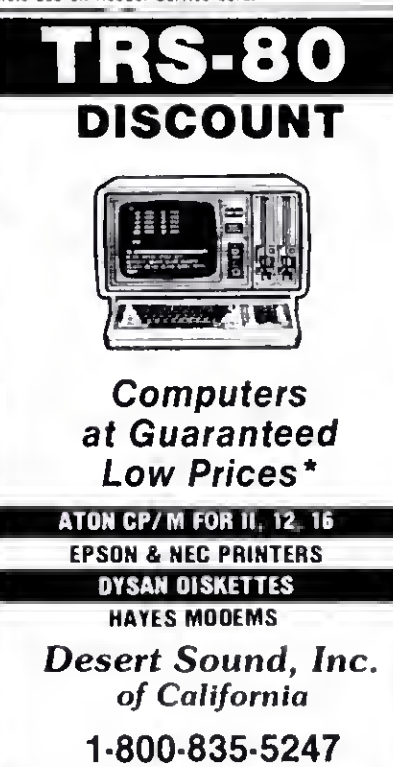

**Factory Authorized Dealer** TRS-80 is a Reg. Trademark of Tandy Corp. \*Call for FREE CATALOG and Price Guarantee Calif. Res. Call 619-244-6883

# And now, a couple of words about high-quality TRS-80 software at a very low price:

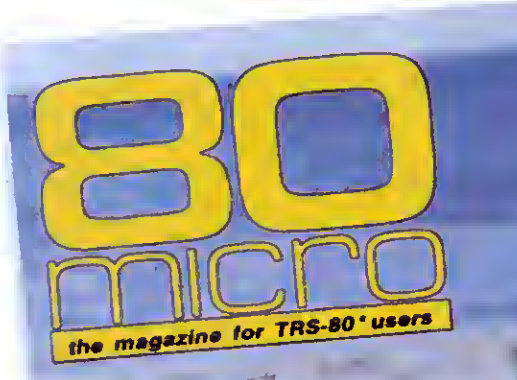

## **MASTERING** MODEL 4 BASIC

**What Better Way** To Spend Your Summer?

#### PATCH WORK REVISITED 13 More Ways To Upgrade

**TRSDOS 1.3** 

# MODEL 4 MAGIC

**Run 2 Programs Simultaneously** With LDOS 5.1

#### **SOFTWARE RIOT!**

**Our Techies Pick Their** Dream

Libraries

March

**FREE Bonus Program this issue!** 

<u> 1900 - John A. B. Maria and American </u>

Reviewed in This Issue: Superiog 4 **GW-Basic Compiler** 3 Portable Printers Monte's Window

CW Communications/Peterborough

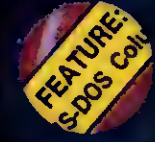

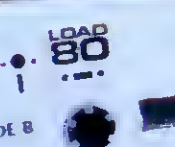

soo Baud

 $\circ$ 

# LOAD 80

# Utilities, tutorials, home and hobby applications from 80 Micro.

 $\Box$ 

If you've been shopping for software lately, you've discovered that new car buyers aren't the only ones who experience "sticker shock".

For the price of one commercial program, you can fill your gas tank at least three times. Or treat a friend to dinner. Or buy a year's worth of Sunday papers.

But with Load 80 software, you can spend a lot less and still wind up with hundreds of dollars worth of outstanding TRS-80 programs every month.

On every *Load 80* cassette or disk (your choice!), you'll get more than a dozen "ready to run" programs listed in 80 Micro. .. tutorials, utilities, games, word-processing, and much more.

Build a versatile software library, quickly and economically. Past issues have included programs such as:

#### NovaCak

... a full-featured Model I/III spreadsheet with all the capabilities offered on more expensive commercial products.

#### Easydata

... a 200-record data base manager for fast information from your Model I/m/4.

#### Grade-A Graphics

... a deluxe Model III graphics editor that's loaded with options!

And to enjoy your favorite program, all you have to do is "load 80" into your computer. It's that simple. No keyboarding, no debugging. You get complete loading instructions, but should you need assistance, the Load 80 and 80 Micro technical editors will be glad to answer your questions.

Don't let software sticker prices stop you from building a top-notch library. Get a variety of winning programs, for a fraction of the cost, with Load 80 cassettes or disks.

To order by the month or by the year, simply complete the coupon and drop it in the mail with payment.

For Faster Service, call<br>2 -800-258-5473 (In NH, please dial 1-924-9471.)

#### **Tes.** *III* 1 want to build an exciting and economical software • *library with Load 80.* Please send me:

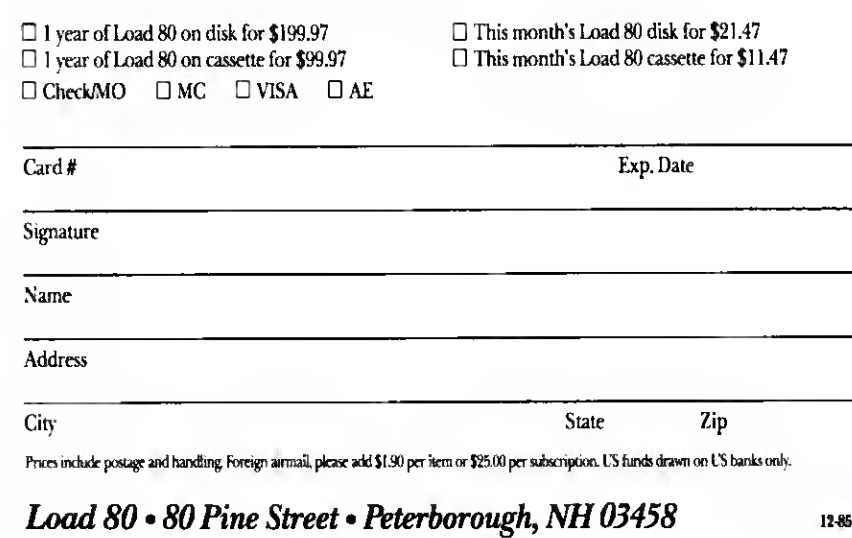

# Interrupt Anytime

Twelve programmable interrupts—at two speeds—for Model III TRSDOS programmers.

n interrupt is a hot line to your computer's mission control. It breaks into an executing program so the processor can accomplish some other task, and it works so fast that the computer doesn't miss a beat. Interrupts are especially valuable because they're invisible to the user.

Most Model III programmers can't take advantage of interrupts because TRSDOS 1.3 doesn't use them, except to update the internal clock. Program Listing 1, Break In, gives TRSDOS <sup>1</sup>.3 complete interrupthandling capability. Once you install the program, you can run up to 12 interruptdriven tasks simultaneously.

Interrupts lend themselves to countless applications: type-ahead routines, printer spoolers. INKEY routines, and so on. I'll tell you how to write your own interrupt routines, and I'll provide you with a sample routine that adds a Scroll command to Basic.

#### Clock Work

The Model Ill's clock hardware sends a special signal that interrupts the computer's central processing unit (CPU) so software in ROM can update the clock. These interruptions occur extremely fast—about every 33.333 milliseconds (ms.).

When a clock interrupt occurs, control jumps to location 4012 hexadecimal (hex). Under TRSDOS 1.3, location 4012 hex simply redirects the computer to 3018 hex, which updates the clock's time and takes care of other necessary chores. By changing the instruction at 4012, you can direct the computer to one of your own routines. For example, you could set up a program to trace what location in memory the CPU executes, or you could write a program that sounds an alarm at a certain time.

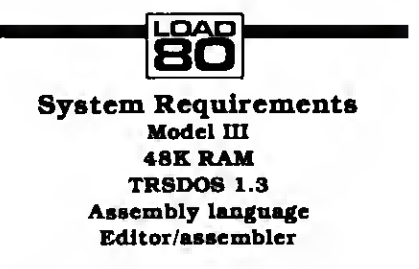

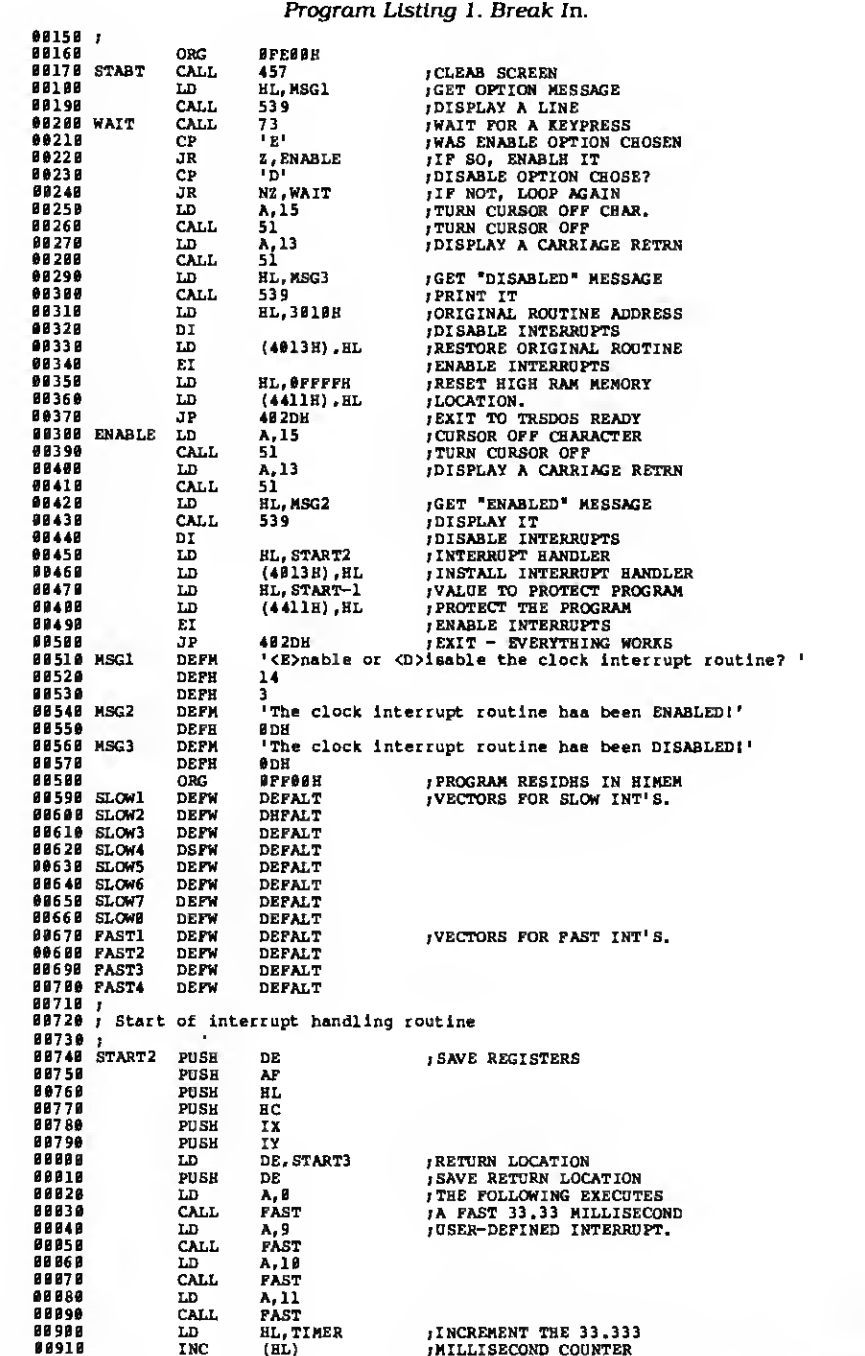

Listing <sup>1</sup> continued

# ANYONE CAN USE OUR SOFTWARE!

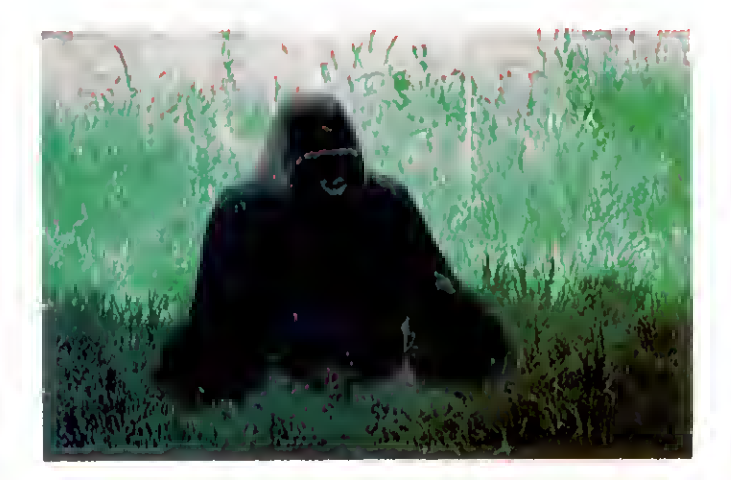

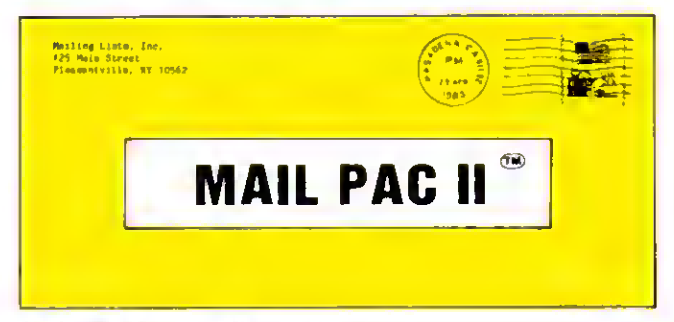

#### MAIL PAC II FEATURES:

#### High Capacity -

Stores from one to one million nemes in Zip Code, Numerical or Alphe-<br>betical order. The only limitetion is your disk storage space.

#### Flexibility -

Prints your mailing list on 1, 2, 3, or 4-across labels (with up to 5 user-<br>defined lines on eech lebel) or es a compact, user-designed directory. The record length is completely user-defined, and each field within each of your records is completely verieble (allowing storage of any number of characters for any particular address entry) Devote fields to telephone numbers, codes, or even special messages related to each particuler name on file.

#### Powerful —

A built-in word processor allows you to create personalized form letters for each address on your list (or just a particular group of addresses).

#### Ease of Use --

Create new mailing lists, review existing lists, handle changes of address, delete cencelled names, sort lists, end purge duplicate names<br>from your files. Complete on-screen instructions tell you in plain<br>english exectly how to accomplish all of these tasks.

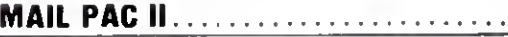

 $.$  \$99.95

MAIL PAC II and CHECKING PLUS represent a new generation of computer software. Our software doesn't even need a manual! Anyone can quickly learn to use either package by following simple, explicit on-screen instructions. But, for those of you who insist — we've included <sup>a</sup> complete user's manual as well.

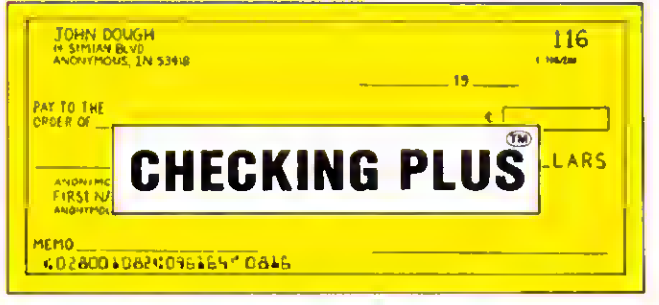

#### CHECKING PLUS FEATURES:

#### Complete Check Register —

Checking Plus stores your entire check register in a disk file, and then uses the data to belance your eccount, track your expenses, and help<br>you make budget projections. Review the entire checkbook, enter checks, deposits, fees and adjustments, mark outstanding checks when paid, and get an instant cash balance et eny time. All deta can be viewed onscreen or printed out in report form

#### Tax Preparation —

Storage of monthly and yearly totals and other important information aids in income tax preparation, for your personal use or for your accountant

#### Handles the Details —

Store names and addresses for frequently written checks, then print<br>checks to fit stendard window envelopes, eliminating the need for extra<br>typing. You can even store any comment, explanation or other message (up to 255 characters) related to a particular check.

#### Automatic Monthly Bill Payments —

Enter amounts and names of payees for all of your fixed-cost monthly payments, and then sit back while the system automatically prints checks

CHECKING PLUS ...................... \$99.95

Both Programs Require 48K And At Least One Disk Drive (2 Drives For Higher Storage Capacities). And All Hard Disk Systems Are Supported FREE-TRS-80 Mod LID & 4 programs supplied on DosPlus (minimum system). Complete DosPlus also available

FOR YOUR TRS-80<sup>14</sup> = APPLE<sup>14</sup> = 1BM PC<sup>14</sup> = NEC<sup>14</sup> = OSBORNE<sup>14</sup> = XEROX<sup>14</sup> = KAYPRO<sup>14</sup> = TELEVIDEO<sup>14</sup> = ZENITH<sup>14</sup> = SANYO<sup>14</sup><br>DEC<sup>14</sup> = TI PROFESSIONAL COMPUTER<sup>14</sup> = SUPERBRAIN JR.<sup>14</sup> = e TSON<sup>2</sup> = APPLE tradema

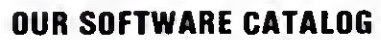

H & E Computronics, Inc., hes mailed more than 1 million software catalogs since 1978. Send \$2 for our new 64-pege catalog today' (We also send you our catalog FREE with every order) DEALER INQUIRIES WELCOME

#### 30-DAY MONEY BACK GUARANTEE

\*\*\* ALL PRICES & SPECIFICATIONS SUBJECT TO CHANGE \*\*\* DELIVERY SUBJECT TO AVAILABILITY

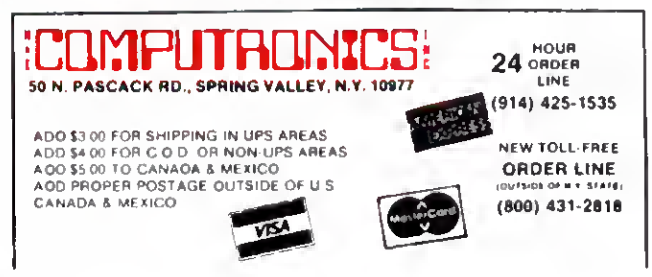

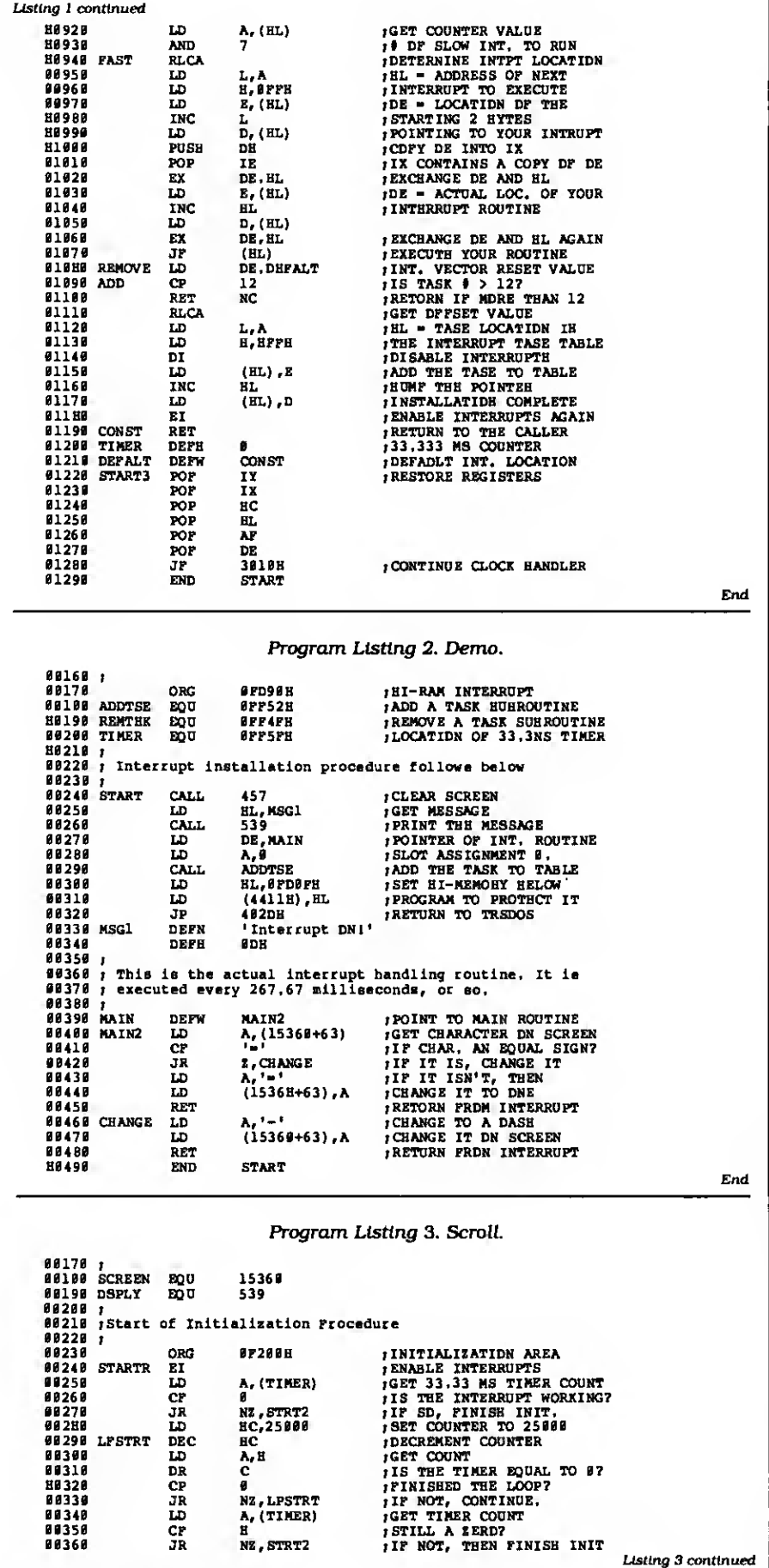

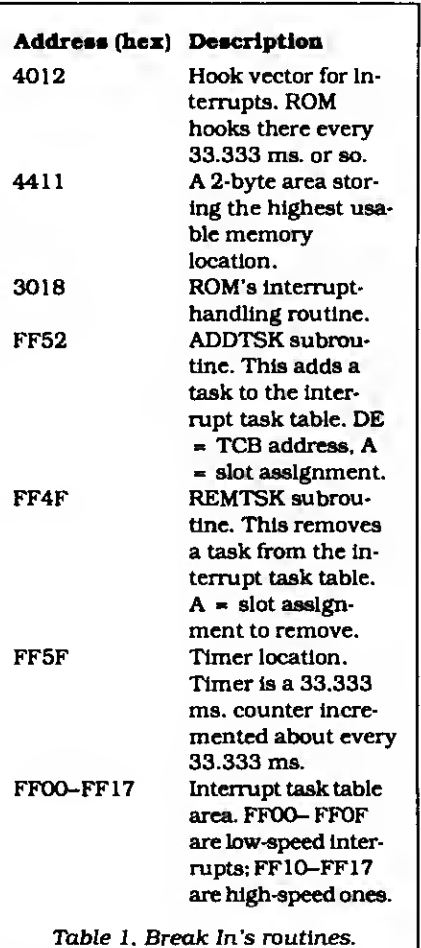

Break In gives you four interrupts at 33 ms. Because this might be too fast for some applications, its remaining eight interrupts occur at a low speed of about 267.67 ms. With Break In activated, you can run up to 12 routines at the same time without really affecting the clock's time.

When TRSDOS turns off the clock interrupt, as it does for disk accesses, routines using the clock won't execute until TRS-DOS turns the clock back on. Therefore, TRSDOS's clock isn't always accurate.

#### Installment Plan

Break In controls your interrupt-driven routines, called tasks, via a task table containing the addresses of 12 interrupt slots. The program contains all the routines you need to add or remove a task from the task table. Table <sup>1</sup> shows these routines' addresses and requirements, along with some other locations worth noting. TRSDOS increments the value of a special 1-byte location, called the timer, by <sup>1</sup> every 33.333 ms. You could use it, for ex ample, as a seed value for a random num ber generator, since it constantly changes

Once you assemble Listing <sup>1</sup> to disk. Break In takes only a few seconds to in stall. When you run the program by typing in its /CMD file name, it asks whether you want to enable or disable the clock Interrupt routine. If you want to run interrupt-related programs, press the "E" key. If you've already enabled the routine and want to disable it. press the "D" key.

Listing 3 continued

Enabling the routine activates 12 interrupts so they're ready to run your tasks. It also protects your program by setting the high-memory bytes at 441 <sup>1</sup> and 4412 hex to point to the first byte below the interrupt task table. This protects the table and the accompanying code, except in programs that erase all memory regardless of the high-memory setting.

Once you enable the interrupt-handling routine, don't use TRSDOS's Clear com mand, which clears all memory from 5600-FFFF hex. Before using Clear, run Listing <sup>1</sup> again and disable the routine.

Pressing the "D" key turns off the interrupt-handling routine and stops the 12 interrupts' operation. It resets the highmemory locations to point to the top of memory (FFFF hex).

After you run Break In, it returns you to TRSDOS. Now you can load your own task driver software. Program Listing 2, Demo, is a demonstration routine; it lets you see exactly when the interrupt executes. To run the routine, assemble Listing 2 to disk and, with Break In enabled, type in Listing 2's /CMD file name.

The message "Interrupt on!" appears on your screen. You should see a hyphen and an equals sign alternate in the screen's upper right-hand corner. The character changes each time the interrupt executes.

Demo gives you a low-speed interrupt, executing every 267.67 ms. or so. To see what a fast interrupt looks like, change line 280 of Listing 2 to LD A,8. This assigns the task to the first high-speed slot, so it operates every 33.333 ms. Now run Demo again and watch what happens. The hyphen and equals sign should alternate extremely fast.

Again, don't use the Clear command, unless you want your computer to crash. If the characters stop alternating, it means you're running a program that disables interrupts. Going back to TRSDOS Ready should enable them again.

#### Driver Education

Listing 2 illustrates how to write your own task driver. To add a task to Break In's task table, you must meet the following requirements. Register DE must point to a 2-byte address called the task control block (TCB). which contains the address of the driver's entry point. Register A must contain the interrupt's slot assignment: Slots zero to 7 represent low-speed interrupts, slots 8-11 high-speed. Register HL must be destroyed after you add a task. On entry to your task driver routine, the IX register contains the TCB address.

Lines 240-320 represent Listing 2's initialization routine. They set up the interrupt-handling routine in lines 400-480 and start it running. Lines 240-260 clear the

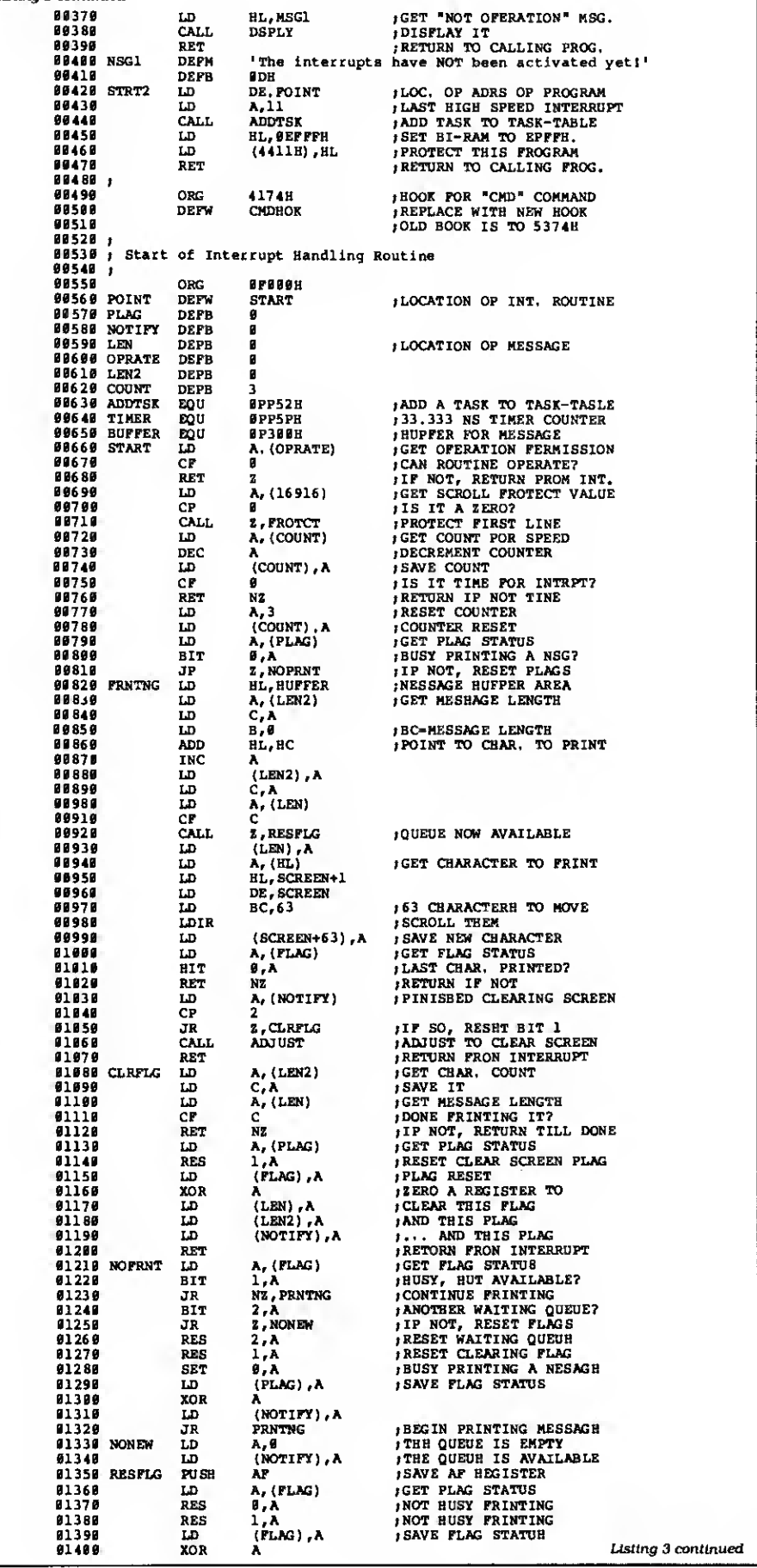

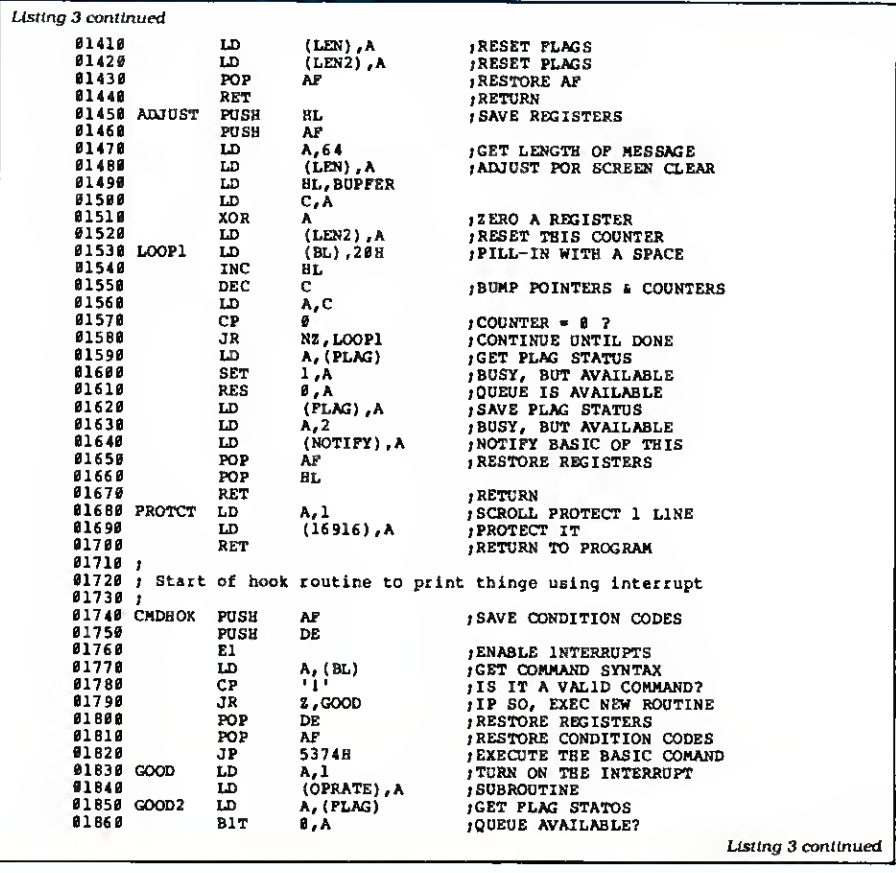

screen and notify you that the interrupt is working. Lines 300-310 protect the interrupt from other data loading in memory.

Line 270 loads the TCB address ("Main") into DE. Line 390 shows you that Main points to Main'2. the task driver's entry point.

Line 280 loads A with the task's slot assignment: You have 12 slots numbered zero to 11. In this case, the slot is zero, a low-speed interrupt. Line 290 calls the routine that adds the interrupt to the task table, which contains the 12 interrupts' TCBs. Don't fool around with these locations in memory or the program might crash. Finally, line 320 exits to TRSDOS Ready, marking the end of the initialization procedure.

Lines 400-480 make up the task driver routine. Note that when the task has executed, it must return from the interrupt. Don't ever use a jump instruction to exit the routine or your computer will bomb. Lines 450 and 480 contain the return instructions, which return the processor from the interrupt so that the program it interrupted can continue running.

To remove a task from the task table, all you have to do is specify in the A register which slot contains the task you want to remove, and call the REMTSK subroutine to do so. HL and DE are destroyed after the call to this subroutine.

wirch ico wi neaper berkice card

# ANNOUNCING: By far the most powerful BULLETIN BOARD SYSTEM for TRS-80 Models I, III and 4(111). "The French Connection" by Phil French

TFC FEATL FEATURES:

You can select either an "open access" or a secure private-password system.

Separate private mail and general bulletin sections. — Easy to use but advanced "layered menu" system, with an "expert mode" also. — An Information Section including <sup>a</sup> modifiable Information Directory, and the

- Special user priviledges may be individually assigned, trom Upload/Download<br>access to remote sysop status.

Features of the system can be tailored to each individual user, such as screen width for word wrep, linefeed enable/disable, upload promts, special characters,<br>and more.

Plus endless other goodies such as tree-tormat text entry; also all the regular stuff like upload/download, mail read/scan options, caller log, and lots, lots, more.<br>— TFC is written in 100% Z-80 assembly language for efficiency and security.

AVAILABLE FROM: VOICE: (416) 575-2867 SOFTWARE 'N TERNA TIONAL

Computer (416) 575-0515 3235 Lockport Road Niagara Falls, NY 14305

## INTRODUCTORY OFFER \$99.50

Bulletin Boards Systems are popping up all over these days for special groups, commercial use, or just general access. All you need to run one off your own computer is a modem and the right software, and that's where TFC comes in. There are many other BBS programs available for the TRS-80. but once you check out the features of TFC you'll see that there is really no comparison. Many ot the teatures TFC assumes to be essentiel are either "special features" or non-existent on other systems. Such as TFC's "free format text entry", which allows text input without an (ENTER] after each screen line, unlike many other systems. TFC will then format and wordwrap the display to any screen width from 32 to 80 characters As well. TFC has personal "mailboxes", completely separate trom the general bulleting file. Even it you already run a BBS system, you should look into the advanced features that TFC can provide. After all, when you can get the best why settle for anything less..

#### FINE PRINT:

Visa, MasterCard, check. M.O. and COD accepted.

Shipping in the U.S. and Canada is FREE. COD orders add \$2.50 for COD charges Special shipping and Overseas orders are charged actual shipping costs.
Circle 81 on Reader Service card.

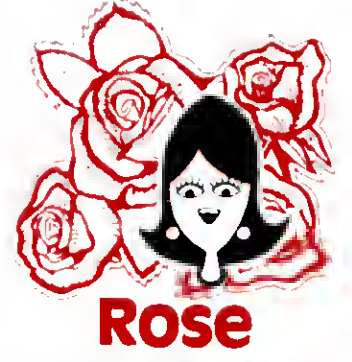

## You've Cot **NL ACCESS** >

TO YOUR COMPUTER HARDWARE & SOFTWARE NEEDS. CALL ROSE TODAY!

## QUALITY DISK DRIVES

These drives are complete with power supply, cover and external drive connector For TRS-80 Model I. III. 4. IBM PC and others. All drives are Double Density and step at<br>6ms or less. SS means single head, DS is double head. Specify white or silver color cover lor no additional charge or my beautilul new Stainless Steel cover lor only \$9 ad ditional Add \$5 per driva shipping unless otherwise specified. All drivas have a one year warranty on parts and l<br>labor. Bare drives, that is, just the drives themselves ara also available for those of you who don't need or want one ol my power supplies

## COMPLETE 3.5" - 5.25" - 8" DISK DRIVES

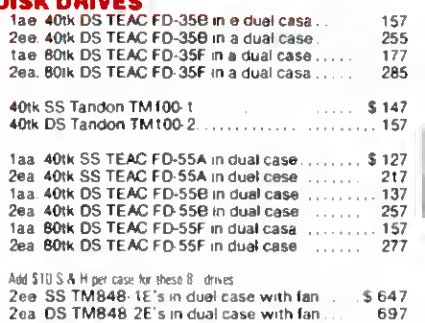

#### BARE 5.25" & 8" DISK DRIVES Add KA st

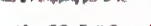

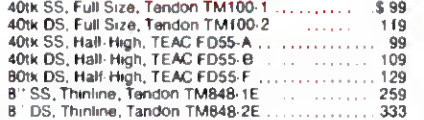

## TRS-80 MODEL HI/4 DISK DRIVE KITS

Add \$H shipping per kit

Internal drive kit complete with disk controller, power supply, mounting brackats, cables and all<br>hardware plus step-by-step instructions. This kit<br>contains everything you need (except the Disk Op-<br>erating System, drive and a screwdriver) to convert your cassette Model III or 4 to fast reliable disk operation. Don't confuse this quality kit with the high-priced npoffs. Thousands of satisfied customers cannot be wrong You can join them for only S 189 Same as above but with 2-40tk SS drives . . . . 388

## TRS-80 MODEL I<br>DOUBLE DENSITY CONTROLLERS Add \$3 shipping

S99 159 179

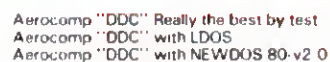

## OTHER DRIVE GOODIES

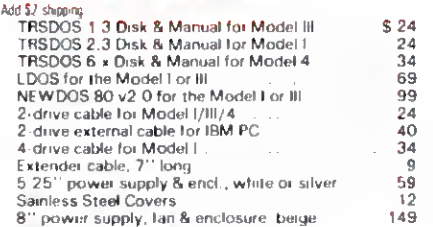

# OSE GETS RIGHT<br>OW---ROSE' MOD 4 CP/M Examplete with Manual<br>Rose has latched onto this slick version of CP/M 2.2 that allows you to

run most of your favorite CP/M programs with ease. It even lets you read and write other manufacturers' disk formats. What could be nicer? They are in stock ready for you to use and enjoy.

## TRS-80 SPECIAL EQUIPMENT

12" Green Comp Monitor Add \$10 for TTL . . . . . 89<br>12" Amber Comp Monitor Add \$10 for TTL . . . . 84<br>16K 200 nsec RAM Guaranteed 1 year(8 chips) , . . . 19<br>64K RAM plus Genuine PAL for Model 4 . , . . . . . . . . 29 256K 150 nsec RAM 1 yr guarantee (8 chips) ..... 39

#### MEDIA A SUPPLIES

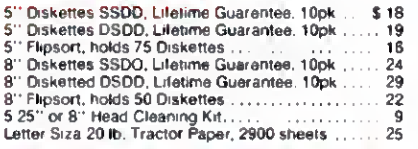

## **SPECIAL SOFTWARE DEALS Model**

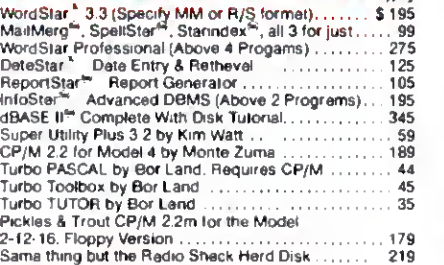

## CP/M & 80 COLUMN

No need to buy a new computer when you can use the Holmes VID-80 modification and get CP/M 2.2, 64K RAM and 80 column video. This kit is easy to install and requires no soldering. Even a dolt like you can can end up with a complete 64K CP/M computer with an 80 column screen that is still able to run all your existing Model III software. For the first time you will be able to use CP/M programs that normal people do, such as dBASE II and WordStar. The regular price of this kit is \$524. Now Rose will get you going for only .... ftff.15 .<sup>s</sup> .<sup>h</sup> .'PP."?9. . , S 299 I'll ship you the Holmes deal above PLUS WordStar 3.3 installed, complete with orignal manuals ready to run for only .... \$ 399

## ORDER NOW! TOLL-FREE 800-527-3582 Orders Only Please

Call in your order or write to us at the address below. Texas residenta call us et 214-337-4346 and deduct \$2.00 from your order but you should remind me 'cause sometimes I forget. If you need technical information or service please call the Texas number as the Toll Free lines are just for orders only. Prices era subject to chenge without notice and are mail order only. <sup>I</sup> accept AMERICAN EXPRESS, MASTERCARD and VISA and <sup>I</sup> will not charge your card until <sup>I</sup> ship your goodies. You can send <sup>a</sup> check or a money order. <sup>I</sup> also accept COD orders but they require cash or a cashier's check upon delivery. If shipping charges are not shown please call for the correct amount. Add \$5.00 hendling cherge if your order is less than \$50.00. Shipping charges quoted in this ad are for the lower 48 states only. Orders to Canadian address add \$20.00 to pay for doing all those pepera for customs Texans add State Sales tax. No tax collected on shipmenta outside of Texas. Be sure you know what you are buying. SOFTWARE IS SOLD ON <sup>A</sup> REPLACEMENT BASIS ONLY - NO REFUNDS. If it is defective<br>cell us for instructions. Plaese order from me now-I need the money end I will not jack you around. <sup>I</sup> reserve the right to charge up to a ten percent restocking charge if you jack me around. All merchandise carries the original manufacturers' warranty and all repairs or adjustments will be mede by the manufecturer or his designated representative.

NEXT DAY SHIPMENT of Goods in Stock.

TOTAL ACCESS P.O. Box 790276 Dallas, Texas 75379 214-337-4346<br>Bo Micro, December 1985 • 71

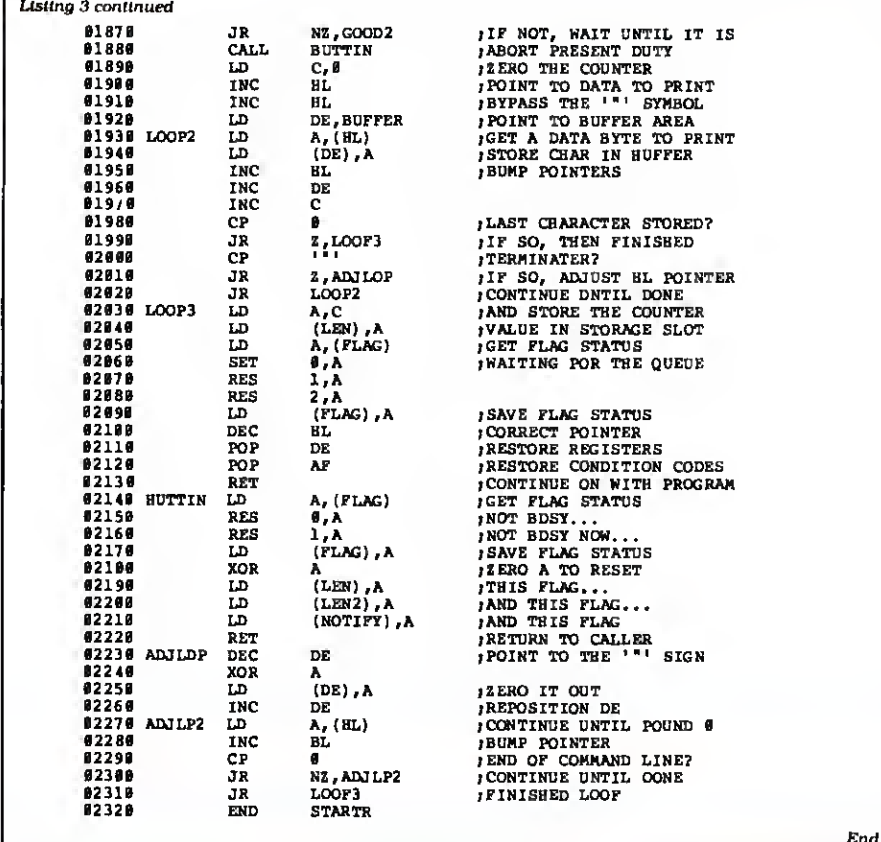

## Take Command

Program Listing 3. Scroll, Is a good ex ample of a task driver's power. It adds a command to Basle, CMD!, that scrolls characters across the top of the screen. Table 2 shows Scroll's Important addresses.

To install Scroll, assemble Listing 3 to disk and make sure you've enabled Break In. Now go into Basic and type in:

CMD'L"."SCROLL/CMD":DEFUSR = &HF200: A = USR(O)

This loads Scroll into memory and runs it. If you haven't enabled Break In, an error message appears and Scroll aborts.

Try out the new command by typing in:

CMD!"ABLE WAS I ERE I SAW ELBA."

You should see the message scroll across the top of your screen. The pro gram scroll-protects the screen's top line; to unprotect it, you have to turn off the Scroll function by typing in:

#### POKE &HF005.0

To restore scroll protection, POKE the same location with a value other than zero or invoke the CMD! command again.

You can change the scrolling speed. For faster scrolling. POKE locations F007 and F02 <sup>1</sup> with values less than 3 but not zero. The value 3 represents the original scrolling speed. To slow down the scroll. POKE the locations with a value greater than 3.

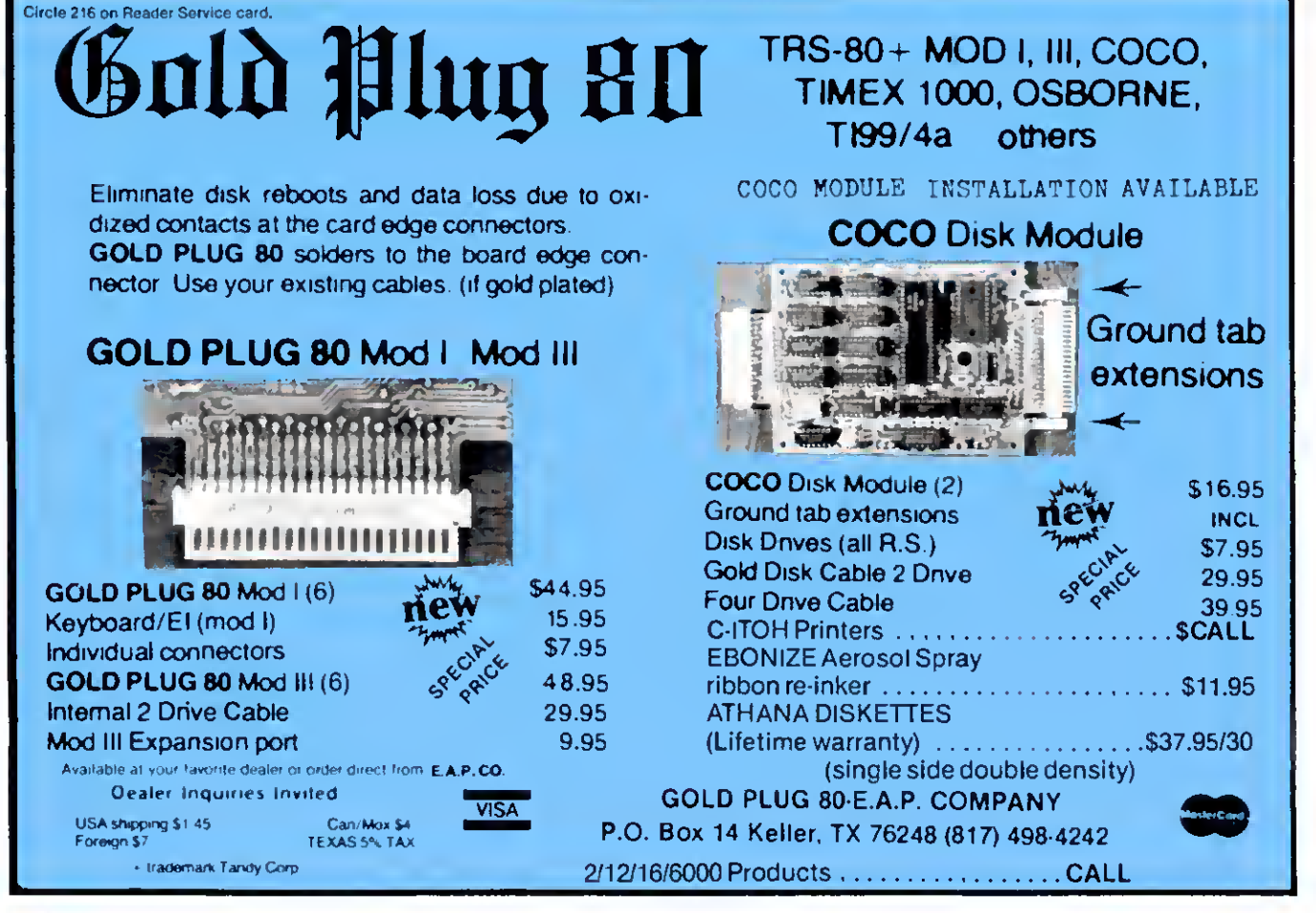

72 • 80 Micro. December 1985

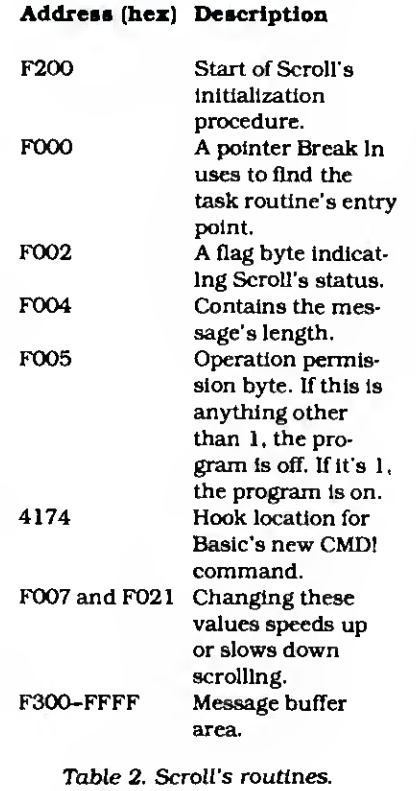

but less than 256, or zero. If you decide to change speeds, be sure to POKE the same number in both memory locations.

If you type in two messages to scroll, the computer waits until the first finishes scrolling before printing the second.

Location F004 contains the length of the message being printed, which can be up to 256 characters. Location F006 contains the number of characters printed so far. When F006 equals F004, the message has finished printing.

Location F002 is a flag value containing Scroll's status. Here's a rundown on the bits in this byte:

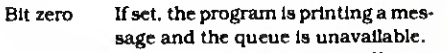

- If set. the program is scrolling a message off the screen, but is available to print another message. Bit <sup>1</sup>
- If set, another message is waiting in the queue. When the program finishes scrolling the first message, it prints the message in the queue and resets this bit. Bit 2
- Bits 3-7 Scroll doesn't use these bits, so they're available for your use.

Don't touch bits zero to 2 of this byte or you could really mess things up.

Scroll keeps the message it's printing in a buffer at location F300 and reserves 256 bytes for the buffer area. The scroll interrupt occupies slot 11 of the task table, so don't use this slot for another interrupt if you want Scroll to operate concurrently.

## RAMifications

To run the Listings on a Model III with less than 48K of RAM. change their ORG addresses to appropriate values. But make sure that no other task drivers load over Listing <sup>1</sup> while it's running.

You should originate Listing <sup>1</sup> so that the program's last byte loads into the highest possible RAM location —this gives you the maximum amount of free memory. If you do change the programs' loading addresses, the POKEs and other addresses described above won't apply.

Cary Oler has been working with computers for five years. You can write to him at Box 132. Stirling, Alberta, Canada TOK. 2EO.

### Related Articles

Fisher. Douglas C. "Interrupt Your 80." January 1983. p. 258. Maskable and non maskable interrupts for the Model I.

Genovese. R.F.. "Multi-Programming on a Micro." January 1982. p. 278. A Model <sup>I</sup> interrupt program.

Gorsky. Buzz. "Doing Two Things at Once," March 1981. p. 178. A Model <sup>I</sup>tutorial on interrupts.

Workman. Dennis. "We Interrupt This Program." November 1982. p. 396. Using interrupts to speed up the Model I.

## Holiday Special!

## T/Maker for the Tandy 1000 is now \$299 through January 31, 1986.

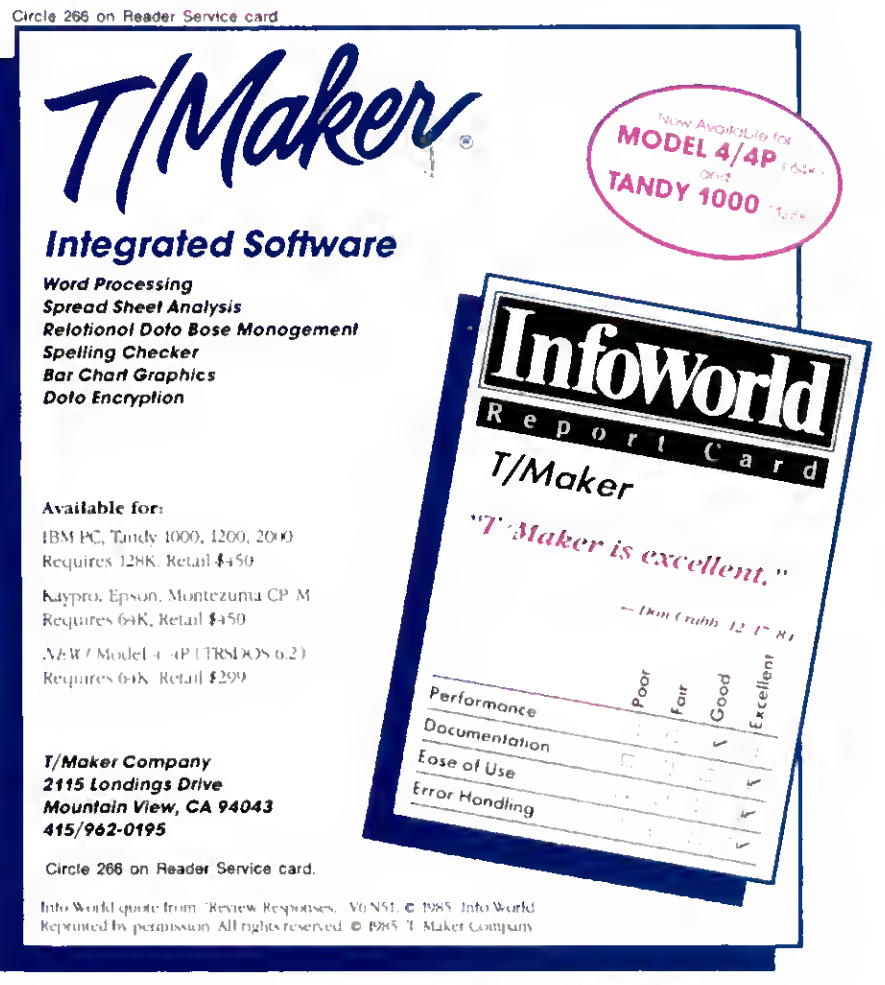

## The Right Address

Different versions of TRSDOS 6.X use different system memory addresses. Locator gives you the right addresses for Model 4 TRSDOS.

Finding <sup>a</sup> memory address in Model 4 TRSDOS is a bit like finding Main St. in five different towns; the idea is the same in each, but the location changes. So it is with memory addresses under TRSDOS 6.X—they change with each version of TRSDOS.

Locator (see Program Listing 1) determines the correct memory addresses for cursor control, scroll protection, redefinable function keys, and the keyboard for your version of TRSDOS. It does so by searching low memory for the location of \$DO and \$KI and adding displacements to these locations to get the right addresses.

You can store these addresses on disk so Basic programs can access them. Since the memory locations on disk are correct for the resident version of TRSDOS, Basic programs operating under control of the system disk will automatically use the proper PEEK and POKE addresses.

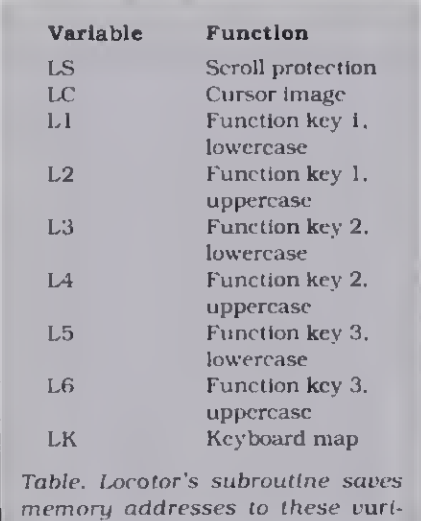

**DAD** System Requirements Model 4/4P 32K RAM TRSDOS 6.X

To further facilitate programming, I've included a Basic subroutine (see Program Listing 2) that copies the addresses on the system disk to the program variables indicated in the Table. To accomplish this.

you execute a GOSUB command to the  $subroutine.$ 

You can write to Maurice Dyke at P.O. Box 32077, Aurora, CO 80041.

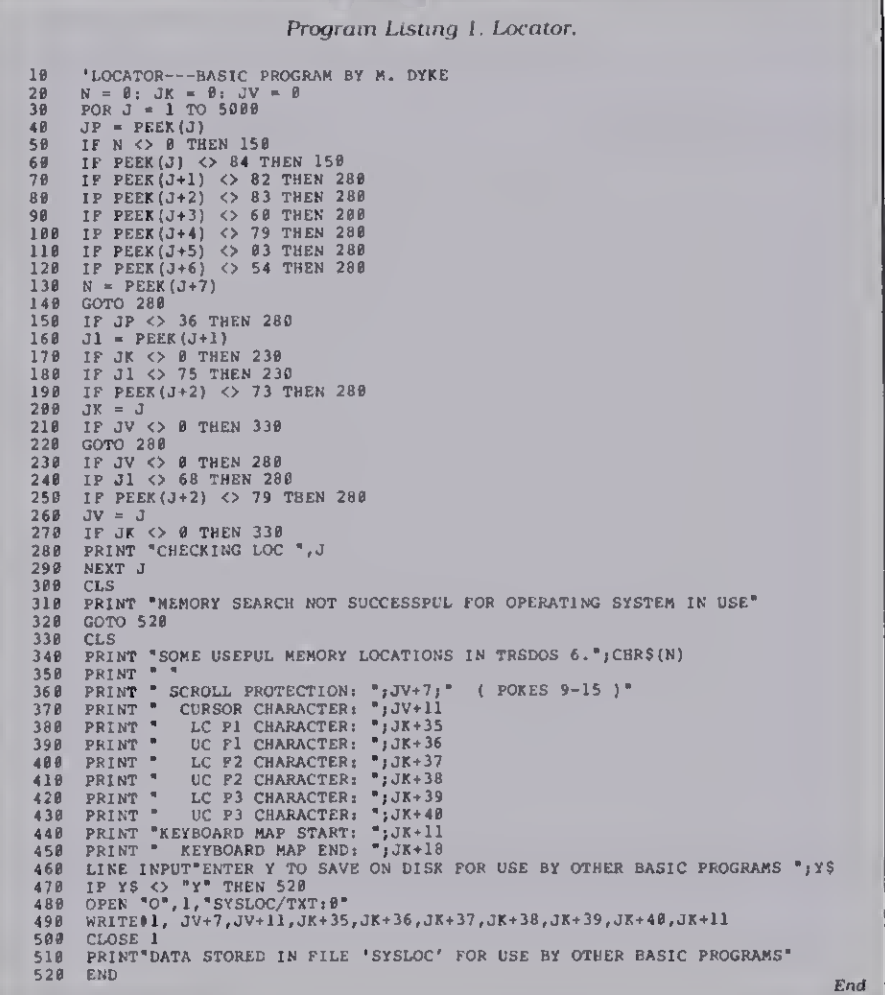

Program Listing 2. Basic subroutine to copy variables.

65888 'PROGRAM FILE "GETLOC" A SUBROUTINE BY M. DYKE FOR INCLUSION IN OTHER BASI<br>C PROGRAMS TO GET MEMORY LOCATIONS STORED ON SYSTEM DISC BY PROGRAM "LOCATOR"<br>65818 'LC-CURSOR LE-SCROLL PROTECTION LI+FILC L2-FIUC L3-F2LC L

ables.

## Contractor of Ausers. **CONVERT** MOD I/III BASIC PROGRAMS and FILES For Use On The IBM PC, TANDY 1000, 1200HD, <sup>2000</sup>

Here's time and money saving news for thousands of TRS-80 Mod <sup>I</sup> and Mod <sup>111</sup> owners who would love to move up to state-of-the-art hardware! EMSI's conversion package contains utilities to solve both problems facing those who want to upgrade:

## PROBLEM 1—HOW DO <sup>I</sup> GET FROM HERE (Mod I/III) TO THERE (PC)? Do <sup>I</sup>need to retype everything, buy modems, RS232's, cables, and communications software?

ANSWER: None of the above! Use the HYPERCROSS utility included with our package! HYPERCROSS makes the entire disk transfer process Wty simple—and fast. All the work is done right on your Mod I/III. HYPERCROSS lets you format <sup>a</sup> diskette readable by all <sup>n</sup> one drive and copy files directly to it from <sup>a</sup> Mod I/III diskette. After the transfer, take the PC diskette out of your Mod I/III and put it in your PC. Simple as that! (Mod I's need a doubler.)

## PROBLEM 2—ONCE I'M THERE, HOW DO <sup>I</sup> CONVERT MY MOD I/III PROGRAM TO RUN ON A PC?

ANSWER: Use our CNV3TOPC utility to do 95% or more of the conversion for you. It automatically inserts all required spaces between keywords, replaces PRINT@'s (even those with variables) to IOCATE's, adjusts TAB addresses, corrects the exponentiation symbol, replaces the °'o symbol in USING statements with <sup>a</sup> backslash, removes down arrows, optionally removes REM's and flags and lists unresolved line numbers. It even allows for Mod l/III screen PEEKs and POKEs.

And, our thirty page user guide is packed with examples and hints showing how to make any manual program changes required after Using CNV3TOPC.

". . .It's the best such program I've seen, well worth it's higher price over similar programs. . .The conversion program performed flawlessly.'' Mr. Gary Shade, 80 MICRO, May 1985 (4% stars).

Customer comments:

"Truly, a Superior Quality Software Package. Count me among your list ofsatisfied customers. '

"I would gladly recommend the package to anyone making the change to an IBM type machine. '

"What a time saver. Thanks for a great product."

"Excellent! The manual alone. . .is worth the price." Westport, CT **Odenton, MD** 

Waltham, MA<br>change *The fine points of conversion you cover in the manual* are excellent. 'Wauwatosa, WI Salem, OR Salem, OR Salem, OR Salem, OR Salem, OR Salem, OR Salem, OR Salem, OR Salem, OR Salem, OR Salem, OR Salem, OR Salem, OR Salem, OR Salem, OR Salem, OR Salem, OR Salem, OR Salem, OR Salem, OR Salem, O Denver, CO Mapa, CA Mapa, CA Mapa, CA Mapa, CA Mapa, CA Mapa, CA Mapa, CA Mapa, CA Mapa, CA Mapa, CA Mapa, CA Mapa, CA Mapa, CA Mapa, CA Mapa, CA Mapa, CA Mapa, CA Mapa, CA Mapa, CA Mapa, CA Mapa, CA Mapa, CA Mapa, CA Mapa

## CONV3TOPC V2.0 \$139.95 (Package includes: HYPERCROSS and CNV3TOPC)

AVAILABLE WORLDWIDE through Radio Shack's Express Order Software (Cat.No. 90-0345) OTHER EMSI SOFTWARE

## THE NORTON UTILITIES LIST \$99.95, OUR PRICE \$59.95

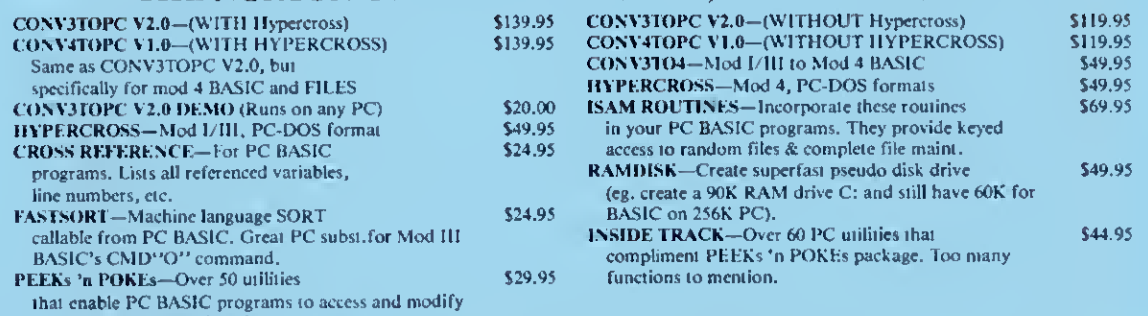

PC/MS DOS system functions.

BASIC DEVELOPMENT SYSTEM (IBM PC ONLY)—Productivity Tools for BASIC programmers. If you write BASICA programs for a living, you'll wonder how you ever got along without this package. Guaranteed to vastly reduce development time!

> 800-922-0786 (NJ residents 201-897-5982)

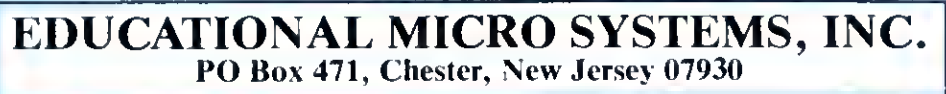

**VISA** 

EMSI direct order terms: VISA, Mastercard. MO. check or COD. Add S3.00 shipping/handling. Add SI. 90 for COD. Foreign or first class, add first class postage (package wt. 2% lbs.). NJ residents add 6% sales tax.

\$124.95

## Rembrandt Redux

Our hi-res MacPaint-like program revisited—with screen dump routines for Epson printers and some TRSDOS 1.3 patches to BasicG.

00000

I had not mere a high resolution meet like 80 Micro's high-resolution Macbrandt. ("Drawing in Detail," September 1985, p. 56), but Model III owners can't execute BasicG's GSAVE, GLOAD. or GPRINT commands from within Rembrandt; it returns control to TRSDOS 1.3 if you do so. In addition, you can't use Rembrandt with an Epson printer. I'll show you how you can do both.

To fix Rembrandt for operation under TRSDOS 1.3. addthese lines totheprogram: 1GOT05

- 
- 2 FOR <sup>I</sup>= <sup>1</sup> TO LEN(FI\$):POKE 249 + <sup>1</sup> 1.ASC  $(MID$(F1$(1,1)) : NEXT:X = USR(0): RETURN$
- 5 CLEAR500:FOR 1-0 to 6:READ A:POKE &HFFOO <sup>+</sup> I.A :NEXT :DEFUSR -&HFOO :DATA 33, 7. 255. 205. 156, 66, 201

Also, you have to change some Rembrandt lines to those in the Figure. This adds a small machine-language program that uses the CMDDOS call (429CH) to execute a TRSDOS command. You should set memory size to 61439 (0FO00H) since this is where the graphics routines load.

The screen print routines that come with BasicG don't work with Epson printers. <sup>I</sup> modified the routines in the BasicG manual to work on the Epson MX-80 and FX-80. Program Listing <sup>1</sup> prints the screen with the X axis down the page and the Y axis across it; i.e., <sup>I</sup> rotated the screen 90 degrees. The routine prints the dots on the Y axis twice.

Program Listing 2 prints the X axis across the page and the Y axis down it. Neither of these routines use BasicG's screen, ROM, or supervisor calls.

The routine to initialize the Model III graphics board is in the TRS-80 Computer Graphics Operation Manual, Radio Shack catalog #26-1125. pp. 89 and 90. Insert lines 125-154 from the manual where indicated in Listings <sup>1</sup> and 2.B

You can write to Dale Elton Rogerson at 1123B McMillian St., Atlanta, GA 30332.

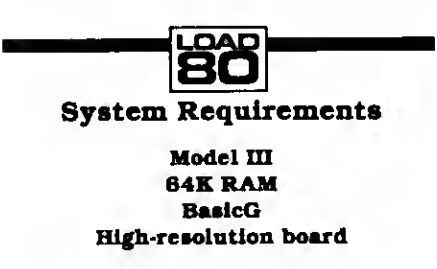

Program Listing 1. Epson screen dump routine that prints the X axis down a page and the Y axis across. N.B.: You must Insert several lines where indicated from an initialization routine in your BasicG manual.

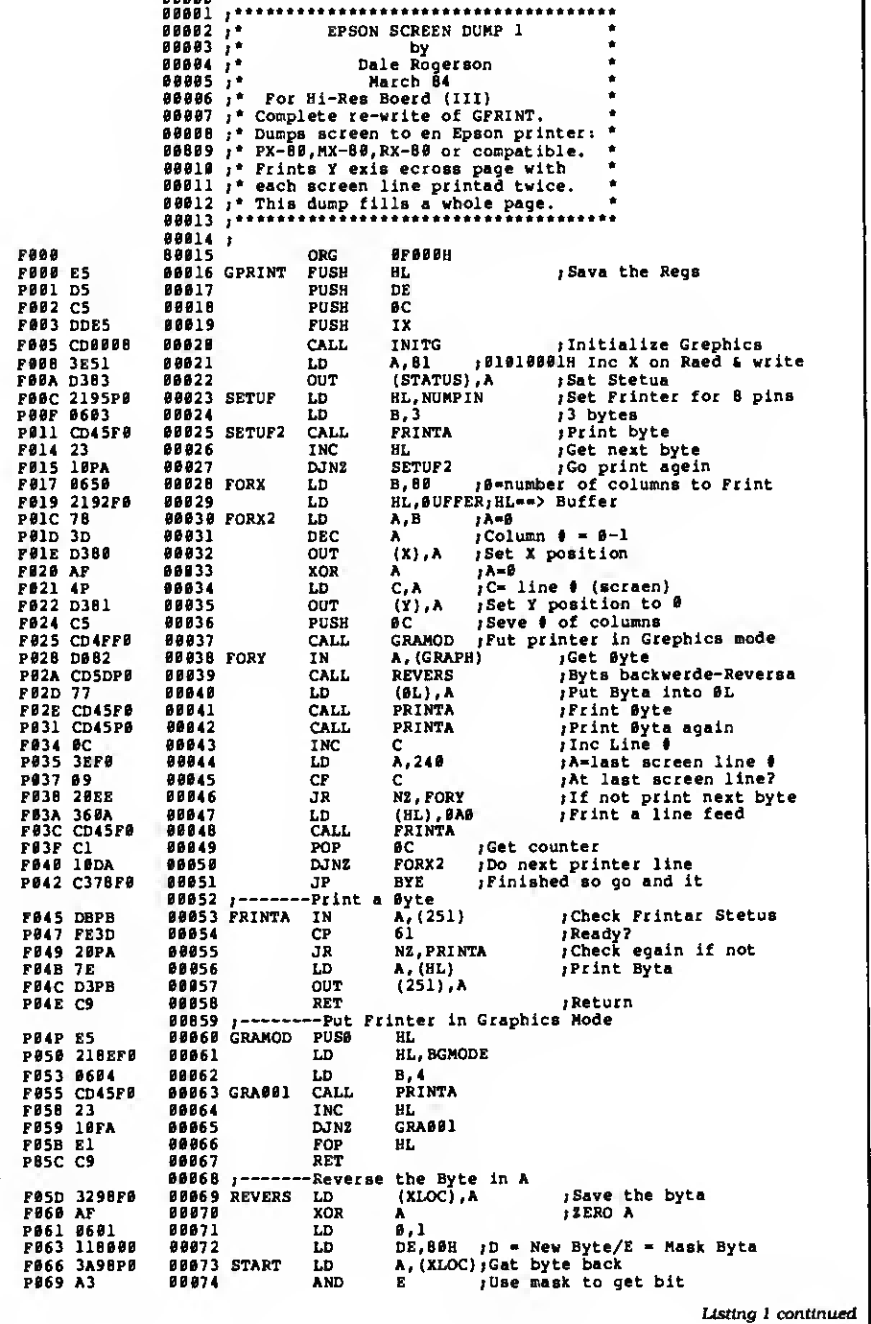

Circle 424 on Reader Service card.

## THE STATE OF THE ART

The C.ITOH 3500 is fully IBM/Tandy 1000-1200-2000 compatible and FAST. Using bidirectional, logic-seeking printing across a full width of 13.2 inches, this little beauty prints at a speed of 350 characters per second (CPS). Letter quality printing is available at a rapid 87 CPSmore than twice the speed of most daisywheel printers. Couple that with a quick linefeed of 30 milliseconds per line and a standard buffer of 2K (16K optional, \$50) and you have just about the fastest throughput around. Only 4.7" high and a low noise level of 58 dBA.

Maximum versatility is offered for data and wordprocessmg output, spreadsheets and business graphics by a variability of print densities, speeds, character sets and fonts, spacing, forms control and other attributes realized by operator and computer alterable functions, allowing the printer to be tailored to almost any application.

We could rave on and on about this fantastic printer but the proof is using this printer in your application. Try it on our 14 day money-back-if-not-satisfied plan. Don't be printer bound any longer. Call today.

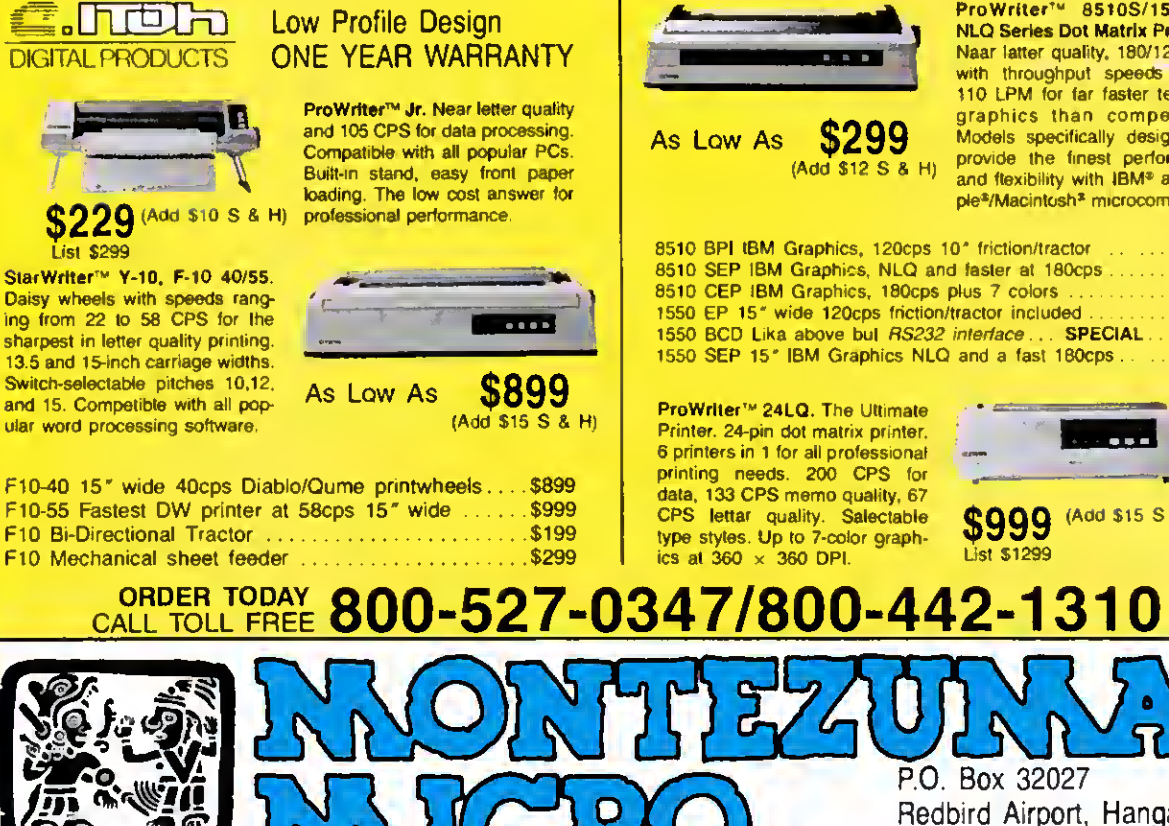

## 350 CPS only \$1695 (Please Specify Serial or Parallel) (Shipping Included)

E

**THE REAL PROPERTY** 

ProWriter™ 8510S/1550S÷<br>NLQ Series Dot Matrix Printers. Naar latter quality, 180/120 CPS with throughput speeds of up 110 LPM for far faster text and graphics than competitors. Models specifically designed to provide the finest performance and flexibility with IBM\* and Apple\*/Macintosh\* microcomputers.

8510 BPI IBM Graphics, 120cps 10" friction/tractor ....... \$299 8510 SEP IBM Graphics, NLQ and faster at 180cps . \$399 8510 CEP IBM Graphics, 180cps plus 7 colors  $\ldots$  \$499<br>1550 EP 15" wide 120cps friction/tractor included  $\ldots$ \$499 1550 EP 15" wide 120cps friction/tractor included .......... \$499<br>1550 BCD Lika above but *RS232 interface* ... **SPECIAL... \$299** 1550 BCD Like above but *RS232 interface* ... **SPECIAL ... . \$299**<br>1550 SEP 15° IBM Graphics NLQ and a fast 180cps ... . . \$599 1550 SEP 15" IBM Graphics NLQ and a fast 180cps . . . . .

P.O. Box 32027

Dallas, TX 75232 214-339-5104

Redbird Airport, Hangar #8

ProWriter™ 24LQ. The Ultimate Printer. 24-pin dot matrix printer. 6 printers in <sup>1</sup> for all professional printing needs. 200 CPS for<br>data, 133 CPS memo quality, 67 CPS lettar quality. Salectable CPS lettar quality. Salectable  $\bigotimes_{\text{type}}$  (Add \$15 S & H)<br>type styles. Up to 7-color graph-<br>ics at 360 x 360 DPI.

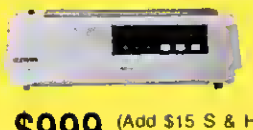

List \$1299

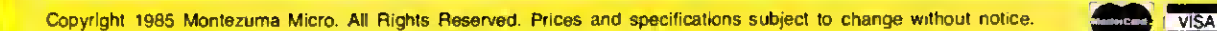

Listing <sup>1</sup> continued

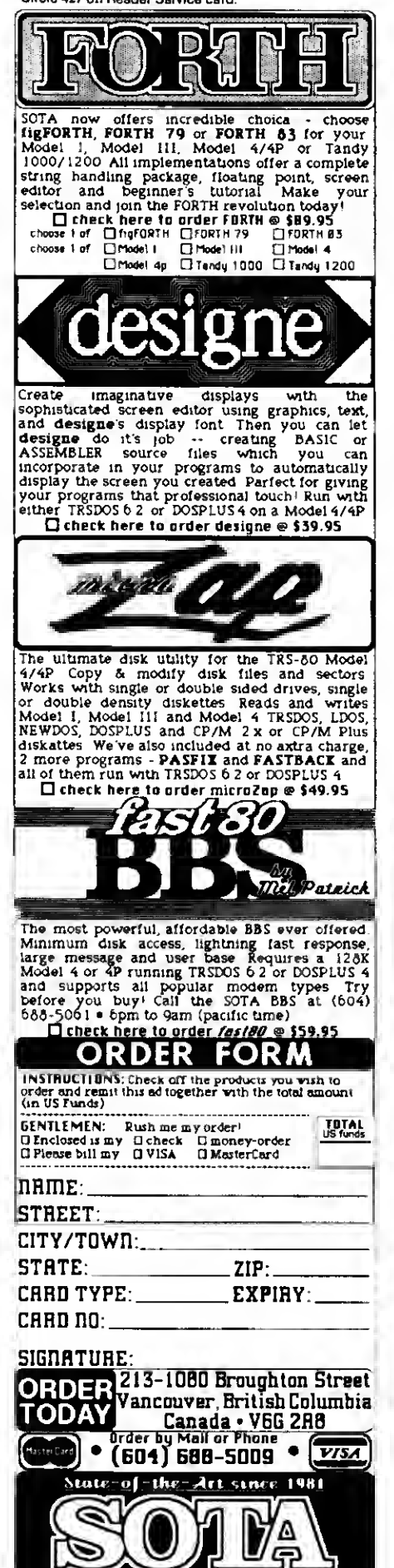

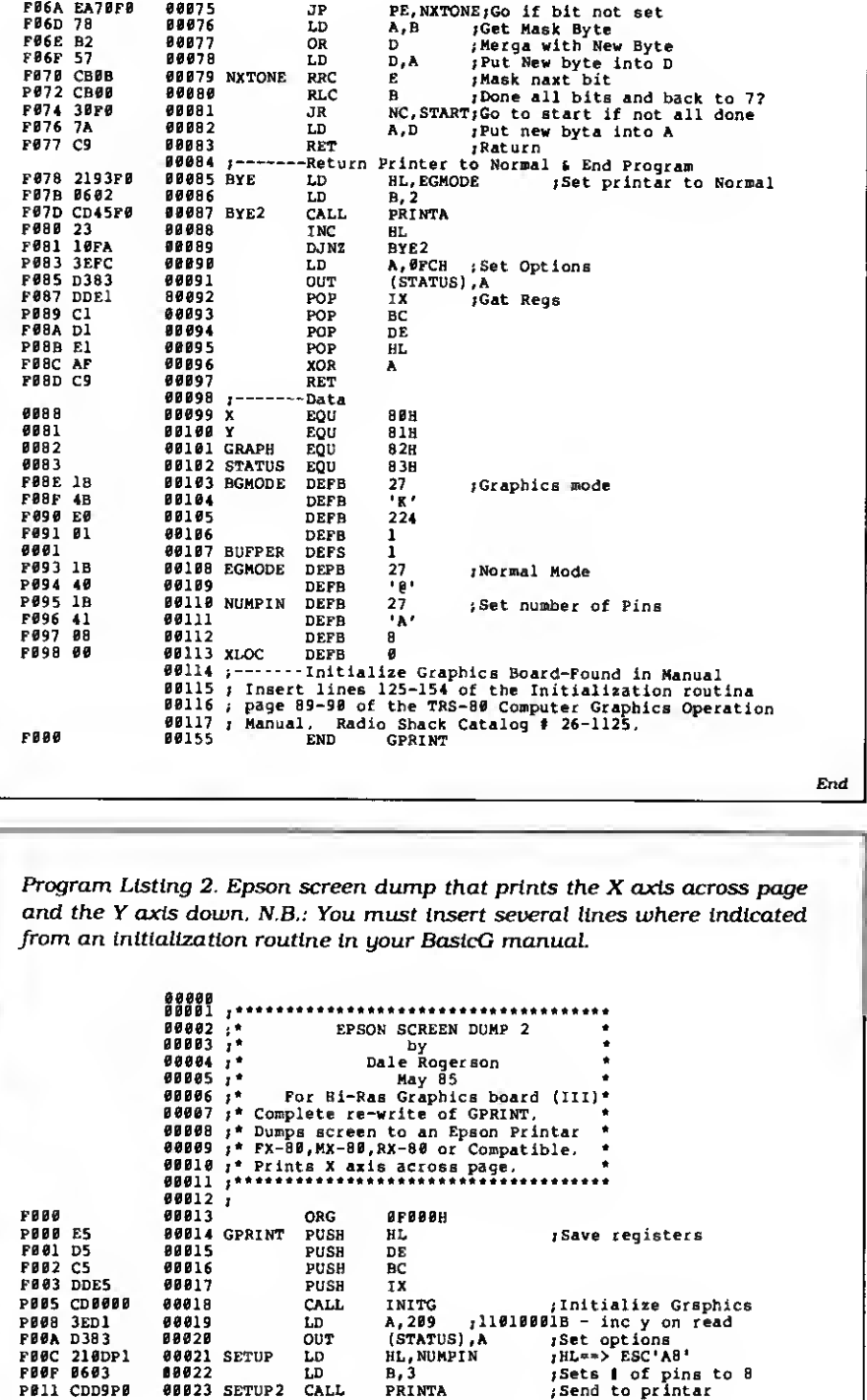

 $\begin{array}{lllll} \texttt{00026} & \texttt{LD} & \texttt{IX, SCRBUF} & \texttt{jIX = 8 byte buffer} \\ \texttt{00027} & \texttt{LD} & \texttt{C,82B} & \texttt{jPORT} \end{array}$ 

F024 CDE3F0 00032 CALL GRAMOD ; Printer in Graphics mode

 $\begin{array}{l} \texttt{BBB36} \texttt{L} \texttt{D} \texttt{B} \texttt{B} \texttt{B} \texttt{B} \texttt{C} \texttt{D} \texttt{D} \texttt{D} \texttt{B} \texttt{B} \texttt{B} \texttt{D} \texttt{D} \texttt{D} \texttt{D} \texttt{D} \texttt{D} \texttt{D} \texttt{D} \texttt{D} \texttt{D} \texttt{D} \texttt{D} \texttt{D} \texttt{D} \texttt{D} \texttt{D} \texttt{D} \texttt{D} \texttt{D} \texttt{D} \texttt{D}$ 

Listing 2 continued

F01E 3211F1 00029 LD (POSY), A ;Set Y position to F021 061E 00030 LD B,30 ; NUMBER OF PRINTER LINES

F02A AF 00034 XOR A ;ZERO X POSITION

F08038 LD A, (POSX) ;Get X-position<br>
00039 OUT (80H), A ;Set it

F802 863 89022 LD B,3<br>
F811 CDD9P8 00023 SETUP2 CALL PRINTA<br>
F814 23 00024 INC BL<br>
F815 10FA 00025 DJNZ SETUP2<br>
F817 DD2112F1 00026 LD IX, SCRBUF<br>
P81B 0E82 00027 LD C, 82B

F01B 0E82 <sup>00027</sup> LD C.82H ;PORT F01D AF <sup>00028</sup> XOR <sup>A</sup> ;Zero <sup>A</sup>

F027 211AF1 00033 LD HL,PRTBUF ;HL

F023 C5 00031 OUT PUSH BC ;SAVE NUMBER

F030 C5 00037 MIDDLE PUSH BC ;Save count

F034 D380 00039 OUT (80H) ,A ;Set it F036 3A11F1 00040 LD A, (POSY) ;Get Y-position<br>P039 D381 00040 LD A, (POSY) ;Get Y-position<br>P039 D381 00042 IN A, (C) ;Get byte at sc:  $FØ3B$   $EDT8$  00042 IN  $A<sub>r</sub>(C)$  ;Get byte at screen loc

TRS-80 N. 7RSDOS 971 Fee:

Computing Systems Limited

stered trader

narks of Redio Sheck.

## TRS 80 Computers

## All Tandy Computer Products Available Manufacturer's Warranty

Model 1000 Model 1200 HD Model 2000

Model 4 Model 100/200 26-5111 Monitor

New Tandy Printers Available

## Unbeatable Year End Clearance Prices]

Visa — MasterCard — American Express Cashier's Check — Money Order

Business Telephone Systems-Discount Prices-Install your own. Completely modular. Call tor Prices

Computer Specialist available for assistance.

## TALLEY COMMUNICATIONS CO.

P.O. Box 193 • 121 N. State St.

Decatur, Texas 76234 • 817-627-2553

Call for other computer, telephone and accessory prices!

Fast Delivery **References** Available

Circle 46 on Reader Service card

Hypercross gets better and better!<br>• TRS80 - CP/M - MS-OOS - CoCo File Transfer<br>Now you can CROSS the barrier between computeral Using HYPERCROSS you can COPY

files between TRS-80 disks and those from many CP / M and t8M-PC type computers. If you<br>have access to more than one kind of computer, or you are changing to a new mechine then<br>you ineed. HYPERCROSS: to transter your lext

without using cables<br>Formats supported: I8M-PC and MS-DOS compatibles includa DOS 1.1, 2.x /3.0 single and<br>double sided and Tandy 2000. CP/M from Aardvark to Zorba, including all popular TRS80<br>CP/M formats.

PRICES Inc. disk manual, S/H. We will match any advertised price<br>Hypercross CoCo with TRS80-Color Computer News New! New! News 1999

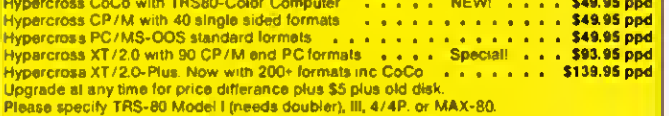

#### HYPERZAP 3.21 Disk Magic!

Do you want to back up your precious copy of Copycat 3, or SU. Do you want to fix or modify a<br>disk - if so then you need HYPERZAPI On the market for 3 years, HYPERZAP is more than just another disk copying program – It is the program for analyzing, copying, rapairing, crasting<br>floopy disks of ell kinds, it works with TRS-80 formets as wall as many others such as CP /M,<br>PC, CoCo etc. Oesigned to handle mi Disk comes with fascinating examples. Use Hyperzap as a lasrning tool - find out how things are done" HYPERZAP for Model 1/3/4 or MAX-80 (specify) \$49.95 ppd

Arranger II Disk Index System

World'a linast disk cetaloging system, Now you can find that fila when you want it. Arranger<br>autiomatically recognizes any DOS even double sided.<br>automatically recognizes any DOS even double sided.<br>Arranger II - highly re

New for 128K Model 4 users!<br>TMDD The Mamory Disk Orive Allows Naw OOS-80 users to use the extre 64K memory bank

as an instant electronic disk drive Use it as your system drive! Works with Hypercross, no<br>need for DOS in drive 0.

need for DOS in drive 0.<br>TMDD The Mamory Disk Oriva for Model 4/4P with 128K #31.31.31.31.31.9**5 ppd Z**<br>ZIPLOAO - e real time saver! fod up with waiting for MODELA to load or setting up DOS and [ MEMOISK? Now ZIPLOAO lets you make yourself a super fast loading self booting disk for {<br>repid loading of OOS, Memory disk and ROM image. Example: loads Model 3 OOS and ROM | image in 1.4 sec efter reset delay. Works with Model 3 and 4 DOSs.<br>ZIPLOAO greet for Model 4 and 4P S31.95 ppd [S31.95 ppd ]

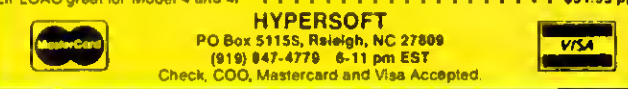

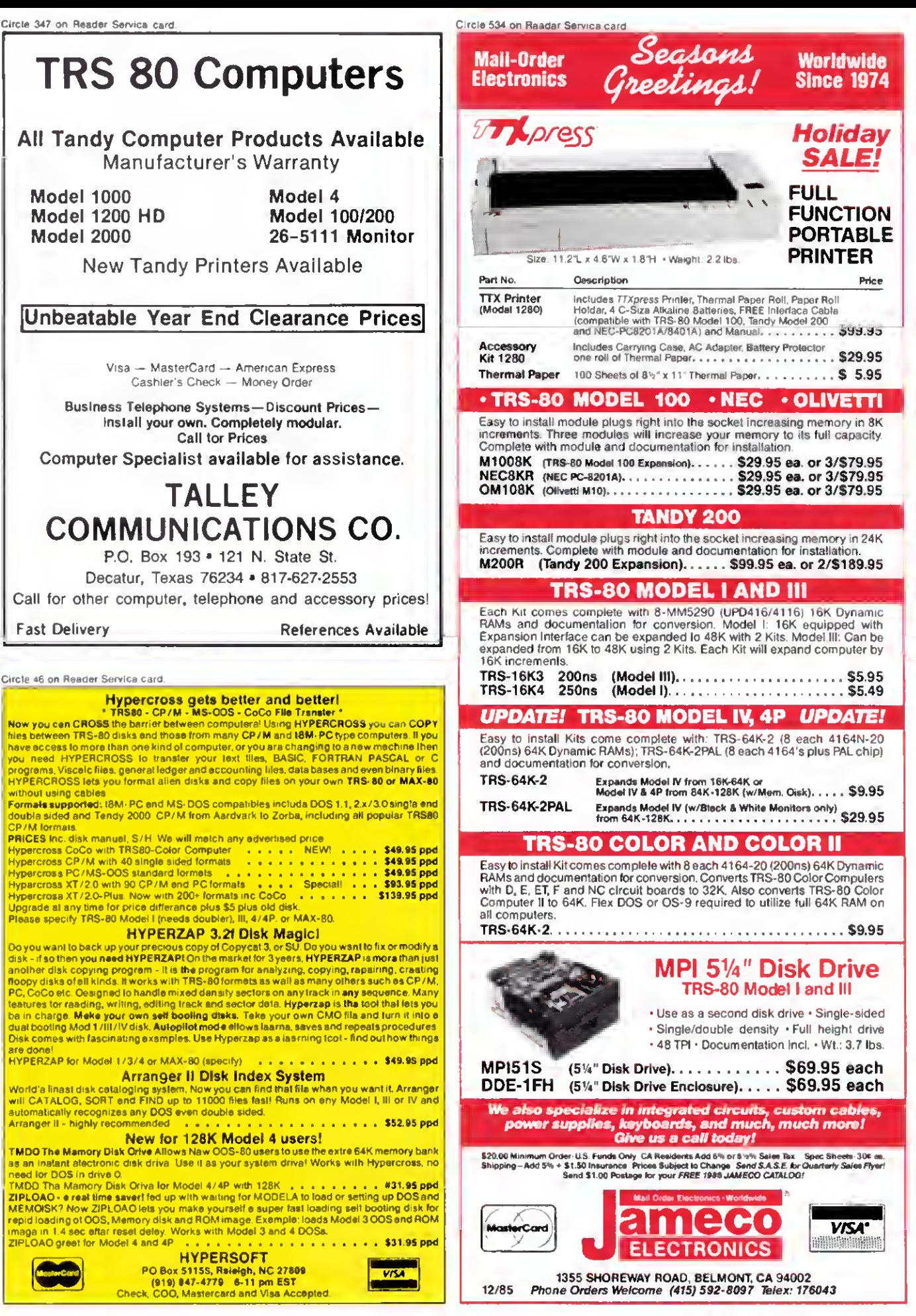

# Give A Gift That Will Be Opened Every Month This Season, Give 80 Micro

Why give a present that will be opened just once when you can give one that will be opened year-round? You'll be remembered this season, and every season, when you send the perfect gift for TRS-80\* users—an 80 Micro subscription.

Month after month, 80 Micro will be a valuable, practical, and sometimes surprising guidebook for the dedicated TRS-80 user. And for an incredibly low price, it offers more assistance and inspires more efficiency than most peripherals and software packages. Just look at the benefits:

- Shop-at-home convenience with concise new product information.
- Answers to both common and unusual

computing problems in "Feedback Loop".

**Thorough evaluations and quality ratings** of the latest Tandy-compatible products.

Plus, a variety of type-and-run program listings, up-to-the-minute industry trends, and much more.

All in the **only** system-specific source on the market for TRS-80 users.

All for just \$24.97-12 issues at 48% off the cover price. And you won't be billed until after the holidays.

Send an All Seasons Greetings to someone special this season by returning the coupon, or by calling 1-800-258-5473. (In NH, dial 1- 924-9471.)

IS I Want To Give A Year-Round Gift. Please send an 80 Micro gift subscription to the person listed below. I'll pay \$24.97 for <sup>12</sup> issues—<sup>a</sup> 48% savings.  $\Box$  Payment Enclosed  $\Box$  Bill me after the holidays! Please make checks payable to 80 Micro. Name of Gift Recipient Address<sub>\_\_\_\_\_\_\_\_\_</sub> City \_\_\_\_\_\_\_\_\_\_\_\_\_\_\_\_\_\_\_\_\_\_\_\_\_State \_\_\_\_\_\_\_Zip My Name Address \_ City State Zip

Canada & Mexco \$27.97, 1 year only, US funds drawn on US bank. Foreign Surface \$44.97, 1 year only, US funds drawn on US bank. Foreign Airmail, please inquire. All grit subscriptions will begin with the first lavailable issue in 1966.

' TRS-80 is a registered trademark of Radio Shack, a division of Tandy Corporation

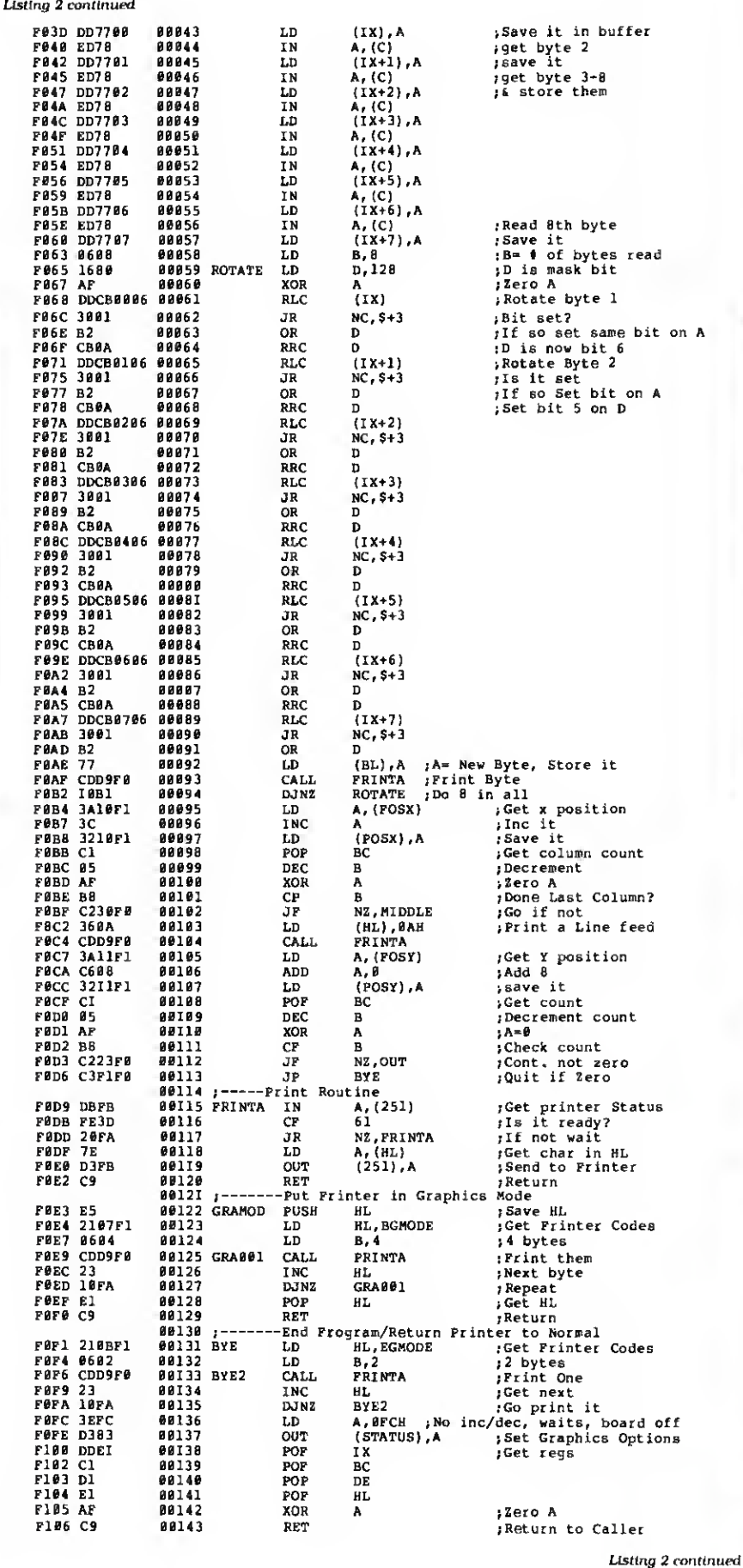

Circle 137 on Reader Service card FOR TRS-80 MODELS 1, 3, 4, 4P IBM PC/XT, AT&T 6300, ETC. THE COMPLETE FORTH GETS A MAJOR UPDATE: MMSFORTH V2.4 • A total software environment: custom drivers for printer, video and keyboard improve speed and flexibility (New TRS-80 M 4 version, too<sup>1</sup>) ) • Common SYS format gives you <sup>a</sup> big 395K (195K single-sided) per disk, plus a boot track! • Common wordset (79-Standard plus MMSFORTH extensions) on all supported computers. • Common and powerful applications pro grams available (most with MMSFORTH source code) so you can use them compatibly (with the same data disks) across all supported computers • Very fast compile speeds and advanced program development environment • A fantastic full-screen Forth Editor Auto-Find (or -Replace) any word (for ward or back), compare or Pairs-Edit any two ranges of blocks, much more. • Temporary dictionary areas • QUANs, VECTs, vectored I/O, and many more of the latest high-performance Forth constructs • Manual and demo programs are bigger and better than ever! • Same thorough support Users Newsletter, User Groups worldwide, telephone tips Full consulting services • Personal Licensing (one person on one computer) is standard Corporate Site Licensing and Bulk Distribution Licensing available to professional users FORTH IT'S BETTER THAN EVER. The total software environment for IBM PC/XT, TRS-80 Model 1, 3, 4 and close friends • Personal License (required): 1-60 Model 1 requires lowercase. DDEN 1-40-track drive

- 
- 
- 
- 

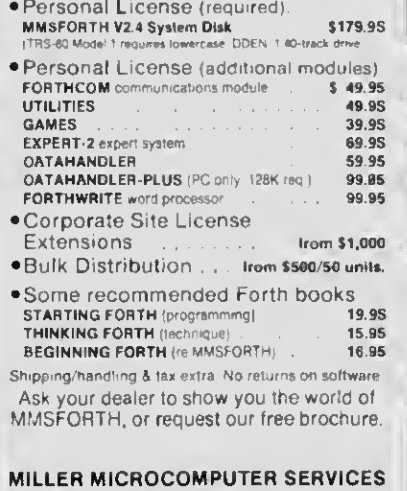

<sup>61</sup> Lake Shore Road, Natick, MA 01760 (617)653-6136

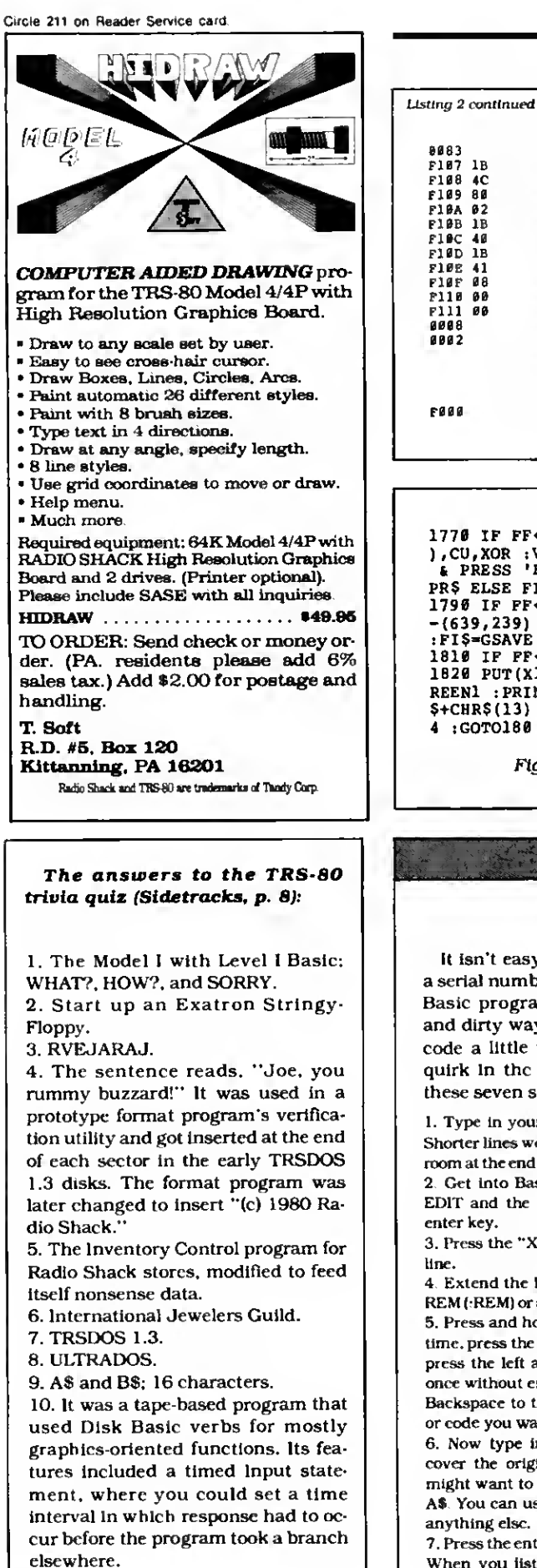

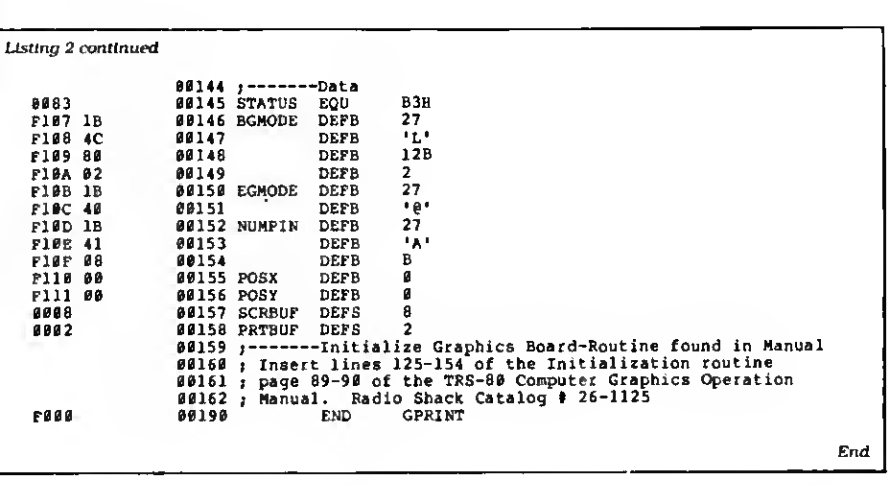

1770 IF FF<>28 THEN 1790 ELSE POKE 120,135:GOSUB 1970 :PUT(Xl,Yl ),CU,X0R :VIEW(0,0)-(639,239) :CLS :SCREEN1 :INPUT"READY PRINTER & PRESS 'ENTER' ";ZZ\$ :G0SUB 1990 :IF PEEK (120) -135 THEN SYSTEM PR\$ ELSE FI\$-PR\$ + CHR\$(13) :G0SUB 2 1790 IF PF<>29 THEN 1810 ELSE POKE 120,135:GOSUB 1970 :VIEW(0,0)<br>-{639,239} :CLS :SCREENl :INPUT"ENTER FILENAME";FI\$ :GOSU8 1990<br>:FI\$=GSAVE "+FI\$+ CHR\$(13) :GOSUB 2 1810 IF FF<>30 TNEN 1830 1820 PUT(X1,Y1),CU,XOR :VIEW(0,0)-(639,239) :CLS :GQSUB 1970 :SC<br>REEN1 :PRINT :PRINT :INPUT"ENTER FILENAME";FI\$ :FI\$="GLOAD " +FI<br>\$+CHR\$(13) :GOSUB 2 :RC=1: GOSUB 2340 :RC=0 :SCREEN0 :POKE120,13 4 :GOTO180

Figure. Change Rembrandt's lines to those listed above.

It isn't easy to hide information like a serial number or surprise message in Basic program lines. Here's a quick and dirty way to give Model I/III Basic code a little privacy: it depends on a quirk in the Basic line editor. Follow these seven steps carefully:

1 Type in your line of Basic code as usual. Shorter lines work best: you must have some room at the end of the line. Press the enter key. 2. Get into Basic's edit mode by typing in EDIT and the line number, then press the enter key.

3. Press the "X" key to get to the end of the line.

4. Extend the line by typing in a colon and REM (:REM) or <sup>a</sup> colon and an apostrophe (:'). 5. Press and hold the shift key. At the same time, press the left -arrow key. Each time you press the left arrow, the cursor backspaces once without erasing the character under it. Backspace to the beginning of the message or code you want to hide.

6. Now type in a new message. This will cover the original code. For example, you might want to cover GOTO 500 with PRINT AS. You can use spaces if you can't think of anything else.

7. Press the enter key to lock in the new code. When you list the line, the display shows only the new information. Actually. Basic displays the original code and immediately covers it up: you should avoid long cover-ups as they might jitter on the screen.

When would you use this technique? You might want to hide a serial number contained in a program. If the original code were SN = 25. you could cover the 25 with 38. A user of the program would see the second number but Basic would use the first. The Remark statement prevents any of the cover-up code from executing.

You could cover a GOTO 500 with GOSUB 650—have fun following that program! Or you could hide a surprise message by covering :PRINT ""YOU LOSE. TURKEY" with :REM END OF GAME ROUTINE. Or try hiding something like IF N\$="ANDY" THEN CMD"S", where N\$ is the name of a friend. Your friend will be puzzled because the program will list properly but will always seem to reboot—on him or her only.

> Andy Levlnson Studio City. CA

Trying to read a long file as it whizzes by your screen is a study in frustration. To properly inspect file lines, you need a program that writes files to your screen in small, controllable pieces. Page, a Model 4 Assemblylanguage program, displays files either a screenful at a time or line by line.

Type in the code in Basic, run it. and it will write the file Page/CMD to disk. To use Page, type in PAGE FILE NAME at TRSDOS Ready. Page lists a screenful of the indicated file's code and pauses for a response. Pressing the spacebar writes the next screenful of code, and pressing the enter key writes the file's next line.

If you press the break key or control-C. you exit the program. Of course. Page also stops at the end of the file. Since <sup>I</sup> designed this program for standard text files only, you must save Basic programs in ASCII format, using the SAVE FILE NAME. A option.

> Dan Velting Kentwood. Ml

Editor's note. We have published the accompanying listing in Basic data statements. The Basic program and /CMD file are available on Load 80.

#### Circle 36 on Reader Service card.

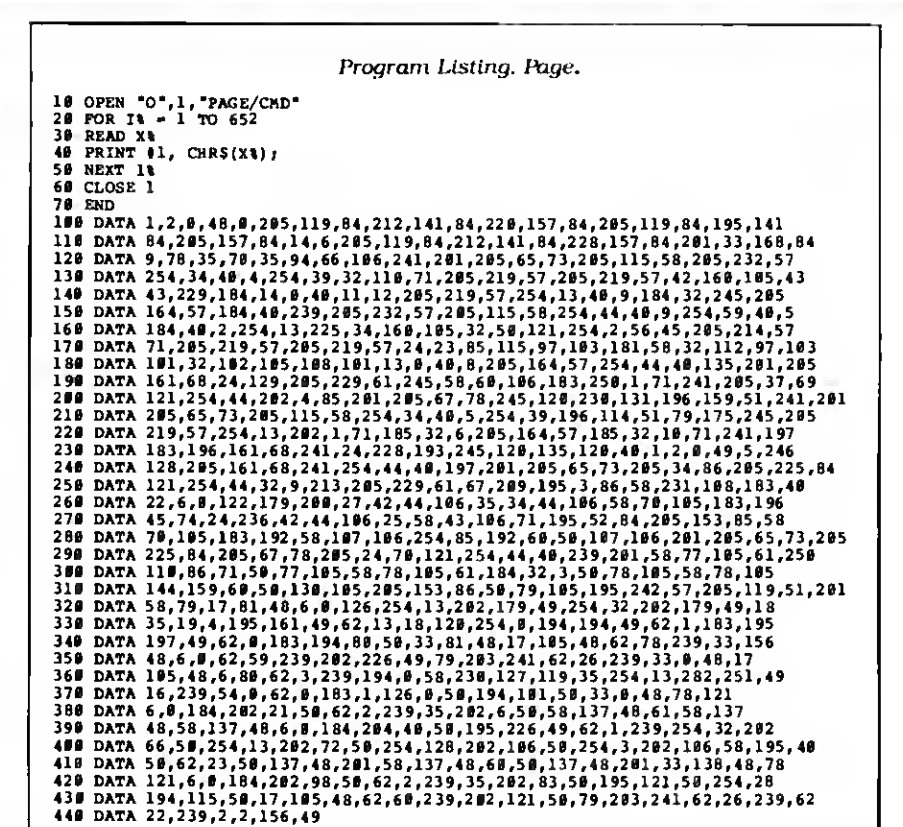

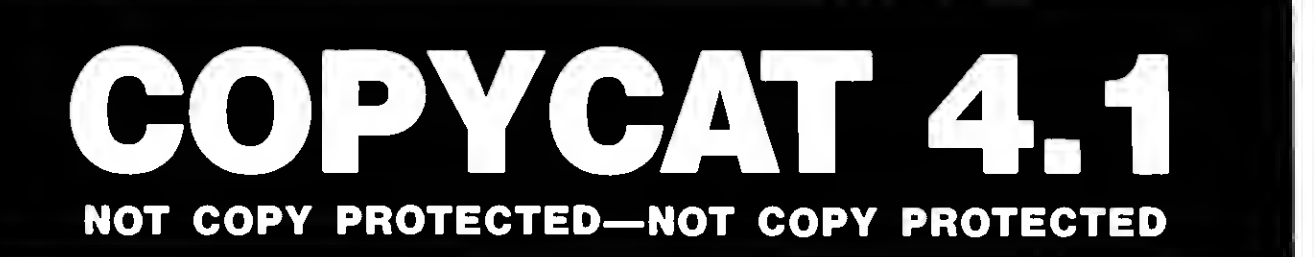

TIDBIT #30

COPYCAT 4.1 will allow you to duplicate virtually all of your TRS-80 diskettes even if it is protected. COPYCAT 4.1 will automatically analyze, format, copy and verify each track of the diskette you are copying. The entire process is typically less than 70 seconds for a single sided 40 track disk.

COPYCAT 4.1 can easily be configured for single or double sided diskettes, number of tracks to copy, which drives to use, step rate and to double step 80 track drives. COPYCAT 4.1 is available now for \$49.95. Terms of payment are Visa, MasterCard, Check, Money Order or C.O.D. Please include \$2.00 for Shipping and Handling. California residents please add 6% sales tax. All orders are normally shipped within 24 hours via first class mail. COPYCAT 4.1 \$49.95

> OMNISOFT RESEARCH 2170 W. BROADWAY, #501 ANAHEIM, CA 92804 (714) 772-5000

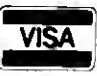

## Making TRS-80 Assemblers Toe the Hex/ASCII Line

hen you build a hardware project. your software has to work with it. But the output from TRS-80 assemblers, such as EDTASM and ALDS. doesn't conform to the industry-standard Intel hexadecimal/ASCII absolute object code format, which lets you easily load and transfer microprocessor object files.

Since <sup>I</sup> use the hex/ASCII format for much of my development debugging equipment, <sup>I</sup> wrote a program that converts TRS-80 object files to hex/ASCII. <sup>I</sup> can download such files to my emulator (such as the Huntsville Microsystems Z80 emulator in the Photo) and Sunrise Electronics EPROM programmer. The DR800 single-board computer in the April (p. 82) and May (p. 78) columns also accepts code in the hex/ASCII format.

<sup>I</sup> can also easily send them over tele phone lines using a modem. Hex/ASCII has several advantages. First, it includes object location (addressing) information so the system must know where in memory to put the code. Second, it includes a data integrity check (checksum) so you can transfer data reliably to another system. Finally, it uses only printable ASCII characters and a carriage return at the end of each line, avoiding special control characters that the receiving system might not understand.

## TRS-80 Absolute Object Pile Format

Before describing the Intel hex/ASCII format. I'll discuss the TRS-80 absolute object file format. This is essential to understanding my conversion program.

<sup>I</sup> have experience with the formats produced by Radio Shack's EDTASM editor/assembler (running under NEW-DOS/80) and with Radio Shack's Assembly Language Development System (ALDS). which <sup>1</sup> use on my Model 4R In

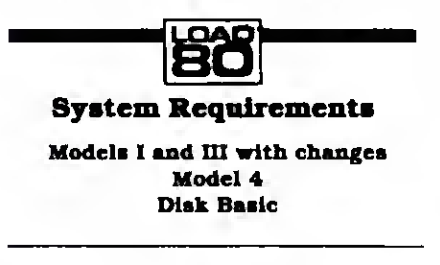

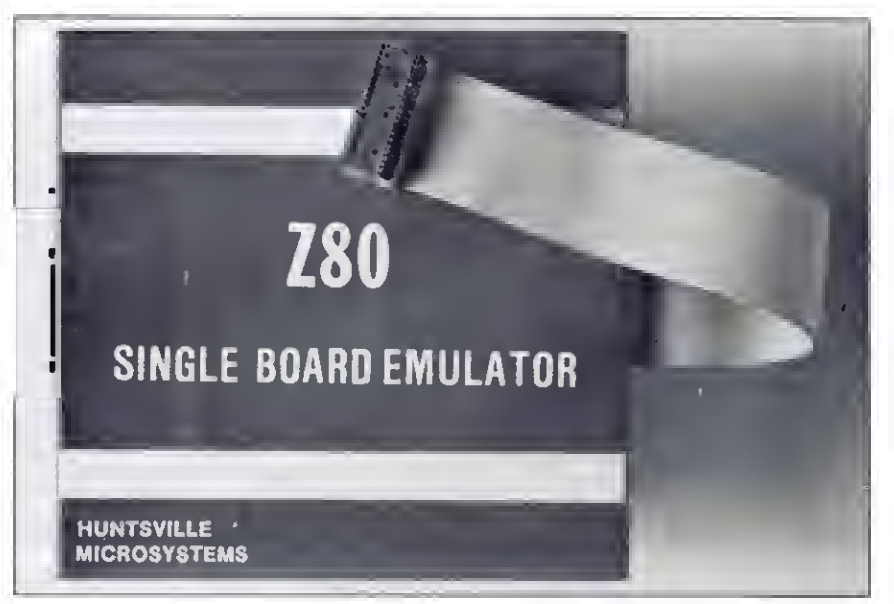

Photo. The Huntsville Microsystems Z80 emulator.

general, EDTASM and ALDS generate the same format for an executable object file, but ALDS' format is slightly different under certain conditions.

Figure <sup>1</sup> shows the general format for Radio Shack's absolute object files. The first byte is a record header and is always a <sup>1</sup> (01 hex) as long as the file has at least <sup>1</sup> byte of code. The second byte is a count value, indicating the number of data bytes in the record plus the number of address bytes (there are always 2 address bytes). The next 2 bytes indicate

the starting memory address for the object bytes in the current record; the loworder byte is first, followed by the highorder byte. The address bytes are then followed by the specified number of data (object code) bytes, which are to be placed into memory. All values are in binary, not ASCII.

As many of these 01 hex type records follow as is necessary to hold all of the object code bytes. Once all of the bytes have been included in these records, the assembler puts a terminator at the end

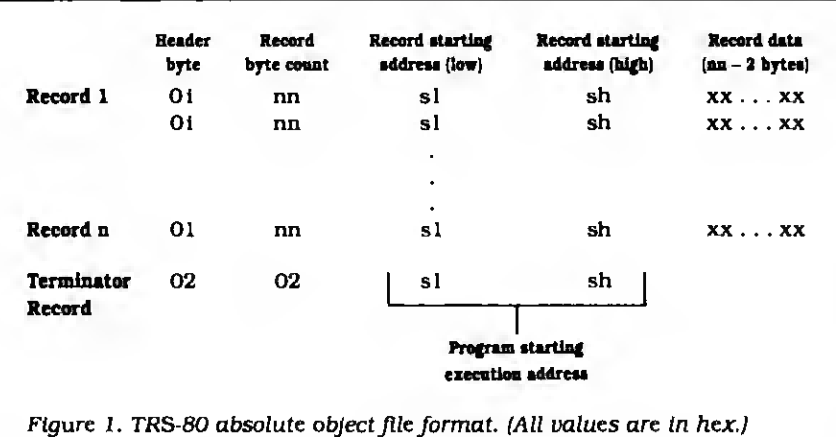

hotograph by Frank Cordelle

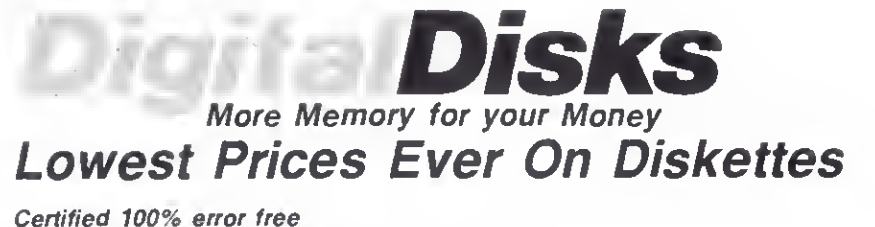

9.2 mil diskette jacket Covered by a Lifetime Warranty Manufactured with Reinforced hubs Supplied with white Tyvek sleeves Supplied with user ID labels Meet or exceed all industry standards: ANSI ECMA IBM ISO

Digital Disk brand diskettes. Special Value Savings On . . Digital Disks diskettes ere for use on these famous brend computers such as IBM PC, XT, AT Comaq, AT&T,<br>Zenith, Tendy, Cannon PC, Atari, Commodore, Corona, Columbia, Eagle, Tava.

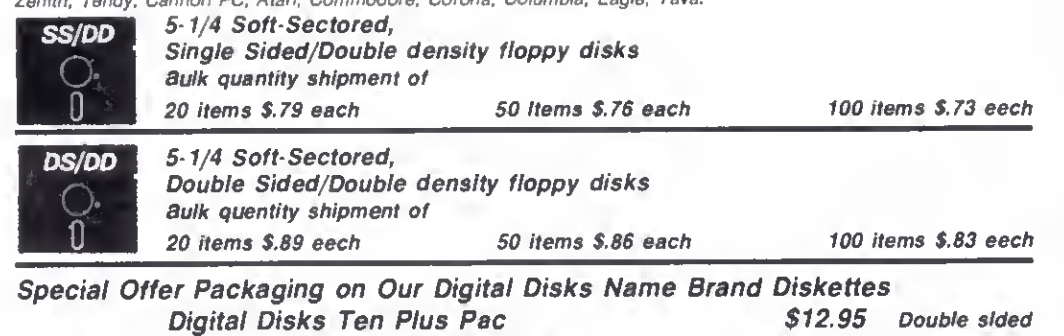

10 diskettes in en attractive plestic librery case \$11.95 Single sided Digital Disks Fifty Plus Pac 50 diskettes in en ettrective plastic librery cese \$50.00 \$45.00 Double sided Single sided

'We sell the same diskette that major software publishers, computer manufacturers and diskette marketers buy calling them their own. Why pay more when you can pay less.

How to order: Call Toll Free 1-800-336-DISK 312-789-0645

Terms: Prepaid checks, money orders.

VISA. MasterCard or approved company purchase orders are accepted. No surcharge for the use of VISA or MasterCard. Due to our low low prices and assurance that all merchandise is new, unused product, all sales are final.

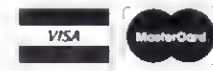

Shipping: Add S3 00 per each 100 or fewer diskettes. Illinois residents add 6.5% sales tax Hours:

Monday thru Friday 8:00-5:00 Central Time

## Digital Disks

10 East 22nd Street Lombard, Illinois 60148

## HARD DISK FOR TANDY" 1000

Now Add An Internal Hard Disk Drive To Your Tandy 1000 And Keep Both Floppy Disk Drives In Your Computer.

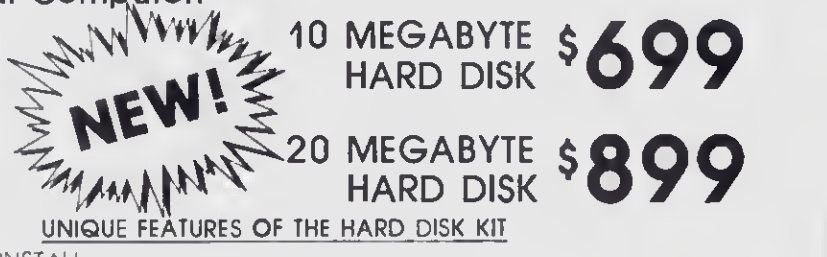

- VERY EASY TO INSTALL
- SYSTEM BOOTS FROM THE HARD DISK
- RUNS LOTUS, D BASE AND TANDY 1000 SOFTWARE
- INTERNAL MOUNTING HARD DISK ALLOWS FOR EASY INSTALLATION OF HIGH  $\bullet$ CAPACITY DATA STORAGE
- . NO NEED TO ELIMINATE THE SECOND FLOPPY DRIVE FOR HARD DISK OPERATION
- . LOW POWER CONSUMPTION, NO ADDITIONAL POWER SOURCE REQUIRED
- FULL ONE YEAR WARRANTY ON COMPLETE UNIT

**StateWide** 

The UpGrade Experts

How lo order Call Toll Free 1-800-802-8314 312-455-2264

Shipping: Free shipping UPS ground In U.S lllinou residents add 6.5% sales tax Hours: Mondoy thru Friday 8 00-5 00 Centrol Time

### Term\*:

Prepaid checks, money orders VISA, MasterCard or approved company purchase orders ore accepted No surcharge tor the use of VISA or MasterCord

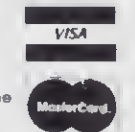

Ten East 22nd Street Lombard. Illinois 60148 CALL 1-800-882-8311 312-655-2266

of the file. The first byte of the terminator record, the record header, is always a 2 (02 hex), as is the second byte (the record byte count). The final 2 bytes of the record, bytes 3 and 4. arc the execution starting address of the program, which can be (and often is) different from the starting address where the object code is loaded into memory. Again, the address bytes are in low-byte/high-byte order.

ALDS modifies this format slightly if you assemble your program absolutely (by specifying the starting address as an operand to the PSECT pseudo-op and avoiding program-linking): it adds one record at the beginning of the file. The record's format is shown in Fig. 2. This is not clearly indicated in the ALDS manual. The record header is a 5 (05 hex) byte. This is followed by a record byte count byte, which is followed by the specified number of data bytes. The program's starting address is. however, included in this record (bytes 4 and 5). though it seems redundant, since it is also in the initial data record. You can discard this extra record without losing any information.

A sample Z80 Assembly-language pro gram in Program Listing <sup>1</sup> (from ALDS) is written like an interrupt service routine. It saves the CPU registers by swapping register banks, causes a time delay by counting down a value in the HL register pair, and then restores the registers and enables interrupts before exiting via a Return instruction.

This sample program is 14 bytes long, and specifies the label DELAY as the execution starting location. If you assemble and link the file starting at address 7000 hex. the label DELAY is assigned the value 7002 hex and the absolute object file generated by ALDS looks like that shown in Fig. 3. Note that it is a bi nary file and all values are given in hex.

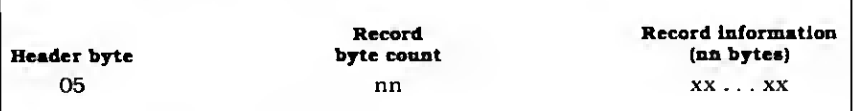

Figure 2. ALDS assembler object file record addition for absolutely assembled programs. (All values are in hex—base 16.)

Tandy Corp. ALDS ALASM copr. 1982,83 v. 03. 02. 00 Page <sup>1</sup> 08/27/85 Assembly Listing of NEXASCII/SRC:1 E Addr Ob<sub>j</sub>  $F1$  Ln  $*$ Source Line 0000 00001 EXAMPL PSECT 00004 : LAST MODIFICATION DATE: 08/25/85 00005 00006 \*\*\*\*\*\*\*\*\*\*\*\*\*\*\*\*\*\*\*\*\*\*\*\*\*\* \*\*\*\*\*\* ......... t ; FILE: HEXASCII/SRC 00007 00008 00009 . <sup>I</sup> AUTHOR: Roger C. Alford 00010 00011 ; MODULE DESCRIPTION: 00012 This program is merely an example program for the Project 80 00013 discussion of Intel Hex/ASCII object code format. 00014 00015 0000' D9<br>0001' 08 ;SWAP THE MAIN CPU REGISTERS 00016 EXAMPL EXX 0001' 08 ;SWAP AF TO SAVE IT TEMPORARILY 00017 EX AF,AF\* HL,1234H 0002' 213412 00018 DELAY LD;L0AD THE DELAY COUNT VALUE INTO HL 0005' 2B<br>0006' 7C 00019 LOOP DEC HL; DECREMENT THE DELAY LOOP COUNT VALUE fIS THE COUNT VALUE ZERO YET? 0006' 7C<br>0007' H5 00020 LDA,H 00021 OR L 0008' 20PB<br>000A' 08 00022 JR NZ , LOOP ;IF NOT, LOOP AGAIN 000A <sup>1</sup> 08 00023 EXAF,AF' ; RESTORE REGISTERS <sup>A</sup> AND <sup>F</sup> ;REGISTER THE MAIN CPU REGISTERS ; ENABLE Z80 MASKABLE INTERRUPTS 000B' D9<br>000C' FB 00024 EXX 000C' FB<br>000D' C9 00025 EI000D' C9 00026 RET <sup>j</sup> RETURN FROM THIS SERVICE ROUTINE 00027 ; END OF SERVICE ROUTINE: EXAMPL. 00028 t ; START EXECUTION AT LOCATION 'DELAY' !002' 00029 END DELAY No Assembly Errors  $Time = 0:01$  $Bytes = 14$  $Lines = 27$ Program Listing 1. Sample Z80 Assembly-language program.

While the TRS-80 format is adequate for many uses, it isn't flexible enough for general -purpose object files. In particular, it lacks a checksum and a way to easily transfer files. While an internal system checksum verifies the object information as it loads from the disk, there isn't one for transferring files.

When you transfer the object file from one computer to another over an RS-232C serial line, the receiving system probably tries to interpret some of the bytes being received, since many of them are defined as ASCII control characters.

To avoid this problem, the hex/ASCII format contains only printable ASCII characters (except for the carriage return at the end of lines, as mentioned earlier).

As in the TRS-80 object file format, the hex/ASCII format has two basic record types: data records and a terminator record. Figure 4 shows the formats for the hex/ASCII data and terminator records. Note that all characters and object information are now ASCII characters, not binary values shown in hex. Each byte of information in the data record is actually stored as 2 hex/ASCII bytes in memory, in the hex range of zero to 9 and A to F. For example, the bytes 38 90 BA 2C would be stored in memory (or on disk)

## PROJECT 80

as 33H 38H 39H 30H 42H 4 <sup>1</sup>H 32H 43H.

Notice how 2 bytes are stored in memory for each information byte in the hex/ ASCII data record. This is the hex/ASCII format's main disadvantage: It isn't very memory efficient.

The first character in every hex/ASCII record is the colon (:): it has a value of 3A hex and is the start -of-record indicator character. The first byte (two ASCII characters) following the colon indicates the number of data bytes in the record (all values are in hex). The next 2 bytes indicate the starting memory address for the data bytes in that record (high byte first). The fourth byte is the record type indicator, which is always 00 for a data record and 01 for a terminator record.

The object data for the record, if any. follows the record type indicator byte.

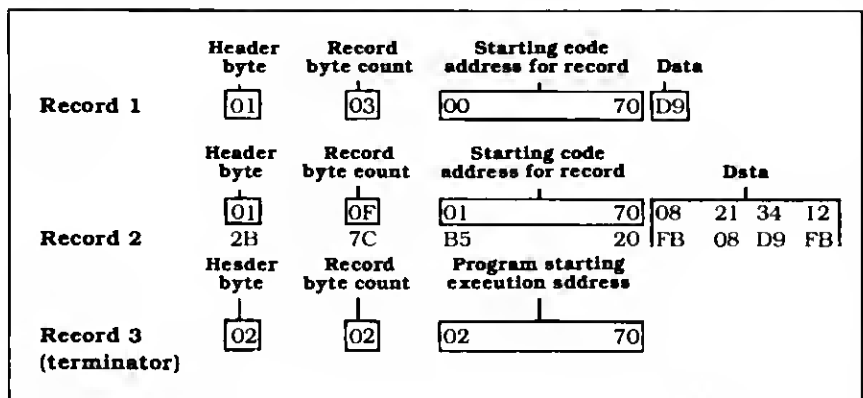

Figure 3. ALDS object file output for Listing <sup>1</sup> program. All values are in hex—base 16.)

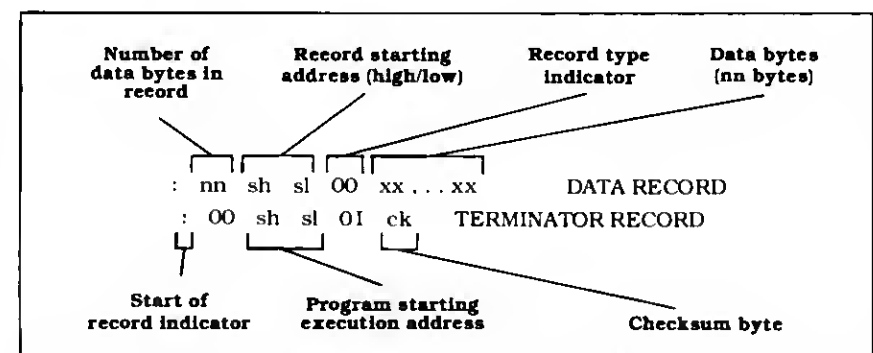

Figure 4. Intel hex/ASCII record formats. (All characters are ASCII. Spaces be tween record bytes are shown only for clarity and do not exist in the actual records.)

## :01700000D9B6 :0D700 <sup>1</sup> 00082 <sup>1</sup> 34 <sup>1</sup> 22B7CB520FB08D9FBC9F7 :007002018D

Figure 5. Hex/ASCII object file printout for program in Program Listing 1.

#### TRS-80 filespec entered Conversion program interpretation

TESTFILE/ TESTFILE:0 PROJCT80/: I<br>PROJCT80:2<br>PROJCT80:2

TESTFILE TESTFILE/CMD:0 PROJCT80/CMD:2 MICRO80/ABS MICRO80/ABS:0 MICRO80/ABS:1 MICRO80/ABS:1

Figure 6. Interpretation of entered object file filespecs for hex/ASCII conversion program.

Terminator records have no data bytes, but data records should always have at least <sup>1</sup> data byte. A checksum byte follows the data bytes. When all of the bytes in the record arc added together, including the checksum byte (ignoring any carries above 8 bits), the result is 00. The checksum totals include only the hex values displayed, not the ASCII numeric values. For example, a data record containing :0 100040023 (all characters are ASCII) would have the checksum D8. since  $01 + 00 + 04 + 00 + 23 + D8 = 00$ (carry ignored).

The resulting final data record is :0100040023D8 (again, with all characters in ASCII).

The terminator record always has a 00 length specification, as mentioned above, since the terminator record includes no data bytes. The address value included in the terminator record specifies the execution starting address for the program.

With the conversion program, you can generate the hex/ASCII object file for the example program in Listing <sup>1</sup> with a printout (Fig. 5).

One final note about the hex/ASCII format. Systems reading in or receiving object information from a hex/ASCII file are supposed to look for the start -of-record character (colon). All characters before the first colon are to be ignored. Thus you can store information in the hex/ASCII object file before the data records. You can use this feature to store the symbol table for the program (with only ASCII characters and no colons, of course), which lets you load the symbol table with the object file for symbolic debugging.

## The Conversion Program

The conversion program (Program Listing 2) is in Model 4 Basic. It will run under Model I/III Basics if you change the long variable names to one- or twocharacter names and change the INSTR functions in lines 40. 100. and 160 to subroutine calls. You can do this by using the assignment SVS = ":" or SV\$ <sup>=</sup> "/" (whichever is appropriate) and calling the subroutine in Program Listing 3. For example, line 40 would become

40 SVS = '\*: "GOSUB 8000:DRVPOS = SV.

You might also need to change line 10030. which returns you to DOS. depending on what DOS you're using.

Lines 5-12 are the comment header and startup message for the program. Lines 13-14 dimension and initialize the HEXVAL\$ array, which holds the 16 hex/ ASCII characters in numerical order.

Lines 20-340 acquire the filespec for the TRS-80 object file and determine the filespec of the output hex/ASCII file. You can enter the TRS-80 object filespec in

one of several ways. If you don't include an extension, the default is /CMD. If you include the file name with a "I" suffix, without any extension characters, the program will assume that the file name has no extension. Or you can give the file an extension of your choice. The drive is zero unless you specify otherwise. Figure 6 shows several possible filespecs. along with the actual filespec interpretation by the conversion program.

The hex/ASCII output file has the same filespec as the input file, except that it gets a /HEX extension. You're prompted for the drive number for the hex/ASCII file: press the enter key for the default drive (the same number as the input file) which is in parentheses, or enter the desired drive number.

Lines 400-550 initialize the variables and open the files. The variable TOTAL-BYTECOUNT is the accumulator to count the total number of data (object code) bytes in the file. OBJFILES is the input file and HEXFILES is the output file. The input file is a random-access file with a record length of one. whereas the output file is a sequential file. OBJ-DATA\$ stores the input records.

Lines 560-1340 do most of the file processing. Lines 592-598 cause the extra ALDS record (with the 05 hex header byte) to be ignored, if present. The program converts the remaining object data to hex/ASCII format and writes it to the output file. Lines 2000-2280 generate the terminator record, close the files, and exit through line 10030. which is currently a return to DOS.

The program displays the number of object code bytes, along with the program's starting execution address.

Lines 3000-3040 add the decimal value in DECNUM to the running check sum accumulator. CHKSUM.

The subroutine at lines 4000-4100 converts the decimal (base 10) value in DECNUM to <sup>a</sup> hex/ASCII character in HEXNUMS. using the HEXVALS array.

The subroutine at lines 5000-5060 increments the address variables ADDRL and ADDRH. which keep track of the current object byte address for the hex/ ASCII file. The subroutine at lines 6000-6100 calculates the checksum byte for the current hex/ASCII record and writes it to the output file.

The subroutine at lines 9000-9020 retrieves the next byte from the input file, and updates the input file record pointer. OBJPTR%. Lines 10000-10020 generate a data read error message and close the files if a data error is detected.

Write to Roger C. Alford at P.O. Box 2014. Ann Arbor. MI 48106. Please enclose a self-addressed, stamped envelope for a reply.

## PROJECT 80

Program Listing 2. Model 4 hex/ASCII conversion program. <sup>5</sup> •••••••••••••••••••••\*••\*•.....\*•.....\*....\*\*\*\*\*. \*•\*\*\*••\*••••\*••••\*\*\*« <sup>f</sup> THIS PROGRAM CONVERTS ALDS ABSOLUTE OBJECT FILES TO INTEL HEX/ASCII \*<br>\* FORMAT, THE OUTRUT FILENAME IS THE SAME AS THE INPUT FILENAME, BUT \* **7 FORMAT. THE OUTRUT FILENAME IS THE SAME AS THE INPUT FILENAME, PASS THE EXTENSION \*/HEX\***, <sup>8</sup> ' HAS THE EXTENSION "/HEX". \* 9 ' +++ CREATED BY Roger C. Alford 08/04/85 +++ • la ........................................•\*\*......................•.... 11 CLS:PRINT "TRS-80 BINARY TO INTEL HEX/ASCII PORMAT CONVERSION PROGRAM"<br>12 PRINT " by Roger C. Alford "Version 1.2 08/25/05":PRINT<br>13 DIM HEXVAL\$(16):FOR I%=0 TO 15:READ HEXVAL\$(I%):NEXT I%<br>14 DATA "0","1","2","3","4","5 20 INPUT "ENTER OBJECT FILENAME (/CMD) ";OBJFILES<br>30 IF LEN(OBJFILES)-0 THEN 20<br>46 DRVPOS-INSTR(OBJFILES,":")<br>60 IF DRVPOS-0 THEN OBJDRIVES-":0":GOTO 100 ELSE OBJDRIVES-MIDS(OBJFILES,DRVPOS, 2)80 0BJFILES-LEFTS(0BJFILES,DRVP0S-1) 100 EXTPOS-INSTR(OBJFILES,"/") 128 IF EXTPOS=0 THEN OBJPILES=OBJPILES+"/CMD":GOTO 160<br>140 IF EXTPOS=LEN(OBJFILES) THEN OBJPILES=LEPT\$(OBJFILES,EXTPOS-1)<br>160 IF EXTPOS<>0 THEN HEXPILES,"/")<br>180 IF EXTPOS<>0 THEN HEXPILES=LEPT\$(OBJFILE\$,EXTPOS-1) ELSE HEX 220 OBJFILES=OBJFILES+OBJDRIVES<br>240 PROMPTS="ENTER DRIVE NUMBER TO STORE HEX FILE ("+RIGHT\$(OBJDRIVE\$,1)+") \* 260 PRINT PROMPTS; 280 INPUT HEXDRIVES<br>300 IF LEN(HEXDRIVES)=0 THEN HEXDRIVES=OBJDRIVES:GOTO 340<br>320 IF LEN(HEXDRIVES)=1 THEN HEXDRIVES=":"+HEXDRIVES ELSE GOTO 260<br>340 HEXPILES=HEXPILES+HEXDRIVES 400 TOTALBYTECOUNT=0<br>500 OPEN "R",1,0BJFILES,1<br>520 FIELD 1,1 AS OBJDATAS<br>540 OBJFTR%=1<br>550 OPEN "0",2,HEXFILES 560 GOSUB 9000 570 OBJRECTYPE-ASC (OBJDATAS) 580 IF OBJRECTYPE<>1 AND OBJRECTYPE<>2 AND OBJRECTYPE<>5 THEN 10000<br>585 GOSUB 9000 <sup>5</sup> 90 OBJRECLEN-ASC (OBJDATAS) -2 592 IF OBJRECTYPE<>5 THEN 6<br>594 FOR It=1 TO OBJRECLEN+2 594 FOR I%=1 TO OBJRECLEN+2<br>598 GOSUB 9000<br>598 GOSUB 9000<br>600 GOSUB 9000<br>640 GOSUB 9000<br>660 ADDRH-ASC (OBJDATAS)<br>660 IF OBJRECTYPE-2 THEN 2000<br>1000 TOTALBYTECOUNT-TOTALBYTECOUNT+OBJRECLEN 1010 IF OBJRECLEN>=16 THEN DATACNT-16 ELSE DATACNT-OBJRECLEN<br>1020 PRINT 42,":";<br>1040 CHXSUM-0 1060 DECNUM-DATACNT:GOSUB 3000:GOSUB 4000<br>1080 PRINT #2,HEXNUM\$;<br>1100 DECNUM-ADDRH:GOSUB 3000:GOSUB 4000 1120 PRINT #2, HEXNUMS; 1140 DECNUM- ADDRL :G0SUB 3000:GOSUB 4000 1160 PRINT #2, HEXNUMS;<br>1160 PRINT #2, HEXNUMS;<br>1220 GOSUB 9000:OBJRECLEN=OBJRECLEN-1<br>1240 GOSUB 9000:OBJDATAS):GOSUB 3000:GOSUB 4000<br>1240 DECNUM-ASC(OBJDATAS):GOSUB 3000:GOSUB 4000 1260 PRINT #2, HEXNUMS;<br>1280 GOSUB 5000 1300 NEXT <sup>I</sup> GOSUB 6000 1340 IF OBJRECLEN<>0 THEN 1010 ELSE 560 2000 PRINT 2,":00"; 2020 CHKSUM-0 2040 DECmUM-ADDRH: GOSUB 3000:GOSUB 4000 2060 ADDRH S-HEXNUMS;<br>2080 PRINT 92, HEXNUMS;<br>2100 DECNUM-ADDRL: GOSUB 3000: GOSUB 4000<br>2120 ADDRLS-HEXNUMS;<br>2140 PRINT 02, "01";<br>2160 PRINT 02, "01";<br>2160 PRINT 02, "01"; 2170 DECNUM-1: GOSUB 3000 2180 GOSUB 6000 2200 CLOSE 2220 PRINT:PRINT "THE TOTAL NUMBER OF PROGRAM BYTES IS: "/TOTALBYTECOUNT 2240 PRINT "THE EXECUTION STARTING ADDRESS IS: ";<br>2260 PRINT ADDRH\$;ADDR. \$;" (HEX)":PRINT<br>2280 GOTO 10030 30BB <........................\*.\*\*......................................... 3010 ' THIS SUBROUTINE ADDS THE "DECNUM" VALUE TO "CHKSUM" 3020 CHKSUM-CHKSUM+DECNUM 3040 RETURN 40e <sup>e</sup> -....\*.\*....\*..••....\*••\*.\*\*\*•\*.•«•.................................. 4010 ' CONVERT DECNUM (BASE 10) TO HEXNUMS (BASE 16) 4020 IF DECNUM>255 THEN PRINT \*•\*•• DECNUM ERROR •\*•\*\*• :CLOSE:GOTO 10030 4040 LONYBBLE-DECNUM AND 15 4060 H <sup>I</sup> NYBBLE- (DECNUM AND 240) /16 40 80 HEXNUMS-HEXVALS ( HINYBBLE) +HEXVALS ( LONYBBLE) 4100 RETURN Listing 2 continued

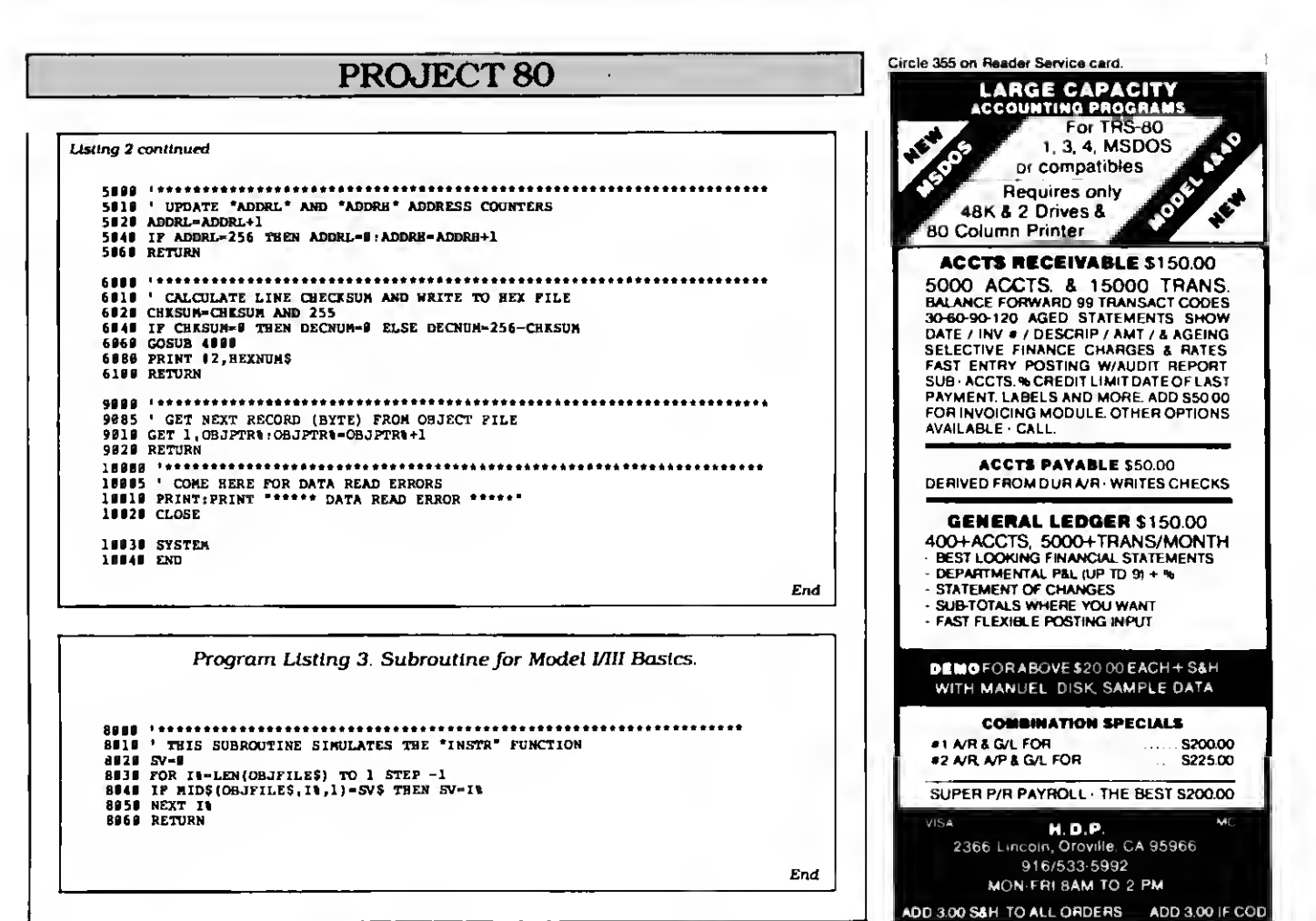

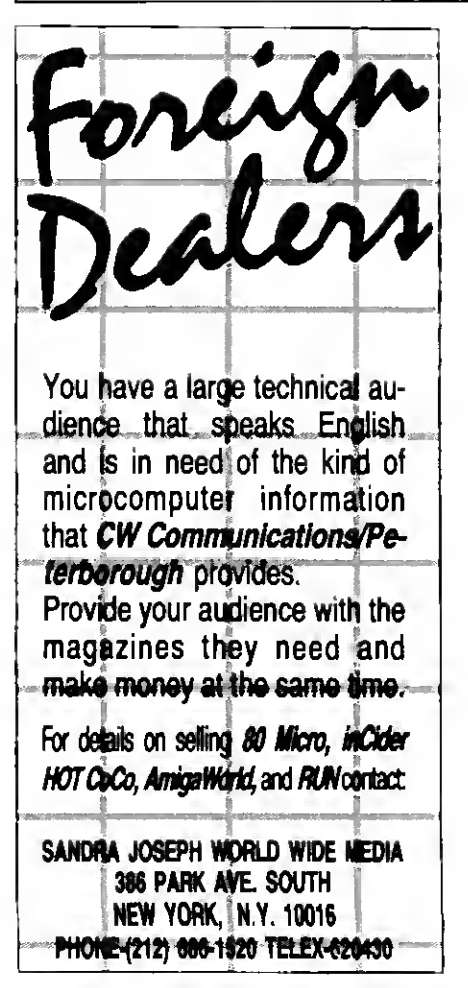

Circle 150 on Reader Service card.

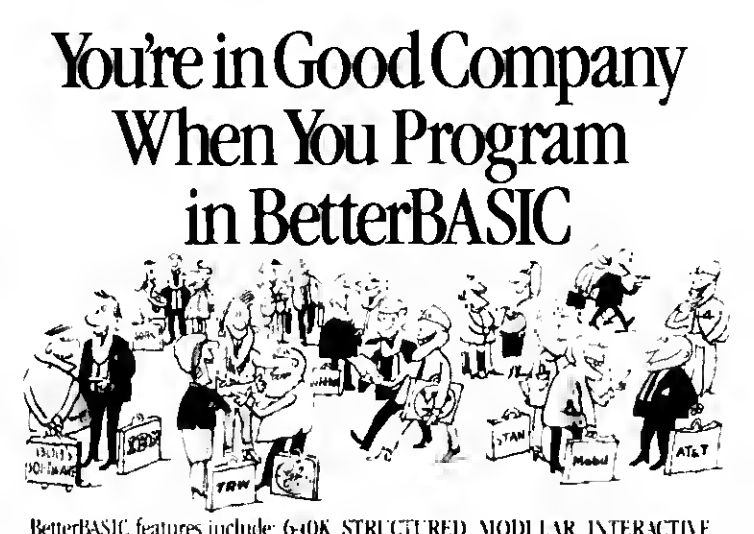

BetterBASIC features include 640K, STRUCTURED, MODI I.AK. INTERACTIVE. EXTENSIBLE and COMPILED. Prices: BetterBASIC: \$199, 8087 Math Module, \$99, Runtime System: \$250: Sample Disk \\$10

> Summit Software Technology, Inc.<sup>10</sup> 1-800-225-5800 P.O. Box 99, Babson Park. Wellesley, MA 02157 In Canada: 416-469-5244

Abstractional ATSA, PD. Checks. Morey Orders and C.C.D. accepted KetterBASIC is a registered trademark of Summit Software Technology. Inc. IBM PC and IBM PC XT are registered trademarks of International Business

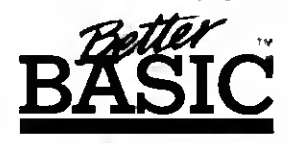

Machines Corp. Taridy is a registered trademark of Tands Corp. Illustrated above are registered trademarks of the following companies. Vobil Oil Corp. \l \ ! General Ekcuu <sup>i</sup> u I rouse Electric Corp. TRW linc.

ALSO AVAILABLE FOR THE TANDY 1000, 1200 AND 2000

## SAVE A BUNDLE WITH ONE OF OUR BUNDLES

We have put together special bundles ot software just in time to save you <sup>a</sup> bundle of money. Didn't you ever wonder why CP/M was so popular? The reason is the software availability. All programs (except EP) are for the Model 4/4P and have been optimized to install and run without hassle. For example, we have memory-mapped WordStar® and it runs circles around the standard version available elsewhere. We also added printer drivers for the Daisywheel II and the DMP-2100. Dur CP/M® 2.2 is the best around. Read the reviews. You know the programs. You know the prices. This is the years' best value. You owe it to yourself to let these CP/M\* programs and thousands of others (many in the public domain) start serving your needs.

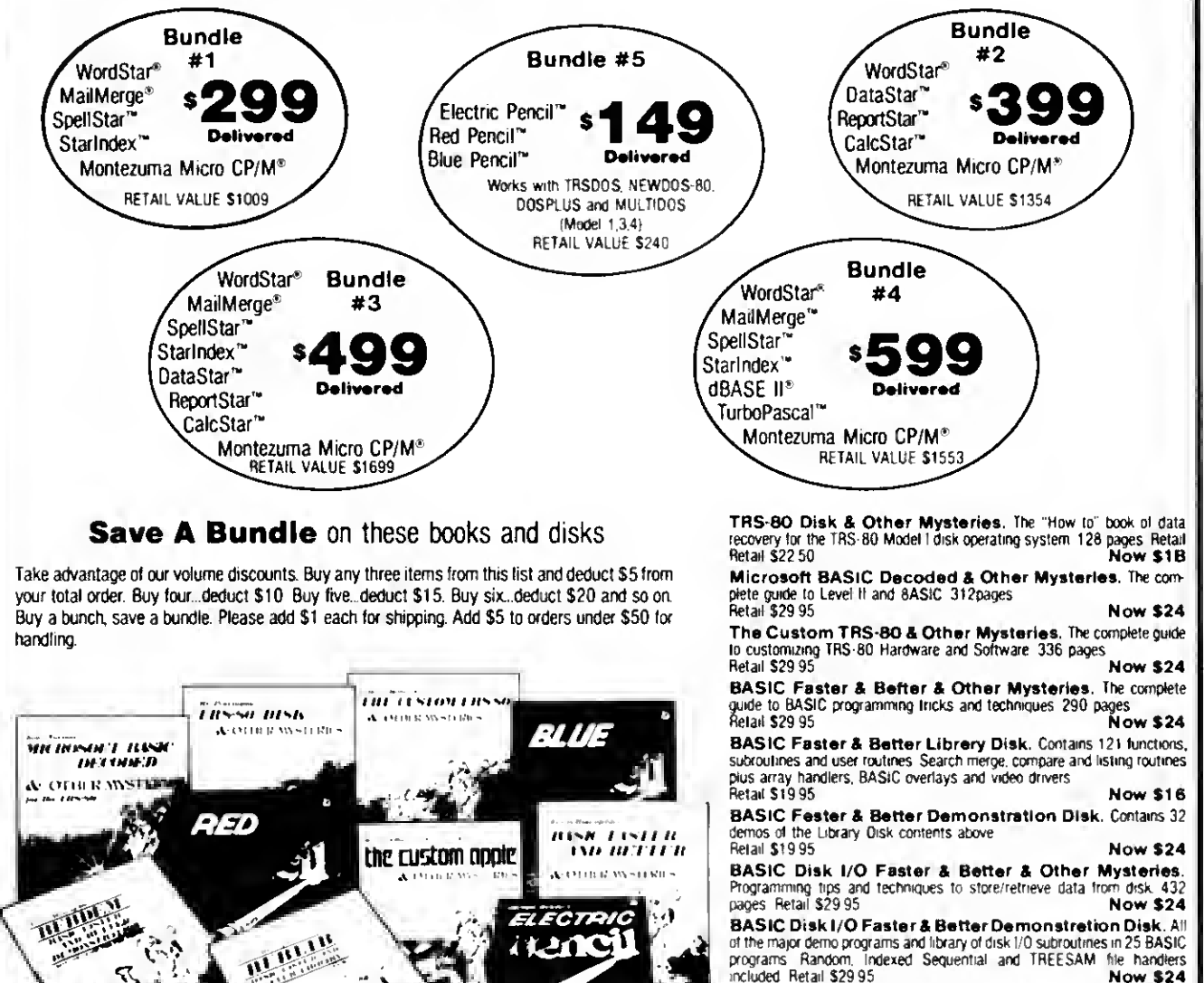

Mechine Language Disk I/O & Other Mysteries. A guide to machine language disk I/O for the TRS-80 288 pages<br>Retail \$29.95 **Now \$24** 

TRSDOS 2.3 Decoded & Other Mysteries. Detailed explana-

tion of the Mode<sup>1</sup> <sup>I</sup> disk operating system 298 pages Retail \$29.95 Now \$24

How To Do It On The TRS-BO. A complete applications guide to<br>the TRS-80 Model I, H, III, 100, and Color Computer 352 pages<br>Retail \$29 95 Now \$24

The Custom Apple & Other Mysteries. Who cares?<br>Retail \$29.95 . Retail \$29.95

Due to the nature of this business, there are NO REFUNOS on software. We accept American Express MixiterCard Visa and CIDD Your card is rort charged until we ship you rate!<br>Personal and company checks are accepted without delay (call for details). Delivered prices are<br>for the lower rightmost 48 States wering in oar 40 danes arry Trices are<br>lon't understand any of this, just give us<br>First-timers are always welcome here

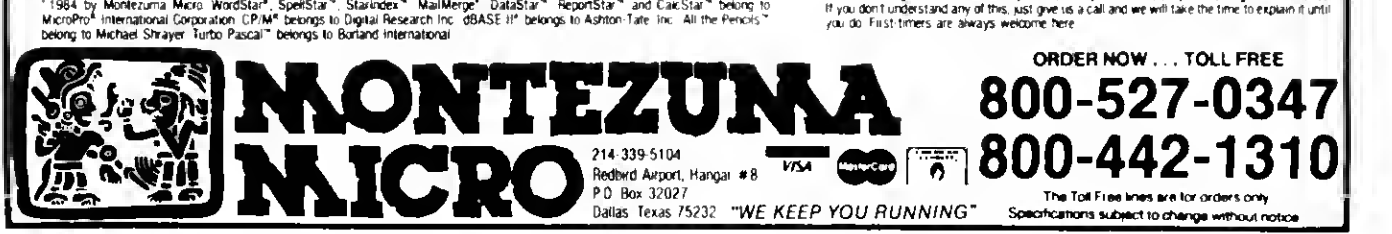

ŵ,

'n

ю

 $\Omega_{\rm g}$ 

R.

h

 $\mathcal{O}_\mathcal{J}$ 

D

Circle 416 on Reader Service card.

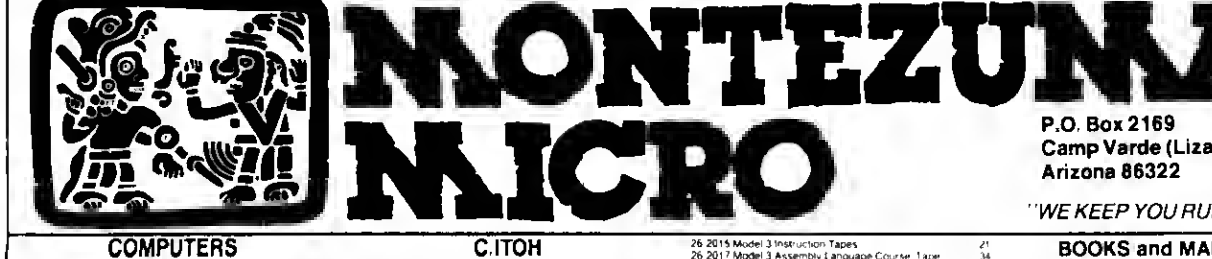

COMPUTERS C.ITOH 26 1070 21<br>26 31 34 16<br>26 31 34 16<br>26 31 36 50 Pc<br>26 3650 Pc<br>26 3602 MM<br>26 5103 MM<br>26 5022 M<br>26 5022 M<br>26 5022 M<br>26 5022 M 2015 at Model 4 64K RS232 Purs R S<br>April 1- In the George Section of the Computer 2<br>SM is transfer distribution of the Computer 2<br>Procar Computer 3 and 4K RMM<br>Pocar Computer 3 and 4K RMM<br>Pocar Computer 3<br>Model 2000 2 drive 2124 3»24 4674 25 1003 Model 1000 800 Bund the mail of the SS 1003 Model 1000 800 Bund the mail of the mail of the mail of the mail of the mail of the mail of the mail of the mail of the mail of the mail of the mail of the mail of the m **PERIOD MANUS CHARGE SECTION CONTROL SECTION AND STATEM (AND STATEMENTS) IN THE ARRANGEMENT CHARGE SECTION CHARGE SECTION CONTROL SECTION CHARGE SECTION CONTROL SECTION (AND STATEMENTS) THE ARRANGEMENT CHARGE SECTION CONTR**  $\frac{186}{14}$ lape Reco'de' 2 16 26 3212 M<br>26 3508 P<br>26 3508 P<br>26 3508 P<br>26 3608 P<br>26 3654 P<br>26 3654 P<br>26 3805 M<br>26 3805 M<br>26 3805 M<br>26 3805 M<br>26 3805 M<br>26 3805 M<br>26 3805 M Moder (1000 WH2 2M oncentral Montental Monten<br>Moder (1000 M2 2M oncentral Montental Monten<br>Pro C Lassemb Miles California<br>B PC 2 (Britying Casa<br>PPC 2 Ris 232C Interlace<br>PPC 2 Ris 232C Interlace<br>PC 2 Ris 22C Interlace<br>PC 2  $34$ <br> $34$ <br> $34$ <br> $4$ g Casa  $2245$ <br>1355<br>1355<br>1369<br>509<br>509 FURNITURE 26 134 Computer Stand<br>26 134 Demetric Stand<br>28 135 Perier Stand<br>26 135 Perier Stand<br>26 135 Perier for 136 57 Desa Stand<br>26 1358 Comer for 136 57 Desa<br>26 430 Desirus Picter Stand<br>26 430 Desirus Picter Stand<br>26 430 Desirus P PRINTERS & ACCESSORIES 26 ''92 26 "96 26 1255 26 '261 .'6 '268 26 '269 26 '270 26 '2'i 26 12 '4 26 12'5 26 <sup>1</sup> 2.'6 26 I2T7 26 12'8 26 12'9 26 '280 26 144 <sup>1</sup> 26 144) GCP 115 Color Graphics Printar<br>G1 116 Graphics Pad<br>DMP 120 120cps Dual Mode Printer<br>TP 10 Thermal Malrir Printer<br>CGP 220 Color Ink Jat Printer PIC 64 M-M-mer Control and the Chine<br>CMP 10 4 Apple Control and the Direct Profile<br>ONP 110 Apps 1 net spectrum of the Chine<br>ONP 100 M-M-M-mer Direct Profile<br>ONP 1200 HSQ Creep Pinne<br>ONP 200 M-SQ Creep Pinne<br>ONP 200 M-SQ C 26 1408 R<br>26 1409 M<br>26 4401 M<br>26 1490 1<br>26 1493 1<br>26 1495 R<br>26 1496 R<br>26 1496 R

26 1499 S<br>Try ours<br>26 3591 P<br>26 3605 P<br>26 3652 P

irs: 2 position but only<br>SW 303 RS 232C Selector Switch<br>irs 2 postitor but only<br>PC 2 Primer<br>PC 2 Primer

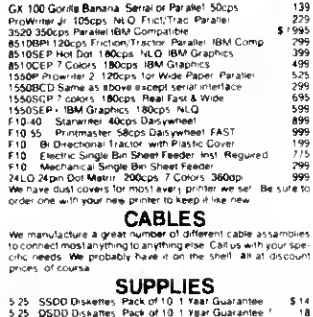

5 14 15 25 36 9 14 15 26 36 9 5.25. OSDD Diskattes: Pack of 10.1.1 Viral Guarantee. /<br>8. SSDD Diskattes: Pack of 10.1.1 Yaar Guarantee.<br>8. DSDD Diskattes: Pack of 10.1.1 Yaar Guarantee.<br>5.25. Fripsont: Holds 7.5 Disks.<br>8.5. a.11. Tractor Paper: 20to. 2

RIBBONS<br>have more siddonii than you do Way too many types to

## IIIIIIIIUUIIIIII MONTEZUMA'S REVENGE

MODEL 3 UPGRADE  $112K + CP/M + 80$  COLUMN The month Monte offers in a deal of the year. The month Monte of the search Mones of the Monte aparts actively in printed circuit board states aparts in a determined by the search of the search of the search of the search

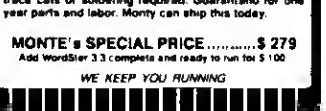

 $\underset{y: qy \in \mathbb{R}^{n} \text{ such that } y \in \mathbb{R}^{n} \text{ such that } y \in \mathbb{R}^{n} \text{ such that } y \in \mathbb{R}^{n} \text{ such that } y \in \mathbb{R}^{n} \text{ such that } y \in \mathbb{R}^{n} \text{ such that } y \in \mathbb{R}^{n} \text{ such that } y \in \mathbb{R}^{n} \text{ such that } y \in \mathbb{R}^{n} \text{ such that } y \in \mathbb{R}^{n} \text{ such that } y \in \mathbb{R}^{n} \text{ such that } y \in \mathbb{R}^{n} \text{$ 

CP M 2 2 Dy Montajurna Micro For The Model 4<br>- Rated best by actual lest Ger the good one<br>REWI - CP/M Hard Disk Driver with Backup & Restore<br>NEW! - 25 3130 MS DOS 11 BASIC Disk/Doc Model 12 26-0310 THSDOS 22 J For The Model 1<br>26-0312 THSDOS 2.3 For The Model 1<br>26-0312 THSDOS 6.3 J For The Model 3<br>26-0312 THSDOS 6.0 J For The Model 3<br>28 USI THSDOS 6.0 J For The Model 1<br>28 USI TM Model 1:3 Torenda-<br>26 USI TM Mo 3 <del>Proliw</del><br>3 SCRIPSIT<br>3 Microfile 26 1579 Mo 26.1500 Model 11,0 Physical Manager<br>26.1500 Model 11,0 Physical Manager<br>28.1500 Model 11,0 Physical Manager<br>28.1585 Model 11,0 Physical Manager<br>26.1585 Model 1.0 Widel October<br>26.1585 Model 1.0 Widel Courier<br>26.1585 Model

26.2015 Model 3 Institute to the Model 4 Model 4 Model 4 Model 3 Institute to the Model 3 Assembly Language Course 1 are<br>26.2017 Model 3 Assembly Language Course 1 are<br>26.2018 Model 3 Assembly Language Course 1 are<br>26.201 26 4514 Onder Entry<br>1976 - Maria China, 1976 - Maria China<br>26 4515 Professional Photo<br>26 4515 Profession (Comparing China<br>26 4520 Trees Accounting the State State State State State State State State State State State State 26 454 Dictionary for the Hard Drive<br>26 454 Society for the Hard Drive<br>26 453 Society for the Here MODEL 2000 GOODIES<br>26 423 Society in Papel and<br>26 5213 Accounts Plagable<br>26 5213 Accounts Plagable<br>26 5214 meetings Contrac **Pental To** Pinter Enhancor<br>**Modern Bi** A Powerful Communications Program Mit 3<br>**Modern Bish Philip 3:** Patro con-Nordgall 1.50-1 program<br>**Super Uniter Pine 3:** Patro con-Nordgall 1.50-1<br>**Deadles CoOSE T**he International a CROSS: 4T mciudes Monto s Toolbor<br>Supe-CROSS: XT Specify Mode' l 3 or 4<br>CONV3TO4 Convort Mod 1, 3 BASIC to Mod 4<br>CONV3TOPC Modi 3 BASIC to MS DOS by EMS<br>BASCOR Convert! Mod 4 BASIC to CP M MBAS'C<br>" T**URBO PASCAL** Specify CP M or MS DOS Version 3 (<br>T**URBO PASCAL** For MS DOS and B087 and BCD<br>T**URBO PASCAL** For MS DOS with B087 and BCD<br>T**URBO TUTOR** Get started right: Disa 8 manual

339

14444122005550004445042

49<br>79<br>39<br>99 When the Windows

# CP/M OPERATING SYSTEMS<br>CEMIS OWN TENGINE THE MEMORIAL STORE<br>PATRO ON TENTH DISTRICT<br>PATCH W 32m Iopo, Watro Very Own Tenth (1992)<br>PATCH W 32m Iopo, Watro Very Own Tenth (1992)

Camp Verde (Lizard Flats)

''WE KEEP YOU RUNNING''

## **BOOKS and MANUALS**<br>MS DOS Roforence Manual<br>MS DOS RASIC Reference Manual **1988** <sup>25</sup> <sup>1501</sup> MS DOS Re'eience Manual S 25 '50? MS DOS BAS'C Re'e'e-ce Ma-'uj 25 '503 Mode '000 Programmers Manua'

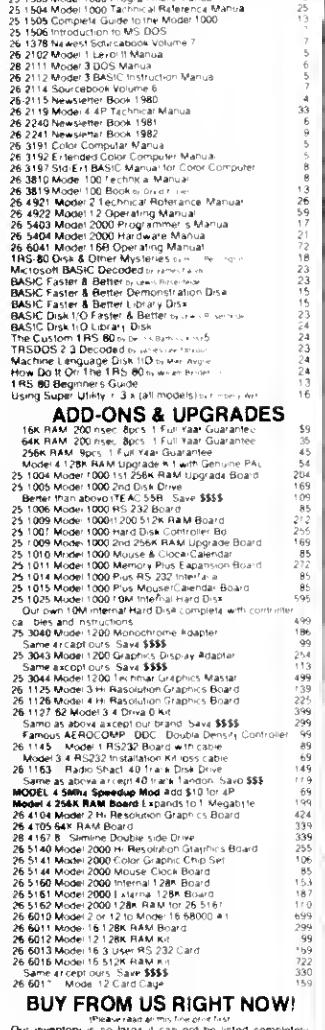

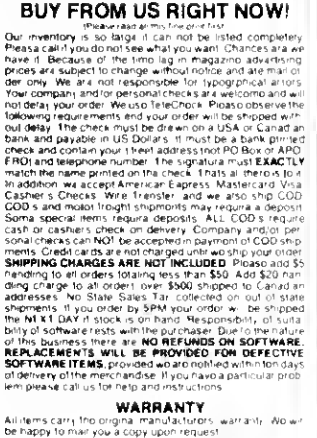

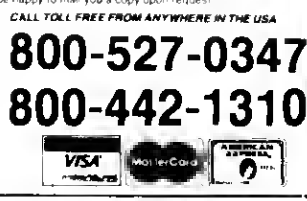

## Bringing GW-Basic Up to Speed

hen 80 Micro techie Beve Woodbury converted one of this month's graphics programs (Sinewave, "Window Screens," p. 58, Program Listing <sup>1</sup> and Photo 1) from Model 4 BasicG to Model 1000 GW-Basic, she witnessed a profound drop in speed. The 1000's Basic interpreter, like a bureaucracy, is large, complex, and sl-o-o-w. So <sup>I</sup> wrote the machine-language subroutine in Program Listing <sup>1</sup> that speeds things up. Sinewave (Program Listing 2) still won't move on the 1000 like it does on the 4, but at least it's in color.

My explorations led me to three areas I'd like to discuss: using the Call statement, memory-mapping graphics, and using Debug with Basic.

The Sinewave program displays a series of overlapping framed windows (via the View statement) that rise and fall sinusoidally and give you the illusion of three dimensions. The chief laggard is the window-clearing operation. The machine-language subroutine clears them instantly, using the X and Y coordinates of the upper left- and lower right-hand window corners passed as integer variables in the Call statement. (If you want to see how sluggish Model 1000 Basic graphics really are, replace the Call statement in line <sup>1</sup> 10 of Listing 2 with a simple CLS.)

The program runs on a 128K Tandy 1000 even though graphics mode 6 (640 columns by 200 rows, four colors) takes 32K. This mode limits it to the 1000 and PCjr. You can modify Sinewave's machine-language section to run in screen mode 2 on an IBM or 1200.

## Basic Points

Here's how the Model 1000 version of Sinewave works. The Clear statement in line 10 limits Basic data space to 8,192 bytes (2000 hexadecimal [hex]), enough for this small program. Clear also sets

## System Requirements

Model lOOO 128K RAM GW-Basic

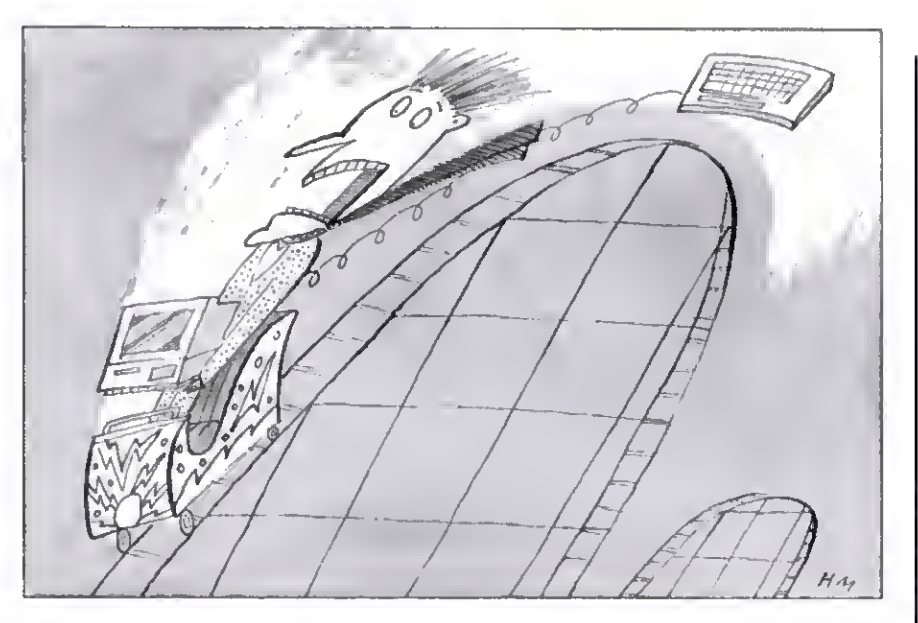

Program Listing 2. Assembly-language source code for Sinewave subroutine.

```
10 CLEAR ,&B2000,,327681 : SCREEN 0 : KEY ON : KEY OFF<br>15 SCREEN 6 : DEFINT I-N : I=&H2000<br>20 FOR J=I TO I+230 : READ K : POKE J,K :NEXT J<br>30 C=55 'the lower the number, the flatter the wave
 40 J=0:Z1=5:Z2=.9:A=1:B=12
50 FOR X=A TO B STEP .15
 60 X1=20*X:Y=SIN(X):Y1=119-C*(Y+1)<br>70 IF C<0 THEN PRINT "TROUBLE" C<0":END<br>80 IF J>0 THEN C=C-.04<br>90 IF J>0 THEN X1=X1+2:Y1=Y1-.01
 100 IF X1<0 THEN X1=X1* -.1<br>105 IX1=X1:IY1=Y1:IX2=X1+Z1:IY2=Y1+Z1<br>110 VIEW(X1,Y1)-(X1+Z1,Y1+Z1),,1:CALL I(IX1,IY1,IX2,IY2)<br>120 Z1=Z1+Z2:NEXT
130 Z2=-Z2:J=J+1
 140 IF J=2 THEN 160
150 A=12:B=23:GOTO 50
 160 IF INKEY§='" THEN 160
1000 DATA 235,10,0,0,0,0,0,0,0,0,0,0
1010 DATA 85,139,236,6,191,2,32,139,118,12,184,127
1020 DATA 2,232,170,0,139,118,10,184,199,0,232,161
1030 DATA 0,139,118,8,184,127,2,232,152,0,139,118
1040 DATA 6,184,199,0,232,143,0,161,2,32,186,0
1050 DATA 255,232,155,0,163,10,32,137,22,2,32,161
1060 DATA 6,32,186,127,0,232,139,0,137,22,6,32
1070 DATA 43,6,10,32,124,103,72,139,240,161,4,32
1080 DATA 177,4,246,241,139,216,138,196,152,185,0,32
1090 DATA 247,225,80,138,195,177,160,246,225,91,3,195
1100 DATA 139,216,161,8,32,43,6,4,32,124,62,64
1110 DATA 139,200,184,0,184,142,192,252,139,251,3,62
 1120 DATA 15,32,3,62,10,32,161,2,32,38,33,5<br>1130 DATA 71,71,81,139,206,184,0,0,243,171,89,161<br>1140 DATA 6,32,38,33,5,129,195,5,32,129,251,63<br>1150 DATA 127,118,8,129,235,0,128,129,195,160,0,226
 1160 DATA 203,7,93,202,8,0,139,20,131,250,0,125
1170 DATA 3,186,0,0,59,208,126,2,139,208,137,21
1180 DATA 71,71,195,179,8,246,243,138,204,152,211,234
1190 DATA 138,242,195
```
End

## THE ULTIMATE SOLUTION TO TAX PREPARATION PC-Tax for TaxPros

## **ABSOLUTELY NO. 1** Many times more systems in use than all others combined! Nine years of use and continuous development. Ten million returns-not a single error!

## PCTAX DOES:

1040

 $\frac{1040}{\sqrt{25.4 \text{ mJydd}}}\frac{V}{L}$ 

0

Give the serious Tax Preparer the finest, timetested, most sophisticated Tax Preparation System ever devised.

Supplies unlimited telephone support through the Tax Season.

Ships systems to your order far in advance of the Tax Season, giving you time to familiarize and hone your skills.

TO GET FACTUAL: Computes all tax amounts, all fixed & income-related limitations. Automatically totals W-2's, income averages, computes depreciation, etc., etc.

Does returns twenty times faster than anyone can do them manually and ten times faster (100 times easier) than any other "Tax System," 100 times faster than sending them out to a service bureau.

## PCTAX DOES NOT:

Offer a "hot-shot amateur" or two- or three-times failed system. (To the shame of the software field and the total exasperation of accountants, there were over 68 of these last season.) We hate it, but there it is.

For all true MS DOS & PC DOS ci mputurs and a ma ir Tandy Radio Shack machines

Doesn't require you to buy some oddball "operating system." You put our disk in your machine and it does taxes. That's all!

Doesn't bug you or use up disk space with rainbow-colored "bouncing-ball" displays We figure you already have a TV.

If you do income tax returns, you need PCTax, the truly professional, computerized income tax preparation system. Look into it today.

Contract Services Associates. 507 Lead. Kingman, Arizona 86401. (602) 753-1133.

**SC** CONTRACT SERVICES ASSOCIATES

For FINAL solutions Circle 532 on Reader Service card

## DAVE'S MS-DOS COLUMN

Program Listing 1. Sinewave Basic program for the Tandy 1000. / WINDOW clears a rectangular area of the screen (to background) ; in Basic screen mode <sup>6</sup> (high res, <sup>4</sup> colors) . The <sup>x</sup> and y ; coordinates of the upper-left and lower-right corners are passed in the Call statement (IX1%, IY1%, IX2%, IY2%). code segment window proc far<br>public window<br>assume cs:cod assume csicode, dsicode<br>org 20008 ;start ; start at 2000 Hex within Basic's space start:short pastdata jmp ; data xl dw 2 dw  $\overline{\mathbf{r}}$ yi x2dw  $\overline{r}$  $\overline{\mathbf{z}}$ y2 dw lef tedge dw pastdata: push bp<br>mov bp,sp ;save Basic's BP, then use it to<br>;point to passed variables on stack push es ;segment registers must be restored get variables from stack, check bounds, and store ;bx points to location of xl storage mov di, offset xl mov si, [bp+12] ; location of xl on stack mov ax, 639 call bounds mov si, [bp+10]<br>mov ax, 199 /location of yl ax, 199 call bounds<br>mov silbo  $si$ , [bp+8] /location of x2 mov  $ax, 639$ call bounds<br>mov si, (bp mov si, [bp+6]<br>mov ax, 199 /location of y2 ax, 199 call bounds determine left and right byte masks, store word position within line and count for columns in row (-2) mov ax,xl /get left margin for division zpremask for left edge dx,0ff00H mov wmask call /determines mask word /number of word within line (0-79) lef tedge, ax mov mov xl,dx /store mask in xl /get right margin for division mov ax,x2 dx,007fH mov zpremask for right edge call wmask<br>mov x2.dx  $x2$ ,d $x$ /store mask in x2 ax, lef tedge /subtract left word from right sub jlleave /if xl>x2 then get out dec ax /fudge /si stores coi. count mov si, ax ; determine memory location or first row (in section 1,2,3 or 4) and ; number or rows  $\begin{array}{ll}\n\text{mov} & \text{ax, yl} \\
\text{mov} & \text{cl.4}\n\end{array}$  /get top y dimension  $\frac{c_1}{c_1}$ , 4 div<br>mov mov bx, ax<br>mov al.ab /temporary storage of results al,ab cbw<br>mov /ax has word remainder  $cx<sub>r</sub> 2999H$  $mu1$ /ax has video block memory location push ax<br>mov al /save it /quotient in al mov al,bl  $mov$  cl, 160<br> $mul$  cl  $\frac{c1}{b}$ /ax has offset in video block pop<br>add /put vid block addr in bx add  $ax, bx$ <br>mov bx, ax<br>mov  $ax, y2$ /ax has start video line address ;keep in di<br>;get lower bound mov ax, y2<br>sub ax, y1 sub ax,yl<br>jl leave /subtract upper bound leave /if yl>y2 then abort mission inc ax /fudge mov ex, ax /use number of lines as count point ES to video memory (B800H) and set up loop parameters<br>mov ax,0B800H start of video memory mov ax, 0B800H , start of video memory<br>mov es, ax ; es points to it mov es,ax *res* points to it<br>cld *inner* loop (str ; inner loop (string move) increments loopl /outer loop - set row/ do left edge Listing 2 continued aside the 32.768 bytes of high RAM needed for one screen of high-resolution, four-color graphics. Above Basic's reduced work area, and below the over grown video RAM. is room for the machine-code subroutine, even with a 128K 1000. Changing from screen mode zero to 6 clears the screen rapidly. Waiting for the screen to clear in mode 6 induces sleep.

The DEFINT statement in line 15 and the variable assignments in line 105 ensure that the subroutine receives the window corner coordinates as integers (much easier to deal with). Line 20 POKEs the 231 bytes of 8088 machine code (lines 1000-1190) into memory, starting at offset 2000 hex in Basic's data area (protected by the Clear statement). The Call statement (line <sup>1</sup> 10) sends execution to that memory offset, stored in variable I, and pushes the locations of the four passed variables onto the stack. The Call offset must be a variable. The subroutine replaces the sluggish CLS statement.

You can use two methods to reserve memory for machine-language subroutines in Basic. You can use the /M: parameter to make space for your subroutine above Basic. It's invoked when loading Basic, and controls the size of Basic's data area—the default is the maximum of 64K. Or you can use the Clear statement to reserve space within Basic's data area. There's an important difference; a machine-language subroutine loaded above Basic isn't protected from a "child" process called by the Basic Shell command. If you use Shell to load Debug above Basic, it'll load over any code Basic has put there. Use both if you want to shrink Basic's work space and protect your subroutine from a child process.

### Subroutine Source

<sup>I</sup> used the Tandy 2000 version of MASM to assemble the source code on my <sup>1000</sup> and the MS-DOS linker to create an EXE file. Use the MASM assembly listing to get the actual code for the Basic Data statements. You can list it in hex format, e.g.. &HFF. <sup>I</sup> converted hex to decimal for easier typing.

When accessed by a Basic Call, your subroutine should first set up the BP register to point to the passed variable locations on the stack. The Basic manual explains this process. Remember that the values stored on the stack are not the variables themselves, but their offset in Basic's data segment. The locations are on the stack last in/first out. but above the 4-byte return address and the 2-byte BP register you've pushed onto the stack. The far return that ends the subroutine must throw off the number of Continued on p. 98

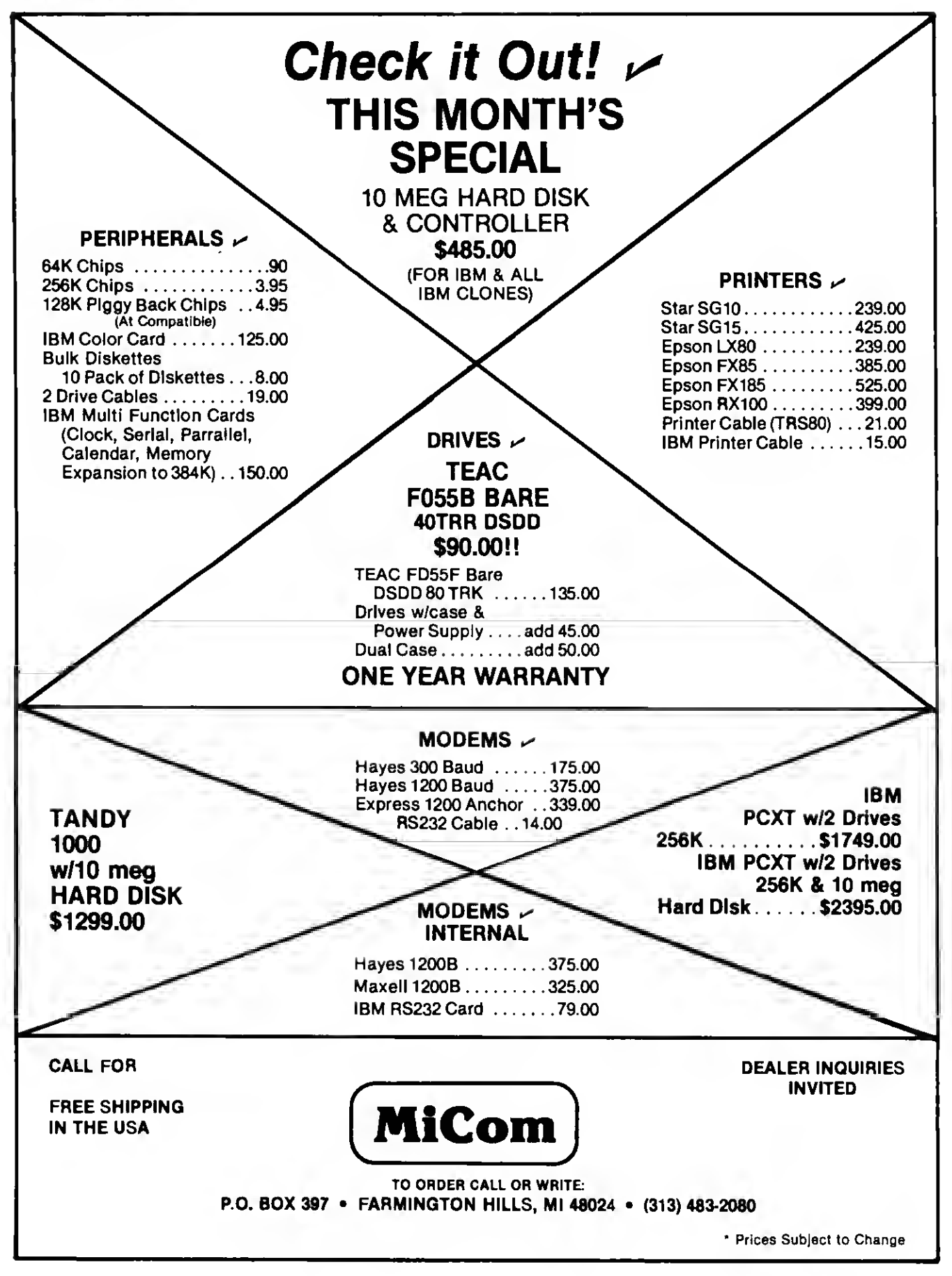

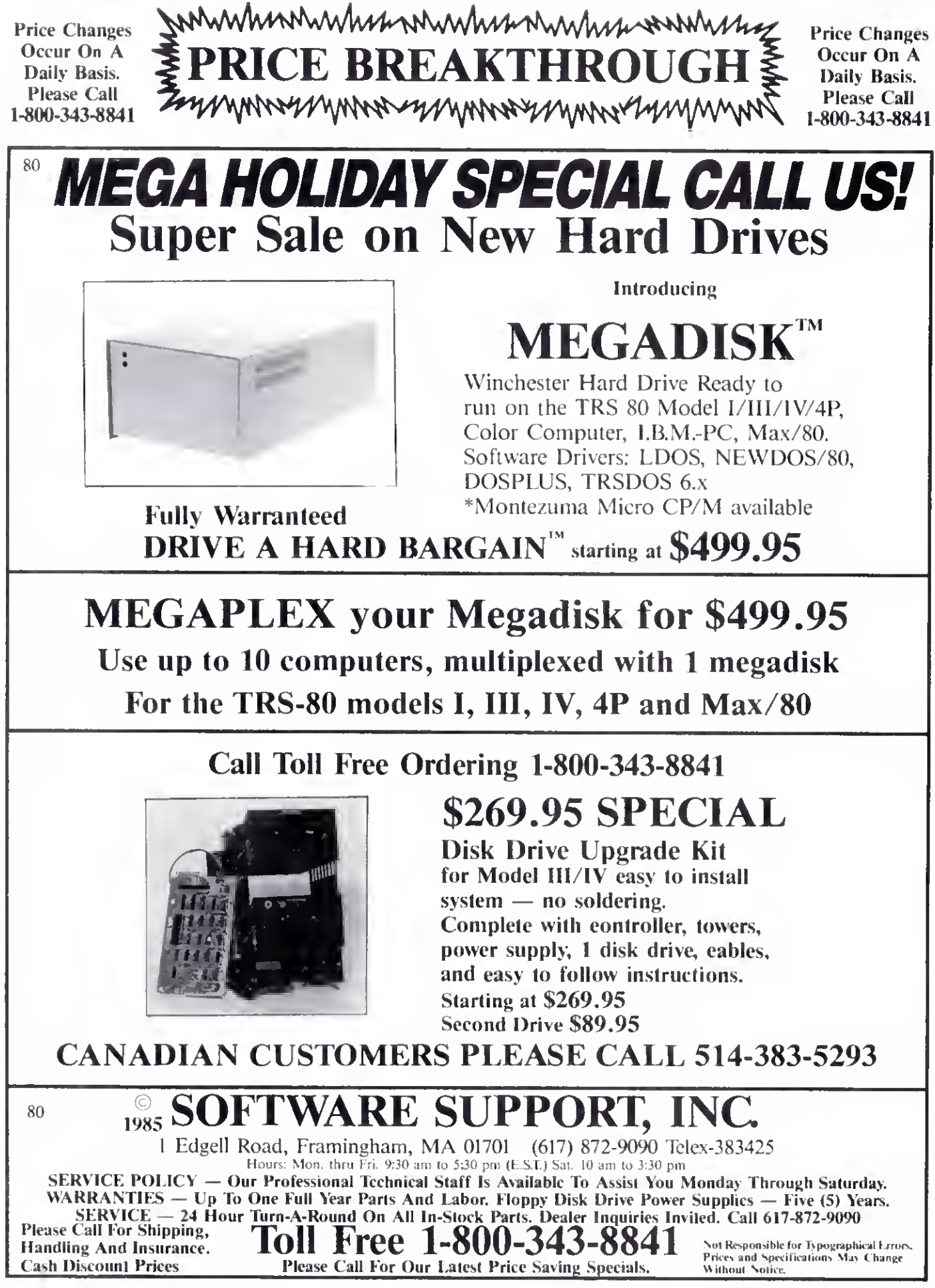

96 • 80 Micro. December 1985

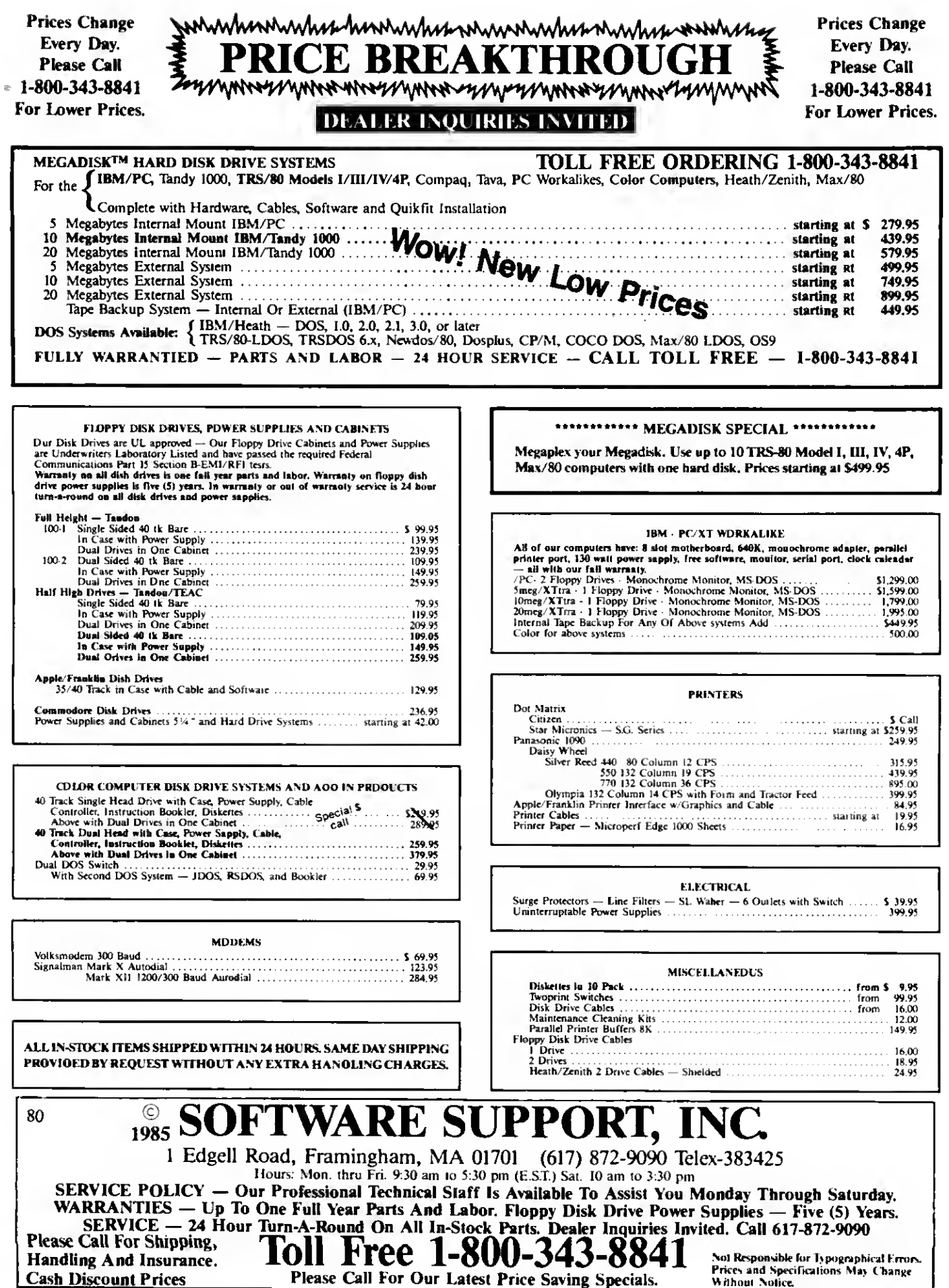

80 Micro, December 1985 • 97

## DAVE'S MS-DOS COLUMN

```
Listing 2 continued
```
mov di, bx ; start of row<br>add di, leftedge ; start in row add di, leftedge ; start in row in words, but<br>add di, leftedge ; must be in bytes aad di , lef tedge ;must be in bytes mov ax, x1 ;get leftmask<br>and es: [di], ax ;do left edge and es: [di], ax ; do left edge of row<br>inc di ; point to next colum inc di ; point to next column<br>inc di ; which is next word iwhich is next word %; inner loop - print row (center bytes if any)<br>push cx ; save outer loop coun push cx<br>
mov cx, si ; number of inner columns mov ex, si ;number of inner columns mov ax,0 ;things will be black rep stosw ishove those words<br>pop cx incover outer loo pop ex .•recover outer loop counter ; display right byte (leave outside of rectangle untouched)<br>mov  $ax, x^2$  ; get right mask<br>and es: [di], ax ; do right edge mov ax, x2 ;get right mask<br>and es: [di], ax ;do right edge ;do right edge ; adjust for next row add bx, 2000H ; point to next video block<br>cmp bx, 7f3fH ; is it above video memory cmp bx,7f3fH ; is it above video memory<br>jbe continue ; if not then cont. jbe continue ;if not then cont.<br>sub bx,8000H ;if yes then put sub bx,8000H ;if yes then put it in lower block<br>add bx,160 ;and point to next row add bx,160 ;and point to next row continue; loop loopl leave:pop es ) restore registers for Basic pop bp : discard 4 passed words and return (far) window endp ; near subroutine to check bounds of passed variable and store it bounds proc near<br>mov dx [si] mov dx, [si] ;si points to Basic variable<br>cmp dx, 0 ; is variable greater than 0? cmp  $dx, \emptyset$  ; is variable greater than  $\emptyset$ ?<br>jge pos jge pos mov dx, 0 ; if not, than make it 0<br>pos: cmp dx, ax ; does variable exceed 1 cmp dx, ax ;does variable exceed limit?<br>iie less jle less ; if greater than set at limit less:<br>mov mov [di],dx ;store variable<br>inc di ;point to next di ;point to next storage area<br>di inc ret bounds endp ; near subroutine to determine mask word for left or right edge wmask proc near ;premask in dx, x-coord. in ax mov bl,8 div bl ;divide x-coord. by 8 mov cl,ah ;put remainder in counter<br>cbw : :ax has quotient (word in cbw ;ax has quotient (word in line) snr dx,cl ;right byte of ax is mask mov dh,dl ;both bytes of mask are the same ret wmask endp code ends start End

bytes used to pass the variable locations— RET 8 in this ease—or your computer will hang up.

Storing data in the subroutine code, as <sup>I</sup> have, creates complications. The machine-language instructions are all position-independent; the data is not. The ORG 2000H directive provides that data offsets correspond to where they're POKEd in Basic's data segment (starting at 2000 hex). When the machine code requests the word stored at offset 2002 hex. it'll be there.

<sup>I</sup> also put DS in the Assume directive so the assembler doesn't add a CS: prefix to every data reference because an extra byte for each reference adds up. The first Jump instruction (past the data) just makes it easier to call the subroutine: the first instruction is the entry point. <sup>I</sup> could have put the data at the end.

The interfacing approach 1 took, storing the subroutine in Basic's data area, is the most flexible when you want to run a program on differently configured machines. Because the subroutine's loaded relative to Basic's data area, it isn't set at any specific memory location. If you use only one memory configuration, and know where Basic loads (see below), you can put your code at a specific memory

location above Basic by POKEing data in a loop, or by BLOADing a binary file. In either case, you must first change the CS register (with DEF SEG) to point to the desired memory location. Remember that the value in a DEF SEG statement is a segment address, i.e.. the actual address divided by 16.

If you load your subroutine at a set address, and have a data area in your subroutine, you can usually save some bytes by using DS to reference the data locations. As in Listing 1, include DS in the Assume directive so the assembler doesn't add a CS: override to each reference. Because you're not using Basic's data area in this case, you must load the DS register with the contents of CS (after saving DS, of course). But remember that the variable location offsets passed in the stack are in Basic's data segment. You can use an ES override prefix to get these values after loading ES with the Basic data segment. You must restore all segment registers other than CS before return.

Beware of the Tandy 1000 Basic manual on this point. It's sprinkled with statements that DEF SEG alters the DS register. This just isn't true: only the CS register changes. If you disregard this rather fundamental error and consult the IBM manual, the Tandy manual is quite helpful.

## Memory Mapped

<sup>I</sup> used direct video memory addressing to clear the desired screen area. BIOS calls that set pixels, though easier to code, aren't fast enough. The screen modes and addressing are exactly like the PCjr's. Location of video memory in RAM depends on memory size, but you can always address it through a 32K window beginning at memory location B8000 hex (segment B800). You pay no time penalty for addressing video memory through this window, and it's always at the same location. <sup>I</sup> used the String Store command (STOSW) to move zeros quickly to areas of video memory, blacking them out. Therefore, <sup>I</sup> set the destination segment register (ES) to B800 hex, the video window.

<sup>I</sup> chose the most complicated graphics mode to get high-resolution and color, too. It takes 2 bits per pixel to code for four colors, but the two pixels are in different bytes of video RAM. Every 2 consecutive bytes code for eight pixels with corresponding bits in the 2 bytes coding the color of one pixel.

If the left-most bit (7) of hex bytes B800:0000 and 0001 is set. the pixel in the upper left screen corner is white (default palette). If both bits are zero, the upper left pixel is black. Combinations of set and unset bits produce cyan and magenta pixels. Bit 6 of those 2 bytes codes for the next pixel in the top row.

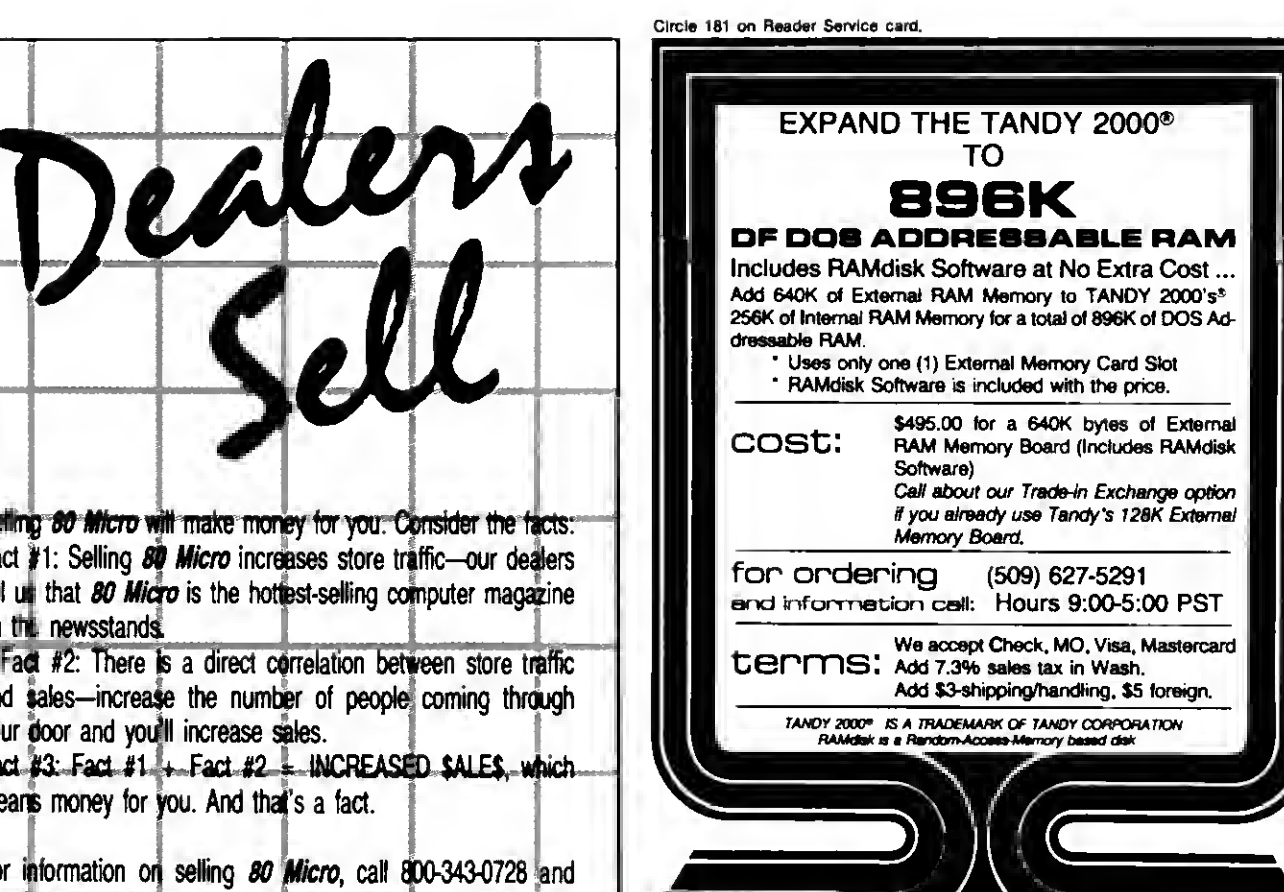

For information **For** speak with our direct sales manager. Or write to 80 Micro, Direct Sales Dept., 80 Pine St., Peterborough, NH 03458.

Setling 80 M Fact #1: Sel tell  $\mathbf{u}$  that  $\mathbf{v}$ on the news

and salesyour door an  $Fact #3.  $Fa$$ means mone

#### Circle 152 on Reader Service card. NEW PRINTERS ADDED! FIND YOURS BELOW. RIBBO **EXACT REPLACEMENTS** Good This Month PRINTER **RIBBON NEW CARTRIDGES** RELOADS INSERTS EZ LOAD-WAKE MODEL NUMBER SIZE You SEND your used<br>CARTRIDGES to us V DROP in NO WINDING' EXACT REPLACEMENTS manufacturers or made Contact us it you' primer is not listed We have many more in slock We :ar. probably RELOAD your old cartridges Inches in our own shop Ready to use by put OUR NEW INSERTS in them made in our own shop<br>Cartridges NOT included Yards BASE 2, DIP <sup>81</sup> 82 84-85, MPI 88 99 GX  $1/2 = 20$ S20/2 S57/6 \$108/12 \$7/1 \$6ea 2 or more \$15/3 \$54/12 \$288/72 C ITOH Prowriter 1550-8510, NEC 8023-8025. APPLE DMP imagew  $1/2 \pm 18$ S15/2 S42/6 S 78/12 \$7/1 \$6ea 2 or more \$15/3 \$54/12 \$288/72 C ITOH STARWRITER F-10-40  $\begin{array}{|c|c|c|c|c|}\n\hline\n\text{S16 x 130} & \text{S18/3} & \text{S60/11} \\
\hline\n\text{S18 x 17} & \text{S18/2} & \text{S51/6}\n\end{array}$ Carbon Film Black \$60/12 \$342/72 S5ea3 11 S4ea12o'mo.e \$24/6 \$42/12 \$234/72 Fabric Black \$21/3 S78/12 \$432/72 \$ 96/12 \$8/1 \$7ea 2 or more RADIO SHACK TOSHIBA COMMODORE PANASONIC RICOH \$4ea 12o'mce 5/16 • 145 \$18/3 \$60/12 \$342/72 \$5ea3 11 S24/6 \$42/12 \$234/72 DW II, DWP 410-510, RICOH 1200-1300-1600 Black (1419)<br>Red, Green, Blue, Brown Black (1419) 1'4 <sup>i</sup> 145 S18/3 \$60/12 \$342/72 \$5 e. 3-11 S4 as 12 or more \$24/6 \$42/12 \$234/72 Red. Green. Blue. Brown<br>Fabric (Long Life), DWP 210 (Hylype II)  $\frac{1/4 \times 130}{5/14 \times 17}$ <br> $\frac{5/14 \times 17}{1/4 \times 25}$ \$21/3 \$72/12 \$414/72 \$6ea3-11 S5 ea 12 o< more \$30/6 \$54/12<br>\$21/3 \$78/12 \$234/72 Fabric (Long Life). DWP 210(Hytype II) Black (1458) DW II. DWP 410-510, RICOH <sup>1200</sup> <sup>1300</sup> <sup>1600</sup> Black (1449) \$18/2 \$51/6 S 96/12 \$8/1 \$7 ea 2 or more \$21/3 \$78/12 S432/72 \$18/2 \$51/6 \$ 96/12 \$8/1 S7 ea 2 or more \$78/12 \$432/72 DMP-100. LP VII. COMMODORE 1525. GORILLA BANANA (1424) DMP-200, 120. (430 Inserts & Reloads Only) (1296) (1483) 1/2 × 20<br>DMP-400-420. LP VI-VIII. PANASONIC KXP-130 • 1093 (1418) DMP 400-420. LP VI-VIII. PANASONIC KXP-130 • \$51/6 S18/2 S 96/12 \$20/2 \$57/6 \$108/12 **\$7/1 \$7 aa 2 or more**<br>\$7/1 **\$6 aa 2 or more** 112 « 20 \$15/3 \$54/12 \$288/72 \$15/2 \$42/6  $5/16 \times 14$ <br> $1/2 \times 20$ S 78/12 \$7/1 \$6ea 2 or more \$15/3 \$54/12 \$288/72 \$22/2 \$63/6 \$120/12 *<i><u>1046</u>* **2** or more \$15/3 \$54/ 12 **\$28.8473** DMP-2100, TOSHIBA P1340-1350- 1351-351 (1442) \$15/2 \$42/6 \$ 78/12 \$7/1 S6ea 2 or more  $1/2 \times 20$ \$15/3 \$54/12 \$288/72 LP-HI-IV, CENTRONICS 730-737-739-779 (Zip Pack)<br>LP-III-V 9/16 x 16 \$12/3 \$45/12 \$252/72  $(1414)$ 112 « 15 \$15/2 \$42/6 S 78/12 \$7/1 \$6 ea 2 or more \$288/72 \$15/3 \$54/12 EPSON LO 1500 \$20/2 \$57/6<br>\$14/2 \$36/6 \$57/6 \$108/12 U2 x 14 \$7/1 S6ea 2 or more \$15/3 \$54/12 \$288/72 MX-FX-RX 70-80, IBM PC (Standard Paper) LX80 (S(16 x 7)  $1/2 \times 20$ \$14/2  $$66/12$ \$7/1 S6 aa 2 or more \$54/12 \$15/3 \$288/72 MX-FXRX100. IBM PC (Wide Paper) \$18/2 \$51/6 \$96/12 1/2 « 30 \$8/1 \$7 ea 2 or more \$18/3 \$66/12 \$360/72 NEC Spinwriter Carbon Film 2000-3500 (Reloads BccoMPCOOniyi S/16« 145 \$21/3 \$78/12 \$450/72 S5ea3-11 \$4 aa 12 or mora S24/6 \$42/12 \$234/72 5500-7700 (Can Reload Most Types) 1)4 <sup>i</sup> 145 \$18/3 \$60/12 \$5ea3-11 \$342/72 \$4ea 12 or more \$24/6 \$42/12 \$234/72 -Fabric 2000 3500 (Can Reload All) 1)2 i 14 \$18/2 \$51/6 \$8/1 \$7ea 2 or more \$54/12 \$ 96/12 \$15/3 \$288/72 5500-7700 iCan Reload All) 1/2 « 13 \$15/2 \$42/6 \$ 78/12 \$8/1 \$7ea 2 or more \$15/3 \$54/12 \$288/72 Pinwriter P1-P2 112 > 20 \$25/2 \$69/6 \$126/12 \$7/1 \$6 ea 2 or more \$15/3 \$54/ 12 \$288/72 P3 1/2 « 27 \$30/2 \$84/6 \$1 56/12 \$8/1 \$7ea 2 or more \$18/3 \$66/12 \$360/72 OKIDATA Pacemark 2350-2410 Black 1/2 i 100 \$32 each \$20/1 \$18 en 2 or more \$36/3 \$132/12 \$720/72 \$20/2 \$57/6 Inker Loop \$57/6 \$108/12 \$36/12 \$198/72 ML 80-82-83 92-93 (Call for ML 84 Prices) 1/2 i 16 \$21/6 \$36/12 SEND CHECK MONEY ORDER OR CO D. TO MANNESMAN TALLY MT-160 MT <sup>180</sup> 9mm x 11 \$19/2 \$54/6 \$102/12 \$57/6 \$108/12 9mm x 13 | \$20/2 Spirit 80 (SP80) COMMODORE 1526 (Multistrike)  $$ 84/12$ \$16/2  $1/2 \times 35$ Summersville, MO <sup>65571</sup> • (417) <sup>932</sup> <sup>4196</sup> WE PAY UPS GROUND SHIPPING on PREPAID ORDFRi PANASONIC KXP 1090 <sup>1091</sup> 1092 Inker Loop | \$20/2 \$57/6 \$108/12 BROTHER HR 15-25-35 COMREX DX-15.II Carbon Film (Multistrika or Correctabla) \$60/12 \$342/72 P. EASE INCLUDE STREET ADDRESS tor UPS DELIVER FOREIGN ADD 15% US FUNDS 5/16 « 82 5/16« 17 \$18/3 \$15/2 Fabric (Call lor Comrax 420 Prices) S42/6 S 78/12 MISSOURI RESIDENTS ADD 5° 5 SALES TAX.

ENVISION DEBIONB 1909 ORCHARD WAY • RICHLAND. WASHINGTON 99352

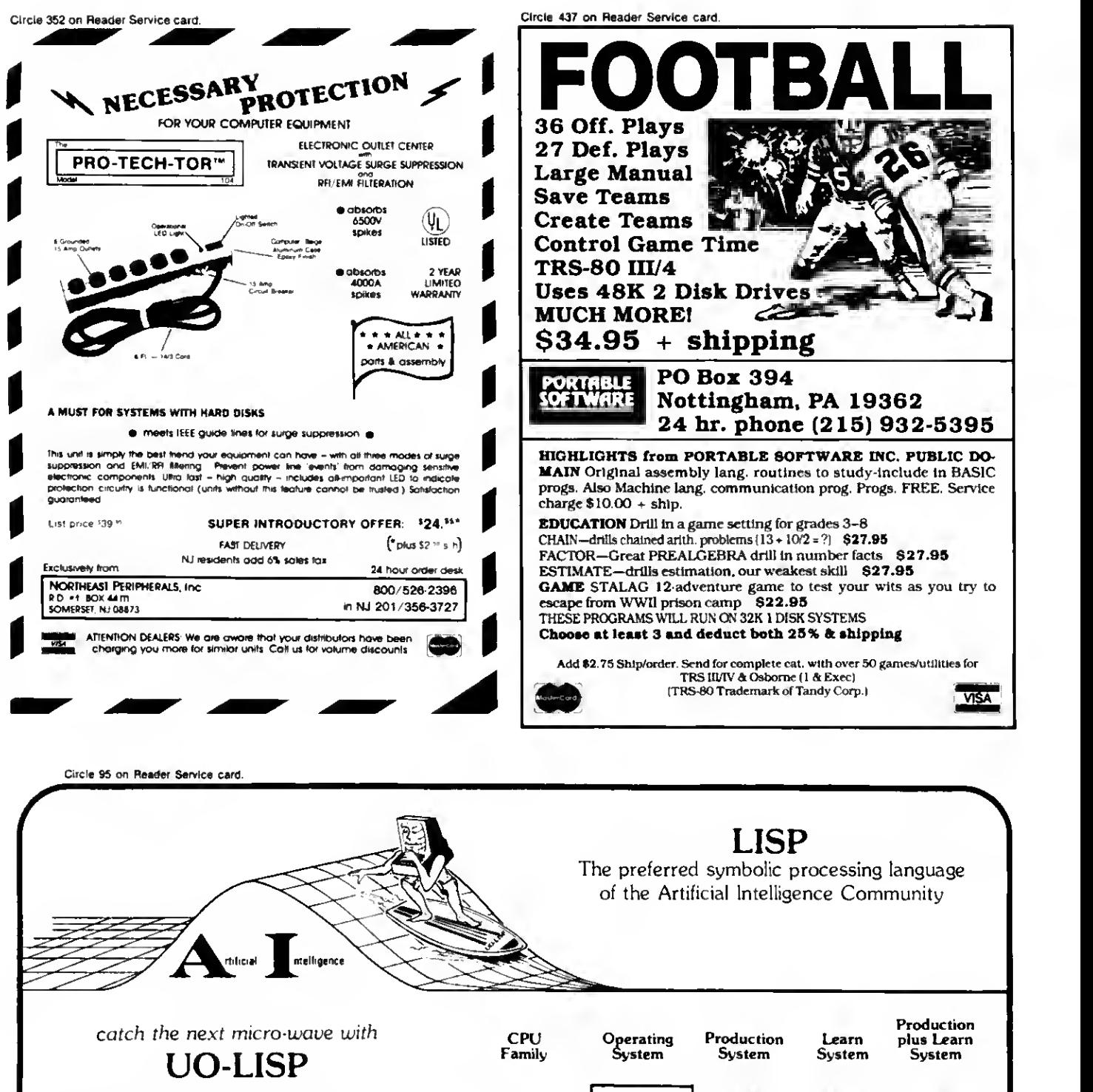

Not "just another pretty dialect" but the most powerful implementation of LISP available in the micro market place. For the professional engineers, researchers, and educators, UO LISP maintains the power and flexibility inherent in LISP while providing the expected functionality of mainframe LISP systems.  $(+)$ UO-LISP steps beyond the competition and provides a real source to native code compiler.

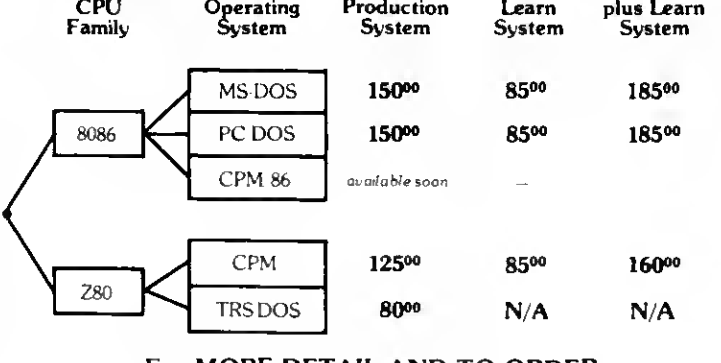

For MORE DETAIL AND TO ORDER: Send for FREE brochures and order forms.

NORTHWEST COMPUTER ALGORITHMS P.O. Box 1747, Novato, CA 94948 415-897-1302

Because the 8088 CPU deals in bytes and words, complicated graphics involves lots of bit manipulation.

To further complicate things, the 160byte rows are not arranged contiguously in memory. The 32K video space is divided into 8K sections, every section containing every fourth screen row. but not the same rows as any other section. B800:0000-1F3F contains rows zero. 4. 8, 12. and so on through 196. The next section has rows 1, 5. 9. 13. and so on through 197.

<sup>I</sup> used 2-byte masks to And the left and right edges of the window being cleared. Both bytes in a mask are the same, and zeros in the mask correspond to pixels to be blacked out inside the win dow. The area in a row between the masked edges comprises whole words representing eight-pixel groups. You can quickly clear these by loading the corresponding words with zeros via a String command. Most of the program determines which row to start on and how many rows, which word in each row is the left edge and how many words to the right edge, and what masks to use on the left and right edges.

## Debugging from Basic

Debugging Basic machine-language subroutines on the 1000 isn't easy. GW-Basic is an EXE file and can load anywhere in memory (but always in the same place under given conditions). You can find Basic's data segment from Basic by executing the following line right after loading it:

PRINT HEX\$(PEEK(&H04A6)): HEX\$(PEEK (&H04A5))

Basic will use the 64K area starting at this memory segment as long as you don't add a driver or memory-resident program. With this information you can determine where in memory to put a subroutine, or know exactly where yours loads if it's in Basic's data segment. You can then load Debug via the Shell statement and explore your subroutine in situ.

<sup>I</sup> have yet to figure out how to load Basic from Debug and run it with a stop point set at a subroutine, as <sup>I</sup> can on an IBM. It just doesn't stop. Let me know if you've found a way.

## Sorry DeskMate

DeskMate doesn't work as an all-purpose text editor (I'm embarrassed to discover now). DeskMate can't write batch files or source files for Microsoft's assemblers and compilers.

GW-Basic is very forgiving, however, and takes listings DeskMate writes. DeskMate requires that you end text file names with the DOC extension or it won't load them.

I'll summarize. DeskMate text files are pure ASCII files with code 26 (1 hex) ending files. In true Tandy style, however. DeskMate's text editor uses only carriage return (ASCII 13) to end lines, and not CR/LF (13/10) as do MS-DOS programs. Edlin, MASM, and the DOS batch file processor expect 10 to follow every 13, but they'll take any character—<sup>I</sup> mean any—in its place. If you write a batch file with DeskMate and start each line after the first with a space, it'll run because they assume the extra character is 10. When DeskMate loads a text file written by Edlin (or others), it replaces the line feed code (10) with an ASCII space. Leave it there so Edlin will think it's a line feed character.

GW-Basic loads a program whether or not it finds the line feed code as is or replaced with a space. Don't try to load files created with the Copy command (COPY CON file name) with DeskMate because they don't end with an ASCII 26 (code for end-of-file). So you can use DeskMate if you're in a bind.■

Address your correspondence to Dave Rowell. 80 Micro. 80 Pine St., Peterborough. NH 03458.

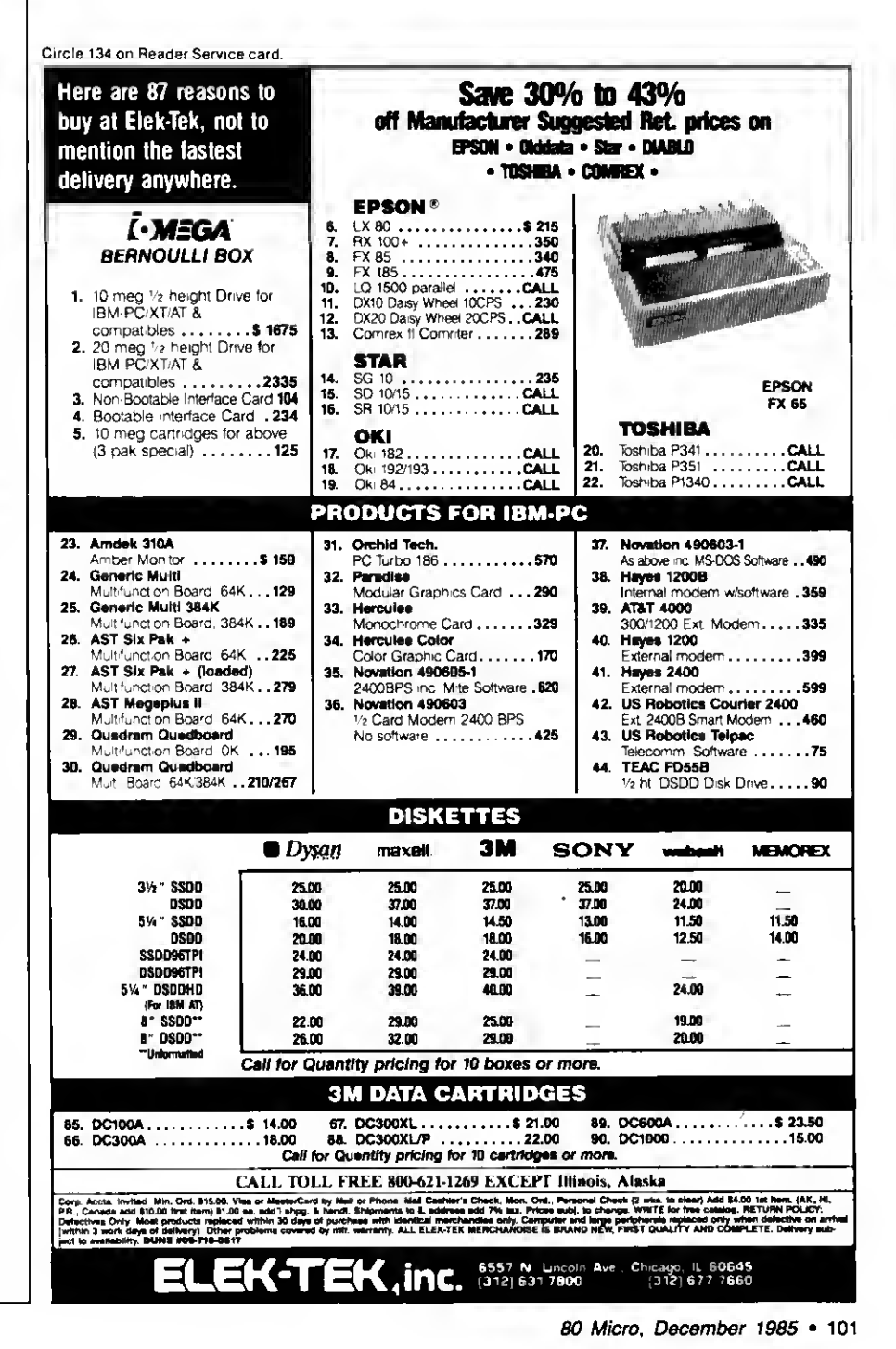

## MS-DOS NEW PRODUCTS / edited by Mare-Anne Jarvela

陕竹溪

## Lots of Ware

For \$79.95 you can order Tryware Volume 1. 16 programs on 10 disks for the IBM PC/XT and compatibles (including the Models 1000 and 1200).

Volume <sup>1</sup> includes eight applications (a word processor, spreadsheet, data base manager, communications software, file cataloging program, menu manager, file security program, and keyboard enhancer), three utilities (disk file modification program, file directory manager, and a WordStar conversion program), and five games.

Most of the programs are user supported, which means that you're expected to register for extra benefits (like free updates, expanded manual and telephone support) by sending an additional contribution of \$5-\$75 to the author if you like the program.

Each program includes documentation. For more information, contact Briter Inc.. <sup>1</sup> 100 E. Hector St.. Conshohocken. PA 19428. 215-828- 3230.

Circle 576 on Reader Service card.

## Perfect Drawing

Microdcx Corporation offers new versions of its xT.CAD (\$449.95) computerassisted drafting software for the Models 1000 and 1200. It's a general-purpose scaled technical drafting system for engineers, architects, and manufacturers, as well as an educational resource for schools and colleges.

Single-stroke mnemonic keyboard input creates drawings immediately on the screen. XT.CAD includes overlay, zoom. pan. block copy/rotate, text label commands, and more.

The program also offers several performance improvements, including ex panded scaling systems, easier numerical input op-

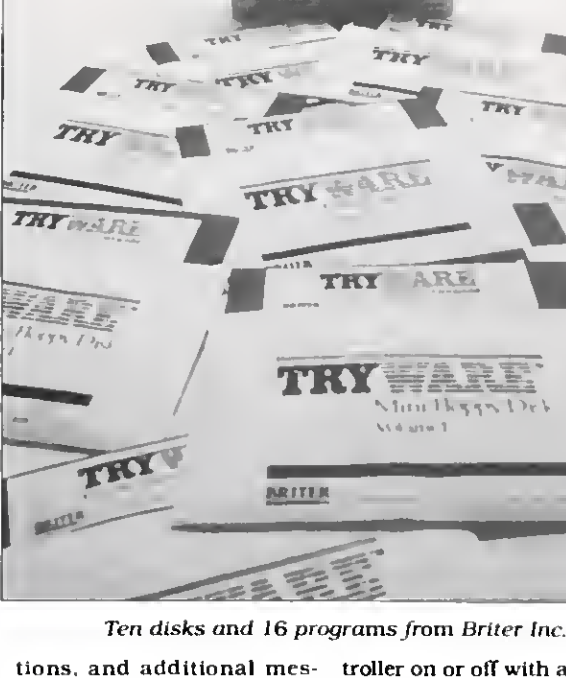

sages. You need 256K. two disks, a graphics adapter (included on Model 1000). and an RS-232 interface for a plotter.

Versions of xT.CAD are also available for the Models III and 4/4P. For more information, contact Microdex Corp.. 1212 N. Sawtelle. Tucson, AZ 85716.602-326-3502. Circle 575 on Reader Service card.

### Memory Plus

A multifunction board from Matthew Electronics Inc. gives your Models 1000 and 1200 access to a megabyte of memory, addressed as two banks of 512K bytes each.

The board is available in two models. The \$545 MEI- 1000P includes a megabyte of RAM plus a selectable di rect-memory access (DMA) controller, a clock, calendar, and port expansion interface. You can turn the DMA controller on or off with a switch on the board. The MEI-1000S (\$555) has a serial interface you can configure for an RS- 232C port or an RS-422 port.

You can get both boards with 512K of RAM (\$385 and \$395) and later upgrade them to a full megabyte.

For more information, contact Matthew Electronics Inc.. 386 Avenida de la Vereda. Ojai. CA 93023, 805- 646-7790.

### Circle 573 on Reader Service card.

#### Better Accounts

Dae Software Inc. has updated its Dac-Easy Accounting software to accommodate both inventory and serviceoriented businesses. The Model 1000/1200/2000 package includes general ledger, accounts receivable, accounts payable, purchase order, inventory, billing, and forecasting programs.

Dac-Easy's updated version also includes customized reports for purchase orders, invoices, and statements, and expanded codes for noninventory items. The new price is \$69.95. For more information contact Dae Software Inc.. 4801 Spring Valley Road. Building <sup>1</sup> 10-B. Dallas. TX 75244. 214-458-0038. Circle 570 on Reader Service card.

### Back It Up

Fullback  $($88 + $3 \text{ ship-}$ ping) from Alps, a hard or floppy disk back-up system for the Models 1000. 1200. and 2000. automatically backs up files in one. several, or all subdirectories with a single command. Options on the command line let you back up modified files only, all files, and files by date or alphabetical range.

If a directory is too large for a floppy disk. Fullback lets you selectively back up file groups across multiple floppies. If a file is too large for a floppy disk, you can back it up across multiple disks and later restore its original order. For more information, contact Alps. 1502 County Road 25. Woodland Park. CO 80863.303-687-1442.

Circle 572 on Reader Service card.

### Interface Mania

CMB3 Technologies' pro gram for MS-DOS computers. The President, lets you access all capabilities of any printer through any application program or utility.

The memory-resident pro gram lets you select character style, pitch, or effect (like superscripts, subscripts, underlines, and so on) with any word processor. You can print wide, bold titles: change character width and style: and underline totals in any spreadsheet.

The President (\$99 plus shipping) comes with full documentation, demonstrations, and examples. For furCircle 232 on Reader Service card.

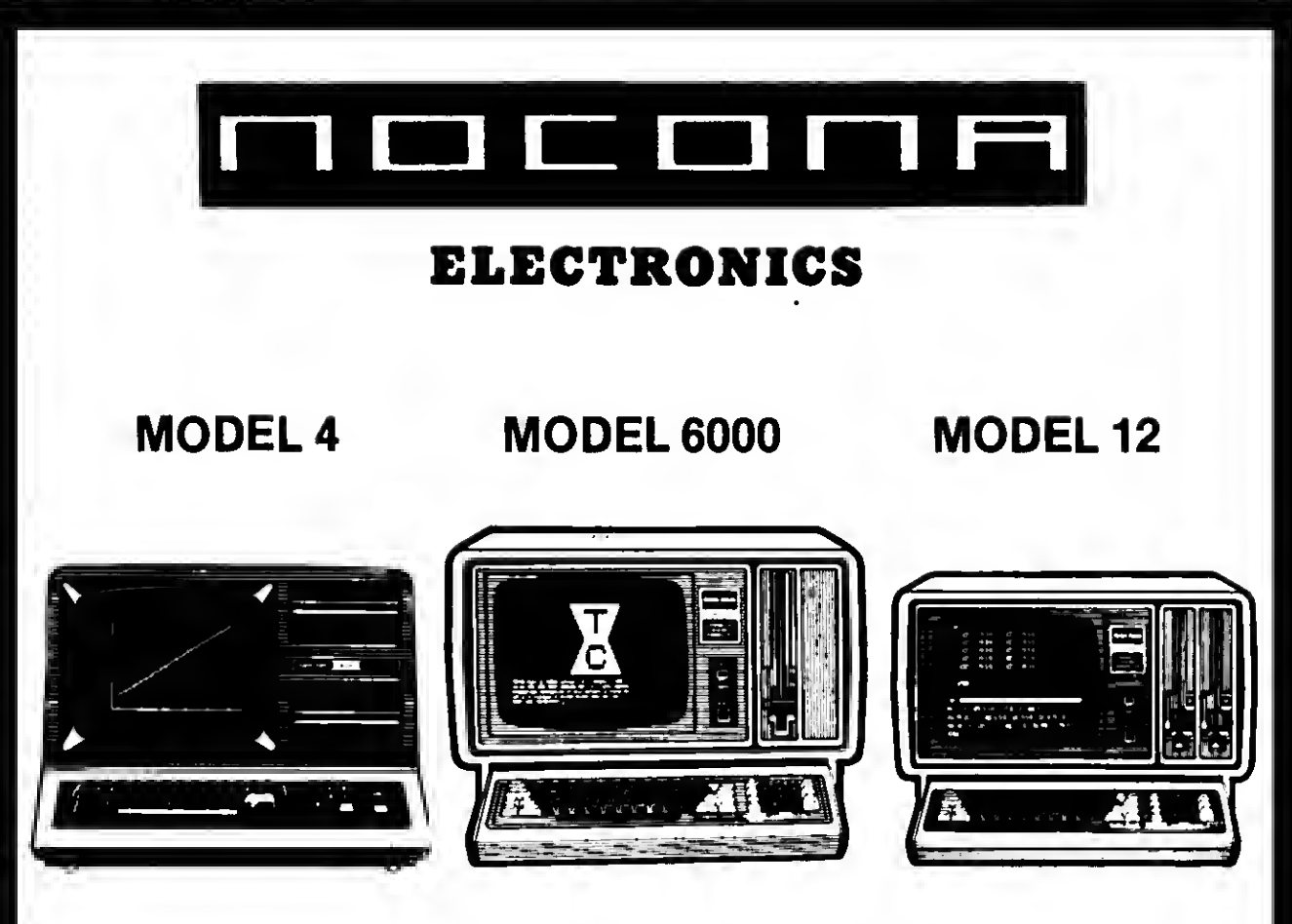

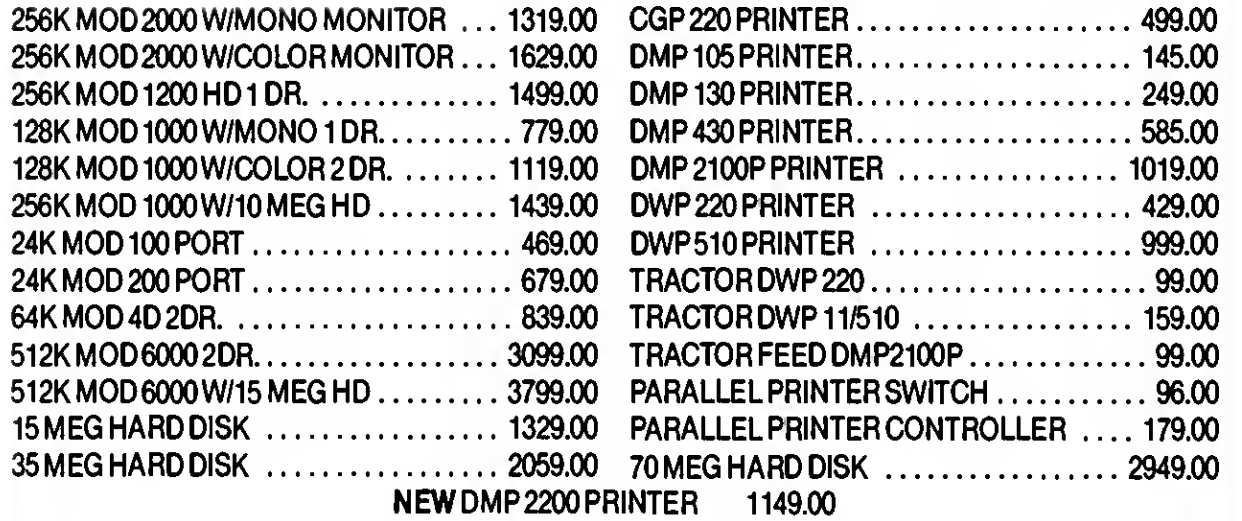

100% RS COMPONENTS NO FOREIGN DRIVES OR MEMORY FULL WARRANTY ALL RS SOFTWARE 20% OFF CATALOG PRICE CASHIERS CHECK OR MONEY ORDER MUST ACCOMPANY ALL ORDERS

## (817) 825-4027

NOCONA ELECTRONICS • box <sup>593</sup> • nocona, tx <sup>76255</sup>

Circle 331 on Reader Service card.

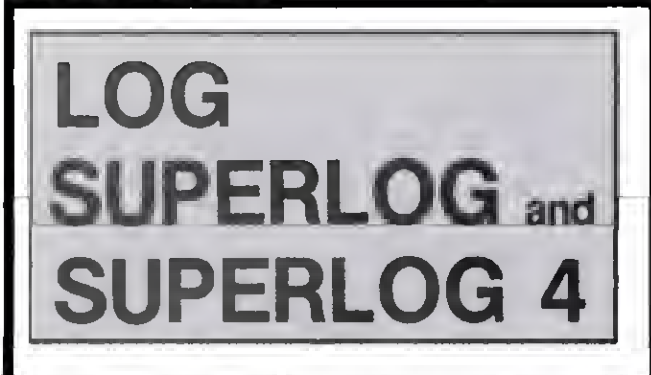

KSoft's Electronic Notebooks Free-format information manage ment for the 90% of your information needs that won't fit into <sup>a</sup> data-base or spreadsheet 1024 characters per page. Lightning fast search and retrieval. Interrupt activated and accessible while another program is running

A LOG or SUPERLOG Electronic Notebook is designed to replace your diary, address book, memo pad. card file, calendar, and scretch pad — so conveniently you will use it all day long. Call today for more information or immediate shipment.

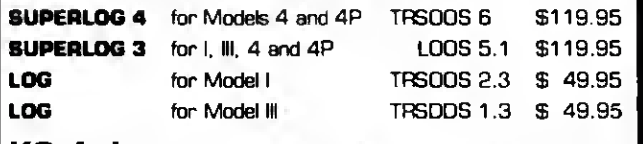

KSoft Inc. 318 Lakeside Drive Brandon, MS 39042

[601] 992-2239 CIS7O075.137 MasterCard or Visa accepted Add \$5.00 for shipping and handling Dealer mquries welcome

(TRSDOS is a trademark of Tandy Corporation) (LOOS is a trademark of Logical Systems Inc )

Circle 488 on Reader Service card.

## FULL SCREENEDITOR

## EDITING THE HARD WAY?

If you're still using Radio Shack (c) BASIC'S EDIT command, you might have a few words to say about it. We know we did. But we won't print them here.

If you've looked at the fast editing features of GW-BASIC (c) on the newest Tandy and IBM micros, you're probably wondering why your TRS-80 is still making you do things the hard way. Well, you don't have to any more.

The SE23 Full Screen Editor gives you most of the editing features of GW-BASIC. And it's as simple as using a word processor. Place your cursor anywhere on the screen to insert, delete, and modify characters, words, and whole lines of code. Duplicate lines just by changing the line number. De bug faster— turn program lines into immediate commands, commands into program lines.

The SE83 makes BASIC'S EDIT command a bad memory. Available for TRS-80 Models 1.2,3, 4/4P, and 12. It requires 2 drives to install. It becomes part of your Radio Shack (c) BASIC. It's not copy or backup protected. And at a price of \$24.95 and about 750 bytes of memory, it's not even expensive.

THE SE23 FROM MICRO-LINK. Because we're better, you're faster.

To Order Call Toll Free: 1-800-334-9612 in the U.S. 1-800-922-5904 in South Carolina

\$84.95

#### Micro-Link P.O. Box 2666 Sumter. SC 29151

Plus \$5.00 shipping/handling For COD add \$3.00 Shipped fast by UPS 2-day airmail

Visa-MasterCard-COD Due to our low prices, all sales are final

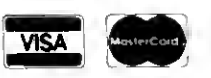

## MS-DOS NEW PRODUCTS

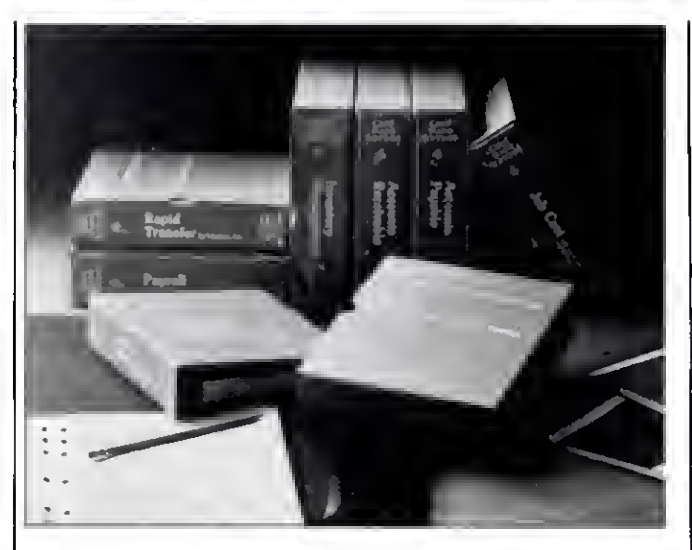

Run your business from a hard disk with Hardisk Accounting Series.

ther details, contact CMB3 Technologies. P.O. Box 3061, Walnut Creek. CA 94598. 415-930-0470.

Circle 574 on Reader Service card.

## Hard Disk Accounting

Great Plains Software develops, manufactures, and sells the Hardisk Accounting Series for the Models 1000. 1200. and 2000.

The Accounting Series comprises general ledger, accounts receivable, accounts payable, payroll, inventory management with point of sale invoicing, and job cost programs. You can start with one program like General Ledger, then add others like Accounts Payable or Inventory as you need them.

The Hardisk Accounting Series is available in both single- (\$695 per module) and multiuser editions (\$795 per module). You need 256K memory and a 5-megabyte hard disk. Contact Great Plains Software. 1701 S.W. 38th St.. Fargo. ND 58103.701-281-0550. Circle 577 on Reader Service card.

## Book Works

Interactive Bibliography (\$99) for MS-DOS machines from SourceView Software International is a specialized data base management sys tem for bibliographic reference files.

When you enter a reference in the bibliography data base, you identify up to 10 key words by which you can sort. In addition, you can sort an entire file by any field.

For details, contact Source- View Software International. 835 Castro St.. Martinez. CA 94553.800-443-0100.

Circle 571 on Reader Service card.

## MS-DOS New Products Index

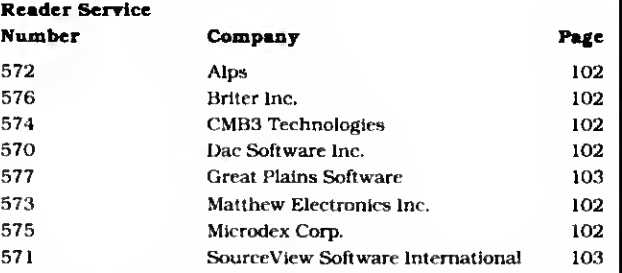

New Products listings are based on Information supplied In manufacturers' press releases. 80 Micro has not tested or reviewed these products and cannot guarantee any claims.

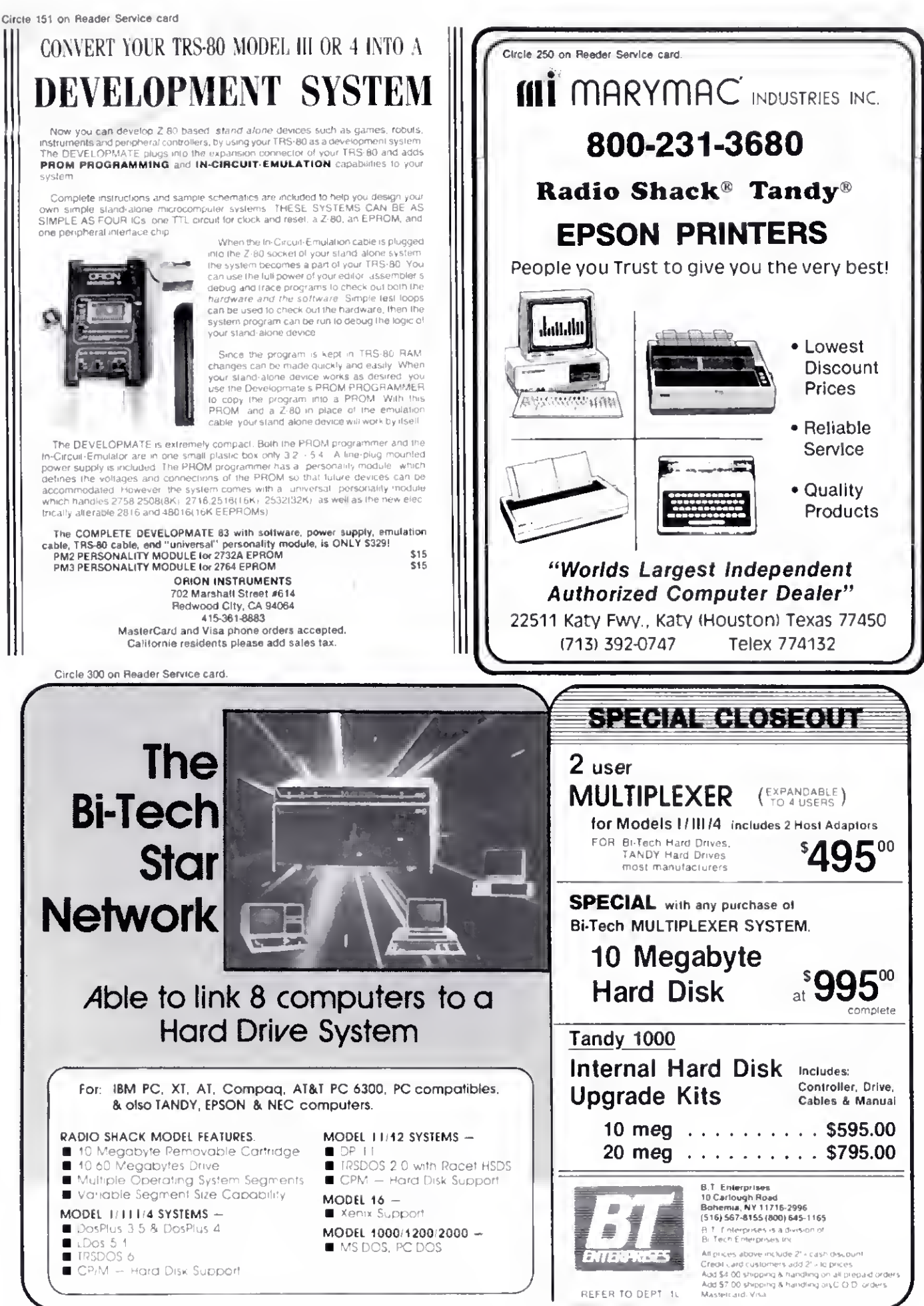

## They Went Thataway: Controlling Program Flow With If. . .Then Tests

f the payroll wagon arrives by noon, we'll stick up the mine office at 12:30. when the guards go eat." a burly bandit told his gang of B-western heavies on my TV the other night.

"But boss, what if the wagon's late?" asked one of the less dim-witted ones.

"Then we'll get some vittles. too, and pull the holdup at <sup>1</sup> :30. If the wagon ain't here by then, we'll wait in the shade."

Mutters of approval. Break for a commercial.

<sup>I</sup> was charmed by this exchange, for it was a perfect example of an If. . .Then proposition in Basic. You could write a simple Basic listing to simulate the events of the gang's plan.

## The Decision-Maker

In Basic, you use If. . .Then tests to trigger new events if current events fulfill stated conditions. This test opens nearly infinite possibilities: If a specified Basic event occurs, then you can do anything else of which Basic is capable. And <sup>I</sup> mean anything!

Let's start small:

100 CLEAR: CLS  $110$  FOR  $X = 1$  to 10 120 PRINT X 130 IF  $X = 5$  THEN END 140 NEXT X 150 END

The key to this program lies in line 130. If X has attained <sup>a</sup> value of 5. then the program ends. You could change line 130 to anything else in Basic:

IF  $X = I$  THEN  $AS =$  "IT'S 1 P.M.; IF  $X = 3$ THEN  $Y = 2$ ; IF X> <sup>1</sup> THEN GOSUB <sup>1000</sup>

IF X <><sup>5</sup> THEN PRINT "X IS NOT EQUAL TO 5"

IF  $X = Y$  THEN  $AS = A$ + STR$(Y)$ 

The If statement tests any Basic event, and the Then statement fosters any Basic event:

## System Requirements

Models I. m, 4. 100. lOOO, 1200. and 2000 Basic

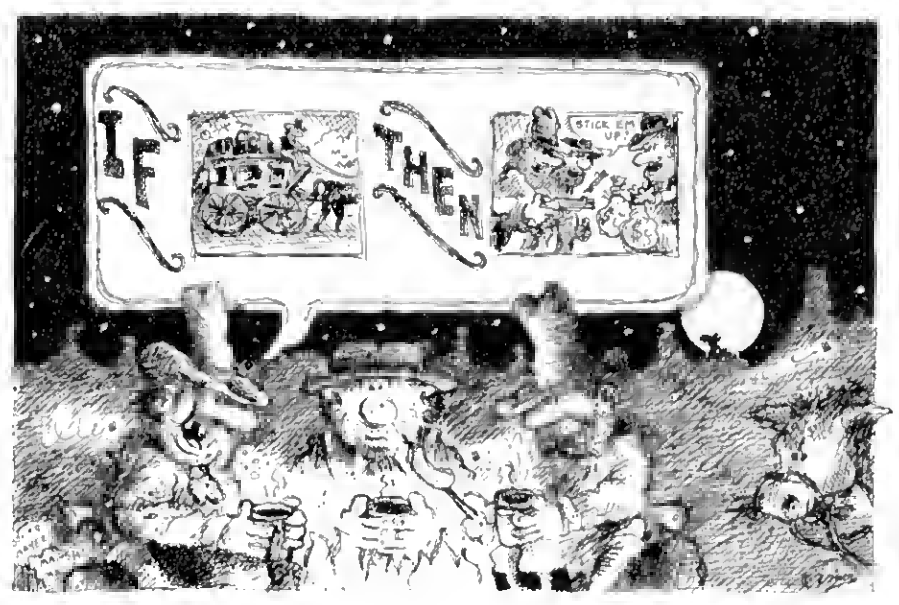

IF A\$ = "APPLESAUCE" THEN PRINT "I WANTED ICE CREAM."

IF Z\$ = "Y" THEN MERGE "CUSTER/BAS" IF L= 1 THEN PRINT "I'M SORRY. THAT IS WRONG."

IF INKEY\$<>" "THEN PRINT "HEY, I TOLD YOU NOT TO TOUCH THAT KEYBOARD!"

You should realize that when program values fulfill an if test, everything requested past the Then will happen. Should conditions not meet the test. Basic ignores the Then events. This exemplifies a common If. . .Then programming mistake: making essential program code dependent on the If test. Here's an example:

100 CLEAR: CLS <sup>1</sup> 10 FOR X - <sup>1</sup> TO 5 120 PRINT X 130 IF X >3 THEN PRINT X"IS MORE THAN 3": NEXT X 140 END

The intent of this program is to go through a For. ..Next loop from <sup>1</sup> to 5. each time printing the value of X and noting when the value exceeds 3. It won't work because the NEXT X happens only if X is more than 3. and the incorrect If. . .Then test thwarts that possibility. To fix it. remove the NEXT X from the end of line 130 and give it its own line: 135 NEXT X.

Any time you get crazy results with an If. . .Then test, check whether you've included some event fundamental to pro gram flow in the realm of Then events. And remember that everything past the Then statement occurs only when pro gram conditions meet the If test.

## Multiple Events

So far, I've covered one-element If tests. An If test can also stipulate multiple events, all of which must be met for the program to execute the event:

IF  $X = I$  AND  $Y = 2$  AND  $B = "ZINGER"$  THEN PRINT "YOU WIN": END

An If test can trigger a Then result if a program meets either of two or any of many tests:

IF  $X = 1$  OR  $Y < 30$  OR  $GS =$  "GOLLY" THEN PRINT "TEST MET."

You can combine these two forms:

IF  $X = 1$  AND  $Y = 2$  OR  $Z = 3$  THEN PRINT "OK"

In this example. Basic prints "OK" if Z equals 3. It also prints "OK" if X equals <sup>1</sup> and Y equals 2. Consider another form of the If. . Then test:

IF  $X = I$  OR  $Y = 2$  AND  $Z = 3$  THEN PRINT "OK"

In this example. Basic prints "OK" if X equals <sup>1</sup> or if Y equals 2 and Z equals 3. To understand these concepts better, think of the Or statement as a wall between possibilities, and the And state ment as a bridge.
#### BASIC TAKES

Program Listing 1. Factors. REM \* FACTORS CLEAR: CLS FOR X-l TO 25 130 PRINT "Factors of "X FOR Y-l TO X 150 IP  $X/Y = INT(X/Y)$  THEN PRINT Y; NEXT Yt PRINT PRINT "TAP A KEY TO CONTINUE" X\$-INIEYS IF X\$-"" THEN 180 CLS <sup>i</sup> NEXT Xi END CLEARt CLS End

Program Listing 2. Heads-Tails.

```
100 REM * Heads-Tails
    CLEAR: CLS
120 A-RND(2)
130 IF A-l THEN H-H+l jGOTO 120
140 IF H>S THEN S-H: PRINT S 150 H-0t GOTO 120
160 END
                                     End
```
You can put a series of If. . .Then tests on one program line. Any time the programs fails to meet a test, it falls through to the next line for further instructions. As long as a program meets conditions of the tests, it gives Then results and makes subsequent If tests.

Here's an example:

IF X = 1 THEN PRINT "YES": IF Y = 1 THEN PRINT "SI": IF Z = 1 THEN PRINT "JA"

The program won't test for Z unless X and Y both equal 1. It won't test for Y unless  $X$  is 1. And nothing happens if  $X$ doesn't equal 1. You'll find cases in which it's useful to isolate fall-through tests such as these on the same line.

#### Putting If. . .Then to Work

One of the best uses of an If. . .Then test is in working with factors, numbers evenly divisible into larger ones. Pro gram Listing 1, Factors, uses If. . .Then to test and print factors for the numbers 1-25. The crucial test occurs in line <sup>1</sup> 50. In another If. . .Then test, line 190 keeps the current results on-screen until you tap any key to continue.

Factors represents an example of letting a computer do the drudge work while you relax. You could amend it to print out the factors for the numbers from <sup>1</sup> to as high as the computer accepts. And <sup>I</sup>hope it suggests some possibilities for problem-solving and answer-finding using programs that automatically seek, sift. save, compare, contrast, and so on.

Program Listing 2. Heads-Tails, uses two If. . .Then tests. Line 120 simulates the flip of a coin. In line 130. if A equals 1. the program accepts it as heads and increments the heads total (variable H) by 1. <sup>1</sup> wrote this line to accept only con-

Program Listing 3. Alphabytes. 100 REM \* Alphabytes • 110 CLEAR: CLS<br>120 FOR X-1 TO 2 130 INPUT "Type a word and press Enter"; A\$(X) 140 NEXT X 150 IP A\$(1)<A\$(2) TEEN PRINT A\$(1); ELSE PRINT A\$(2); 174 PRINT " is alphabetically first" is alphabetically first 180 END

secutive occurrences of heads. If you get a tail, line 140 tests whether you set a record for a consecutive run of heads and. if so. assigns a new high score to variable S. When you run this program, it's unlikely you'll get more than seven or eight straight occurrences of heads, unless you let the program run a long time.

#### A Matter of Relations

<sup>I</sup> was amazed when <sup>I</sup> realized that pro grammers write most If. . .Then tests with just a few relational operators. They are equal to  $($  =  $)$ . less than  $($  <  $)$ , and greater than  $(>)$ . In combining these wc come up with not equal to  $(<$  > or > <). less than or equal to  $( = < or < = )$ , and more than or equal to  $( > = 0r = > ).$ 

You can use these symbols to test numbers and strings. You probably have a good command of number tests, but consider how you can use string tests. An alphabetical sort program works by comparing the ASCII values of character strings. Try Program Listing 3. Alphabytes. (A true sort program is more complex than Alphabytes: it passes through a list of words many times, swapping values until the list is in order.)

End

An If. . .Then test that also includes the Basic command Else gives you a way for either of two Then events to occur one when the program meets the If test, the other when it doesn't:

IF X- <sup>1</sup> THEN PRINT "YES" ELSE PRINT "NO"

You can also obtain multiple Else results:

IF  $X = 1$  THEN PRINT "ONE" ELSE IF  $X = 2$ THEN PRINT "TWO" ELSE IF X = 3 THEN PRINT "THREE"

Write to Richard Ramella at 1493 Mt. View Ave.. Chlco, CA 95926.

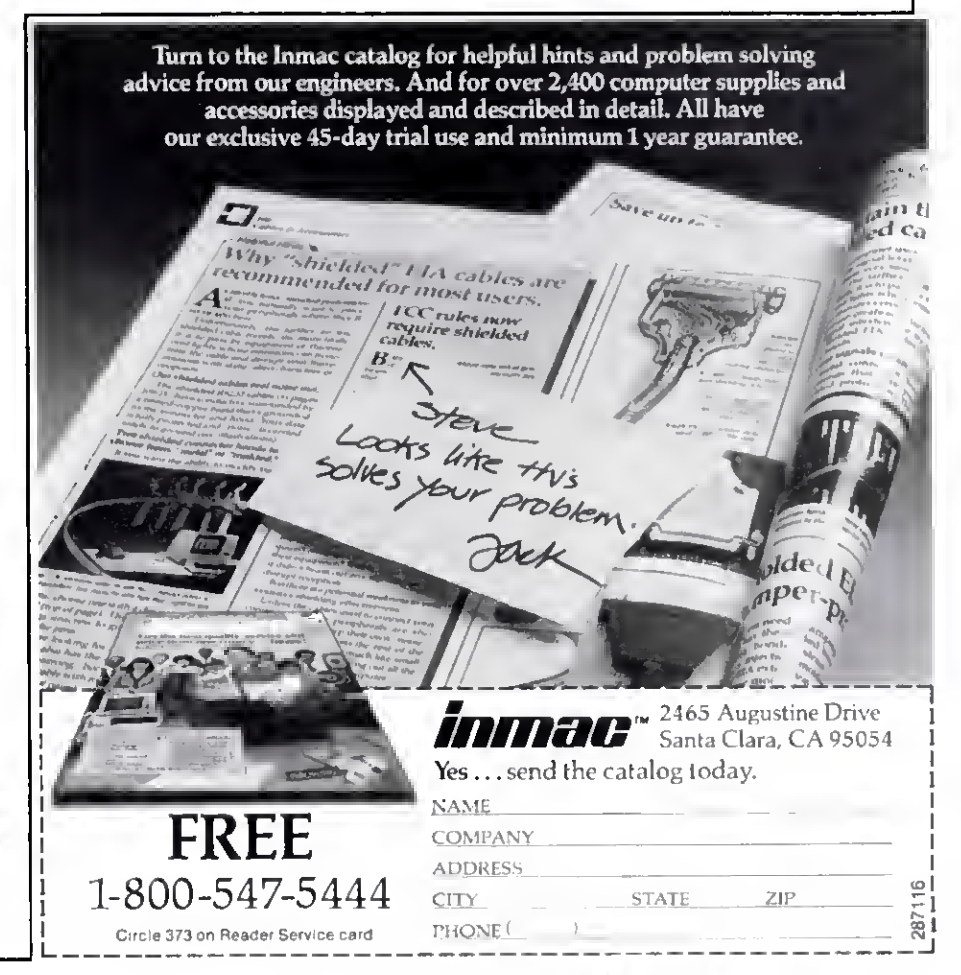

# Putting the Squeeze On Model 4 Programs

any books and articles have spread the common misconception that Basic is a purely interpretive language. According to this point of view, Basic interprets program code as it executes each line.

Basic is indeed interpretive, but what it interprets while it executes a program or a direct command looks nothing like the code you write. As you type in each line of a program, Basic transforms it and, in a sense, precompiles it so that the computer can execute the line more quickly.

If you use Model <sup>I</sup>(Level II) or Model III Basic, either cassette- or disk-based, the computer translates the key words in each line into one of 128 possible tokens as soon as you press the enter key. This tokenizing scheme lets Basic execute a program relatively quickly because it already knows the commands in each line and doesn't have to look each one up in a table. Model I/III Basic represents each token within Basic as a single value between 80 and OFF hexadecimal (hex).

Model 4 Basic uses more than 128 key words, and therefore needs to extend this translation scheme somewhat. Pages A-82 and A-83 in the TRSDOS 6.2 manual show all the key words in Model 4 Basic and the tokens, or internal codes, for each. Basic internally represents those tokens with values above 65000 as a byte of OFF hex, which signals an extended-code key word, plus another byte specific to that key word or command.

You never notice the time Basic takes to translate the line you type into an internal, tokenized line of code because you type slowly by a computer's standards. When you do notice a pause after entering or editing a line, it's not because of interpretation but because Basic moves around program lines in memory. However, if Basic had to decipher

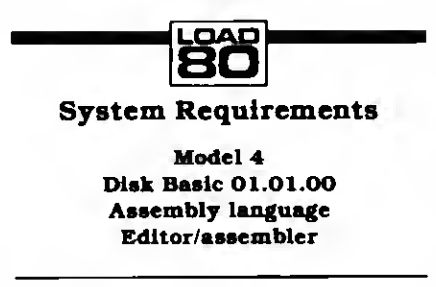

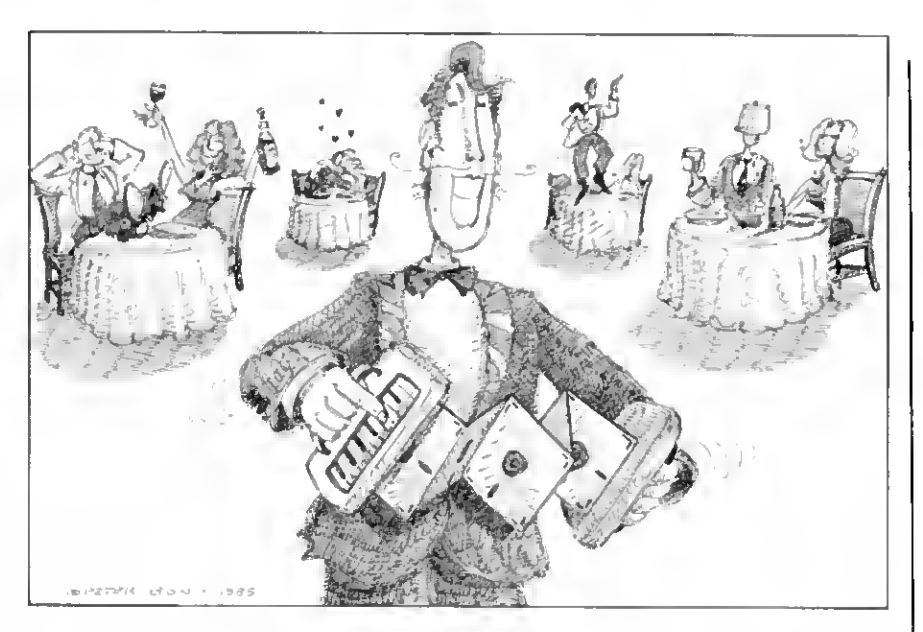

each command in each program line during execution, your programs would run much more slowly than they do.

#### Basic Differences

Model I/III Basic translates each key word into a token and leaves the rest of the program line unchanged. Basic's execution, or run-time, module must then do the rest of the necessary interpretations every time it executes each line.

Model 4 Basic operates differently. Not only does it translate all key words into tokens when you enter a line, it also translates all numeric values into Basic's internal format. Model I/III Basic recognizes four types of numbers: line numbers (zero to 65529). integers  $(-32768$  to  $32767)$ , and single- and double-precision floating-point numbers. However. Basic holds all numbers in their literal. ASCII format inside program lines and translates them into an internal form during execution.

Model 4 Basic changes all numbers to an internal format at the same time it tokenizes each line; that is. when you enter the line. It recognizes nine types of numbers and uses a separate internal form for each. Except for one-character values (zero to nine) and numbers in data statements. Model 4 Basic adds a prefix to each numeric value to show what type of number it is (see the Table).

Model 4 programs seem to list more slowly than their Model III counterparts partly because Basic must translate all numbers from their internal representations back to their external ASCII form.

Because Model 4 Basic translates numbers into and out of internal format. a line sometimes appears to have changed after you enter it. For example, the line:

10A«&H000F:B-12.0

will list as:

#### $10 A = & HF : B = 12!$

Basic hasn't changed either value, but the ASCII representation of each is different. The exclamation point at the end of the line shows that Basic interprets that 12 as a single-precision floatingpoint number rather than as an integer.

Model I/III Basic recognizes only the first two characters of a variable name as significant. Model 4 Basic recognizes the first 40 characters of the name as significant so that, for example, it sees PRICE and PROFIT as different variables. It also lets you include key words in variable names. A variable named FORM would be impossible in Model I/III Basic since it contains the key words FOR and OR: it is perfectly acceptable in Model 4 Basic.

To distinguish between true key words and key words accidentally included in

## H LMPLITAND

FOR YOUR TRS-80' • APPLE" • IBM PC" • ATARI" • OSBORNE" • XEROX" • KAYPRO" • ALL COMMODORE Compute<br>TELEVIDEO' • ZENITH" • SANYO' • NEC" • DEC" • TI PROFESSIONAL COMPUTER" • SUPERBRAIN JR." • EPSON Any CP/M" Computer with 8" Disk Drives

CP/M-based Computers must be equipped with Microsoft BASIC (MBASIC or BASIC-80)

TRS-80 trademark Tandy Corp. • APPLE trademark Apple Corp. • IBM PC trademark film Corp. • ATARI trademark Atan, Inc. • OSBORNE trademark Osborne Corp.<br>XEROX trademark Xerox Corp. • KAYPRO trademark Don-Linear Systems Inc.

## **BUSINESS PAC 100** 100 Ready-To-Run **Business Programs**

(ON CASSETTE OR DISKETTE).....Includes 128 Page Users Manual..... Inventory Control.....Payroll.....Bookkeeping System.....Stock Calculations..... Checkbook Maintenance.....Accounts Receivable.....Accounts Payable.....

## **BUSINESS PAC 100 PROGRAM LIST**

**NAME DESCRIPTION** RULE78 Interest Apportsonment by Rule of the 78's **ANNUI** Annuity computation program **3 DATE** Time between dates 4 DAYYEAR Day of year a particular date falls on 5 LEASEINT Interest rate on lease **BREAKEVN** ĥ. Breakeven analysis 7 DEPPS Straightline depreciation 8 DEPRSY Sum of the digits depreciation **DEPROB** Declining balance depreciation 10 DEPROOB Double declining balance depreciation **11 TAXDEP** Cash flow vs. depreciation tables Prints RAPIDFORMS checks along with daily register 12 CHECK2 Checkbook maintenance program **13 CHECKBK1** 14 MORTGAGE/A Mortgage amortization table<br>Computes time needed for money to double, triple, etc. 15 MULTMON 16 SALVAGE Determines salvage value of an investment 17 RRVARIN Rate of return on investment with variable inflows 18 RRCONST Rate of return on investment with constant inflows **19 EFFECT** Effective interest rate of a loan **20 FVAL** Future value of an investment (compound interest) 21 PVAL Present value of a future amount 22 LOANPAY Amount of payment on a loan 23 REGWTH Equal withdrawals from investment to leave 0 over 24 SIMPDISK Simple discount analysis 25 DATEVAL Equivalent & nonequivalent dated values for oblig 26 **ANNUDEF** Present value of deferred annuities 27 MARKLID % Markup analysis for items **28 SINKFUND** Sinking fund amortization program 29 BONDVAL Value of a bond 30 DEPLETE Depletion analysis 31 BLACKSH **Black Scholes options analysis** 32 STOCVAL1 Expected return on stock via discounts anndends **33 WARVAL** Value of a warrant 34 BONDVAL2 Value of a bond 35 EPSEST Estimate of future earnings per share for company 36 BETAALPH Computes alpha and beta vanables for stock 37 SHARPET Portfolio selection model i.e. what stocks to hold **38 OPTWRITE** Option writing computations Ĩ9 **RTVAL** Value of a noht 40 EXPVAL Expected value analysis 41 BAYES Bayesian decisions 42 VALPRINE Value of perfect information 43 VALADINE Value of additional information 44 UTILITY Derives utility function 45 SIMPLEX Linear programming solution by simplex method 46 TRANS Transportation method for linear programming 47 FOO Economic order quantity inventory model 48 QUEUE1 Single server queueing (waiting line) model Cost-volume profit analysis 49 CVP 50 CONDPROF Conditional profit tables 51 OPTLOSS Opportunity loss tables 52 FOUOQ Fixed quantity economic order quantity model 53 FOFOWSH As above but with shortages permitted 54 FOEOOPB As above but with quantity price breaks 55 QUELLECB Cost benefit waiting line analysis 56 NCFANAL Net cash flow analysis for simple investment 57 PROFIND Profitability index of a project

Cap. Asset Pr. Model analysis of project

58 CAPI

59 WACC 60 COMPBAL 61 DISCBAL 62 MERGANAL 63 FINRAT 64 NPV 65 PRINDLAS 66 PRINDPA 67 SEASIND 68 TWETR 69 TIMEMOV 70 FUPRINF 71 MAILPAC 72 LETWRT **73 SORT3** 74 LABEL1 75 LABEL2 76 BUSBUD **77 TIMECLOK 78 ACCTPAY** 79 INVOICE 80 INVENT2 **81 TELDIR R2 TIM/ISAN** 83 ASSIGN **84 ACCTREC** 85 TERMSPAY 86 PAYNET 87 SELLPR **B8 ARBCOMP** 89 DEPRSF 90 UPSZONE 91 ENVELOPE 92 AUTOEXP 93 INSFILE 94 PAYROLL2 95 DILANAL 96 LOANAFED 97 RENTROCH 98 SALELEAS 99 RRCONVBD 100 PORTVAL9  $\Box$  $\Box$ 

Net present value of project Laspeyres price index Paasche price index Constructs seasonal quantity indices for company Time series analysis linear trend Time series analysis moving average trend Future price estimation with inflation Mailing list system Letter writing system links with MAILPAC Sorts list of names Shipping label maker Name label maker DOME business bookkeeping system Computes weeks total hours from timeclock info In memory accounts payable system-storage permitted Generate invoice on screen and print on printer In memory inventory control system Computerized telephone directory Time use analysis Use of assignment algorithm for optimal job assign In memory accounts receivable system-storage ok Compares 3 methods of repayment of loans Computes gross pay required for given net Computes selling price for given after tax amount Arbitrage computations Sinking fund depreciation Finds UPS zones from zip code Types envelope including return address Automobile expense analysis Insurance policy file In memory payroll system Dilution analysis Loan amount a borrower can afford Purchase price for rental property Sale leaseback analysis Investor's rate of return on convertable bond Stock market portfolio storage-valuation program TRS-80 (Med 1/11)/4/Color) Commodors, Apple or Atari Versions \$99.95 IBM, TRS-80 [Mad II/12/16], Kaypro, and CP/M Versions ....... \$149.95 30-DAY MONEY BACK GUARANTEE TOLL FREE ORDER LINE:<br>OUTSIDE OF N Y STATE! **UTRONICS:** l:Ir (800) 431-2818 50 N. PASCACK RD., SPRING VALLEY, N.Y. 10977

Weighted average cost of capital

True rate on discounted loan

Merger analysis computations

Financial ratios for a firm

True rate on loan with compensating bal. required

= AOO S3 for shipping in UPS Areas<br>= Add S4 for C O D or Non-UPS Areas<br>= Add S5 to CANADA or MEXICO  $\mathbf{z}$ (914) 425-1535  $\frac{3.533333}{10.34333}$ . Add proper postage elsewhere ALL PRICES AND BPECIFICATIONS SUBJECT TO CHANGE/DELIVERY SUBJECT TO AVAILABILITY

ALL DROERS PROCESSED WITHIN 24 HOURS **ASK FOR OUR 64-PAGE CATALOG DEALER INQUIRIES INVITED** 

24 HOUR GROES LINE

#### THE NEXT STEP

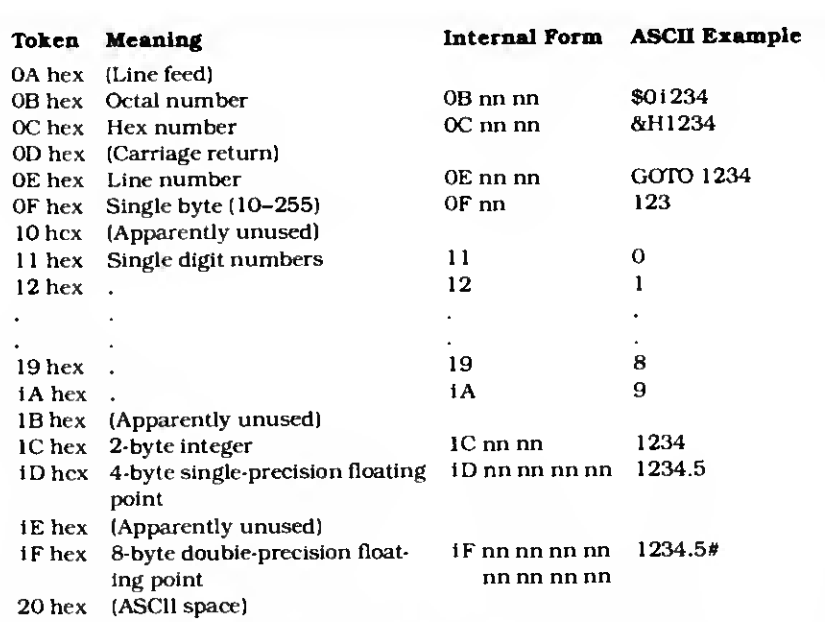

Negative numbers use the same representation but are prefixed with the token for a minus sign. 0F4 hex.

Numbers in Data statements are stored unchanged in their original ASCII format.

Table. Model 4 Basic's internal representation of numeric values.

Program Listing. Squeeze filter. 00100<br>00110<br>00120 00130 00140 00150 80160 00170 00180 00190;<br>00200; 00208 80210 PDSPLY EQU BAH 00220 8CHNI0 EQU 14H 00230 GEXIT EQU 16H 00240 9GTM0D ECU 53H 08258 gHEXDEC EQU 61H 88260 §HIGH\$ EQU 64H 88278 88280 00290 00300<br>00310 i<br>00320 \<br>00330 !<br>00340 ! 00350 00368 OCT 80378 00380 HEX LINE 00390 BYTE 00408 INTEGER 80410 00420 SINGLE DOUBLE 00430 ;<br>00440 LF<br>00450 CR 08468 88478 SPACE REMARK 08488 EXTEND 80490 00500 SIGNAL 00510 00528 00530 00540 SVC 00550 08568 80570 Utility to SQUEEZE all unneeded spaces from <sup>a</sup> BASIC program in memory. Also removes remarks and linefeed characters. Does not alter literal strings. For BASIC 01.01.00 onlyl Tested with TRSDOS 6.2 (see text) SVCs used: ertags EQU 65H ; Other constants (see text): PRG\_TBL<br>VAR\_TBL<br>ARR\_TBL<br>FRE\_SPC EQU EQU EQU EQU EQU ECU EQU EQU EQU EQU ECU EQU EQU EQU EQU EQU EQU 71A5H 719FH 71A1H 71A3H 0BH **OCH** 0£H **BFH** 1CH 1DH 1FH 8AH 0DH 20H 8FH 0FFH 0F3H Macro instructions : MACRO »NUM<br>LD A.#NUM LD A,#<br>RST 28H<br>ENDM ; \*\*> Basic's program table<br>;\*\*> variable table<br>;==> array table<br>;\*\*> free space ;0ctal number token ;Hex number token ;Line number token ;Byte value token ; Integer value token jSingle-prec. value token ; Double-prec . value token ;Linefeed character ,-Carriage return character ;Space character ;REM token ; Extended command token ;<clear><Shift><S> ;This is pre-defined in ALDS **Listing continued**  variable names. Model 4 Basic requires that you separate each key word and variable with some type of delimiter. You can use any character not allowed in a variable name—including <sup>a</sup> space, <sup>a</sup> comma, a parenthesis, an equals sign, and the math and relational operators—as <sup>a</sup> delimiter. The result is that Model 4 Basic programs tend to contain many more spaces than Model III programs.

<sup>I</sup> almost always use extra spaces, tabs, line feeds, and comments when <sup>I</sup> write a program to make debugging easier. However. Basic stores each of these characters according to its internal representation, making programs longer than needed both in memory and on disk. Some long programs begin to run out of memory space in the Model 4. One solution for that is a utility that condenses a debugged program into the least possible space to allow as much room as possible in memory when you run the program. Squeeze is such a program; it removes all spaces, all line feeds, and the text of all remarks (see the Program Listing). It does not. however, affect literal strings in your program.

#### The Big Squeeze

To use Squeeze, you must first install it with the Set command at TRSDOS Ready and use the Filter command to link it to the keyboard driver. If you assemble the program as Squeeze/FLT. you would install it with the following two lines:

> SET \*SQ SQUEEZE FILTER \*KI »SQ

The program will report that it has successfully installed itself and then relocate itself to protected high memory. You invoke it by pressing clear/shift-S when you want to compress a Basic program in memory.

Squeeze displays each line number as it compresses your program. If these numbers are out of order, something has gone wrong and you should reload your Basic program from disk before trying again. If the numbers are in order. Squeeze has successfully compressed the program.

If you list a compressed program, you might be surprised to sec that it apparently still contains some spaces. The internal representation of the program won't have any. but Basic's listing module will put spaces wherever necessary in the version it shows you. What you see is the minimum number of spaces you could use to enter the program.

Also. Squeeze removes the text of all remarks, but keeps the Remark statements in case you have <sup>a</sup> GOTO or GO-SUB to a line that begins with a remark. Any remark that originally began with an apostrophe will be shown as REM.

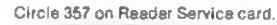

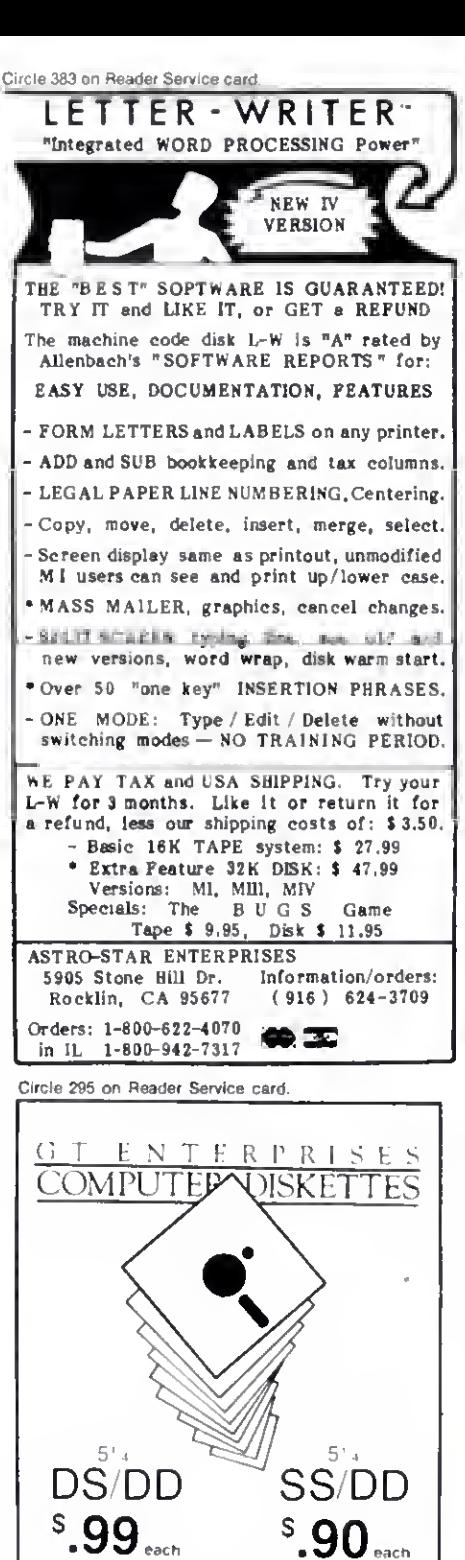

LIFETIME GUARANTEE Individually Tested '00- Error Tree Reinforced Hub Rings. Wrile Protect Tabs Color ID Labels and Tyvec Envelopes Included Add \$3.00 shipping per 100 or lewer diskettes WA Residents add 8% sales la- $\frac{\text{DHSC}^4\epsilon E^-(\mathcal{G}^2\mathcal{O})\beta\text{ }\mathcal{W}^*_{\text{N}}}{\mathcal{Q}^2\mathcal{O}^2\cdot\text{W}^2\text{ }\text{where and $s$--V}}\text{ is a for right $f$}.$ MA LITHGIERS .<br>De chied Cheus & Money Orans en elstri industria<br>pelchillong — Personal ribecks ar iw 3 #K .<br>De circonia GT ENTERPRISES 2400-SW 325th Street. Federal Way, WA 08023 To Order. Phone Our 24 Hour Toll Free Line <sup>1</sup> (800) 028-2828. A»K For ExL 525 Specific Questions and Inquiries (206)838-5107 mputer Stores ask about our whotesare and private labeling seric

## **MacInker Mercury**

Re-Ink Any Fabric Ribbon From the God oi Automatically for Less Than 5¢

Now one Universal Cartridge Maclnker (UC) re-inks all fabric cartridges and one Universal Spool Maclnker (US) re-inks all spools. We support over 1000 printer brands.

Most dedicated Mac Inker(s) cost less than \$60 and start at \$54.95. The Universal Cartridge Maclnker is \$68.50. The Universal Spool Maclnker is \$66.95.

Use your Mac Inker to re-ink your dry cartridges (for less than 5 cents in ink) and watch the improvement in print-out quality. Our residueless, lubricated, dot matrix ink yields a darker print than most new ribbons. Or get any of our six basic ink colors: Brown, Blue, Red, Green, Yellow, Purple and use Moc Inker to creote or re -ink your own colored cartridges. We have uninked or pre-colored cartridges.

Most cartridges can be used almost indefinitely, if ribbon is regularly reinked, kept moist and lubricated, so that the fabric does not fray. Some customers have reported 80 re-inkings of the same cartridge and still getting excellent print.

As of October '85 we have more than 45,000 Mac Inker(s) in the field, in five continents (220V motors available). *Moc Inker* has been reviewed, approved and flattered in most magazines and even in the New York Times and the Chicogo Sun Times.

## Communications a Divine Modem at a Miracle Price.

• 100% Hayes Smartmodem' Compatible; that is, Mercury runs with all the popular and just about any private or public domain communications soft ware.

• 300/1200 Baud Speed, software or hardware (dip switch) selectable. The 1200 Baud features will save you a bundle in long-distance connections.

• Auto Dial/Auto Answer/Speed **Selection** 

• Audio Monitor via speaker with /olume control

• Front Panel Lights give you at a glance full information on the status and mode of your communication: and mode of your communication:<br>modem ready — terminal ready carrier detect — send data — receive data — high speed — auto answer off hook.

• Clear and Easy-to-Read Manual. If modeming is new for you, the Mer cury manual will ease your way into the exciting and rewarding world of data transmission.

• 18-Month Warranty

## \$265.00

Including power supply, telephone cable and manual. Computer to modem cable (\$15) — shipping \$4 anywhere in continental U.S.

'Hayes is <sup>a</sup> Trademark ol Hayes Mlcioproducts.

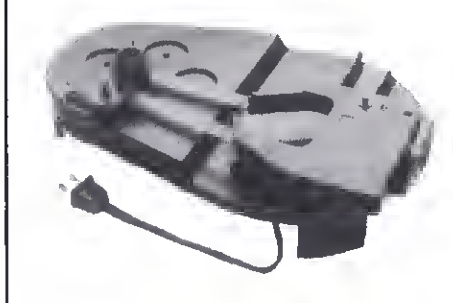

Universal Cartridge Mac Inker

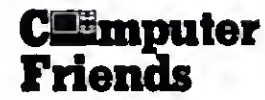

Dealer Inquiries Welcome

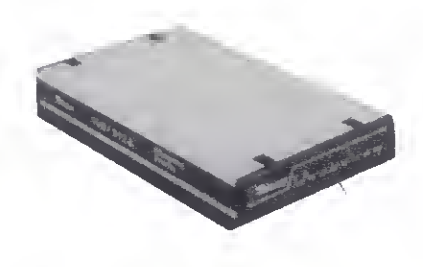

Order toll free 1-800-547-3303 or ask for free brochure In Oregon and for 24-hour service (503)297-2321. Computer Friends <sup>6415</sup> SW Canyon Ct., #10 Portland, OR <sup>97221</sup>

#### THE NEXT STEP

Listing continued

<sup>00580</sup> ; <sup>00590</sup> STORE MACRO ;Saves contents of DE in (HL) 00600 LD (HL),E<br>00610 INC HL<br>00620 LD (HL),D 00630 ENDM<br>00640 ; 00660 ; Memory-resident code<br>00670 :---------------------00680 ; 00690 ORG 3000H ;Use PSECT 3000H with ALDS Filter header: 00720 ;<br>00730 0EG1N 00730 BEGIN JR START ;Jump over header<br>00740 OLDHI DEFW 9-9 ;2-bytes for old HIGHS<br>00750 DEFB MODDCB-0EGIN-5 ;Length of module name DEFW 5-S ;2-bytes for old HIGHS<br>
DEFB MODDCB-ØEGIN-5 ;Length of module name<br>
DEFM 'SQUEEZE' ;Module name 00760 DEFM ·SQUEEZE FOOT 00779 MODDCG DEFW S-S<br>
DEFW 8 Reserved by TRSDOS DEFW **d Reserved** by TRSDOS 00790 ; Storage area 00000 ; Sto<br>00010 ;<br>00020 NUMBUF 00820 NUMBUF DEFS 5 ;5 spaces for ascii numbers 00830 DEFB 0DH ;End with carriage return 00840 BASMSG DEFM 'BASIC is not loaded <sup>1</sup> e<br>00050 BRROR DEFO ODH<br>00060 BRROR DEFM Pr 00886 Program pointer error'<br>DEFM 008 0007**9** 00880 ; 00890 ; Basic Signatlire at 3000H-. 00900 ;<br>00910 signat DEF0 00910 SIGNAT DEFB 0E4H,0E2H,27H <sup>&</sup>gt; 0F1H,0ECH,00H,2EH,0F1H 00920 ;Use separate DEFB statements 00930 ;For assemblers other than edas 00940 ;<br>00950 ; Link to \*KI driver:<br>00960 ; 00970 CHAIN 00970 CHAIN PUSH IX ; Save old value **LD IX, (MODDCB)** ;Get our DCB address<br>EQU \$-2 **00990 RELL EQU \$-2**<br>01000 SVC 0CHN10 SVC @CHN10 ;Move down chain<br> **POP** 1X ;Recover old val<br>
RET *1* Recover old value 01010<br>01020 01030 ; Start of filter code: 01050 ;<br>01060 START **01060 START JR NC, CHAIN ;Go if not GET request<br>01060 START CALL CHAIN ;Else go and return<br>01000 REL2 EQU \$-2 CALL CHAIN** ; Else go and return<br>  $EQU$   $S-2$ <br>
RET NZ ; Return if no key 01080 REL2 EQU \$-<br>01090 RET NZ 01090 RET NZ ;Return if no key<br>01100 pUSB AP ;Else save char 4<br>01110 CP SIGNAL ;Our turn?<br>01120 JR 7,GO ;Yes -- start our 01100 PUSH AF ;Else save char <sup>t</sup> flags 01110 CP SIGNAL ;Our turn? 01119 (1986)<br>
01119 CP S1GNAL ; jour turn?<br>
01120 JR Z,GO ; y'es -- start our routine<br>
01139 POP AF ; Else recover flags POP AF ;<sup>plise</sup> recover flags<br>
RET :And leave tAnd leave 01140<br>01150 ;<br>01160 ; <sup>01160</sup> <sup>j</sup> Our routine has been invoked: <sup>1170</sup> ; <sup>01180</sup> GO PUSH BC ;Save all registers 01190 PUSH DE<br>01200 PUSH HL 01210 PUSH IX<br>01220 PUSH IX 01220 PUSH IY 01230 ; 01240 LD HL.3000H ;HL=»> beginning of program area 01250 LD DE, SIGNAT ;DL"> signature comparison table •1260 REL3 EQU \$-2 01270 LD 8,0 ;Bytes to check<br>01209 CKLOOP LD A. (DE) ;Get signature 01280 CKLOOP LD A, (DE) ;Get signature byte D<br>
D<br>
OP (HL)<br>
JR NZ, NOBAS 01310 INC BL **fElse bump pointers**<br>01320 INC DE 01320 INC DE<br>01330 DJN2 CKLOOP 01330 DJNZ CKLOOP ; Check 8 bytes<br>01340 JR OKAY ; And go 01340 JR OKAY ;And go<br>01350 ; 01350 ;<br>01360 ; Basic is not resident 01370 ;<br>01300 NOBAS 01380 LD HL, BASMSG ;Point to message<br>1920 : 5-2<br>DEF@ @DDH ;LD 1X prefix 01390 REL4 EQU<br>01400 DEF0 01400 DEFB 0DDH ;LD IX prefix 01410 INTERR LD HL, ERROR ;Point to message 01410 INTERR LD BL, ERROR :Point to m<br>
01420 REL5 EQU 9-2<br>
01430 SVC @DSPLY :Point to m<br>
01430 JP OUT ,And leave JP OUT ;And leave<br>EQU \$-2 01450 REL6 01460 ; ;<br>; Basic is in memory -- start squeeze 01480 ; 01490 OKAY LD IX,(PRG\_T0L) ;IX==> User program<br>01500 LD IY,(PRG\_TBL) ;IY==> User program 01510 CALL 00NPl ;Move byte from (IX) to (IY)<br>01520 REL7 BOU 5-2<br>01530 REL7 DR A :Was it 00 line separator? 01530 OR A ;Was it 00 line separator?<br>01540 OR NZ, INTERR ;No -- Report error 6 stop <sup>01540</sup> JR NZ, INTERR ;No — Report error <sup>i</sup> stop 01550 ; Listing continued which looks like a mistake but isn't. Basic normally stores an apostrophe used as a Remark command as 3 bytes: a colon to indicate a new command, a re mark token, and a special token for the apostrophe itself. The compression utility removes the apostrophe token and all the text that follows the remark symbol, but leaves the colon and first remark token in place so that the program runs without error.

If you save a compressed program to disk in normal, tokenized form, it won't have any spaces. If you save it in ASCII form, it will contain the spaces you see when you list it. You can. of course, reload and run either form. If you edit a compressed line, the editor will put the spaces back in and you might want to compress the program again.

Before you assemble the Listing, you need to check the four values in lines 3 10-340. These are the addresses where Basic stores pointers to its program table (the list of program lines precompiled into internal format), its variable table, its array table, and the beginning of free space. To check those values, type in the following, beginning at TRSDOS Ready. End each line by pressing the enter key:

> DEBUG (E) BASIC.BASIC G 10'

Now hit the break key. type in D8000. and press the enter key.

You have just entered a short Basic program that consists of a line number, a remark, and six asterisks, then entered Debug to see where the program resides. (You can return from Debug to Basic at any time by typing in G and pressing the enter key.)

You should see asterisks in the middle of the Debug display. If not, press the plus sign until the asterisks appear. When they do. look for the three 00 bytes that precede the asterisks and write down the memory address of the last of those three bytes.

Now type in D7100. Starting at 71A7 hex should be a series of 26 bytes of 04 hex. These indicate that all variables default to type 4. single-precision numeric. If you use a DEFINT. DEFSTR, or DEFDBL command in your program, some or all of those bytes will change.

The 2 bytes immediately before the series of 04s should contain the address you just wrote down, but in reverse order. For example, if you wrote down 8135. you should see 35 81. If that value resides at 71A5 and 71A6 hex. you can assemble the program without change. If it isn't, you'll have to search through memory (use the plus and minus keys) looking for the 26 04s immediately preceded by the address vou wrote down. When vou find

#### THE NEXT STEP

The squeeze filter checks the area starting at 3000 hex to see if you have Basic active.

it, you need to change the values in lines 310-340. Line 310 contains the address of the pointer to the beginning of your program. Lines 320, 330. and 340 are the addresses of three pointers that immediately precede that one. You probably won't have to change anything if you're using TRSDOS 6.2 and Basic 1.1.0.

To understand how Squeeze works, you need to know how Basic stores pro gram lines internally. Each line begins with the 2-byte address of the next line, which gives the program the form of a forward-linked list. Following that are 2 bytes that contain the line number in normal LSB/MSB (least-significant byte/ most-significant byte) form. The tokenized form of the contents of the line follow the line number. Basic separates each line from the next with a single 00 byte. The entire program ends with 3 successive bytes of 00: The first is the line separator; the next two (which would normally be the link field) show that the line links to no other line.

I've used two macro instructions in this program. The first makes using supervisory calls easier, the second stores the contents of the DE register pair at the address to which HL points. If your as sembler doesn't support macros, you can easily expand each by hand. Next month, <sup>I</sup> plan to discuss macros in detail, including methods of expansion.

#### Program Operation

The code beginning in line 730 represents a standard TRSDOS memory header that allows TRSDOS to find modules in memory, and perform link, route, and filter operations successfully. Following that is a small buffer for converting line numbers to ASCII and two brief error messages.

Line 910 (you might have to write several separate DEFB statements with some assemblers) contains the first 8 bytes of the Basic/CMD program (you can verify they are correct with Debug) stored at 3000 hex. Most programs load into memory starting at 3000 hex and the Squeeze filter checks that area to see if you have Basic active. However, it is possible for those bytes to still reside in memory after you load and then leave

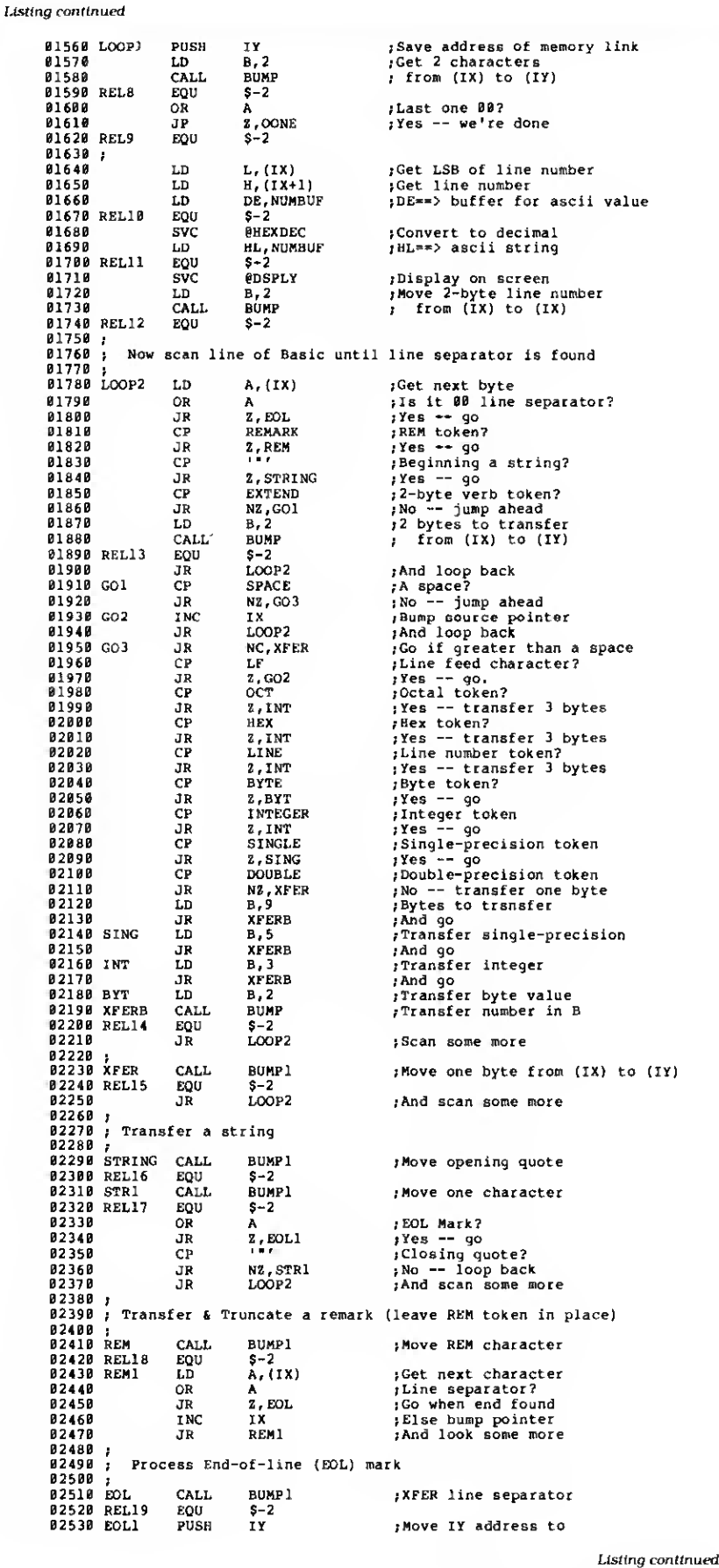

 $\blacksquare$ 

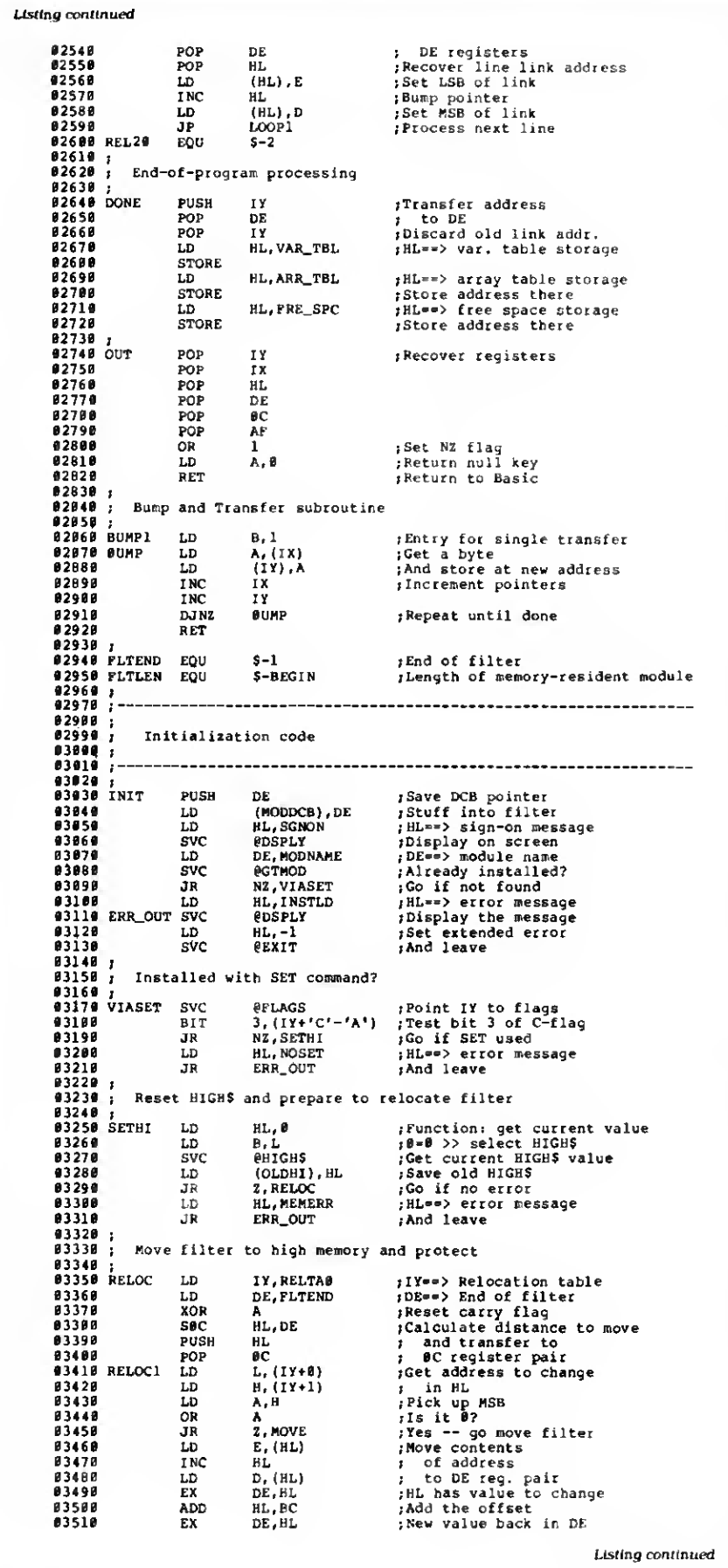

Basic. If you invoke the compression utility in that situation, it might run rampant trying to compress a /CMD program, garbage in memory, or even itself, and cause your computer to crash completely. Be careful!

The program begins to operate at line 1060. Since it's a keyboard filter, it must first call the keyboard driver routine to collect a keystroke. Then it compares that key to the constant signal to see if you're invoking it. If so. control passes to line <sup>1</sup> 180 where Squeeze pushes all the Z80 registers onto the stack and checks Basic's "signature." If everything is okay, compression begins at line 1490.

Throughout the program, the IX register points to the current location in the uncompressed code, and the IY register points to the current location in the compressed code. The outer program loop, which begins at LOOP1 in line 1560. executes for each line of your program. The inner loop, beginning at LOOP2 on line 1780. executes for each byte of the original program. The inner loop cannot just discard all spaces and remarks because the internal representation of numbers might contain bytes that look like spaces or remark tokens. Instead, the inner loop must copy all numbers completely, along with their tokens, and look only for bytes to discard between numbers and outside of literal strings' quotation marks.

At the end of the program (see line 2640). three of Basic's pointers need to be updated. If not. you will have a compressed program but no extra free memory because Basic still reserves memory space for your original program.

The program code following line 2920 is only to relocate and install the compression program. This is the same installation routine I've used many times and should look familiar to regular readers. The comments in the program should make most of it easy to follow.

I've used the program without problem on several Basic programs, and can usually reduce the size of a program by 25 percent or more. However, the three "apparently unused" entries in the Table bother me. They might be used for numeric types <sup>I</sup> have overlooked. If you find a program line that chokes the compression program consistently, please send it to me. You might have found a numeric token that <sup>I</sup> have overlooked, and <sup>I</sup> would like to add it to the list and publish a program patch.

You can contact Hardin Brothers through CompuServe. Go PCS-117 to the Writers' and Editors' SIG (WESIG). You can also write to Hardin at 280 N. Campus Ave.. Upland, CA <sup>91</sup> 786. Enclose a stamped, self-addressed envelope if you want a reply.

#### THE NEXT STEP

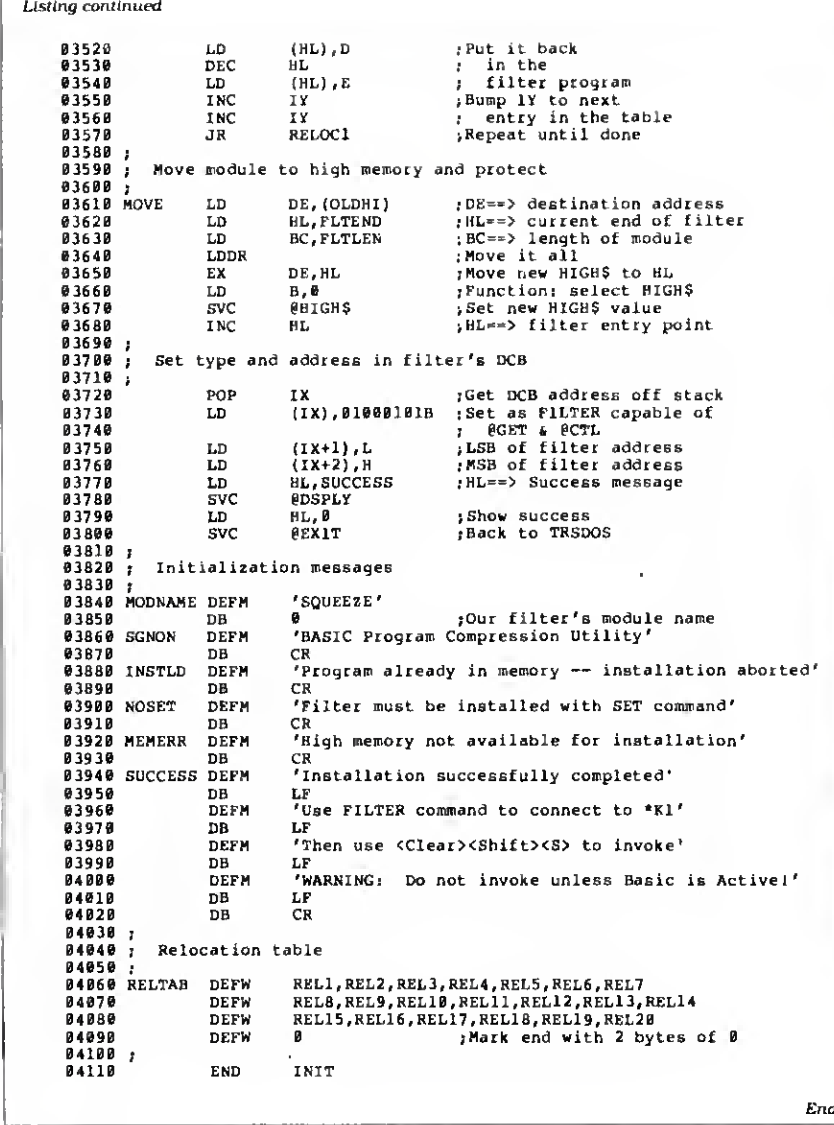

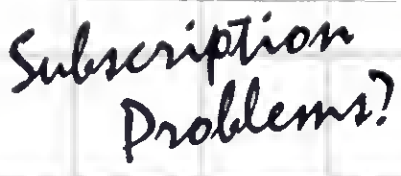

80 Micro does not keep subscription records on the premises, therefore calling us only adds time and doesn't solve the problem.

Please send a description of the problem and your most recent address label to:

80Micro Subscription Dept. PO Box 981 Farmingdale, NY 11737 Thank you and enjoy your subscription

Scotch Diskettes Rely on Scotch<sup>\*</sup> diskettes to keep your valuable data sate Dependable Scotch diskettes are tested and guaranteed error free The low abrasivity saves your read/write heads They're compatible with most diskette drives (800)235-4137 Dealer Inquiries invited

Circle 207 on Reader Service card

End

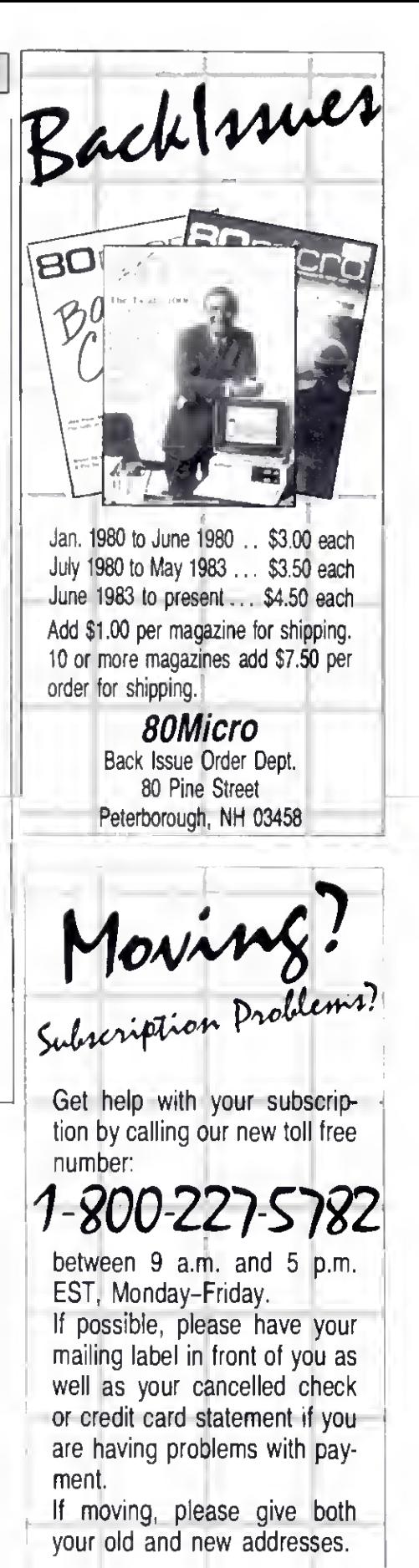

# On Displays: Sprucing Up Your Spreadsheet

ultiplan's Lookup function can give you a great deal of flexibility when you're doing calculations that must account for changing values. It will automatically go to a table, find the numbers that are right for the specified condition, and adjust its calculations accordingly.

Let's look, for example, at a spreadsheet that calculates employees' income taxes (Fig. 1). The spreadsheet is for 1984. and assumes that the employees are married and filing joint returns. The equation to calculate federal taxes (column 3) is simple: Base + Percentage\* Over-amount. All three variables in the formula, however, change with the salary of the employee. How can one equation in column 3 take these changes into account?

This is where the look-up table comes in. This spreadsheet refers to three, in columns 5-7. The base comes from col umn 6, the percentage from column 7, and the over-amount by subtracting the minimum salary (column 5) from the actual (column 2). The tax equation be comes the Multiplan formula in Fig. 2.

Let's get a quick look at how the spreadsheet works, using an income of \$25,000 as an example.

The function Lookup (N,Table) searches for the first value (N) in the first row or col umn of the area specified by Table. Multiplan searches down a square or vertical table and searches left to right through a horizontal table. Lotus uses ©VLOOKUP and @HLOOKUP to do the same.

Lookup searches down Salary\_table to find \$29,000 in row 13. Since this is a

Multiplan formula in column 3: LOOKUP (RC[ - 1].Base Table) + LOOKUP(RC[ - l],Percentage\_table)\*(RC[-1]-LOOKUP  $(RC[-1])$ Salary...table) Base—table. Percentage—table, and Salary\_table are named ranges of the tax table above as follows: Salary-table—R3: 18C5:5 Base-table—R3: 18C5:6 Percentage \_ table—R3: 18C5:7 Figure 2. Formula for spreadsheet.

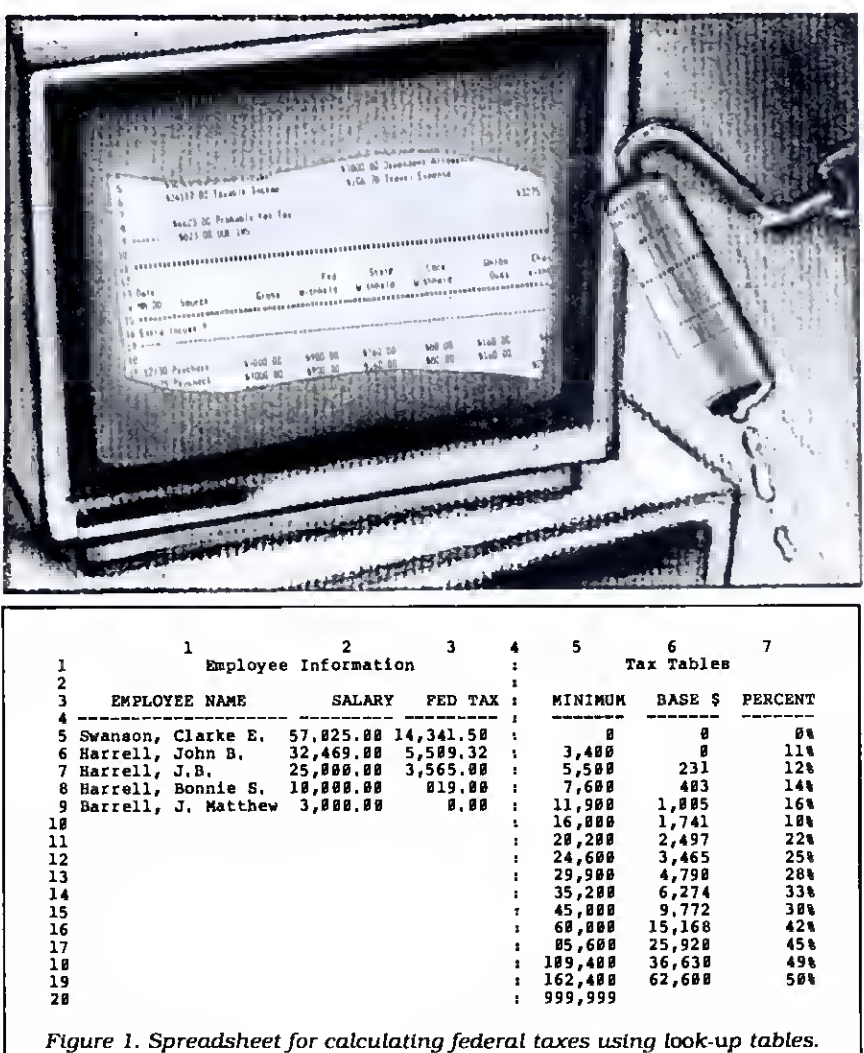

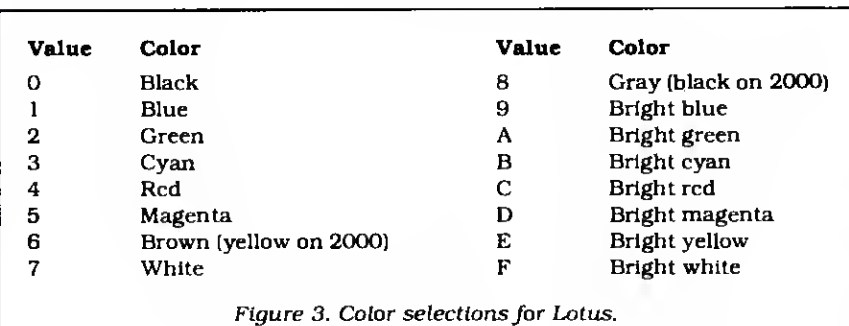

stration by Jamie Hogar

## "I am amazed at the broad spectrum of technical articles you publish, for both novice and advanced programmers.

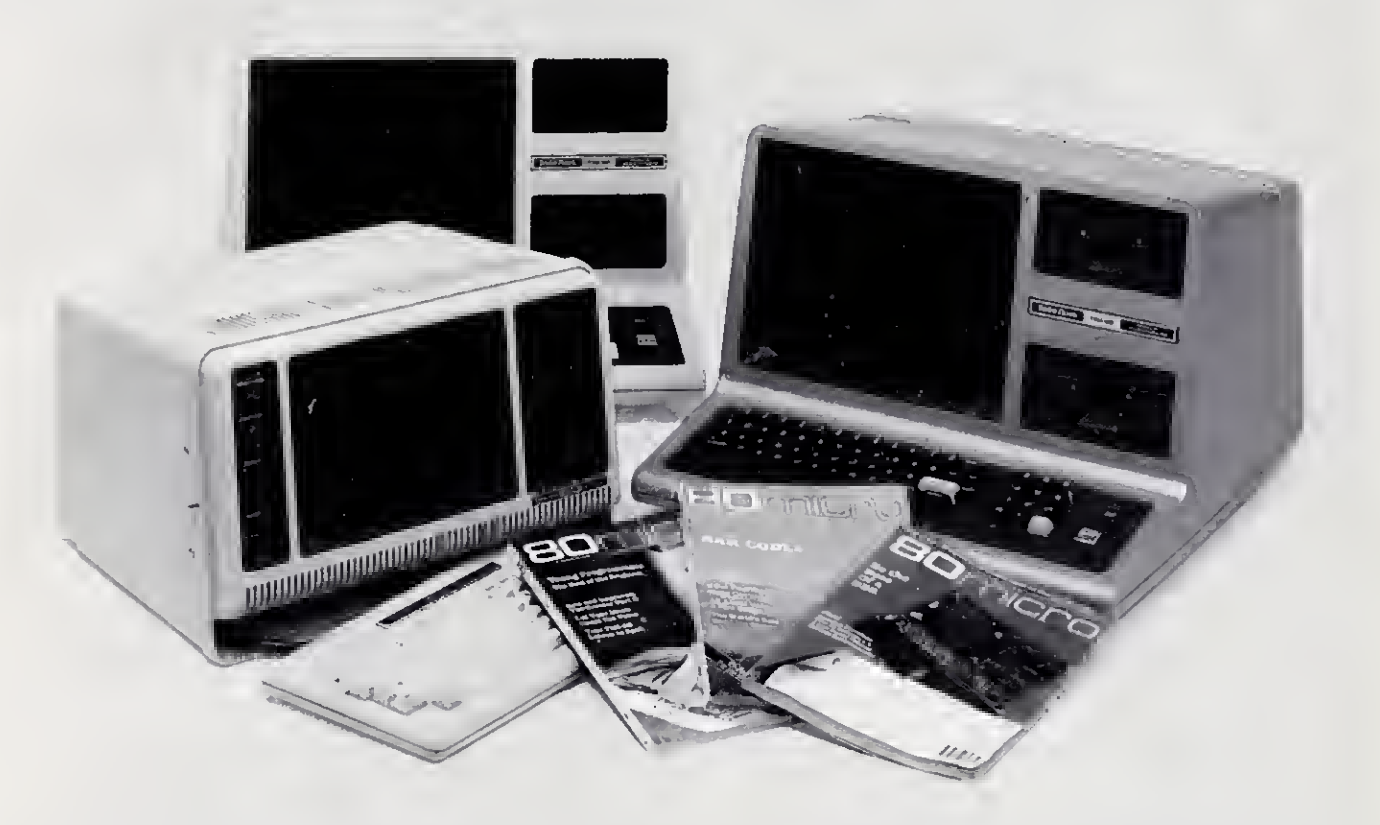

If you're still wondering which magazine you should buy for your TRS-80\*, here's what 80 Micro readers have to say about their #l system-specific information source —

•"Not only Is the magazine very professionally done, but <sup>1</sup> have found something in almost every issue that has been worth the price of the subscription ..."

> Roger I. Iloktege Millersville, MD

•"I was greatly impressed by your magazine. <sup>I</sup> got more useful information from that one issue of 80 than <sup>1</sup> have from countless other sources. .."

> John M. Crittenden Jackson, MS

•"I have found 80 Micro to be the most valuable mag azine pertaining to home computers on the market...' William C. Hardin, Jr. Charlotte, NC

80 Micro is the magazine for every TRS-80 user-from beginner to advanced. 80 Micro is full of tutorials, free programs, hardware modifications, new product announcements, product reviews, debugging tips, and more.

And an 80 Micro subscription is risk-free. If you're not completely satisfied, you'll be reimbursed for all undelivered issues. See what 80 Micro can do for you. It's #1 for a lot of people. Fill out this order form and send it in now.

<sup>\*</sup>I KS 80 is a trademark of Radio Shack, a division of Tandy Corp.

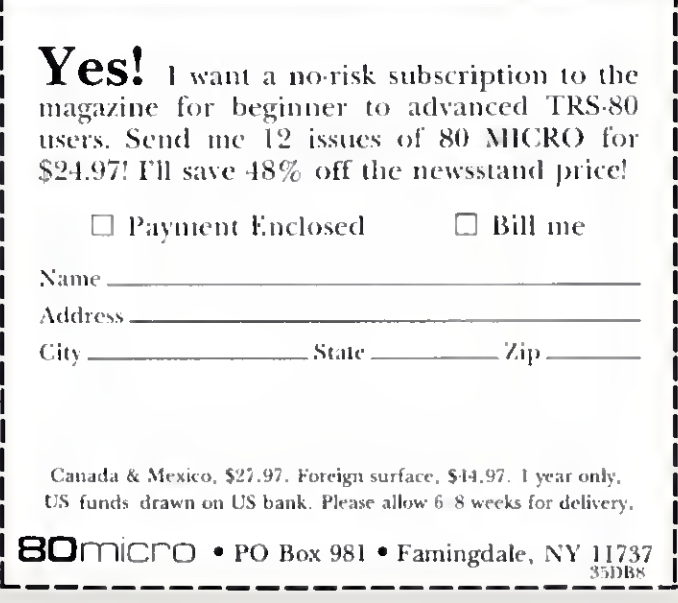

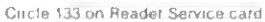

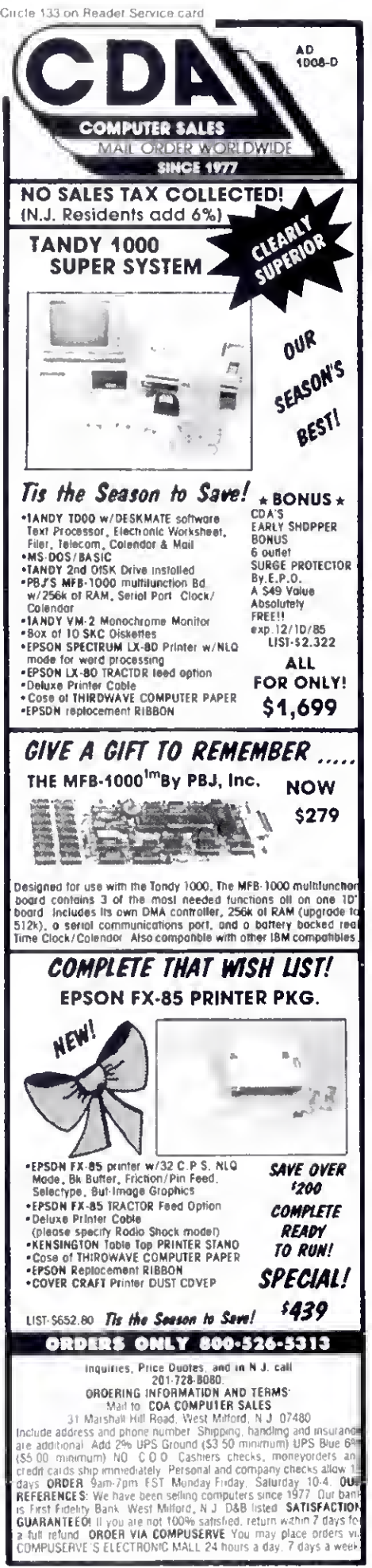

#### **SPREADSHEET BEAT**

single-column table, the value returned is from the preceding row-\$24,600. Lookup then searches down Base\_table and Percentage\_table, again stopping at row 12. The base, then, is \$3,465, and the over-amount is  $$400$  (\$25,000 -\$24,600). Plugging the numbers into our equation, the federal tax is \$3,465 plus 25 percent of \$400, or \$3,565.

Put all of this together, and you have a nice tax calculator. If you let your imagination wander, you quickly realize that the formulas for tax calculations in column 3 could be extended to use any of four table areas, depending on whether you are married or single.

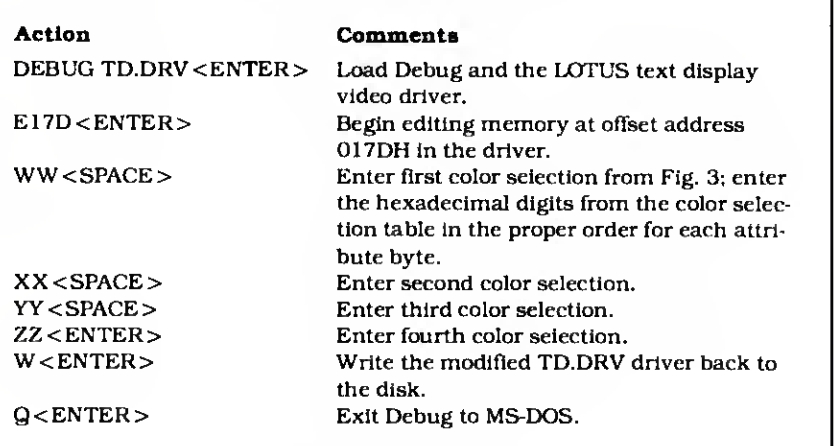

Figure 4. Instructions for modifying colors in IBM-PC Lotus.

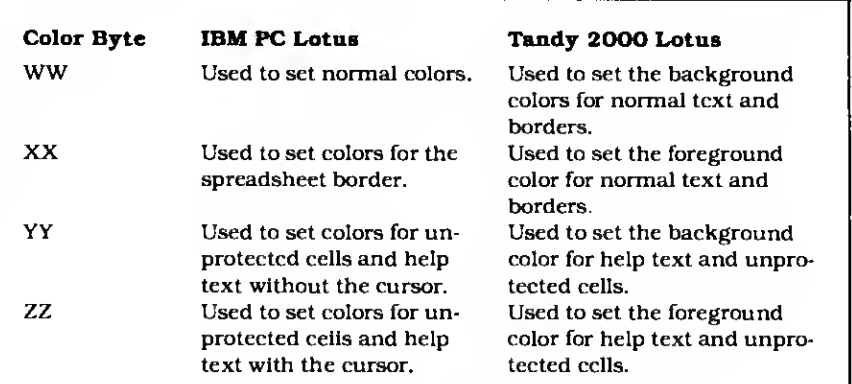

Figure 5. Description of bytes used to modify Lotus colors.

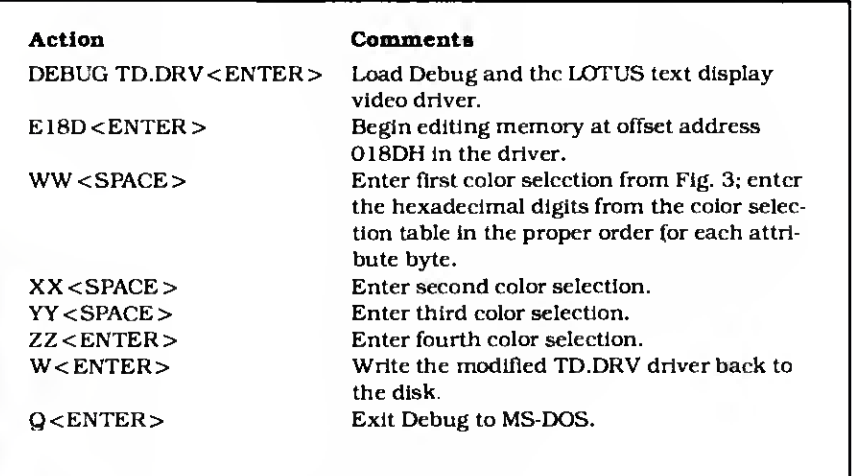

Figure 6. Instructions for modifying colors in Tandy 2000 Lotus.

Circle 470 on Reader Service card. Circle 452 on Reader Service card.

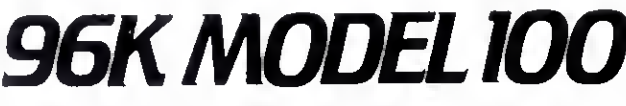

The PG Design 64K RAM module adds two additional 32K RAM banks to your existing Model 100. The firmware that comes in your Model 100, BASIC, TEXT, TELCOM, ADDRSS, SCHEDL, are all present in each additional RAM bank.

You may transfer files from one RAM bank to any of the other RAM banks by using the function keys.

We designed our RAM module to allow clear access to the ROM slot and we provided a forty pin, male connector to utilize Radio Shack's DVI or other disk drive systems. We have installed a lithium power cell to maintain the memory' of the module for six months if you should remove it from your Model 100. But, while in the Model 100, the power cell has a life span over six years!

The RAM module snaps easily into the expansion port in the bottom of your Model 100.

#### Guarantee

We guarantee that all PG Design products perform to your complete satisfaction, or your money back! We manufacture the highest quality-RAM modules available anvwhere.

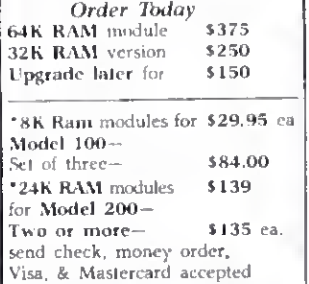

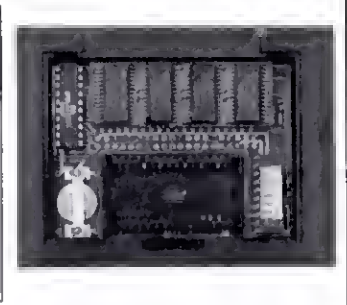

PG Design Electronics, Inc. 66040 Gratiot Richmond MI 48062 (313)727-2744

Circle S36 on Reader Service card.

# FastPak Business Mail System

Correspondence Direct Mail Mailing Lists Addressing Form Letters Tickler Files **Newsletters** Sales Letters Credit Letters Sales Follow Up Collection Letters Boilerplating Envelopes **Invoicing** Labels **Notices** Resumes 1099 Forms Premium **Software** Affordable Prices

Forms Fill-in

Any place you need a name and address

FastPak Mail from DHA Systems & Software. A complete library of programs that does everything for mail but lick the stamps. No frustration, no learning, no set-up. Easy to use. Organize all your name, address, and phone files in one place. Input and corrections are easy, just fill in the blanks. Add your own codes. Fast, easy, flexible sort. Select names for special mailings.

Run labels and letters at the push of a button.

FastPak Mail includes a powerful system for merging letters and mail files for any kind of letter writing — from routine correspondence to personalized direct mail letters.

"Your product is excellent . . . "  $-$  John Stevenson. Experts in Direct Marketing

. . . . the best direct mail product aid I ever bought."<br>- Ralph Thomas, Thomas Publications

"FastPak Mail is a bargain to say the very least." "We are totally amazed at what your mailing list system can do. The sort and merge functions are

fantastic, as is the entire package in general."<br>Steven Friedman, SHF Software Systems.

DHA Systems & Software 832 JURY COURT / SAN JOSE, CA 95112 / (408) 947-1011

To Order: Send check or money order for S79.95 plus \$5.00 shipping and handling. California residents add sales tax. Phone orders, Call 800/FastPak. Visa/MC welcome.

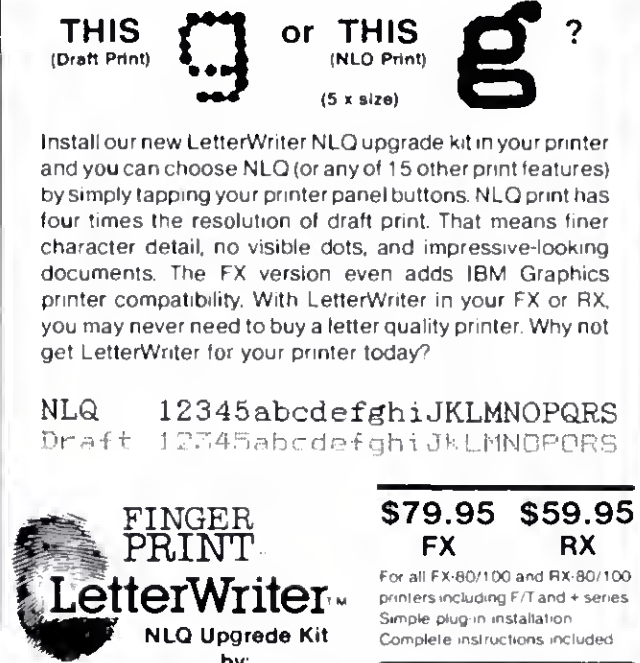

FX/RX Owners

printers including F/T and + series Simple ptug-in installation Complete instructions included

Merge - Works with all the popular word processors, Word, Wordstar, Multimate, etc. Create form letters with fill-ins. Easy enough for <sup>1</sup> letter, powerful

Sort, Select, Combine Lets you organize your files anyway you want, by zip, names, or special codes.

**Conversion** - no need to retype your list. Easily convert your existing lists to our format

Purge - Eliminate duplicate

RUNS ON MODEL 4 AND

MODEL 1000 (CPM OR MS-DOS)

names

enough for 5000.

Dresselhaus Computer Products. Glendora, CA Call (818) 914-5831 for dealer nearest you.

**NLQ Upgrede Kit** by:

Economical  $$7995$ 

#### Lotus Land

<sup>I</sup> get bored with the color selections on the IBM and Tandy 2000 versions of Lotus 1-2-3. Color displays are meant to display color! Changing your Lotus colors takes less than five minutes and anyone can do it.

Let's tackle the IBM-PC compatibles first. Lotus sets the colors for each character by writing a distinct color attribute for each position. Color video memory is organized into pages of 4,000 bytes containing a character byte followed by an attribute byte.

The attribute byte contains two 4-bit numbers that identify the color of the character background and the color of the character itself. The foreground color can be any of the colors in Fig. 3 while the background color is limited to selections zero—7. Adding eight to the background color forces the character to blink. For example. IF gives bright white characters on a blue background, while 9F causes the characters to blink.

Now. armed with this knowledge, select background and foreground colors for the spreadsheet border, the text on the spreadsheet, unprotected cells or unselected cursor locations in the help mode, and unprotected cells or actual

Circle 285 on Reader Service card.

cursor location in the help mode. Write these down, remembering to organize them in each byte as background/foreground, and fire up Debug.

Place a disk containing Debug in drive B and the Lotus system disk (it must contain the file TD.DRV) in drive A. Follow the instructions in Fig. 4, entering each stepjust as it appears. Replace WW,XX, YY. and ZZ with your color values: see Fig. 5 for a description of each byte. When you're done, run Lotus Access: you should see the changes immediately.

The Tandy 2000 Lotus works differently on the 2000 than it does on other MS-DOS machines. The spreadsheet frame and text are displayed using some colors in the monochrome text mode.

For the Tandy 2000, the monochrome video is organized into a single page of text arranged like the IBM PC. Unfortunately, the attribute bytes don't resemble the PC's. These attributes do allow setting normal or high-intensity display, blink, underlining, and reverse video. The normal and high-intensity modes select their respective colors from the palette register contents and you can control these values. All 16 colors in Fig. 3 are allowed for setting the values.

Normal or highlight characters may

also be displayed in reverse video. Lotus uses these four combinations to display all text. While you have no control over the attributes used to display text, you can control the colors used for each mode.

Again, use Fig. 3 to select the colors you want. The first will control the back ground color of the normal text and the second the foreground color. These colors will also be used for the border, which is displayed in reverse video (the functions of these two colors are reversed). The third and fourth choices set the colors for the help text and unprotected cells. You enter each of these colors as a single byte: for example, bright green as byte OA.

Figure 6 gives directions on using De bug for the Tandy 2000. Follow them as you would those for the PC-compatibles. You should immediately see your color selections when you run Lotus.

A final word ofwarning: You can select some bizarre color choices. You might need to experiment before you find the colors you like.

Write to Spreadsheet Beat c/o 80 Micro. 80 Pine St., Peterborough. NH 03458. We will pay \$50 for any templates that we publish.

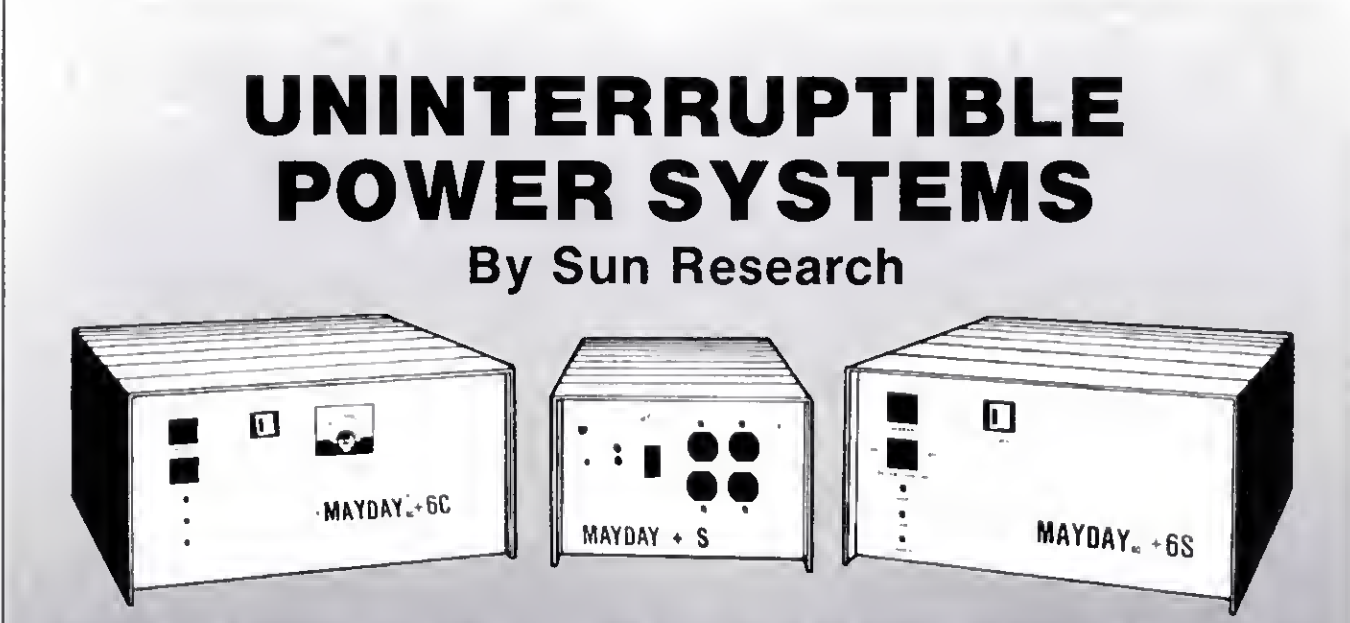

Blackout, Brown rge and Spike specify a MAYDAY Uninterrupt ble Power System by SUN RESEARCH.

Eliminate costly downtime and lost data caused by those momentary power losses. Protect your softare and hardware from damage caused by sudden ops in line voltage. Isolate your computer system impletely from the AC wall circuit with a MAYDAY  $\otimes$ ≀ntinuous (On-Line) Uninterruptible Power Syster Ive all your components clean 60Hz sine wave

nt m =  $\mathcal{L} \rightarrow \mathcal{L}$  $\,$   $\,$   $\,$ afford

**El 600, 1000 and 1500 VA Capacit** 

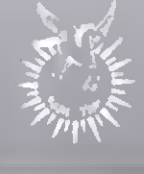

MAYDAY" Division **<u>IUN RESEARCH, INC.</u>** Old Bay Road. Box 210 New Durham. NH. 03855 (603) 859-7110<br>1-80<u>0-443-1922</u>

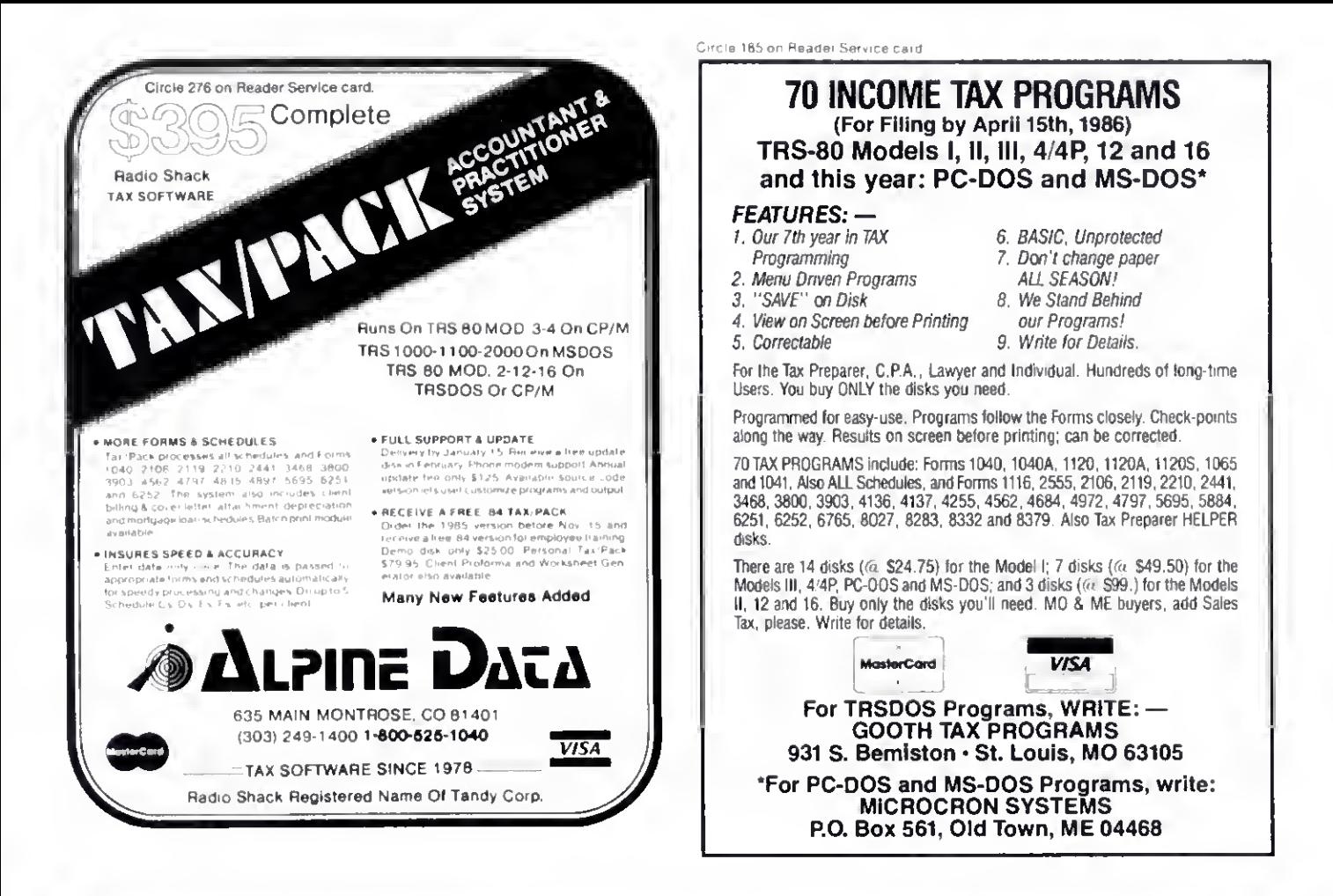

#### Circle 71 on Reader Service card

# **dator**

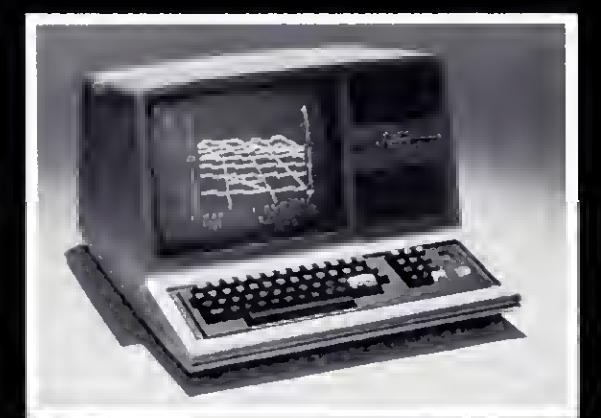

See your dealer!

Available for Model I or Model III. \$25.00 on cassette or \$33.50 on disk (with enhancements) All versions require 16K.

If you order direct, please specify whether you have Model I or<br>Model III (ths medis are different) and whether you want disk or<br>cassette. Include \$1.50 and indicate UPS or first class mail. Illinois<br>residents sdd 5% sales If you don't yet own a disk, don't fret. You can upgrade anytime.<br>Cassette users may send back their cassetts (but *not* the manual)<br>slong with \$10 (first class shipping included) and receivs the disk version.

## **Communications Corp.** 713 Edgebrook Drive Champaign, iL 61820<br>(217) 359-8482 Telex: 206995

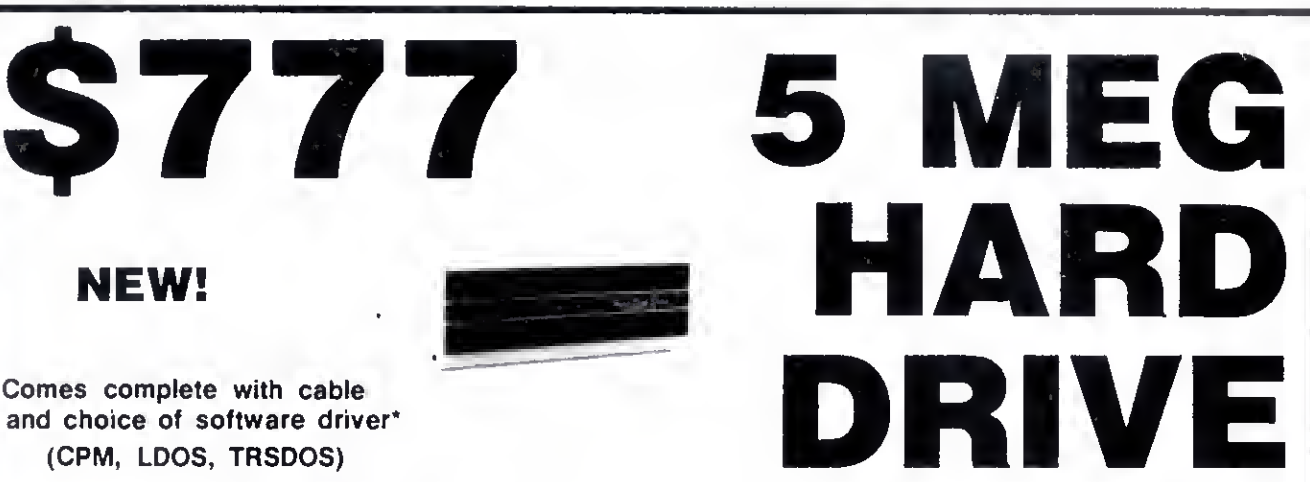

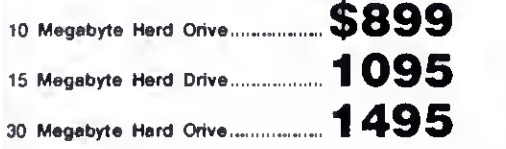

#### SYSTEM FEATURES

- For TRS-80 Model 3-4-4P
- One Year Parts & Labor Warranty
- Size Rated After Format
- Continuous Duty Power Supply
- Error Checking & Correcting
- Continuous Duty Fan
- Size 11.5" x 12.5" x 5.0"
- All Contacts Gold Plated

Model 3 requires LDOS Model 4 requires TRSDOS 6.2 or Montezuma Micro CP/M 2.2

## MODEL I<br>DOUBLE DENSITY BOARD

#### Add 80% more capacity to your disk system with the Double Density Controller (DDC) from Aerocomp.

#### The Story

Some products have whet it takes to seem to last forever. Our "OOC" is one of those products. What it does is allow you to operate your TRS-80 Model <sup>1</sup> disk system in double density in this case double density means almost doubling the storege capecity of your diskettes. Single density, thets the way Radio Shack designed your Model <sup>l</sup>expansion interface, organizes your disk into 10 sectors per treck. Eech sector contains 256 bytes of date for a total storage capacity of 2,560 bytes or 2.5K per track times the number of tracks your drive is capable of adressing. Double density, on the other hand, writes 18 sectors per treck eech containing 256 bytes for a total of 4,608 bytes or 4.5K. That is 80% more data in the same space Why didn't Radio Shack do thet in the beginning, you esk? Well it costs money to do double density because it is more difficult to do than single density and the data is harder to capture reliebly. That means more cost end the Model I was meent to be e low-cost computer for the masses. Therefore, no double density for the original Model I.

#### The Facts

Other companies introduced double density controllers for the Model <sup>I</sup>but they were not so good. We waited end waited but, even new models feiled to correct problems with date seperetion thet kept cropping up. So we went to work and came up with e new design to cure the old problem. At lest! A double density controller for the Model I with e higher probability of data recovery than with any other double density controller on the market then or since. Our analog design phase lock loop date separetor hes e wider capture window than the digitel types the others use. This allows high<br>resolution dete centering. Our "OOC" analog circuit allows infinetely varieble tuning The attack and settling times are optimum for <sup>5</sup> 25' diskettes The oft-stated fears of adjustment problems rumored by digital dilettantes have been proved groundless by thousands of satisfied users the world over. The bottom line here is state-of-the-art performance and reliability

#### and most all operating systems including CP/M 2.2. Aerocomp leads the way to low hard disk prices so you can afford to enjoy the benefits of increased storage and faster disk I/O. These units are precision engineered, tested and delivered complete and ready to use, right from our stock. Each unit is guaranteed for one year parts and labor. You can count on us to be here if you should ever need us. As always,

your satisfaction is assured with our 14 day free trial offer. If, for some reason, you are dissatified with our drive merely return it for a full refund (less shipping). How can you go wrong? Specify the software driver of your choice and start enjoying your computer's real capability. Do it today! Call our toll-free number now!

There are firms which offer benefits, experience or products seemingly too good to be true. Now why would you want to expose yourself to unhappiness when Aerocomp has a proven record of thousands of happy, satisfied TRS-80 customers. Just take a minute to look through back issues of this magazine. You won't find many companies that have been around as long as Aerocomp. We fully support TRS-80 computers

#### See opposite page  $\blacktriangleright$

Copyright 1985

#### ORDER YOURS TODAY

TRS-80 Model <sup>I</sup> disk system owners who are ready for reliable double density operation will get 80% more storage per diskette; single and double density data separation with fer fewer disk I/O errors; single density compatibility; simple plug-in operetion. You will need e disk opereting system that hes the necessery double density softwere. All the popular DOS's (except TRSDOS) have the drivers. We have put together two special packages in the event you don't alreedy have one of the more popular OOS's

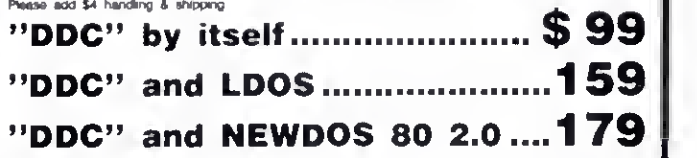

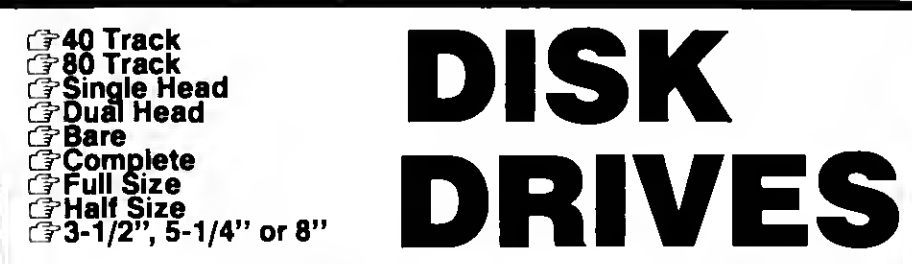

Aerocomp leads the way to the BEST value in disk drives and related peripheral products on the market today. Sound engineering, high performance, quality construction, no-risk free trial, outstanding warranty service and a reputation for doing the right thing make your decision to buy Aerocomp the correct one. Please look over our offerings and make your selection. When you have made your choice call our toll-free number and place your order. If you need assistance in making your selection, please call our information number. It's listed in the box at the bottom of this ad along with the technical assistance number for those of you who want to get right to the nitty-gritty. Thanks, we all appreciate your business and will continue to do our very best to support you.

#### BARE DRIVES Add \$4 S&H These drives are completely

burned-in and tested for your ulti-

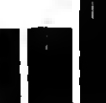

ourner in and test to you our who had that extra<br>drive today! These are new factory<br>drives. No blems, seconds, closeouts or defunct stu mate satisfaction. Add that extra drive today! These are new factory manufacturers surplus (MPI, Shugart, etc). Instruction manual included at no extra cost. Ser vice manuals are also available. See "Miscellaneous Goodies' for information.

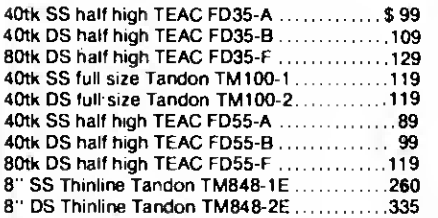

#### 8" FLOPPY DRIVES Add \$12 S&H

with the Model 2 and 18 plus<br>
others that use standard 2-40tk D:<br>
duty power supply reted for continuous operation. These 8" Thinline drives work with the Model 2 and 16 plus others that use standard drives. The rugged all-steel cabinet has an extra heavy

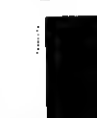

A removeable air filter ellows only cleen air to circulate. Cabinets with single drives are supplied with e blank panel to cover the unused space. A second drive can be added at any time. Service manuals are available See "Miscellaneous Goodies'' for info.

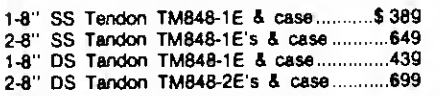

#### **MISCELLANEOUS GOODIES** \$2 S&H

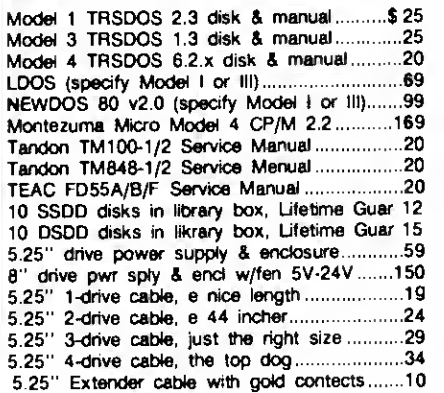

#### COMPLETE DRIVES Add \$6 S&H

Fits TRS-80 Models <sup>1</sup> ,3,4 and the Color Computer plus the others that use standard drives. The drive of your choice is mounted in a

 $\prod_{\text{delta}}$ sturdy, all-steel cabinet. An external gold plated drive connector allows cabling without disassembly of the cabinet. Half-high drives come in a fullsize cabinet that will hold and power our half-high drives. Single drives have a panel covering the unused space allowing a second drive to be added at any time. All are shipped fully assembled ready to use. Specify silver or beige cover. Stainless Steel covers are available for \$12 additional.

1-40tk DS 3.5" FD-35B in dual case ........ \$ 159 2-40tk DS 3.5" FD-35B's in dual case .........259 1-80tk DS 3.5" FD-35F in dual case ..........179 2-80tk DS 3.5" FD-35F's in dual case ........289

40tk Single Side full size TM100-1.............149 40tk Double Side full size TM100-2...........159

1-40tk SS half-high FD-55A in dual case .....129 2-40tk SS half-high FD-55A's in dual case. . . .219 1-40tk DS half-high FD-55B in dual case .....139 2-40tk DS half-high FD-55B's in dual case . . .259 1-80tk DS half-high FD-55F in dual case......159 2-80tk DS half-high FD-55F's in dual case. . . .279

#### FREE TRIAL OFFER

Use your Aerocomp hardware product for up to 14 days. If you are not satisfied for ANY REASON (except misuse, damage or Improper handling), return it (insured) in the original shipping container for a full purchase price refund, less shipping. Sony, ttila offer does not apply to software. Defective software will be replaced. hardware/software specials will be prorsted and the software will be charged st the regular unbundled price. We have confidence in our products and we know you will be satisfied.

#### WARRANTY

We offer <sup>a</sup> one year warranty on parts and labor against defects in materials and workmanship. In the event service becomes necessary for any reason you will find our service department fast, friendly and cooperative. Wa want to keep you happy. Out of warranty repairs are also available.

#### 100% BURN-IN and TEST

AN our products are bumed-in and tpty tested prior to shipment. We want you to receive an item ready-tc-go. AEROCOMP means reliability!

#### ORDER NOWI

Call our toll-free number service and place your order. Have your American Express, Mastercharge or Visa number ready. We will not charge your card until the day we ship<br>your order. You may order by mail using your credit card, check or money order. Personal and company checks are welcome and cause no shipping delay as long as they are bank printed and the signature exactly agrees with the name printed on the check. We will ship surface COO with no deposit but all COO's require cash or a cashier's check on delivery. Texas residents add 6% State Sales Tax. No tax collected on out of state shipments. Canadian addresses add \$20 to your order if over \$550 for customs documentation.

#### TRS-80 Model III & 4 DISK CONTROLLER and DRIVE KITS

Convert your cassette Model III or 4 to disk operation with one of our completa kits. You receive our own advanced disk controller board with gold plated edge contacts capable of 4-drive operation; our own power supply; plated steel mounting towers complete with RFI shield plus all the cables and hardware necessary. Detailed instructions are included. All you need is a screwdriver and a pair of pliers. System kits come with 40 track single-side drives or just order the basic kit and pick the drives you want from the selection in the next column.

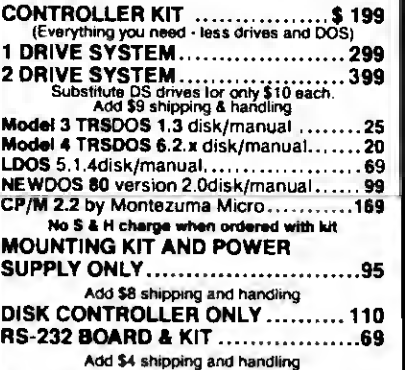

#### OUR FAMOUS MODEL <sup>I</sup> STARTER PACKAGE

If you have a Model <sup>I</sup> and an Expansion Interface this is what you need to get started with disks. Included is one 40 track single-side disk drive complete with matching silver case and power supply, e 2-drive cable, e TRSDOS 2.3 disk operating system and TRSDOS manual plus all insurance and delivery charges to your door (lower 48 states).

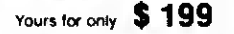

LDOS 5.1 .4 disk/manual <sup>69</sup> NEWDOS <sup>80</sup> version 2.0disk/manual <sup>99</sup>

You can add our renowned "DDC" double density controller to either the Radio Shack or the LNW Expansion Interlace for 80% more storage capacity on your drive. Order it at the same time as our starter package above and we'll pay the shipping. Go ahead, you deserve increased density. See the opposite page for the latest technical details.

\$89

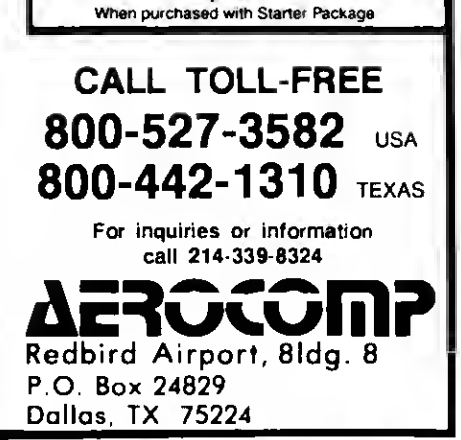

#### Continued from p. 34

Hyperzap also lets you inspect and modify memory with string searches. CRC calculations, memory modifications, block moves, block fills, and block comparisons.

Hyperzap generates self-booting disks for either a Model 1, 111, or 4. Also, you can put any combination of I. III. or 4 programs on a self-booting disk, useful for anyone distributing Model <sup>I</sup> and Model III/4 versions of a program on a single disk.

Hyperzap supports a feature called autopilot, a do-file mimic for building files of multiple keystrokes. Once you build an autopilot file, or use one of Hyperzap's 17 files, you can pass control to Hyperzap and all program prompts will be answered by the autopilot file.

#### Drawbacks

While all of the above may sound great. I found a number of serious problems with Hyperzap. The 39-page manual provides a good explanation of Hyperzap"s many features, but it doesn't explain disk formats and structures.

Also, entering data with Hyperzap is a confusing hodgepodge. Many program prompts require a leading zero for single-digit numeric values. Others require only a single digit and produce incorrect results if you add the leading zero. While you can put most numeric responses in either decimal or hexadecimal format, some prompts accept only decimal or hexadecimal values. To aggravate the situation further, incorrect responses can sometimes crash the program.

Since Hyperzap runs independently of a disk operating system, it uses its own device driver routines. While the video and printer drivers function properly, the keyboard and disk drivers exhibit a few glitches. The keyboard driver doesn't provide enough debounce. so the keys repeat slowly. And the disk driver hangs up completely whenever you try to access a diskless drive.

My first copy of Hyperzap indicated <sup>I</sup> had numerous CRC errors on disks that <sup>I</sup> could format without problem with other operating systems. Hypersoft sent me another copy of Hyperzap that worked fine.

#### Conclusion

Hyperzap offers several unique features for a zap utility, but the program's problems make it difficult to use. If Hypersoft corrected Hyperzap's weaknesses. <sup>I</sup> would give the program much higher marks. But <sup>I</sup> found the inconsistent data entry requirements confusing. With a little refinement. Hyperzap would be an excellent product. Until then, <sup>I</sup> can only consider it fair.

#### Multilingual MULTIDOS 80/64 by Thomas L. Quindry

#### \*\*\*\*

MULTIDOS 80/64 runs on the Model 4 (64K) and requires one disk drive. AlphaBit Communications Inc., 13349 Michigan Ave., Dearborn, MI 48126, 313-581-2896. \$99.95. Easy to use: \*\*\*\* ☆ Good docs:  $\star \star \star \star \star$ Bug free:  $\star \star \star \star \star$ Does the job:  $\star \star \star \star \star$ 

 $\bigwedge$ s any of its fans know, MULTIDOS<br>reads and writes practically any Model I/III DOS format. The Model 4 version of MULTIDOS, 80/64. extends this feature to include TRSDOS 6.X. MULTI-DOS 80/64's main advantage, however, is its ability to run Model I/III Basic programs in Model 4 mode without conversion, at the Model 4's faster processing speed and 80-character screen width (unless the program uses machine-language subroutines or PEEKs or POKEs).

Like other versions of MULTIDOS. 80/ 64 tou'.s its ability to read all disk formats for the TRS-80 series. While MUL-TIDOS can directly read some DOS formats (like LDOS), you have to use a program called VFU to convert TRSDOS 1.3 programs to another drive to run them. Several Model <sup>I</sup> DOSes require that you change the disk's data address marks with the MULTIDOS Convert/ CMD program. As with other versions of MULTIDOS. 80/64 can read all TRS-80 disk formats. It also writes to most formats, but not to TRSDOS 1.3 and 2.3.

#### Compatibility

MULTIDOS Basic uses tokens identical to those in Model I/III Basic, but TRSDOS 6.X Basic uses different tokens. Therefore, you must save Model 4 Basic programs in ASCII format before MULTIDOS can read and run them directly from a TRSDOS 6.X disk.

MULTIDOS's Basic interpreter. Super-Basic, comes with enhancements to standard Basic and debugging tools. You can trace, single-step, set breakpoints, and review variables in Basic programs. You also get a string sort similar to that in TRSDOS <sup>1</sup> .3 Basic, with output in ascending or descending order.

Additional Basic commands include Label. Erase. Zero. Hex. Binary, Call, and WPEEK. Erase removes a variable array from RAM. Zero sets all elements of the array to zero. WPEEK PEEKs at <sup>a</sup> 2-byte value (word) that an integer points to. Some of these SuperBasic commands conflict with those in TRSDOS 1.3.

#### MULTIDOS Features

While MULTIDOS 80/64's compatibility with Model I/III Basic programs is good, it is a Model 4 operating system. It resides in RAM and loads its Basic interpreter in low memory. Because of this, you can't run most /CMD files written for the I, III. or 4. MULTIDOS also doesn't support the RAM calls most commercial software packages use. For instance, <sup>I</sup> couldn't run Scripsit, LeScript. or Allwrite. Some commercial machine-language programs can access most features, but not all.

If you have a 128K Model 4. MULTI-DOS lets you partition the extra memory bank as a Memdisk; you can also set aside part of high memory as <sup>a</sup> RAM disk or data disk. MULTIDOS provides a MIN- IDOS function accessible at all times, even while running a Basic program. It includes commands you can run before returning to the program. You can copy, kill, or list specified files: display a directory; invoke a debugging program: and select the 64- or 80-character screen widths (32 or 40 characters in enlargedcharacter mode).

Other useful commands available from DOS include an Unkill command and linking and routing commands. MULTIDOS's utilities let you assign function-key characteristics, edit globally in Basic, zap disks, time disk drives, filter printer codes, spool printer data, test memory, and scan/search memory for 8- or 16-bit codes.

MULTIDOS supports double-sided disk drives, but the manual provides no instructions for making a double-sided MULTIDOS system disk.

You can also format, read, and write to the reverse side of a double-sided disk as though it were a separate drive. Each side acts as an independent disk with its own directory: you refer to a two-drive system's four "drives" as 0. 0'. 1, and 1'. However, you have to configure MULTI-DOS to recognize double-sided disks.

#### Docs and Knocks

The MULTIDOS manual is tough to get through. While it offers good technical information, you have to hunt all over for it. And I found the way it handles the different systems confusing.

<sup>I</sup> discovered only one error with MULTIDOS. The Memdisk X command is supposed to reset the Memdisk or RAM disk previously set, but <sup>I</sup> couldn't get it to work.

#### Conclusion

While MULTIDOS 80/64 isn't fully compatible with Model I. III. or 4 programs, it does have some features you can't find anywhere else. MULTIDOS 80/ 64 has utility for a select audience and you may just be one of them.  $\blacksquare$ 

#### Typitall: A Scripsit Alternative by David Dalton

#### \*\*\*\*

Typitall runs on the Models I. Ill (48K) and 4/4P (64K) and requires one disk drive. Howe Software, 14 Lexington Road. New City. NY 10956, 914-634-1821. \$129.95. With spelling checker. \$179.95.

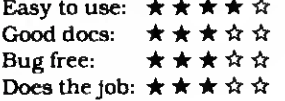

If you're a Model III Scripsit user who has moved up to a Model 4, you'll probably like Typitall. an inexpensive and capable word processor.

While Typitall uses some of the Model 4's extra features, such as the 80-column screen and the function keys. It doesn't use the extra memory available with 128K systems. Under TRSDOS 6.X, Typitall holds only 4 IK of text. It also doesn't use the Model 4's reverse video to highlight text, as SuperScripsit does.

#### Features

Typitall adds some important features missing from Model I/III Scripsit. You can send special codes to the printer, for example, and execute DOS commands from within the program. You can even exit to DOS, do a few chores (such as formatting a disk), and return to Typitall with your text intact.

Typitall calls help files at the touch of a key, and updates a status line at the bottom of the screen after each keystroke. It displays the current line number, the length of the line, the line width, the document length, and the amount of free space in bytes.

Inserting new text within old was al ways a pain with Scripsit. Typitall makes it easier with the function keys. Fl opens a line for inserting text. F2 deletes one character, and F3 rejoins lines after an insert. You use control-M to switch back and forth between overstrike and insert mode.

You print files to the screen or to a disk file. Printing to the screen lets you check your format without wasting paper. You can also print to the screen using small graphics blocks instead of text, which will display how the pages will look.

One nice Typitall feature is its printer spooler. You can save a document to a disk file and have Typitall print the file while you work on something else. Typitall has some limitations here, though. It may ignore your keystrokes while it goes to the disk for the next block of text to print, and a noticeable system slowdown signifies that you're using the spooler. Printing from TRSDOS's Memdisk isn't as slow.

#### Customizing

You can modify many of the program's features and parameters and save them to disk permanently. You can, for example, change the rate at which keys repeat or set up a default file name extension.

You can also set up printer parameters, such as whether your printer expects line feeds, and send command strings to reset the printer each time you print a file. Typitall's printer support is good, but it doesn't support proportional spacing or serial printers. You can set up sequences of keystrokes and save them permanently. Thereafter, you can call often-used command routines or character strings with one keystroke. This is a good way to save printer-control lines that you use frequently.

To give you more room for your documents, Typitall uses several overlays. That means that only part of the program resides in memory at any one time. If you want to print a file. Typitall reads the printing overlay from disk, as it does the help files. You can circumvent this process by copying the overlays and help files to Memdisk and customizing Typitall so that it accesses Memdisk before loading an overlay. This makes things run faster.

#### Problems

Typitall did several weird things with my documents. <sup>I</sup> was unable to reproduce the problem, but a couple of times my screen width changed of its own accord and the text became skewed, though <sup>I</sup> lost none. Sometimes an invalid com mand will slightly alter the appearance of your text at the cursor location.

#### Spelling Checker

The spelling checker, which only costs an extra \$50, contains about 29,000 words. It's slow, awkward to use, and the size of the document that it checks is limited by available memory. The checker sorts your document to make a list of unique words, looks up the words in the dictionary, and drops them into a block at the top of your file. You use a Hunt com mand to find each misspelled word in your document. You can add to the dictionary and create your own special dictionaries.

#### Conclusion

Typitall lacks the power of Super-Scripsit. the pizzazz of LeScript. and the class of Allwrite. But not everyone can deal with Allwrite's price tag or Super-Scripsit's complexity. This isn't the ultimate word processor, but a valid alternative to Scripsit.

#### WordPerfect 4.0

#### \*\*\*\*\*

WordPerfect 4.0 runs on the Tandy 1000. 1200. and 2000 (256K), requires two disk drives and MS-DOS 2.X. Satellite Software International, 288 W. Center St., Orem, UT 84057. 801-224-4000. \$495 (includes mail-merge and spelling checker with 100.000-word dictionary).

<sup>I</sup> described Microsoft Word 2.0 as a "first-strike thermonuclear word processor" (August 1985. p. 114). However. <sup>I</sup> forgot that superpowers come in twos. WordPerfect 4.0, like Word, is an awe some program built for high-volume professional writing that is wasted on occasional correspondence. In many ways, it's even mightier than its Microsoft rival.

Most of WordPerfect's advantages involve extra convenience. It's not copyprotected (which <sup>I</sup> appreciate after seeing my one legal copy of Word disappear in a hard disk crash) and it can automatically save your file at specified intervals. The spelling dictionary is bigger. It can not only format columns of text but also add columns of numbers. And the screen display shows the page and line position indicator that Word inexplicably forgot.

But, WordPerfect isn't as dazzling in the "what you see is what you get" department: There's no on-screen justification or multiple windows, and less virtuosity at mixing dozens of fonts for a laser typesetter (though you can install up to five printers instead of the usual one). And it doesn't have an undelete function.

Compared to Word's layered alphabetic menus, WordPerfect's 40-plus commands (all done with the function and control, alternate, and shift keys) take extra memorization. The manual, while first-rate, is useless without the supplied function-key template.

With the color-coded template before you. you'll fly through mountainous papers or reports. Some programs can't print footnotes: WordPerfect automatically numbers and formats notes up to 16,000 lines long, not to mention doing indexes, tables of contents, and Think-Tank-style outlines. Some auxiliary pro grams such as SuperKey allow multikeystroke macros and file access passwords; WordPerfect has them built in.

Once you turn off its automatic hyphenation (it brings winged thoughts to a screeching halt a dozen times per page), WordPerfect will quickly and unobtrusively do any word processing job. Microsoft Word is flashier (on-screen boldface italics edited with a mouse), but WordPerfect is an unbeatable powerhouse. It's expensive, but definitive.

—Eric Grevstad

#### Telecommuter

#### \*\*\*\*\*

Telecommuter runs on the Tandy 1000, 1200, and 2000 (256K) and requires one disk drive and MS-DOS 2.X. Sigea Systems, Inc., 19 Pelham Road, Weston. MA 02193. 617-647-1098. Write-It \$125. XModem \$200. Standard \$200. Deluxe \$300. Plus \$400.

Telecommuter is an enhanced version of a program called Remote Control, which 80 Micro reviewed in June 1985 (p. 113). As with Remote Control, Tele commuter provides a direct link between the Model 100/200 and a remote Tandy 1000/1200/2000 (which needs an auto-answer modem). You can access your PC over the phone to execute file transfers, DOS commands, and print documents, and even run programs. It is a significant enhancement for those who travel or use a portable when away from their PCs.

The different versions of Telecommuter are built around the same core program. Write-It only provides word-processing and fast file transfers. XModem includes protocol file transfer with the TELCOM mode. The Standard Telecommuter includes TELCOM and a host mode, and Deluxe provides access to the DOS and a multiple access level host mode. Tele commuter Plus has all the features of the other versions in one package.

The TELCOM mode is similar to the Model 100's, and there is a fast file transfer mode. The text processing mode uses many of the same commands as the 100/ 200's Text.

Telecommuter is better than the Remote Control program: The null modem cable is now sturdier and longer; there is single key redial in TELCOM mode from the PC; you have the option to automatically run application programs upon logon in host mode; and there is a simulated sign-off if you lose your connection.

Also, text processing is more versatile. You can now append files to existing ones, or take them from disk and place them in text. You can divide large jobs into a series of small ones by using a command file to call files to be printed. You can write and print form letters. You can send printer output to the screen for preview or to a disk file.

Telecommuter can automatically sense whether you have a monochrome or color graphics board, but there is only one choice of display colors.

What was a very good manual is now even better. It has been split into two books, one for setting up and word processing, the other for telecommunications. The documentation leads you through the system, with many examples. Also enclosed are two reference cards with the communications and word processing commands.

Telecommuter links your 100/200 and your PC, giving you access to the PC's power while retaining your lap-top's portability.

—Thomas L. Quindry

## How to Use Your Radio Shack Printer

#### \*\*\*\*

By William Bardin Jr. 204 pp. Softcover. Tandy/Radio Shack, One Tandy Center, Fort Worth. TX 76108. Radio Shack Catalog #26-1242. \$14.95.

If you use any of the Radio Shack printers, whether it's a dot-matrix, daisy-wheel, or printer-plotter, then you need How to Use Your Radio Shack Printer. This book has an enormous amount of information, which at times is overwhelming. While it isn't thorough enough in some areas, no other source is as helpful for Radio Shack users.

This book covers all the printers carried by Radio Shack at the time it was printed: the CGP-1 15 and 220: the DMP-100. <sup>1</sup> 10, 120, 200. 400. 420. 500. 2 100, and 2100P; the DW I, II, and IIB; the DWP- 210 and 410; the LP 1. II. III. IV. V. VI. VII. and VIII; the QP <sup>I</sup> and II; the TP-10; and the Plotter/printer.

The later printers, such as the DMP-105. aren't included, but Barden notes that the newer printers can emulate at least one of the printers in the book. Even if your printer isn't listed, you can still use the book.

The book contains 12 chapters organized into three sections: Printer Basics, Printing Text, and Printing Graphics.

Printer Basics takes a brief look at the Radio Shack printer line, how printers form characters and communicate with computers, characters printed, simple programs for underlining and graphics, and a master index on the abilities of the various printers.

The next three chapters deal with printing text, first with normal text and simple word processing, then word processing functions such as wordwrap, justification, and proportional spacing. The last chapter in this section deals with such uses as mail labels, boilerplate form letters, and screen-printing text to your printer.

The final section tackles graphics: normal, screen, and creative printing. Normal printing uses the printer's built-in graphics characters to make boxes, graph forms, butterflies, and large characters.

The chapter on creative graphics shows you how to design characters and create pictures with direct dot-addressing.

There's even a short section on using daisy-wheel printers to make graphs using the period and other characters.

Barden's book is well written, with many examples and dozens of printer hints. The hints are placed into sidebars, and give information about such things as the impression level and ribbon feed in daisy-wheels, or generating Japanese Kana symbols with the LP VIII and DMP-200. 400. 420. and 500.

The book's major fault is that it attempts to cover everything, while not providing enough in-depth information about any one printer. You need your printer manual and this book sideby-side.

One other limitation is that there aren't enough examples. This is especially true in the discussions on graphics.

Despite its problems, this is one book you should have if you own a Radio Shack printer or want to write programs that use standard Radio Shack printers.

—Terry Kepner

#### PRO-X-FTS

#### \*\*\*\*\*

PRO-X-FTS runs on the Model 4/4P (64K). and requires one disk drive and an RS-232. Misosys Inc.. P.O. Box 239, Sterling. VA 22170-0239. 703-450- 4181. \$24.95.

PRO-X-FTS is an XModem file transfer utility for making error-free transmissions between computers. It's not a fullfeatured telecommunications program. Instead, it's meant to be used along with a program such as COMM, which is supplied with TRSDOS 6.X.X.

XModem, the Ward Christensen protocol for error-free file transfer, is a de facto standard, and you can use it to download thousands of public domain programs.

If you use TRSDOS 6.2. you execute PRO-X-FTS from within your communications program by pressing clear/ shift/0. With other DOSes (6.0, 6.1, DOS-PLUS IV). you must exit your communications program, invoke PRO-X-FTS, and return to the program once the file transfer is complete.

<sup>I</sup> used the program on aModel4 running TRSDOS 6.2 to transfer a few programs from my Compaq, and it worked well.

The PRO-X-FTS utility is well worth the price, and makes error-free transfers easily, either locally between computers or from bulletin boards. <sup>I</sup> always wondered why the authors of TRSDOS and LDOS omitted XModem from COMM. Without it. LCOMM and COMM are only half the communication programs they could be. PRO-X-FTS makes them what they should be: useful.

## LET THE SOURCE BE WITH YOU

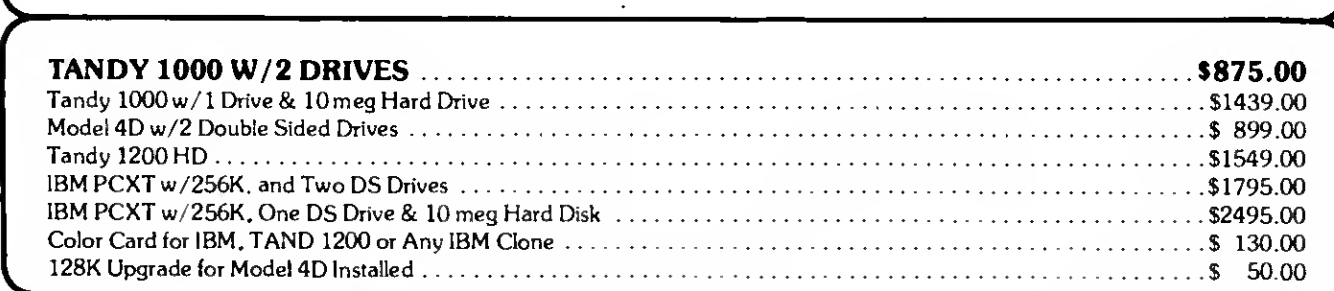

#### ONE YEAR WARRANTY ON TEAC DISK DRIVES

#### ONE YEAR WARRANTY ON TEAC

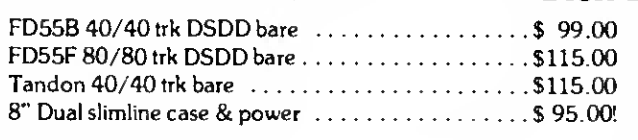

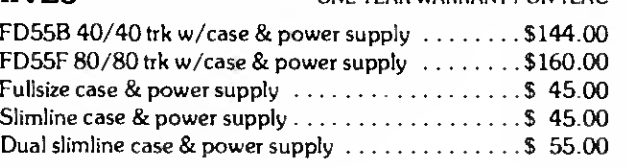

#### PRINTERS

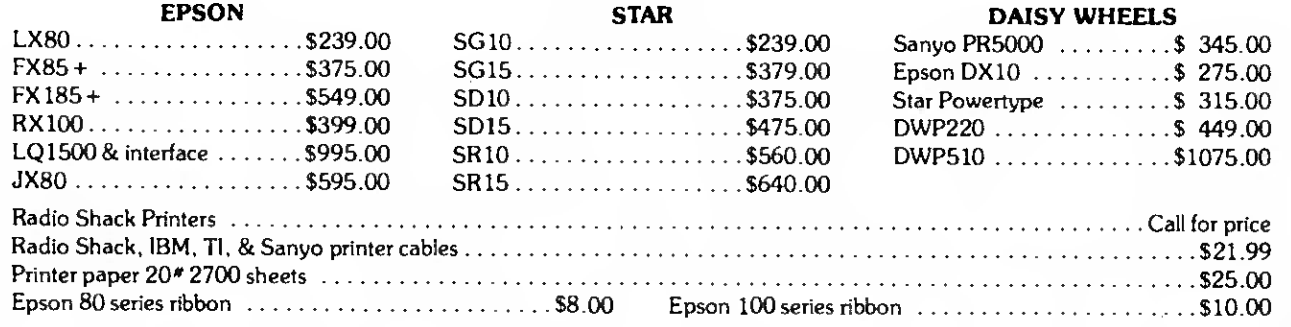

#### MODEMS

 $300/1200$  baud (Hayes compatible)  $\ldots \ldots \ldots$  \$249.

300 baud (Hayes compatible)  $\ldots \ldots \ldots \ldots$ \$115.

300/ 1200 baud auto/ansau/dl \$205.00 Hayes 300 baud \$159.00 Hayes 1200 baud \$395.00 Volks modems & cable \$ 69.00

#### PERIPHERALS MONITORS

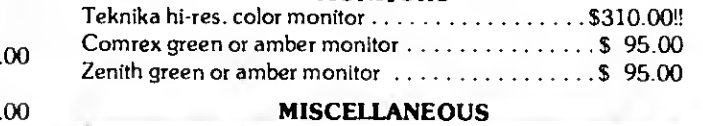

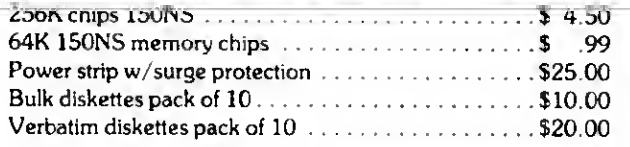

Visit our two retail locations at: 886 Ecorse Road Ypsilanti. MI 48197 (313) 426-5086/(313) 482-4424 or111 Marshall Street Litchfield, MI 49252 (517) 542-3280 (517) 542-3939 (517) 542-3947

ANCHOR EXPRESS

ANCHOR MARK X

Volksmodem <sup>12</sup> & cable

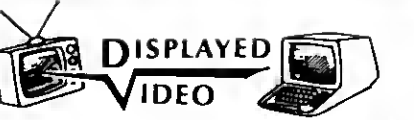

#### IMMEDIATE DELIVERY DEALER INQUIRIES INVITED

TO ORDER: Call (313) 426-5086 or (313) 482-4424 or (517) 542-3280 (517) 542-3939 or (517) 542-3947

#### OR WRITE: DISPLAYED VIDEO. Ill MARSHALL ST., LITCHFIELD, MI 49252 OR 886 ECORSE RD., YPSILANTI, MI 48197 TRS-80 is <sup>a</sup> trademark of the Tandy Corporation

\* IBM Is <sup>a</sup> trademark of International Business Machines Prices & Specifications subject to change without notice

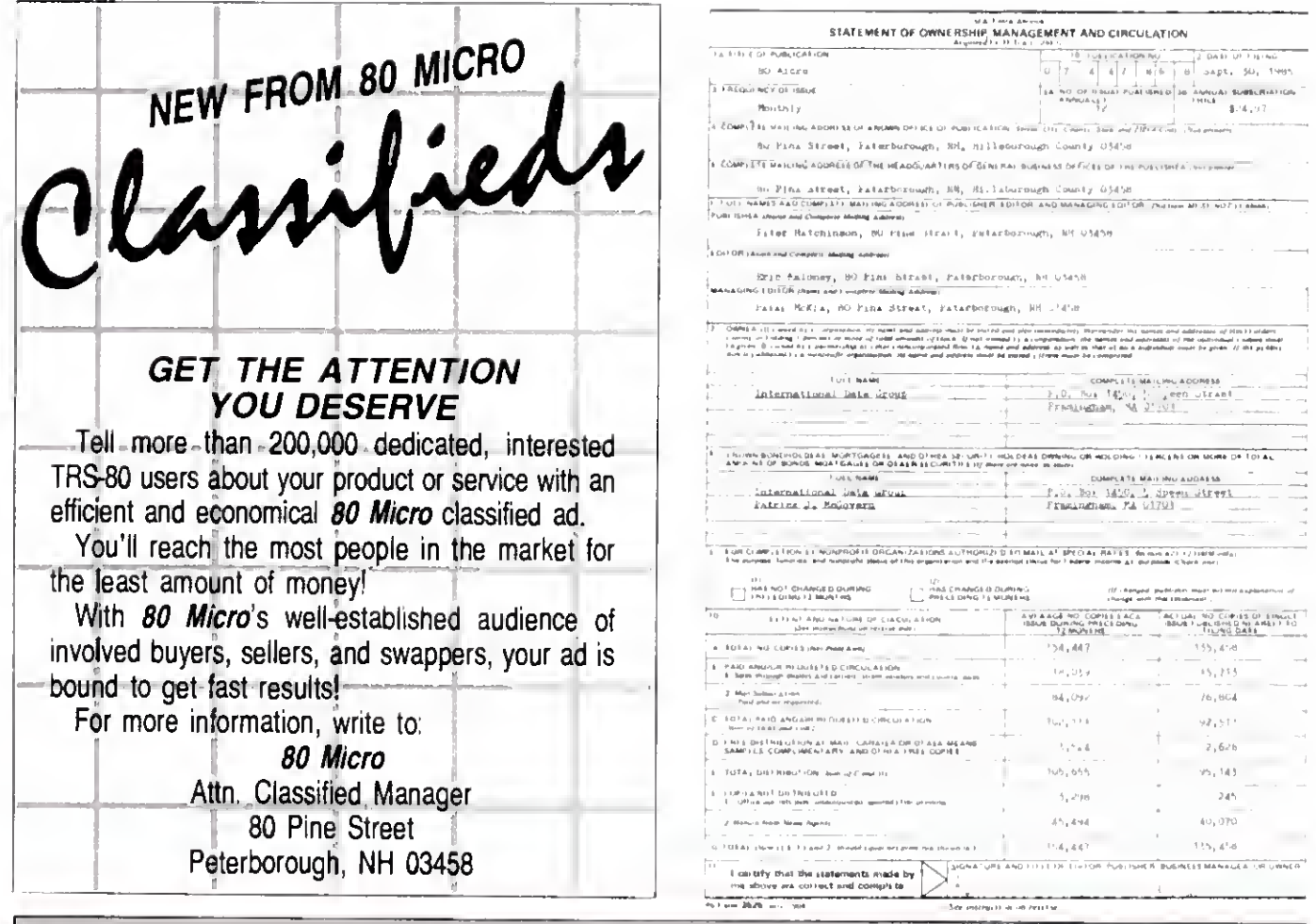

## 80 MICRO'S LIST of ADVERTISERS

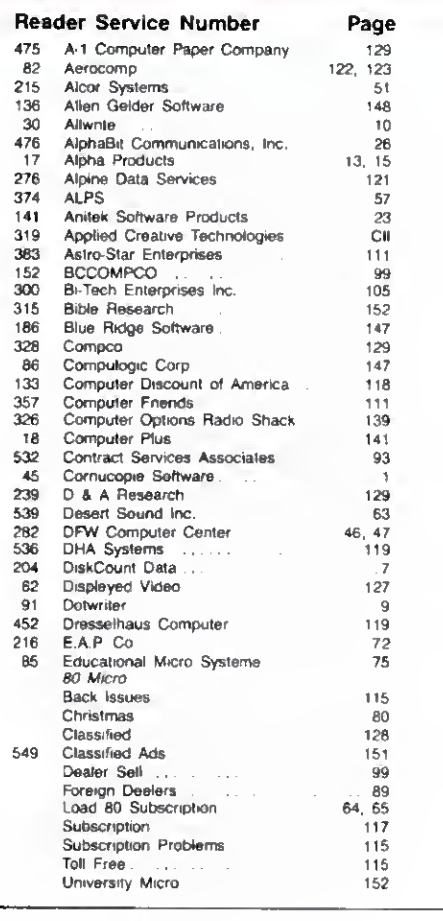

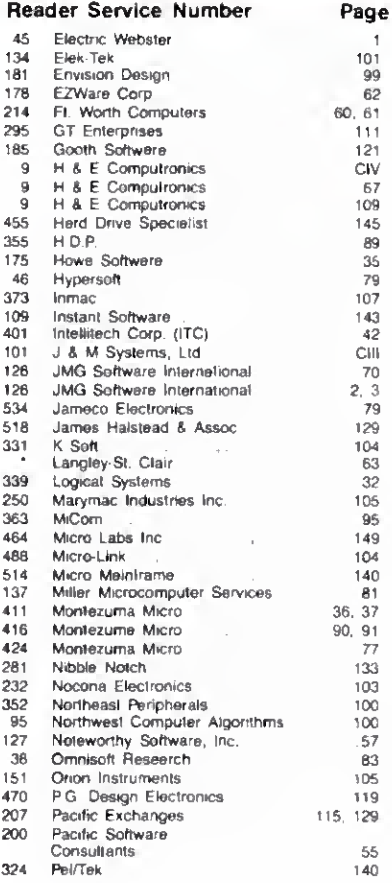

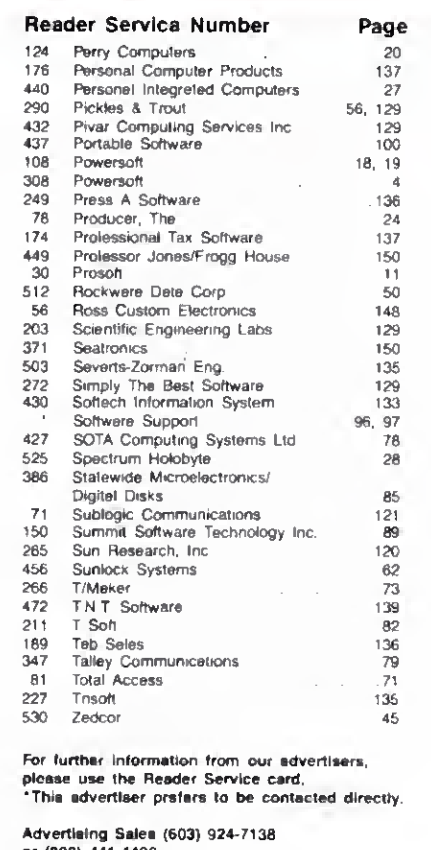

tiers.

 $\overline{\phantom{a}}$ 

 $\sim$   $\alpha$ 

or (800) 441-4403<br>Wast Coast Sales (415) 328-3470

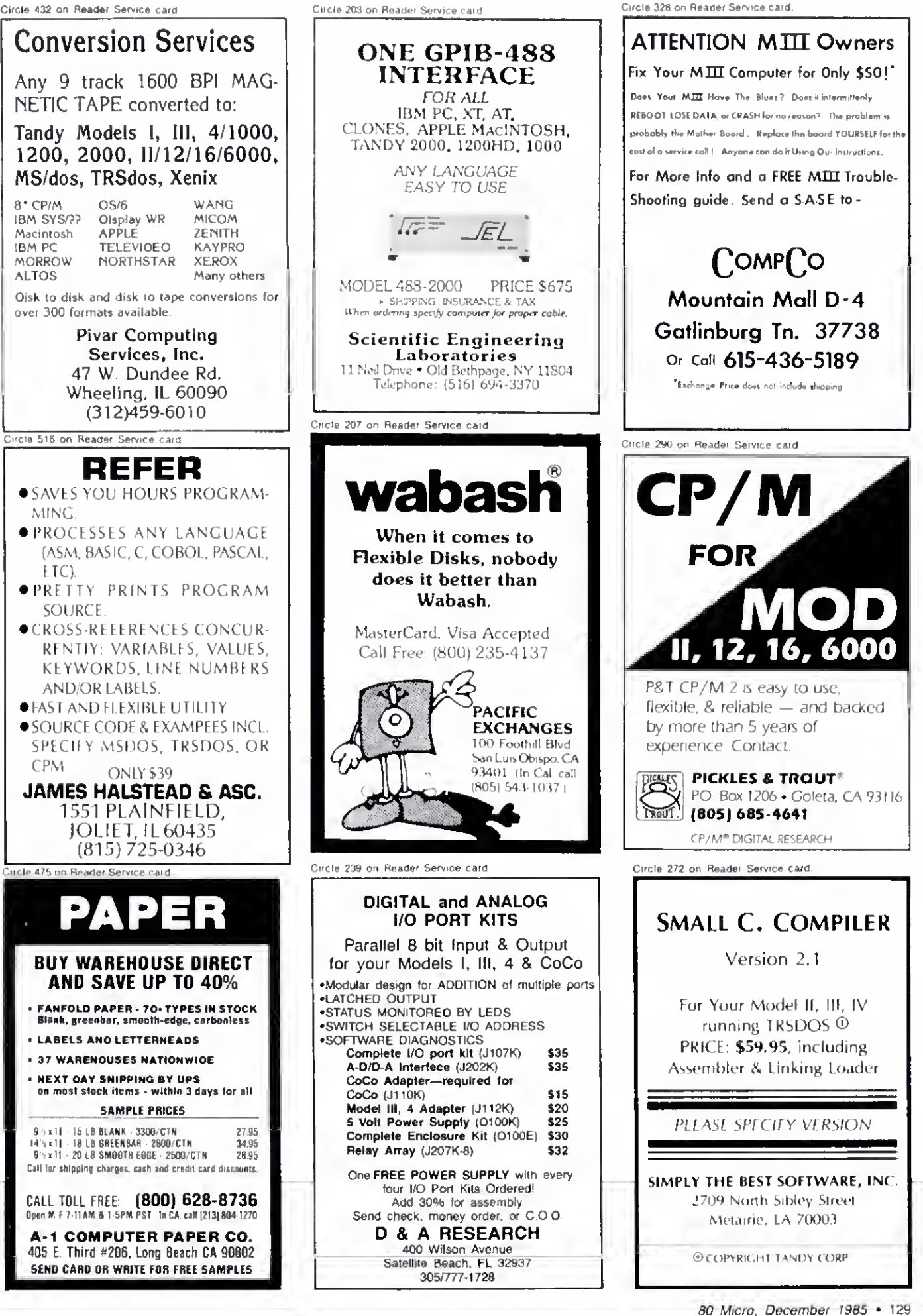

Conversion Services Any 9 track 1600 BPI MAG-NETIC TAPE converted to: Tandy Models I, III, 4/1000, 1200, 2000, 11/12/16/6000, MS/dos, TRSdos, Xenix 8-CP/M OS/6 WANG IBM SYS/?? Display WR iMICOM Macintosh APPLE ZENITH<br>IBM PC TELEVIOEO KAYPRO IBM PC TELEVIOEO KAYPRO<br>MORROW NORTHSTAR XEROX MORROW NORTHSTAR<br>ALTOS Disk to disk and disk to tape conversions for over 300 formats available. Pivar Computing Services, Inc. 47 W. Dundee Rd. Wheeling, IL 60090 (312)459-6010 Circle 516 on Reader Service card REEER • SAVES YOU HOURS PROGRAM MING. • PROCESSES ANY LANGUAGE (ASM. BASIC, C, COBOL. PASCAL. ETC). • PRETTY PRINTS PROCRAM SOURCE • CROSS-REFERENCES CONCUR-RENTLY: VARIABLES. VALUES, KEYWORDS, LINE NUMBERS AND/OR LABELS. **• FAST AND FLEXIBLE UTILITY • SOURCE CODE & EXAMPEES INCL.** SPECIFY MSDOS. TRSDOS. OR CPM ONLY \$39 JAMES HALSTEAD & ASC. 1551 PLAINFIELD, JOLIET, IL 60435 (815) 725-0346 Circle 475 on Reader Service card DA) D BUY WAREHOUSE DIRECT AND SAVE UP TO 40% **FANFOLD PAPER - 70- TYPES IN STOCK** Blank, greenbar. smooth-edge, carbonless **LABELS AND LETTERNEADS** <sup>&</sup>gt; 37 WAREHOUSES NATIONWIDE • NEXT DAY SHIPPING BY UPS on most stock items - within 3 days tor all SAMPLE PRICES 9' / x 11 - 15 LB BLANK - 3300/CTN 27.95<br>|4' s 11 - 18 | B BREENBAR - 2800/CTN 24.95 **I4, i41 18 LB GREENBAR - 2800/CTN 34.95<br>
3/2 x 11 - 20 LB SMOOTH-EOGE - 2500/CTN 28.95** 9" x 11 - 20 LB SMOOTH-EOGE - 2500/ CTN Call lor shipping charges, cash and credit card discounts. CALL TOLL FREE: **[800] 628-8736**<br>Open M F 7-11AM & 1-5PM PST | In CA, call [213| 804-1270 | ] A-1 COMPUTER PAPER CO. 405 E. Third «206. Long Beach CA 90802 SEND CARD OR WRITE FOR FREE SAMPLES

1958 Protest Wilson, The New York Protector Particle (C21) 2008. IN the C21 of the C21 of the C21 of the C21 of the C21 of the C21 of the C21 of the C21 of the C21 of the C21 of the C21 of the C21 of the C21 of the C21 of 1939 МЕНЬС (-FROSS: 1920) – 2003, 1920 МЕНЬС (-PROSESS: 2003) – 2003 МЕНЬС (-FROSS: 1920) – 2005 – 2005 – 2005 – 2005 – 2005 – 2005 – 2005 – 2005 – 2005 – 2005 – 2005 – 2005 – 2005 – 2005 – 2005 – 2005 – 2005 – 2005 – 20 Listing I continued P<br>1548 GOSDB 1828: '.9et token or operator<br>1558 IF TOKEN.TYP - 1 AND TOKEN.VALS=";" THEN VAR.INT&(CLA):WYR&(CLIA): RETU 1978 IP DELTWS - " THEN TOKEN, TYP-3: IP CPROSS(PPOS+1)-"-" THEN TOKEN, VALS -<br>1988 IP PEOS - PPOS+2: RETURN ELSE PPOS - PPOS+1: TOKEN, VALS -"-": RETURN<br>1988 IP POS-2:RETURN ELSE PPOS - PPOS - 1: TOKEN, VALS -": RETURN<br>19 DELINS="",TOXEN,VALS="",TOKEN,TYP=8<br>WHILE (CPROGS(FPOS)=" ")OR(CPROGS(PPOS)=CHRS(9))OR(CPROGS(FPOS)=CHRS(13)) IS68 IF TOKEN VALS="++" THEN VAR.INTA(CLA)=VAR.INTA(CLIA)+1: RETURN<br>1378 IP TOKEN VALS="--" THEN VAR.INTA(CLA)=VAR.INTA(CLIA)-1: RETURN<br>1588 IP TOKEN VALS<>"+" THEN 1600 1828<br>1838 1440 CLA-GLOBAL.COUNT+TEMPVAR.COUNT: B\$-TOKEN.VAL\$: WHILE (VAR.NAME\$(CLA)<>B\$) A<br>ND (CLA >-1): CLA-CLA-1: WEND<br>1450 IF CLA-0 TNEN PRINT "Statement Error - Variable Not daclared":sTOP , WHILE (CPROGS(PPOS) <> CHRS(39)): PPOS = PPOS+1; MEND: PPOS = PPOS + 1<br>
1 IF CPROGS(PPOS) = "\" THEN PPOS = PPOS + 1; IF CPROGS(PPOS) ="," THEN CPROGS(<br>
5) = CHRS(13) ELSE IF CPROGS(FPOS) = "t" THEN CPROGS(PPOS) =" CHRS( IF TOKEN.TYP <>1 THEN 1660<br>IF TOKEN.VALS="GETCHAR" AEN GOGUB 1100: VAR.INTR(CLA)=FUNC.RET: RETURN<br>IF TOKEN.VALS="GETCHAR" AEN GOGUB 1100: VAR.INAMES(CL11)</TOKEN.VALS AND CL11<br>CL11=CL11-1: WEND: 1F CL11=0 THEN PRINT "Veria This routine handles a gatchar statement. On entry, fpos points to the<br>character following the keyword gatcher. The keyboard entry will be<br>At exit, fpos will point to the character following the closs paren of<br>At exit, fpo T Routine to hendle the int decleretion, during a function exaction of the strain and interest the temperature are interesting and in this routine merely places that need into the temperature array, and in this routine mea : This routine handles a putchar statement. On entry, fpos will point<br>' to the left peren of the function cell. ' Routina to clear out the temporary veriabls srrsys, end set local<br>' variable count to zero. POR CLA = 1 TO TEMEVAR COUNT = " " " " VAR .INTA(GLOBAL COUNT+CLA) = 0<br>POR CLA = 1 TO TEMEVAR (COUNT+CLA) = " " " VAR .INTA(GLOBAL COUNT+CLA) = 0 ' This routine gets called when the first token of a<br>' stetamant is not in one of the keywords recognized. In end, it<br>' should only be called when an idsntifier is located, as in an<br>' this routine is baing called.<br>' this r D CLAD-1 : CLA=CLA-1: WEND: 'Eind var<br>990 IF CLA-0 THEN PRINT Putchar - Identifier not declarad":STOP<br>1818 WHILE (CPROG\$(FPOS)<> ")"): PPOS - PPOS + 1: WEND<br>1818 WHILE (CPROG\$(FPOS)<> ")"): PPOS - PPOS + 1: WEND WNILE TOKEN, WALSO ","<br>COSUB 1828: TEMPVAR, COUNT = TEMPVAR, COUNT + 1<br>COSUB 1828: TEMPVAR, COUNT-TEMPVAR, COUNT) = TOKEN, WALS<br>VAR, INTE (GLOBAL, COUNT-TEMPVAR, COUNT) = 8<br>VAR, INTE (GLOBAL, COUNT-TEMPVAR, COUNT) = 8 CKA = FPOS: ' save fpos<br>GOSUB 1820: ' get the peremeter<br>IP TOKEN.TYP <> 4 THEN 988 BS=INXEYS: 12 BS=" THEN II88 tha function cell. NEXT CLA<br>TENPVAR.COUNT = 0 Listing I continued from p. 42 GOSUB 1820 GOSUB 1820: GOSUB 1820  $PPOS = CT1$ RETURN RETURN RETURN RETURN RETURN **WEND** l, rpos)<br>NT Ex 1438 1538<br>1538 1398 1478 858 160<br>170 338 11111<br>1000<br>1000 1468 1488 1<br>258<br>258 888 858 868 120 258<br>268  $220$ ----------<br>-----------<br>-----------

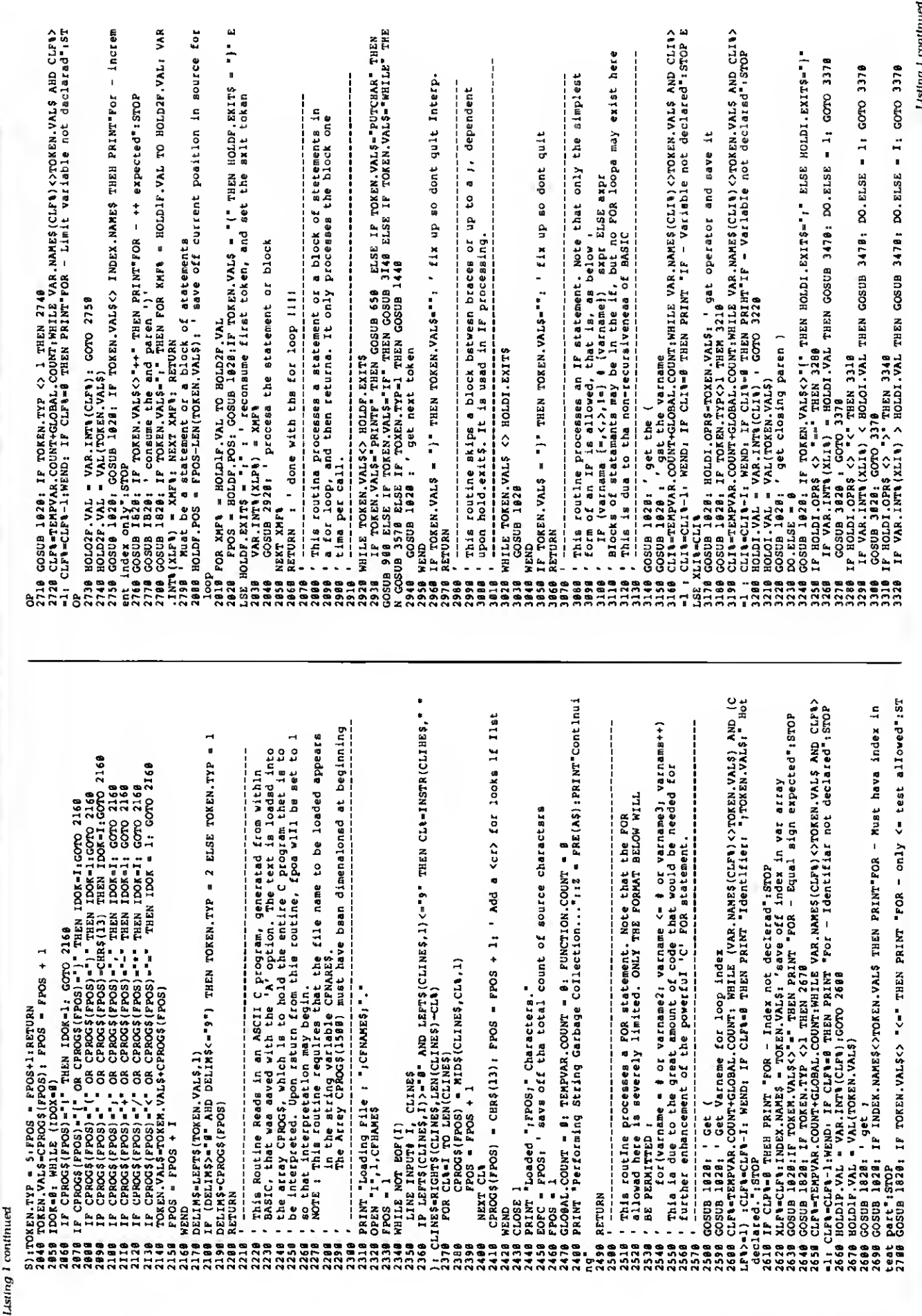

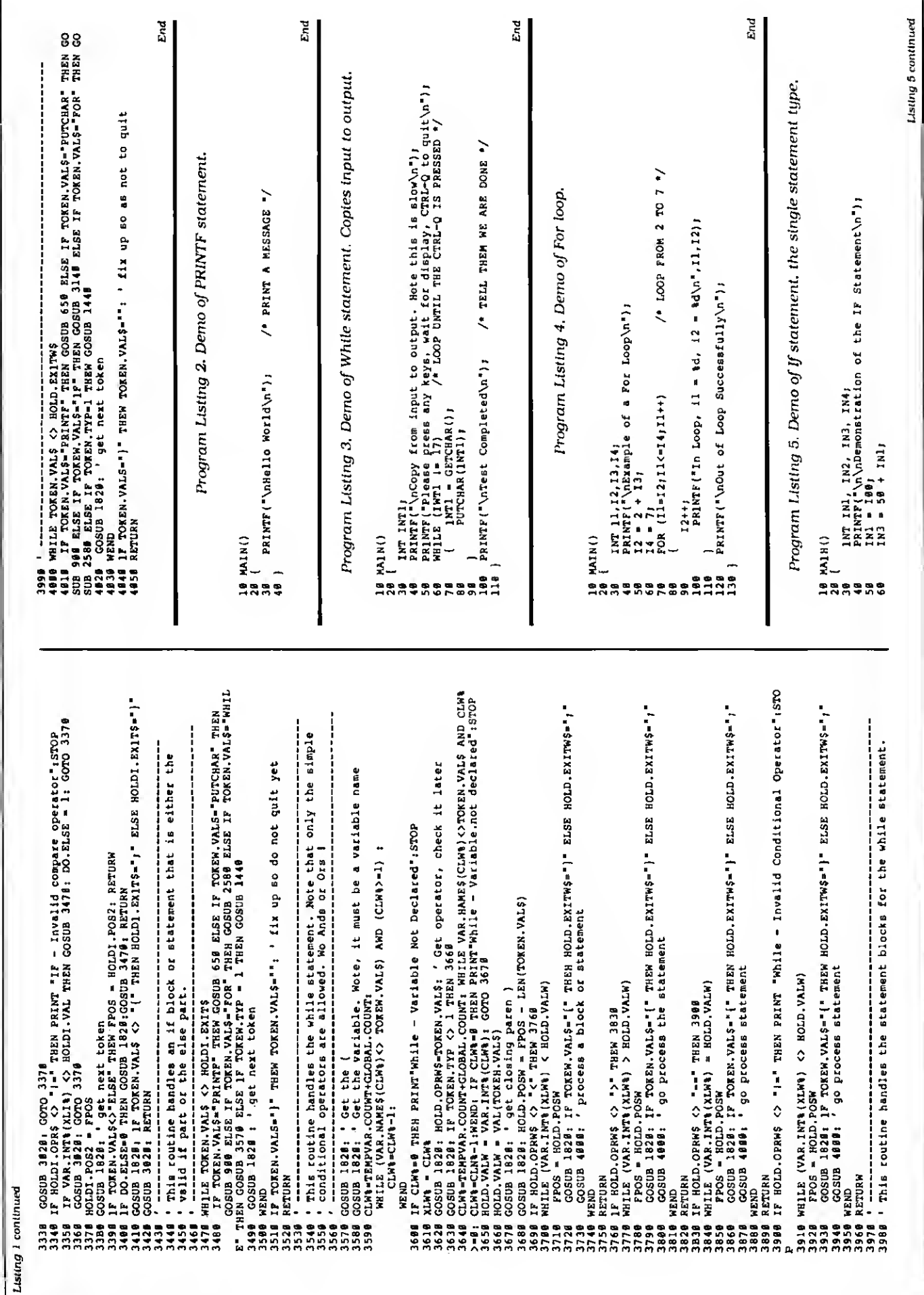

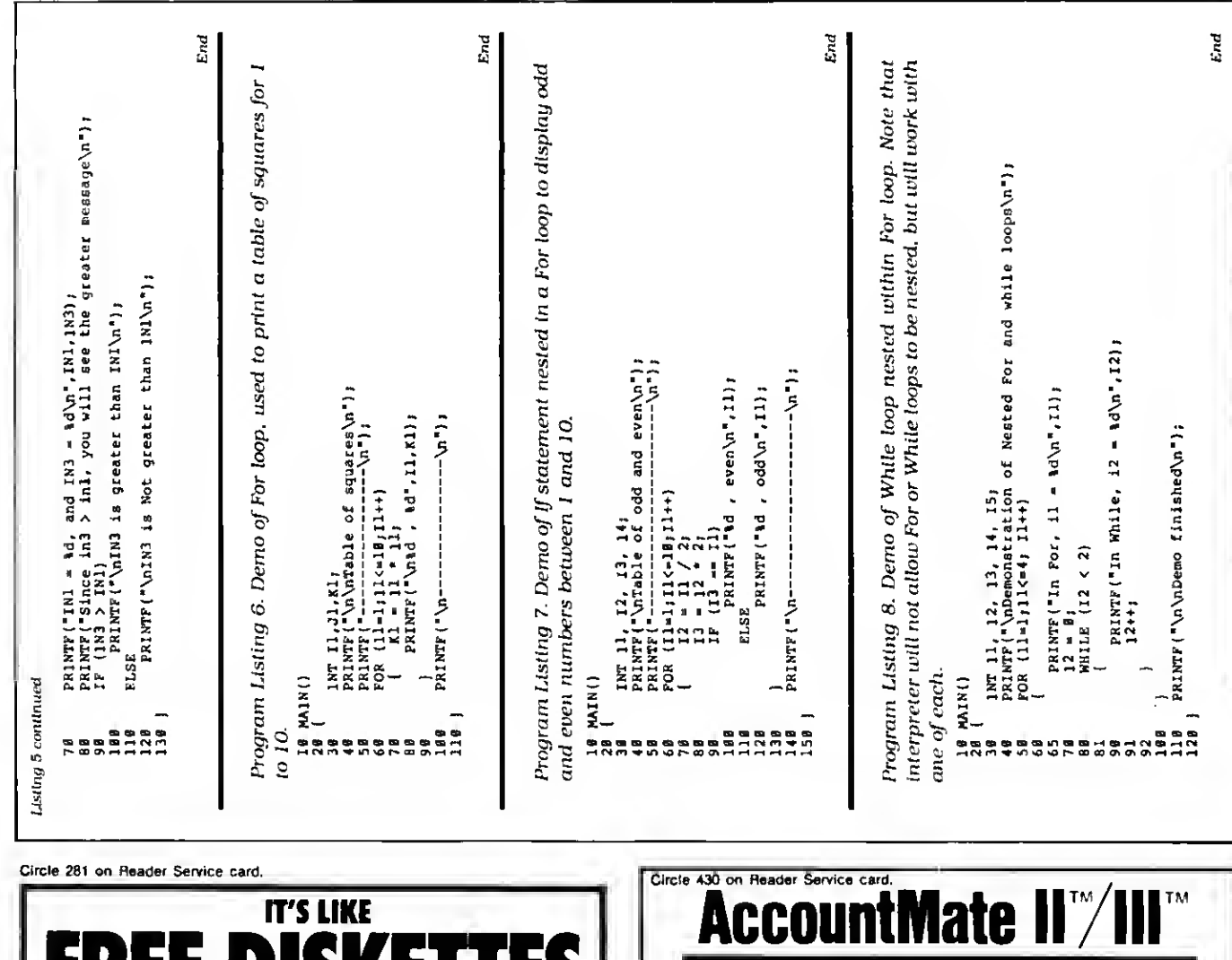

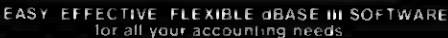

"I found Account Mate to be a high performance accounting package, suitable for relatively high volume applications requiring multiple integrated modules . . . The program is so well organized and well designed that it is almost possible to run the system without the documentation . . .

One of the best dBASE accounting packages available." Paul Christiansen, Data Based Advisor

"The system has a lot of functionality... The General Ledger system may be the best choice for the knowledgeable user, since it has much more power than other hookkeeping software systems."

John J. Xenakis, Business Sofware

Find out for yourself why these expert reviewers were so impressed by AccountMate.

#### The AccountMete family

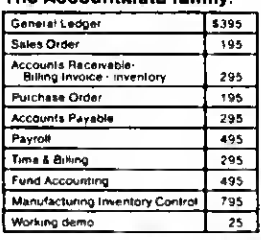

 $($ R

For more information and technical support, contact a dealer nearest you or call us at (415) 381-1011

Order Hotline: 800-762-7788 (California Order Only) 800-228-8896 (Nationwide Order Only)

> Softech Information Systems, Inc. 20 Sunnyside Avenue<br>Mill Valley, CA 94941

dBASE II and dBASE III are trademarks of Ashfon-Tate, Inc. Data Based Advisor is a trademark of Data Based Solutions AccountMate is a trademark of Softech Information Systems, Inc.

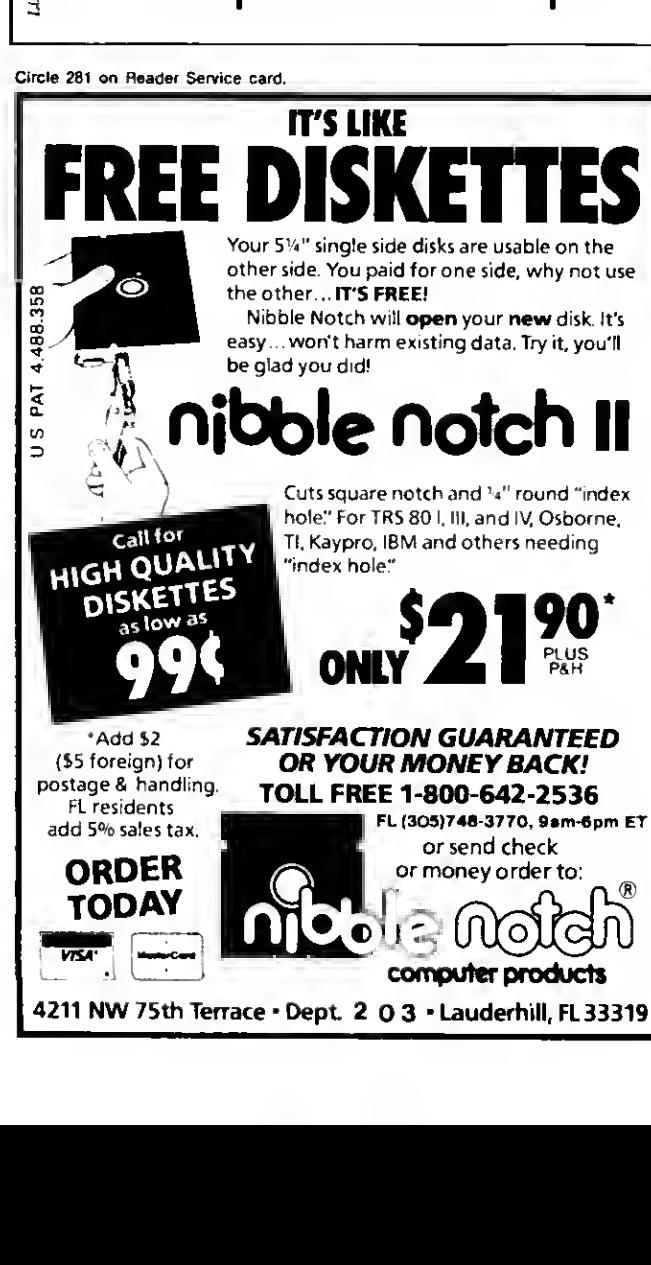

Listing continued AAN UNE (TRANSCHARTNO SERBE ART SPARE) ARE DARY STRING HAND HEROES AND ARREST AND A SERBE 1798 (2008) 1298 (1988) 1899 758 (2008) 1899 758 (2008) 1298 (2008) 1298 (2008) 1298 (2008) 1298 (2008) 1298 (2008) 1298 (2008) 1298 Α(1)-1, Α(2)-4, ΓΟΣ Υ-3 ΤΟ 4,Α(Y)-Α(Y)/G:BEXT Y<br>POR Y=6 ΤΟ 13,Α(Y)-Α(Y)-Α(Y)-Α(Y)/G:BEXT Y<br>POR Y=6 ΤΟ 13,Α(Y)-Α(Y)/G:BEXT Y.F9)R (4)-5 ΤΟ 20,Α(Y)-Α(Y)/G : BEXT Y<br>IF X=21 THEN P\$(X)="Texn - Per gena" ELSE P\$(X)="Opp. - Per 2378 IF A(4)>0 THEN A(5)-A(3)/A(4)\*180<br>2388 A(9)-27)4 THEN A(5)-A(6)/A(4)\*180<br>2488 FOR Y1-1 TO 241T(X,71)-T(X,71)-A(Y1)+A(Y1)+RYKT Y1<br>2488 FOR Y1-1 TO 241T(X,71)-T(X,71)-A(Y1)+RYKT Y1<br>2458 IF C08 THEN T(X,8)-T(X,8)/T(X,1): 792x TI, J. GAMES/TXT'(COSID 778)<br>POR Ral TO G4COSID 1628 :INFUT4) CS.DS.HS.SU, ST:GOSIB 1218<br>LERINT USING T\$1R :GOSID 1258 11FRINT USING T\$105, ELERINT USING T\$1A(2):<br>LERINT USING T\$1R :GOSID 1258 11FRINT USING TARANT USI APEN'I', 3, "GAMES/TAT"<br>POR X=1 TO GIINPUT\$3,08,08,185,83,8THLPRIMT TAB(32) U8ING T\$;X,D\$,O\$,83,8T<br>NEXT X:CLOSE:RETURN<br>REM \*\* PIInt tamm totale - with opponents \*\* IT As THEN FAIRT E.S: TAIN TARIN'S ALL PS(X+1)<br>HEXT XIPRINTPRINT TASH CALL 2017 ALL PS(X+1)<br>IN TI (SOSIS TEST THREE CALL 2018) AND IS IN THE PROPER IS A THEORY<br>X-TI (GOSIS TEST THREE 1328 1GOSIS 1859 1GOSIS 1888 1TS-T-21a score<br>Opponente  $\vdots$  $\ddot{=}$ .  $\ddot{\phantom{0}}$  $14 - 27$ RETURN **もらるらももももももない。それはようなことできないです。そのことです。そのころです。そのことです。そのことのことについてもないのか?** 31188<br>3118<br>3128 ם המאמשים המאוחרים של המאוחדות המאוחדות המאוחדות המאוחדות המאוחדות.<br>משפט ממשפט המאוחדות המאוחדות המאוחדות המאוחדות המאוחדות המאוחדות.<br>מאוחדות המאוחדות המאוחדות המאוחדות המאוחדות המאוחדות המאוחדות. 8888888<br>TO 80688<br>RA RAMA 2988<br>2918<br>2928 3838<br>5383<br>5383 1986 2998 3088  $\begin{array}{l} \textbf{1648} \textbf{1} \textbf{0} \textbf{288} \textbf{1} \textbf{1} \textbf{298} \textbf{3} \textbf{3} \textbf{3} \textbf{4} \textbf{5} \textbf{6} \textbf{7} \textbf{8} \textbf{1} \textbf{1} \textbf{1} \textbf{1} \textbf{1} \textbf{1} \textbf{1} \textbf{1} \textbf{2} \textbf{3} \textbf{3} \textbf{4} \textbf{5} \textbf{6} \textbf{7} \textbf{1} \textbf{1} \textbf{1} \textbf{1} \text$  $\ddot{r}$ PRINTBASS, CHR(11) PS(X) : PRINTBASS, \* | 185(X) : PRINTBASS, \*Gamee: \*T(X,1)<br>PRINTERS, \*Quartere\* : IXPUT A(2): GOGUB 536 : GOGUB 288<br>IP TS-"Y" THEN 271<br>REN \* \* Team Totals \* : GOGUB 778 : GOGUB 886 : GOGUB 888 : NEXT X<br>R PRINTEZSS, CHRS(31); "Do you wiah to update ", FS(X);" (Y/N)?":COSUB 218<br>IF TS="N" THEN 2386 899 PYLW ART), CRRS(11); Cate of game (MV/DD/YY'): INPUT DS<br>1110 REINFRASS (20 NEW 2000 PY): INPUT HS:COSUD 200 IF TS-W: THEN 2060<br>1110 REINFRASS (20 NEW 2000 PY): INPUT HS:COSUD 200 IF TS-W: THEN 2060<br>1130 REINFRANCE CORP puny non-serve the serves of the server of the server of the server of the server of the server of the server of the server of the server of the server of the server of the server of the server of the server of the server REN'' "Type in stetistics for a gama \*"<br>
CLS: FRINT TAR(23) "Update Statiatics" 1008UB 278:BRINT TAR(13) SS;<br>
CLS:FRINT TAR(23) "Update fion in the Updated, At a You Certain that<br>
FRINT PRINT "A game, All files will be upd cosus 984 (Osus 1954 x=21 (Osus 755 (COSUs 779 (COSUS 894 (COSUS 889)<br>REN \*\* Opponentie totale \*\* POKE 1689, B<br>POKE 1689, B (2010) 41996 (1996 (1996 (2006) 4108 (2009) 120 (2010) 7128 PÓRE 16499,1:TS=INKEY\$:IP LEM(TS)=8 THEN 1938<br>T=INSTR("ABCDEPGHIJ",TS):IP T=8 THEN 1938 PRINTÉZSO, CHRS(31), PS(X):A(1)-1:A(2)-4<br>COSUB 530 : COSUB 200 1IF TS-"N" THEN 2350 REM \*\* Maln Menu \*\*<br>CLS:PRIMTTAB(21) Basketball Stetlatica"  $(X,1)=T(X,1)+1:N(1)=1$  $x = 22.33335510$ Listing continued from p. 57 **BELT CLOSP** ֧֧֧֪ׅ֧֧֪֪֧֪֪֪֪֧֪֧֪֪֪֘֘֝֘֝֝֩**֓**<br>֧֪֧֧֧֧֧֧֪֧֧֪֪֪֪֪֪֧֩֩֩֩֩֩֓֬֩֩֓֬֩֩֓֬֩֩֩֬֩֩֓֩֩֬֩֩֩֬ **CANAL AND ANN AN 1999 AN 1999 AN 1999 AN 1999 AN 1999 AN 1999 AN 1999 AN 1999 AN 1999 AN 1999 AN 1999 AN 1999 A<br>2008 An 1999 An 1999 An 1999 An 1999 An 1999 An 1999 An 1999 An 1999 An 1999 An 1999 An 1999 An 1999 An 1999** 

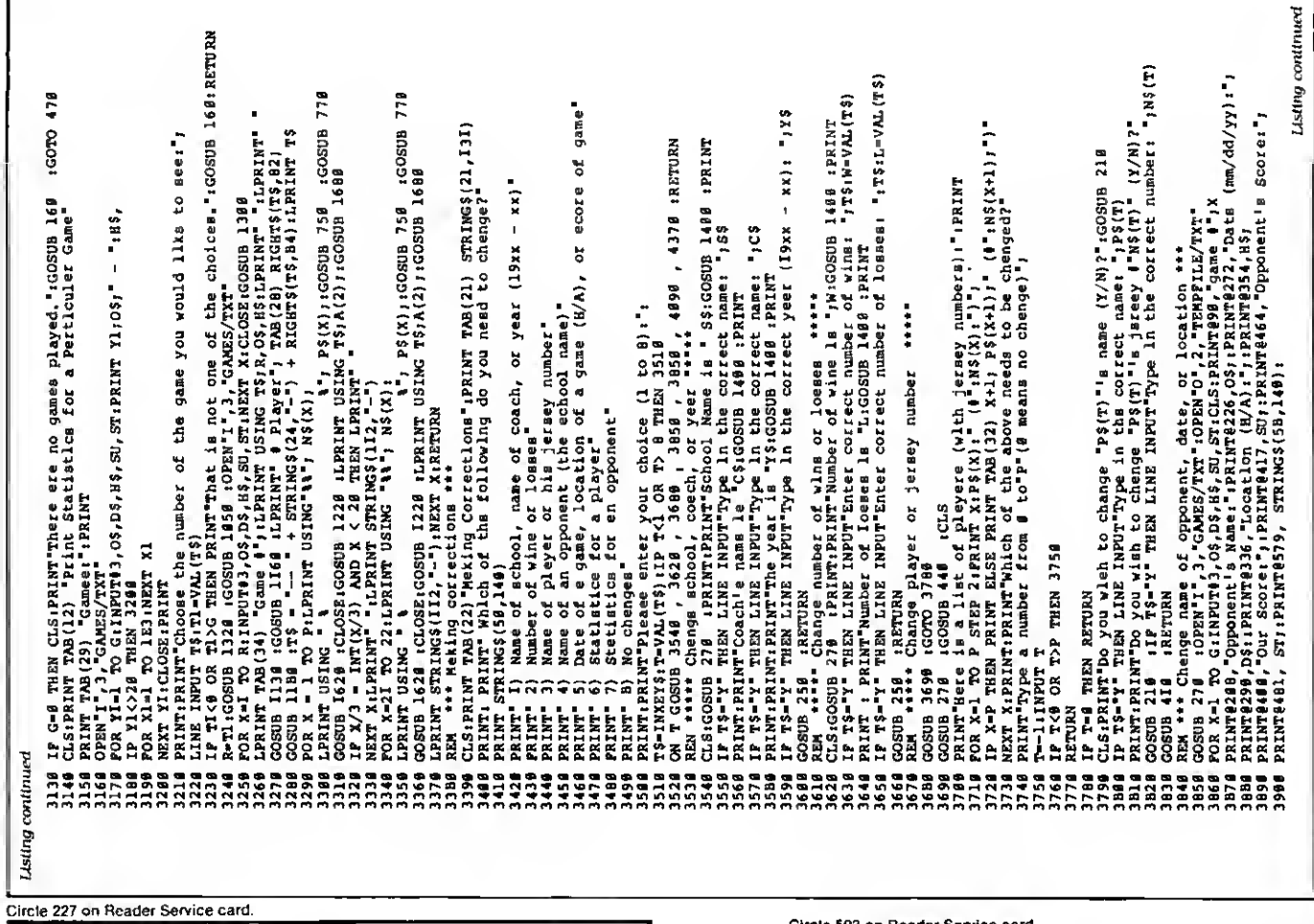

## **CP/M-68K** TANDY-6000 MacIntosh

You purchased a computer with an MC68000 16/32-bit processor, one of the most powerful available. Now you need the software to make it run!

You need a powerful operating system like CP/M-68K. You need full-featured compilers for FORTRAN-77, PASCAL, C, and BASIC. And you need the compatibility to run the many CP/ M-2.2 programs you are familiar with.

You need

TriSoft 4102 Avenue G Austin, Texas 78751

1-800-531-5170 (512) 472-0744

VISA

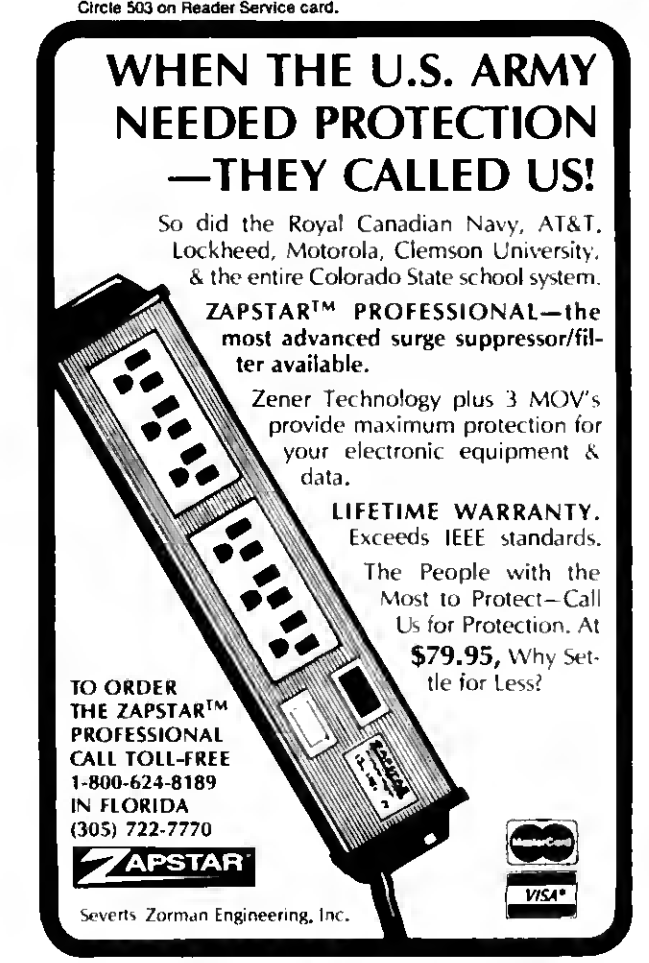

Listing continued charactars. Coach":INPUT CS in which the opponent's be antered, "sRETURN 큷 a acora (Y/N)?<br>;ST:PRINTE481,ST , 24 - 1958, 26 - 1968, 26 - 1979, 27 - 1980<br>1989, 208 - 1989, 2009, 22 - 1980, 2080, 2080, 2080, 2090, 2090, 2091, 2091, 2091, 2091, 2091, 2091, 2091, 20 **872 SnSop** category gama in which "P\$(PN)"'s **LCOSUB UUR SOSCO: BLI<br>SASCO: BLL SASC<br>BBB SASCO:NO-D:** 15 360 name? **DO BASOCHAC-CH**<br>(71) S+(71'ZZ) 1 1 PRINT<br>210 Eers): : INPUT P\$ B 750 :GOSUB 770<br>:CLOSE:RETURN than for each **ELISO31** snother opponent's less.  $(Y/N)$ ă ERINT<br>THIRD PRINT: **MEETVE DRINTSIGS, "Nama**<br>**survey, esternigg** 1428 amount. layara may t<br>1:GOSUB 250 ă **MOUNT** Throws 8 roater": 1<br>rr (Y/N)?"16 informetion: ᇘ t this program ä, the game Information': **SIDSD13SOTD1** ль 750 :G<br>YI:GOSUB es (2020) 1933 EES PRINT4726,08;<br>
(2020) 1933 EES PRINT4726,08;<br>
(2020) 1933 EES RRINT4726,08;<br>
(2012) TRENCHI? CORSCILITO YOU with to change the 1<br>
(30 PRINTFILE CORSCILITO YOU with to change our ge<br>
(30 PRINTFILE CORSCIL Individual  $(6) = 7$ raa Thi Turnovar Esnaiva Foul to zweizje **STEX EXENVIX'I EGS!**<br>HOSODId=X3 0TG 8M i<br>Jid<br>Jid 14A(Y1)=T:T(22, change the ă \*\*\*\*\* ā **IGOSUB**<br>HEN 445 \*\*\*\*\* ជ one<br>o player  $\mathbf{v}$ . Ē Statistics ă ĩ, cosus 118 N-11:0-GN:0081<br>Change opponent's Statistics<br>Change opponent's Statistics<br>Change opponent's Statistics  $\frac{1}{2}$ ទីដុ a number<br>changad. ă (x1) =" |NEXT X1<br>| N5(3) ="Field G.<br>| Attempted" : N3<br>| Attempted" | N5<br>| Attempted" | N5(1)<br>| N5(1) - " S å ă  $\bullet$ iza Team Ę PRINT NO ۹ð, S number wina ៵ូមីនី **ACOSUB 808091** e<br>SBF  $27.3$ ĩ ã layer you **T**<sup>-</sup>Choose 1<br>need to 1<br>OR GN>G  $\mathbf{I}$ THEN lon mey 996, CHRȘ(31) NȘ(X)<br>A(XI) THEM S(XI)<br>LIX-22 IGOSUB 678 playar<br>Padd initi CBR\$(31); Do 8<> CBR\$(13)<br>TO 201M\$(XI) raniv **Dafansive R**<br>Aasists" <sub>'</sub> ă 百品 etatistics<br>GNIIP GN<1 C<br>22:R=CN:PN=2 ր<br>33 PRINTIPRINT throw  $G$ oa $1$ informeti  $\overline{\mathbf{z}}$ isid<br>S i<br>Se ġ ET K'-\$T<br>ET K'-\$T g  $\frac{1}{2}$ **TRINT** 517 LNT9096. nd<br>S ទី  $\overline{z}$ **SAIRTMT** ï **TAN SERVER SERVER SERVER SERVER SERVER SERVER SERVER SERVER SERVER SERVER SERVER SERVER SERVER SERVER SERVER S**<br>SERVER SERVER SERVER SERVER SERVER SERVER SERVER SERVER STRUCT TO SCRIPT SERVER SERVER SERVER SERVER SERVER S V ្មុឌ្ន ğ Ē  $\frac{27}{850}$ gğt: . . . . . .<br>z z z z z  $2221$ 日ご continued \*\*\*\*\*\*\*\*\*\*\*\*\*\*\*<br>\*\*\*\*\*\*\*\*\*\*\*\*\*\*\*\*\*\* 3353 000009999999999 ZANANDANNASAA<br>ZANANDANNASAA Listing

Circle 189 on Reader Service card.

# WHY FIGHT IT?. . .SWN

THAT'S RIGHT-Why fight twisted cables and hidden connectors any longer when a TABCo Switch can fix the problem forever! Designed & built in USA.

SR-1 Serial A/B switch with a switchable Null Modem Adapter and six foot connector cables built-in. Lines  $2-6$ ,  $8$ ,  $20$  & 22 are switched. Top quality material and workmanship make this a super buy at only

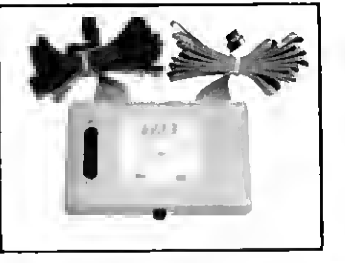

#### \$79.95

Model PSM-2C/P makes connecting two computers to a single parallel printer a snap! Just plug in your existing printer cables to the switchbox and connect the built-in six foot cable to your parallel printer and you're set. Order today.

New Low Price! \$99.95

Other models available Dealer inquiries invited \$2.50 Shipping/Handling Florida residents add 5% sales tax

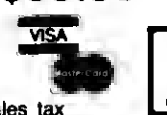

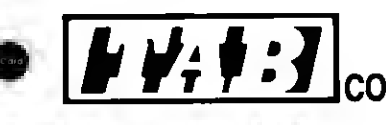

704 W. Michigan Ave. P.O. Box 8098 Pensacola, FL 32505 Fiorida 904/438-6507 OUR TOLL FREE NO. IS 1-800-874-1551

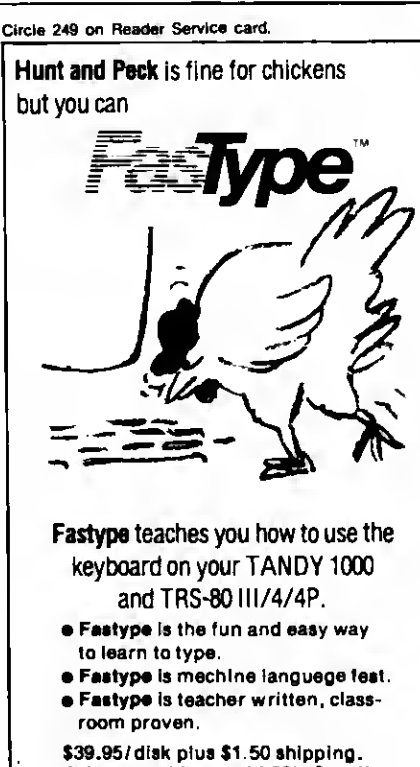

Arizone residents edd 5%. Specify model. Schools: ask about our network version.

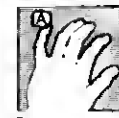

Press A Software **Box 364M** Jerome, AZ 86331 602-634-2688

See our 4 ★ Review on page 119.

 $\tilde{E}$  $\overline{\phantom{a}}$ ch opponant is listad"<br>ca for that game"<br>which each player is listed" ERL-2658 OR ERL-3948 THEN PRINT<br>"Error in lina"; ERL: GOSUB 169: XT Yl:NEXT Y:RESTORE:PRINT@ 133," ";rETURN<br>881,753,689,624,559,493,427,295,228,160,92,21,16,74,133 ame of playar \*", inFury P\$(P)<br>intad as ", LEFT\$(P\$(P),20)<br>r" ",LEFT\$(P\$(P),20), i INFUT N\$(P):GOSUB 200 T PRINT **IRESURE** 418 **IRETURN** type in enter information' e<br>a L the be antered."; : GOTO 4798 ansop: 018 ansop: (and  $\frac{1}{2}$ et usa<br>must<br>imale= need<br>. Ā paraw players, at the program accommodates up to 28 players.<br>PRINT players, once this has been done, you may antar statistic for a<br>PRINT a zaro for any category. After entering one player's typ<br>PRINT a zaro for any categor  $T$ : PRINT@  $T$ , MIDS(TS,X,1); basketball"<br>statistics t You will ne<br>r use 11 x singl 168 coach muet PRINT<br>3 169 218 excellent X1TS namas × tup to (8,9): SÉT(11,11): SET(13,11): SET(12,12)<br>,X): SÉT(106,X): NEXT Y<br>,X): SET(107,X): NEXT Y 9 TO 43:2027[183,7];NEXXT\_7;''''<br>,39):SET[188,48];SET[189,48];SET[118,48]:SET[11,48)<br>88 TO 171:SET[X,31};NEXT[183,73):SET[187,29};SET[181,28}<br>,28):SET[184,27];SET[185,26};SET[186,26};SET[187,27] program prints the statistic of the program for 1.<br>"Program prints the statistics in 110 columns. You will<br>"paper (if with this capatity, you must of the statistics)<br>"condensed print ...." P\$(22),A(28),S(28),N\$(22),T(22,28):DEFINT G,W,L,R,X,Y OPEN"O", 3, "GAMES/TXT" : RESUME 1836<br>| PRINT"No games have baan played. ": GOSUB<br>ine" ERL: GOTO 128 CHR\$(191); NEXT Y<br>14:SET(X,10): NEXT ansop: ( , ¿szskard azom el printers), Prading<br>er sideways makes exce<br>: PRINT:GOSUB 168 particular gama<sup>1</sup>:GOSUB  $\star$ LEFTS(T\$,X); INEXT X X LXXN'I (X'\$L)\$LZZI '202 0LNINJI \$EES<br>I LXXN'I (X'\$L)\$LZZI '202 0LNINJI \$EES E player" :  $\cos ch$ . rêl33, Now you will enter each playar's nama<br>lettars) and each playar's jersay number. rd of various !<br>'idual player's<br>categories." : s **PRINT** ង **ន** :COSUB 298 each taam statistica initializad. ":PRINT"Error individual following printouts LIB 1n<br>PRINT program name TO 18:PRINT@ T, " "IREAD TIRRINT<br>2:NEXT Yl:NEXT Y:RESTORE:PRINT@ racord of<br>individual playars may totals in which tsam racord  $55$ ã name of school,  $ln 20$  $\blacksquare$ paper (for daisy wheel :PRINT0462, 898 STEP 64:PRINT<del>2</del><br>\$(56,176); FOR X=6 using the hia totals PRINT Tha most important part of<br>PRINT for the player, too) is the pr any taan for an  $ERL = 449$ 258 for a ø each statistics taam totals  $11 -$  inch wheel Routinee NTE 969, CHR\$(31); Are there<br>T\$="Y" THEM 4788 more CHR\$(31); PRINT"Name keeps along with your<br>TAB(5) "3) your t I6916, 8:0-8:W-8-1-8:008UB prin<br>for 4648 David Pleachar"<br>X=1 TO 14:GOSUB 5338 :PRJ<br>X=1 TO 800:NEXT X:RETURN "4) statietics<br>"5) statistics<br>\*\*\*eping \*\*  $\ddot{\cdot}$ **BXIN** | PRINT@ 451, "Name will be pr<br>! RXXT@579, "Jarsay Number fo<br>! IF T\$ = THIN RXXT@560, No a<br>! IF T\$ = THIN RXXT@560, No a<br>! IF P<5 THIN 4700 **Stores STATISTICS** on a daimy<br>maka the f ã PRINT@968, No q program<br>It store  $41th$ COTO<sub></sub> PRINT statistics. It sto<br>PRINT as well as taam st<br>PRINT" Tha first step printing (for the projection)<br>cof 8 1/2 x Display -35 1887 (185<br>- 39 1882 (184<br>- 49 1882 (184 **Handling** lons tean "BASKETHALL STAT<br>X=1 TO 22:GOSUB 5<br>X=1 TO 2:GOSUB 53<br>X=1 TO 2:GOSUB 53 Aont Housekeeping been  $\overline{a}$ sı : PRINT TAB(5)<br>TAB(18) along STRING\$  $\ddot{\mathbf{s}}$ elite printi<br>eheeta of 8 nstructi This g TO 12:SET FRINT about your You may  $\begin{array}{cc}\nI_{\text{D}2} & \text{if } \mathbf{r} & \mathbf{r} \\
\text{Error} & \mathbf{r} & \mathbf{r}\n\end{array}$ TAB(5) "2) :<br>TAB(10) "a"<br>: PRINT TA THEN Opening ස<br>15 printouts THEN TP TS-"N" THEN<br>CLS:PRINTRI33,<br>CLS:PRINTRI33, 5,9):SET(7 TAB(5)<br>TAB(5) ខ្លួខ្លួ  $005 - 201$ **PEP+1**<br>PRINT0323, **RETURN** LES: PRINT **ERL-10**  $\frac{6}{6}$  $\ddot{\cdot}$  $\ddot{\phantom{a}}$ Į  $\ddot{\bullet}$ ים<br>הא Į RESUME PRINTE ă **URN** E E E E<br>E E E E E<br>E E E E E IP ERL<br>IP ERL<br>PRINT ė ė POKE e<br>Eðr J ă CLS. ទី ទី ទី ក្ដី 텳 ដូច្ន Ž ij Listing continued 5388<br>5398<br>5448 0100111010100000000000000 **DO1**  $\overline{5}$ 35  $\frac{355}{222}$ 5 35 Circle 176 on Reader Service card. Circle 174 on Reader Service card **FILE TRANSFER** Tax IBM + Conversion Utilities **Preparers** 5¢/hr. **CHILIER** Transfers: (no more retyping) .<br>12 p h i kri · Visicalc, Multiplan • Data Files, ASCII Files • Word Processing Files  $\hat{\mathcal{G}}$ • Basic, Fortran, Cobol TRS CP/M **TRANSFER SERVICE:** For Tondy-1000. Tondy-1200. 長手 **Call for Information** TRS-80 Model 3 or 4 **REGER** Will da schedules 1040, A, B, C, D, E. SE. G. W. 6251 **TRS** Tax calculations-tables, rates, Apple incame averaging Uses IRS prescribed camputer  $CP/M$ ) generated printouts ar averlays **IBM PC**  $(To/$ 

- User friendly Autamatically calculates excess FICA earned incame credit, alter-
- nate minimum tax · Change one figure, program recalculates entire tax return in 10 secands
- \$289.95 with user manual

Prafessianol Tax Software, Inc. 26 Lork Lane Croton On Hudsan, N.Y. 10520  $(914) - 271 - 4723$ 

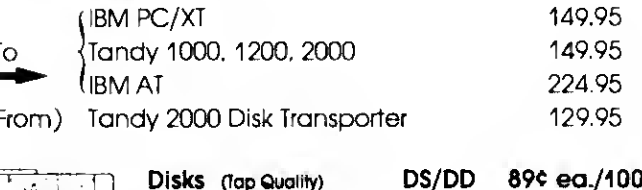

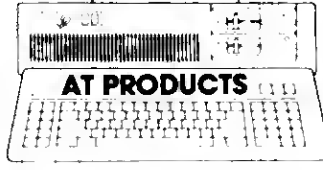

**PERSONAL** 

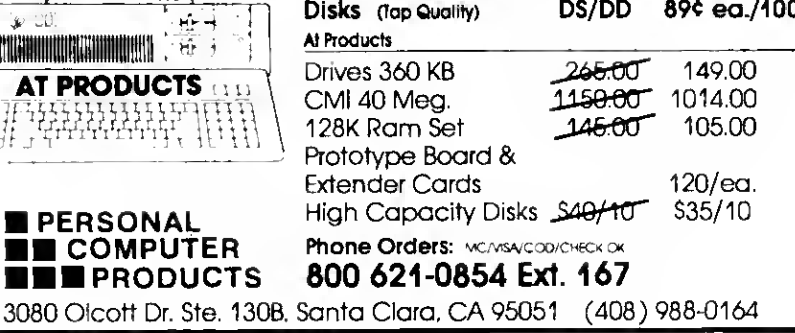

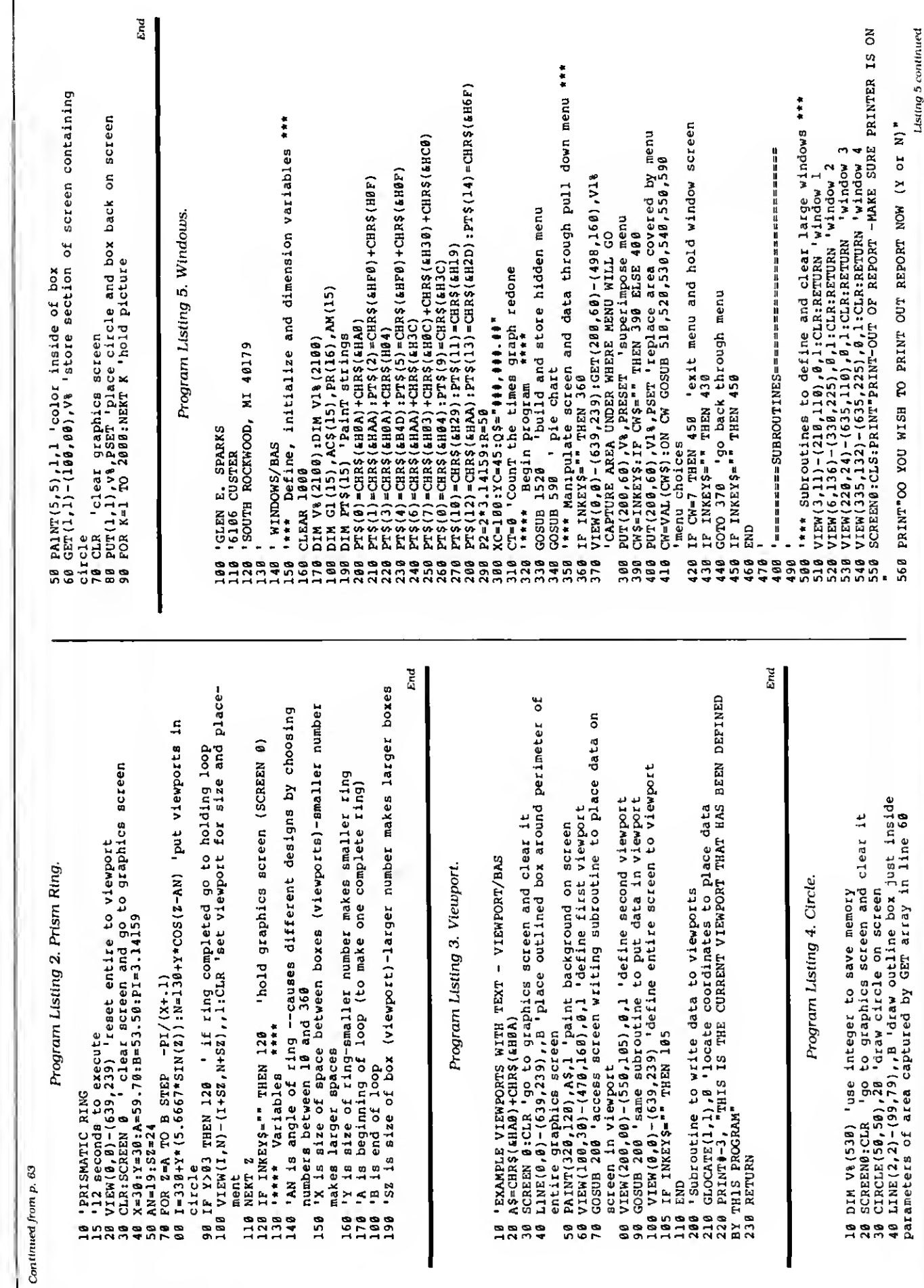

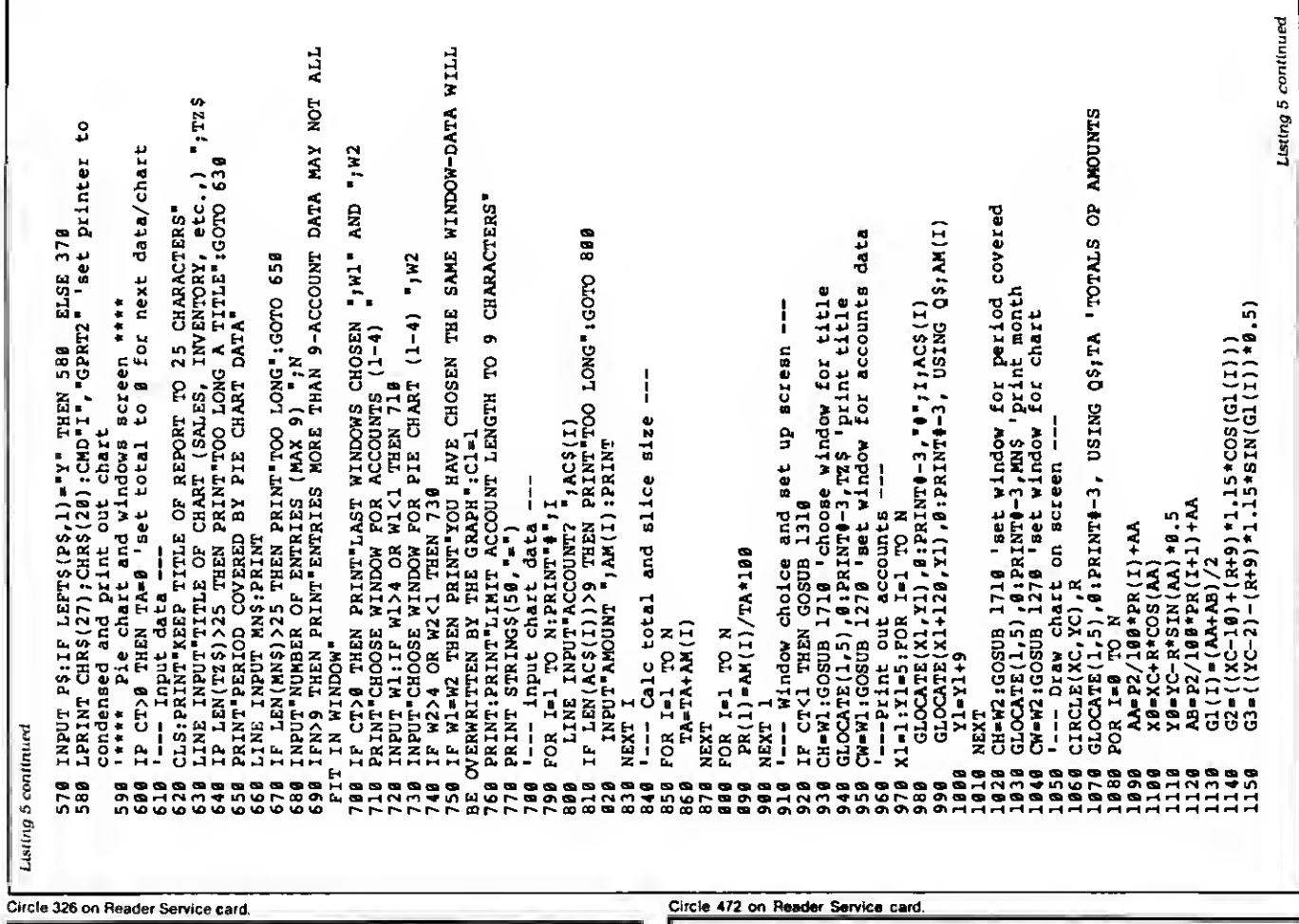

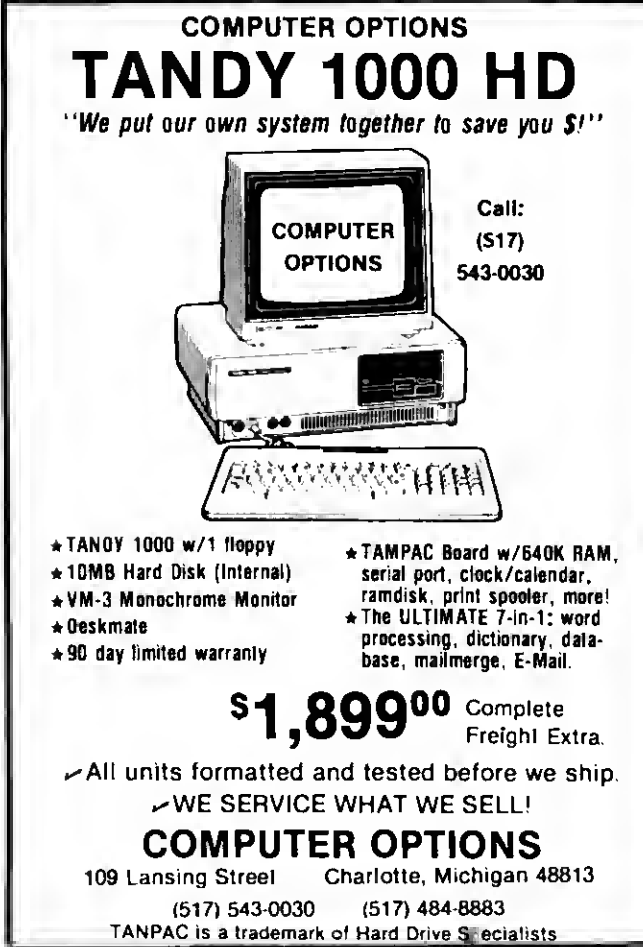

## **THANK YOU!**

Due to the great success of The Creator, we are pleased to announce version 4.0 with a new 186-page manual (5"  $\times$  8"). We've added what you asked fort Check out the features listed below. Why should you pay \$100 or more for your database program, when The Creator offers all this for only \$45.00?

- \*2816 characters/record \*Up to 200 fields
- \*20 key fields
- \*32765 records/disk
- \*200 screens/record
- \*Computational update
- \*Mailing labels \*Batch update/delete \*Screen formatting
- \*No-nonsense 30-day money-back guarantee!

Order your copy now! Formats available: Model I/III/IV (TRSDOS 2.3, 1.3, 6.xx) CP/M 2.2 (Microsoft BASIC 5.2 reg'd. Specify format) MSDOS 2.1 for Tandy 1000/1200/2000/IBM PC

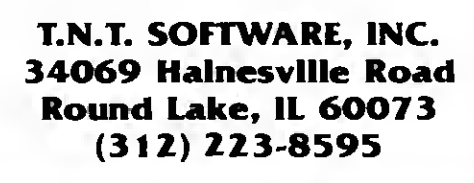

\*Sort on up to 50 fields

\*9 levels of subtotals

\*Cursor addressing

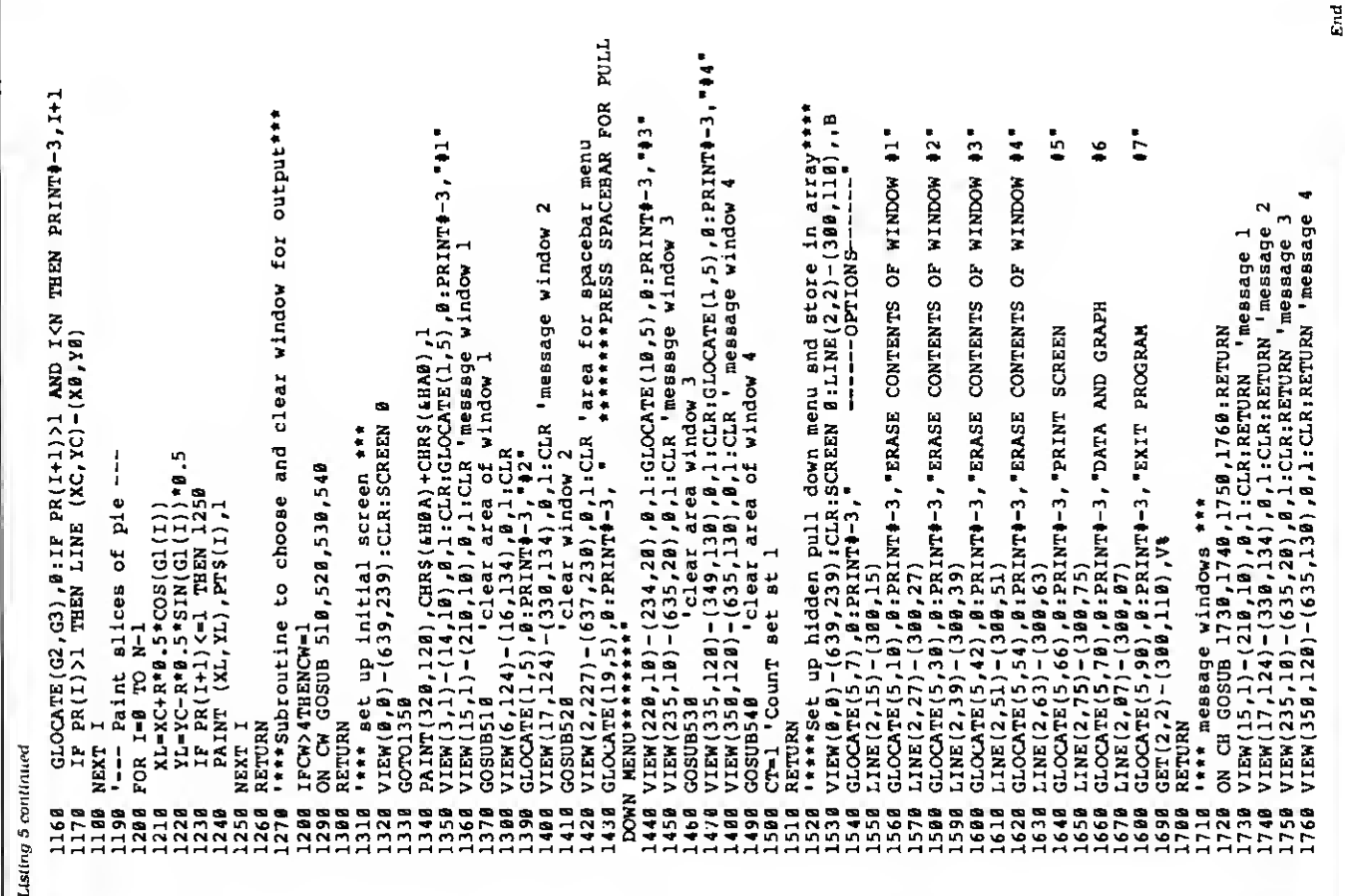

Circle 514 on Reader Service card.

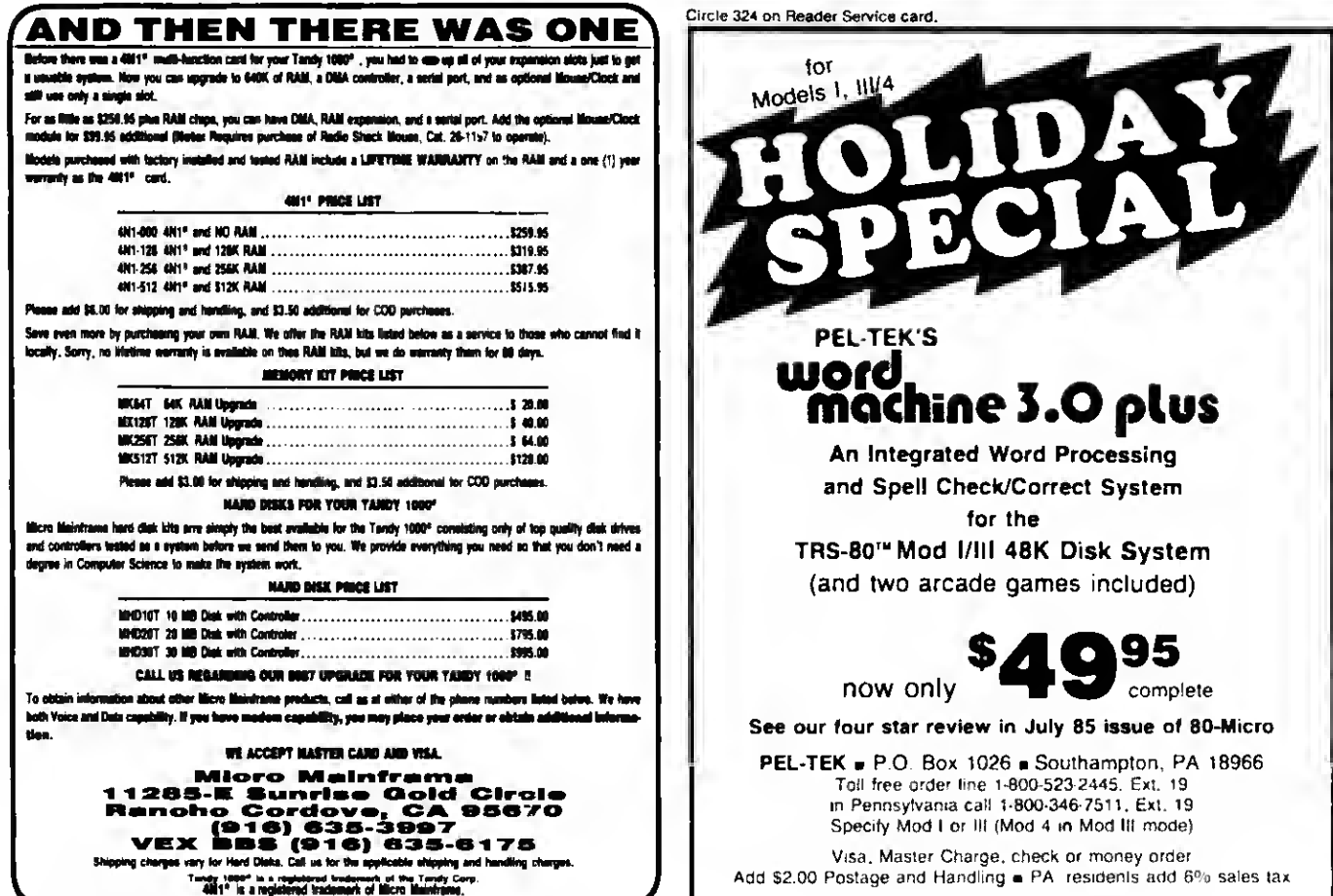

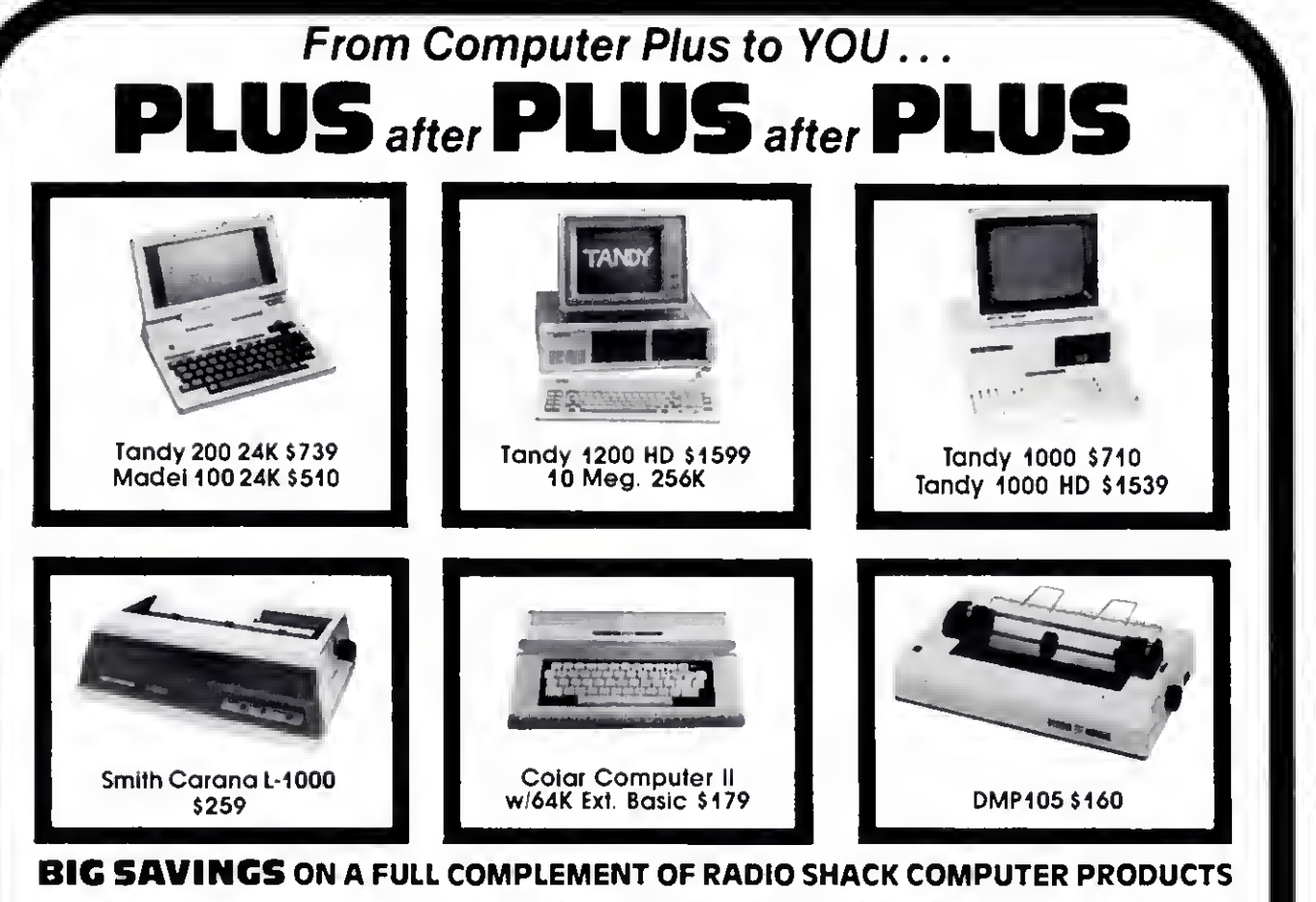

#### COMPUTERS

Tandy 1000 1 Drive 128K 710.00 Tandy 1000 HD 10 Meg. 256K 1539.00 Tandy 1200 10 Meg. 256K 1599.00 Tandy 2000 2 Drive 256K 1295.00 Tandy 2000 10 Meg. 256K 2025.00<br>Model IVD 64K with Deskmate 889.00 Model IVD 64K with Deskmate PRINTERS Radio Shack DMP-130 269.00<br>Radio Shack DMP-430 660.00 Radio Shack DMP-430 Radio Shack DWP-220 Daisy Wheel469.00 Radio Shack TRP-100 Portable Silver Reed EXP-550 Daisy Wheel 425.00 Star SG-10 245.00 Star SG-15 410.00 Star SD-10 365.00 Panasonic P-1091 259.00 Toshiba 351 1175.00<br>CITOH Prowriter B510AP + NLQ 345.00 CITOH Prowriter 8510AP + NLQ 345.00<br>Okidata 192 375.00 Okidata 192 375.00 Epson LX-80 Epson FX-185 369.00 Epson HS-80 Portable Ink Jet

#### Tandy 1000/1200 ACCESSORIES<br>Tondy 1000 Disk Drive Kit 159,00 Tandy 1000 Disk Drive Kit **Tandy 1000 10 Meg. Hard Drive 579.00**<br>Hard Drive Controller 8pard = 249.00 Hord Drive Controller 8oard 256K Ram Board (Inc. 128K & DMA) 199.00 512K Ram Board (includes 128K) 169.00<br>256K Memory Plus Expansion 8rd. 249.00 256K Memory Plus Expansion Brd. 249.00 PBJ Multi-Function 8oard (128K) PBJ Multi-Function 8oard (256K) 279.00 PBJ Multi-Function 8oard (\$12K) 299.00 128K Ram Upgrade Kit (NEC) 78.00 256K Ram Upgrade (for PBJ Board)69 00 300 8aud Modem 8oard 129.00<br>1200 8aud Modem 8oard 129.00 <sup>1200</sup> Baud Modem Board 249.00

#### RS-232 Serial Board 89.00<br>Digi-Mouse/Clock Board 89.00 Digi-Mouse/Clock 80ard

Tandy 1000/1200 MONITORS<br>Tandy VM-2 Green Monitor 129.00 Tandy VM-2 Green Monitor 129.00<br>Tandy CM-2 RG8 Color Monitor 379.00 Tandy CM-2 RG8 Color Monitor 379.00<br>Tandy VM-3 TIL Green Monitor 179.00 Tandy VM-3 TTL Green Monitor Tatung CM-1360 Color/Gr./Amber459.00 Tandy 1200 Text Monitor Adapt. 179.00 Tandy 1200 Color/Graphics Adapt240 00

**MODEMS** 

Radio Shack DCM-3 Modem 52.00<br>Radio Shack DCM-S Modem 99.00 Radio Shack DCM-S Modem 99.00<br>Radio Shack DC Modem 2212 - 315.00 Radio Shack DC Modem 2212 Hayes Smartmodem II 300 Baud 169.00 Hayes Smartmodem 1200 Baud 429.00 Novation J-Cat 300 Baud FOR EVERYONE Network Four Outlet Surge Prot. 69.95 CCR-81 Cassette Recorder 52.00<br>CCR-82 Cassette Recorder 43.00 CCR-82 Cassette Recorder C-20 Digital Cassette Tapes (10pk) 9.95 Verbatim SSDD Plastic Box (10pk) 24.95 Verbatim DDDD Plastic Box (10pk) 29.95 Generic SSDD Diskettes (10pk) 17.95<br>NEC 64K Ram Chips (set of 8) 39.00 NEC 64K Ram Chips (set of 8) 39.00<br>Radio Shack 16K Ram Chips (8) 25.00 Radio Shack 16K Ram Chips (8) 25.00 Locking Disk 8ox (holds 70). Flip N File Disk S0 15.00 Fanfold CleanEdge Paper (2600) 35.00

Radio Shack software 10% off Send for complete listing of brand name software and hardware.

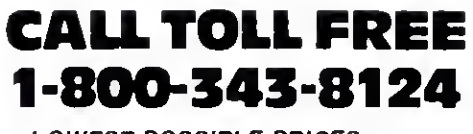

- LOWEST POSSIBLE PRICES
- BEST POSSIBLE WARRANTY
- KNOWLEDGEABLE SALES STAFF
- TIMELY DELIVERY

**VISA** 

**SHOPPING CONVENIENCE** 

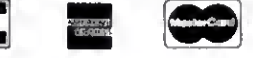

**compy** P.O. Box 1094 480 King Street Littleton, MA 01460 SINCE 1973 IN MASSACHUSETTS CALL (617) 486-3193

### 1985 ARTICLE INDEX

Articles are alphabetical bu author wllhin each category. Listings are In the form: author's last name, article title, issue:page, idebug issue:page). (Computer model numbers! Description

#### BUSINESS

Garms. NovaCalc." 1:82 (7 25). (I. Ill) Full featured Bask spreadsheet. I.ake. Gulden, and Lett. '"Reasonable Deductions." 374. Home computer tax deductions explained.

McAnaney. "Savings and Loan."" 11:83. (I. III. 4. 1000. 1200) Calculate loan

balances by Rule of 78s. Terry. "Password Bypass.'" <sup>1</sup> 1:72. II. III. 4. 1000. 1200) Crack protected files. Wallace. "Don't Be Late."' 6:74 [10:25). II. HI. 4. 1000. 1200) Sri up a critical path schedule.

#### COMMUNICATION

Dixon and Maloney, "On the Boards," 7:36. 1,850 BBS numbers.<br>Shulman, "The Perfect Host." 9:41. (4). Use Memdisk to transfer data at high baud rates.

#### GAMES

Lewlckl and Karls. "Monster Mashing." 2:50. (Ill) A Dungeons and Dragons type fantasy.

Zare. "The Pecking Order." 2:59. (1. Ill) Number-crunching in a game format. GENERAL

Harmon. "Mail Order Maxims." 10 8. Tips on making mail-order purchases. Pleacher. "Net Results." 12:52 (I. III. 41 Basketball statistics program.

**GRAPHICS** 

Abbassian and Sparks. "Drawing in Detail." 9:56. (III. 4) MacPaint-style highresolution graphics.

- Graebner and Gracbner. "Clear Cut Trends." 4:40. (III. 4. lOOO. 1200) Create detailed high-resolution line and bar graphs. Justice. "Fractals in Focus." 5:58 (III. 4. 1000. 1200) Produces fractals in high-
- resolution detail.
- Lelbow. "Grade-A Graphics." 3:44. (Ill) A graphics editor that lets you create a screen, combine backgrounds, produce mirror Images, plus more. Retfman, "Picture This." 2:56. (Ill) A graphics program that lets you create
- designs with graphics blocks, lines, letters, fill-ins. and more. Rogerson. "Rembrandt Redux." 12:76. (Ill) Access screen save commands
- from Sparks' Rembrandt graphics editor (9:52) and dump screens to Epson printers.
- Smith. "Upgraded Graphics." 8:76. (4) Add the Point. Set. and Reset commands to Basic programs.
- Sparks. "Window Screens." 12:58. (III. 4) Create high-resolution windows with BastcG.
- Van Beverhoudt Jr.. "By the Numbers." 2:68 (7:25). (I. III) Plot numerical data on either line or bar charts: then display the graphs sequentially with slide show option.

#### **SCIENCE**

O'Neal. "Formula Solutions." 1:1 16. (I. III. 4. 1000. 12001 Solving real or complex roots of equations.

Wood. "Next-Generation Software." 1070 (I. III. 4. 1000. 12001 Re-create Gregor Mendel's genetics experiments

#### TECHNIQUE

Goodale. "On the Record." <sup>1</sup> : 106. (I. HI) Combine the best features ol sequential and random-access files.

#### TUTORIAL

Brothers. "Labor Saver." 2:62. A guide to tools for the Assembly-language

- programmer.<br>Brothers, "Mutual Understanding." 6:82. (l. (ll. 4) Describes file formats for<br>- different assemblers and tells how to make them compatible.<br>Brothers. "Language Arts." 7:48. (l. 111, 4) A comparison of three
- Basie authoring systems.

Capps. "Fight Simulator." 5:40. (1. III. 4. lOOO) How to design <sup>a</sup> combat simulator.

- Dalton. "Prose and Cons." <sup>1</sup> 1:36. (4) A comparison of eight word processors. Dixon and Rowell. "Dueling Software." 8:56. (4. lOOO) Two SO Micro editors
- pick their ideal software libraries. Dixon. "You Can Get There from Here." 9:36. How to move files from one

computer to another. Harrell. "Born to Run." 1238 Tutorial on the C language Held. The GW Difference." 2.42. II. Ill, 4) The differences between GW- and TRS-80 Basic.

Knight. "Summer Romance." 8:38. (4. 4P) Model 4 Basic's enhanced com mands and functions.

McGarvey. "Running Hard." 10:44. DOS and hard disk system.

Meyer. "Hard Decisions." 10:40. Things to know before you buy a hard disk.<br>Meyer, "Printer Preservation." 11:44. How to maintain and repair your printer.<br>Payne, "That Sinking Feeling." 3:38. A tutorial on disk errors.

Payne. Sr., "The Quiet Command." 11:68. (I, III. 4. 1000, 1200) A little known

- Bastc command.<br>Rowell, ''The Tandy 1000 Ttp Sheel,'' 6:38. (1000) Advice, trirks, and patches.<br>Rowell, ''Sifting Through GW-Basic,'' 8:46. (1000) A guide to Model 1000 Basic.<br>Rowell, ''Have Data, Will Travel,'' 10:52. Ru computer on another.

Welch. "Date Lines." 4:72. (Ill) Sorting dates with Profile III Plus. West. "Current Events." 5:62. A consumer's guide to surge protectors.

#### UTILITY

Anaya. "Restricted Entry." 5 70 (1. III. 4. 1000. 1200. 2000) Restrict program input.

Boggs. "Stationary Department." 5:74. (4) A scroll-protection utility.<br>Boggs. "Files From the Crypt." 10:58: (4) Recover killed files.<br>Brothers. "My 10 Favorite Assembly-Language Subroutines." 9:48. (111. 4) In-

put and screen-handling routines to merge with your Basic programs. Dvke. "The Right Address." 12:74.(4) A program that lorates memory addresses

- under TRSDOS 6.X. Goodwin. "Getting Ahead. <sup>7</sup> 65 (111) Type-ahead feature for TRSDOS 1.3 and Cassette Basic.
- Hunter. "Room Available." 6:60. (I. HI) Increase disk storage capacity for text files with Huffman code

Knight. "Model 4 Scripsit the Write Way." 1:60. [4] A package of Scripsit enhancements.

Knight. "Key Notes." 1062. (4. 4P) Program the 4's function keys. Levinson, "Patch Work," 1:112. (3:27, 8:25). (Ill) Thirteen patches to TRSDOS 1.3.

- levinson. "Patch Work II: The Sequel." 872. (Ill) More patches to TRSDOS <sup>1</sup> .3. Levinson. "Merge Right."" <sup>1</sup> 154 (1. Ill) Merge nun- ASCII files with Basir programs.
- 
- 

Oler, "Interrupt Anytime," 12:66. (III) Interrupts for TRSDOS 1.3.<br>Pavlicek, "Full Recovery," 6:57. (4) Recover lost SuperScripsit files.<br>Pelzer, "A Basic Programmer's Best Friend." 9:66.(4, 4P) Cross-reference Basic key words: variables: and GOSUB. GOTO, and Restore slalements by line number.

Quindry. "Running Like Ihe Wind." 1:42 (5:29). (I. HI) A Basic compiler.

- Risler, "Extra-Strength DOS," 8:48. (Ill, 4) Soup up LDOS 5.X/TRSDOS 6.X,<br>Robinson, "Patch Maker," 10:76. (III) Install patches with a Build file.<br>Schweim, "A La CRT," 3:58 (7:26), (I, III, 4) Customized main menus.<br>Smith,
- 
- 
- the touch of a key
- Snyder. "The Great Divide." 8:62. (4. 4P) Partition your 128K system to switch between two programs in Model HI mode. Sparks. "Picture Perfect." 1:98. (I. 111. 4) Complete graphics production
- package.<br>Wagner, "Fast Figures." 11:60. (I. III) Binary I/O zips up disk accesses and saves
- disk space. Williams. "Zap Master." 4:62. (8:25). (4) Refined Debug utility Wilson. "Made-to-Order Sorts." 7:70. (I. III. 4. lOOO. 1200) Customized Basic

sort generator for sequential files.

Wolclk, "Storage lo Spare." 6:54. (4) Increase SuperScripsit's storage space. Wolfskill. "Total Recall." 7:54. ( 10:25) (4) Create and display help screens. Zcnzel Jr.. "Write Away. 12:41.(4. 1000) Basic C Interpreter.

#### 1985 REVIEW INDEX

Reviews are listed alphabetically by product within each category, followed by the manufacturer's name and issue and page number.

#### BOOKS

How lo Get the Most Out of CompuServe. Bantam Books. <sup>1</sup> 152.

Mod-4 by Jack. Crest Software. 8: <sup>1</sup> 15. The Source: TRSDOS/LS-DOS 6.2, Logical Systems Inc., 1:158.<br>Teach Your TRS-80 to Progrom Itself. Tab Books Inc., 9:100.<br>Inside CP/M Plus: A Guide for Users, Holt, Rinehart, and Winston, 9:103. Learning Basic for the Tandy 1000/2000. Compusoft Publishing. 10:111.<br>Programmer's Guide to LDOS/TRSDOS Version 6.X, Misosys, 11:119. How to Use Your Radio Shack Printer, Tandy/Radio Shack, 12:126.

#### GAMES

Chess Classics, Noteworthy Software. 10:36. Crossword Master. Just Software. 4: <sup>1</sup> 19. Flight Simulator. Microsoft Corporation. 7:1 14. Tournament Chess. Rapldynamic Software Inc.. 10:36.

#### HARDWARE

Graiyx Solution. Micro-Labs Inc.. <sup>I</sup> 11 19. Joy-Mouse Interface. Micro-Labs Inc.. 12:29. Lucid. Portable Computer Support Group. 4:31. Lindy 1000. Tandy/Radio Shack. 450 . randy 1200 HD. Tandv/Radio Shack. 3:31 Tandy 200. Tandy/Radio Shack. 7:29.

#### LANGUAGES

CP/M 2.2. Montezuma Micro. 3:35. BetterBasic. Summit Software Technology. 6:33. GBasic 3.0. Micro-Labs Inc., 12:29.

#### PRINTERS

CGP 220. Tandy/Radio Shack. 1:36. Hush 80. Ergo Systems Inc.. 834. Thinl'rint 80. Axonlx Corporation. 8:34 . ThinType. Axonix Corporation, 8:34.

#### **SOFTWARE**

Accounts Receivable 1.85. Holman Data Products. 9:31. Act HI, Avanti Associates. 4:36. Backrest. Powersoft. 10:35 Brainstormer. Soft Path Systems. 9:100. Business Graphics Analysis Pak. Tandy/Radio Shack. 10:3 Checkbook Plus. H&E Computronics, 2:38. DeskMate. Tandy/Radio Shack. 531. Disk Term. Indiana Software Co.. 429. DotWriler 4.0. Prosoft. 629. Draw. Micro-Labs Inc.. 12 29 EasyWriter 1. Information Unlimited Software, 5:110. Electric Desk. Alpha Software Corporation. 6: <sup>1</sup> 14 Electric Webster. Cornucopia Software Inc.. 3: <sup>1</sup> 16. Etch-AMouse. Soft Horizons. 6: <sup>1</sup> 14. FasType. Press A Software. 11:119. Fullvlew. Mitek Systems. 2: 132
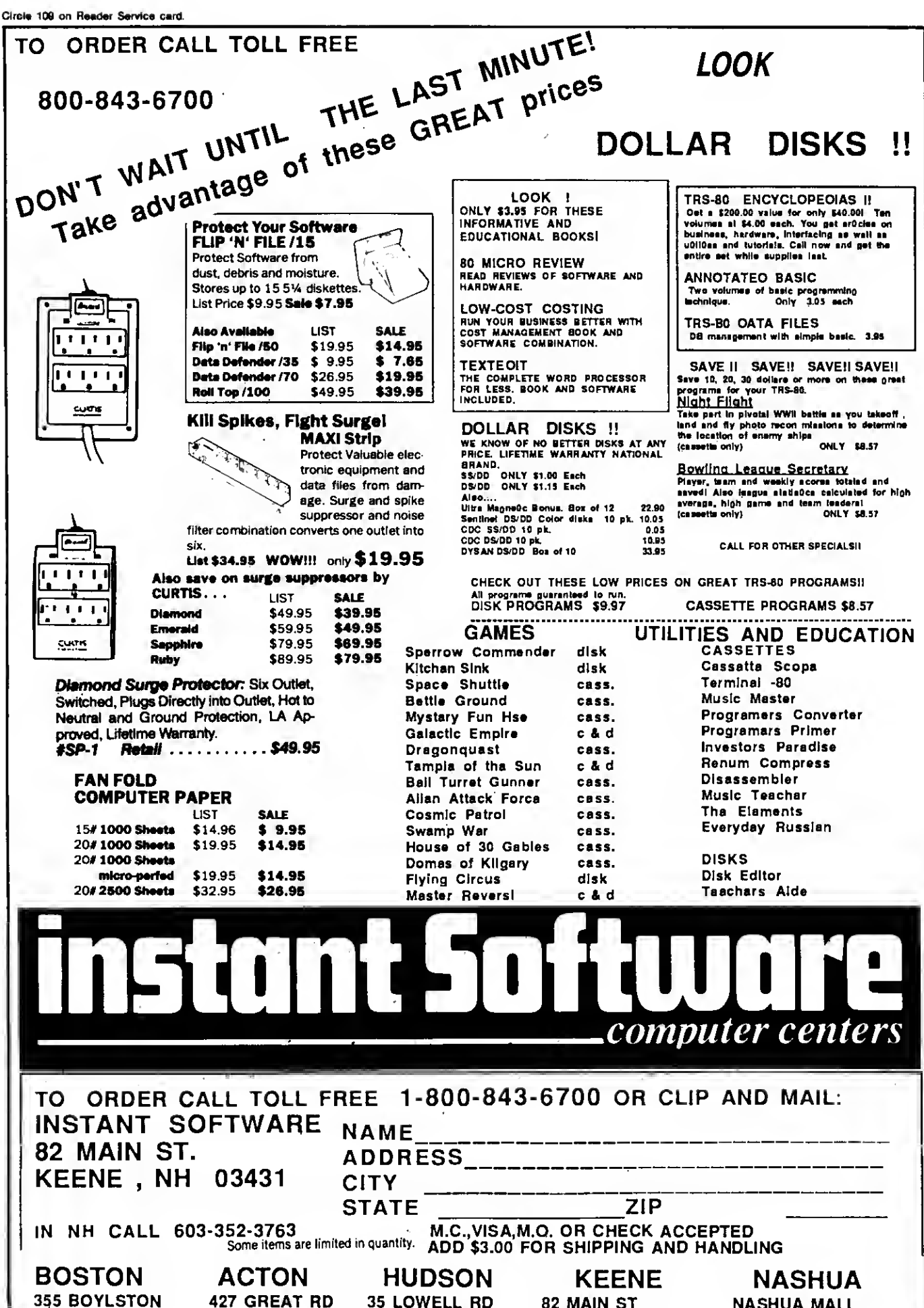

617-263-0418

617-353-1582

603-883-8080

82 MAIN ST 603-352-3736 **NASHUA MALL** 603-889-0084

HomeworD. Tandy/Radio Shack. 9: 102. Home Health Guide for Children. Clinical Reference Systems Inc., 10: <sup>1</sup> 10 IDEA!, Traveling Software. 9 102 Intercalc. Comtrol Data Products, 10.34 Interprinter. Comtrol Data Products. 10:34 Let's Talk. Good Software Co.. 2:35. List/Key. The Soft Place. 2: 130. Little Brother. Logical Systems Inc.. 9:34. Math Master Series. PAB Software Inc.. 8: <sup>1</sup> 13. Microsoft Word 2.0, Microsoft Corporation, 8:114.<br>MLInk Communications System, Corporate Microsystems Inc., 10:113. Money Decision Scries. Tandy/Radio Shack. 1233. Monte's Window. Montezuma Micro. 8:36. Offix Personal Office System. Emerging Technologies. 9:102.<br>Omniterm2. Lindbergh Systems Inc.. 7:114. Orchestra-90. Tandy/Radio Shack. 3: <sup>1</sup> 14. PFS:Flle and Report. Tandy/Radio Shack. 7:33 PowerScrlpt. Powersoft. 7 114. Producer. Software of the Future. 139 Profile 4 Plus. Tandy/Radio Shack. <sup>1</sup> 1: <sup>1</sup> 14. PRONTO. Mlsosys Inc.. <sup>11</sup> 29. Remote Control. Kensington Microware Ltd.. 6; <sup>1</sup> 13. Super DBM. Scientific Analysis. 634. Superlog 4. KSoft Inc., 8:29. Tax-Prep, EZWare Corporation. 4:111. Telecommuter. Slgea Systems Inc.. 12: 126. TKISolver. Tandy/Radio Shack. 7:115. T/Maker (CP/M). T/Maker Company. 1:34.<br>T/Maker 4.03 (TRSDOS), T/Maker Company. 10:111.<br>Total Learning System, Total Learning Systems Inc., 10:110. TRSDOS 6.X Training Course. Tandy/Radio Shack. 6: <sup>1</sup> 15. Typltall. Howe Software. 12.125. Volkswrlter Deluxe 2.0. Lifetree Software Inc.. 5. <sup>1</sup> 10. Wlndow-Comm, Software Consultants. <sup>1</sup> 1:31. Wlndowpad. En Fleur Corporation. 10:34. Word Machine 3.0. Pel-Tek. 7:1 13. Word Perfect 4.0. Satellite Software Int.. 12:125 xT.CAD. Microdex Corp., 2:37.

#### UTILITIES

BEEP. Logical Systems. 7:34. CopyllPC, Central Point Software Inc., 11:119. Convert 3 to 2000, Educational Micro Services, 5:114. DISnDATa. Pro/Am Software. 2:126. DoubleDuty, Tandy/Radio Shack, 10:36.<br>DSM4, Logical Systems Inc., 11:116. GW Basic Compiler. Tandy/Radio Shack. 8:30. Hypercross (Supercross/XT). Hypersoft. 9:29. Hyperzap. Hypersoft. 12:34. LS-Utility Disk. Logical Systems. 5:35. Multi-Basic Compiler. Alcor Systems. <sup>1</sup> <sup>1</sup> :33. MULTIDOS 80/64. Alphablt Communications. 12: 124. Pro-Create. Mlsosys. 8: <sup>1</sup> 14. PROX-FTS. Mlsosys. 12:126. Overdrive. Logical Systems. 6: <sup>1</sup> 14. NEWDOS/80 Utilities, Software Success. 631. Norton Utilities 3.0, The Norton Utilities, 8:114. Rapldos. Rapldynamic Software Inc.. 7: <sup>1</sup> 13. Supercross/XT. Powersoft. 9:29. Supermod4. Intellitech Corporation. 9:33. Vivace. Wlttsoft Inc.. 4; <sup>1</sup> 15. Window DOS. Window-DOS Associates. <sup>1</sup> 1:1 18. Zeus Editor/Assembler. Cosmopolitan Electronics Co.. 1: 154.

# 1985 LOAD 80 INDEX

Each entry lists the article name, page number, and names of major programs.

#### JANUARY

- "Running Like the Wind" (42): rastBas, Pong. An updated Basic compiler. "Model 4 Scrtpsit the Write Way" 160): ScripAid. An enhancement package for Model 4 Scrtpsit.
- "NovaCak" (82); NovaCalc. A Basic spreadsheet program. "Picture Perfect" (98): CHARGEN. Create your own graphics characters
- "On The Record" (106): RANDISK. Create and read indexed random access disk files.
- Formula Solutions" (116): Cubic. Solve cubic, quadratic, and linear equations. Project 80 (120): Interrupt. Use the 8259A interrupt controller with an I/O board.
- BBS Express (132); BBS1 . BBS2. A routine for locating message numbers. The Next Step ( 140): Demo. Demonstration program to create a beep generator.

#### FEBRUARY

- "Picture This" (56); Graph. Create pictures and combine up to nine screens for a composite illustration.
- "The Pecking Order" (59); NOEATERS. Gobble up the numbers on the screen to win the game. "By the Numbers" (68); GraphMaster. Plot or display data in line or bar charts.
- The Next Step [ <sup>1</sup> 12); Demo. Use DOS exits to add commands to Basic. BBS Express ( 104); BBS9. Sort -and-search program for your BBS. Bonus program: Mail List. Model 4 mailing list.

#### MARCH

- 'Grade-A Graphics'' (44): Graph. Versatile graphics generator.
- "A La CRT" (58). Listings 1-12. Basic subroutines that create menus.
- A Sort Story" (70): Sort. A string sort for Model 4 Basic.

BBS Express (88). BBS. This module gets your bulletin board up and running. The Next Step (100); Helpfile. A help file generator program.<br>Bonus program: Atten Shuffle. Rearrange aliens Into proper groups

#### APRIL

"Clear-Cut Trends" (40): Grapher. Draw and print out high-resolution line and bar graphs.

- BBS Express (90): BBS The BBS data base catalog module "Zap Master" (62): Disk Zapper. Read and modify Model 4 disk sectors.
- 

The Next Step (98); Filter. A video filter program.<br>Bonus program: TapeDisk. Tranfers all files from the Load 80 cassette to disk.

MAY "Fight Simulator" (40): Endgame. Combat simulation "Restricted Entry" (70); Prompter. Predefine acceptable user input.

"Stationary Department" (74); Scroll. Adds scroll protection to Mode! 4 video display.

- "Fractals in Focus" |58): Fractal3. Fraetal4 High-resolution fractals.
- BBS Express (92). BBS. Put the finishing touches on your bulletin board system. The Next Step (10O): Extend. Demonstration of an extended command Interpreter.
- Bonus program: Convert. Convert Apparat or Series <sup>1</sup> source files to ALDS format.

#### JUNE

- "Extra Strength DOS" (48); Setup. Add features to LDOS 5.X.X or TRSDOS 6.X. X.
- "Full Recovery" (57); Repair. A file-recovery program for Model 4 SuperScripsit. "Room Available" (60): Compress. Decompress Conserve disk space using Huffman format.
- 

"Don't Be Late" (74); CPS. Develop timelines for projects. The Next Step ( 102): Driver. DRIVETST. Add windowing capability to the Model 4 Spreadsheet Beat (<sup>1</sup> lO): Documented Print SYI.K files in an easy-to-read format. Bonus program: Convert2. Convert source file formats

#### JULY

- 
- "Total Recall" (54); Helper. Display help screens on the Model 4 "Getting Ahead" (64): Type. A type-ahead utility for TRSDOS 1.3
- "Made-to-Order Sorts" (70): Sorter. A custom sort generator.
- "Run-O-Matic" (78). Autorun. Load Model 4 disk flies from a menu.

Project 80 (84): Display. Remote display board controller.<br>The Next Step (100): WS. Test. WD. Part II of the windowing system.

#### AUGUST

- "Summer Romance" (38): Main Menu. Clock. Menu sequencing and clock dls play routines.
- "The Great Divide" (62): Times2. Partition your 128K Model 4 and switch be-
- tween two programs in Model <sup>111</sup> mode "Patch Work II The Sequel" (72): Domakcr Install up to 13 TRSDOS 13 patches.
- "Upgraded Graphics' (76): Pixel Add the commands Point. Set. and Keset to Model 4 Basic
- The Next Step (98): WU. Window system user interface. Part III.

Spreadsheet Beat (108): BondYTM. Calculate bond yield-to-maturity using VlslCalc.

#### SEPTEMBER

- "My 10 Favorite Assembly-Language Subroutines" (48): Listl. I.lst2. List3. List 4. I.lst5 Ten input and screen-handling subroutines.
- "A Basic Programmer's Best Friend" (66); Crosscheck. Keywords Model 4 Ba-

sic cross reference program "Drawing in Detail" (56): Rembrandt. Screcngrtd. Hexagon. Computer. Highresolution icon-driven graphics editor.

The Next Step (90): I-ine. A line-drawing subroutine and sample Basic program. Spreadsheet Beat (94); Report Card. Calculate students' grades with VisiCalc.

#### OCTOBER

- 
- "Files from the Crypt" (58): Restore. Retrieve killed files on the Model 4 "<br>"Key Notes" (62): PF/FLT. Model 4 function key filter.
- "Next-Generation Software" (70): Genetics. Recreate genetic experiments.
- 

''Patch Maker'' (76): Patcher. A patch management program.<br>The Next Step (100): File Chop. Condense random-access files<br>Spreadsheet Beat (106): TaxEst85. Track expenses and estimate federal income tax with Multlplan.

Bonus program: Diskbug. TRSDOS 1.3 debug utility.

#### NOVEMBER

- "Merge Right" (54): Merge. Merge non ASCII files on the Models <sup>1</sup> and III. ' Fast Figures" (60); DISQUICK Faster reads and writes with binary I/O.
- 
- 
- ''Savings and Loan'' (83); Loan. Calculate interest by the rule of 78s.<br>''Password Bypass'' (72): UNPROT. A Model I/III/4 file protection remover.<br>The Next Step (102); List I. Strip trailing blanks, encode and decode strin Multiplan.
- A program update: REMBRAN4. Updated version for the Model 4: first appeared on September 1985. Load 80.
- Bonus program- SpeedDOS. 4MHz operation in the Model HI mode.

#### DECEMBER

- "Write Away" (4 1): C Trainer. Basic C interpreter. "Net Results ' (52): Hoops. Basketball statistics program.
- Window Screens" (58): Stnewave. PrismRing. Windows. High resolution
- graphics and pie chart application. "Interrupt Anytime" (66): Break In. Scroll. Programmable interrupts for TRSDOS 1.3.
- "The Right Address" (75): Locator Finds TRSDOS 6.X system addresses. "Rembrandt Redux" (76): Listl. Llst2. Screen dump routines for our Rembrandt graphics editor.
- Tidbit #30 (83): Page File list utility.
- Project 80 (85). Convert. Converts object files to hex/ASCII.
- The Next Step [108]: Squeeze. Condenses Model 4 programs. tionus program: Delete. Multiple LDOS 5.X kill command.
- 

# Tandy 1000

# Model 1, 3, 4 Hard Drives

Circle 455 on Reader Service card.

### TanPak™

#### The Ultimate Expansion for the Model 1000!

The TanPak expansion board has been designed to allow expansion beyond the scope of the standard Model 1000. Seven of the most needed functions/features have been combined into one package using only one expansion slot. Your remaining spaces are left free for future expansion needs. And the best part of all, it will save you money over the Tandy Boards. TanPak™ Ok \$349

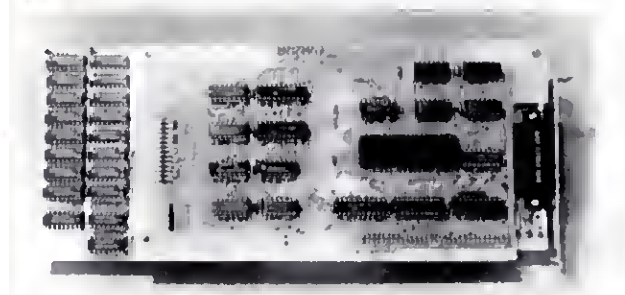

#### Funclions Include:<br>OMA Serial Port Memory up to 512K Oock'Calendar Printer Spooler Memory Disk Expansion Port lor Fulure Options

**TanPak faatures include** Gold Edge Cards Supporting Software Tested and Burned In Full Documentation One Year Warranty Expandable to 512K

## TanPak™ Secondary

Made to work with <sup>a</sup> Tandy 1000 memory board as the second memory board. Featuring a Serial Port, Clock/Calendar, Memory Expansion to 256K, Printer Spooler, and Memory disk TanPak™ Secondary \$249.

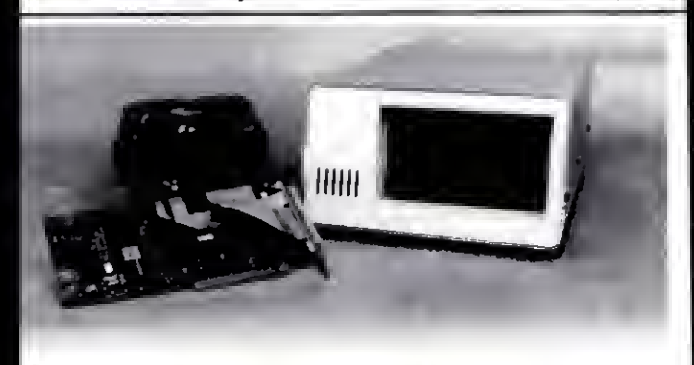

## Tandy 1000 Hard Drives

HDS Hard Drives for the Tandy <sup>1</sup> 000 allow booting directly from the Hard Drive using the Tandy DOS. All units are complete with controller, ready to plug in and use. The Internal Hard Drive Units replace the top disk drive inside the 1000, or request an external unit for only \$150. more.

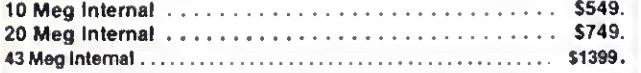

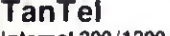

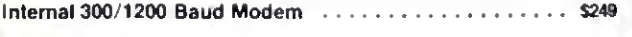

### 8087 Board

8087 Math Co-processor board for the Model 1000 Plugs in internally but does not use one of the 3 expansion slots \$249 (Available Fall 851

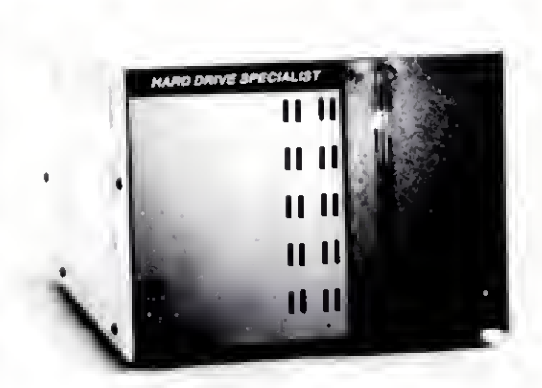

## Model 1, 3, 4 Hard Drives

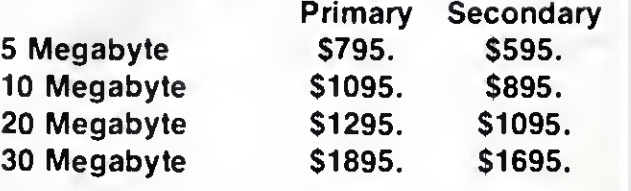

(Model 1 and \$50).

#### Hard Disk Subsystem Features:

- All sizes rated after formatting.
- Your choice of DOSPLUG, LDOS or TRSDOS 6 <sup>x</sup> Drivers included.
- NEWDOS 80/Version 2.5 Systems Available
- Up to two secondary drives may be added.
- Error checking and correcting controller
- Buffered seek drives for improved access time.
- Built in power up diagnostics.
- Plated media for long disk life.
- Heavy duty power supply
- Gold connectors used throughout
- <sup>1</sup> year warranty

### HDS Multiplexer

Allows <sup>4</sup> Computers to use <sup>a</sup> HDS Hard Drive, Base unit (all the contract of the contract of the state of the state of the state of the state of the state of the state of the state of the state of the state of the state of the state of the state of the state of the st

Model 3/4 RS232 Kit ...................... \$69.

## Hard Drive Specialist

16208 Hickory Knoll Houston, Texas 77059 1-713-480-6000 orderline 1-800-231-6671

Ordering Information<br>Use our WATS line to place your order via Vlsa, MasterCard, or Wire Transfer, Or. you can mal ur payment directly to us. Any non-certified funds will be held until proper clearanca is made. COD orders are accepted as well as purchase orders Irom government agencies UPSgroundls <sup>I</sup> our standard maans of shipping unless ofharwise specified. Shipping cost are available upon<br>request. Tandy and Radio Shack are Trademarks of Tandy Corporation, TanPak, and TanTel are Trademarks of Hard Drtve Specialist, a division of Compuklt Corporation.

|

|

# NEW PRODUCTS / edited by Mare-Anne Jarvela

#### Printer News

Xerox Corporation's Xerox/ Diablo D80 is a letter-quality daisy-wheel printer that prints at speeds up to 80 characters per second with noise measured as low as 58 decibels.

The D80 features Diablo's all-purpose interface (API), which allows easy hook-up to RS-232. Centronics, or IEEE 488 interfaces. A semiautomatic paper feed lets you switch between different paper sizes and weights.

The D80 uses Diablo's extended character set with 200 characters per print wheel. Multilingual print wheels are also available that allow the D80 to print in 33 languages. The printer is \$2,195. An optional bidirectional tractor (\$300) and a dual-bin. cutsheet paper feeder (\$903) are available. For more information, contact Xerox Corp.. Xerox Square 006. Rochester. NY 14644.716-423-5078.

Circle 566 on Reader Service card.

#### Universal Basic

ZBasic 3.0 from Zedcor Inc. is faster than Turbo Pascal 3.0 and uses the same pro gramming commands regardless of the computer you use. The IBM PC. PC XT. PC AT and compatibles: Apple llc and ile; Macintosh; TRS-80 Models I. III. 4: and CPM 80 2.2 and 3.0 computers all use the same commands with this language. ZBasic code works with all the leading microcomputers; if you write a program in ZBasic on an Apple, you can port it over to a Tandy computer and it will run the same way.

ZBasic includes device-independent graphics. 54-digit accuracy, a built-in interactive editor and compiler, a choice of alphanumeric labels or line numbers, and more at a base retail price of \$89.95. For more information, contact Zedcor Inc.. 3438 N.

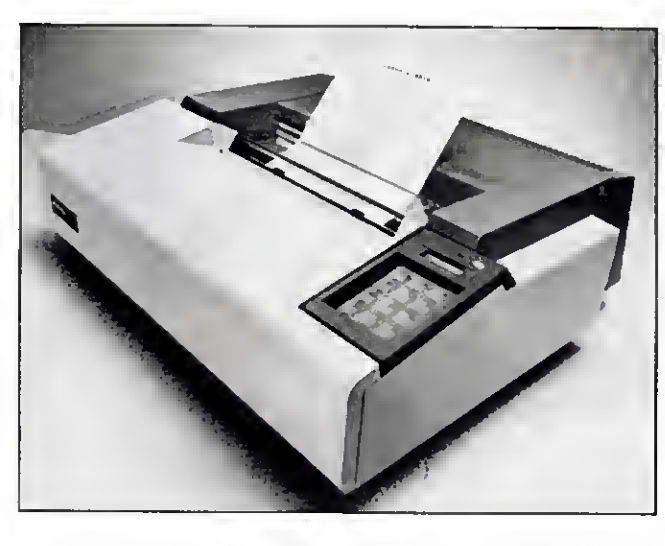

The Xerox/Diablo D80 daisy-wheel printer is quiet and fast.

Country Club. Tucson. AZ 85716. 602-795-6800. Circle 560 on Reader Servtce card.

#### Board Talk

Fast80 (\$59.95) from SOTA Computing Systems Ltd. is a bulletin board system for the Model 4/4P. It's written entirely in machine language so responses to user requests are almost instantaneous. The entire message/user/ command base resides in memory. Fast80 needs 128K and works under TRSDOS 6.2 and DOSPLUS 4.

The bulletin board supports 445 different user IDs and handles up to 120 messages. Fast80 drives just about any direct-connect/ auto-answer modem including Radio Shack's Modem II and Hayes and Microconnection units. For further information, contact SOTA Computing Systems Ltd., 213-1080 Broughton St.. Vancouver, British Columbia, Canada. V6G 2A8. 604-688- 5009.

Circle 554 on Reader Service card.

#### A, B and C

Jack Purdum's C Self-Study Guide helps you discover the C programming language at your own pace. Part <sup>I</sup> of the book provides questions of varying degrees of difficulty to guide beginners over the rough spots and to challenge more experienced C programmers. Part II has answers that include many complete programs for testing new functions and for illustrating tips, traps, techniques, and shortcuts.

The book is approximately 250 pages and costs \$16.95. For more information, contact Que Corporation, 7999 Knue Road, Suite 202. Indianapolis. IN 46250, 800-428- 5331.

Circle 562 on Reader Service card.

#### Remote Control

Dynatech's Turn-On. a compact, intelligent power controller, automatically activates unattended computer systems 24 hours a day. permitting file transfers, electronic mail delivery, and more.

Turn-On activates and powers up a computer sys tem when it senses an incoming phone call, leaves the system on for the duration of the call, records the time of the call and all activity, and powers the system down when the call is completed. Turn-On comes with full communications software capability and built-in ac power

and phone line protection to guard against power surges and potentially damaging voltage spikes.

Turn-On sells for \$295. For more information, contact Dynatech Computer Power Inc.. 4744 Scotts Valley Drive, Scotts Valley, CA 95066, 800-638-9098. Circle 555 on Reader Service card.

Language Tutor

Learn Spanish The Easy Way (\$69.95 plus \$3 shipping) is part of a new foreign-language software scries from International Computer Products that runs on the Models III and 4. some CP/M-80 based systems, and MS-DOS computers.

You type in a simple sentence in English. The pro gram uses artificial intelligence techniques to interpret the sentence and display or print a Spanish translation. A large vocabulary allows phrase compositions with over 80.000 possible word combinations. The program also includes conjugation of regular and irregular verbs, and exercises in noun declension. A German version is also available. You can also get an optional voice synthesizer for the Models III and 4.

For more information, contact International Computer Products. 346 N. Western Ave.. Los Angeles. CA 90004. 213-462-8381.

Circle 565 on Reader Service card.

#### Stocking Stuffer

The Floppy Disk Story is a 32-page booklet from Fuji Photo Film that introduces computer users of all ages to the basic building block of the floppy disk. The booklet teaches you about a floppy disk's construction and operation, as well as its proper care. While appealing to children. The Floppy Disk Story is also perfect for the not-so-young who are new to computing.

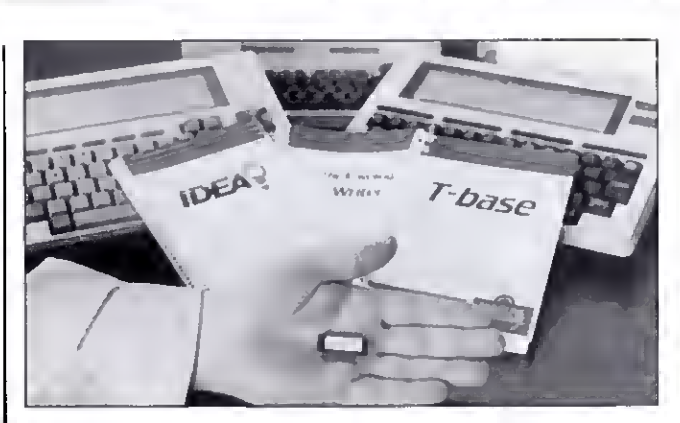

Three programs for the Models <sup>100</sup> and <sup>200</sup> come on one ROM chip.

You can get the booklet free by writing to Fuji Film Promotion Dept.. P.O. Box 9870. Wethersfield. CT 06109. Limit requests to one per household.

For more information, contact Traveling Software Inc., 11050 Fifth Ave. N.E., Seattle, WA 98125. 206-367- 8090.

Circle 556 on Reader Service card.

#### Three in One

Traveling Software has put three of its most popular Model 100/200 programs on a single ROM chip. The Ultimate ROM includes Idea!, an outline processor; T-Base, a data base management system; and T-Writer, a text formatter.

Because these three pro grams reside in ROM, they use almost no RAM, allowing larger data files than ever before. Ultimate ROM sells for \$229.85 and includes the Traveling Memory Manager and an audio cassette overview of the programs.

The Ultimate ROM is available from Radio Shack stores. Circle 552 on Reader Service card. Executive Covers Regatta computer covers

from Cover Craft Corp. are made of cotton/polyester blend material specially treated to resist stains, moisture, and wrinkles. They are also machine washable and nonstatic.

The covers come with a built-in disk storage pocket and pencil holder, and a storage wallet for the cover when not in use. Sizes are available for all popular microcomputers and related equipment. Colors are sand with navy trim and navy with sand trim. Prices range from \$21.95 to \$34.95.

For further information, contact Cover Craft Corp.,

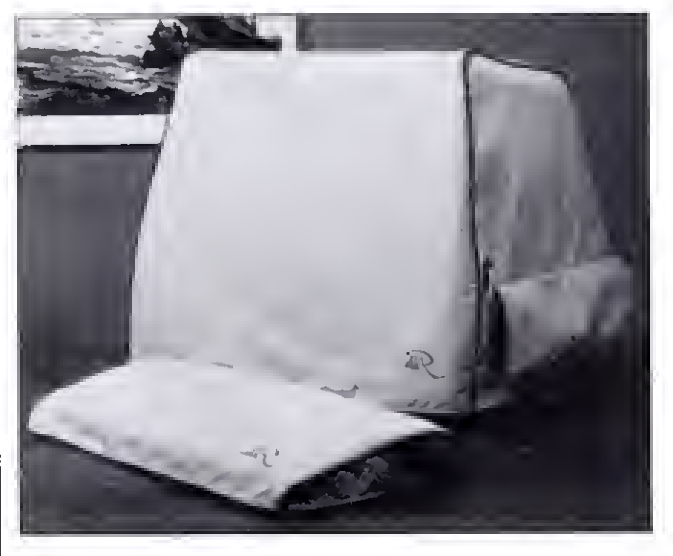

Dress your computer in Regatta wear.

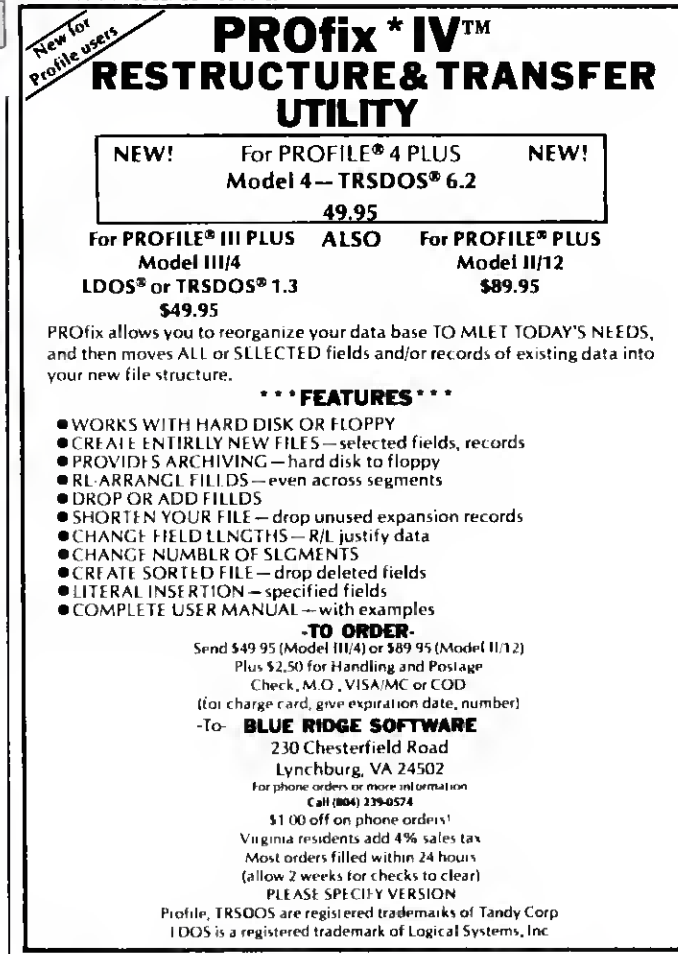

Circle 86 on Reader Service card.

Circle 186 on Reader Service card.

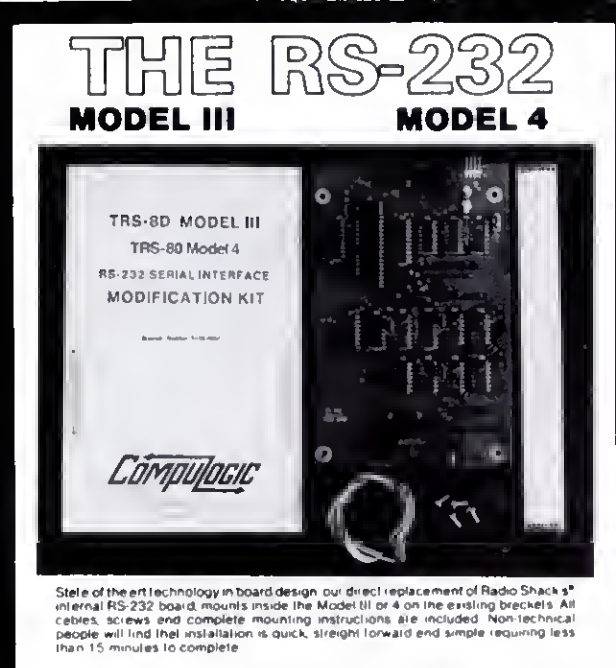

Totel compalabilily with Radio Shack" and ell existing software is mainteried<br>Software.progremmable.baud.relestrom:50.lo.19.200.baud.ere.supported.eiong.with<br>progremmable.word.length,slop.bils.end.parity.Mey.be.utilized.in duple, operation of the control of the Control Outstanding Value.<br>At a Control of the Control of the Control of the Control of the Control of the Control of the Control of the Control of the Control of the Control of the C

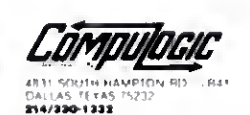

•69.95 Only

Guaranieed One Full Year<br>Dealer Inguines invited

Please forward payment by a cashier's check or money order.

Visa oi Maslercharge also accepted. Add S3 00 shipping & handling (Foreign orders quoted on request)

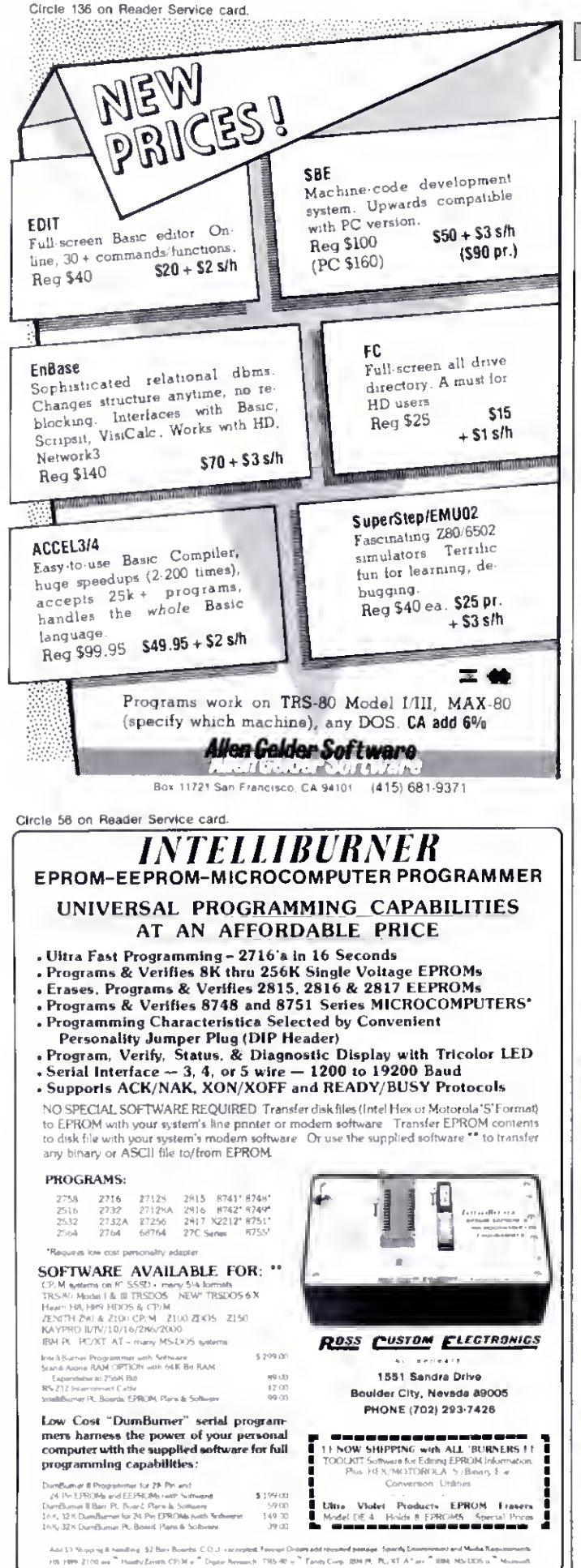

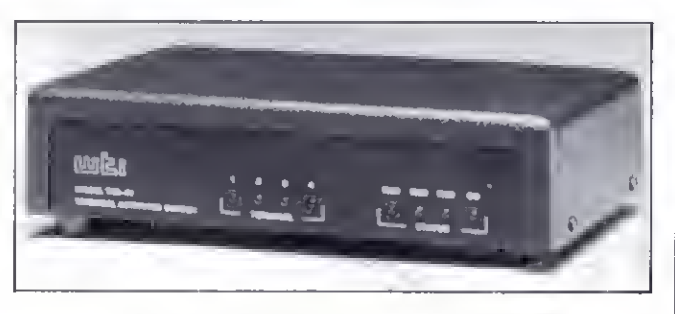

With TAS-41. four users can share one computer.

540 N. Commercial St.. Manchester, NH 03101, 800-644-3555.

Circle 561 on Reader Service card.

#### **Hook Them Up**

Western Telematic Inc. offers a terminal-activated switch that lets up to four users share one computer port. The TAS-41 (\$395) makes switching automatic. Each user connects and disconnects by entering simple commands from the terminal's keyboard. To prevent pori tie-up in the event a user forgets to log-off, a timeout feature disconnects a port if no data activity takes place within a user-selectable time period.

For additional information.

contact Western Telematic Inc., 2435 Anne St., Santa Ana, CA 92704, 800-854-7226

Circle 559 on Reader Service card.

#### **Power Play**

American Power Conversion Corp. introduces the 450AT uninterruptible power source. When protecting a typical enhanced personal computer with a hard disk and monitor, the 450AT provides 15 minutes of operating time during an extended outage. For added protection, an electronic overcurrent protection and a master power switch control come standard.

The 450AT incorporates an internal, sealed, maintenancefree battery and a precision

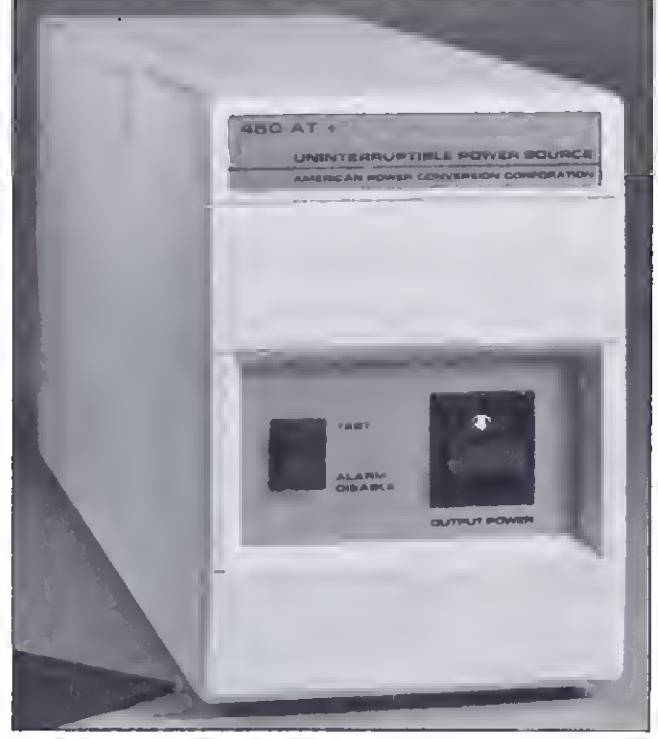

The 450AT is specifically designed to power your desktop computer.

battery charger to insure dependable power at a moment's notice. It also offers built-in surge protection and combined EMI/RFI filtering.

The price is \$799. For more details, contact American Power Conversion Corp.. 89 Cambridge St., Burlington, MA 01803, 800-343-2507. Circle 567 on Reader Service card.

### Spider Terror

Gamco Industries' Spider Hunt Spelling game (\$39.95) for the Models III and 4 teaches spelling and includes student and program management systems as well.

The student becomes a spider hunter whose goal is to catch as many spiders as possible in a set amount of time (one to 10 minutes). You can also set a level of difficulty  $(1-5)$ .

Four words appear at the top of the screen, each with a spider descending from it. Some of the words are spelled correctly and some are misspelled. Students move the

#### Circle 464 on Reader Service card.

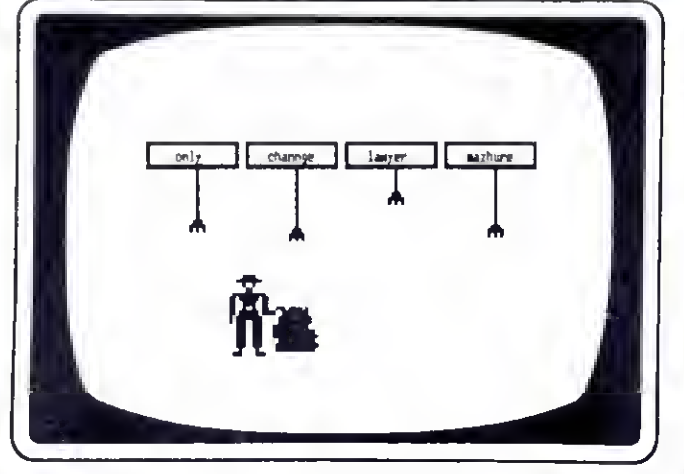

Spider Hunt Spelling teaches spelling the fun way.

spider hunter from word to word and identify each word as correctly spelled or misspelled. If they answer correctly the spider falls into a sack.

A bank of 400 words (200 spelled correctly and 200 misspelled) permanently resides on the disk. Teachers may also enter up to five lists of 80 words each.

For more details, contact Gamco Industries Inc.. Box 1911, Big Spring. TX 79721. 800-351-1404.

Circle 558 on Reader Service card.

#### Facts and Logic

Logical Lynx from Krell Software Corp. teaches the art of scientific reasoning by showing you how scientists apply logic to actual bodies of

knowledge in the natural and social sciences and humanities. It also teaches you basic scientific facts and how you can understand, organize, and fit these facts into meaningful patterns.

Twenty data bases provide basic information in critical areas of knowledge, as well as techniques for linking that information in new ways. You create, research, and organize new data bases on subjects of your choice.

Logical Lynx comes in three levels of difficulty priced at \$49.95. \$69.95. and \$89.95. One free data base comes with each system's master.

Additional data bases cost \$19.95 each. Sample data bases include sports of the world, great writers, and chemical elements.

For more information, contact Krell Software Corp.. 1320 Stony Brook Road. Stony Brook, NY <sup>1</sup> 1790, 800- 245-7355.

Circle 563 on Reader Service card.

# Graphics Solutions High-Resolution Software and Hardware

GBASIC 3.0 • Radio Shack Model 4/4P/III hi-res board owners take note of an enhanced graphics Basic; GBASIC 3.0 not only has an equivalent for each of the BAS1CG commands but adds a number of important new commands while using less memory. The hires screen can be printed on any of 20 popular printers or saved to or loaded from disk without leaving Basic. The software works with TRSDOS 1.3. 6.1.2, 6.2, LDOS. NEWDOS80, and DOSPLUS. The disk contains 40 graphics programs/files. Also included is a detailed manual which includes assembly language entry addresses. \$49.95. (Specify Model 4 or III mode or add \$10 for both.)

The following nine programs run on a Model 4/4P/1II equipped with a Radio Shack graphics board and GBASIC 3.0 or a Micro-Labs Grafyx Solution board:

DRAW - A powerful full screen graphics drawing and editing program. \$39.95.

BIZGRAPH - Create business graphs from hand-entered or VisiCalc data. \$98.00.

xT.CAD - Professional drafting aid which outputs to a printer or plotter. \$449.95.

CHESS - A very powerful program with 10 skill levels, 40 play options. \$49.95.

REVERSI - Play Othello with 10 skill levels, 20 execution options. \$39.95.

3D Tic-Tac-Toe · Play the computer or a friend on a  $4 \times 4 \times 4$  matrix. \$29.95.

3D-PLOT - View three-dimensional data from any perspective or angle. \$39.95.

MATHPLOT Plot equations of the form  $Y = F(x)$  with auto scaling. \$39.95.

SURFACE PLOT - Plot three-dimensional equations of the form Z=F(x,y). \$39.95.

GRAFYX SOLUTION. Plug-in. clip-on board enhances any Model 4/4P/III to provide 640 x 240 / 512 x 192 dot graphics. Comes with over 40 programs and files including GBASIC 3.0 which adds over 20 new commands. \$199.95.

JOY-MOUSE. Allows <sup>a</sup> Radio Shack CoCo joystick, mouse, or touch pad to be connected to any Model 4/4P/III. Hardware provides X, Y position values from 0 to 255. A built-in speaker produces sound from the cassette port. \$129.95.

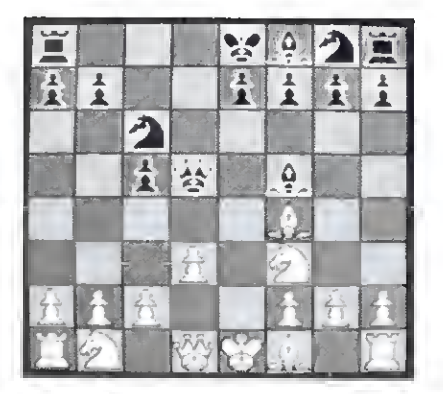

G.I.N.A. Software program for the Model 4/4P/I11/I which uses the standard block graphics screen to display a window to a larger  $65536 \times 65536$  dot tablet. The arrow keys are used to draw two or three-dimensional figures. The display can be scaled, shifted, or rotated in any dimension. The final picture is printed in hires on Radio Shack, Epson, Gemini, NEC 8023, or Prowriter printers. \$75.00.

Please specify your exact system configuration when ordering or requesting information. Payment may be by check, Visa, Mastercard, or COD. Domestic shipping is free on pre-paid orders. Texas residents add 5',% sales tax.

**Micro-Labs, Inc.** 214-235-0915 902 Pinecrest, Richardson, Texas 75080

# DIFFERENT TRACK

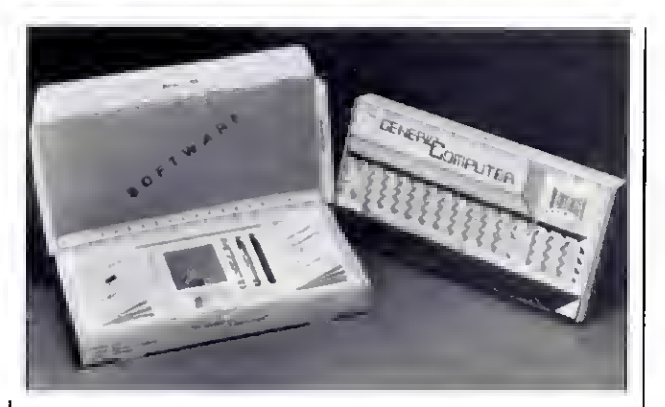

The Generic Computer comes with 16K and color graphics.

#### New Generation Computer

The Generic Computer from Intec Inc. weighs less than 10 ounces and comes with color graphics, a letter-quality printer, its own special software. 16K, and the most de pendable chip in the industry.

The computer is designed and written in good taste and sells for \$5.95. Add 50 cents for shipping and handling. Contact Intec Inc. (676 Polk St.. Eugene, OR 97402, 503- 343-1464) for more information.

Circle 564 on Reader Service card.

# New Products Index

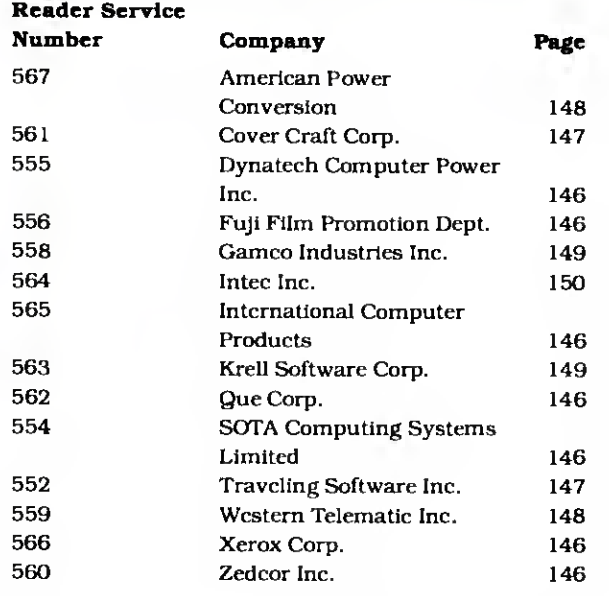

New Products listings are based on Information supplied tn manufacturers' press releases. 80 Micro has not tested or reviewed these products and cannot guarantee any claims.

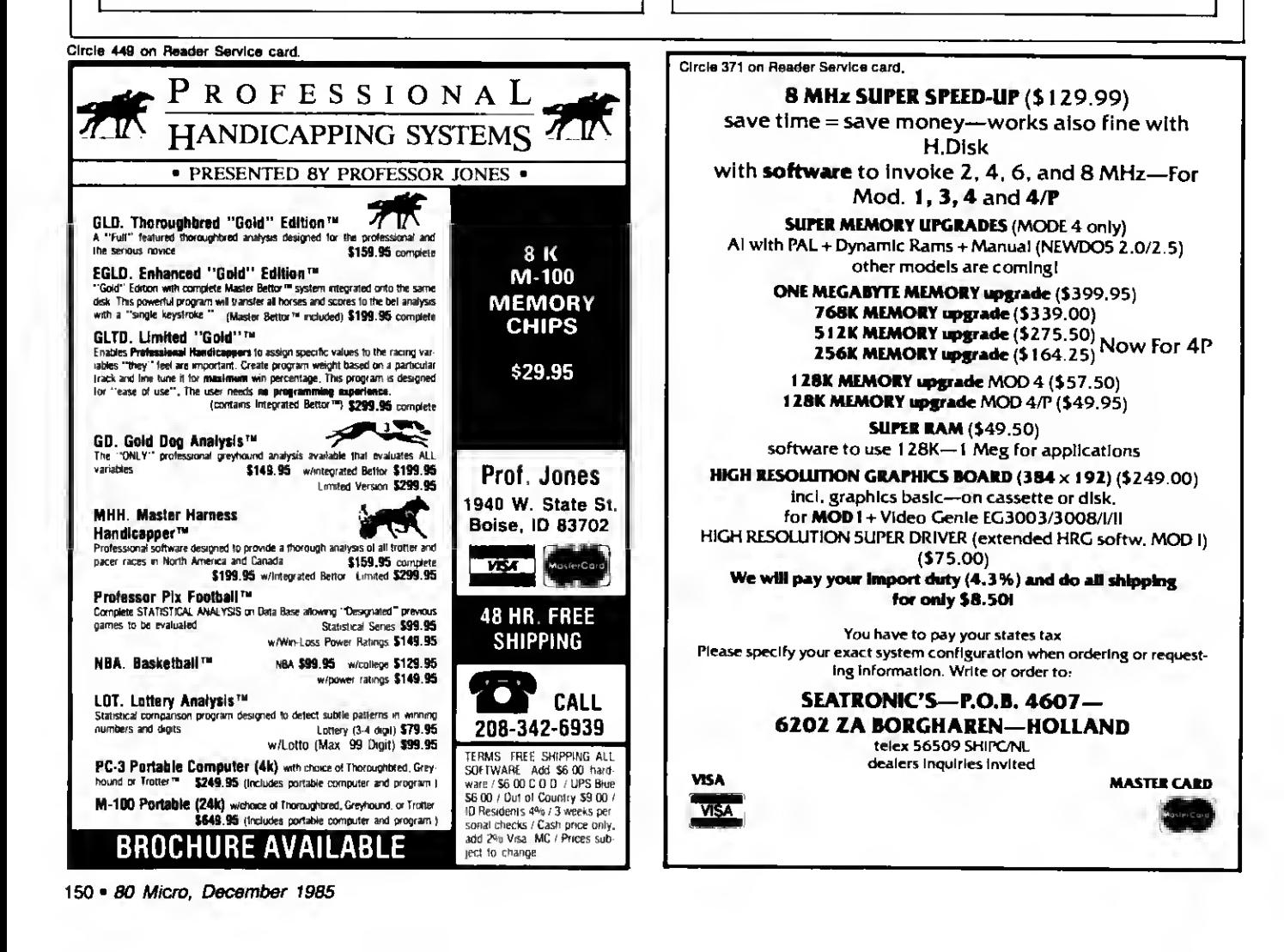

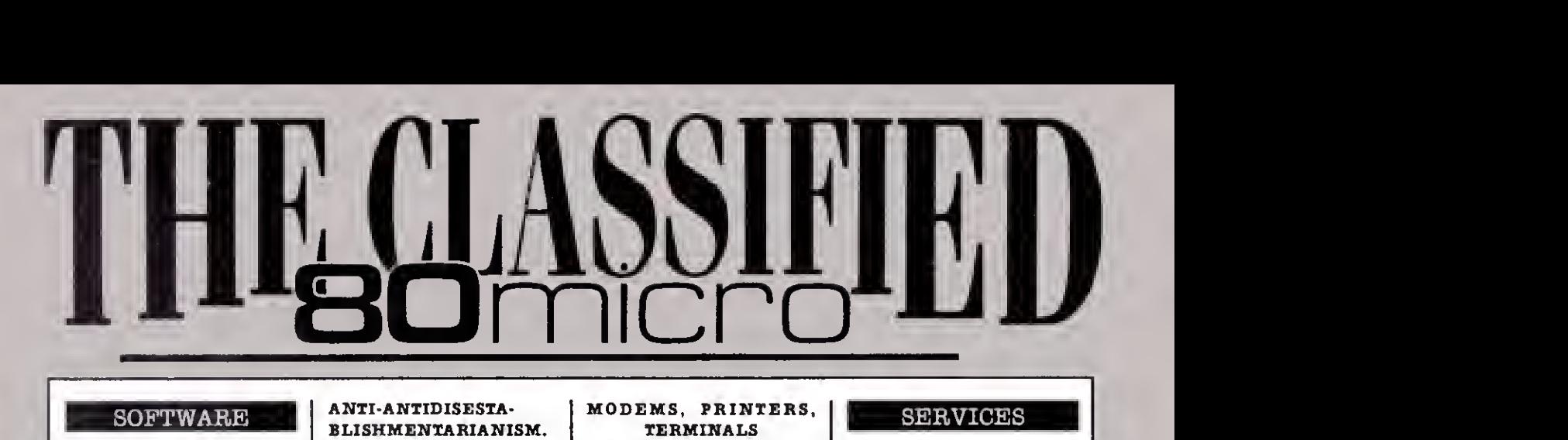

### SOFTWARE

MODEL 4/4P Ready-to run Programs (Sales Files, Stats, Forecasts). Order "SALESPRO" \$55. FORM-TEC. PO Box D, Three Lakes, Wl 54562

Master Tile - DBMS. Cre ate hundreds of custom filing systems. Mail lists, inventory lists, customer records and hundreds of others. Print labels, lists, indexes, directories, cards and reports in any field order, sorted or unsorted. Ultra fast search routine. Choose any field to sort (ascending, de scending, alphabetical, numeric), calculate or total. No programming re quired. Users say: "Simple yet powerful", "Easy to work with". "Superior to Profile", 'Best information system I've seen". Only \$59.00. Model-I. III. IV/IVP. MC VISA Ultimate Software. P.O.

Box 1291. Hayden Lake. ID (208) 772-7634

PAYROLL MODEL 4/4P 125 Employees, 9 Earn ings, 9 Deductions, Prints Paychecks, Check Register. Journals, W2's, California DE3, Employee list, etc. \$75.00. Calif. orders add 6%. RBH Software 2950 Mission, #14 Solvang. CA 93463.

CANADIAN LOTTERIES Addresses and Winning BASIC Program for Models i/ni/rv/co-co/ 1000 \$5.00 SES MARKETING, POB 23518, Orlando, FL 32867

#### ANTI ANTIDISESTA BLISHMENTARIANISM.

Cheap ads for YOUR New Used Software Hardware. Trash AD. Box 2804, Napa 94558.

SOFTWARE MODEL 3 & 4. HUNTLEY, 286 EUREKA STREET, S.F. CA 94114- 2437

BRAND NAME SOFT-WARE and accessories for TRS-80's & PC's all discounted. Midwest Supply, Box 364-C. Clinton. Iowa 52732.

MEOASORT: Sorts megabyte MS-DOS text files. Outputs standard, limit, tag or keytag files. Multiple keys. Each key A/D. \$125 Demo \$10 Specify 1000 1200-2000. JW Luhrman 2nd floor 247 W. 38th Street NY, NY 10018 (212) 382-1722

Print graphics on the fly and more! Lightening 1.3 boot. Others. Send SASE for information. 11575 Sunshine, Studio City, California 91604-3835

ISAM under BASIC. Multikey indexed files with your BASIC programs. Relocatable machine code runtime. Fast! Fully interactive utilities included. Model I, III, 4 LD0S. \$140 or SASE for info. Terasoft, 34 Greenfield, Berea, OH 44017

#### HARDWARE

MODEL <sup>I</sup> /III HI-SPEED TAPE Interface \$49.95, 14X faster. HHCI. 725 Id lewild, Bel Air, MD, 21014. 301-838-7692.

#### MODEMS, PRINTERS. TERMINALS

Distributor pricing to end users and dealers— FREE SHIPPING CALL 1-800- 833 2600 for catalog

64K RAM installed in Keyboard: TRS-80 Ml-LII. Superior performance with or without EI. \$59.95 with 90-day warranty. ICE; 100 Mill Street; Drakes Branch, VA 23937; (800) 424-3311.

# DISKS & SUPPLIES

Disks, Program Packaging Low prices on BASF and other disks. Binders, Slips like Tandy 1000. 2000. Much more! Free Catalog Anthropomorphic. 376 East Saint Charles. Lombard. IL 60148 (312) 629- 5160, 1-800-DEAL-NOW

### SERVICES

NationServ Online Infor mation Network. 618 847-2291. Jobservice Downloads, Play Games Shopping Mall. Classi fieds. Message Center Etc.

Get the attention you deserve. 80 Micro is now offering classified ads at a special introductory price Reach over 100,000 readers with news of your product or service. Classified ads on the pages of 80 Micro get results. Write to 80 Micro, 80 Pine St., Peterborough, NH 03458 attn: Classified manager for information and deadlines.

Circle 849 on Reader Service Card

Get the attention you deserve. For only \$5 per word, your ad will be seen by over 100,000 dedicated TRS-80/ Tandy users. Ads must be received by the 20th of the month 3 months prior to publication date. Send yours today.

Please Print Carefully. We'll Do Our Beit. But We Can't Be Responsible ror Illegible Writing.

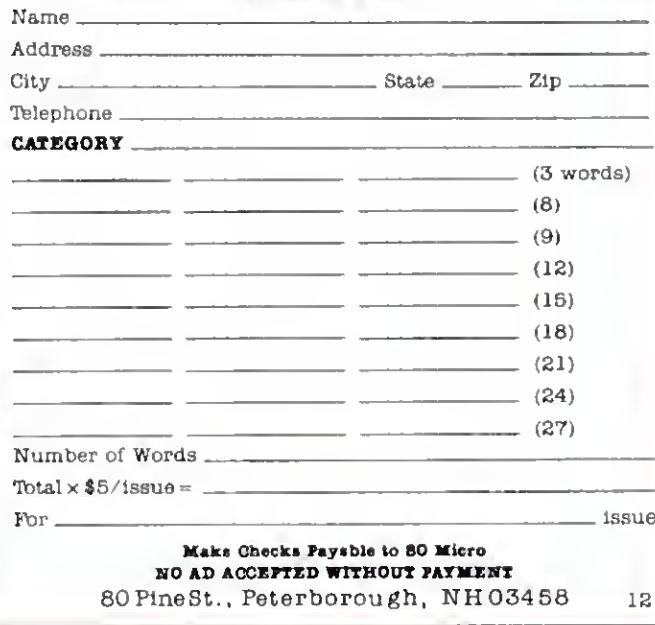

# FINE LINES

# Little Treasures

elcome to Fine Lines, 80 Micro's<br>new back-page contest. The purpose of this column is to give you a chance to flex your programming muscles, learn some techniques from other readers, and (most importantly) win a prize or two. Each month, we'll give you a problem that needs solving, along with the winning solutions to a previous month's problem. If we publish your solution, you'll receive (at the very least) an "I Break for 80 Micro" bumper sticker. If we think you've demonstrated particular brilliance and creativity, we'll send you an 80 Micro T-shirt (don't count on it, though; we're stingy with the T-shirts).

If you can't seem to solve the problems, don't despair: we'll hand out prizes for any contest ideas you submit that we use. Since this is the first install ment of Fine Lines, here's a run-down of the rules:

1. Owners of all TRS-80 and Tandy systems with the exception of the Pocket Computers are eligible. We'll consider degree of difficulty when comparing solutions created on different machines.

2. The deadline will always be the 21st of the issue month. Thus, this month's deadline is Dec. 21. We realize that this doesn't give everyone the same amount of time to come up with their entries (we apologize to our overseas readers especially), but postponing the deadline any longer would add another month to our publishing the answers.

3. Speaking of the answers, they'll appear three issues from the issue in which the problem appears. Thus, this month's winners will make their appearance in the March 1986 issue.

4. Employees of CW Communications are not eligible.

5. We will not. unfortunately, be able to return entries.

6. Specify your T-shirt size. Bumper size not required.

#### Contest No. 1

Okay, enough of that. Let's get down to the first contest. Your task is to write a word processor in two lines of Basic. Simple enough, eh?

We'll judge entries on the basis of creativity, number of features, and program ming elegance.

Just to get you going, we whipped up the clunky little Model 4 program you see in the Program Listing. We're confi dent that you can come up with something better. Give it a try: you might win yourself a T-shirt.

Program Listing. 80 Micro's wimpy little two-line word processor.

110 WHILE X\$<>CHR\$(0):X~0:X\$=INKEY\$:IF X\$="" THEN GOTO 110 ELSE IF X\$=CHR\$(9) TH<br>EN X\$-CHR\$(25) ELSE IF X\$=CHR\$(10) THEN X\$=CHR\$(26) ELSE IF X\$=CHR\$(11) THEN X\$=<br>CHR\$(27)<br>200 PRINT X\$;:WEND

Circle 315 on Reader Service card.

# New dimensions in Bible study.

## THE WORD processor

The KJV or NIV Bible on disks. Search for any word or phrase, create personal indexes, print any verse. Build your own library of Scripture references. \$199.95

# THE GREEK<br>transliterator

Start with any English word and find the original Greek, with definition and word roots. For any Greek word find every translation. Includes STRONG'S CONCORDANCE and the KJV New Testament. (Apple and IBM only.) \$199.95

Include \$3 postage/handling.

"Software for personal Bible study"

**Bible Research Systems** 

TRM P Commodore 64, TRS80 Kaypro, CPM 2.2, MS-DOS 2013 Wells Branch Parkway. Suite 304 Austin, Texas 787 (512)251-7541

This Publication is available in Microform.

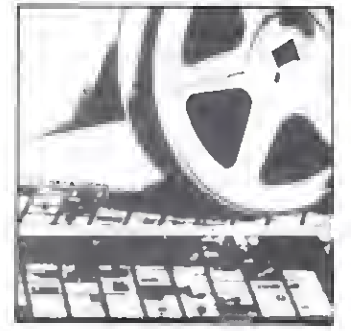

#### University Microfilms International

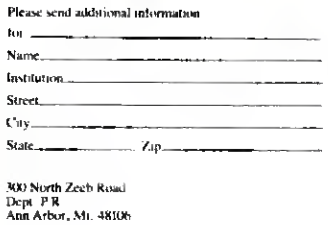

# T.M. **MNEMORY M** INDER . A UNIQUE APPROACH TO DISK RELIABILIT

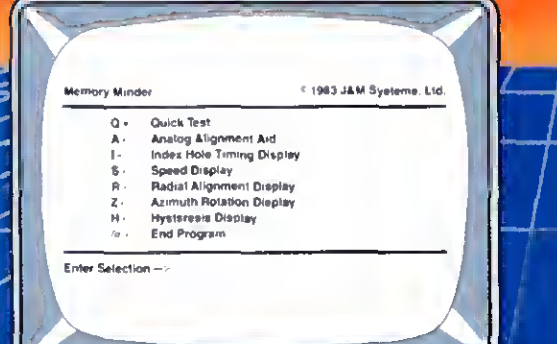

Select any only of seven tests in perform preventive maintenance or to isolste problams.<br>Simple, single-letter communis mske MM easy Simple, single-letter communities make MM easy Index hole detector, or adjust the speed.

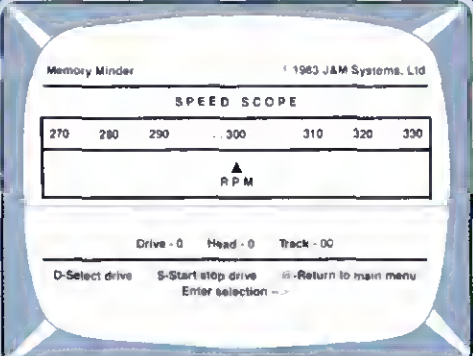

Check the motor speed of your drives, Or, you cen even use the Speed Test to edjust the drive speed. No need for any test equipment!

# PROTECT YOUR DATA.

Now you can make sure your data is being recorded proparly by the use of the revolutionory **Memory Minder.** 

The Memory Minder from J & M Systems, tests<br>your disk's performonca and calibrotion without<br>ony odditional equipment! It measures your<br>disk's performonce and displays it on your screen.

This is the most camprehentive disk diognostic<br>program available for your TRS-80 microcomputer.<br>Train available for your TRS-80 microcomputer. the display!

Spot problems before they endongar your dota! If you own o disk drive, you need the Memory **Minder!** 

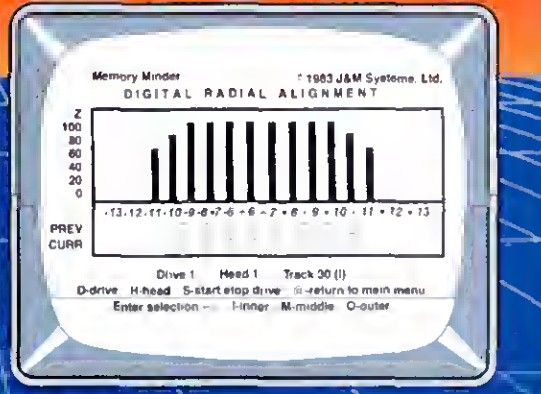

**Use the MM Redial Alignment Test to check the** the sd elignment of your drives. No need for an<br>or cilloscope or other expensive test equipment!

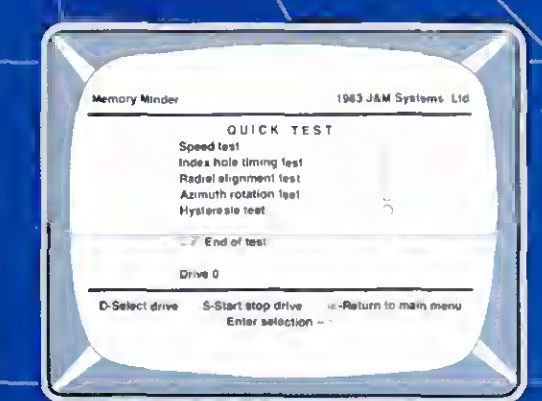

Use the Quick Test to quickly end automstically test five of the most important performance parameters of your drive. Monitor your drives for long term drift. Isolate problems quickly end eutomatically!

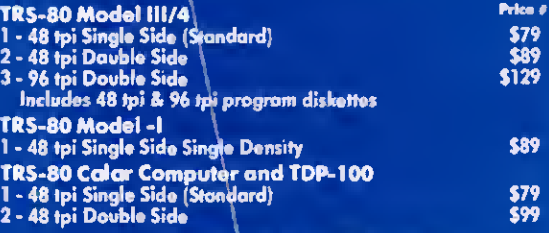

MM also available for other models **I & M SYSTEMS IS THE DRIVING FORCE!** 

> **J & M STETEMS, LTD.** 15100-A CENTRAL SE **ALBUQUERQUE, NEW MEXICO 87123** 505/292-182

# Circle 9 on Reader Service card. Introducing the Most Powerful Business Software Ever!

TRS-80" (Model I, II, III, or 16) • APPLE™\* IBM™\* OSBORNE™\* CP/M™« KAYPRO"

AGLA SIMELHIRE

FREE -- TRS-80 Mod 1,111 & 4 programs supplied on DosPlus (minimum system). Complete DosPlus also available

# **ERSABUSINESS" Series**

Each VERSABUSINESS module can be purchased and used independently,

or can be linked in any combination to form a complete, coordinated business system.

VERSARECEIVABLES" \$99.95<br>
VERSARECEIVABLES" is a complete menu driven accounts receivable, invoicing, and<br>
monthly statement generating system. It keeps track of all information related to who<br>
owes you or your company mon

 ${\bf VERSAPAYABLES^*} \begin{minipage}[t]{0.99,95 \put(0.000,0.000) { \hbox{VERSAPAYABLES^* } is designed to keep track of current and aged payables, keeping you in touch with all information. The SAPAYABLES' manufacturing how much each vendor, prints checks, who can be likely to know more. With VERSAPAYABLES' manuscript, transactions, aged payables reports, vendor reports, and nower. With VERSAPAYABLES'', you can even let you compute automatically select when you checks, are to be paid. \end{minipage}$ 

## VERSAPAYROLL" \$99.95

VERSAFANYOULT To a powerful and sophistrated, but easy to use payroll system that<br>the posterior in a powerful and sophistrated, but easy to use payroll system that<br>are mantianed, and all necessary payroll calculations are

**VERSAINVENTORY"** \$99.95 \*<br>VERSAINVENTORY" is a complete inventory control system that gives you instant access<br>to data on any iterm. VERSANVENTORY" keeps track of all information related to what<br>items are in stock, out of

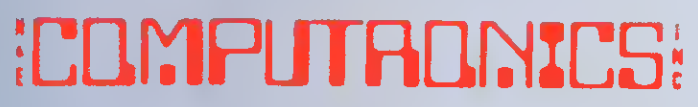

# <sup>50</sup> N. PASCACK ROAD, SPRING VALLEY, NY. <sup>10977</sup>

### VERSALEDGER IP \$149.95

Versa LeDGer II" is a complete accounting system that grows as your business<br>grows. Versa LeDGer II" can be used as a simple personal checkbook register. grows. VERSALEDGER  $\mathbb{H}^{\bullet}$  can be used as a simple personal checkbook register,<br>expanded to a small business bookkeeping system or developed into a large<br>corporate general ledger system without any additional softwar

**C. SA. TOGET HAS SEEN LAISEE**<br>W.Techn. 19551 TIME SOMETIVE CON

CENERAL LEDGER:

**VERSA LEDGER** *Charles* 

- 
- stores all check and general ledger information forever,
- prints tractor-feed checks,
- handles multiple checkbooks and general ledgers,
- prints 17 customized accounting reports including check registers, balance sheets, income statements, transaction reports, account listings, etc.

VERSALEDGER II" cornes with a professionally-written 160 page manual de<br>signed for first-time users. The VERSALEDGER II" manual will help you become<br>quickly familiar with VERSALEDGER II", using complete sample data files<br>s

# SATISFACTION GUARANTEED! Every **VI RSABUSINESS"** module is guaranteed to<br>and at a fraction of their cost 11 you are not satisfied may return it within 30 days for a retural Manuals fo<br>purchased for \$25 each, credited toward a later pi<br>All CP M bas » erformalfother competitive systems,<br>hry NERSABUSINESS" module, you<br>| VERSABUSINESS" module may be<br>sse of that module To Order:

Write or call Toll-free (800) 431-2818 (N.Y.S. residents call 914-425-1535) • add S3 for shipping in UPS areas • add \$4 for CO D or non-UPS areas • add \$5 to CANADA or MEXICO

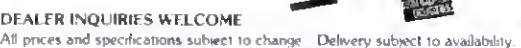

\* add proper pustage elsewhere **PLUE TO**  $\epsilon$ 

DEALER INQUIRIES WELCOME.

ademark Tandy Corp – APPLE trademark Apple Corp – IBM PC trademark IBM Corp. – OSBORNE trademark Osborne Corp, – XEROX trademark Nerox Corp. – KAYPRO trademark Nom Linear<br>Inc – TEL EVIDEO trademark Televideo Systems, Inc –